# **SIEMENS**

# SIMATIC

## FM 357 Multi-Axis Module for Servo and Stepper Drives

Manual **Manual** 2004.98 Edition

**This Manual is supplied together with the Configuring Package, Order No.: 6ES7 357-4AH02-7BG0.**

Siemens AG Automation Group Automation Systems Division for Machine Tools, Robots and Special-Purpose Machines P. O. Box 3180, D–91050 Erlangen

Siemens quality for software and training<br>to DIN ISO 9001, Reg. No. 2160–01<br>This edition was printed on paper bleached using an<br>environmentally friendly chorine-free method.

© Siemens AG 1997-98 All Rights Reserved<br>Subject to changes without prior notice

and Special-Purpose Machines<br>
P. O. Box 3180, D-91050 Erlangen<br>
Siemens Aktiengesellschaft Printed in the Federal Republic of Germany<br>
Printed in the Federal Republic of Germany

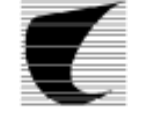

Progress Siemens in Automation. 1 Mehrachsbaugup (us) FM 357 für Servo- bzw. Schriftantieb 04.98 SIMATIC S7-300, FM 357 für Servo- bzw. Schrittantie<br>Drives FM 357 Multi-Axis Module for Servo- bzw. Schrittantie<br>Mormochsbaugup (us) FM 357 für Servo- bzw. S

# **SIEMENS**

### **SIMATIC**

### **FM 357 Multi-Axis Module for Servo and Stepper Drives**

**Manual**

[Preface,](#page-5-0) [Contents](#page-7-0)

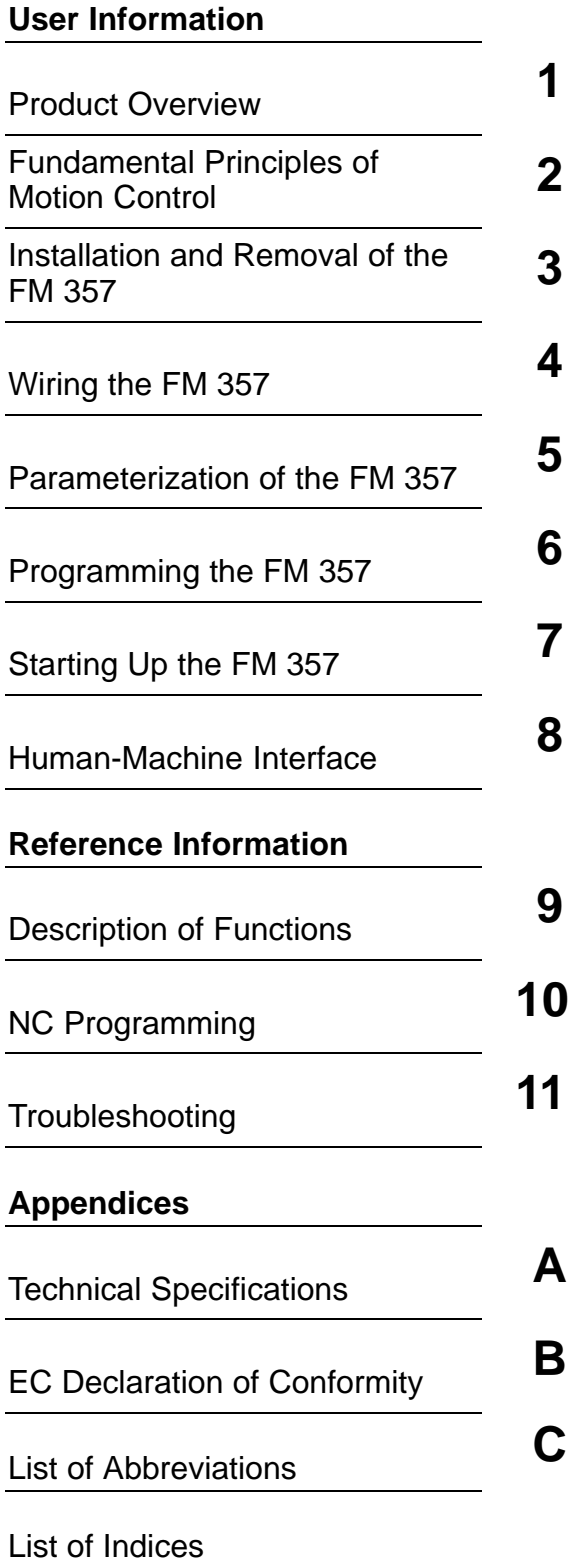

This Manual contains information which you should carefully observe to ensure your own personal safety and the prevention of damage to the system. This information is highlighted by a warning triangle and presented in one of the following ways depending on the degree of risk involved:

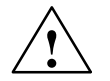

**1**<br> **1 indicates that death, severe personal injury or substantial property damage will result if proper precau-<br>
<b>1 indicates that death, severe personal injury or substantial property damage will result if proper pr** tions are not taken.

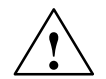

**Warning**<br>
indicates that death, severe personal injury or substantial property damage **can** result if proper precautions are not taken.

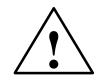

#### **Caution**

indicates that minor personal injury or property damage can result if proper precautions are not taken.

#### **Note**

contains important information about the product, its operation or a part of the document to which special attention is drawn.

#### **Qualified person**

The unit may only be started up and operated by a **qualified person or persons**. Qualified persons as referred to in the safety guidelines in this document are those who are authorized to start up, earth and label units, systems and circuits in accordance with relevant safety standards.

#### **Proper use**

Please note the following:

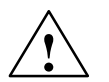

#### **! Warning**

The unit may be used only for the applications described in the catalog or the technical description, and only in combination with the equipment, components and devices of other manufacturers as far as this is recommended or permitted by Siemens.

It is assumed that this product be transported, stored and installed as intended and maintained and operated with care to ensure that the product functions correctly and safely.

#### **Trademarks**

SIMATIC<sup>®</sup>, SIMATIC HMI<sup>®</sup> and SIMATIC NET<sup>®</sup> are registered trademarks of SIEMENS AG.

Other names in this publication might be trademarks whose use by a third party for his own purposes may violate the rights of the registered holder.

**Copyright Siemens AG 1997-98 All rights reserved Exclusion of liability**

The reproduction, transmission or use of this document or its contents is not permitted without express written authority. Offenders will be liable for damages. All rights, including rights created by patent grant or registration of a utility model, are reserved.

#### Siemens Aktiengesellschaft Automation Group Industrial Automation Division P.O. Box 4848, D-90327 Nuremberg

We have checked that the contents of this publication agree with the hardware and software described herein. Nonetheless, differences might exist and therefore we cannot guarantee that they are completely identical. The information given in this publication is reviewed at regular intervals and any corrections that might be necessary are made in the subsequent printings. Suggestions for improvement are welcome at all times.

Subject to technical changes without notice. Siemens AG 1997-98

Index-4 Siemens Aktiengesellschaft FM 357 Multi-Axis Module

### <span id="page-5-0"></span>**Preface**

#### **Purpose of this documentation**

This Manual contains all information about the FM 357 module, i.e.

- Hardware and functions
- Parameter definition
- Man-machine interface
- Technology blocks
- NC programming
- Safe setup

#### **Information blocks of the Manual**

The following information blocks describe the purpose and uses of the Manual.

- Product overview of the module (Chapter 1) This section explains the purpose and possible applications of the module. It provides introductory information about the FM 357 and its functions.
- . Fundamentals of motion control (Chapter 2)

This section contains an elementary description of the principles of controlling the motion of single axes and axis groupings and includes an explanation of terminology.

- $\bullet$  Installation and removal (Chapter 3) Explains the installation and removal of the FM 357.
- Wiring (Chapter 4)

Describes the connection and wiring of drives, encoders and digital input/output modules.

- Parameterization (Chapter 5) Describes the parameterization and functions of "Parameterize FM 357."
- . Programming of technology functions (Chapter 6) Describes how technology functions can be programmed with STEP 7.
- $\bullet$  Starting up (Chapter 7) Describes startup procedures for the FM 357.
- . Human-machine interface (Chapter 8) Describes the available options for controlling and monitoring the FM 357 and which data/signals can be controlled and monitored.
- - Reference information and appendices for looking up factual information (module functions, NC programming guide, interface signals, parameter lists, error treatment, technical data, standard HMI, user data blocks).
- List of abbreviations and index for looking up information.

#### **What you need to know to understand this Manual**

This Manual describes the hardware and functionality of the FM 357 module.

To set up, program and start up a SIMATIC S7-300 with the FM 357, you will need a knowledge of:

- The SIMATIC S7 Installation Manual S7-300 Programmable Controller, Hardware and Installation
- Your programming device (PG)
- How to program with STEP 7
- Configuring the interface of an operator panel (e.g. OP 17)

#### **FM 357 users**

The information in this Manual is structured and represented in accordance with the field of application of the FM 357 and the relevant activity of the user.

The subject matter is divided into the following areas:

- Installation and wiring
- -Parameterizing and programming
- Troubleshooting and diagnostics
- -Human-machine interface

#### **CE marking**

Our products comply with the requirements of EU Directive 89/336/EEC "Electromagnetic Compatibility" and the relevant harmonized European standards (EN).

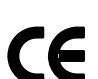

The EC Declaration of Conformity in accordance with Article 10 of the EU Directive referenced above is contained in this manual (see Chapter B).

#### **Contact person**

If you should encounter problems in using this Manual or have any other queries, please contact the responsible department named on the query sheet at the back of the document.

#### **Hotline**

If you have any queries, please contact: Hotline: ++49–911 / 895 – 7000

 $\blacksquare$ 

### <span id="page-7-0"></span>**Contents**

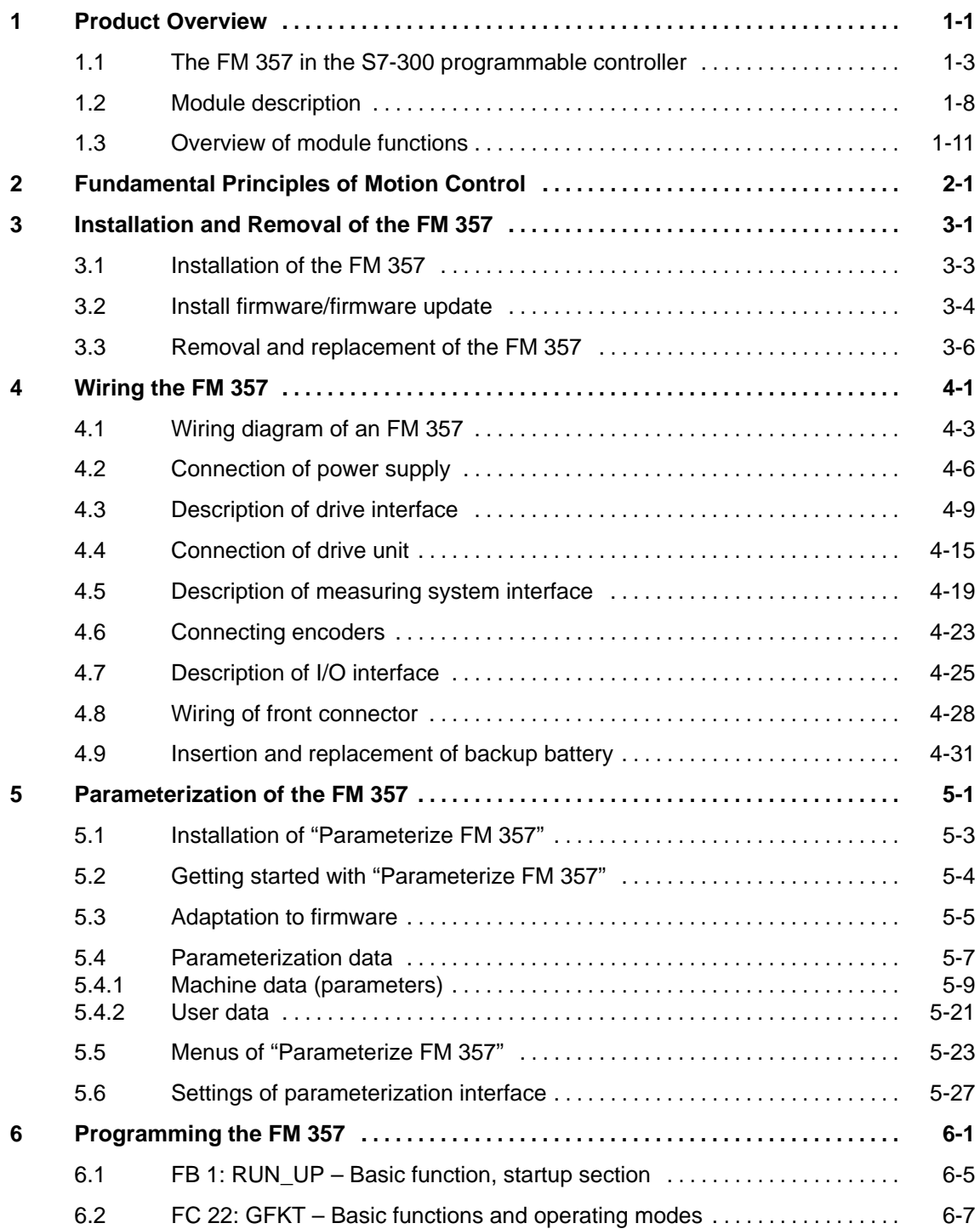

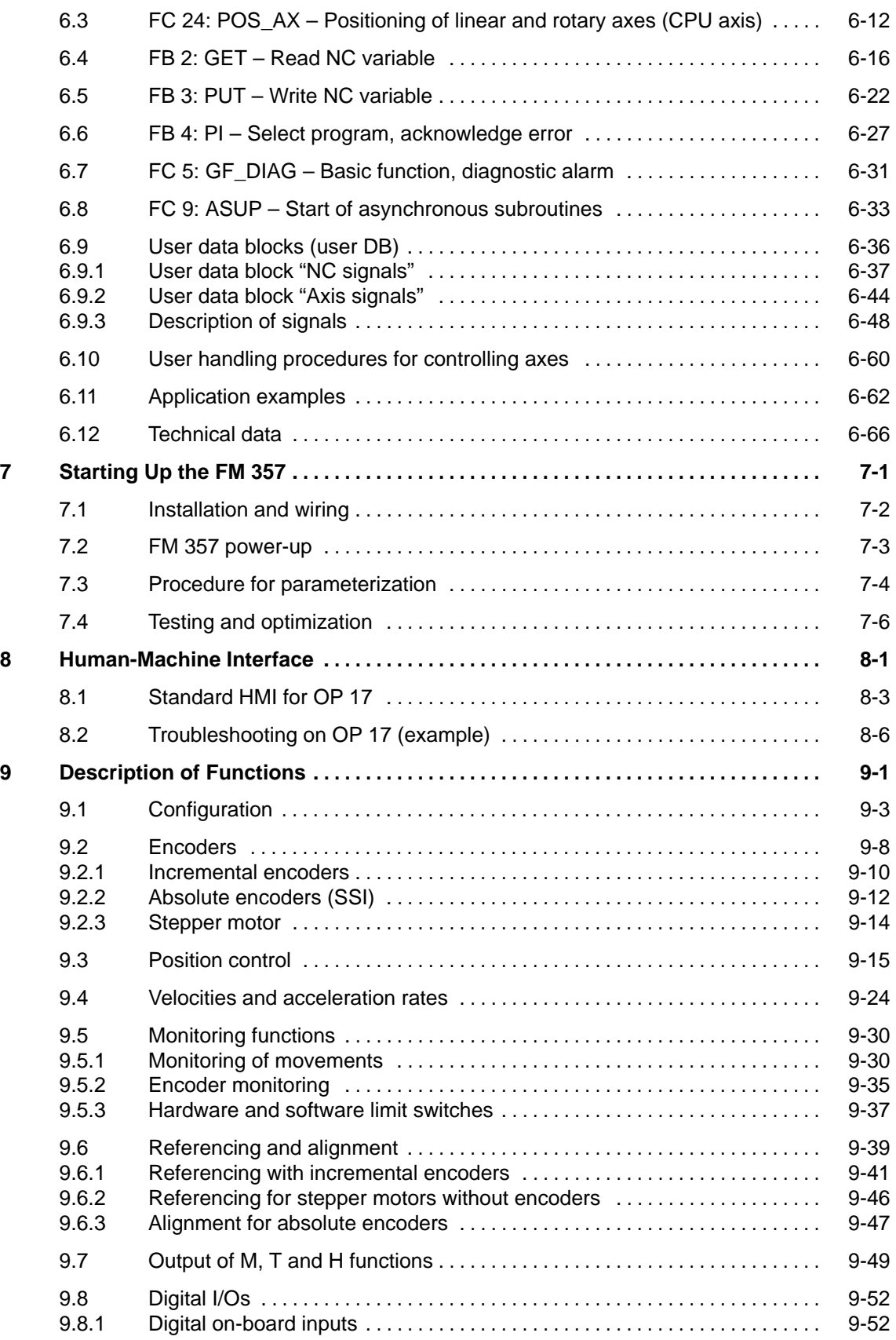

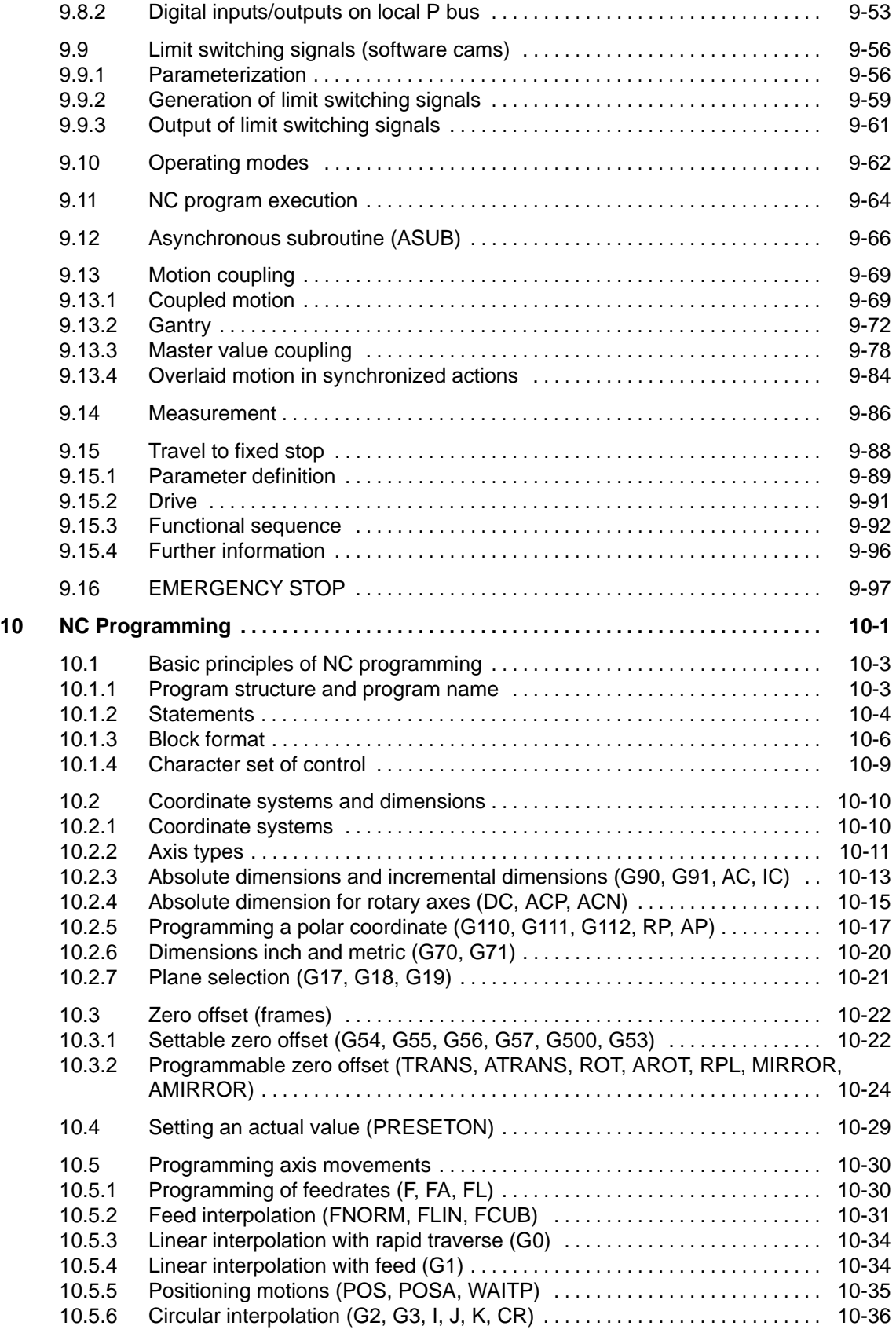

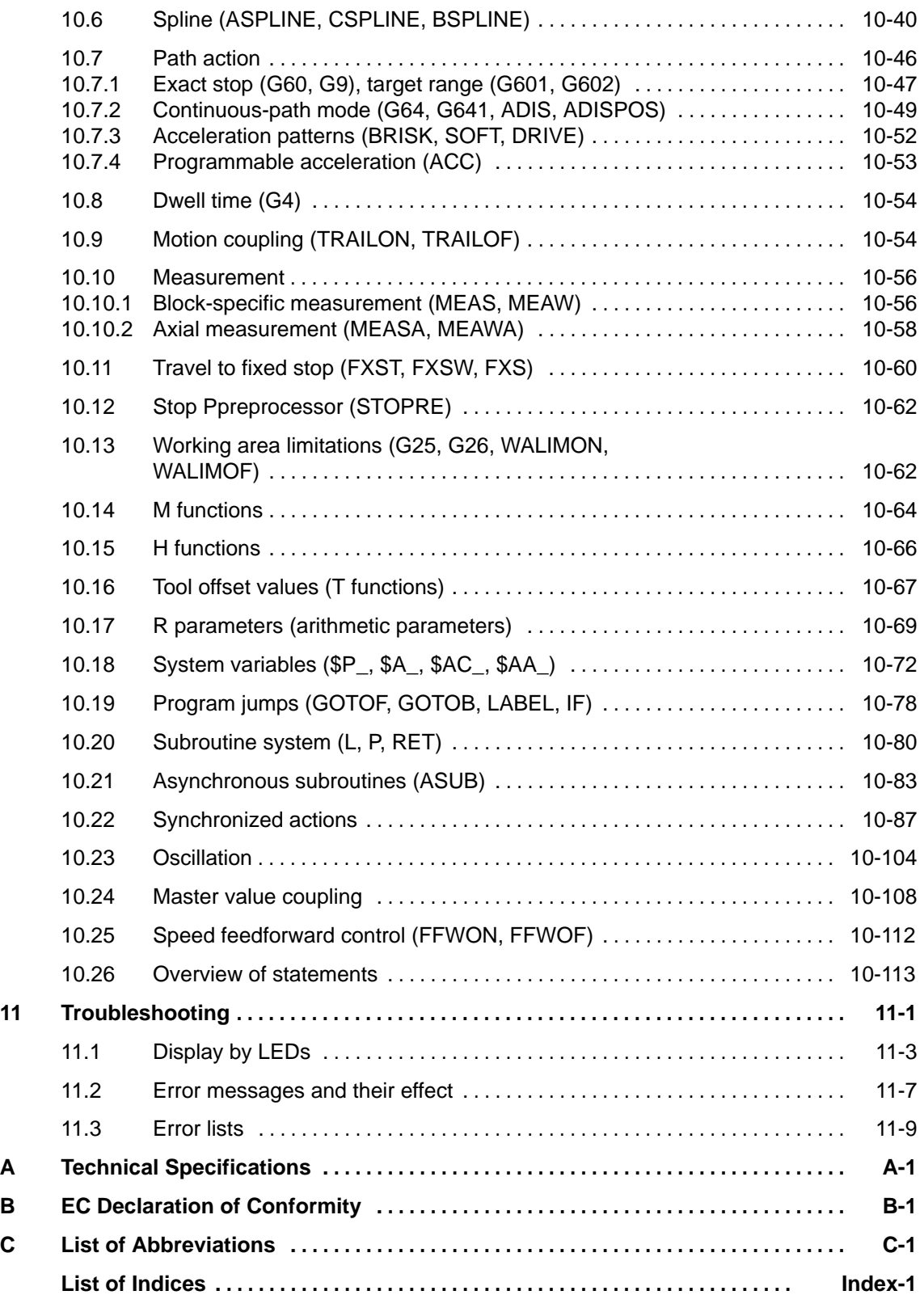

#### **Bilder**

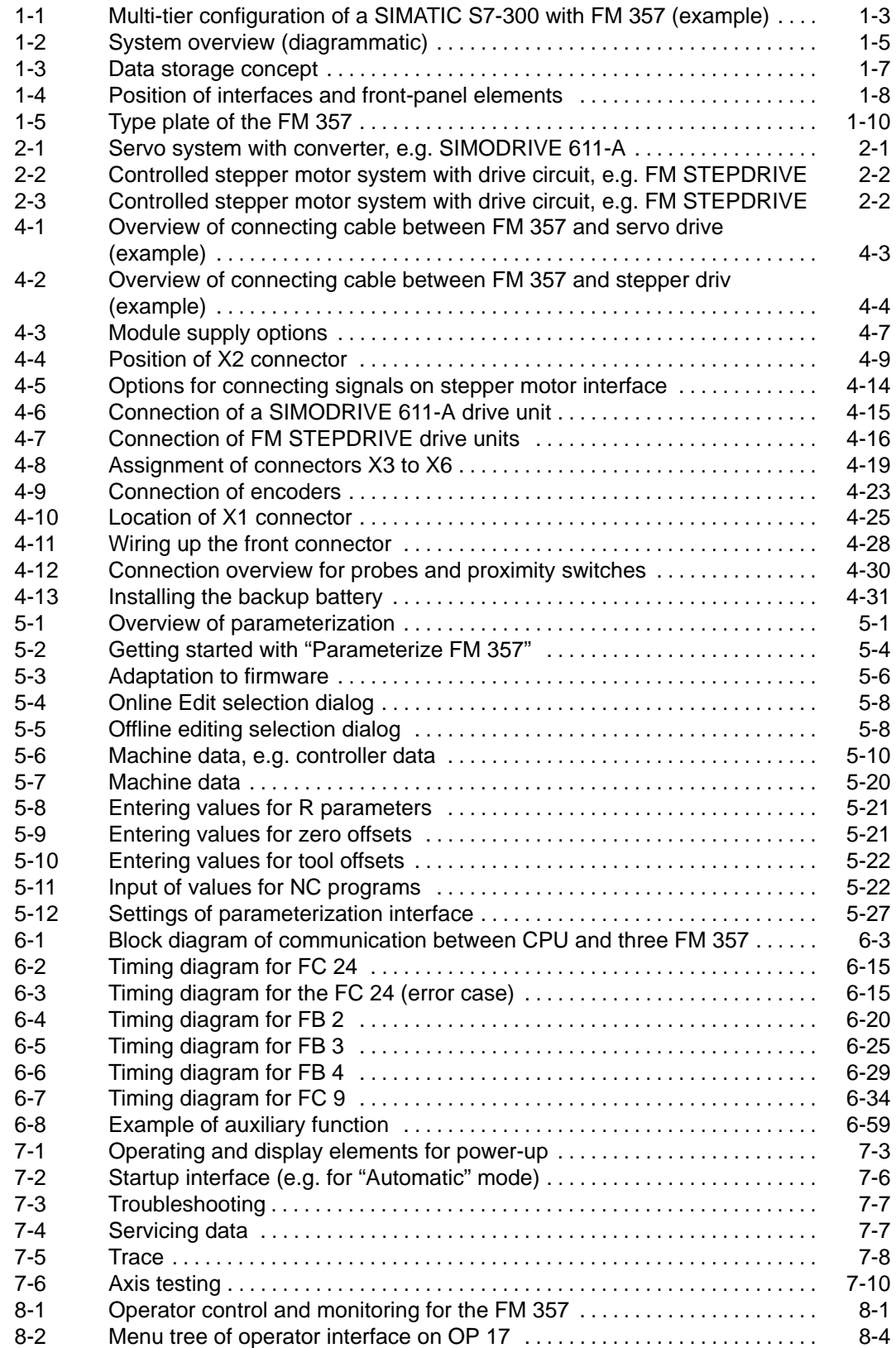

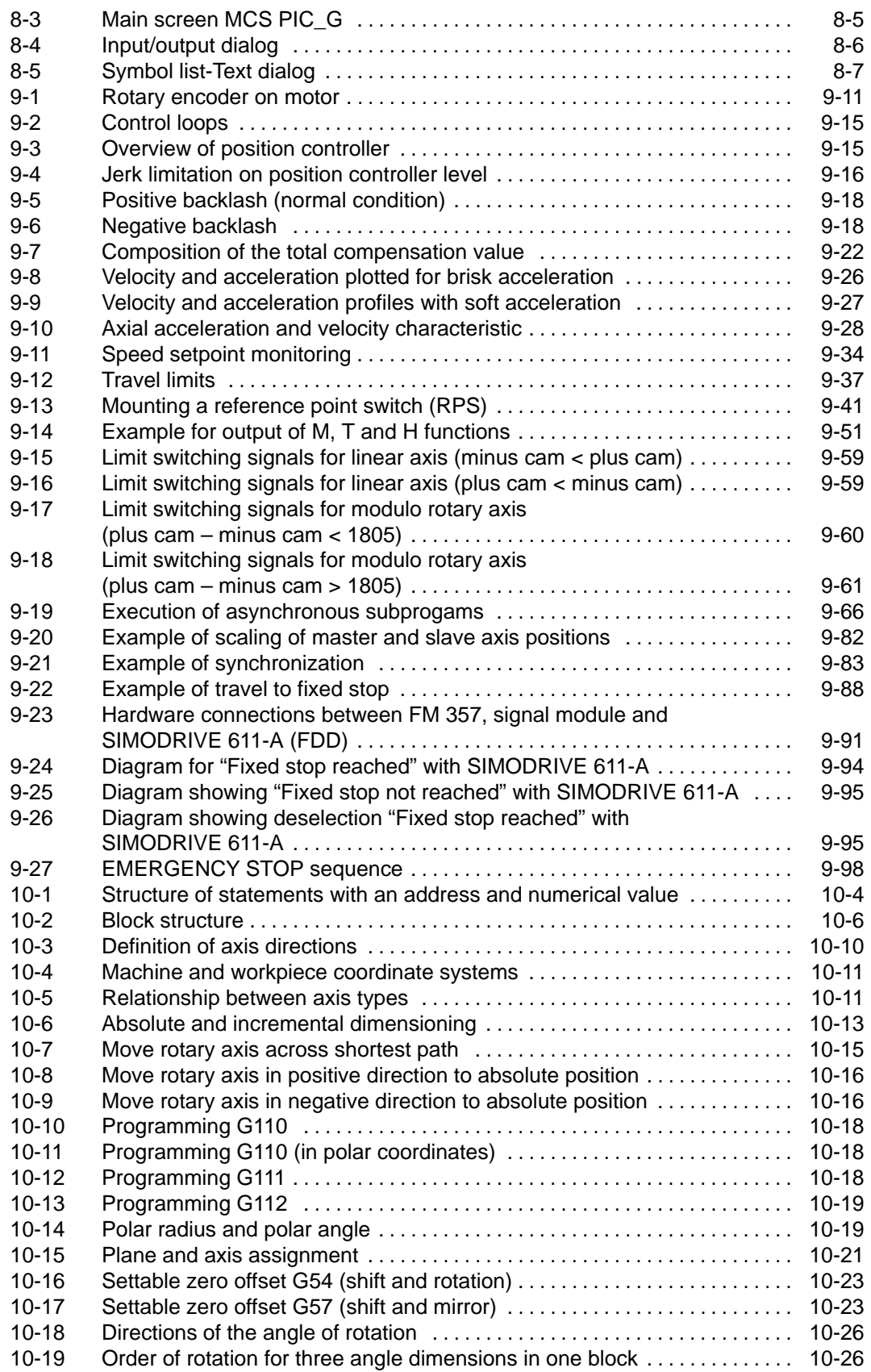

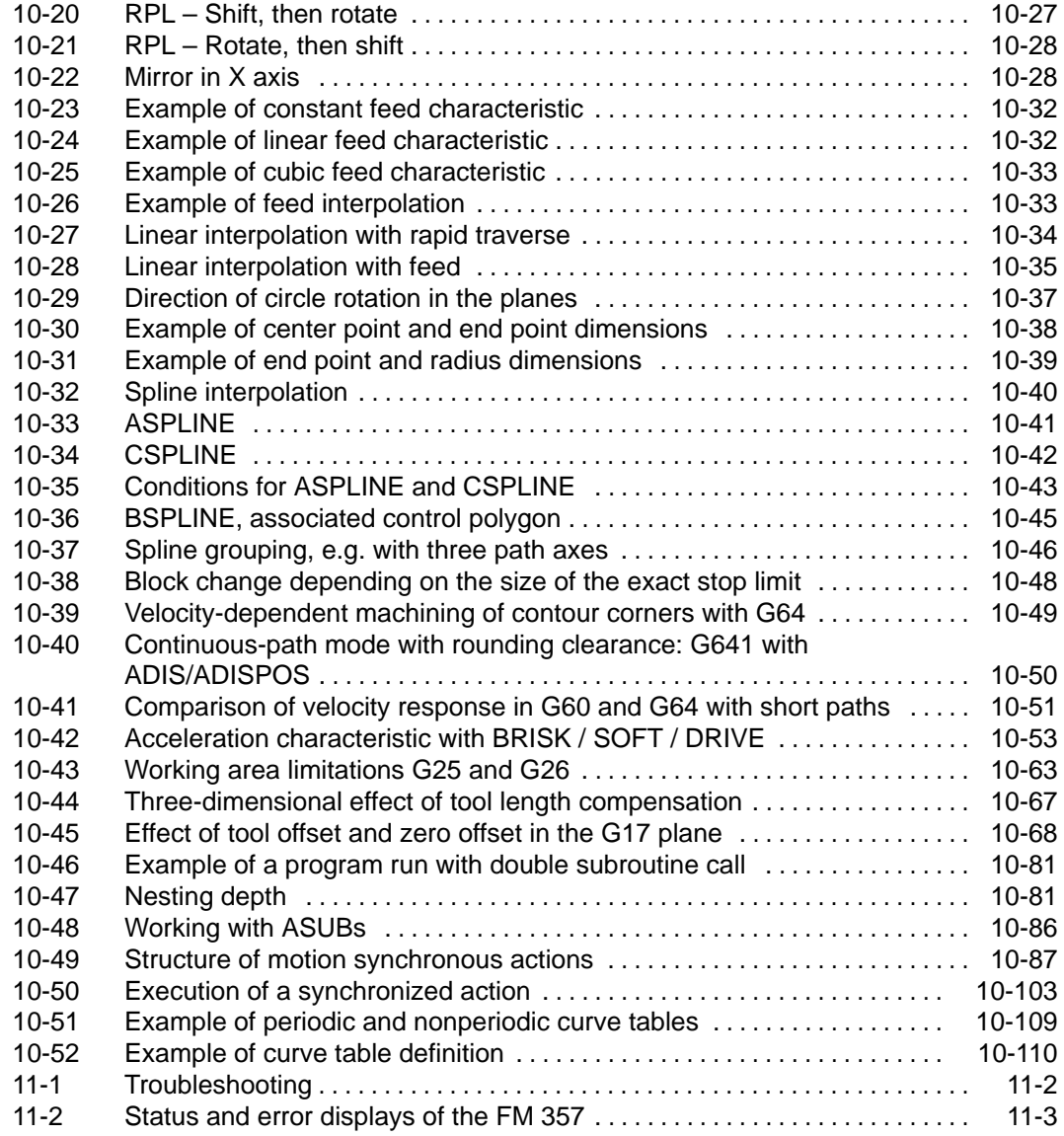

#### **Tabellen**

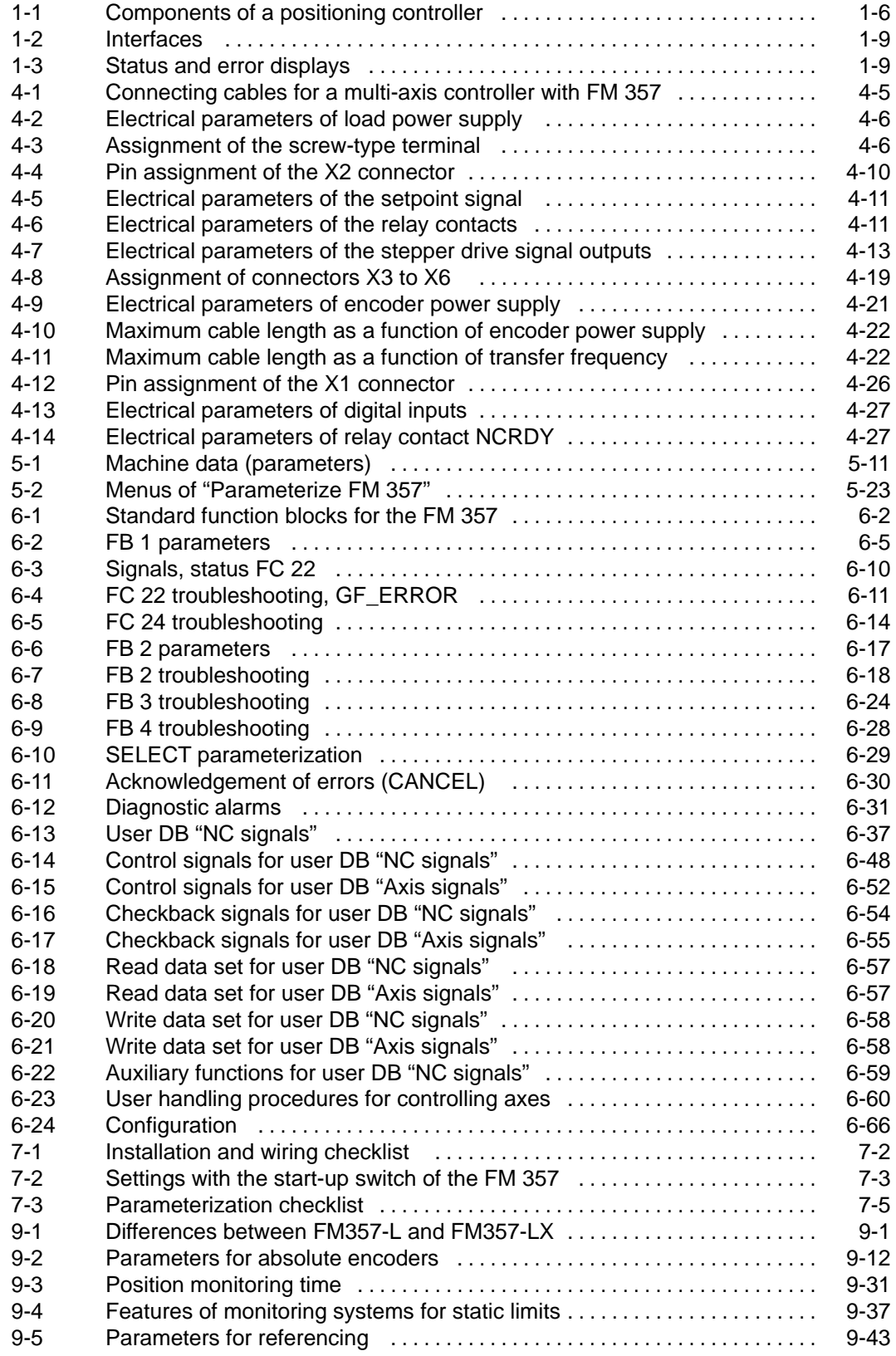

 $\blacksquare$ 

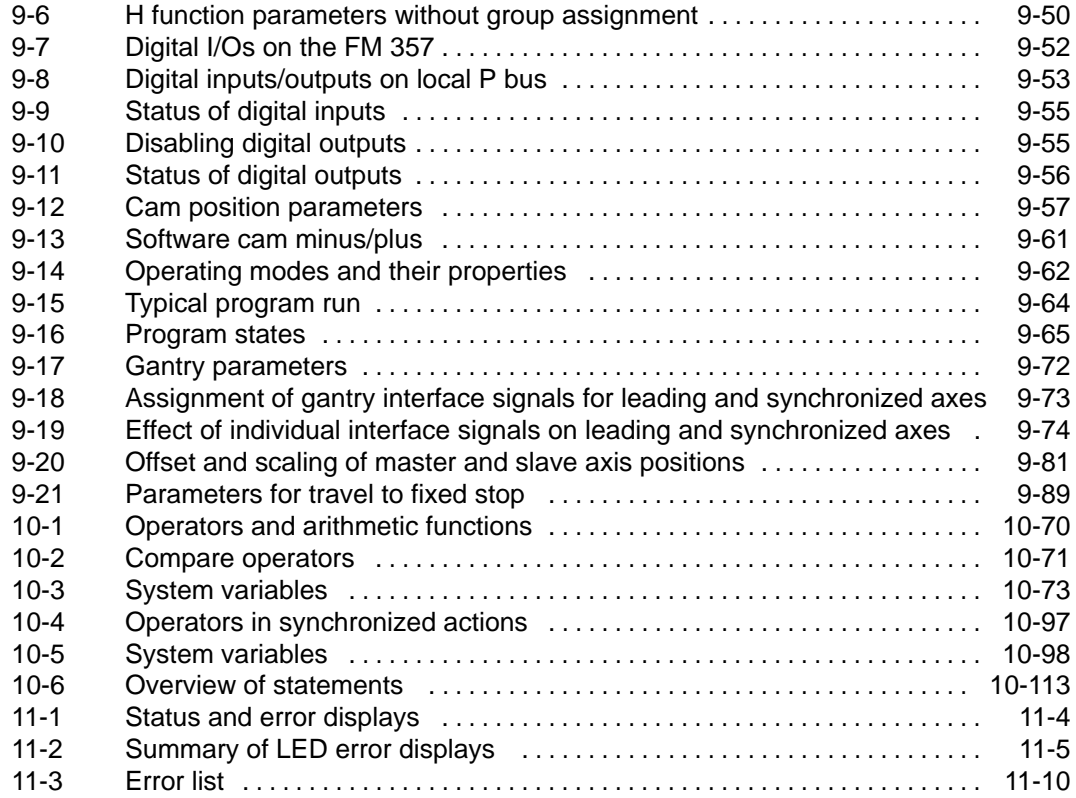

# **1**

### <span id="page-17-1"></span><span id="page-17-0"></span>**Product Overview**

#### **What can the FM 357 do?**

The FM 357 is a microprocessor-based multi-axis module for the control of servo and/or stepper drives.

The module has one channel and can control up to four axes.

It is a high-performance module for servo-controlled positioning or positioning with a stepper drive, and can be used for individual or synchronized axes.

It can operate rotary and linear axes.

The FM 357 has a variety of operating modes.

Two firmware variants are available with product version 2 and later of the FM 357. In addition to the basic version of FM357-L, a functionally expanded variant, FM357-LX, is also available (see Chapter 9, Description of Functions).

It can be linked and adapted to user circumstances by parameterizing it as required by the system.

The module has a non-volatile memory for the storage of user data.

- Data backup with backup battery
- $\bullet$ Data backup on memory card (option)

#### **Where can the FM 357 be used?**

The FM 357 can be used for both simple positioning tasks and complex traversing profiles with exacting accuracy requirements in axis groupings operating by interpolation or in synchronism.

Typical uses for the multi-axis module might include:

- Conveyor equipment
- Transfer lines
- Assembly lines
- Special-purpose machines
- $\bullet$ Food industry
- Handling equipment
- Loaders
- $\bullet$ Packaging machines

#### **Section overview**

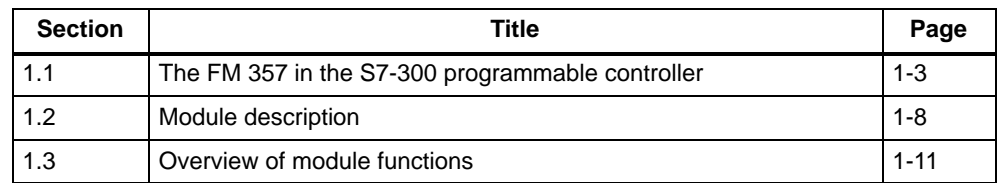

### <span id="page-19-0"></span>**1.1 The FM 357 in the S7-300 programmable controller**

#### **How is the FM 357 linked into the S7-300?**

The FM 357 has been designed as a SIMATIC S7-300 function module.

The S7-300 programmable controller consists of a CPU and a variety of I/O modules mounted on a mounting rail.

The configuration may have one or more tiers.

A SIMATIC S7-300 CPU may run up to four racks with as many as eight bus stations each (see Figure 1-1).

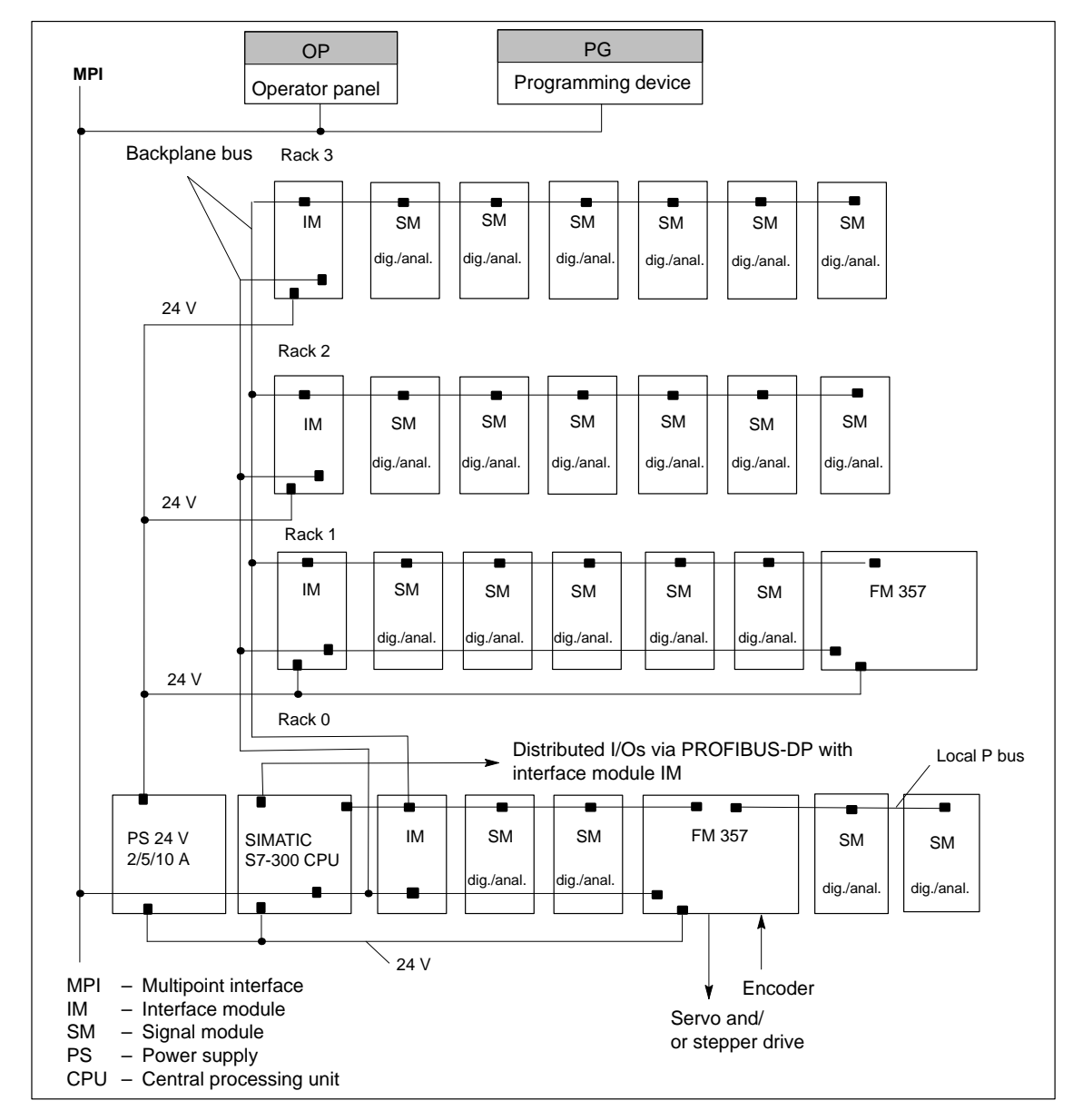

Figure 1-1 Multi-tier configuration of a SIMATIC S7-300 with FM 357 (example)

#### **Single-tier configuration**

A single-tier configuration consists of the S7-300 CPU, the FM 357 and a maximum of seven other modules (SM, FM).

The SIMATIC S7-300 CPU drives all eight bus nodes, and provides the logic power supply for its signal modules.

The FM 357 uses a separate connection for its logic power supply.

#### **Multi-tier configuration**

In a multi-tier configuration, an interface module (IM) must be installed in rack 0 to the right of the S7-300 CPU. Eight modules (SMs, FMs and the FM 357) can be installed alongside the interface module.

Rack 1 and each further rack begins with an interface module (IM), and can contain a further eight modules (SMs, FMs, FM 357). The logic power is supplied by the IM, which has a separate power supply connection.

A maximum of three FM 357 modules may be connected to a CPU.

In configuring the mechanical layout of your controller, you should note the following properties of the modules:

- Mounting dimensions
- Power consumption from 24 V
- Power consumption from the 5 V P bus supply

For further information about multi-tier configurations and configuring instructions, please refer to manual S7-300 Programmable Controller, Hardware and Installation

#### **Spatially distributed arrangement**

The multi-tier arrangement allows you to distribute the equipment by linking individual tiers by means of 10 m long IM connecting cables.

In a two-tier configuration, for example, signal modules can be positioned at a maximum of 10 m from the FM 357 and, in a four-tier configuration, at up to 30 m.

#### **Local P bus**

The FM 357 is capable of covering a local bus segment. All modules installed to the right of the FM 357 can then only be addressed as high-speed I/Os by the FM 357 when the latter is powered up.

#### **Distributed I/Os via PROFIBUS-DP**

The FM 357 can be operated as a distributed module on S7 300/400 systems via PROFIBUS-DP and the ET 200M I/O device.

#### <span id="page-21-0"></span>**System overview**

A positioning control with FM 357 consists of various individual components which are shown in Figure 1-2.

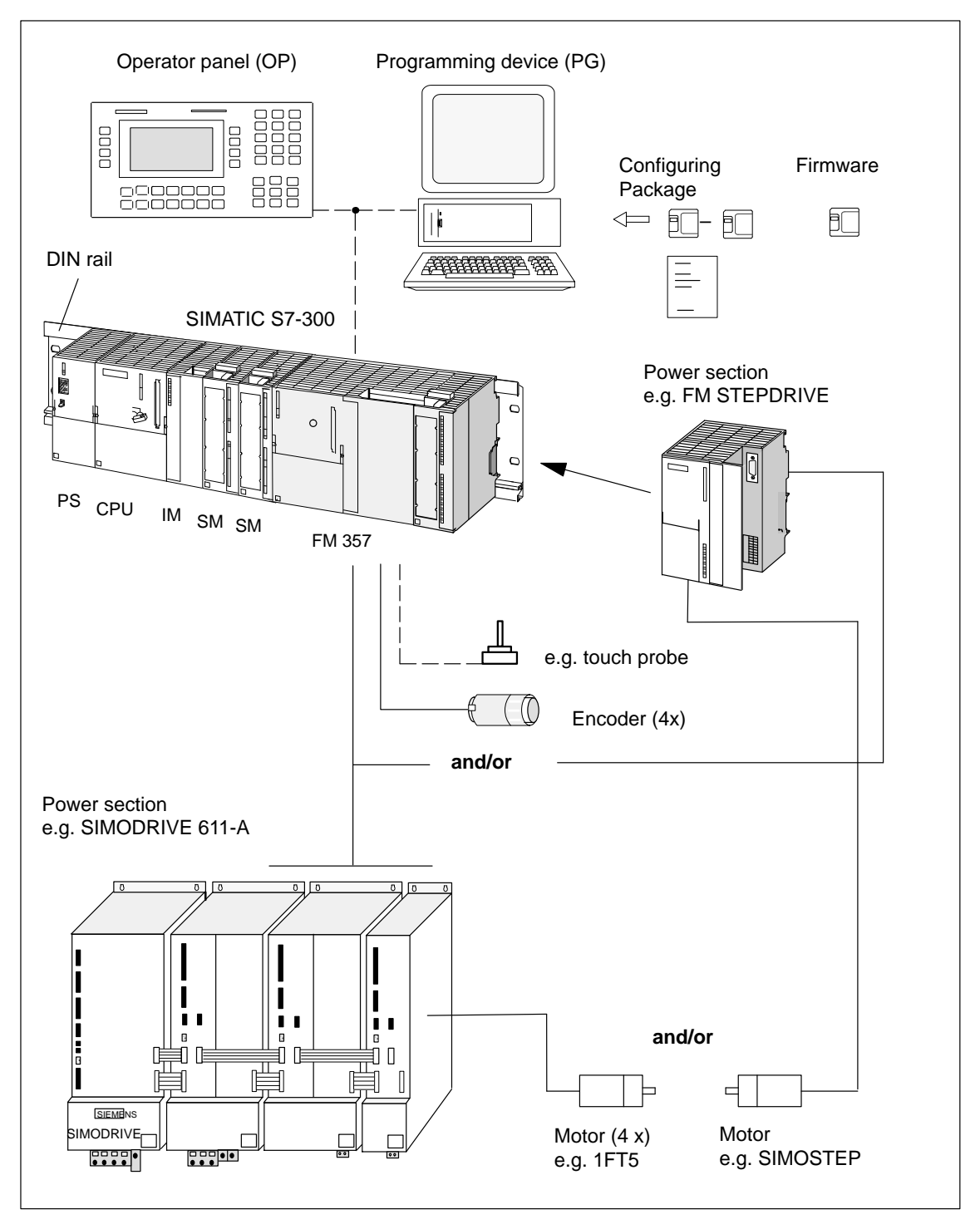

Figure 1-2 System overview (diagrammatic)

### <span id="page-22-0"></span>**Components**

The main components and their functions are listed in Table 1-1.

| <b>Component</b>           | <b>Function</b>                                                                                                    |
|----------------------------|----------------------------------------------------------------------------------------------------|
| DIN rail                   | is the module mounting rack for the S7-300.                                                                                                    |
| FM 357                     | is the multi-axis module. It is controlled by the S7-300 CPU.                                                                                                    |
| CPU                        | executes the user program; powers the S7-300 backplane<br>bus at 5 V; communicates with the programming device and<br>control panel via the MPI interface and with the FM 357 via the<br>P bus.                                                     |
| Power supply (PS)          | converts line voltage (120/230 V AC) to 24 V DC operating<br>voltage to power the S7-300.                                                                                                    |
| Signal modules (SM)        | adapts various process-signal levels to the S7-300.                                                                                                    |
| Interface module (IM)      | connects the individual tiers of an S7-300 with<br>one another (applies to multi-tier configuration; see Figure 1-1).                                                                                                    |
| Programming device<br>(PG) | configures, parameterizes, programs and tests the S7-300<br>and the FM 357.                                                                                                    |
| Operator panel (OP)        | acts as the human-machine interface (operator control and<br>monitoring). It is not absolutely essential for the operation of an<br>FM 357.                                                                                                    |
| Power section              | actuates the motor.                                                                                                    |
| Motor                      | drives the axis.                                                                                                    |
| Encoder                    | the path measurement system that detects the current posi-<br>tion of the axis. By comparing the actual position with the appli-<br>cable setpoint position, the FM 357 immediately detects discre-<br>pancies and attempts to compensate for them. |
| <b>Configuring Package</b> | includes:                                                                                                    |
|                            | A manual                                                                                                    |
|                            | 3 1/2" diskettes with:                                                                                                    |
|                            | - FM 357 standard function blocks                                                                                                    |
|                            | - The "Parameterize FM 357" parameterization tool.<br>Preconfigured interface for the COROS device OP 17                                                                                                    |
|                            | 3 1/2" diskette with: NC variable selector                                                                                                    |
| Firmware                   | 3 1/2" diskette with:                                                                                                    |
|                            | Installation instructions (file: readme.txt)                                                                                                    |
|                            | Installation routines                                                                                                    |
|                            | FM 357 firmware                                                                                                    |

Table 1-1 Components of a positioning controller

#### <span id="page-23-0"></span>**System overview, data handling**

The following diagram provides an overview of the data storage strategy.

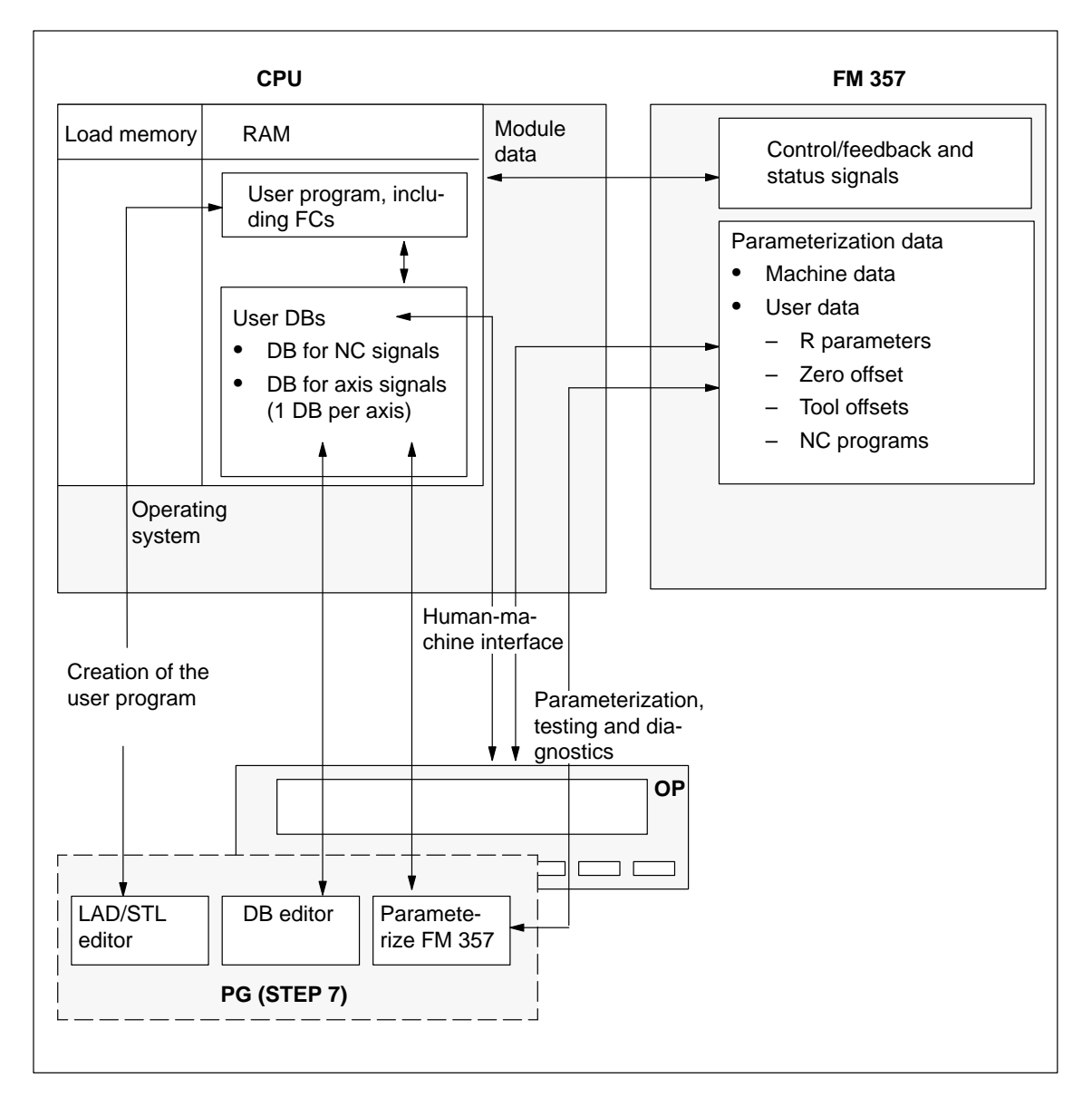

Figure 1-3 Data storage concept

### <span id="page-24-0"></span>**1.2 Module description**

#### **View of FM 357**

Figure 1-4 shows the FM 357 module with its interfaces and front-panel elements (error and status displays).

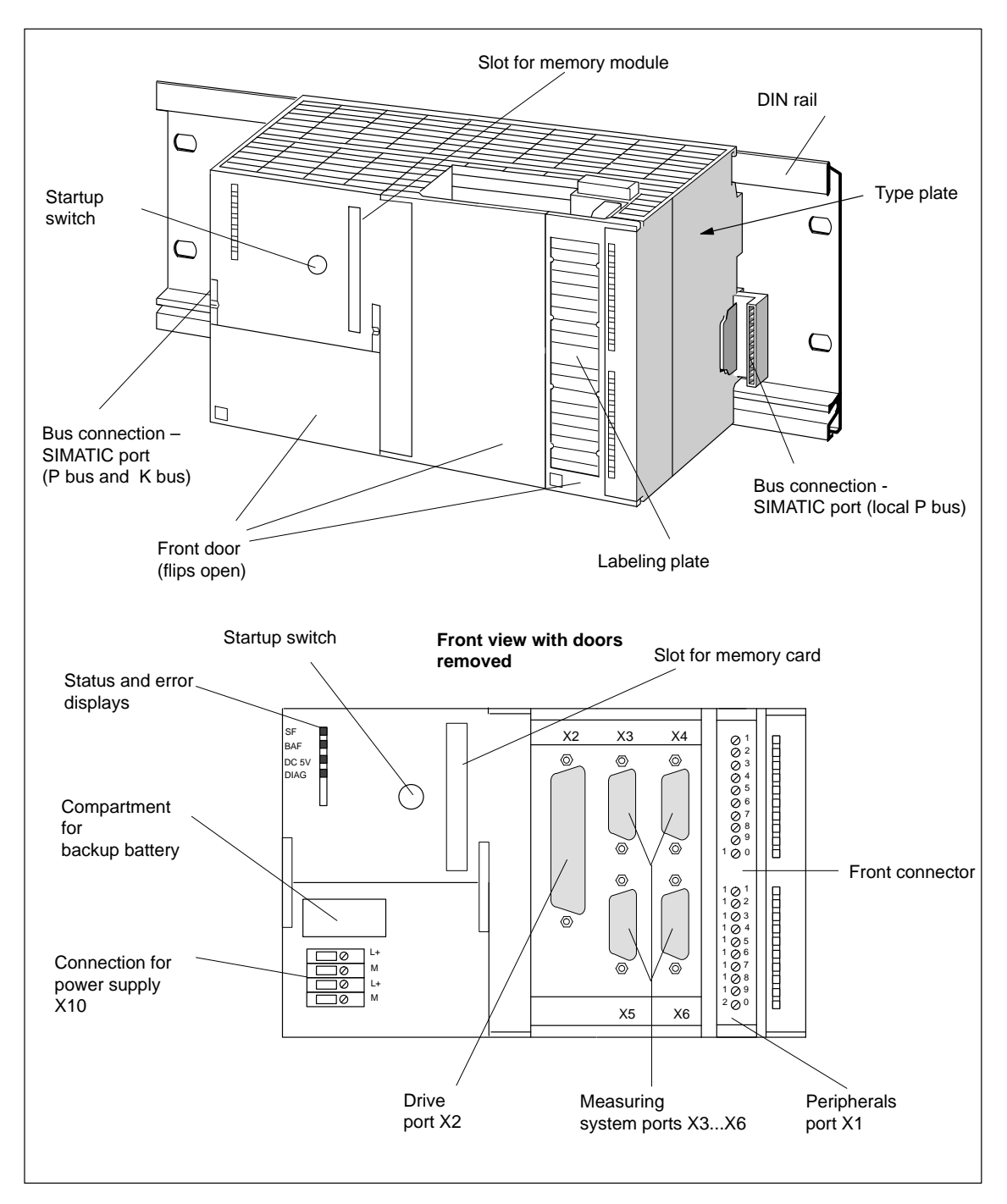

Figure 1-4 Position of interfaces and front-panel elements

#### <span id="page-25-0"></span>**Interfaces**

Table 1-2 describes the interfaces and their meaning.

Table 1-2 Interfaces

| <b>Interfaces</b>                    | <b>Description</b>                                                                                                    |
|--------------------------------------|----------------------------------------------------------------------------------------------------|
| <b>Bus link</b><br>SIMATIC interface | Rear-panel connector (left, see Figure 1-4) for connection<br>٠<br>of FM 357 to other S7-300 modules via the S7 backplane<br>bus (P and K busses)                    |
|                                      | Rear-panel connector (right, see Figure 1-4) for connect-<br>ing the FM 357 to further S7-300 modules for extending<br>the functionality of the FM 357 (local P bus) |
| Drive interface                      | 50-pin male sub D connector (X2) for connecting the power<br>sections for up to four analog and/or stepper drives                                                    |
| Measuring system inter-<br>face      | 15-pin female sub-D connector (X3 to X6) for connecting en-<br>coders (max. 4)                                                                                       |
| I/O device interface                 | 20-pin male sub D connector (X1) for connecting the high-<br>speed inputs (including the probe) and for wiring the NC-<br><b>READY</b> relay                         |
| Power supply connection              | 4-pin screw-type terminal connection (X10) for connecting the<br>24 V load power supply                                                                              |
| Memory submodule inter-<br>face      | 68-pin PCMCIA card connector for memory card                                                                                                    |

#### **LED displays**

Four LED displays are arranged on the front panel of the FM 357. Table 1-3 describes these LEDs and what they mean.

| LED                 | <b>Significance</b>                                          |
|---------------------|--------------------------------------------------------------|
| $SF (red) -$        | This LED indicates an error condition in the FM 357.         |
| group fault         | (see Troubleshooting, Chapter 11)                            |
| DC 5V (green) $-$   | This LED indicates that the hardware is ready for operation. |
| logic power supply  | (see Troubleshooting, Chapter 11)                            |
| $DIAG$ (yellow) $-$ | This LED indicates various diagnostic states (flashing).     |
| diagnostics         | (see Troubleshooting, Chapter 11)                            |
| $BAF$ (red) $-$     | If this LED flashes, you need to change the battery          |
| battery fault       | (see Section 4.9 and Chapter 11).                            |

Table 1-3 Status and error displays

#### **Operator elements**

Startup switch (rotary switch)

The rotary switch is used during start-up.

#### <span id="page-26-0"></span>**Battery compartment**

For connection of a lithium battery, with reassembled connectors.

#### **Type plate**

Figure 1-5 explains all the information displayed on the type plate.

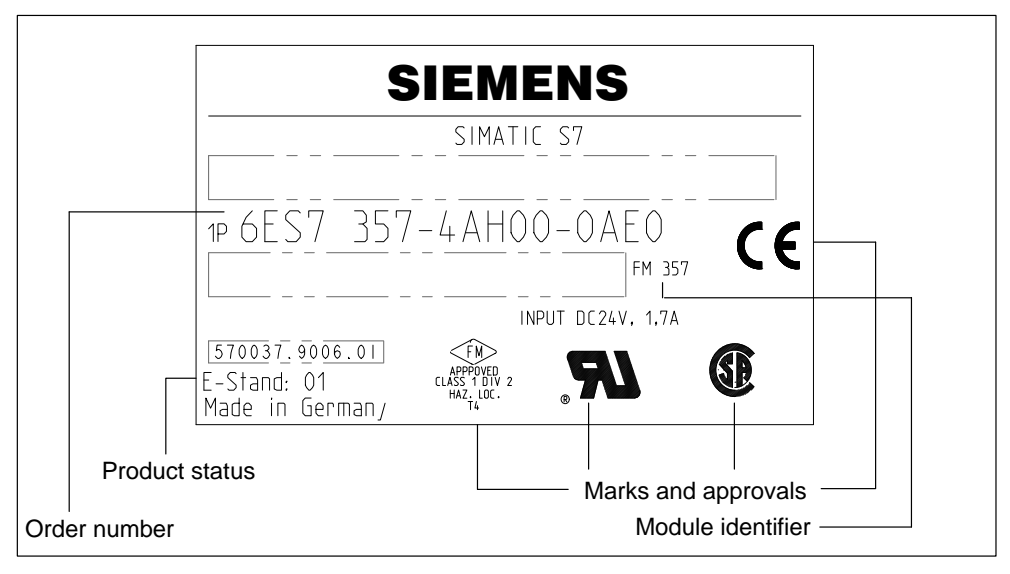

Figure 1-5 Type plate of the FM 357

### <span id="page-27-0"></span>**1.3 Overview of module functions**

#### **Overview**

The following main functions are implemented in the FM 357 module:

- $\bullet$ Mode control
- Actual-value capture
- CL position control
- $\bullet$ Stepper motor control
- $\bullet$ Multi-axis positioning
- $\bullet$ Interpolation and synchronization functionality
- $\bullet$ Digital inputs
- $\bullet$ Software limit switches and working area limitations
- $\bullet$ Block sequence control
- $\bullet$ Diagnostics and troubleshooting
- $\bullet$ Data storage on the FM 357
- $\bullet$ Data storage on memory card
- Local P bus

#### **Mode control**

The mode must be transferred to the FM from the OP or parameterization tool via the user program.

The following modes are available on the FM 357:

- Jogging
- Incremental Relative
- Reference-Point Approach
- MDI (Manual Data Input)
- Automatic
- Automatic Single Block

#### **Encoder**

An incremental encoder or absolute encoder (SSI) can be connected to the measuring system interface.

#### **CL position control**

The position controller performs the following tasks:

- Control of the drive at the right speed while a movement is being performed.
- Accurate approach by axis into programmed target position
- Maintenance of the axis in position in the face of interfering factors.

#### **Stepper motor control**

In addition to servo drives, the FM 357 is also capable of operating up to four stepper drives via a pulse interface, under open-loop control (without encoder) or closed-loop control (with encoder).

#### **Multi-axis positioning**

Up to four axes can be positioned in mutual independence. The movement commands are issued by the NC program or the CPU.

#### **Interpolation and synchronization functionality**

In an axis grouping, a maximum of four axes can interpolate to execute a linear, circular or spline motion. Synchronization functions link one or more following axes to a leading axis.

#### **Digital inputs**

You can use the digital inputs freely to suit your own application.

You might connect:

- Switch for reference point approach
- Touch probes

The switching function is assigned to a given I/O number by way of the machine data.

#### **Software limit switches**

The working area is automatically monitored after axis synchronization. This can be done by means of software limit switches for specific axes.

#### **Block sequence control**

Autonomous processing of NC programs, including subroutines, stored in non-volatile memory on the module.

#### **Diagnostics and troubleshooting**

Module startup and operation are monitored by error and diagnostic alarms. Faults or errors are reported to the system and displayed by the LEDs on the module.

#### **Data storage on the FM 357**

Parameterization data (machine data, R parameters, tool offset data, zero offsets and NC programs) are stored in non-volatile memory on the FM 357.

#### **Data storage on memory card**

The memory card is an FM 357 option. You can use this option for:

- Backing up your system software and user data
- Series startup of FM 357 in distributed configuration via PROFIBUS-DP
- Replacing modules without a programming device

#### **Local P bus**

The local P bus is used to extend the functionality of the FM 357. Digital I/O modules can be connected.

 $\blacksquare$ 

### <span id="page-31-1"></span><span id="page-31-0"></span>**Fundamental Principles of Motion Control 2**

#### **Position-controlled motion control for servo axes**

The FM 357 allows the motion of a maximum of four axes to be controlled as a function of position. The FM 357 achieves this by assigning an analog output to each axis for the velocity setpoint and assigning an encoder input to each axis for cyclical reading of the actual position.

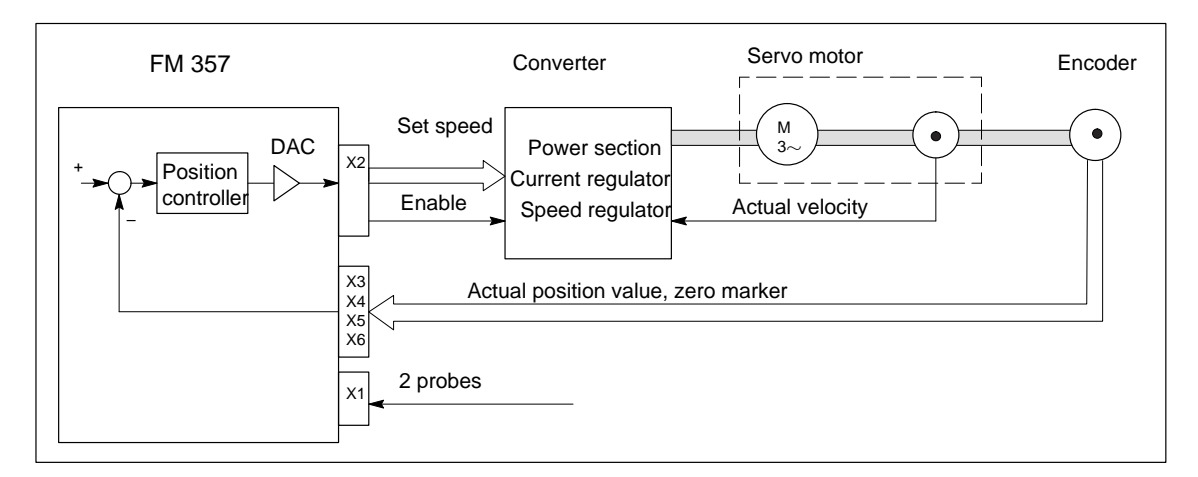

Figure 2-1 Servo system with converter, e.g. SIMODRIVE 611-A

#### **Incremental encoder**

Encoders are generally connected as position sensors. These supply count pulses (number depends on encoder resolution) for the path increments traversed. Rotary encoders or linear-scale encoders can be used.

#### **Absolute encoder (SSI)**

Instead of conventional incremental encoders that supply only a dimension for the traversed path, it is possible to connect absolute encoders with a serial interface. A reference point is no longer needed, since these encoders always return the absolute position as the actual value.

#### <span id="page-32-0"></span>**Stepper motor control**

In addition to its analog setpoint outputs, the FM 357 also has pulse outputs for a maximum of 4 stepper motor axes. The stepper motor is controlled by clock pulses. The number and frequency of clock pulses determine the velocity of the axis. The actual position value is not measured in open-loop control mode; the position controller interprets the number of output pulses (distance setpoint) as an actual value. The motor must not loose any increments if positioning is to be accurate.

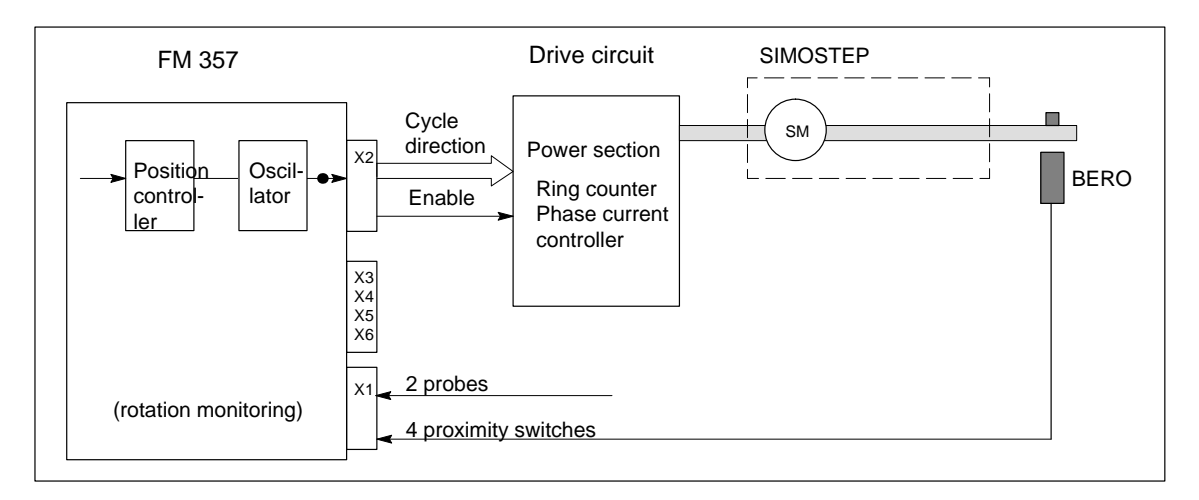

Figure 2-2 Controlled stepper motor system with drive circuit, e.g. FM STEPDRIVE

#### **Stepper motor control as a function of position**

With one encoder input per axis, the FM 357 provides the option of controlling stepper motors as a function of position like a servo axis.

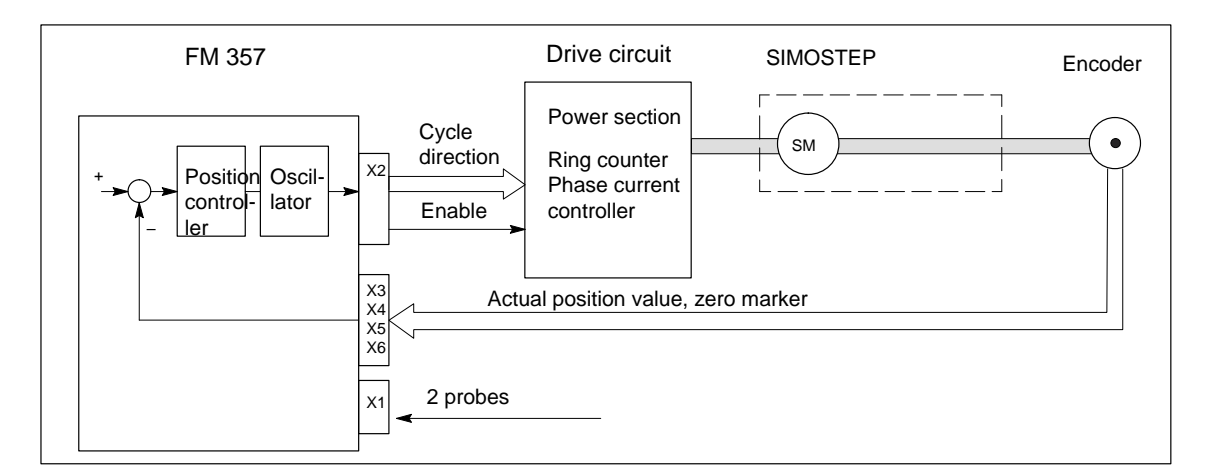

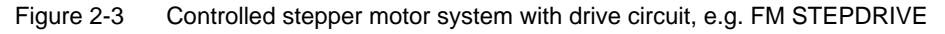

 $\blacksquare$ 

### <span id="page-33-1"></span><span id="page-33-0"></span>**Installation and Removal of the FM 357**

#### **Overview**

The FM 357 multi-axis module is integrated as an I/O module into a SIMATIC S7-300 control.

#### **Configuring the mechanical installation**

A description of the range of possible mechanical installation variations and how they can be configured can be found in the manual S7-300 Programmable Controller; Hardware and Installation.

We have given just a few supplementary pointers below.

#### **Mounting position of FM 357**

The preferred mounting position is horizontal.

In vertical installations, please observe the ambient temperature restrictions (max.  $40^{\circ}$  C).

#### **What must be noted in relation to mechanical configuration?**

The location of the FM 357 module is dependent on the mechanical configuration of your control. You must follow the rules below:

- 1. A maximum of eight SMs or FMs (including FM 357) may be installed on each tier.
- 2. The maximum number is restricted by the width of the modules or length of their mounting rail.

The FM 357 requires a mounting width of 200 mm.

3. The maximum number is restricted by the total power consumed by all modules to the right of the CPU from the 5V backplane bus supply.

The CPU 314, for example, can supply a maximum of 1.2 A.

The FM 357 requires 100 mA of this amount.

#### **Extension of functionality via local bus**

If you install additional digital inputs/outputs on the local P bus of the FM 357, then insert the corresponding SMs to the right of the FM 357.

#### **Installation of FM STEPDRIVE**

FM STEPDRIVE modules can be installed additionally to the eight SMs or FMs. They are not connected to the SIMATIC bus, and must therefore only be matched to the mounting width.

#### **Important safety rules**

The integration of an S7-300 with an FM 357 module in a plant or system is subject to important safety rules which you must observe.

These rules and specifications are described in the manual S7-300 Programmable Controller, Hardware and Installation.

#### **Section overview**

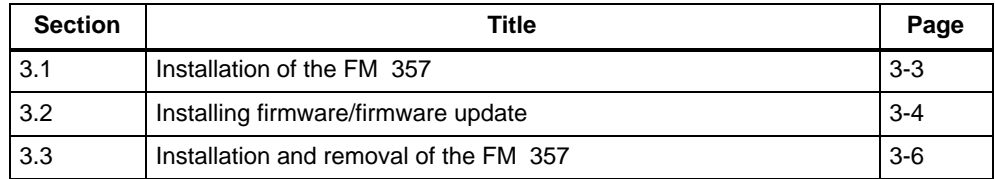

#### <span id="page-35-0"></span>**3.1 Installation of the FM 357**

#### **Rules**

No particular protective measures (ESD guidelines) need be taken for the installation of the FM 357.

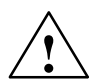

**Warning**<br>
Install the FM 357 only after all power to the S7-300 has been turned OFF.

#### **Tool required**

4.5 mm screwdriver

#### **Procedure**

Please proceed as follows to install the FM 357:

1. The FM 357 is supplied with a bus link. Plug this into the bus plug of the module to the left of the FM 357. (The bus plug is on the back; you may have to loosen the module already in place.)

If further modules are to be mounted to the right, plug the bus connector of the next module into the right backplane bus connector on the FM 357.

If the FM 357 is the last module in the rack, do not connect this bus connector.

- 2. Engage the FM 357 on the mounting rail and lower it into place.
- 3. Tighten the screws on the FM 357 (tightening torque approximately 80...110 Ncm).
- 4. Once you have installed the modules, you can allocate a slot number to each one. Slot labels for this purpose are enclosed with the CPU.

For information on appropriate numbering schemes and instructions for attaching slot labels, please refer to manual S7-300 Programmable Controller, Hardware and Installation.

#### **Note**

The slot determines the initial address of each module. To find out how to allocate the module start address, please refer to the manual S7-300 Programmable Controller, Hardware and Installation.
# **3.2 Install firmware/firmware update**

#### **Preconditions for central configuration**

In order to install or replace (with new software version) the firmware of the FM 357, you will need the following:

- The supplied diskette containing:
	- Installation instructions (file: readme.txt)
	- Installation routines
	- FM 357 firmware
- A PG/PC with an
	- MPI interface and MPI connecting cable with free space (as specified in readme.txt) on the hard disk.
	- "Windows 95" operating system and corresponding STEP 7 program (version 3.1 or later).

#### **Installation**

A link must be made between the PG/PC and the S7-300 CPU before the firmware can be installed (see Figure 4-1 or 4-2).

Switch the CPU to the STOP state.

Set the startup switch on the FM 357 to position 2.

#### **Note**

The system is ready to receive the update when the red LED "SF" starts to flash cyclically.

Install the software as follows:

- 1. Insert the diskette containing the firmware in the diskette drive of your PG/PC. Read file "readme.txt"!
- 2. Start the file named UPDFM357.EXE
- 3. Follow the instructions of the installation routine.

**Result:** The **Transfer firmware** dialog appears.

The remainder of the firmware installation or update procedure is described in file "readme.txt" (installation instructions).

#### **Note**

Before you install a new software version, you must back up **all** FM 357 data (e.g. machine data, user data), which do not belong to the firmware, on a data storage medium.

After you have updated the firmware, please proceed as follows:

- 1. Switch control "OFF"
- 2. Set the startup switch on the FM 357 to position 1
- 3. Control "ON"  $\rightarrow$  Wait for control to power up with defaults (approx. 3 min.)
- 4. Switch control "OFF"
- 5. Set the startup switch on the FM 357 to position 0
- 6. Control "ON"  $\rightarrow$  The control powers up with the new firmware

#### **Distributed configuration**

The firmware on FM 357 modules in a distributed configuration cannot be updated via the MPI interface of the PG/PC. To do this, you will need to create a memory card on the PG (for instructions, see file readme.txt)

#### **Firmware update from memory card**

Please proceed as follows:

- 1. With the control switched off, insert the memory card.
- 2. Set startup switch to position 6
- 3. Switch control "ON" $\rightarrow$  The system software and data are transferred from the memory card to the control.

LED "DIAG" flashes cyclically 4 times while the data are being transferred.

- 4. When LED "DIAG" flashes 5 times cyclically, the data transfer is finished  $\rightarrow$  Control "OFF".
- 5. Remove the memory card from the FM 357.
- 6. Set the startup switch on the FM 357 to position 1
- 7. Control "ON"  $\rightarrow$  Wait for control to power up with defaults (approx. 3 min.)
- 8. Switch control "OFF"
- 9. Set the startup switch on the FM 357 to position 0
- 10. Control "ON"  $\rightarrow$  The control powers up with the new firmware

# **3.3 Removal and replacement of the FM 357**

### **Overview**

The FM 357 module must be replaced as a complete unit.

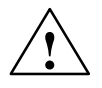

**Warning**<br>
It is only possible to replace the FM 357 with the load power supply switched off.

Switch the power supply off, e.g. by operating the on/off switch on the PS power supply module.

# **Tool required**

4.5 mm screwdriver

#### **Note**

It is easier to start up the new module after a module replacement if you follow the recommendations for data backup on initial startup.

#### **Data backup on memory card**

The memory card is an FM 357 option and can be purchased with the control or at a later date.

All user data and the firmware are stored.

Procedure for backing up data:

- 1. Switch control "OFF"
- 2. Insert the memory card in the FM 357 module.
- 3. Set the startup switch on the FM 357 to position 0 or 1
- 4. Switch control "ON" and wait for it to power up
- 5. Set the startup switch on the FM 357 to position 3

An NC Restart is initiated automatically after about 10 seconds and data backup commences (LED "DIAG" flashes twice).

6. LED "DIAG" flashes three times to indicate that all data have been backed up successfully.

The control does **not** power up automatically after a data backup.

- 7. Switch control "OFF"
- 8. Remove the memory card from the FM 357.

#### **Note:**

No message is output to confirm that data have been backed up (memory dump) on the memory card.

A battery error must not be active.

#### **Remove a defective module**

Please proceed as follows to remove the FM 357:

- 1. Open the front doors. If necessary, remove the labeling strips.
- 2. Separate the power supply connections on the terminal block.
- 3. Disconnect the sub-D connector to the encoder and drive unit.
- 4. Unlock and remove the front connector.
- 5. Undo the mounting screws and lift the module out upwards.

#### **Install the new module**

Proceed as follows:

- 1. Remove the top part of the front connector coding from the new module.
- 2. Engage the module (of the same type) on the mounting rail, lower it into position and tighten the mounting screws.
- 3. Insert the front connector and set it to the operating position. The coding element is adjusted so that the front connector only fits this module.
- 4. Insert the sub-D connector.
- 5. Connect up the load power supply on the terminal block.
- 6. Close the front doors and replace the labeling strips.

The control is now ready again and can be started up. You can now read in the firmware and backed up user data from the memory card.

#### **Reading in backed up data from the memory card**

Proceed as follows:

- 1. With the control switched off, insert the memory card.
- 2. Set startup switch to position 6
- 3. Switch control "ON" $\rightarrow$  The system software and data are transferred from the memory card to the control.

LED "DIAG" flashes cyclically 4 times while the data are being transferred.

- 4. When LED "DIAG" flashes 5 times cyclically, the data transfer is finished  $\rightarrow$  Control "OFF".
- 5. Remove the memory card from the FM 357.
- 6. Set startup switch to position 0
- 7. Control "ON"  $\rightarrow$  The control powers up with the firmware and the backup data from the memory card.

FM 357 Multi-Axis Module for Servo and Stepper Drives

 $\blacksquare$ 

# **4**

# **Wiring the FM 357**

#### **Safety rules**

To ensure the safe operation of your system, you must take the following measures and adapt them to suit the conditions in your plant:

- An EMERGENCY STOP strategy according to applicable engineering standards (e.g. European standards EN 60204, EN 418 and related standards).
- Additional measures for limiting axis end positions (e.g. hardware limit switches).
- $\bullet$  Equipment and measures for protecting the motors and power electronics in accordance with the installation guidelines for SIMODRIVE and FM STEP-DRIVE/SIMOSTEP.

We also recommend you carry out a risk analysis in accordance with basic safety requirements / Appendix 1 of the EC machine directive, in order to identify sources of danger affecting the complete system.

#### **Further references**

Please also note the following sections in the Installation Manual S7-300 Programmable Controller, Installation:

- Guidelines for handling of electrostatic sensitive devices (ESDs): Appendix B.
- Configuring the electrical installation: Chapter 4

As a further source of information on the subject of EMC guidelines, we would recommend the description: Equipment for Machine Tools, EMC Guidelines for WS/ WF Systems**,** Order number: 6ZB5 440-0QX01-0BA1.

#### **Standards and regulations**

The FM 357 must be wired up in compliance with the relevant VDE Guidelines.

# **Section overview**

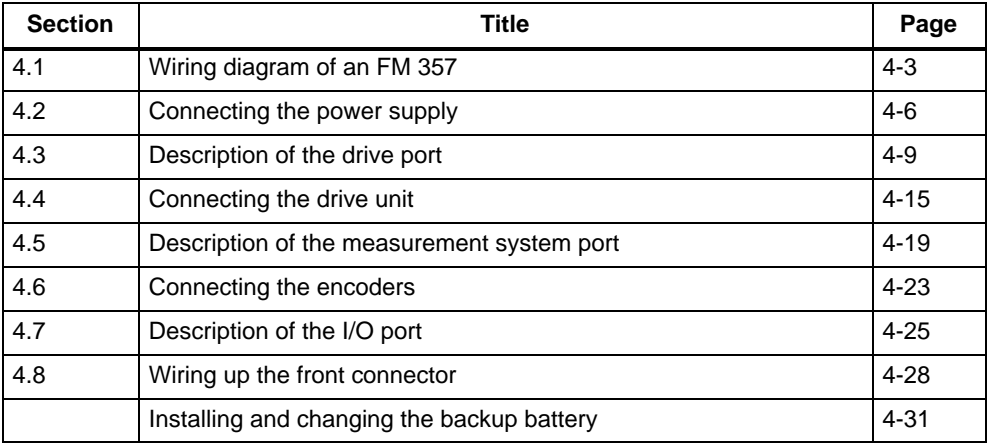

# <span id="page-43-0"></span>**4.1 Wiring diagram of an FM 357**

#### **FM 357 with servo drive**

Figure 4-1 shows the interconnections between the individual components of the multi-axis control with FM 357 and the servo drive.

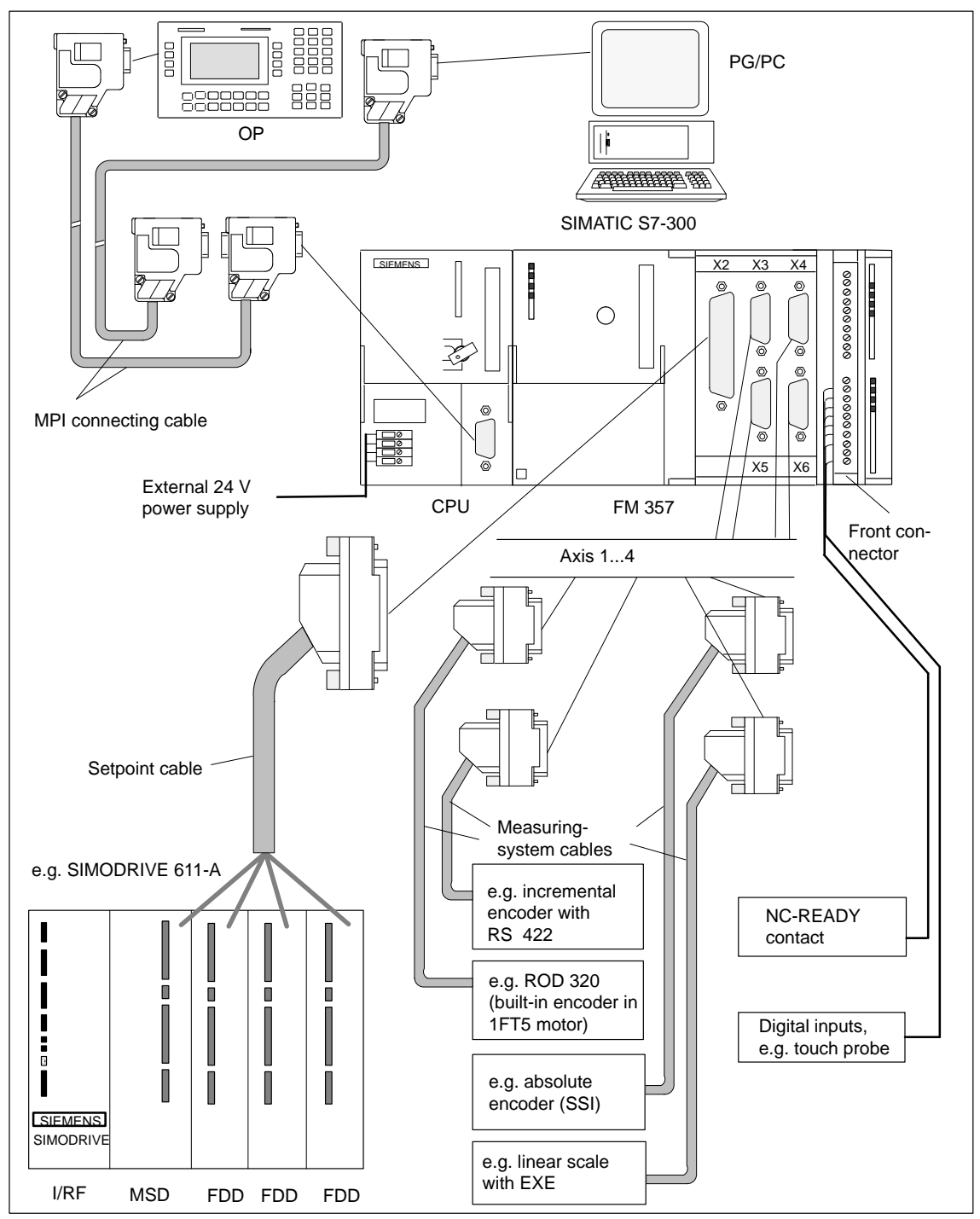

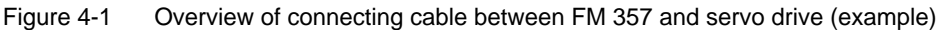

#### **FM 357 with stepper drive**

Figure 4-2 shows the interconnections between the individual components of the multi-axis control with FM 357 and the stepper drive.

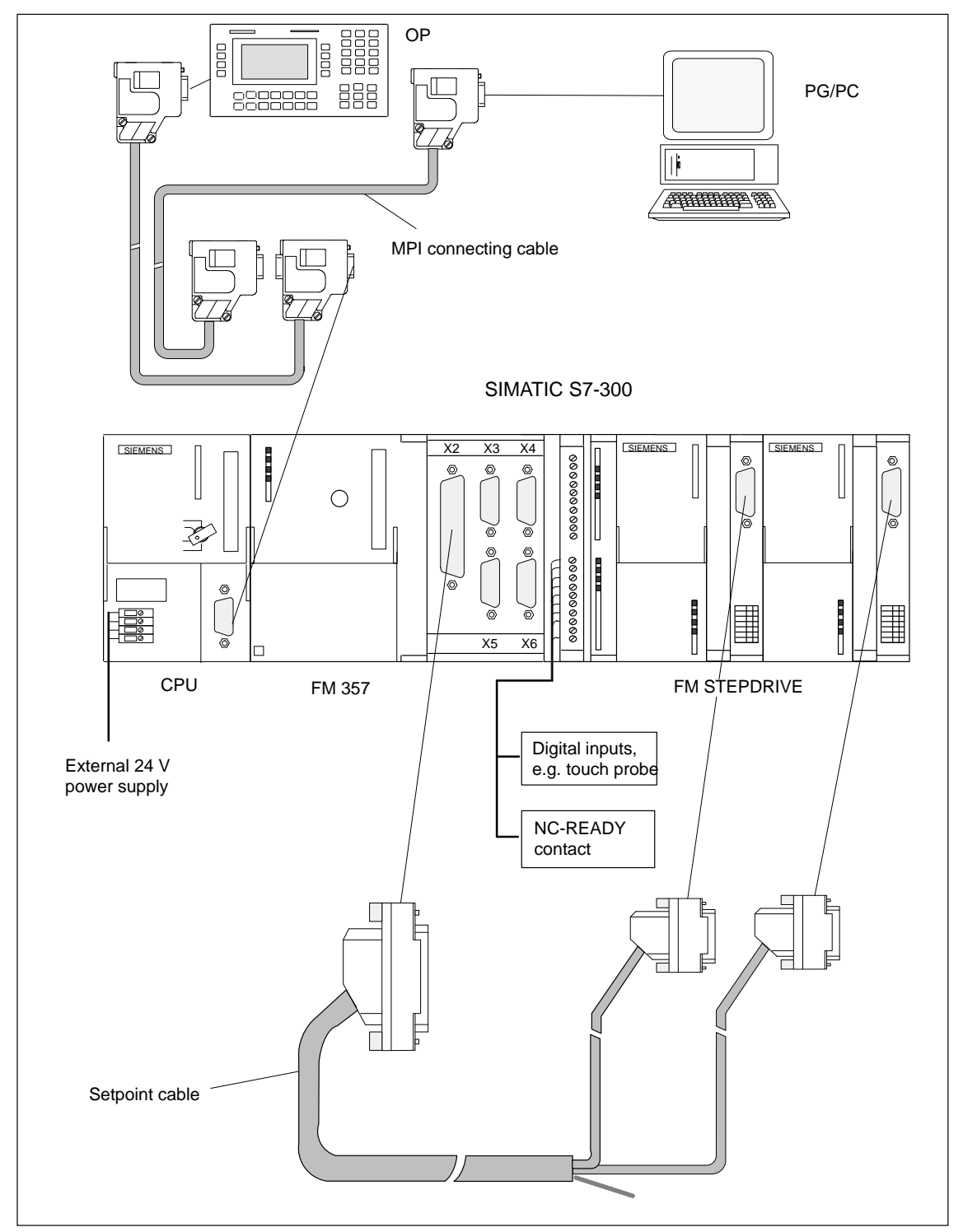

Figure 4-2 Overview of connecting cable between FM 357 and stepper drive (example)

#### **Connecting cable**

Table 4-1 lists the connecting cables for a multi-axis control with FM 357.

| <b>Type</b>               | Order No.                                                                       | <b>Description</b>                                                       |
|---------------------------|---------------------------------------------------------------------------------|--------------------------------------------------------------------------|
| MPI connecting<br>cable   | See manual S7-300 Programmable<br>Controller, Hardware and Installation         | Connection between OP,<br>PG and S7-400 CPU                              |
| Setpoint cable            | 6FX2 002-3AD01-1□□□<br>see Catalog NC Z<br>Order No.:E86060-K4490-A001-A5-7600  | Connection between FM<br>357 and SIMODRIVE<br>611-A $\pm$ 10 V           |
| Setpoint cable            | 6FX2 002-3AD02-□□□□<br>see Catalog NC Z<br>Order No.:E86060-K4490-A001-A5-7600  | Connection between FM<br>357 and stepper drive                           |
| Measuring<br>system cable | 6FX2 002-2CD01-1□□□<br>see Catalog NC Z<br>Order No.:E86060-K4490-A001-A5-7600  | Incremental encoder with<br>RS 422 and FM 357<br>(EXE with linear scale) |
| Measuring<br>system cable | 6FX2 002-2CE01-0000<br>see Catalog NC Z<br>Order No.:E86060-K4490-A001-A5-7600  | ROD 320 encoder with<br>1FT5 motor and FM 357                            |
| Measuring<br>system cable | 6FX2 002-2CC01-0000<br>see Catalog NC Z<br>Order No.: E86060-K4490-A001-A5-7600 | Connection of absolute<br>encoder (SSI) and FM 357                       |

Table 4-1 Connecting cables for a multi-axis controller with FM 357

#### **Front connector**

To wire up the digital inputs/outputs, you will require a 20-pin, screw-type front connector. It must be ordered separately.

Order No.: 6ES7 392-1AJ00-0AA0

Catalog ST 70, Order No. E86060-K4670-A101-A3

see Catalog NC 60.1, Order No. E86060-K4460-A101-A5-7600

# <span id="page-46-0"></span>**4.2 Connection of power supply**

#### **Screw-type terminal block**

The 24 V DC load power supply is wired up to the screw-type terminal block.

#### **Properties of the load power supply**

The 24 V DC voltage must be generated as a functional extra-low voltage with protective separation (according to EN 60204-1, Section 6.4, PELV).

Table 4-2 Electrical parameters of load power supply

| <b>Parameters</b>        | min  | max  | Unit | <b>Conditions</b>                   |
|--------------------------|------|------|------|-------------------------------------|
| Average voltage range    | 20.4 | 28.8 | V    |                                     |
| Ripple                   |      | 3.6  | Vpp  |                                     |
| Non-periodic overvoltage |      | 35   | V    | 500 ms period<br>50 s recovery time |
| Rated power consumption  |      |      | R    |                                     |
| Startup current          |      | 2.6  | R    |                                     |

#### **Connector pin assignment**

The following table show the connector pin assignments on the screw-type terminal block.

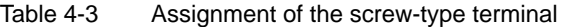

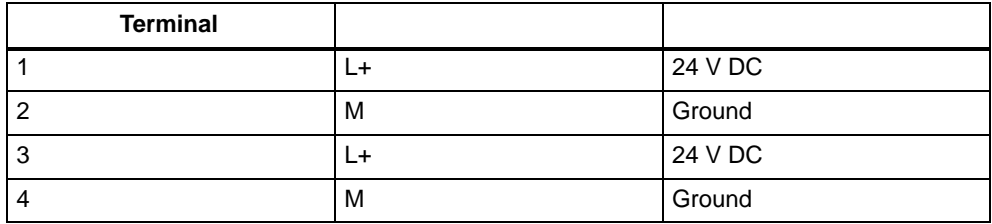

Contacts 1/3 and 2/4 are connected internally in the unit.

#### **Note**

The FM 357 and the S7-300 CPU should be connected to a common load power supply.

Suitable units include the S7-300 power supply module PS 307 and other SIE-MENS load power supplies (e.g. series 6EP1).

In other cases, it is necessary to equalize the potential between the power supplies.

# **Mains buffering**

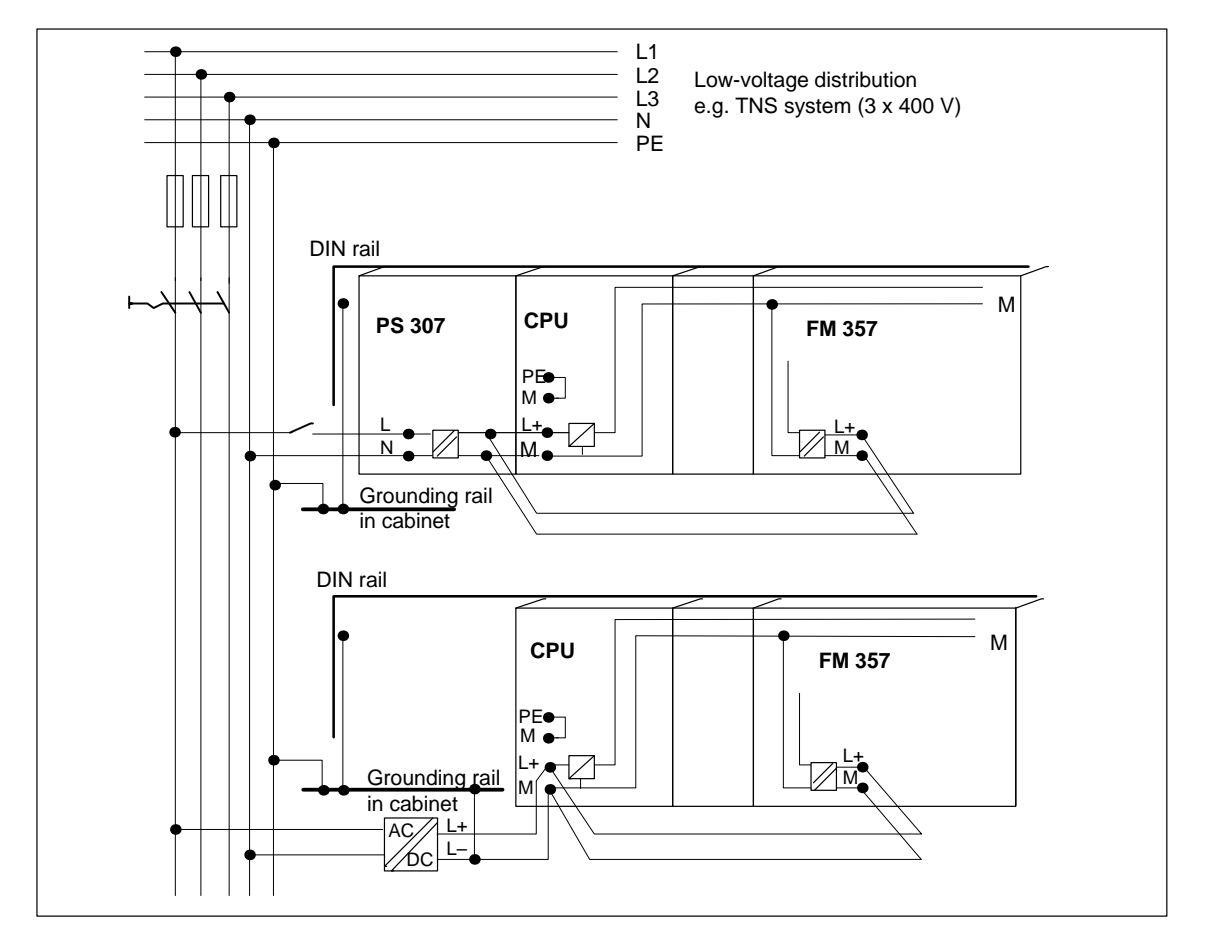

Mains buffering of 20 ms is guaranteed when a PS 307 is used.

Figure 4-3 Module supply options

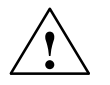

**Warning**<br>
Only wire up the S7-300 when the power is switched off!

#### **Cables**

Use flexible cables with a cross-section of between 1.0 and 2.5 mm2 (or AWG 18...AWG 14).

Insulation stripping length 12 mm

Ferrules are not necessary.

You can use ferrules without insulating collars per DIN 46228, Shape A, long configuration.

#### **Connecting the power supply**

Please proceed as follows:

- 1. Open the left-hand front cover on the FM 357.
- 2. Connect the flexible cable to the terminals on the screw-type terminal block. **Check** that the polarity is correct.
- 3. Tighten the cables with a 3.5 mm screwdriver, applying a torque of about 60 to 80 Ncm.
- 4. Make the connection to the power supply unit (e.g. PS 307).

#### **Note**

You can use the top or bottom pair of terminals. The remaining pair of terminals can be used to supply power to other peripherals or modules.

#### **Polarity reversal protection**

The LED "DC 5V" lights up green when you have made the connection correctly and switched on the power supply.

#### **Note**

Your module will not run if the polarity is reversed. An integrated system protects the electronic circuitry against damage from polarity reversal.

#### **Fuse**

The integrated fuse will blow only if the module develops a fault. In this case, it will be necessary to replace the whole module.

# <span id="page-49-0"></span>**4.3 Description of drive interface**

#### **Connector to drive unit**

Power sections with an analog interface  $(\pm 10 \text{ V})$  or stepper motor power sections, which have at least a clock pulse and direction input, can be connected to the 50-pin sub-D connector X2 on the FM 357. Any hybrid configurations are supported for a maximum of four drives.

The FM 357 also supplies an enable signal for each axis.

#### **Position of connector**

Figure 4-4 shows the mounting position and designation of the connector on the module.

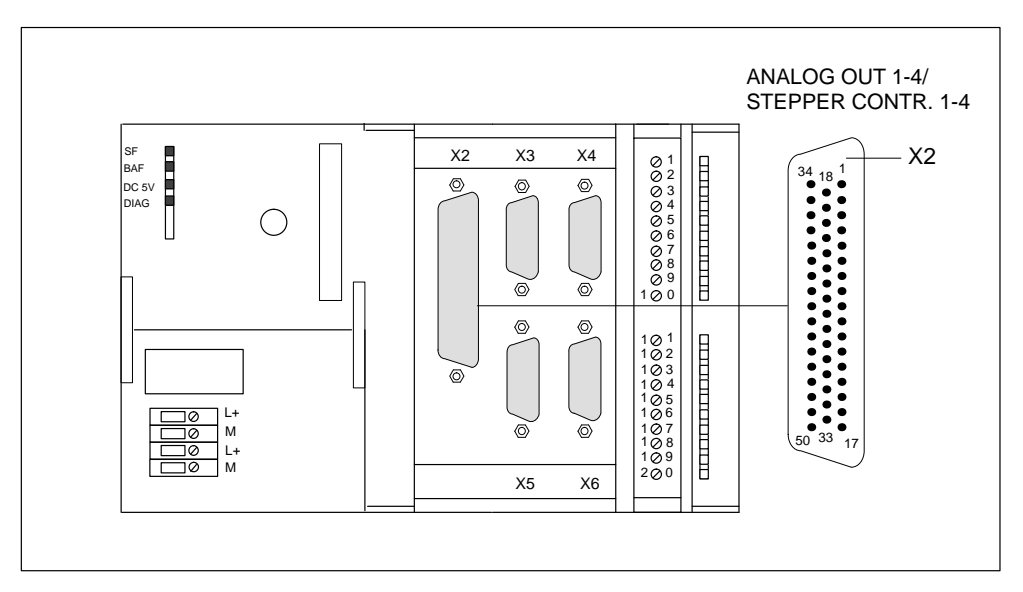

Figure 4-4 Position of X2 connector

### **Assignment of connector pins**

#### **Drive interface (servo interface, 4 axes)**

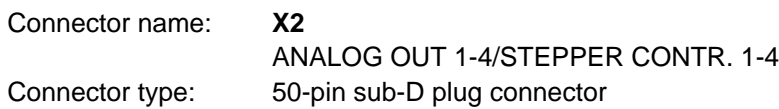

Table 4-4 Pin assignment of the X2 connector

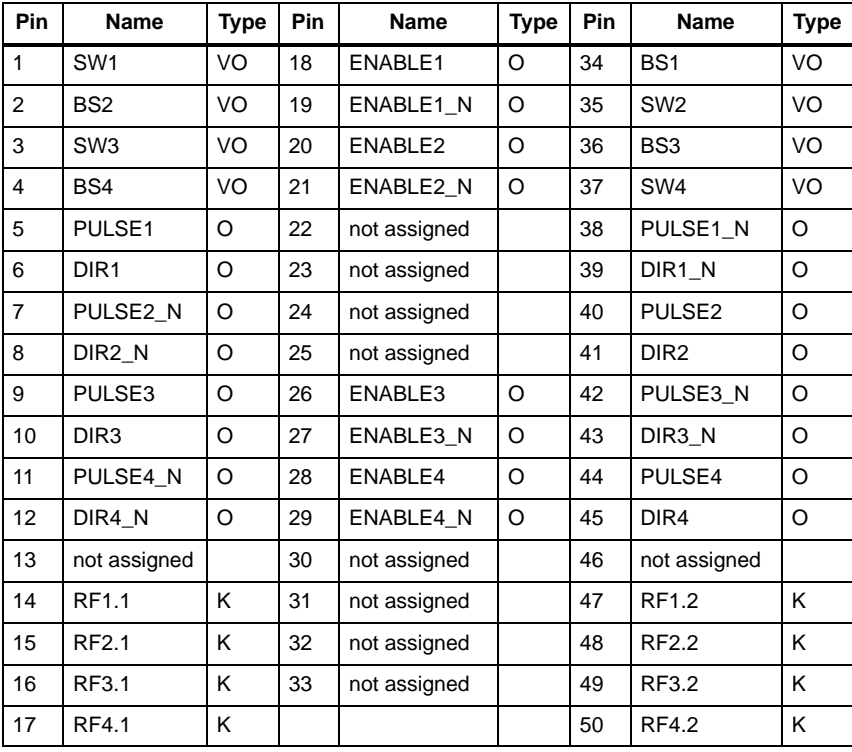

#### **Signal names**

#### **for stepper drives:**

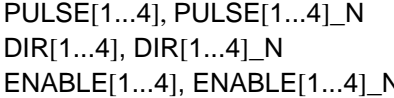

Clock pulse true and negated Direction signal true and negated N Servo enable true and negated

#### **for analog drives:**

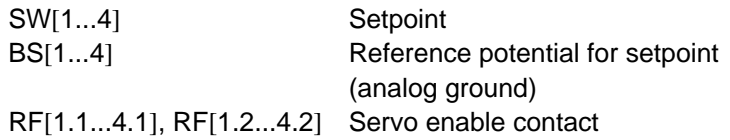

## **Signal type**

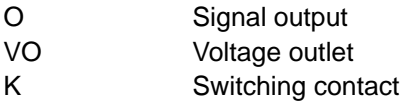

#### **Analog drives**

#### **Signals:**

One voltage and one enable signal is made available for each axis.

**SETPOINT (SW)**

An analog voltage signal in the range  $\pm$  10 V, for output of an rpm setpoint.

 $\bullet$ **REFERENCE SIGNAL (BS)**

Reference potential (analog ground) for the setpoint signal; connected internally to logic ground.

 $\bullet$ **SERVO ENABLE (RF)**

> A relay contact pair is used to switch the axis-specific enables of the power section, for example, of a SIMODRIVE drive unit. After the FM 357 has powered up, the RF signal to the drive is set as soon as controller enable RFG (user DB, "Axis signals" DBX12.1) is signalled by the user program.

#### **Signal parameters**

The setpoint is output as an analog differential signal.

Table 4-5 Electrical parameters of the setpoint signal

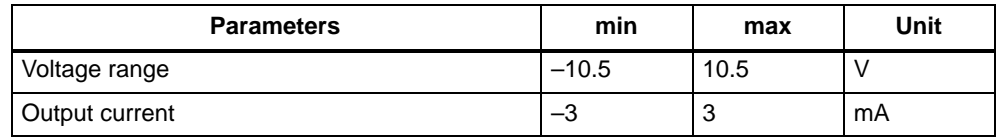

#### **Relay contacts**

The controller enable signals are switched by relay outputs (NO contacts).

Table 4-6 Electrical parameters of the relay contacts

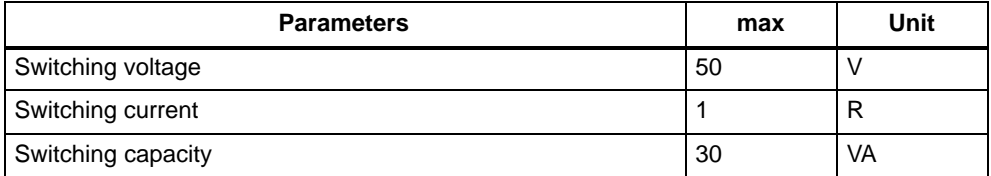

**Cable length:** up to 35 m

#### **Stepper drives**

#### **Signals:**

A clock pulse, direction and enable signal is made available for each axis as a true and negated signal.

# **PULSE (CLOCK)**

The clock pulses control the motor. The motor executes one increment in response to each rising pulse edge.

This means that the number of pulses which are output determines the angle of rotation, i.e. the distance to be traversed.

The pulse frequency determines the rotational velocity, i.e. the traversing velocity.

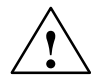

#### **Caution**

If your drive unit responds to falling clock signal edges, you must swap the true and negated clock signals, otherwise there may be a discrepancy between the position calculated by the controller and the actual position.

#### $\bullet$ **DIRECTION**

The signal levels which are output determine the direction of rotation of the motor.

Signal ON: "Rotation to left" Signal OFF: "Rotation to right"

#### **Note**

If the direction of rotation of your motor is different, you can use machine data to reverse the direction. Check the technical documentation for your drive device regarding assignment of signal levels to direction of rotation.

#### $\bullet$ **ENABLE**

The FM 357 activates this signal anytime the cyclical control operating mode is detected.

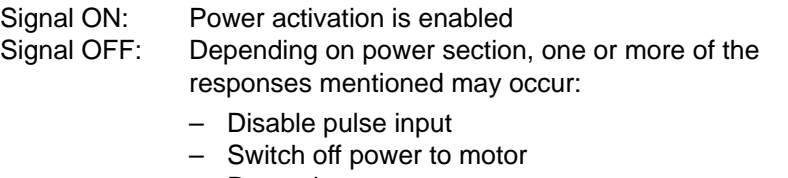

- Reset ring counter
- Erase error messages

#### **Note**

The ENABLE signal is output at the same time as the servo enable contact (RF). You can therefore use the relay contacts as an alternative.

#### **Signal parameters**

All signals for stepper drives are output by way of differential-signal line drivers in compliance with Standard RS 422. To ensure optimum noise immunity, the power section should feature differential signal receivers or optical coupler inputs to permit balanced signal transfer. Unbalanced transfer is also possible, however cable length in such cases is limited to a maximum of 10 m.

All outputs are electronically protected against shorting and thermal overload.

Figure 4-5 shows various options for connecting signals. Table 4-7 gives a summary of the electrical data of the interface output signals.

Table 4-7 Electrical parameters of the stepper drive signal outputs

| <b>Parameters</b>           |                           | min | max      | Unit | when                         |
|-----------------------------|---------------------------|-----|----------|------|------------------------------|
| Differential output voltage | Vop                       | 2   |          | V    | $R_1 = 100 \Omega$           |
|                             | V <sub>OH</sub>           | 3.7 |          |      | $I_{\rm O} = -20 \; \rm mA$  |
| Output voltage "High"       |                           | 4.5 |          | V    | $I_{\text{O}} = -100 \mu A$  |
| Output voltage "Low"        | Vol                       |     |          | V    | $I_{\Omega} = 20 \text{ mA}$ |
| Load resistance             | $\mathsf{R}_{\mathsf{L}}$ | 55  |          | Ω    |                              |
| Output current              | חו                        |     | $\pm 60$ | mA   |                              |
| Pulse frequency             | İΡ                        |     | 625      | kHz  |                              |

**Cable length:** up to 50 m

for hybrid systems with analog axes: 35 m for asymmetrical transfer: 10 m

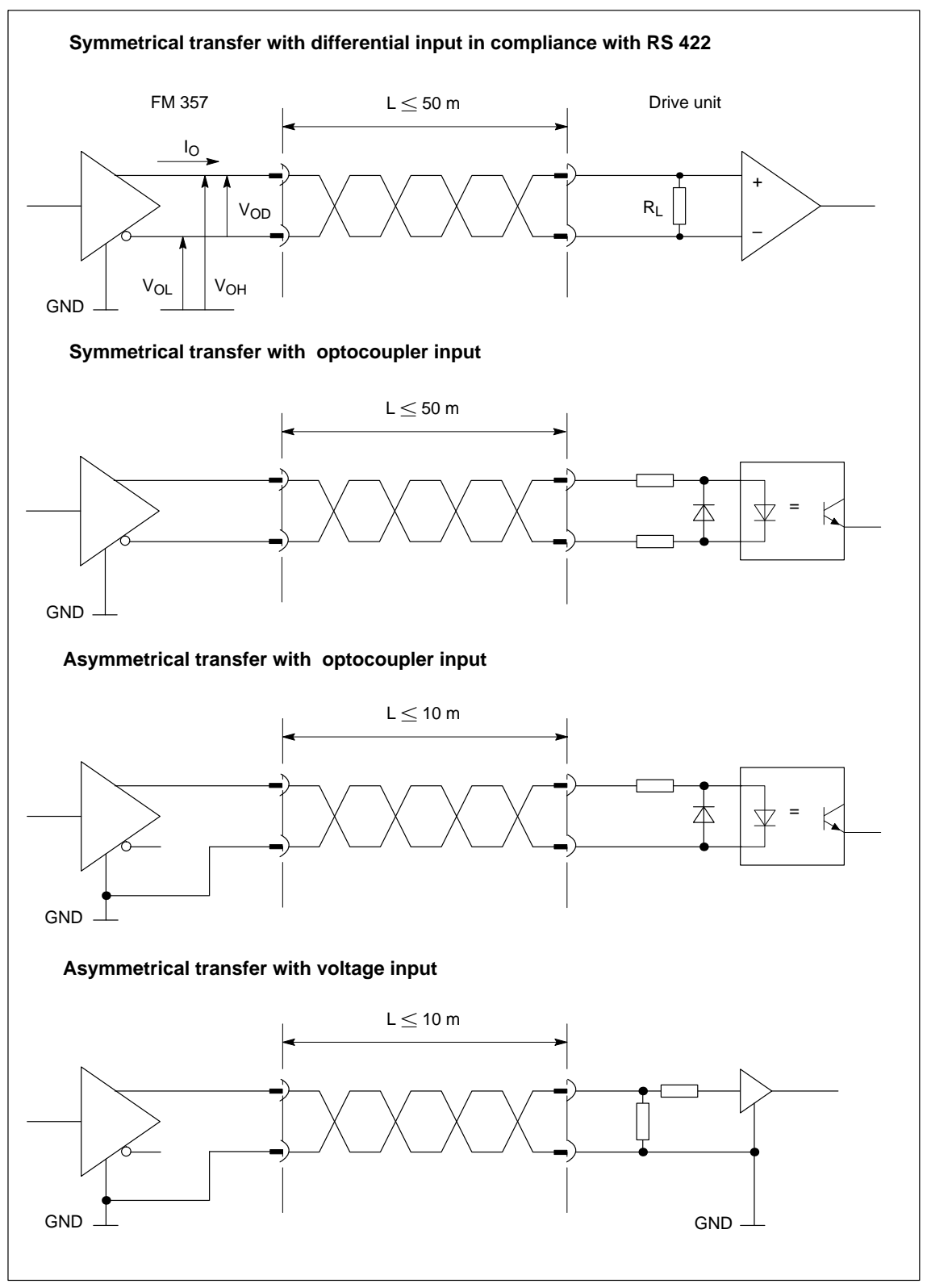

Figure 4-5 Options for connecting signals on stepper motor interface

# <span id="page-55-0"></span>**4.4 Connection of drive unit**

#### **Connection of the connecting cable**

Please note the following:

#### **Note**

Use only twisted pairs for lines. The shielding must be connected to the metallic or metallized connector jacket on the controller side. To protect the analog setpoint signal against low-frequency interference, we recommend that you not ground the shielding on the drive-unit side.

The cable set supplied as an accessory offers excellent immunity against interference.

The following diagram shows you how to connect the FM 357 to a SIMODRIVE 611-A drive unit.

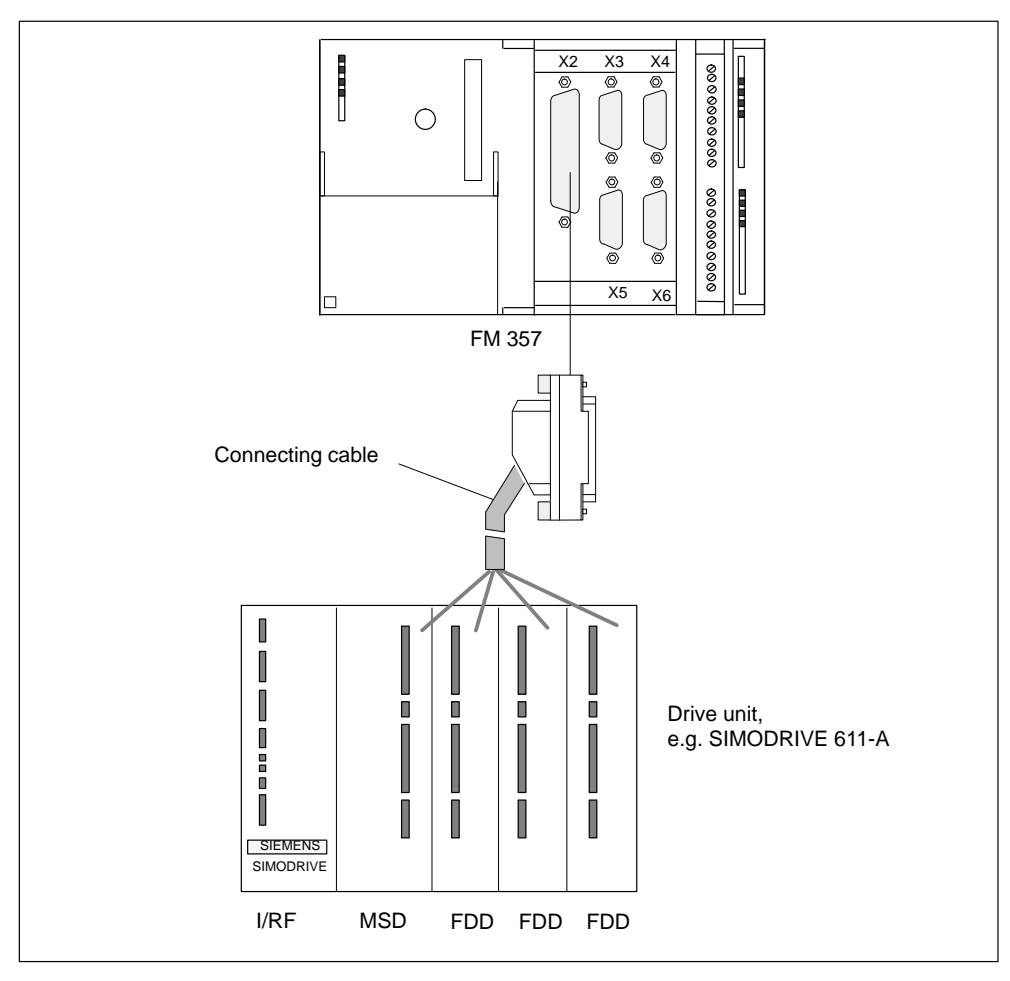

Figure 4-6 Connection of a SIMODRIVE 611-A drive unit

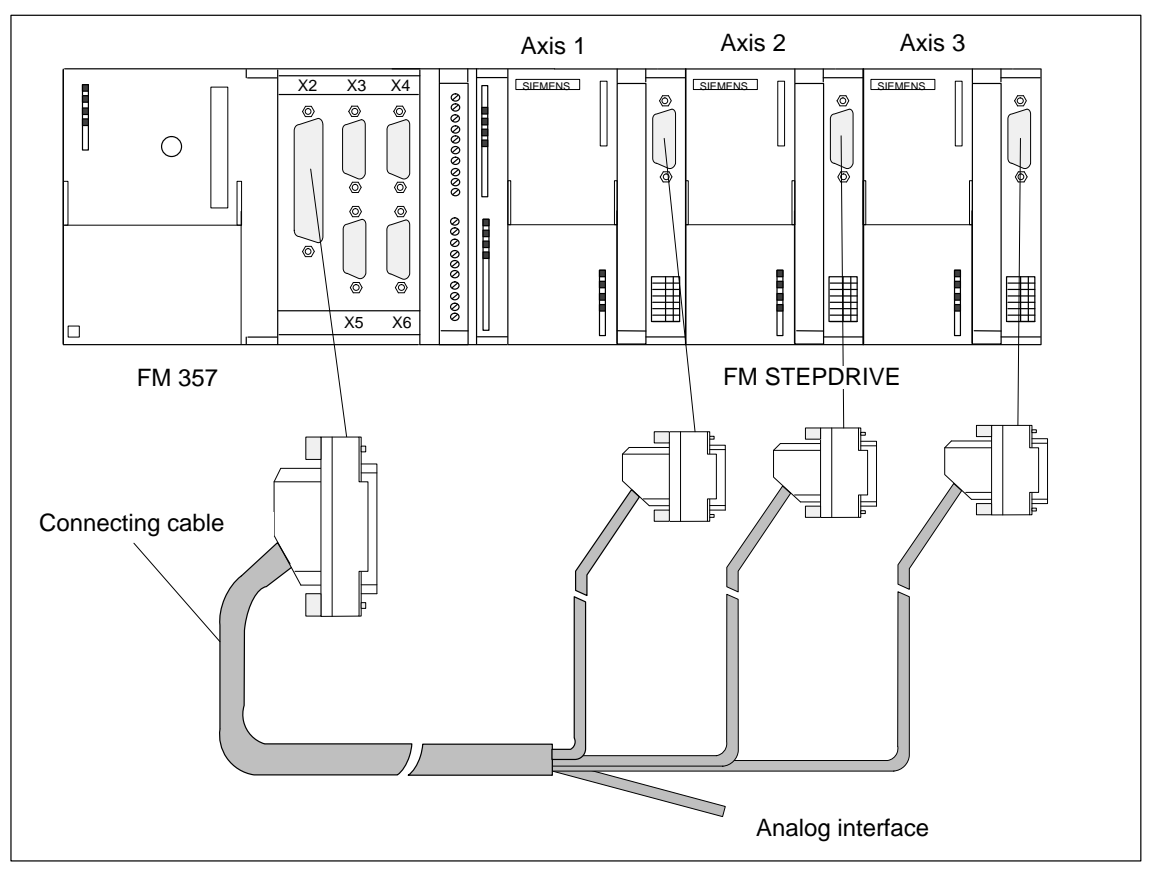

The following figure shows you how to connect the FM 357 to FM STEPDRIVE drive units.

Figure 4-7 Connection of FM STEPDRIVE drive units

## **Connection of analog drives**

Please proceed as follows:

- 1. Connect the free end of the cable to the terminals on the drive unit. (The terminal identifiers on the cable ends indicate the proper terminals for SIMODRIVE units.)
- 2. Open the front door and insert the sub-D socket connector in the module.
- 3. Use the thumbwheel screws to lock the connector in place. Close the front door.

#### **Connecting cable**

The connecting cable is a prefabricated cable for four axes with an analog interface, terminal designation for SIMODRIVE drive units.

The connecting cable is available in a variety of lengths.

see Catalog NC Z

#### **Connection of stepper drives**

Please proceed as follows:

- 1. Connect the free end of the cable to the terminals on a terminal distributor or make your own cable set with connectors in accordance with the specification of the power section manufacturer. Make the connection to the drive unit.
- 2. Open the front door and insert the sub-D socket connector in the module.
- 3. Use the thumbwheel screws to lock the connector in place. Close the front door.

#### **Note**

Make sure that the signal polarity is correct. Check the connections you have made against the specifications in the technical documentation for your drive unit (e.g. Manual FM STEPDRIVE, Description of Functions) and Section 4.3 of the FM 357 Manual.

#### **Connecting cable**

The connecting cable is a prefabricated cable for three stepper motor drive units and a drive with an analog interface.

The connecting cable is available in a variety of lengths.

see Catalog NC Z

#### **Note**

With this cable, you can operate three stepper motors on axes 1 to 3. Axis 4 is assigned to an analog interface.

Details of further cables, e.g. for four stepper motor axes, are available on request.

#### **Mixed operation of analog and stepper drives**

Proceed as described for the connection of stepper drives. Whether you install a terminal distributor or wire up the equipment by terminating the connecting cables depends on the design properties of your system.

#### **Connecting cable**

The connecting cable is a prefabricated cable for three stepper motor axes and an axis with an analog interface.

The connecting cable is available in a variety of lengths.

see Catalog NC Z

#### **Note**

This cable assigns the analog interface to axis 4. Please remember this when you configure your controller.

Details of cables for other configurations are available on request.

#### **Setpoint assignment**

There is a predefined assignment of setpoints for axes 1 to 4.

Setpoint output signals (X2) for **analog drive:**

- SW1, BS1, RF1.1, RF1.2 for axis 1
- SW2, BS2, RF2.1, RF2.2 for axis 2
- SW3, BS3, RF3.1, RF3.2 for axis 3
- SW4, BS4, RF4.1, RF4.2 for axis 4

Setpoint output signals (X2) for **stepper drive**:

- PULSE1, PULSE1\_N, DIR1, DIR1\_N, ENABLE1, ENABLE1\_N for axis 1
- PULSE2, PULSE2\_N, DIR2, DIR2\_N, ENABLE2, ENABLE2\_N for axis 2
- PULSE3, PULSE3\_N, DIR3, DIR3\_N, ENABLE3, ENABLE3\_N for axis 3
- PULSE4, PULSE4\_N, DIR4, DIR4\_N, ENABLE4, ENABLE4\_N for axis 4

# <span id="page-59-0"></span>**4.5 Description of measuring system interface**

#### **Socket connectors for encoder**

A 15-pin, sub-D socket connector is provided on each axis for the connection of an incremental or absolute encoder (SSI).

# **Position of socket connectors**

Figure 4-8 shows the mounting position and designation of the socket connector on the module.

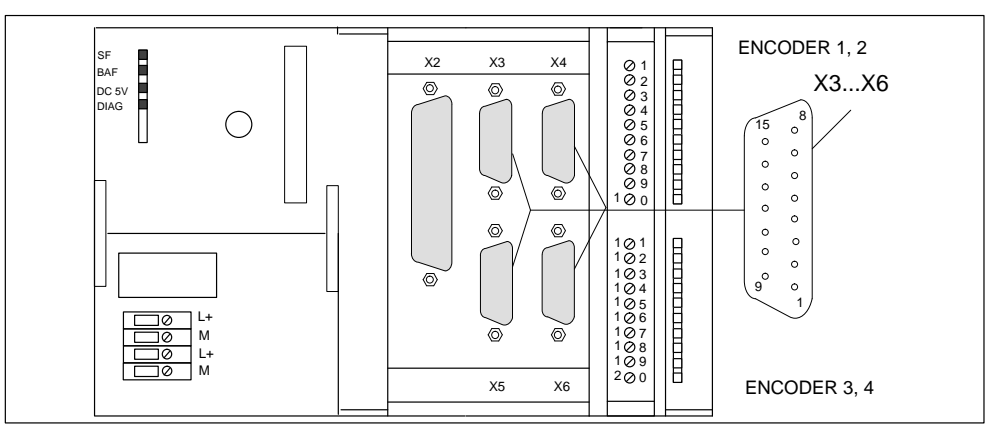

Figure 4-8 Assignment of connectors X3 to X6

#### **Pin assignment of socket connectors**

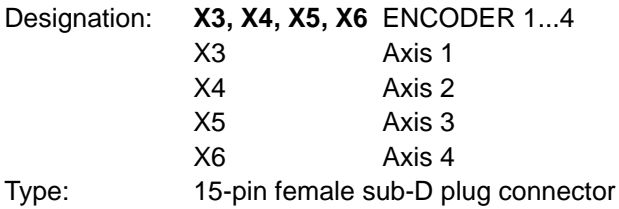

Table 4-8 Assignment of connectors X3 to X6

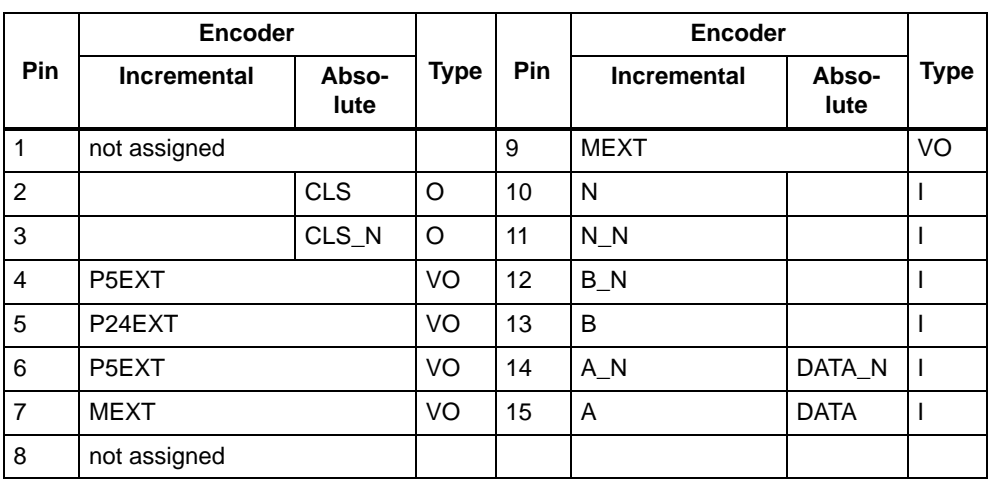

#### **Signal names**

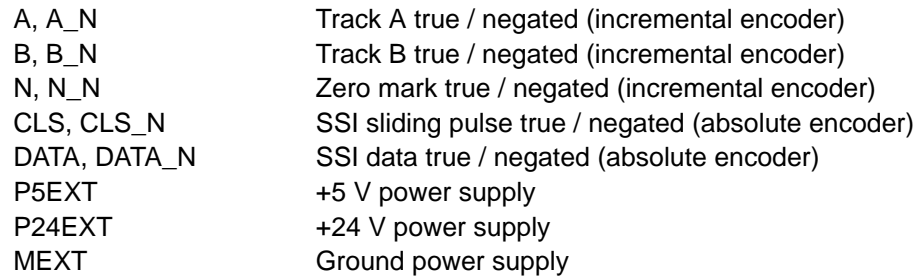

# **Signal type**

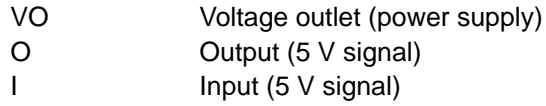

#### **Suitable encoder types**

An incremental encoder or absolute encoder (SSI) can be connected directly (e.g. digital rotary encoders). Encoders are selected via machine data.

Encoders with SINE/COSINE signals (e.g. length scales) may be connected by way of an external electronic pulse shaper (EXE) that converts the signals to 5 V levels.

#### **Encoder properties**

Encoders for direct connection (or EXEs) must fulfil the following conditions:

# **Incremental Encoders**

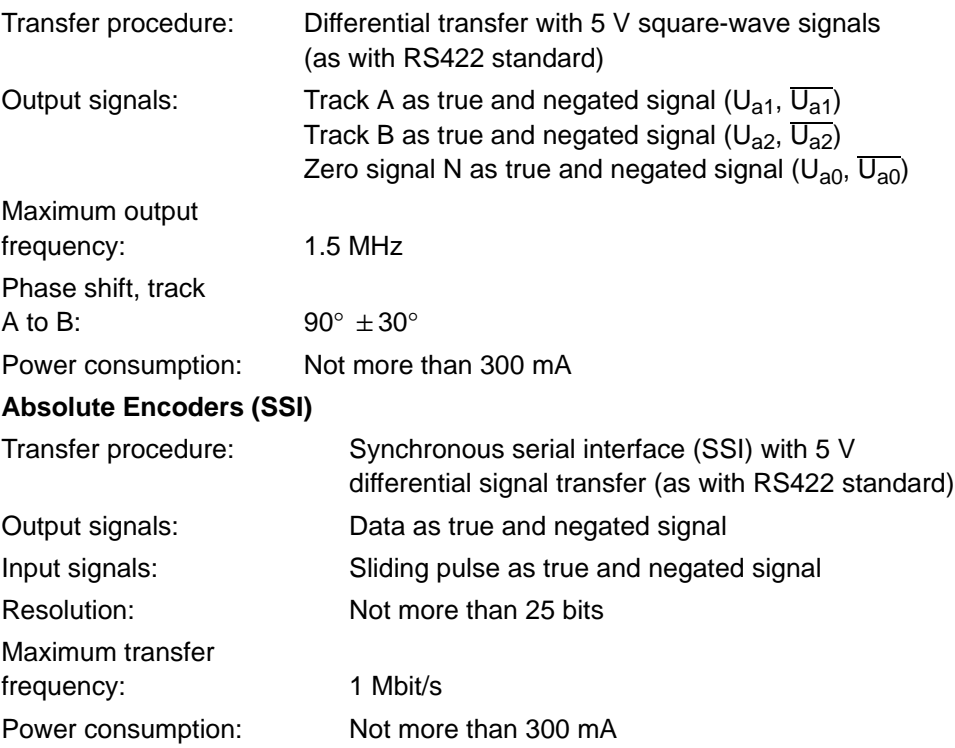

#### **5 V encoder supply**

The 5 V supply voltage for encoders is generated in the module and is available at the sub-D socket connector. It can therefore supply the encoders via the connecting cable without any additional wiring. The available voltage is electronically protected against shorting and thermal overload, and is monitored.

#### **Note**

Please note that the maximum current which can be drawn from the 5 V supply (P5EXT ports) must not exceed 1.35 A for all encoders connected!

#### **24 V encoder supply**

For encoders with a 24 V operating voltage, the 24 V DC power supply is distributed among the sub-D socket connectors so that the encoders can be supplied via the connecting cable without any additional wiring. The available voltage is electronically protected against shorting and thermal overload, and is monitored.

#### **Note**

Please note that the maximum current which can be drawn from the 24 V supply must not exceed 1 A for all encoders connected!

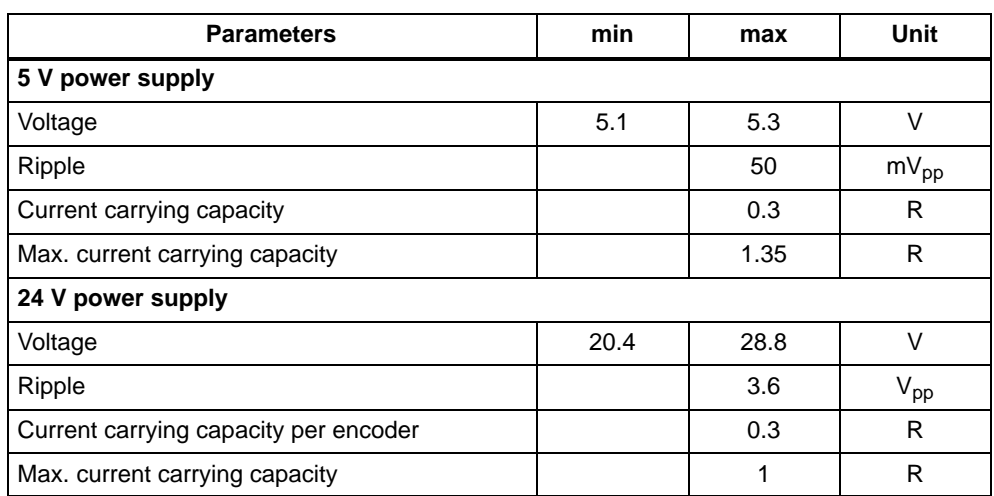

#### Table 4-9 Electrical parameters of encoder power supply

# **Connecting cable to encoder**

The maximum permissible cable length depends on the encoder supply specification and the transmission frequency. In order to ensure reliable operation, the values below must not be exceeded when using terminated connecting cables from SIEMENS, see Catalog NC Z, Order No.: E86060-K4490-A001-A5-7600:

| <b>Supply voltage</b> | <b>Tolerance</b> | Power con-<br>sumption | Max. cable length |
|-----------------------|------------------|------------------------|-------------------|
| 5 V DC                | 4.75 V5.25 V     | $<$ 300 mA             | 25 <sub>m</sub>   |
| 5 V DC                | 4.75 V5.25 V     | $<$ 220 mA             | 35 m              |
| 24 V DC               | 20.4 V28.8 V     | $<$ 300 mA             | 100 <sub>m</sub>  |
| 24 V DC               | 11 V30 V         | $<$ 300 mA             | 300 <sub>m</sub>  |

Table 4-10 Maximum cable length as a function of encoder power supply

#### **Note**

If you want to use incremental encoders with cable lengths longer than 25 or 35 m, select a type that uses a 24 V power supply.

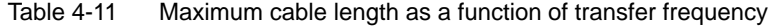

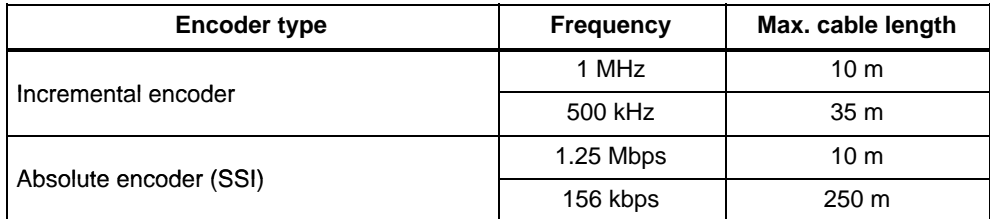

# <span id="page-63-0"></span>**4.6 Connecting encoders**

#### **Connection of the connecting cable**

Please note the following:

#### **Note**

Use only shielded cables. The shielding must be connected to the metallic or metallized connector jacket.

The cable sets supplied as an accessory offer excellent immunity from interference, as well as cross-sections large enough for the power supply to the encoders.

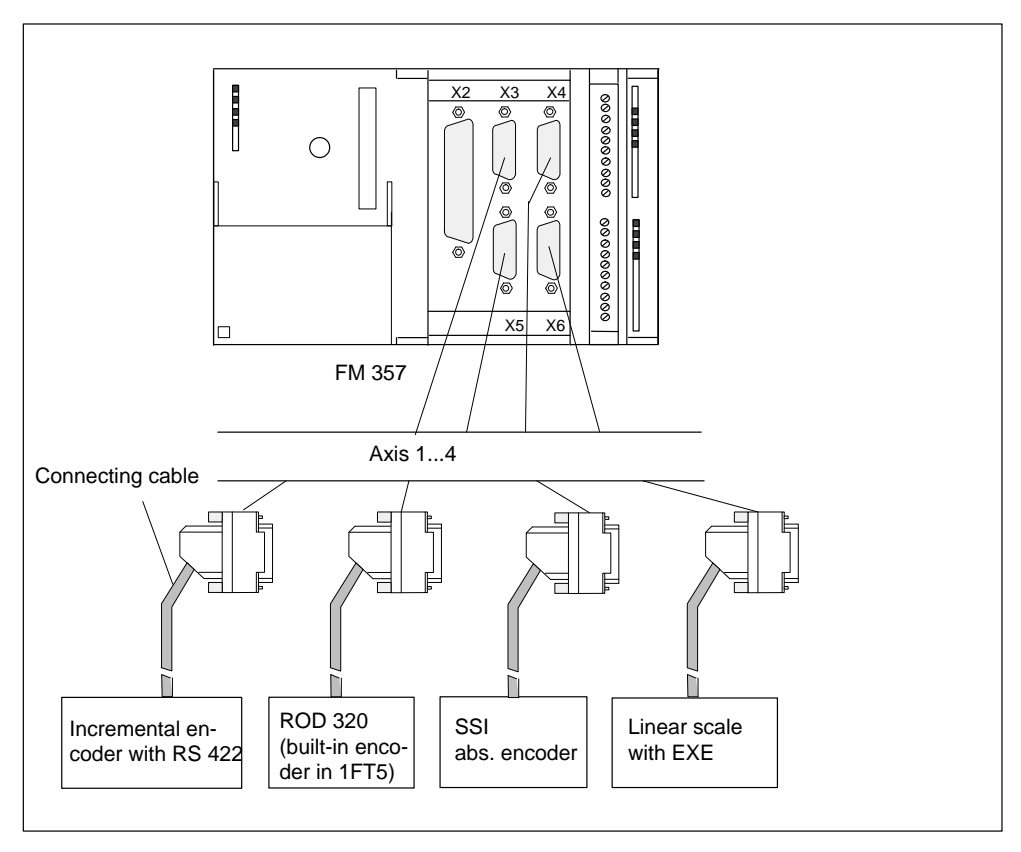

Figure 4-9 Connection of encoders

#### **Procedure for connecting encoders**

Please proceed as follows to connect the encoders:

1. Attach the connecting cable to the encoders.

For absolute encoders (SSI) it may be necessary to cut and add connectors to the cable (end of the cable to the encoder) according to the manufacturer's instructions.

- 2. Open the cover and insert the sub-D connector in the module.
- 3. Use the thumbwheel screws to lock the connector in place. Close the cover.

#### **Available connecting cables for encoders**

The following connecting cables are available:

- Terminated cable for add-on encoders or EXEs (for connection of linear scales)
- Cable set for built-in encoders with 17-pin round plugs.
- Cable set for absolute encoders (SSI) with a free cable end.

Connecting cables are available in a variety of lengths.

see *Catalog NC Z* 

#### **Actual value assignment**

There is a predefined assignment of actual values for axes 1 to 4.

- The encoder for axis 1 must be connected to actual value input X3
- The encoder for axis 2 must be connected to actual value input X4
- The encoder for axis 3 must be connected to actual value input X5
- The encoder for axis 4 must be connected to actual value input X6

# <span id="page-65-0"></span>**4.7 Description of I/O interface**

#### **Front connector**

Probes, BEROs or other signal encoders can be connected to the 20-pin front connector X1 with discrete connection.

A ready signal is also provided. This must be integrated in the emergency stop equipment.

## **Position of connector**

Figure 4-10 shows the position of the front connector.

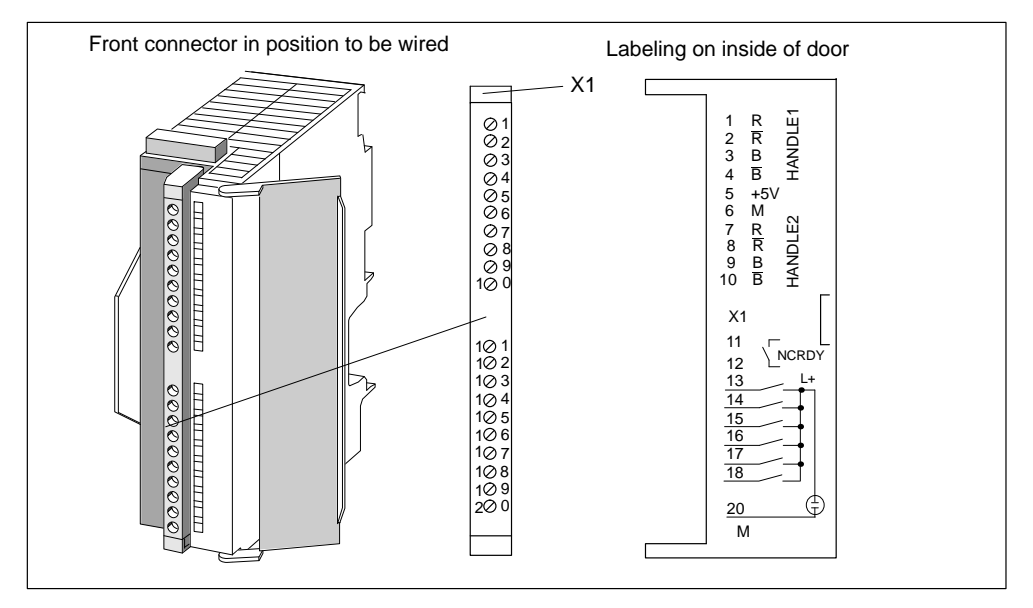

Figure 4-10 Location of X1 connector

#### **Assignment of connector pins**

Connector name: **X1**

Connector type: 20-pin S7 front connector for single-wire terminal

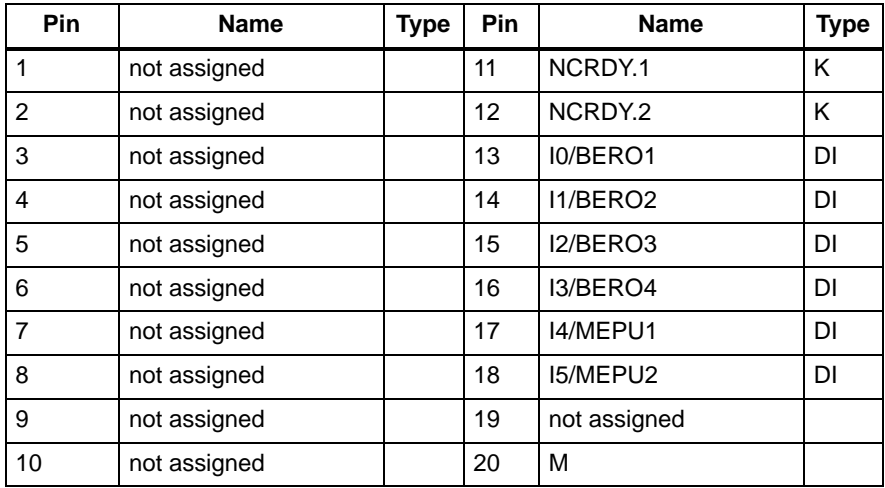

Table 4-12 Pin assignment of the X1 connector

#### **Signal names**

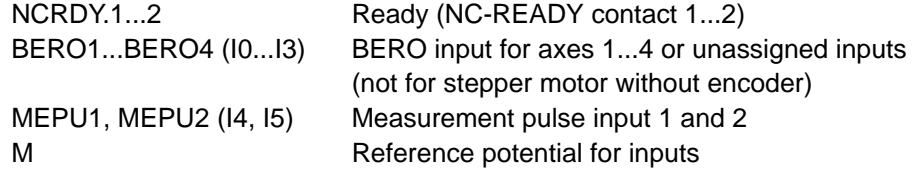

#### **Signal type**

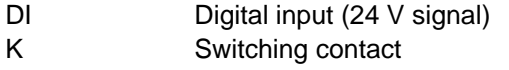

#### **6 digital inputs, 2 of which for probes** (I0...I5)

These fast inputs (on-board) are PLC-compatible (24 V current-sourcing). Switches or contactless sensors (2-wire or 3-wire sensors) can be connected.

#### They can be used

- as swiches for reference point approach (BERO1...BERO4), the inputs are permanently assigned to axes 1 to 4 (applies only to stepper motor, no RPS).
- as sensing probes (MEPU1, 2); the axis assignment is programmed
- as free inputs (BERO1...BERO4), **not** for stepper motor without encoder

| <b>Parameters</b>              | Value     | Unit | <b>Comment</b> |
|--------------------------------|-----------|------|----------------|
| 1 signal, voltage range        | 11 to 30  | V    |                |
| 1 signal, power consumption    | 6 to 15   | mA   |                |
| 0 signal, voltage range        | $-3$ to 5 | V    | or input open  |
| Signal delay $0 \rightarrow 1$ | 15        | μs   |                |
| Signal delay $1 \rightarrow 0$ | 150       | μs   |                |

Table 4-13 Electrical parameters of digital inputs

# **NC-READY output** (NCRDY)

Ready signal as a floating relay contact (normally-open); must be connected to the emergency stop circuit.

Table 4-14 Electrical parameters of relay contact NCRDY

| <b>Parameters</b>    | max | Unit |
|----------------------|-----|------|
| DC switching voltage | 50  |      |
| Switching current    |     |      |
| Switching capacity   | 30  | VA   |

# <span id="page-68-0"></span>**4.8 Wiring of front connector**

#### **Wiring of front connector**

Figure 4-11 shows you how cables are routed to the front connector and the cable strain relief provided by the shield connecting element.

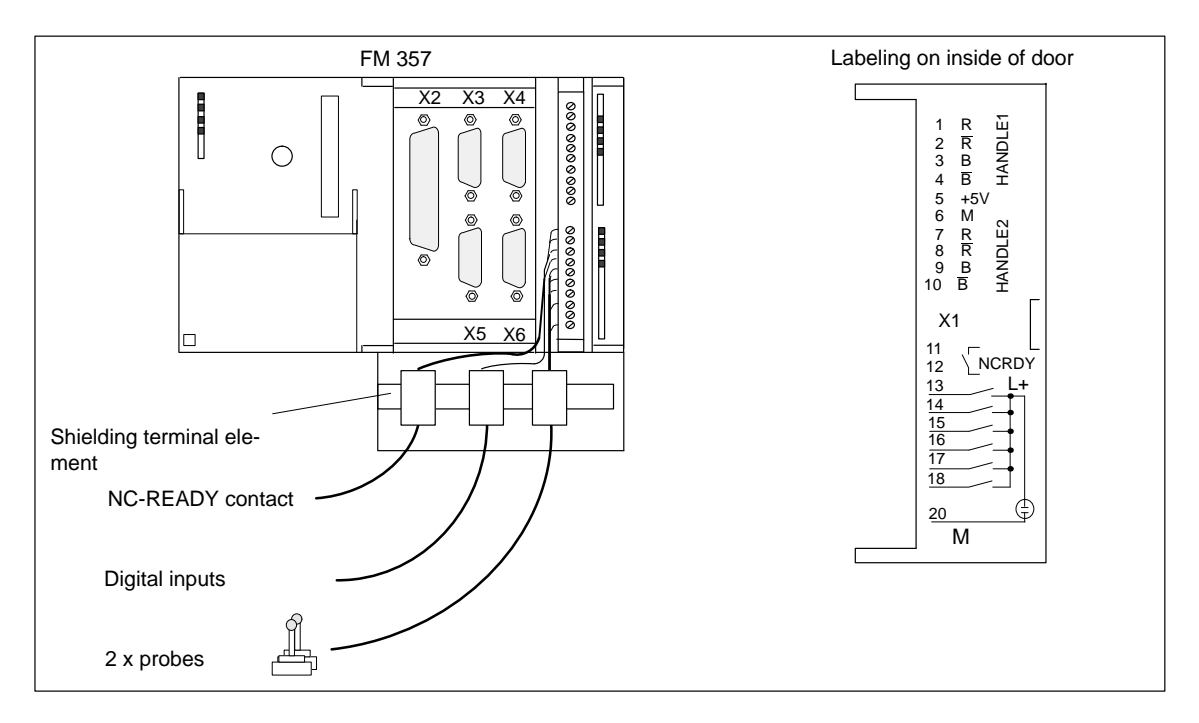

Figure 4-11 Wiring up the front connector

#### **Connecting cables**

Flexible cable, cross-section 0.25...1.5 mm<sup>2</sup>

Ferrules are not necessary.

You can use ferrules without insulating collars per DIN 46228, Shape A, long configuration.

You can connect two lines measuring 0.25 - 0.75 mm<sup>2</sup> in a single ferrule.

#### **Note**

To provide optimum immunity to interference, shielded cables should be used to connect touch probes or sensors.

#### **Tool required**

3.5 mm screwdriver or drill

#### **Procedure for wiring front connector**

Please proceed as follows to wire up the terminal strip:

- 1. Remove insulation from 6 mm of cable, press on ferrule if necessary.
- 2. Open front door, place front connector in wiring position (press locking element at the same time).

Lock the connector in place without any electrical contact to the module.

- 3. Attach the cable strain relief to the connector.
- 4. If you intend to bring the cables out underneath, start wiring underneath or otherwise at the top. Screw down unused terminals as well.

The tightening torque should be 60-80 Nm.

- 5. Tighten the cable strain relief for the cable string.
- 6. Push the front connector into operating position (pressing the locking element at the same time).
- 7. You can fill out the enclosed labelling strip and insert it in the front door.

You can find a detailed description of how to wire up a front connector in the Installation Manual S7-300 Programmable Controller, Hardware and Installation.

#### **Shielded cables**

If you are using a shielded cable, please take the following additional measures:

1. At the point of cable entry into the cubicle, the cable shield must be attached to an earthed shielding bus (cable insulation must be removed first).

For this you can use the shielding terminal element mounted on the DIN rail; it will accept up to eight shielding terminals.

Please refer to the manual S7-300 Programmable Controller, Hardware and Installation.

2. Route shielded cable up to the module, but do not make a shield connection at this point.

#### **Shielding terminal element**

This element can be inserted in the mounting rail for terminating the shields on shielded cables. It can accept up to eight shielding terminals (KLBÜ line from Weidmüller).

see Catalog NC Z

#### **Connection of probes or proximity sensors (BEROs)**

Please proceed as follows:

- 1. Wire up the power supply for your sensors. This must meet the same conditions as the load power supply of the FM 357. You can use the load power supply terminals of the FM 357.
- 2. Connect the shielded signal cable to the sensors.
- 3. Remove enough of the cable sheath at the control end to allow you to attach the shield to the shielding terminal and wire up the free cable ends to the front connector.
- 4. Wire up the signal cable to the front connector.

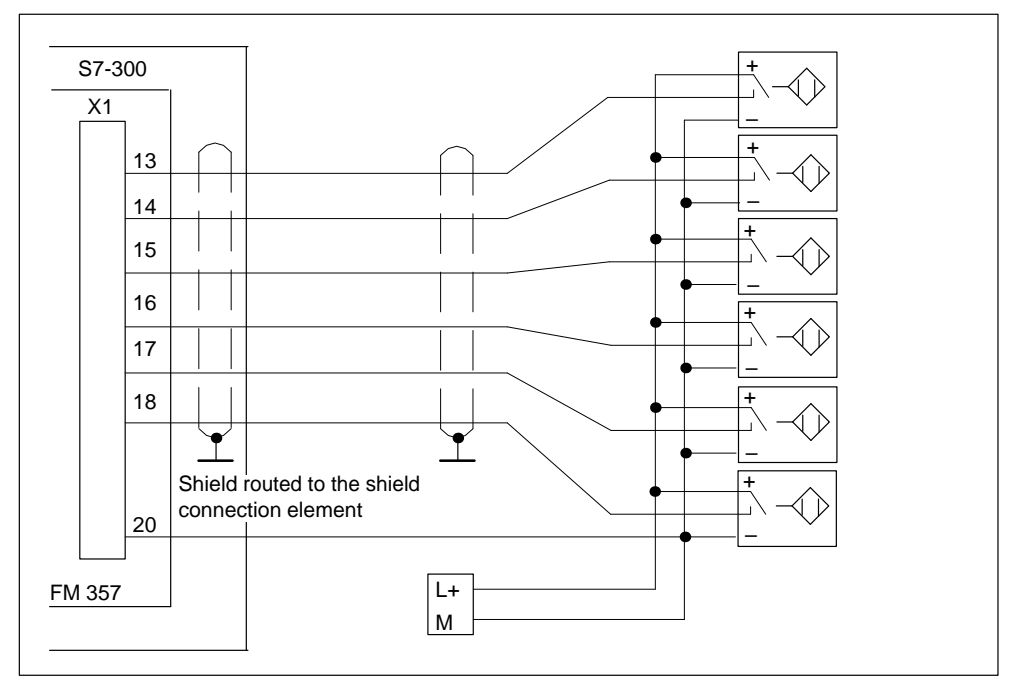

Figure 4-12 Connection overview for probes and proximity switches

#### **Connection of NC-READY contact**

When the NC-READY contact is opened, the EMERGENCY STOP device is actuated.

#### **Connection of other actuators/sensors**

If you wish to connect other actuators/sensors to the SMs on the local bus, please follow the instructions for connecting digital inputs/outputs to the SIMATIC S7-300, which apply analogously.

See Installation Manual S7-300 Programmable Controller, Hardware and Installation.

# <span id="page-71-0"></span>**4.9 Insertion and replacement of backup battery**

#### **General**

The FM 357 is provided with a backup battery as the power supply for the batterybacked RAM.

Before the controller is started up, the supplied Li battery must be inserted in the battery compartment of the FM 357.

#### **Inserting the battery**

Please proceed as follows:

- 1. Open the left-hand front door on the FM 357
- 2. Insert the battery connector into the socket in the battery compartment.

Please make sure that the battery is connected correctly (the notch on the connector must point to the right, or the lug should be to the left and the positive terminal pointing downward). Then guide the connector into the battery compartment.

3. Place the battery in the compartment and close the front door.

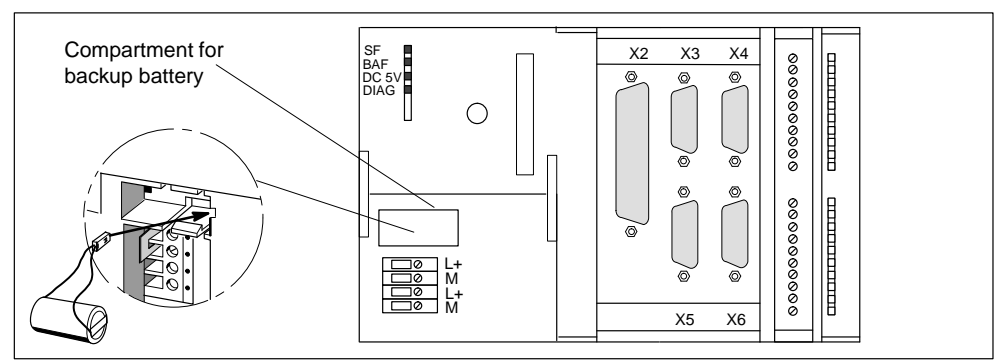

Figure 4-13 Installing the backup battery

A battery fault is indicated if the battery has been connected up incorrectly.

#### **Note**

A battery which is incorrectly connected can discharge and become unusable.

#### **Replacing the battery**

The battery must be replaced when the corresponding error message appears. The "BAF" LED also indicates the status of the battery power and the backed up memory.

The battery can be operated for at least two years without maintenance. Depending on the operating status, you may need to change it after five years or more.

Since the battery properties deteriorate with increasing age, we recommend you change it after five years at the most.
# **LED "BAF" flashes**

The buffered data are still stored, but the battery is beginning to discharge. It is necessary to replace the battery.

# **LED "BAF" lights up steadily**

The buffered data have been lost. A new start-up will need to be performed after replacement of the battery. The FM 357 forces this status.

#### **Note**

You must always leave the load power supply switched on when replacing the battery, otherwise the backup data will be lost!

# **Inserting a new battery**

Please proceed as follows:

- 1. Lift up the left-hand front door.
- 2. Remove the battery, pulling the connector out of the socket in the battery compartment.
- 3. Insert the battery connector into the socket in the compartment (the notch on the connector must point to the right, or the lug should be to the left and the positive terminal pointing downward, then guide the connector into the compartment).
- 4. Place the battery in the compartment and close the front door (see Figure 4-13).

# **Battery type**

Prefabricated batteries with connectors must be used. Order No.: 6ES7-971-1AA00-0AA0

# **Rules for handling backup batteries**

Please note the following:

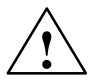

# **Caution**

Improper handling of backup batteries can cause ignition, explosion and burns. You must therefore follow the rules below:

# **Backup batteries must not**

- be recharged
- be heated or burnt
- be pierced or crushed
- be manipulated mechanically or electrically in any other way

 $\blacksquare$ 

# **5**

# **Parameterization of the FM 357**

# **General**

This section provides you with an overview of how to parameterize the FM 357 using the "Parameterize FM 357" tool.

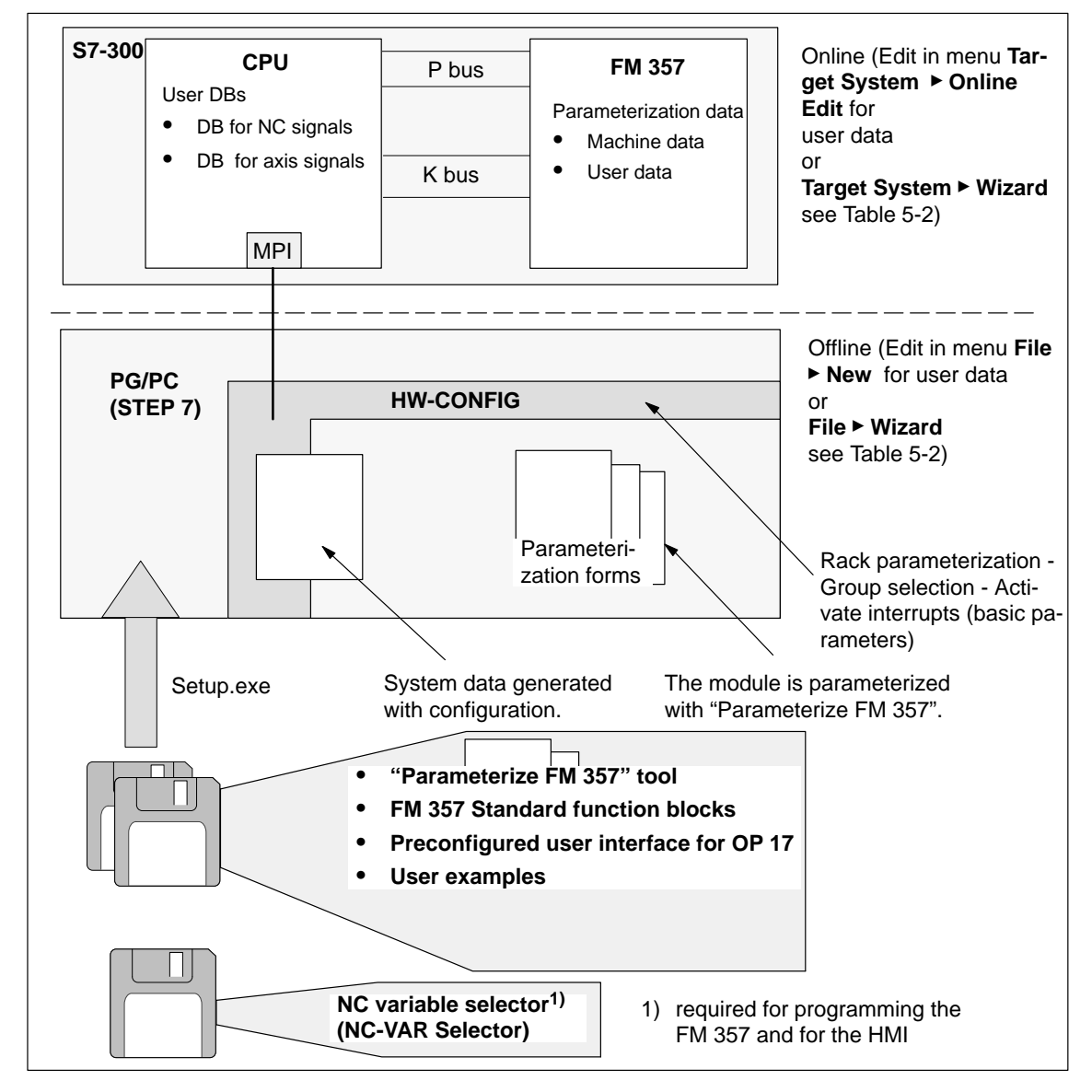

Figure 5-1 Overview of parameterization

# **Section overview**

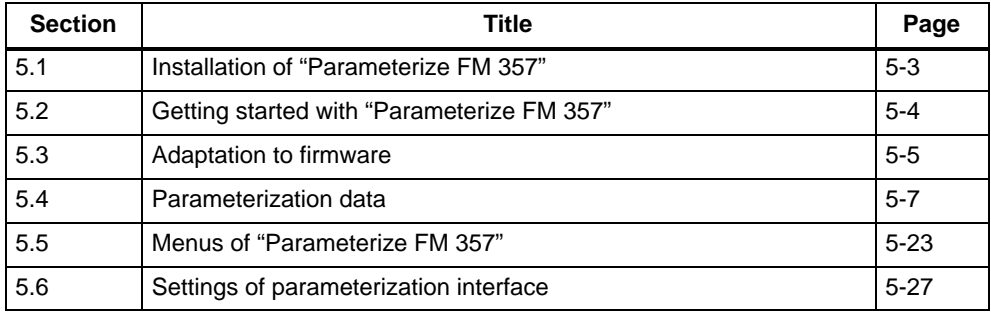

# <span id="page-75-0"></span>**5.1 Installation of "Parameterize FM 357"**

## **Precondition**

The "Windows 95" or "Windows NT" (V4.0 or later) operating system and the appropriate STEP 7 program (V3.1 or later) must be installed on the programming device (PG/PC).

For online operation, the link between the PG and the S7-300 CPU must already be set up (see Figures 4-1 and 4-2).

#### **Installation**

The entire software (parameterization tool, function blocks, preconfigured interface for OPs) is stored on 3.5 inch diskettes and is installed completely.

Install the software as follows:

- 1. Insert diskette 1 into the diskette drive of your PG/PC.
- 2. Start the dialog for installing the software in Windows 95 by double clicking on the symbol "Add/Remove Programs" in "Control Panel".
- 3. Select the diskette drive and file **Setup.exe** and start the installation process.
- 4. Follow the instructions displayed by the installation routine step for step.

**Result:** The software is installed as standard in the following directories:

- "Parameterize FM 357" tool: **[STEP7 directory]\S7FM357**
- Function blocks: **[STEP7 directory]\S7LIBS\FM357\_LI**
- User interface for OP 17: **[STEP7 directory]\EXAMPLES\S7OP\_BSP**
- User examples: **[STEP7 directory]\EXAMPLES\FM357\_EX**

### **Note**

If you already have an earlier version than 2.0 of "Parameterize FM 357" installed, you must **unload** it. It is absolutely essential that any earlier version is removed before you install the new version.

Please proceed as follows:

- 1. Start the dialog for removing the software in Windows 95 by double clicking on the symbol "Add/Remove Programs" in "Control Panel".
- 2. Select the entry FM 357 in the list of installed software packages and click on button "Add/Remove".
- 3. In version 1.1/04, you may need to delete write-protected files in directory ...\S7FM357\\*.\* .

# <span id="page-76-0"></span>**5.2 Getting started with "Parameterize FM 357"**

# **Precondition**

You have installed the software on your programming device/PC, as described in Section 5.1.

## **Configuring**

You can only start to configure if you have already created a project in which you can store the parameter settings. You will find further information on how to configure modules in your user manual Standard Software for S7 and M7, STEP 7. The description below outlines only the most important steps.

- 1. Start the SIMATIC Manager and set up a new project.
- 2. Select menu **Insert Station** to insert a **SIMATIC 300 station**.
- 3. Select the **SIMATIC 300 station**. Call up the S7 hardware configuration from the menu **Edit ► Open Object**.
- 4. Select a module subrack.
- 5. Select the CPU and the FM 357 multi-axis module with the corresponding order numbers from the module catalog and insert them in the hardware table to match your configuration.

A communication link to the CPU must be set up to parameterize the FM 357 online.

6. Select the module to be parameterized with a double click.

The **Properties** window appears.

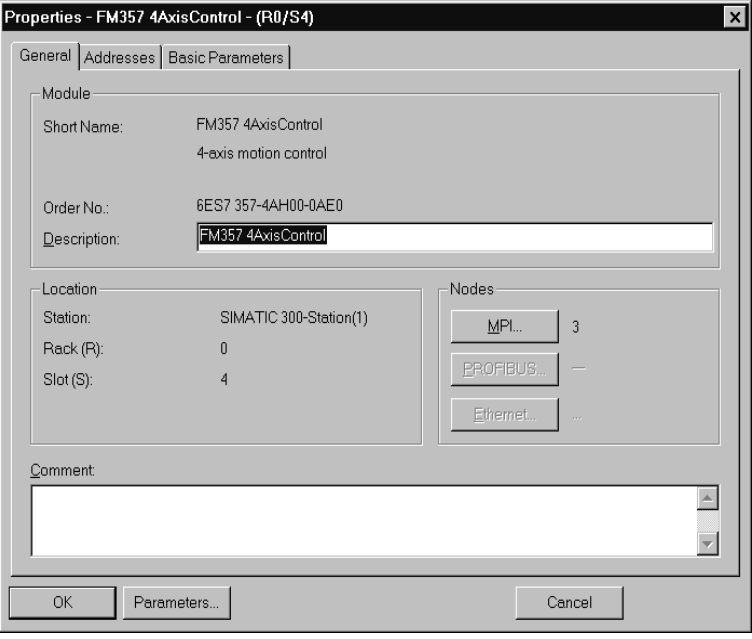

<span id="page-77-0"></span>Figure 5-2 Getting started with "Parameterize FM 357"

- 7. In this display, you can use the index cards (general, addresses and basic parameters) of the FM 357 to
	- Name the FM 357
	- Change the address of the FM 357

Click the **Parameters** button to call up the screen for setting the parameters.

You can now set the parameters of your module. Section 5.4 provides an overview of the data which can be parameterized.

When you have configured your project, you can call up the **Properties** screen in S7 Configuration by selecting the module and activating the menu command **Edit Object Properties**.

# **5.3 Adaptation to firmware**

## **General**

You can use the parameterization tool to process offline machine data generated with earlier firmware versions and then load them to FMs which have a different firmware version.

Before you can do this, you must create an image of the standard MDs for each firmware version in a \*.BIN file. Only then can the parameterization tool regenerate machine data of any firmware version in offline mode and process them in the Parameterization Wizard.

You can set the firmware version in menu Options  $\triangleright$  Firmware Version ....

#### **Note**

If you are using an earlier version than 2.0 of "Parameterize FM 357", then the following functions will not be available:

- Travel to fixed stop
- Gantry grouping
- -Master-value link/curve tables
- $\bullet$ EMERGENCY STOP

# **Update procedure**

When the online link to the FM 357 is set up, the parameterization tool checks the firmware version of the FM 357.

If an unknown (new) version is installed, all machine data can be read out and stored offline in an offline database (\*.BIN) file.

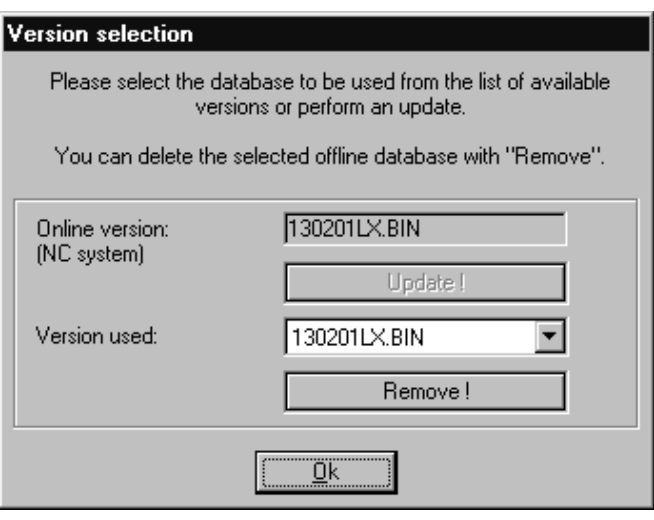

Figure 5-3 Adaptation to firmware

To start the update process, click on the "Update" button.

On completion of the update, another offline database is available.

You can delete a selected offline database by clicking on the "Remove" button.

# <span id="page-79-0"></span>**5.4 Parameterization data**

#### **What can be parameterized?**

It is possible to parameterize the following data areas:

- Machine data (parameters)
- User data
	- R parameters
	- Zero offset
	- Tool offset values
	- NC programs

Parameterization data can be processed and stored in both online and offline (PG/ PC) modes.

## **Online editing**

For online operation, the link between the PG and the S7-300 CPU must already be set up (see Figures 4-1 and 4-2).

You can edit machine data (parameters) in menu Target System  $\triangleright$  Wizard.

You can create and edit user data in menu Target System  $\triangleright$  Online Edit (NC programs, tool offset data).

The following data are stored in the working memory of the FM 357:

- Machine data
- R parameters
- Zero offset
- Tool offset values

The following data are stored in the program memory of the FM 357:

- NC programs
	- Main programs (\*.mpf)
	- Subroutines (\*.spf)

When you select menu **Target System Online Edit** the following selection dialog is displayed:

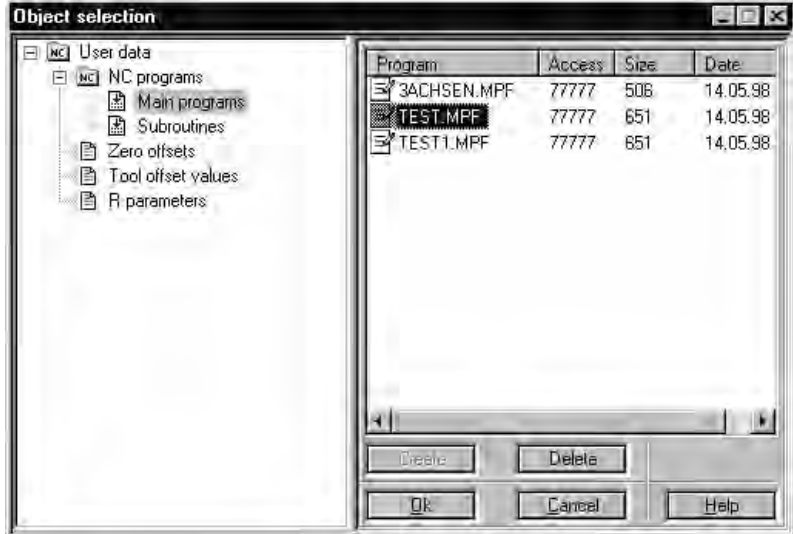

Figure 5-4 Online Edit selection dialog

# **Offline editing**

To create parameterization data without an FM 357 on the PG/PC, please proceed as follows:

- $\bullet$  Machine data (parameters) in menu **File Wizard**
- User data

in menu **File New**

The following selection dialog will appear on your screen:

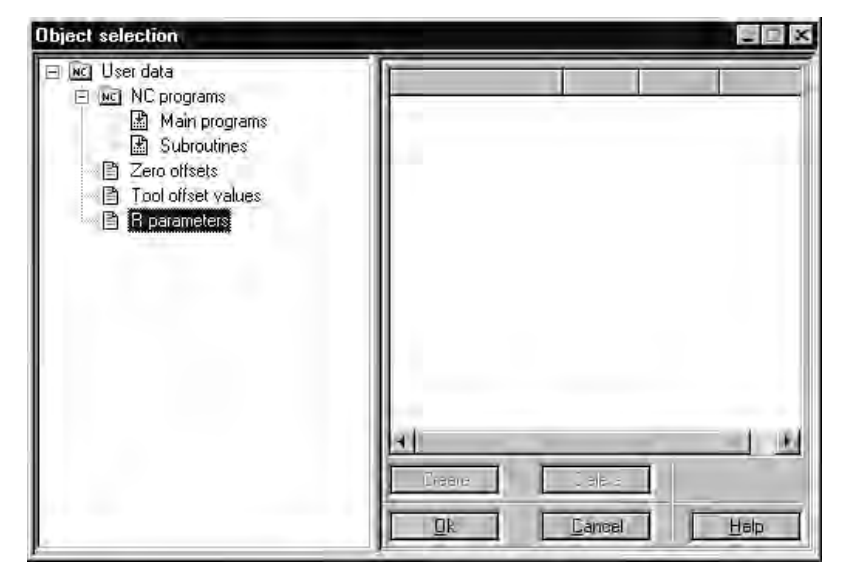

Figure 5-5 Offline editing selection dialog

The data are stored on the hard disk of the PG/PC in menu File ► Save As...as follows:

- -Machine data (\*.pda)
- User data
	- R parameters (\*.rpa)
	- Zero offsets (\*.uif)
	- Tool offset values (\*.wzk)
	- NC programs Main programs (\*.mpf)

Subroutines (\*.spf)

You can edit existing files in menu File  $\triangleright$  Open.

# **Integrated help**

The parameterization interface features an integrated help function that will support you in parameterizing the positioning module. To call up the integrated help:

- Select menu command **? Help Index...**or
- press the **F1** key or
- click on the symbol  $\Omega$ . Then click on the element or window about which you need to know more and press the left-hand mouse key.

# **5.4.1 Machine data (parameters)**

## **General**

The purpose of machine data is to adapt the FM 357 to the specific application of the user. Parameterization with machine data is essential in order for the functions of the FM 357 to be activated.

#### **Parameter definition**

There are two methods by which the FM 357 can be parameterized:

- Parameterization wizard (normal mode)
- $\bullet$ List-based parameterization (expert mode)

To switch between the Parameterization wizard and list-based parameterization, select **Options Settings**.

# **Parameterization Wizard**

The Parameterization Wizard contains the main parameters that you will need for initial start-up. With the support of the Wizard, the user is requested to enter data in interactive mode. Parameterization using the Wizard represents the basic parameterization tool and, as such, is opened first (the user is working in normal mode). Expert mode provides an alternative method of parameterization using lists.

The following screenshot shows a parameterization dialog in the Parameterization Wizard.

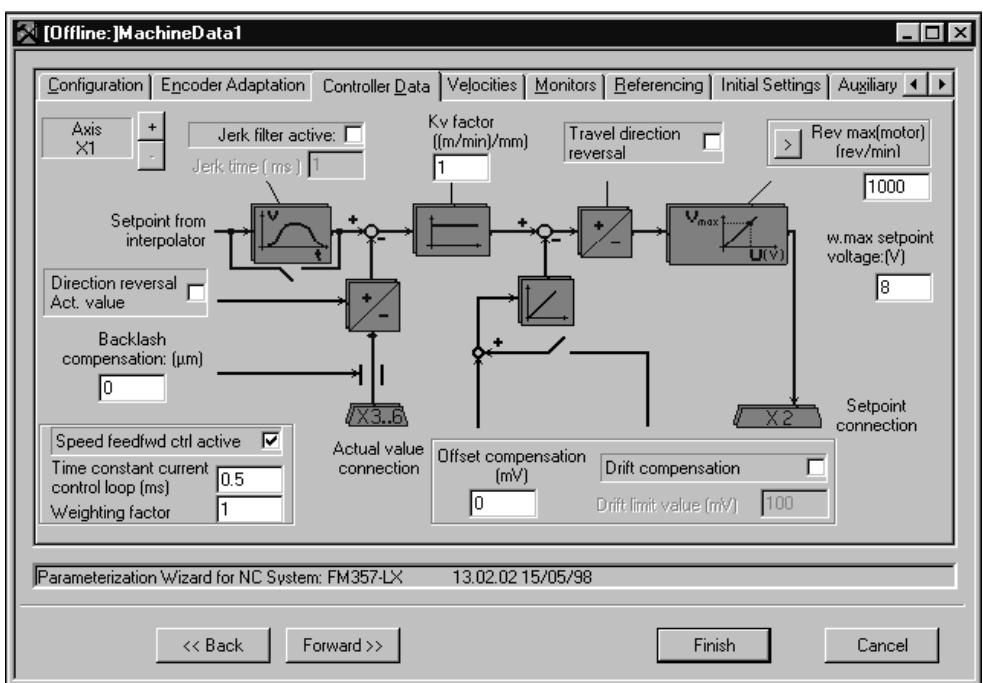

Figure 5-6 Machine data, e.g. controller data

Using the "User display" index card, you can transfer machine data from list-based parameterization to the Parameterization Wizard.

#### **Note**

Functions which are contained in the list-based parameterization, but not documented in this Manual, must not be used. No claim to these functions can be made.

If modifications are made via the list-based parameterization system, problems may occur if the Parameterization Wizard is subsequently used to set parameters. You should therefore only use the list parameterization in exceptional circumstances.

# **Machine data list**

The following table describes the machine data (parameters) which you can enter in the parameterization tool (Parameterization Wizard).

Table 5-1 Machine data (parameters)

| <b>Parameters</b>                    | <b>Default</b><br>values | Value range/meaning                                                                                                    | Unit                     | See<br>Sec-<br>tion |
|--------------------------------------|--------------------------|----------------------------------------------------------------------------------------------------|--------------------------|---------------------|
| Configuration                        |                          |                                                                                                    |                          |                     |
| Internal system of mea-<br>surement  | metric                   | Metric = $10^{-3}$<br>Inches = $10^{-4}$                                                                                                    | [mm]<br>[inches]         | 9.1                 |
| Max. cycle time of user<br>program   | 40                       | 10 to 200                                                                                                    | [ms]                     | 9.1                 |
| Override coding                      | Gray                     | Gray (default setting)<br><b>Binary</b>                                                                                                    |                          | 9.1                 |
| Memory configuration                 |                          |                                                                                                    |                          |                     |
| Number of R parame-<br>ters          | 100                      | 0 to 10 000                                                                                                    |                          | 10.17               |
| Number of curve tables               | $\Omega$                 | 0 to 20                                                                                                    | $\overline{\phantom{0}}$ | 9.13.3              |
| Number of curve seg-<br>ments        | $\mathbf 0$              | 0 to 80                                                                                                    |                          | 9.13.3              |
| Number of curve table<br>polynomials | $\Omega$                 | 0 to 160                                                                                                    |                          | 9.13.3              |
| Axis configuration                   |                          |                                                                                                    |                          |                     |
| Axis name                            | X1, Y1,<br>Z1, A1        | Machine axis                                                                                                    |                          | 9.1                 |
|                                      | X, Y, Z                  | Geometry axis                                                                                                    |                          |                     |
|                                      | A                        | Special axis                                                                                                    |                          |                     |
|                                      |                          | <b>Note</b>                                                                                                    |                          |                     |
|                                      |                          | The following designations may not be used:<br>D, E, F, G, H, I, J, K, L, M, N, P, R, S, T<br>$\bullet$<br>(max. 8 characters)<br>Instructions which are used for program-<br>$\bullet$ |                          |                     |
|                                      |                          | ming purposes                                                                                                    |                          |                     |
| Axis type                            | Linear<br>axis           | Linear axis = $(10^{-3}$ mm or $10^{-4}$ inches)<br>Rotary axis = $(10^{-3}$ degrees)<br>Modulo rotary axis = $(10^{-3}$ degrees)                                                       |                          | 9.1                 |
| Drive                                | Simula-<br>tion          | Simulation<br>Servo drive<br>Stepper motor (SM) without encoder<br>Stepper motor (SM) with encoder                                                                                      |                          | 9.1                 |
| External master value                | <b>No</b>                | No<br>Yes                                                                                                    |                          | 9.1<br>9.13.3       |
| VDI output<br>(for simulation)       | No                       | No<br>Yes                                                                                                    |                          | 9.1                 |

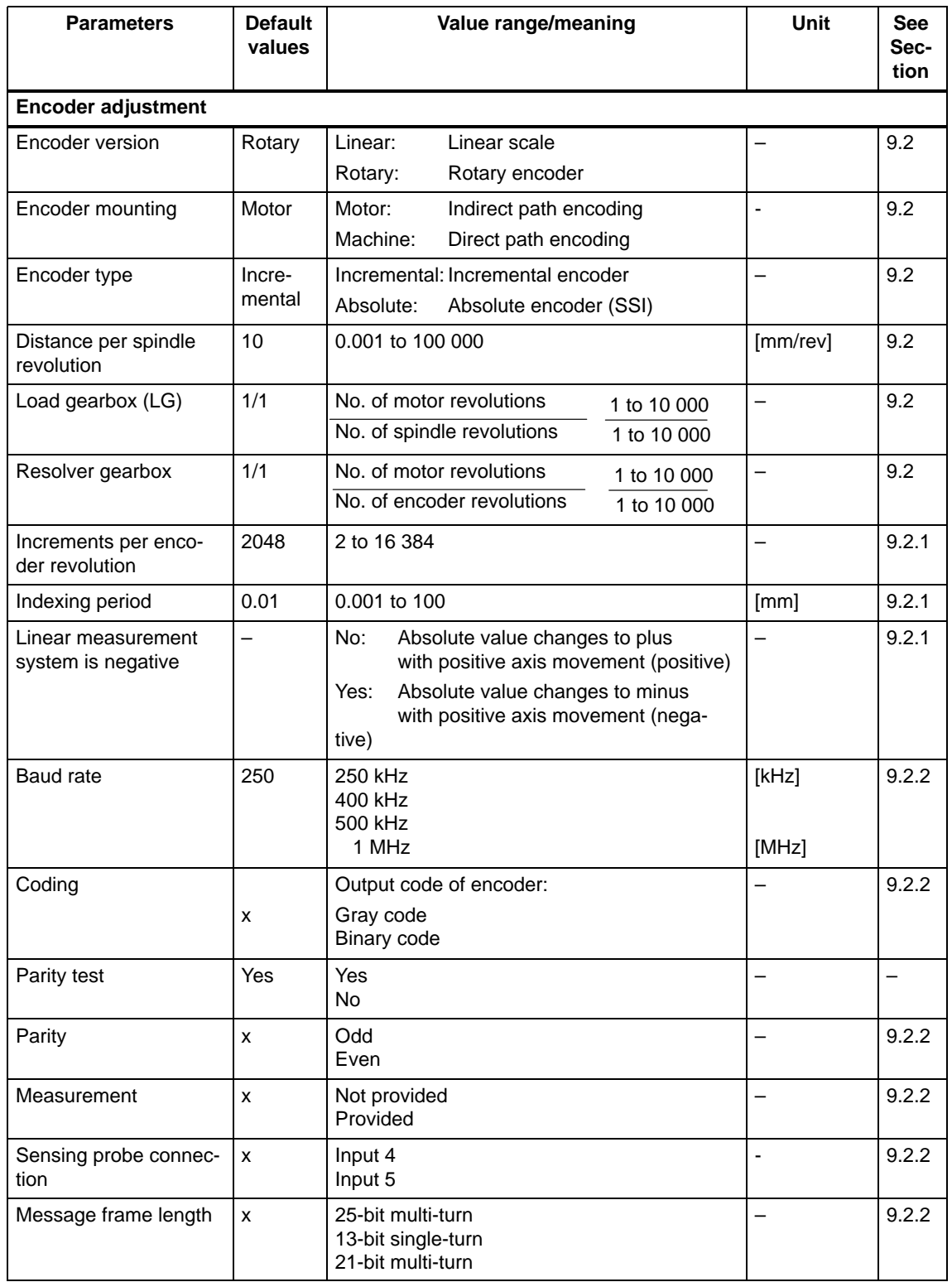

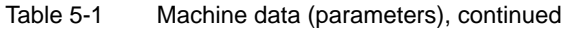

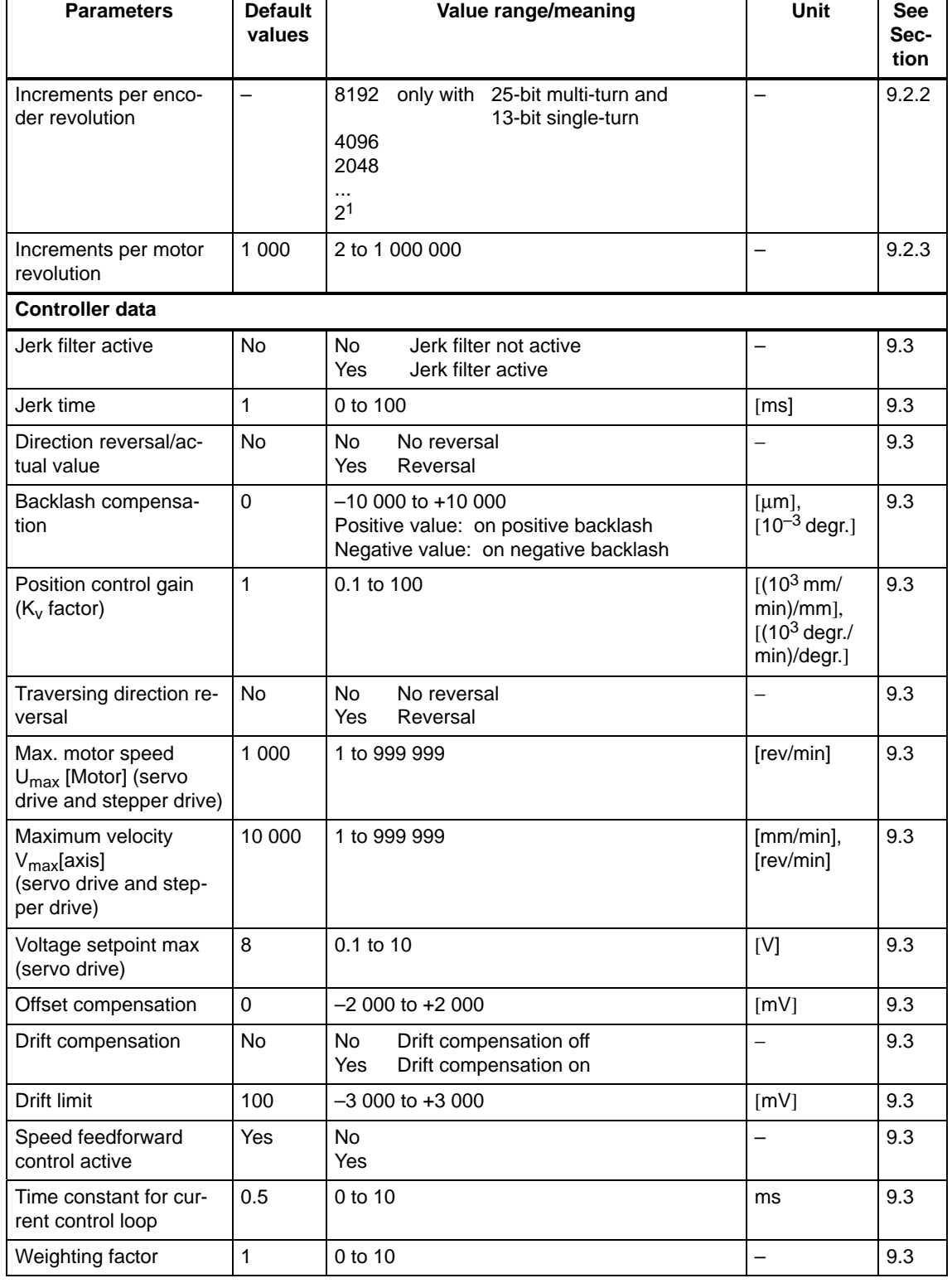

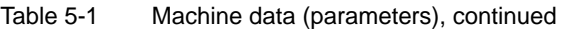

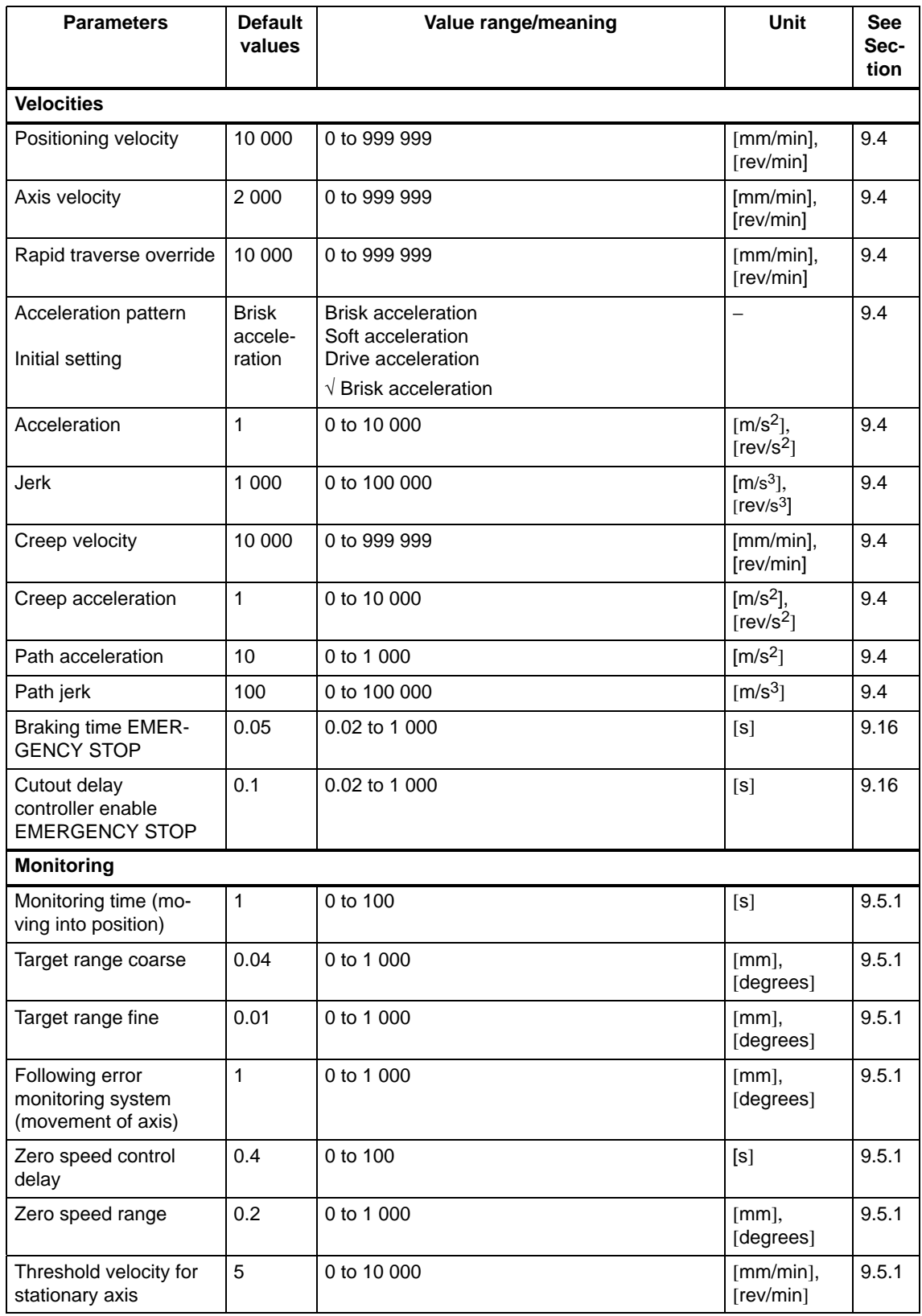

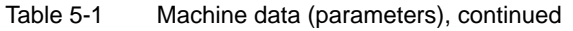

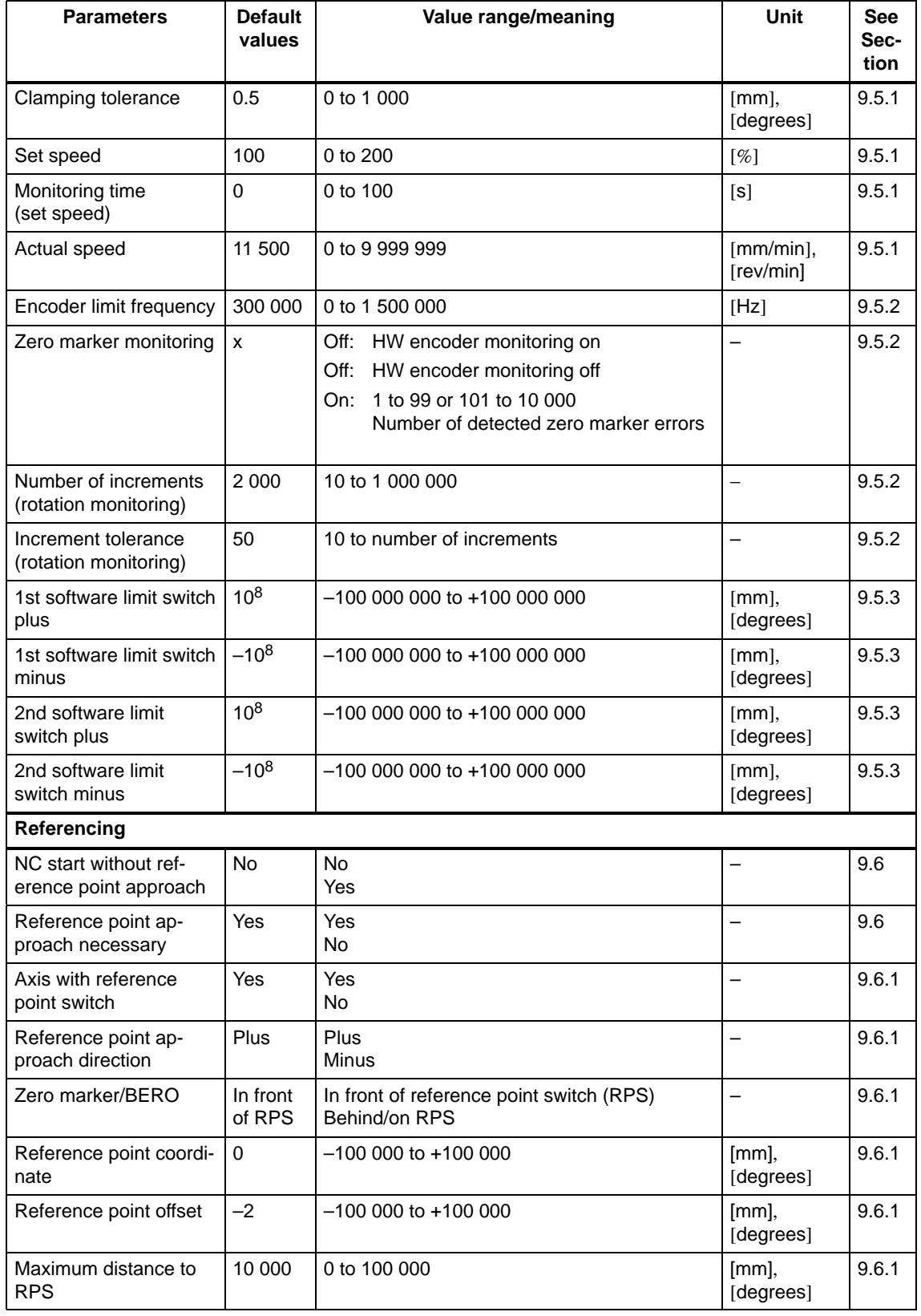

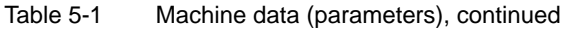

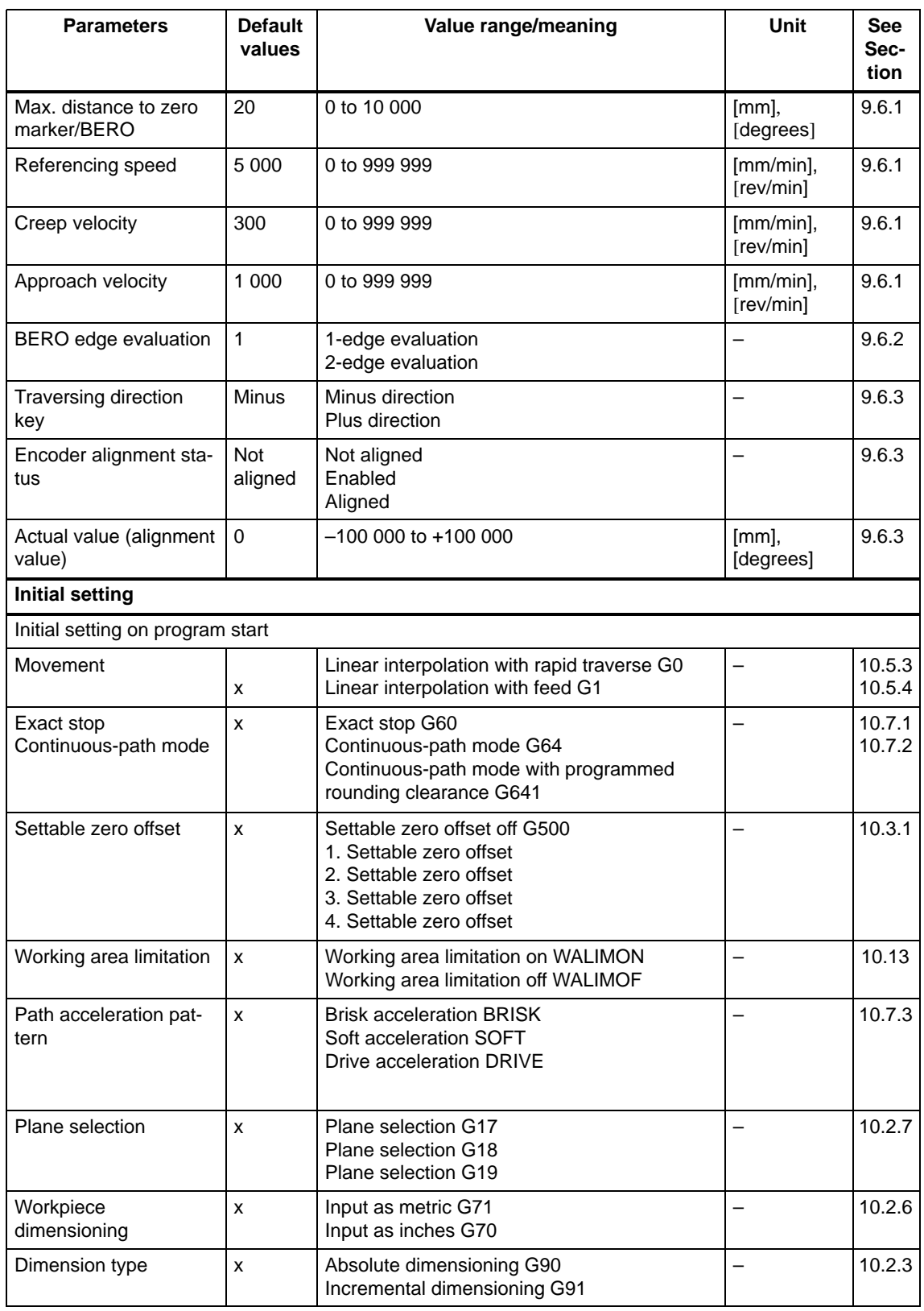

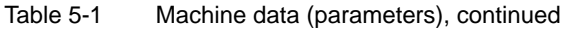

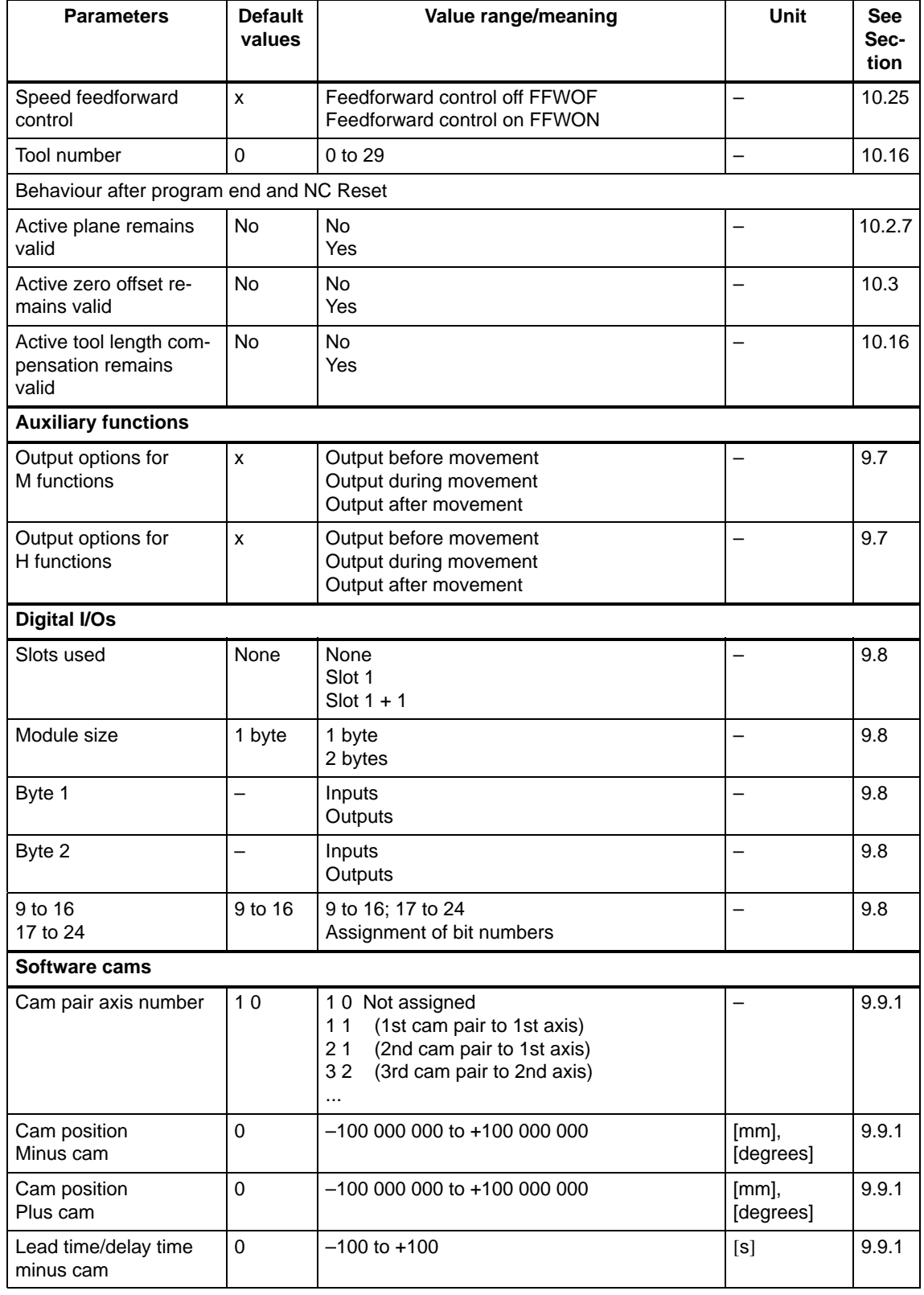

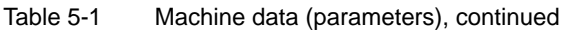

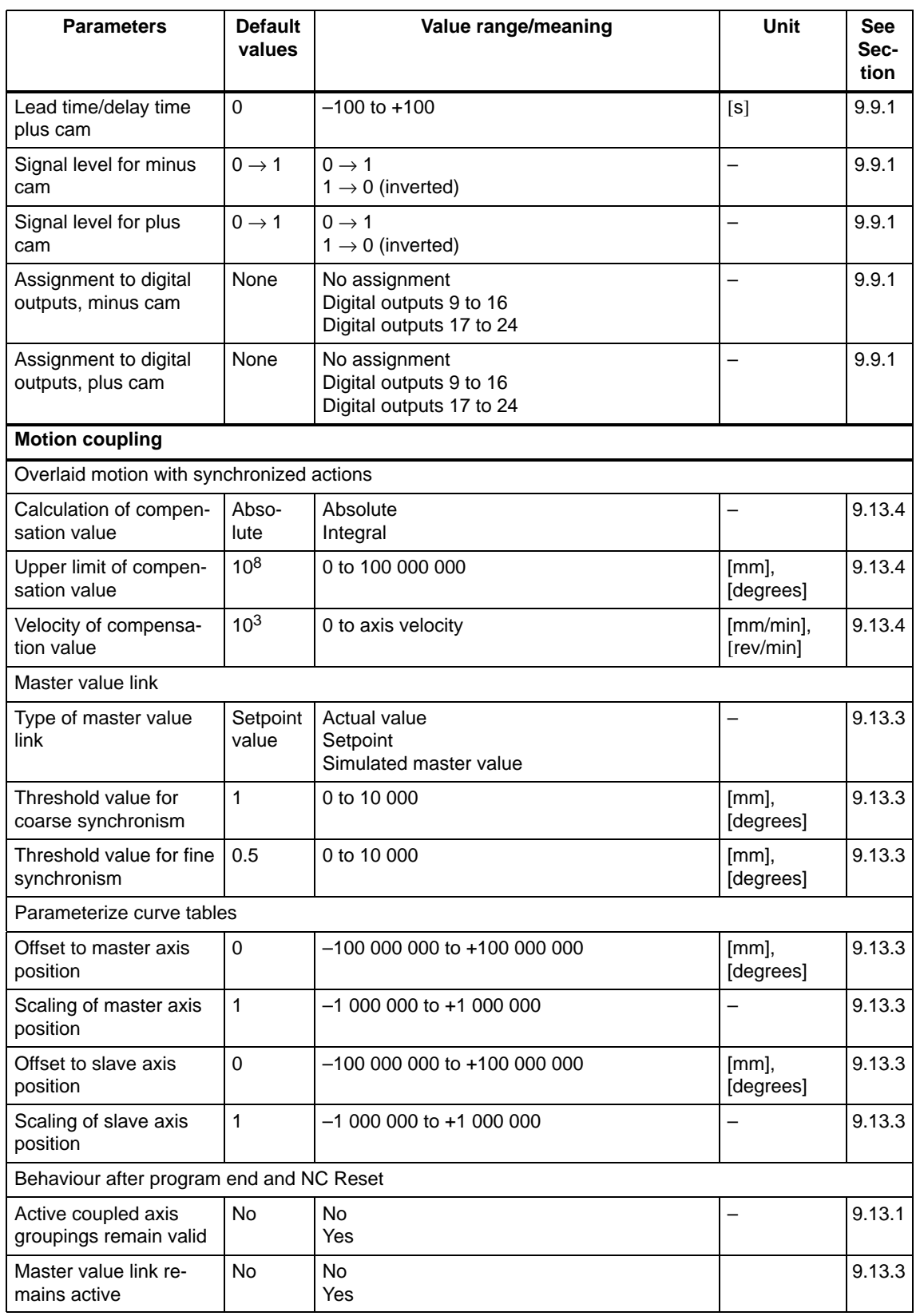

# Table 5-1 Machine data (parameters), continued

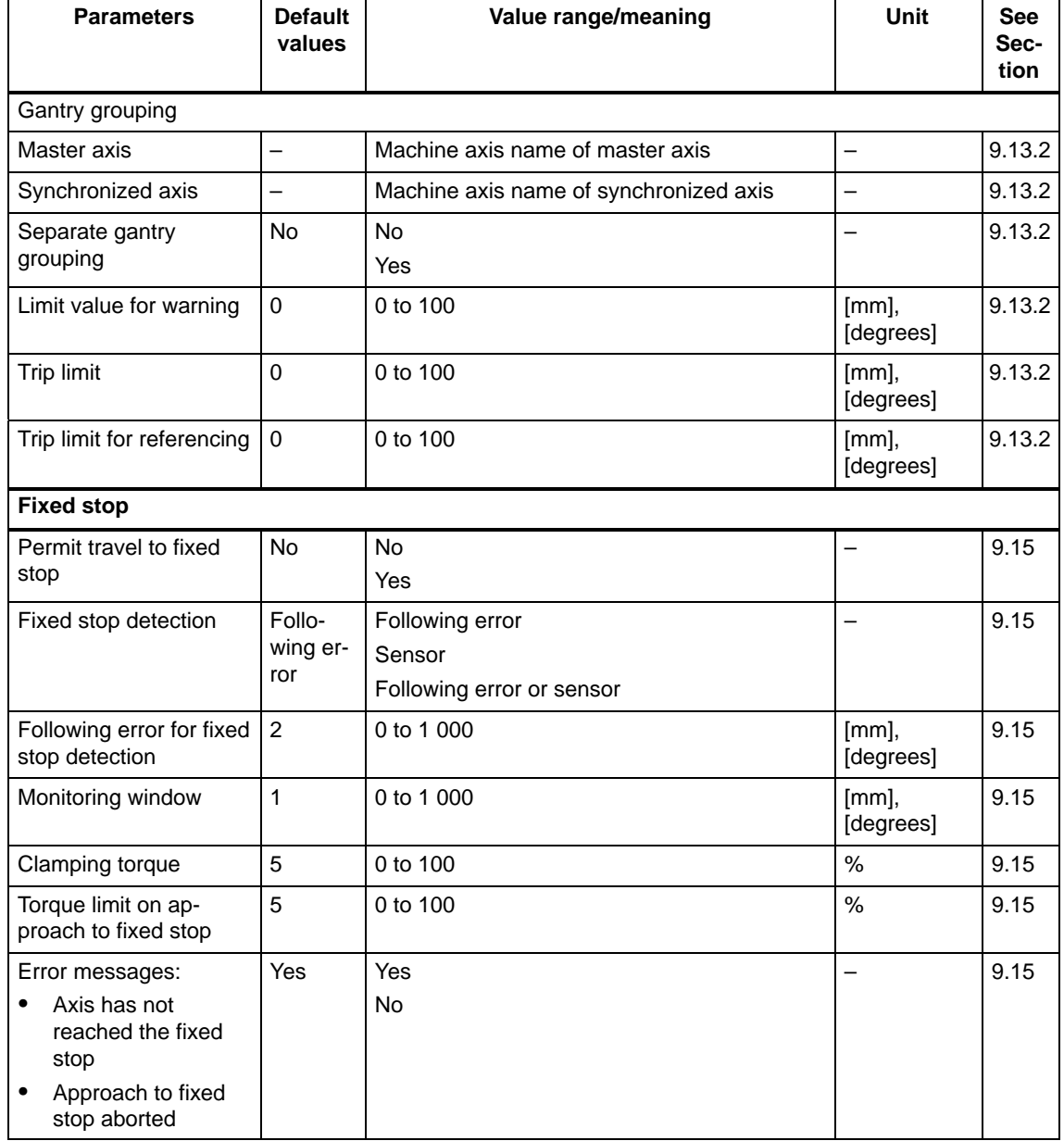

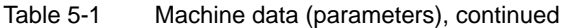

# **List-based parameterization**

The user is provided with a list of all the machine data of the FM 357.

The list parameterization (expert mode) is based on the following documentation:

Lists SINUMERIK 840D, 810D, FM-NC

Order No.: 6FC5 297-4AB70-0BP0

The following screen shot shows you the list parameterization window.

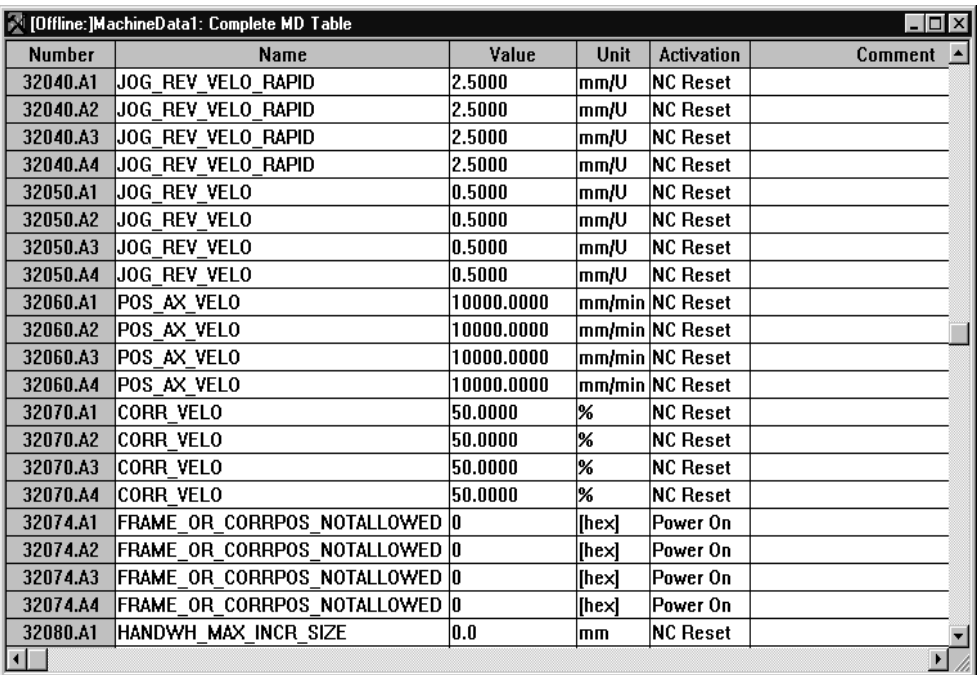

Figure 5-7 Machine data

#### **Note**

Functions which are contained in the list-based parameterization, but not documented in this Manual, must not be used. No claim can be made to these functions.

If modifications are made via the list-based parameterization system, problems may occur if the Parameterization Wizard is subsequently used to set parameters. You should therefore only use the list parameterization in exceptional circumstances.

# **5.4.2 User data**

# **General**

The following data can be parameterized specifically by the user:

 $\bullet$ R parameters

Values are input in the menu for R parameters.

R parameters can be updated cyclically in online mode. You can select or deselect this function in menu **View**  -**Watch Mode Active** or in the context menu of the right-hand mouse key.

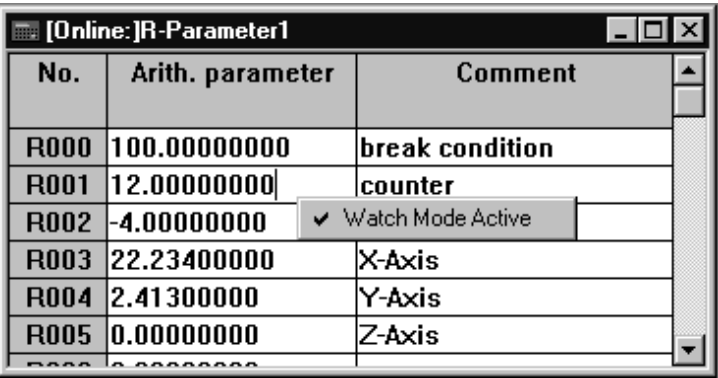

Figure 5-8 Entering values for R parameters

- Zero offset

Values are input in the menu for zero offsets.

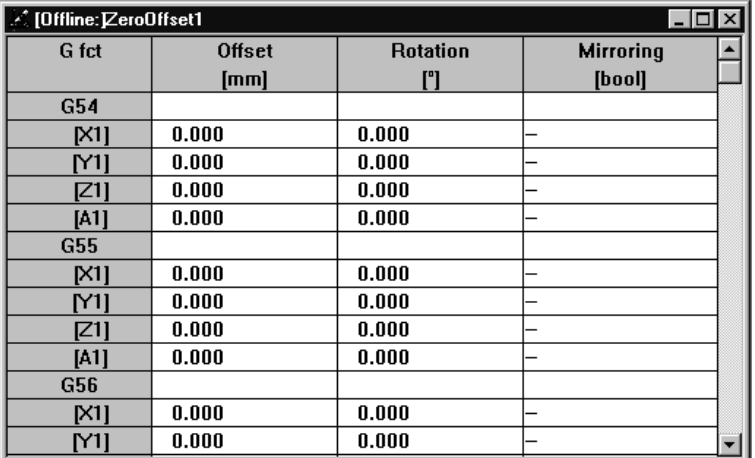

Figure 5-9 Entering values for zero offsets

 $\bullet$ Tool offset values

Values are input in the menu for tool offsets.

|                         | X [Offline: ]ToolOffset1:1 |                        |                       |                    |
|-------------------------|----------------------------|------------------------|-----------------------|--------------------|
| Create                  | Edit                       | Tools<br>Delete        |                       |                    |
| T No.                   | Length compensation 1      | Length compensation 2  | Length compensation 3 | Comment            |
| $\overline{11}$         | 22.250 mm                  | $0.000$ mm             | $0.000$ mm.           | $\leq$ prog $1$    |
| T2                      | 13.400 mm                  | $0.000$ mm             | $0.000$ mm.           | <prog 1=""></prog> |
| T3                      | $-3.000$ mm                | $0.000$ mm             | 18.250 mm             | drill 1            |
| T4                      | $0.000$ mm                 | 5.120 mm               | $10.200 \text{ mm}$   | drill 2            |
| T5                      | $0.000$ mm                 | $0.000$ mm             | $0.000$ mm            |                    |
| T8.                     | 110.000 mm                 | 20.000 mm              | 40.330 mm Tool 8      |                    |
| T <sub>12</sub>         | $0.000$ mm                 | $0.000$ mm             | $0.000$ mm            |                    |
| Coffline: ToolOffset1:2 |                            |                        |                       |                    |
|                         |                            | $\Box$ $\Box$ $\times$ |                       |                    |
| Create                  | Edit<br>Delete             | Tools<br>7             |                       |                    |
|                         |                            |                        |                       |                    |
| T1                      | T2<br>T3                   | T4                     |                       |                    |
|                         |                            |                        |                       |                    |
| T5                      | T12<br>Т8                  |                        |                       |                    |

Figure 5-10 Entering values for tool offsets

 $\bullet$ NC programs

Values are input in the menu for NC programs.

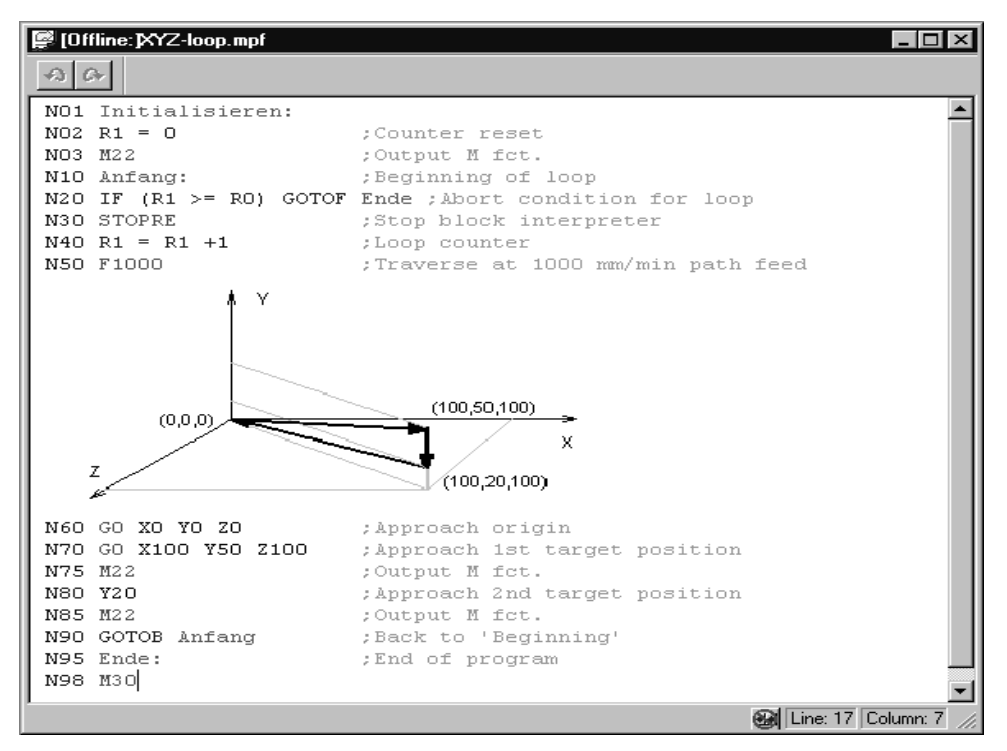

Figure 5-11 Input of values for NC programs

Graphics integrated in NC programs cannot be stored in online mode.

# <span id="page-95-0"></span>**5.5 Menus of "Parameterize FM 357"**

# **Menus**

The following table provides an overview of all "Parameterize FM 357" menus.

| Menu title or entry<br>(with single command)                        | <b>Shortcut</b>          | <b>Significance</b>                                                                                |
|---------------------------------------------------------------------|--------------------------|----------------------------------------------------------------------------------------------------|
| <b>Eile</b>                                                         | $Alt + F$                | Create, open, save, print and generate files. Actions such<br>as New, Open, refer to offline data  |
| New<br>$\geq$                                                       | $Ctrl + N$               | Creates a new <main object=""> (offline object)</main>                                             |
| Open                                                                | $Ctrl + O$               | Opens a < main object > that has already been saved                                                |
| Wizard                                                              |                          | Starts the offline Parameterization Wizard                                                         |
| Close                                                               | $Ctrl + F4$              | Closes all windows contained in the < main object ><br>(offline and online objects)                |
| Save                                                                | $Ctrl + S$               | Saves the active $\lt$ main object $\gt$ (offline)                                                 |
| Save As ASCII File                                                  | $Ctrl + S$               | Saves the NC program in the old format (ASCII)                                                     |
| Save <u>A</u> s                                                     | $\qquad \qquad -$        | Saves the active < main object > with a new name on the<br>permanent data storage medium (offline) |
| Print                                                               | $Ctrl + P$               | Prints the active < main object > or part of it                                                    |
| Print Preview                                                       |                          | Shows the object exactly as it will be printed $-$ you cannot<br>edit the object                   |
| Print Setup                                                         |                          | Sets up the printer and sets print options                                                         |
| $1$ < Name of last file opened>                                     | $\overline{\phantom{0}}$ | Opens the last file to have been opened                                                            |
| 2 <name file<br="" last="" next="" of="" to="">opened&gt;</name>    |                          | Opens the next to last file to have been opened                                                    |
| 3 <name from="" last<br="" of="" third="">file opened&gt;</name>    |                          | Opens the third from last file to have been opened                                                 |
| $4$ <name fourth="" from="" last<br="" of="">file opened&gt;</name> |                          | Opens the fourth from last file to have been opened                                                |
| Exit                                                                | $Alt + F4$               | Closes all windows of the application and exits the appli-<br>cation                               |
| Edit                                                                | $Alt + E$                | Undo the last action, cut, copy, paste or deletion of<br>selected objects                          |
| Undo                                                                | $Ctrl + Z$               | Undoes the last action                                                                             |
| Redo                                                                | $\equiv$                 | Redoes the last action that was undone (reverses Undo)                                             |
| Cut                                                                 | $Ctrl + X$               | Deletes the selected objects and inserts them in the Clip-<br>board                                |
| Copy                                                                | $Ctrl + C$               | Copies the selected objects and inserts them in the Clip-<br>board                                 |
| <b>Paste</b>                                                        | $Ctrl + V$               | Inserts the clipboard contents at the cursor position                                              |

Table 5-2 Menus of "Parameterize FM 357"

| Menu title or entry<br>(with single command) | <b>Shortcut</b>          | <b>Significance</b>                                                                                           |
|----------------------------------------------|--------------------------|----------------------------------------------------------------------------------------------------|
| Delete                                       |                          | Deletes the selected data                                                                                     |
| Select All                                   | $Ctrl + A$               | Selects the entire document                                                                                   |
| Search                                       | $Ctrl + F$               | Searches text                                                                                                 |
| Replace                                      | $\overline{\phantom{0}}$ | Replaces one particular text with another                                                                     |
| Font                                         |                          | Opens a dialog for the selection of a new font                                                                |
| Insert New Object                            |                          | Inserts a new OLE object                                                                                      |
| Links                                        |                          | Opens a linked OLE object                                                                                     |
| Object Properties                            |                          | Displays the properties of the OLE object                                                                     |
| < <u>O</u> bject>                            |                          | Context menu of OLE object                                                                                    |
| <b>Target System</b>                         | $Alt + Z$                | Loads and controls blocks and programs, controls and<br>monitors modules. All actions refer to online objects |
| √Communication                               |                          | Establishes or breaks the online connection to the target<br>system                                           |
| Wizard                                       | ⋍                        | Starts the Parameterization Wizard                                                                            |
| Online Edit                                  | $\overline{\phantom{0}}$ | Opens an online data object                                                                                   |
| Transfer/Activate Data                       |                          | Activates online data or transfers data created in offline<br>mode to the FM                                  |
| FM Restart<br>$\geq$                         | $\overline{\phantom{0}}$ | Module power-up                                                                                               |
| Normal Powerup                               |                          | FM power-up, modified machine data can be activated                                                           |
| Powerup with Defaults                        |                          | FM power-up with default values, the entire program me-<br>mory is erased                                     |
| FM Properties                                |                          | Displays properties of the module (e.g.: SW versions,<br>system settings, memory utilization, user DBs)       |
| Test                                         | $Alt + T$                | <controls monitors="" or=""> the program running on the<br/>module</controls>                                 |
| $\sqrt{\text{Startup}}$                      | $\equiv$                 | Opens the startup window                                                                                      |
| V Troubleshooting                            |                          | Opens the troubleshooting window                                                                              |
|                                              |                          | Displays faults in the module                                                                                 |
| √ Service                                    |                          | Opens the window to look at servicing data                                                                    |
| $\sqrt{T}$ race                              |                          | Opens the trace window                                                                                        |

Table 5-2 Menus of "Parameterize FM 357", continued

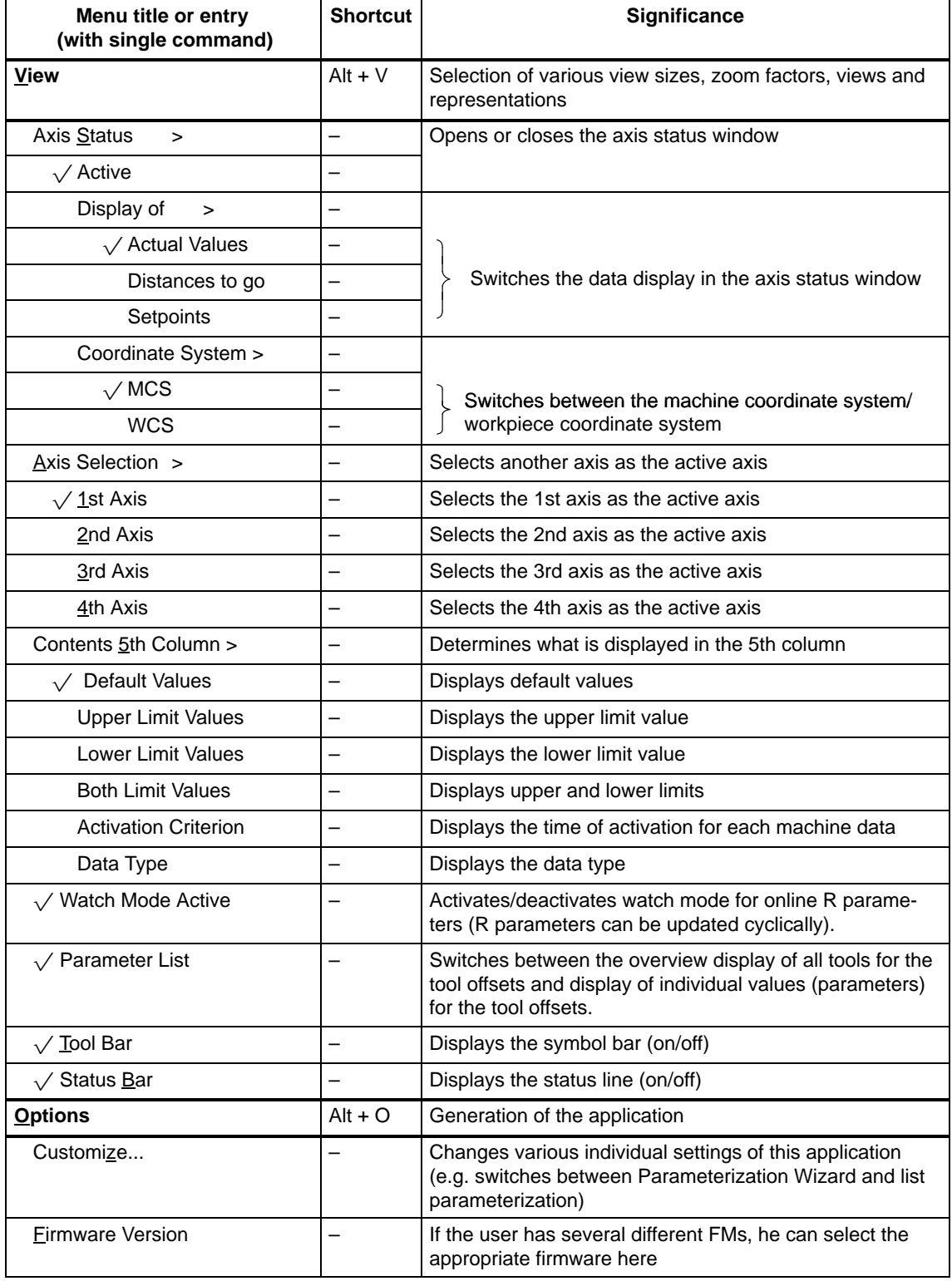

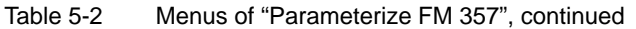

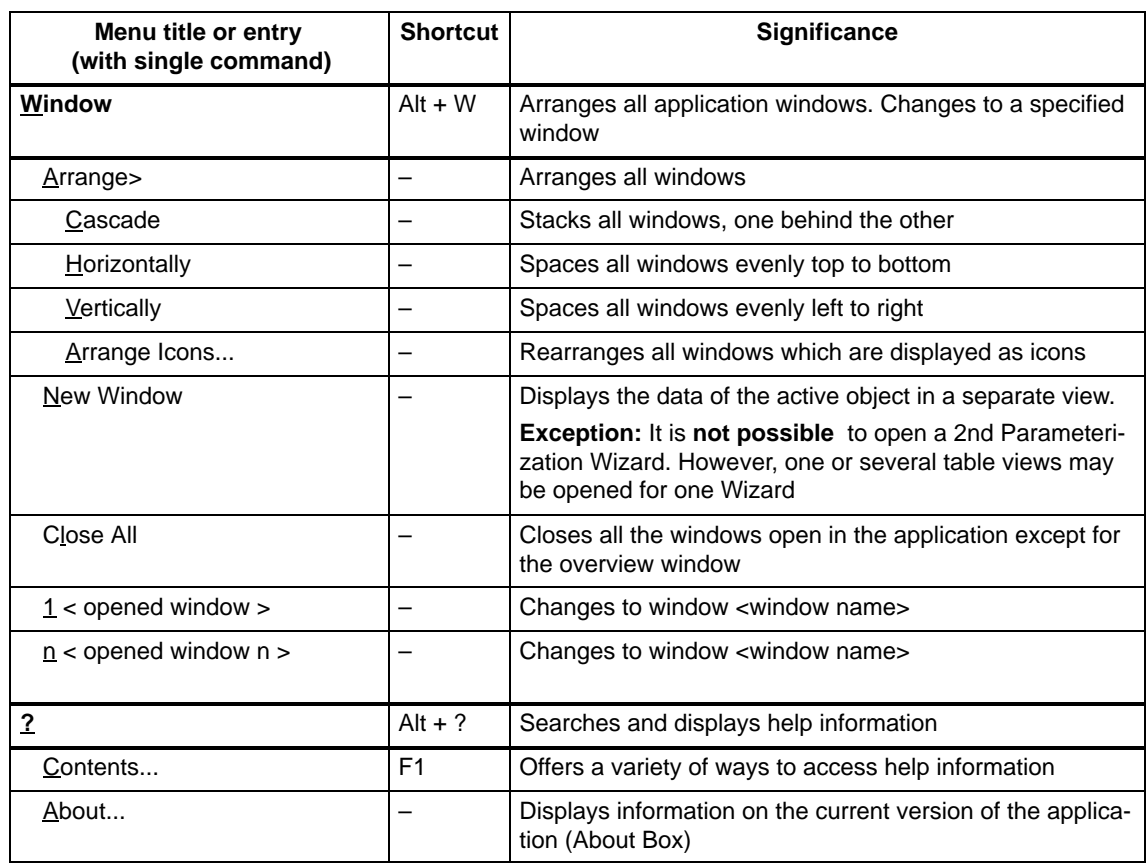

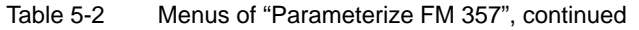

# <span id="page-99-0"></span>**5.6 Settings of parameterization interface**

# **Changing settings**

You can make specific program settings for the "Parameterize FM 357" tool in the **Change settings** dialog.

You can activate this dialog by selecting menu command **Options Settings**.

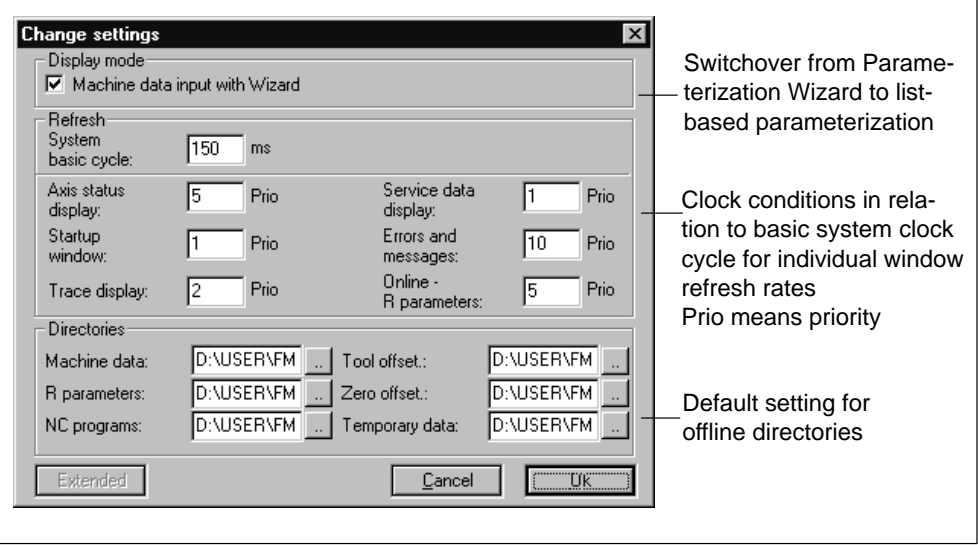

Figure 5-12 Settings of parameterization interface

The system clock cycle indicates the ms cycle in which system data (e.g. in startup window or axis configuration) are read from the FM 357.

The priority specifies the ratio to the basic cycle.

#### **Example**

Errors and messages: 10 prio, system clock cycle: 100 ms

The data in this window are read every 10 \* 100 ms.

If data are displayed too slowly (e.g. too much computer capacity is taken up with the data transfer), you must increase the system cycle time.

-

# **6**

# **Programming the FM 357**

#### **General**

The purpose of this function description of the modules listed in Table 6-1 is to explain the process of communication between the CPU and FM 357 in the SIMATIC S7-300 programmable controller. The blocks, which you parameterize, and the user data blocks (see Section 6.9) enable you to develop the user program for your application.

#### **Note**

This description is valid for one to three FM 357 modules.

# **Preconditions**

You must ensure that the following preconditions are fulfilled if you wish to control the FM 357 via your user program:

- You have installed the software on your programming device/PC, as described in Section 5.1.

The block library with the basic functions it contains is stored as standard in directory **[STEP7 directory]\S7LIBS\FM357\_LI**.

- The link between the PG and the S7-300 CPU must already be set up (see Figures 4-1 and 4-2).

## **Blocks**

To start working with the FM357, please proceed as follows:

- 1. Module configuration, see Section 5.2 under points 1. to 5.
- 2. Save and translate the created hardware project by selecting menu command **Station ► Save and Translate.**
- 3. The configured CPU and FM357 are now included in your project in the SIMA-TIC Manager. Select **SIMATIC 300 Station – CPUxxx – S7 program**. Open the installed S7 library (FM357\_LI) and copy the following from this to your proiect:
	- Symbols
	- STL source FM357OBNx (x = configured no. of FM357)
	- Blocks
- 4. Go into your project and open the copied STL source (starts the LAD-STL editor). Enter the FM 357 module address at the correct place in OB 100 (see block FB1). Enter your user program at the correct place (USER program) in OB 1. Select menu commands File ► Save and File ► **Translate** to generate organization blocks (OB 1, OB 82, OB 100) from the STL source.
- 5. Select in the SIMATIC Manager under **SIMATIC 300 Station – CPUxxx – S7 Program – Blocks**, load all the S7 blocks (including system data) to your CPU and start up your system again.

If the startup between the CPU and FM357 has been successful (approximately 1 minute), the bit in the relevant user data block "NC signals", DBX7.2, ANLAUF is set to FALSE.

The following table shows an overview of FBs/FCs and DBs on the CPU which need to be supplied with parameters and/or signals and data to allow communication with the FM 357.

| <b>Function</b><br><b>Block No.</b> | <b>Function</b><br><b>Block Name</b> | <b>Significance</b>                             | DB assignment                                                                                |  |
|-------------------------------------|--------------------------------------|-------------------------------------------------|----------------------------------------------------------------------------------------------|--|
| FB <sub>1</sub>                     | RUN UP                               | Initialization                                  | DB <sub>7</sub>                                                                              |  |
| <b>FC 22</b>                        | <b>GFKT</b>                          | Startup, basic functions<br>and operating modes | 1. FM 357 – user DB 21, 3134<br>2. FM 357 - user DB 22, 3639<br>3. FM 357 - user DB 23, 4144 |  |
| FC 24                               | POS AX                               | Positioning of linear and<br>rotary axes        |                                                                                              |  |
| FB <sub>2</sub>                     | GFT                                  | Read NC variable                                | DB for NC-VAR selector<br>(default DB 120)                                                   |  |
| FB <sub>3</sub>                     | <b>PUT</b>                           | Write NC variable                               | DB for variables                                                                             |  |
| FB <sub>4</sub>                     | PI                                   | Select program, acknow-<br>ledge error          | DB 16, DB for program no.                                                                    |  |
| FC $5^{1}$                          | <b>GF DIAG</b>                       | Standard function, diagno-<br>stic alarm        |                                                                                              |  |
| FC <sub>9</sub>                     | ASUP                                 | Start an asynchronous<br>subroutine             |                                                                                              |  |

Table 6-1 Standard function blocks for the FM 357

1) You do not need to parameterize this block

# **User DBs**

Depending on the FM 357 configuration (e.g. number of axes, one to three FM 357), the user data blocks are set up internally during power-up.

- User DB "NC signals"
- User DBs "Axis signals"

# **Linking in the user program**

The following diagram shows you how the FM 357, the user data blocks (DB for "NC signals" and DB for "Axis signals") and the standard function blocks communicate.

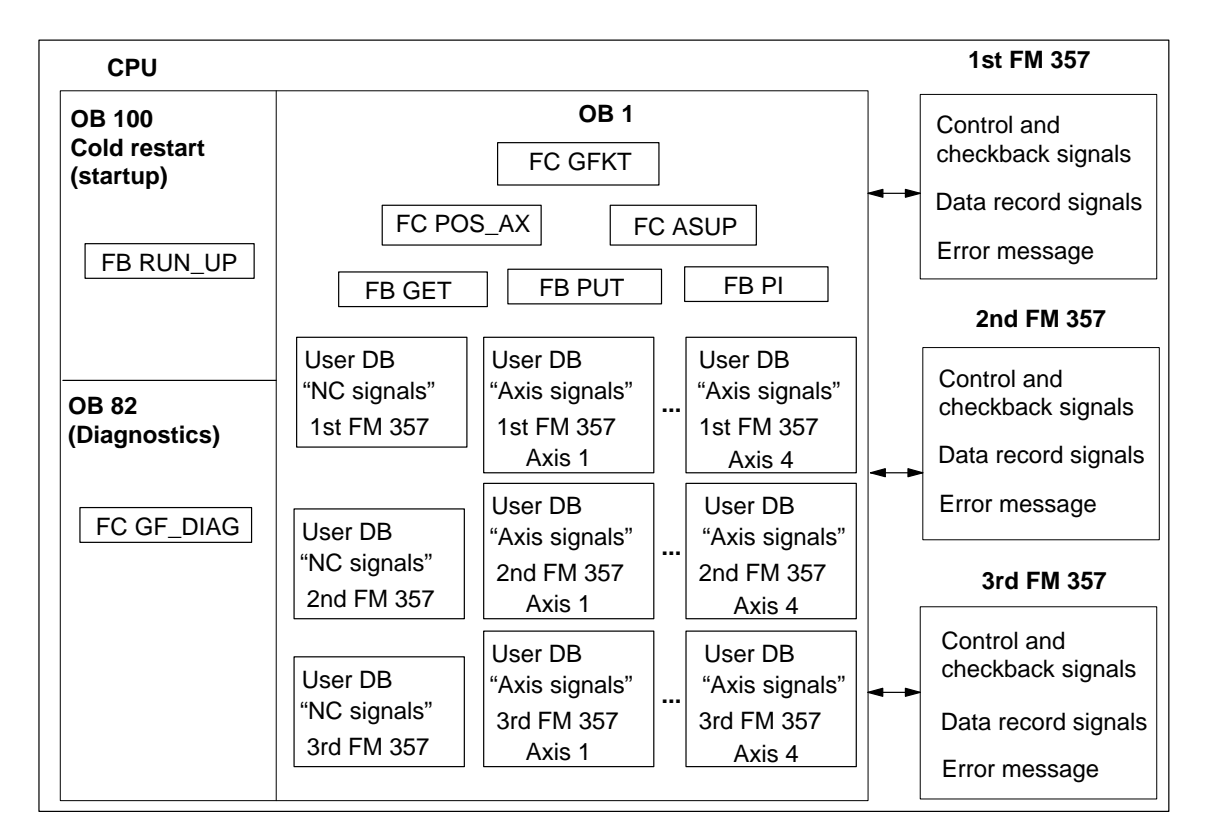

Figure 6-1 Block diagram of communication between CPU and three FM 357

# **Note**

Further FCs, FBs and DBs are required internally to operate one to three FM 357 modules.

- FC 1, 2, 12, 23, 28
- FB  $6, 18$
- $\bullet$  DB 1, 5, 15

Each transmission of data block signals or data with "read/write data block" takes about 4 ms (1 CPU cycle) for central configurations and several CPU cycles for distributed configurations. Data block transmissions should be activated only when required. Data blocks are transmitted in response to an FC 22 call by DATEN\_L and DATEN\_S. In addition, data blocks are automatically transferred when FB 2, FB 3, FB 4 and FC 24 are called.

The CPU cycle time must be set to > approx. 8 ms.

# **NC-VAR selector**

You will need the NC-VAR selector to read and write variables (e.g. machine data, actual position, R parameters, velocities, etc.) of the FM 357 module (FB 2 and FB 3).

The NC-VAR selector is included in the Configuring Package.

How you work with the NC-VAR selector is described in the following:

The "NC-VAR selector" tool

This tool is designed for use on a control family. Use only the variables which are relevant for your application.

 $\bullet$  Description of Functions. Basic Machine (Part 1), Basic PLC Program (P3) Order No.: 6FC5 297-4AC20-0BP1

## **Installation:**

You install the Windows application **NC-VAR Selector** using the **SETUP** program supplied with the software.

# **Section overview**

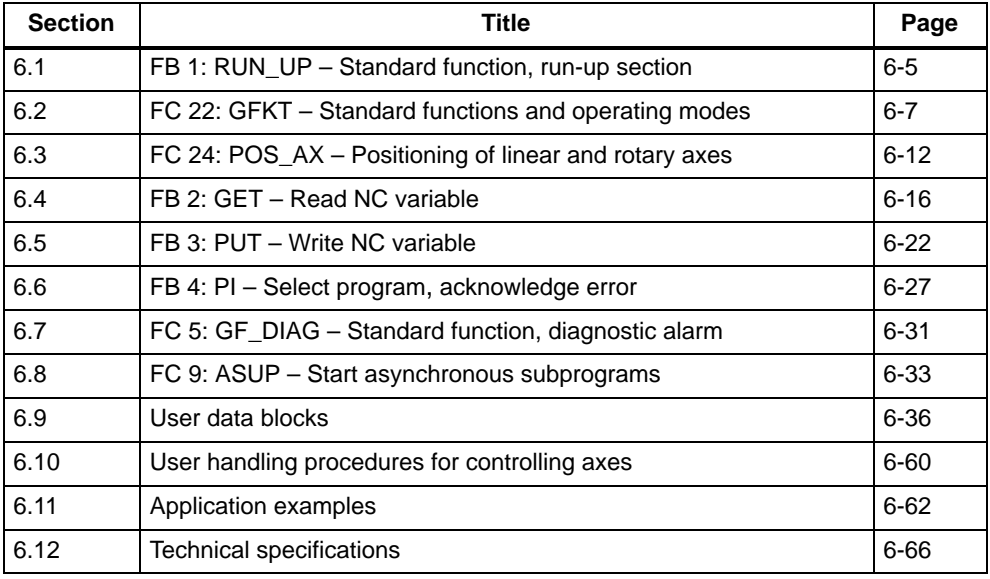

# <span id="page-105-0"></span>**6.1 FB 1: RUN\_UP – Basic function, startup section**

# **Task**

FB 1 must be called once in OB 100 with the relevant parameters. The corresponding user DBs "NC signals" (DB 21...DB 23) are initialized and generated.

## **Call options**

DB 7 belongs to FB 1 as an instance DB.

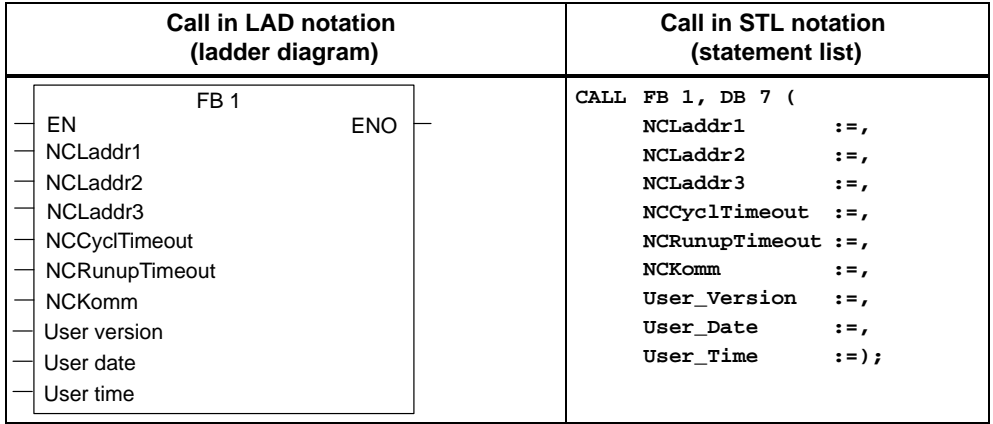

# **Description of parameters**

The following table shows all formal parameters of the RUN\_UP function for the FM 357.

| <b>Name</b>               | Data type  | <b>VO</b><br>type | Value range                             | <b>Meaning</b>                                      |
|---------------------------|------------|-------------------|-----------------------------------------|-----------------------------------------------------|
| NCLaddr1                  | <b>INT</b> |                   | $256752^{1}$<br>320 (default is slot 8) | I/O address of the 1st<br>FM 357                    |
| NCLaddr <sub>2</sub>      | <b>INT</b> |                   | (2)                                     | I/O address of the 2nd<br>FM 357                    |
| NCLaddr3                  | <b>INT</b> |                   | (2)                                     | I/O address of the 3rd<br>FM 357                    |
| NCCyclTi-<br>meout        | S5time     |                   | Recommended:<br>$200 \text{ ms}$        | Cyclical sign-of-life monito-<br>ring of the FM 357 |
| <b>NCRunup</b><br>Timeout | S5time     |                   | Recommended:<br>3 min                   | FM 357 power-up monito-<br>ring time                |

Table 6-2 FB 1 parameters

Parameter types: I = input parameter

1) See Manual S7-300 Programmable Controller, Hardware and Installation

2) If 2nd or 3rd FM 357 is not installed

**Example:** See supplied STL sources (FM357 OB n1...n3)

| <b>Name</b>   | Data type    | <b>VO</b><br>type | Value range                             | <b>Meaning</b>                                                       |
|---------------|--------------|-------------------|-----------------------------------------|----------------------------------------------------------------------|
| <b>NCKomm</b> | <b>BOOL</b>  |                   |                                         | CPU-FM communication<br>services<br>(FB 2/3/4: GET/PUT/PI)<br>active |
| User version  | <b>DWORD</b> |                   | For structure, see ex-<br>ample of call | User program version                                                 |
| User data     | <b>DWORD</b> |                   |                                         | User program date                                                    |
| User time     | <b>DWORD</b> |                   |                                         | User program time                                                    |

Table 6-2 FB 1 parameters, continued

Parameter types: I = input parameter

1) See Manual S7-300 Programmable Controller, Hardware and Installation

2) If 2nd or 3rd FM 357 is not installed **Example:** See supplied STL sources (FM357 OB n1...n3)

# **Example of call**

 $\mathbf{r}$ 

An example of how to call FB 1 in OB 100 is given below.

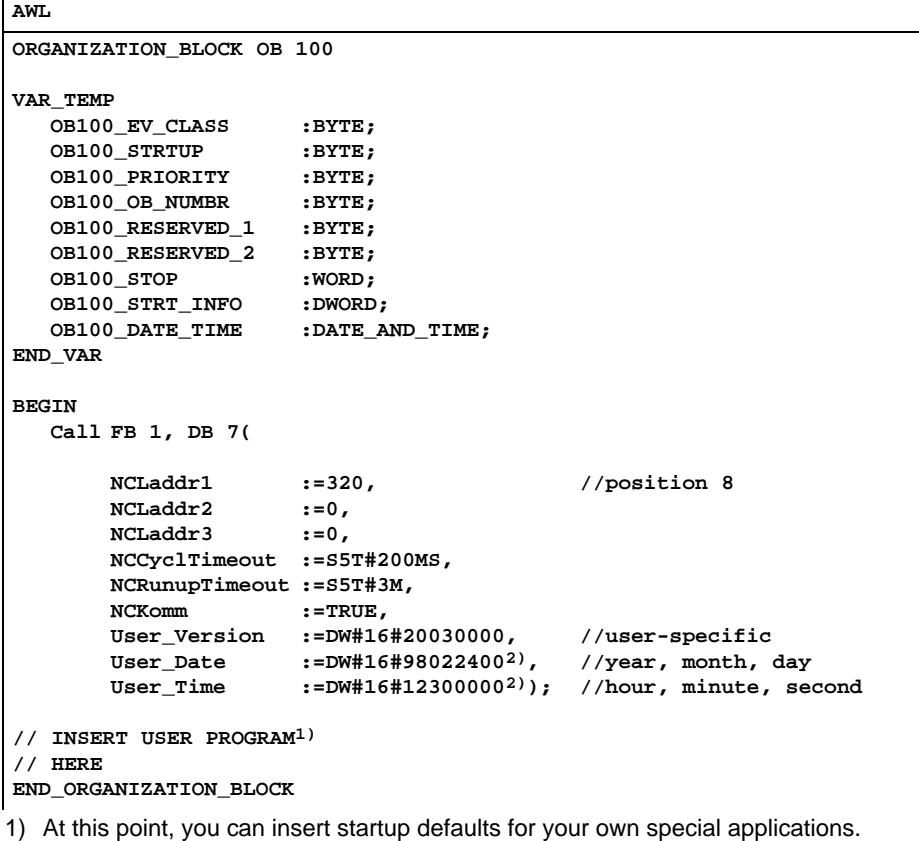

2) The last two zeros are filler bytes (double word format).

# <span id="page-107-0"></span>**6.2 FC 22: GFKT – Basic functions and operating modes**

# **Task**

This function comprises the following:

- Startup and synchronization with the FM 357
- $\bullet$ Generation of user DBs "Axis signals" according to parameterized axes
- $\sim$ Standard function operation between CPU and FM 357
- . Setting the operating modes
- $\bullet$ Operation of the axes in the various operating modes
- $\bullet$ Startup and testing
- $\bullet$  Writing of general and specific axis signals and data (acc. to user DBs "NC signals" and "Axis signals")
- $\bullet$  Reading of general and specific axis signals and data (acc. to user DBs "NC signals" and "Axis signals")

The block must be called in the cyclical program (OB 1).

The selected operating mode is active for all axes of an FM 357. Block FC 22 is executed once per FM module in the CPU cycle. It must always be called before the other FBs and FCs! This ensures proper execution of the standard functions and cyclical exchange of the control and checkback signals.

The user has absolute access to data and control and feedback signals. These signals/data are an integral component of the assigned user DBs "NC signals" and user DBs "Axis signals" and are transferred from FC 22 to the FM 357 and vice versa by way of peripheral inputs/outputs or with "read/write data block".

# **Call options**

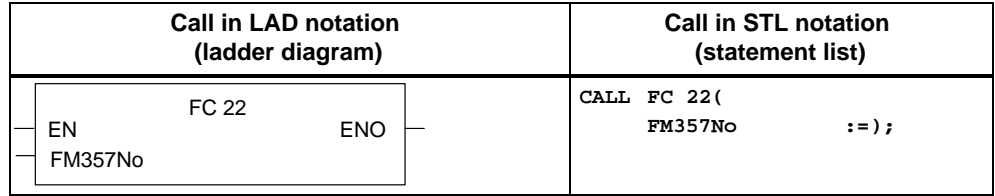

# **Description of parameter**

The following table shows the parameter associated with FC 22.

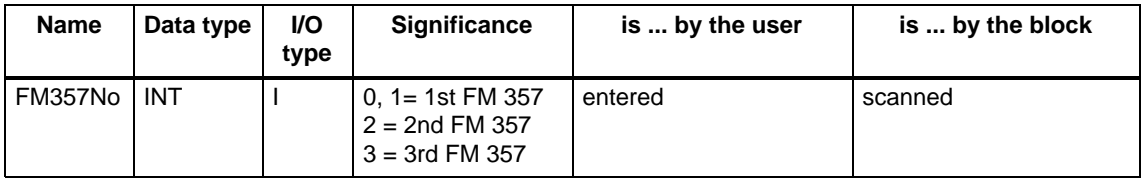

Parameter type:  $I = input$  parameter
# **Mode of operation**

The function operates in conjunction with user DB "NC signals" and user DBs "Axis signals", whose DB numbers are defined in parameter FM357No when the function is called.

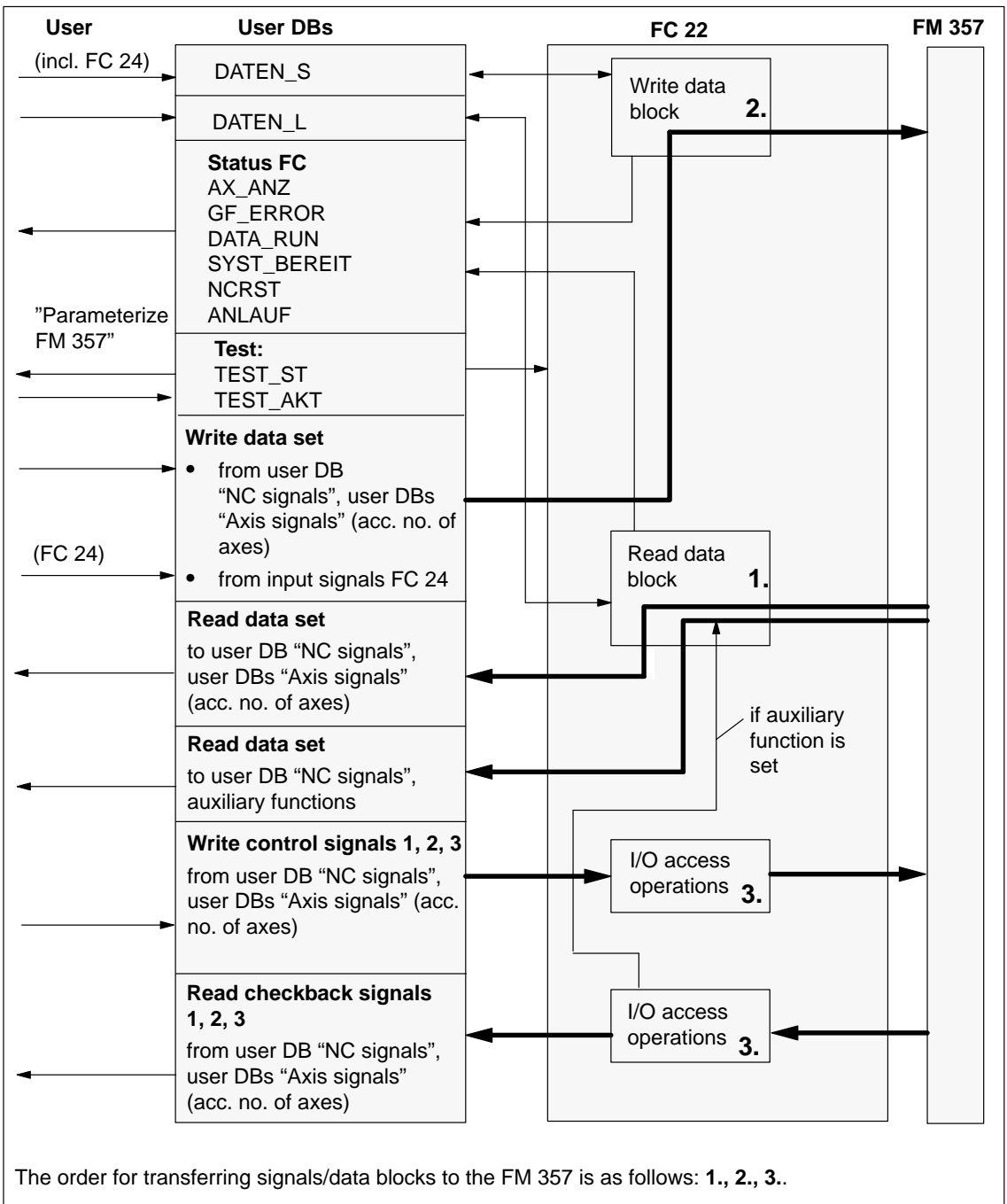

If an error occurs during data block transfer, the entire data block transfer process in FC 22 is aborted with an error message.

Every time the FC is called, the control signals are read from the relevant user DB and written to the FM 357. The checkback signals from the FM 357 are also read and stored in the relevant user DB.

If data block signals must be read from the FM 357 to the user DBs, then signal "Read data" (user DB "NC signals", DBX6.1) must be set.

If data block signals of user DBs must be written to the FM 357, then the appropriate signals in the user DBs and the signal "Write data" (user DB "NC signals", DBX6.0) must be set.

Other functions are as follows:

- $\bullet$  Resetting of all signals/data in user DB "NC signal" and in user DB "Axis signals" on NC Restart (local variable OB 82\_MDL\_STOP). A new startup process begins.
- Transfer of data/parameters that are activated with FB 2, 3, 4.

# **Signals, status FC 22**

The following signals must be set or interrogated by the user for the purpose of controlling FC 22.

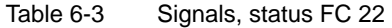

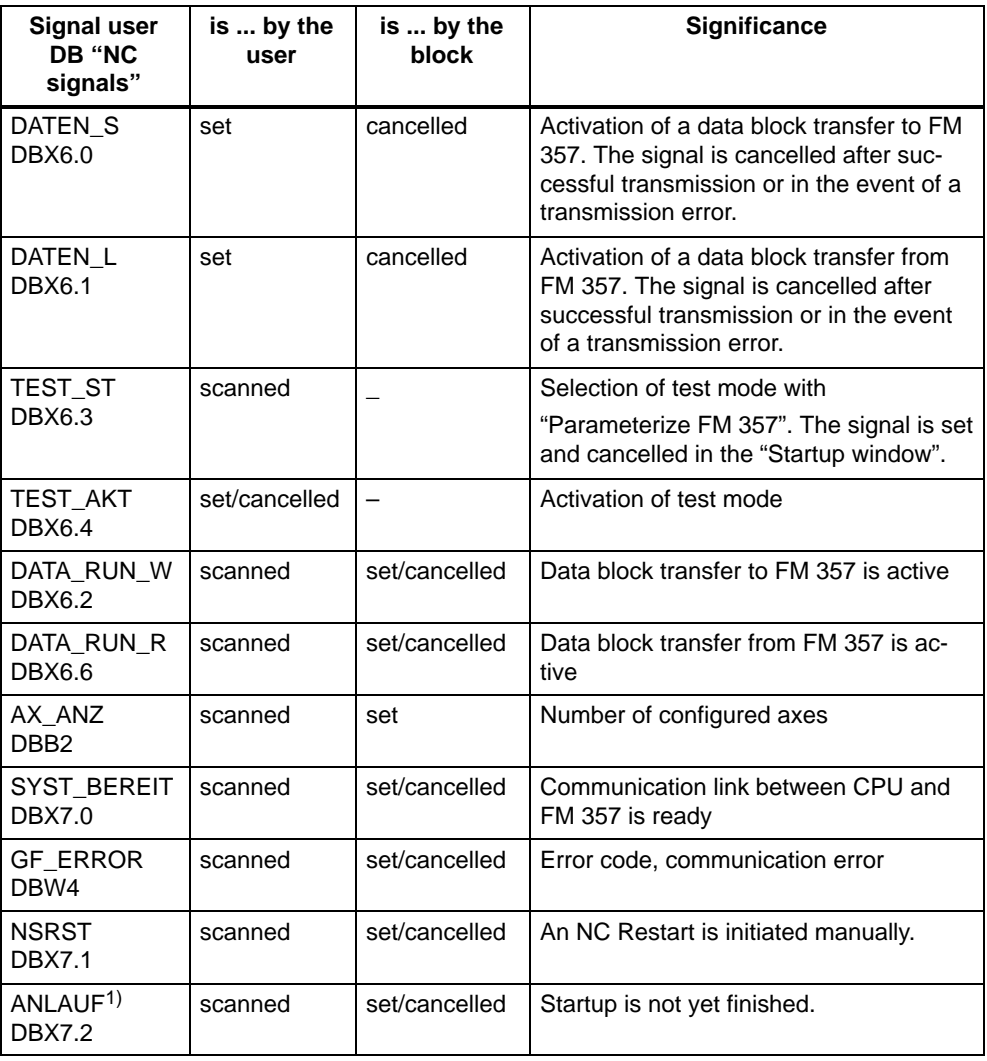

1) **Important:** As long as ANLAUF (startup) is active (not cancelled), no USER program may be started for the FM 357.

## **Troubleshooting**

If signal SYST\_BEREIT has been reset, the communication link between the FM 357 and CPU is not ready (after power-up) or a communication error has occurred.

| Error code                                | <b>Significance</b>                                                                          |
|-------------------------------------------|----------------------------------------------------------------------------------------------|
| Checkback code of<br>SFC 58/59 in RET VAL | See Reference Manual System Software for S7-300/400;<br><b>System and Standard Functions</b> |
| W#16#0100                                 | Incorrect FM 357 firmware version                                                            |
| W#16#0101                                 | Powerup timeout (3 min)                                                                      |
| W#16#0102                                 | Cyclical sign-of-life timeout (200 ms)                                                       |

Table 6-4 FC 22 troubleshooting, GF\_ERROR

#### **Note**

If the FM 357 fails to start, the "Parameterize FM 357" tool can be used after about 6 minutes to create an online link to the FM 357, where, for example, the firmware version can be displayed.

#### **Startup and parameterization**

If the FM 357 is being started up or tested with the "Parameterize FM 357" tool (preselected by TEST\_ST in the "Startup window" and activated by means of TEST\_AKT from the user program), the signals/data are written to the user DB via the "Startup window".

**Once TEST\_AKT has been set, the user program may not be used to influence the signals/data in the user DB.**

#### **Note**

The STL source FM357\_LI/OBFM357Nx supplied with the package already contains a structure which predefines the reactions to TEST\_ST and TEST\_AKT.

If startup mode is deselected and TEST\_ST reset, the signals set from the "Startup window" are not cancelled.

#### **Exception:**

- $\bullet$  The Feed Stop signal (user DB, "Axis signals", DBX11.3) is set if desired by the "Parameterize FM 357" user (prompt window) on deselection of Test/Startup.
- . The signals "Rapid traverse override active", "Feed override active" (user DB, "NC signals", DBX12.5/12.6) and "Activate override" (user DB, "Axis signals", DBX12.7) are set to the valid status for TEST\_ST selection.

#### **Example of call**

See library FM357\_LI/OBFM357Nx

# **6.3 FC 24: POS\_AX – Positioning of linear and rotary axes (CPU axis)**

### **Task**

An axis can be traversed from the CPU with FC POS\_AX.

For the axis to be traversed from the CPU, it may not already be activated by the FM 357, e.g. checkback signals FR– (user DB, "Axis signals", DBX15.6), FR+ (user DB, "Axis signals", DBX15.7) are not set. When FC 24 is called and the "Start" parameter and input parameters activated, the CPU requests control of the axis from the FM 357 (axis exchange). The request is valid if checkback signal POS AX (user DB, "Axis signals", DBX15.5) is set.

When the positioning operation is complete (InPos is set), the "Start" parameter must be reset by the user. The axis request is then also reset, i.e. the axis is switched to a neutral status (POS\_AX is reset) and can be programmed by the NC or requested again by the CPU.

A new positioning operation cannot commence until "InPos", or in the case of an error, "Error", has been reset.

FC 24 may only be called once in the CPU cycle for each axis.

The signals/parameters are conditioned in FC 24. Signals/parameters are transferred by means of FC 22.

#### **Note**

To achieve a high-speed succession of positioning operations, it is also possible to set a continuous axis request by the CPU using signal POS\_ANFO (user DB, "Axis signals", DBX1.0). This signal must be set by the user. Requests are acknowledged by POS\_AX.

If FC 24 is subsequently called with "Start", i.e. when an axis request has been made, the axis request and return are suppressed in FC 24. As a consequence, the user cycles needed for an axis exchange are omitted between successive positioning operations.

The axis is switched back to the neutral status when signal POS\_ANFO is reset.

### **Interruption of motion:**

- with feed stop, V\_STOP (user DB, "Axis signals", DBX11.3)
- . NC Stop, STP (user DB, "NC signals", DBX11.1) – can be continued with NC Start, ST (user DB, "NC signals", DBX11.0)

### **Motion abort:**

- with feed stop, V\_STP (user DB, "Axis signals", DBX11.3) and
- with deletion of distance to go, DEL\_DIST (user DB, "NC signals", DBX11.4) and
- with reset "Start" parameter if "InPos" or "Error" is set

# **Call options**

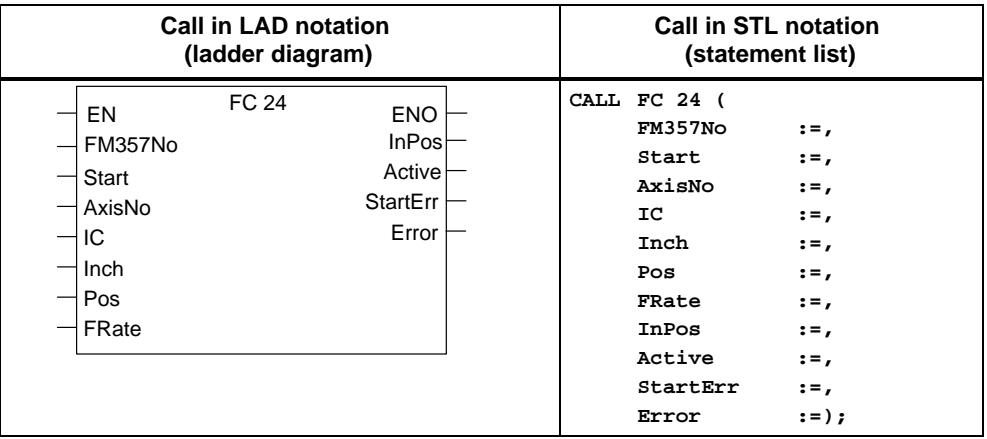

# **Description of parameters**

The following table describes the parameters associated with FC 24.

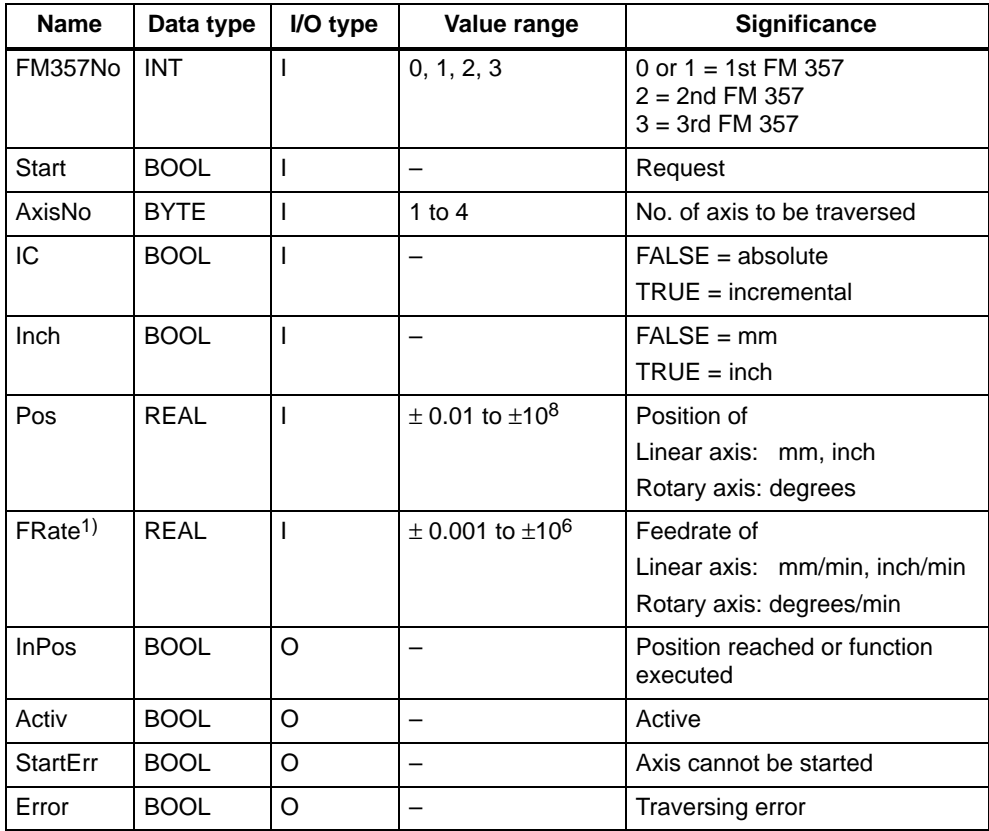

Parameter types: I = input parameter, O = output parameter,

1) If the value = 0, the parameterized value "Positioning velocity" is activated in the FM

When absolute positioning is used for rotary axes, a negative feed value can be programmed in order to move the axis across the shortest distance. In incremental mode (parameter "IC" := TRUE), the leading sign of the "Pos" parameter can be used to determine the direction of movement. A positive leading sign causes movement in the plus direction. A negative sign causes movement in the minus direction.

## **Example of call**

An example of how to call FC 24 is given below.

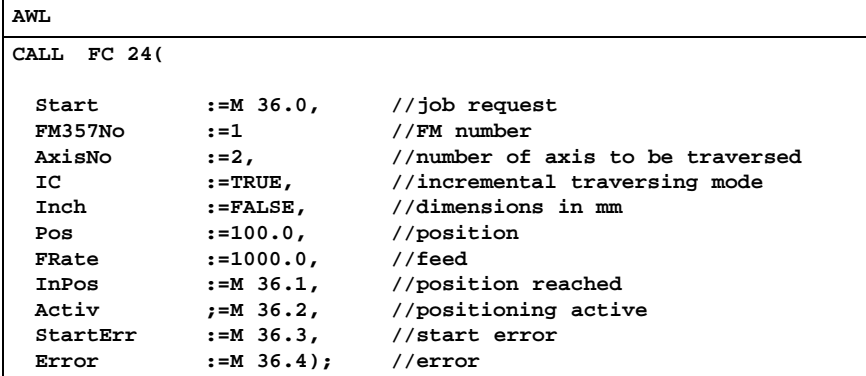

For another application example, see also supplied example FM357\_EX\EXAMPLE3.

### **Troubleshooting**

If parameter "Error" = TRUE, then an error number is entered in user DB "Axis signals", DBB33 (POS\_FENR).

The error code is deleted when the start signal is reset after an error message.

| <b>State</b>  | <b>Significance</b>                                                                  |  |  |
|---------------|--------------------------------------------------------------------------------------|--|--|
| $\mathcal{P}$ | Axis is not parameterized                                                            |  |  |
| 30            | The axis was transferred to the FM before the motion was finished<br>(e.g. NC-Reset) |  |  |
| 115           | The programmed position was not reached                                              |  |  |
| 125           | DC (shortest distance) not possible                                                  |  |  |
| 126           | Minus absolute value not possible                                                    |  |  |
| 127           | Plus absolute value not possible                                                     |  |  |
| 130           | Software limit switch plus                                                           |  |  |
| 131           | Software limit switch minus                                                          |  |  |
| 132           | Working area limitation plus                                                         |  |  |
| 133           | Working area limitation minus                                                        |  |  |

Table 6-5 FC 24 troubleshooting

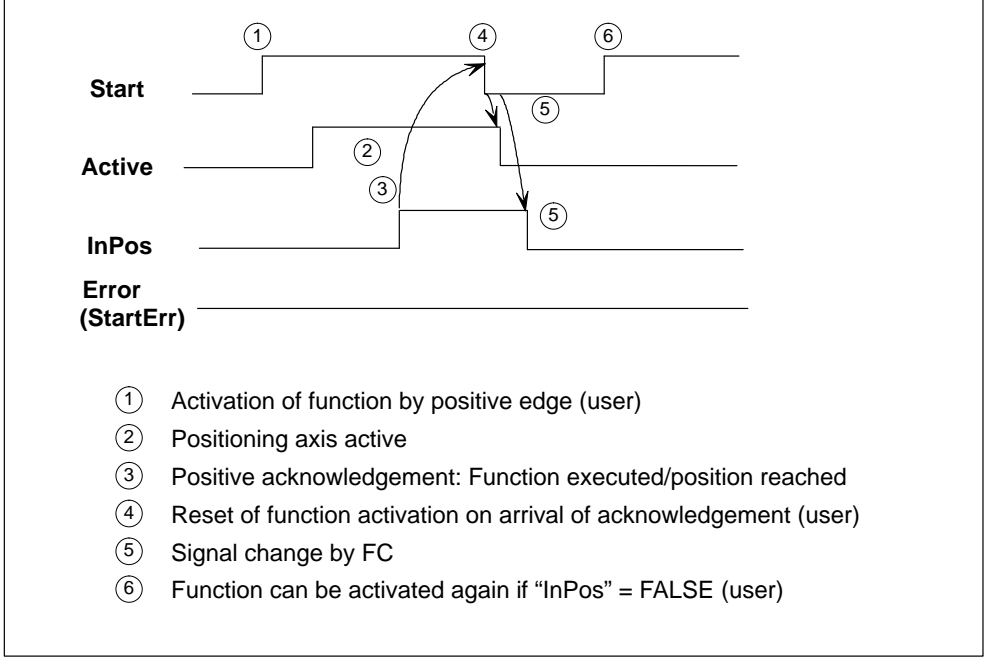

# **Timing diagram, FC 24 with axis exchange**

Figure 6-2 Timing diagram for FC 24

# **Timing diagram (error condition)**

The following diagram shows the timing diagram for FC 24 under error conditions

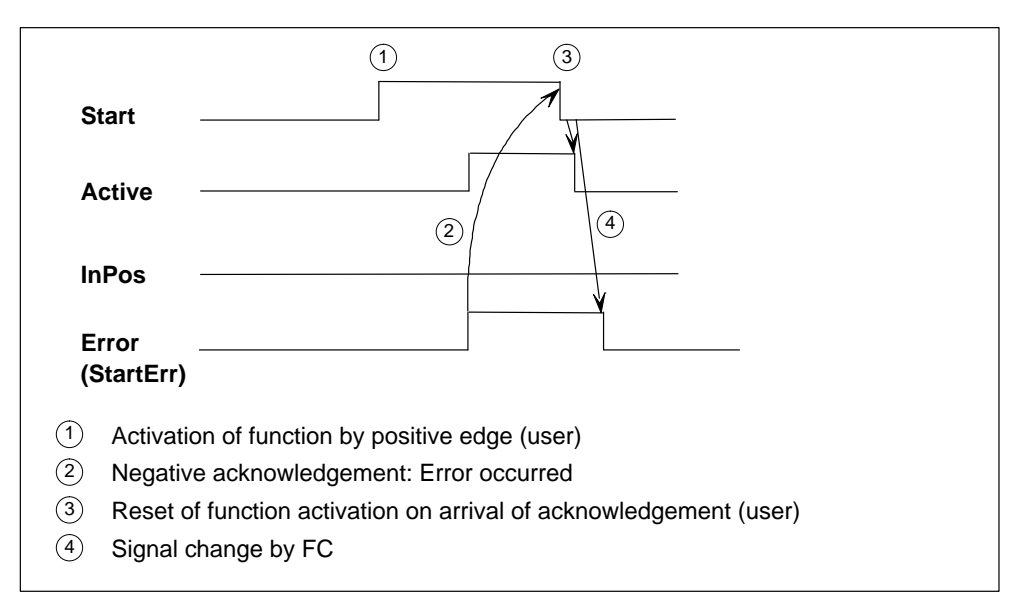

#### Figure 6-3 Timing diagram for the FC 24 (error case)

# **6.4 FB 2: GET – Read NC variable**

## **Task**

FB GET can be used to read variables from the FM 357.

FB 2 includes a DB from the user area.

Calling FB 2 on a positive edge change on control input Req starts a request to read the variables referenced by Addr1...Addr8, and, after the read operation, to copy them into the CPU operand areas referenced by RD1...RD8. Successful completion of the read operation is indicated by TRUE on status parameter NDR (new data received).

The read operation may last for several CPU cycles (generally 1...2 cycles for central configuration). The block should be called cyclically (OB 1).

Any errors which occur are indicated by Error and State.

In order to reference the variables, all the required variables are first selected with the "NC-VAR selector" tool, and generated in a data block as statement list source code. A name must be assigned to this DB in the symbol list. "DB name.variable name" is transferred as the FM variable address parameter (addr1...addr8) when FB 2 is called.

# **Call options**

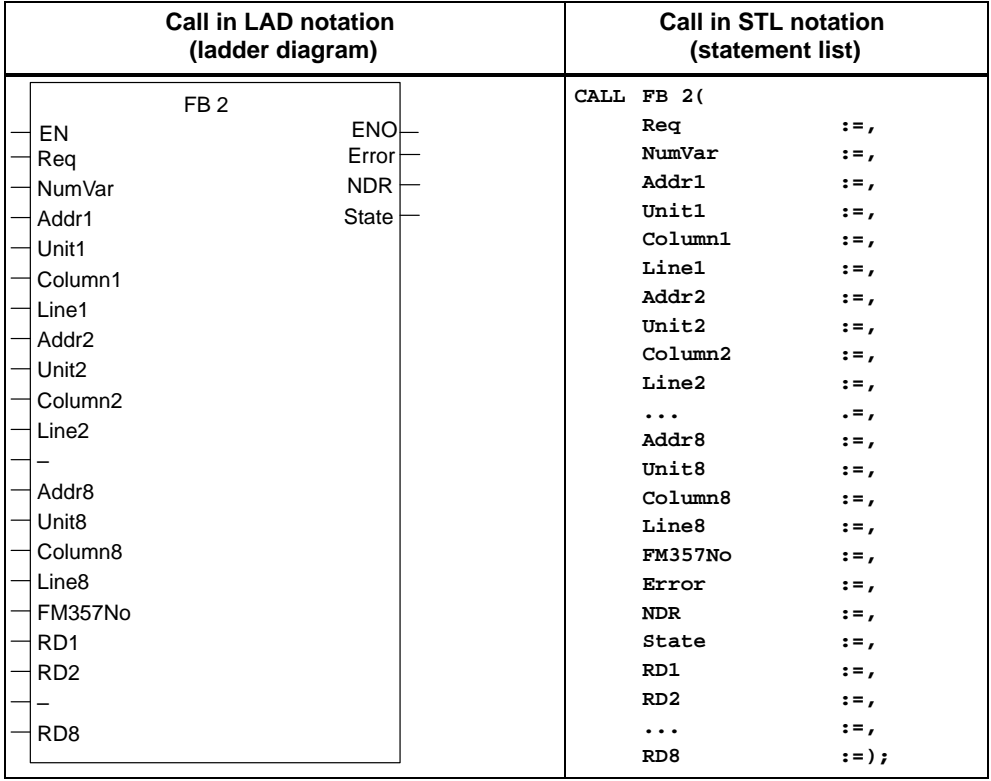

## **Addressing a variable**

For a number of variables it is necessary to select area no. and/or line or column in the NC-VAR selector. It is possible to select a basic type for such variables, i.e. area/column/line are preset to "Zero" (see DB 120).

The contents of the area no., line and column specified by the NC-VAR selector are checked for "zero" in the FB. If they contain "zero", the value of the input parameter is accepted. Before calling FB Get, the user must pass the desired parameters (UnitX/ColumnX/LineX).

Unit corresponds here to the area no., column and line.

#### **Note**

FB 2 can read variables only if parameter NCKomm has been set to TRUE (in OB 100: FB 1, DB 7).

If the communication link between the CPU and FM 357 (FB 2, 3, 4) is aborted by POWER OFF/EMERGENCY STOP/Acknowledgement/NC-Reset, the start jobs in the first OB 1 run after restart or NC-Reset must be deleted (Signal Req = FALSE).

When reading variables, only variables from one FM 357 can be addressed in a given request (FB 2 call) by reference to Addr1...Addr8.

#### **Description of parameters**

The following table describes the parameters associated with the GET function.

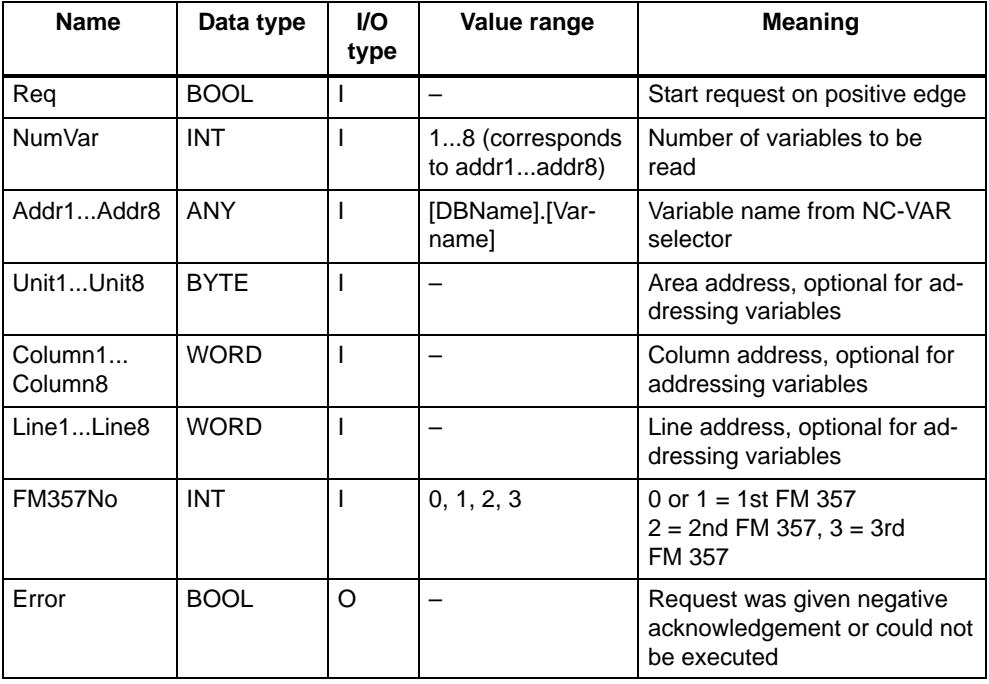

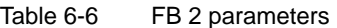

| <b>Name</b>                      | Data type   | <b>VO</b><br>type | Value range                              | <b>Meaning</b>                                             |
|----------------------------------|-------------|-------------------|------------------------------------------|------------------------------------------------------------|
| <b>NDR</b>                       | <b>BOOL</b> | O                 |                                          | Request was successfully ex-<br>ecuted. Data are available |
| <b>State</b>                     | <b>WORD</b> | O                 |                                          | see "Troubleshooting"                                      |
| RD <sub>1.</sub> RD <sub>8</sub> | ANY         | 1/O               | P#Mn.n BYTE x<br>P#DBnr.dbxm.n<br>BYTE x | Destination area for read data                             |

Table 6-6 FB 2 parameters, continued

Parameter types: I = input parameter, O = output parameter, I/O = in/out parameter (initiation parameter)

## **Troubleshooting**

Status parameter Error is set to TRUE when it has not been possible to execute a job. The cause of the error is encoded at the State block output. The error code is deleted when the start signal is reset after an error message.

| <b>State</b>     |                |                                                          |                                                                                                    |  |
|------------------|----------------|----------------------------------------------------------|----------------------------------------------------------------------------------------------------|--|
| <b>High byte</b> | Low byte       | <b>Significance</b>                                      | <b>Note</b>                                                                                                    |  |
| $1$ to $8$       | 1              | Access error                                             | The high byte contains the number<br>of the variable in which the error has<br>occurred.                                                     |  |
| $\Omega$         | 2              | Error in request                                         | Incorrect combination of variables in<br>a job                                                                                               |  |
| $\Omega$         | 3              | Negative acknowledge-<br>ment, request not<br>executable | Internal error, remedy: NC Reset                                                                                                    |  |
| 1 to $8$         | 4              | Not enough local user<br>memory available                | Read variable is longer than speci-<br>fied in RD1RD8; high byte con-<br>tains the number of the variable in<br>which the error has occurred |  |
| $\Omega$         | 5              | Format conversion error                                  | Error in converting variable type<br>double: Variable is not in the<br>S7-REAL range                                                         |  |
| $\Omega$         | 6              | Serial data buffer is full                               | Request must be repeated, because<br>the queue is full                                                                                       |  |
| $\Omega$         | $\overline{7}$ | Variable does not exist                                  | Parameter "NCKomm" is not<br>enabled                                                                                                    |  |
| $1$ to $8$       | 8              | Invalid destination area<br>(RD)                         | RD1RD8 cannot be local data                                                                                                    |  |
| $\Omega$         | 9              | Communication system<br>busy                             | Request must be repeated                                                                                                    |  |
| $1$ to $8$       | 10             | Error in addressing a va-<br>riable                      | Unit or Column/Line contains value<br>0                                                                                                    |  |
| $\Omega$         | 11             | Invalid variable address                                 | Check Addr (or variable name),<br>Area, Unit                                                                                                 |  |

Table 6-7 FB 2 troubleshooting

### **Configuring sequence**

The following configuring sequence must be followed to select variables:

- 1. Set up directory ...\nc\_var\ablage.
- 2. Select the NC-VAR selector.
- 3. Select menu **Complete list Select** to go to dialog window **Select complete list**.
- 4. Then select list sw2.357 in directory ...\nc\_var\data.

Open file ncvar357.mdb. This contains all the NC variables of the FM 357.

5. Select the variables you need for your project (use Help).

You may need to assign an axis number and other relevant parameters to the variables.

Confirm your inputs with OK and the selected variables will be transferred to your project.

- 6. Store this project under [name].var in directory ...\nc\_var\ablage.
- 7. Select menu **Code ► Generate** to generate a STEP 7 source file [name].awl which contains a DB in ASCII format.
- 8. Close the NC-VAR selector.
- 9. Open your STEP 7 project.
- 10.Store the source file [name].awl in menu **I**n**sert External source** in directory **Sources**.

Open the source and translate it.

- 11.Create the DB (default: DB 120) with the relevant address data.
- 12.Enter the name of the DB you have created in the symbol list so that the address parameters can be accessed symbolically in the user program.
- 13.Set the parameters for FB 2.

#### **Variables, examples from complete list**

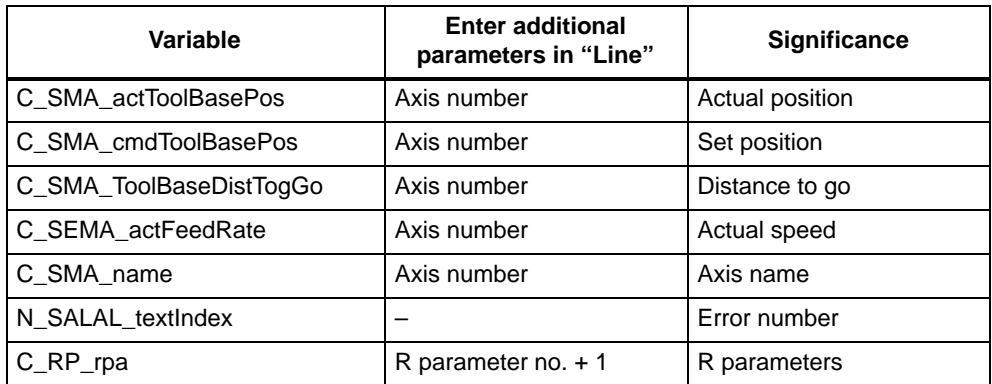

# **Timing diagram**

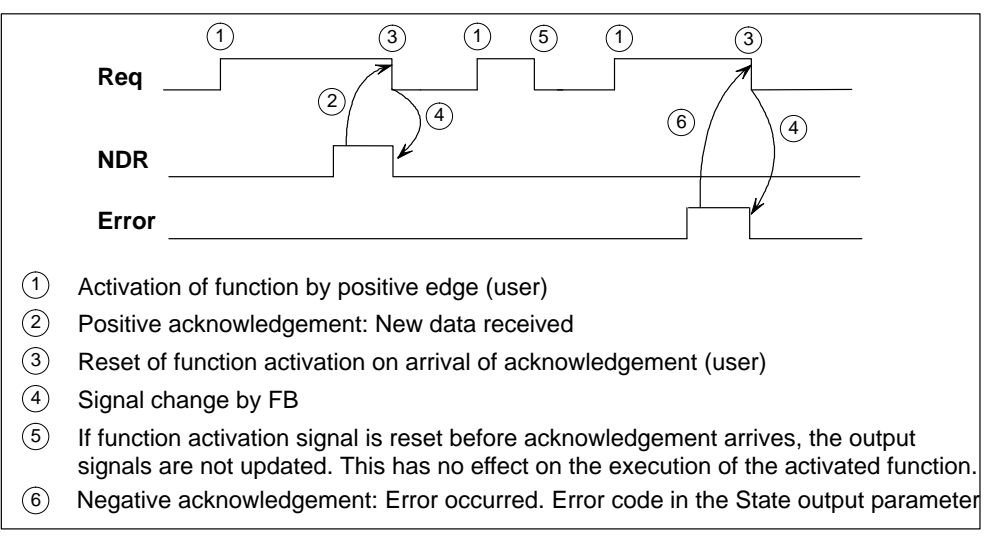

Figure 6-4 Timing diagram for FB 2

### **1st example of call**

Indirect reading of two R parameters whose addresses are stored in DB 120. For direct addressing, see examples FM357\_EX/EXAMPLE1.

 $\bullet$  **Selection of data with NC Var selector** and storage in file DB120.var; followed by generation of file DB120.awl

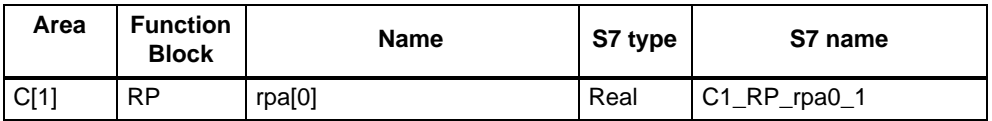

The S7 (ALIAS) name from the NC-VAR selector has been selected to assign the variable name as an S7 name and make it symbolically accessible.

File DB120.awl must be compiled and the block transferred to the CPU.

 $\bullet$ **Entry of name in the S7 symbol list** (e.g. NCVAR for DB 120):

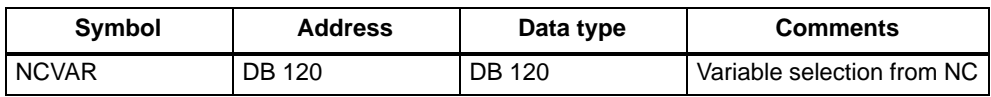

The R parameter number is specified in the LineX parameter.

In the call example, DB 110 is an unassigned data block and generated as an instance DB of FB 2.

```
AWL
CALL FB 2, DB 110 (
  Req :=M 37.0,
  Request := <u>m</u><br>NumVar := 2,<br>Addr1 := NC
             Addr1 :=NCVAR.C1_RP_rpa0_1,
  Line1 :=W#16#1,
   Addr2 :=NCVAR.C1_RP_rpa0_1,
   Line2 :=W#16#2,
   FM357No :=1,
  Error :=M 37.1,<br>NDR :=M 37.2,
   NDR :=M 37.2,
   State :=MW 38,
   RD1 :=P#M 40.0 REAL 1,
   RD2 :=P#M44.0 REAL 1);
                                        //Request
                                       //number of variables to be read
                                         //declared variables from
                                         //DB 120 "NCVAR"
                                        //line number
                                        //FM number
                                        //error
                                         //error message
                                         //error status
                                         //destination area
                                         //(S7 type from NC-VAR selector)
```
### **Data types**

The data types of the FMs are listed with the variables in the NC-VAR selector. The following table shows the data type assignments to S7 data types.

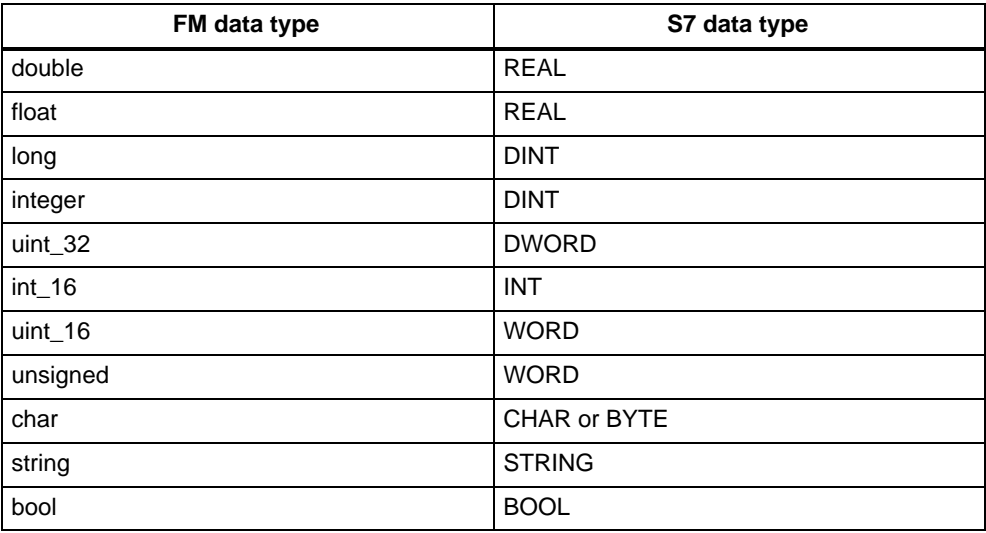

#### **2nd example of call**

For indirect addressing, see supplied example FM357\_EX\EXAMPLE2.

# **6.5 FB 3: PUT – Write NC variable**

#### **Task**

FB PUT can be used to write variables to the FM 357.

FB 3 includes a DB from the user area.

By calling FB 3 on a positive edge change at Req control input, a job is started to overwrite the variables referenced by Addr1...Addr8 with the data of the local CPU operand areas referenced by SD1...SD8. Successful completion of the write operation is indicated by TRUE on status parameter Done.

The write operation may last for several CPU cycles (generally 1...2 cycles for central configuration). The block should be called cyclically (OB 1).

Any errors which occur are indicated by Error and State.

In order to reference the variables, all the required variables are first selected with the "NC-VAR selector" tool, and generated in a data block as statement list source code. A name must be assigned to this DB in the symbol list. "DB name.variable name" is transferred as the FM variable address parameter (addr1...addr8) when FB 3 is called.

# **Call options**

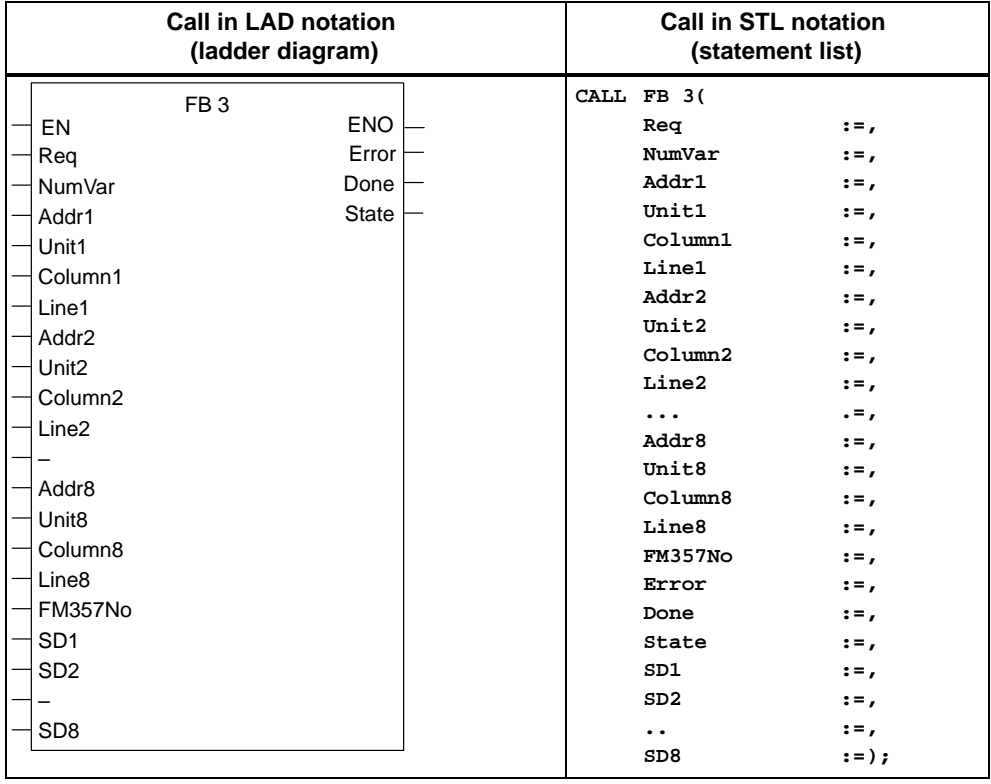

## **Addressing a variable**

For a number of variables it is necessary to select area no. and/or line or column in the NC-VAR selector. It is possible to select a basic type for such variables, i.e. area/column/line are preset to "Zero" (see DB 120).

The contents of the area no., line and column specified by the NC-VAR selector are checked for "zero" in the FB. If they contain "zero", the value of the input parameter is accepted. Before calling FB PUT, the user must pass the desired parameters (UnitX/ColumnX/LineX).

Unit corresponds here to the area no., column and line.

#### **Note**

FB 3 can write variables only if parameter NCKomm has been set to TRUE (in OB 100: FB 1, DB 7).

If the communication link between the CPU and FM 357 (FB 2, 3, 4) is aborted by POWER OFF/EMERGENCY STOP/Acknowledgement/NC-Reset, the start jobs in the first OB 1 run after restart or NC-Reset must be deleted (Signal Req = FALSE).

When writing variables, only variables from one FM 357 can be addressed in a given request (FB 3 call) by reference to Addr1...Addr8.

# **Description of parameters**

The following table describes the parameters associated with the PUT function.

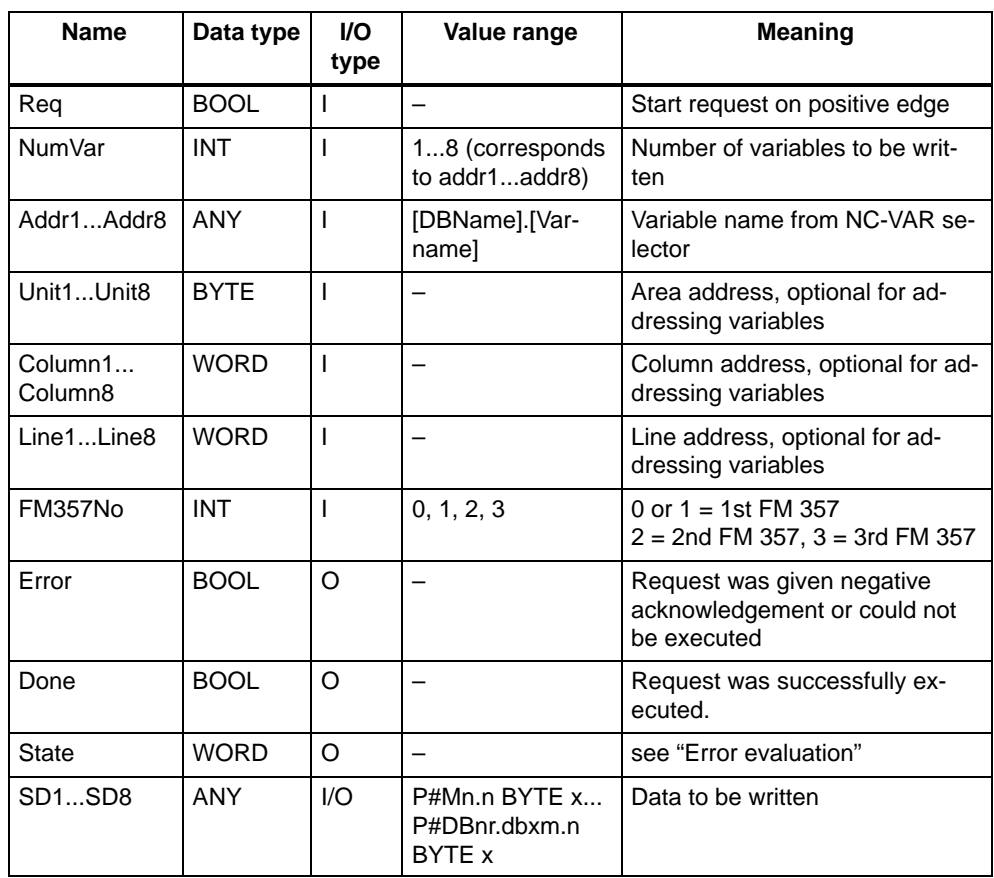

Parameter types: I = input parameter, O = output parameter, I/O = in/out parameter (initiation parameter)

# **Troubleshooting**

Status parameter Error is set to TRUE when it has not been possible to execute a job. The cause of the error is encoded at the State block output: The error code is deleted when the start signal is reset after an error message.

Table 6-8 FB 3 troubleshooting

| <b>State</b>     |          |                     |                                                                                            |  |
|------------------|----------|---------------------|--------------------------------------------------------------------------------------------|--|
| <b>High byte</b> | Low byte | <b>Significance</b> | <b>Note</b>                                                                                |  |
| 1 to $8$         |          | Access error        | The high byte contains the number of<br>the variable in which the error has oc-<br>curred. |  |
|                  | 2        | Error in request    | Incorrect combination of variables in a<br>job                                             |  |

| <b>State</b>     |                |                                                            |                                                                                                    |  |
|------------------|----------------|------------------------------------------------------------|----------------------------------------------------------------------------------------------------|--|
| <b>High byte</b> | Low byte       | <b>Significance</b>                                        | <b>Note</b>                                                                                                    |  |
| $\Omega$         | 3              | Negative acknowledge-<br>ment, request not ex-<br>ecutable | Internal error, remedy: NC Reset                                                                                           |  |
| 1 to $8$         | 4              | Data area or data type<br>mismatch                         | Check data to be written in SD1SD8;<br>high byte contains the number of the<br>variable in which the error has<br>occurred |  |
| $\Omega$         | 6              | Serial data buffer is full                                 | Request must be repeated, because<br>the queue is full                                                                     |  |
| $\Omega$         | $\overline{7}$ | Option not enabled                                         | Parameter "NCKomm" is not enabled                                                                                          |  |
| 1 to $8$         | 8              | Invalid destination area<br>(SD)                           | SD1SD8 cannot be local data                                                                                                |  |
| $\Omega$         | 9              | Communication system<br>busy                               | Request must be repeated                                                                                                   |  |
| 1 to $8$         | 10             | Error in addressing a<br>variable                          | Unit or Column/Line contains value 0                                                                                       |  |
| $\Omega$         | 11             | Invalid variable<br>address                                | Check Addr (or variable name), Area,<br>Unit                                                                               |  |

Table 6-8 FB 3 troubleshooting, continued

#### **Configuring sequence**

The same sequence of configuring steps must be taken to write variables as to read variables (see Section 6.4). It is helpful to store, in a data block, the address parameters of all variables to be read or written.

### **Timing diagram**

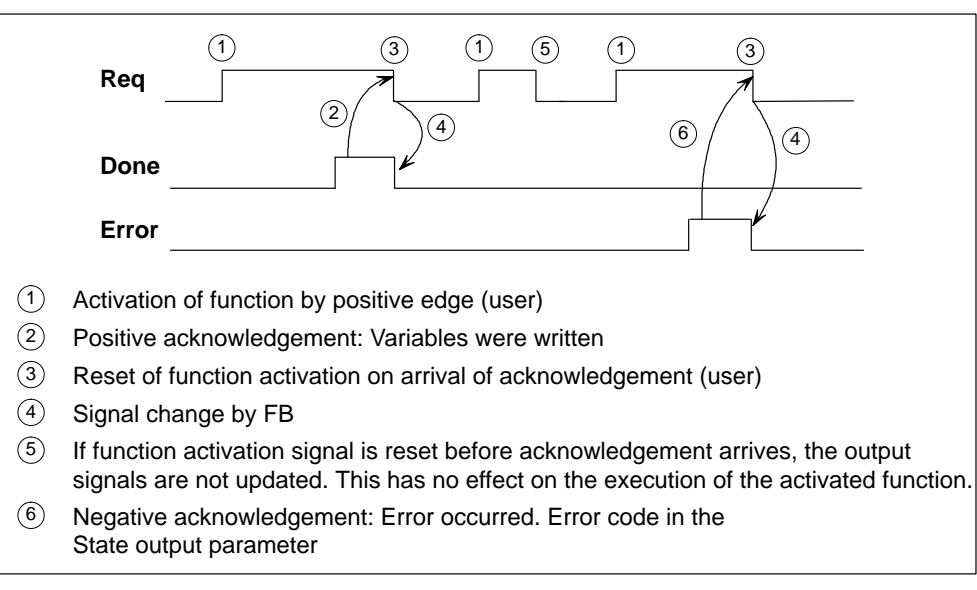

Figure 6-5 Timing diagram for FB 3

# **Example of call**

Writing of three R parameters:

 $\bullet$  **Selection of data with NC Var selector** and storage in file DB120.var; followed by generation of file DB120.awl

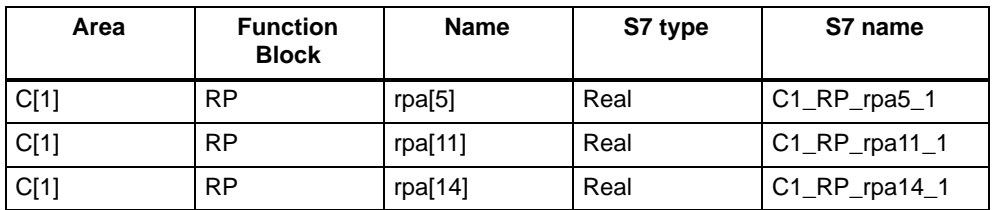

The S7 (ALIAS) name from the NC-VAR selector has been selected to assign the variable name as an S7 name and make it symbolically accessible.

File DB120.awl must be compiled and the block transferred to the CPU.

 $\bullet$ **Entry of name in the S7 symbol list** (e.g. NCVAR for DB 120):

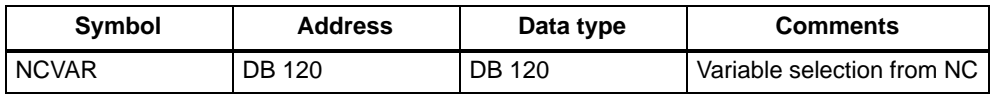

In the call example, DB 111 is an unassigned data block and generated as an instance DB of FB 3.

```
AWL
```

```
CALL FB 3, DB 111(
 Req :=M 100.0,
 NumVar :=3,
 Addr1 :=NCVAR.C1_RP_rpa5_1,
 Addr2 :=NCVAR.C1_RP_rpa11_1,
 Addr3 :=NCVAR.C1_RP_rpa14_1,<br>FM357No :=1,
 FM357No :=1,
 Error :=M 102.0,
 Done :=M 100.1,
 State :=MW 104,<br>
SD1 :=P#DB99.I
  SD1 :=P#DB99.DBX0.0 REAL 1,
//data to be written
  SD2 :=P#DB99.DBX4.0 REAL 1,
//data to be writtenSD3 :=P#M110.0 REAL 1);
                                    //Request
                                    //write 3 variables
                                     //declared variables from
                                     //DB 120 "NCVAR"
                                    //FM number
                                    //error
                                    //finished message
                                    //error status
```
# **6.6 FB 4: PI – Select program, acknowledge error**

#### **Task**

FB PI can be used to select an NC program and acknowledge an error in the FM 357. A separate DB from the user area must be assigned to the FB 4 call.

A request is started by calling FB 4 on a positive edge change at control input Req. Successful completion is indicated by TRUE on status parameter Done.

Any errors which occur are indicated by Error and State.

Data block "PI" (DB 16) contains the internal descriptions of the PI service. A name must be assigned to this DB in the symbol list ("PI" in the example).

Execution of the PI service lasts for several CPU cycles (generally 1...2 cycles for central configurations). The block can only be called up during cyclical execution.

#### **Note**

FB 4 can start PI services only if parameter NCKomm has been set to TRUE (in OB 100: FB 1, DB 7).

### **Call options**

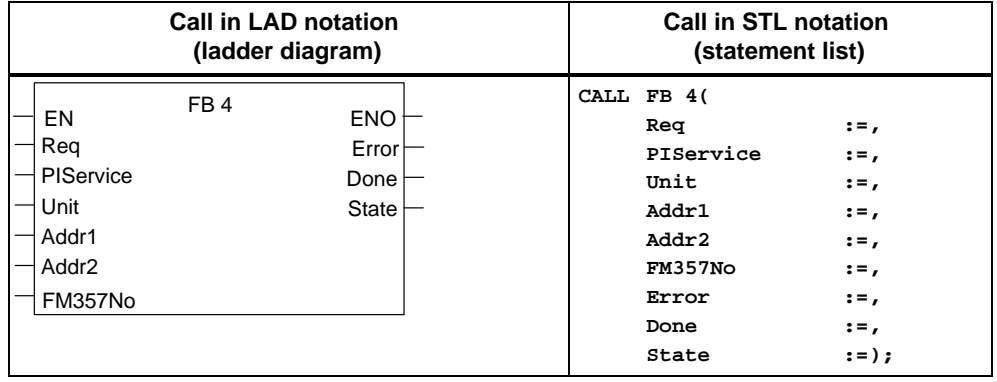

# **Description of parameters**

The following table describes the parameters associated with the PI function.

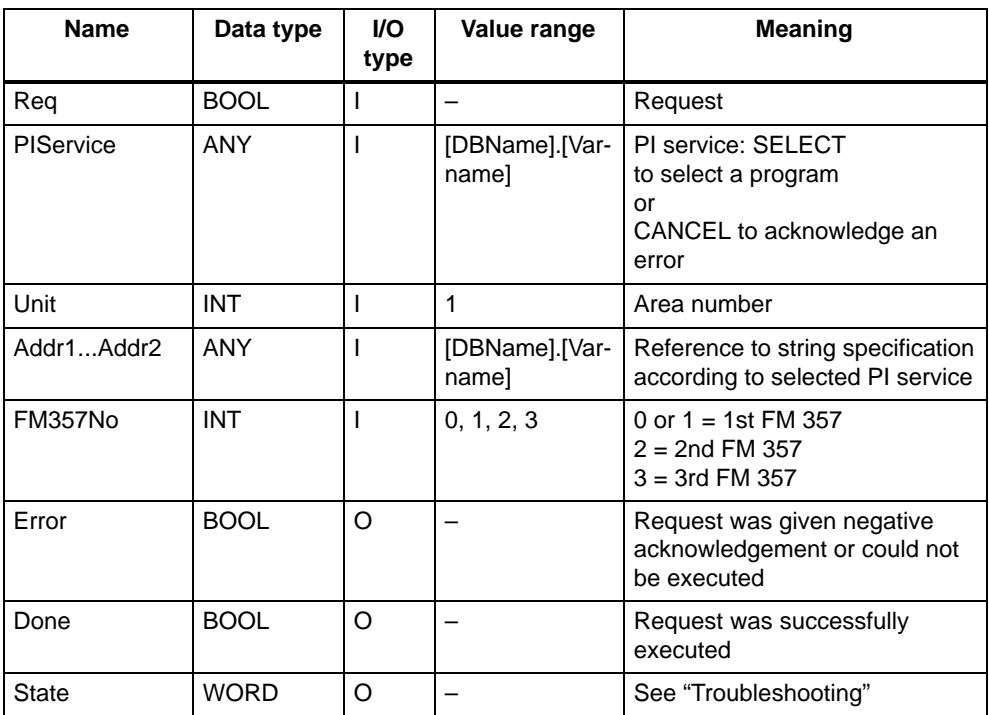

Parameter types: I = input parameter, O = output parameter,

# **Troubleshooting**

Status parameter Error is set to TRUE when it has not been possible to execute a job. The cause of the error is encoded at the State block output: The error code is deleted when the start signal is reset after an error message.

Table 6-9 FB 4 troubleshooting

| <b>State</b> | <b>Significance</b>                                 | <b>Note</b>                                            |
|--------------|-----------------------------------------------------|--------------------------------------------------------|
| 3            | Negative acknowledgement, request not<br>executable | Internal error, remedy: NC Reset                       |
| 6            | Serial data buffer is full                          | Request must be repeated, because the<br>queue is full |
|              | Option not enabled                                  | Parameter "NCKomm" is not enabled                      |
| 9            | Communication system busy                           | Request must be repeated                               |

## **Timing diagram**

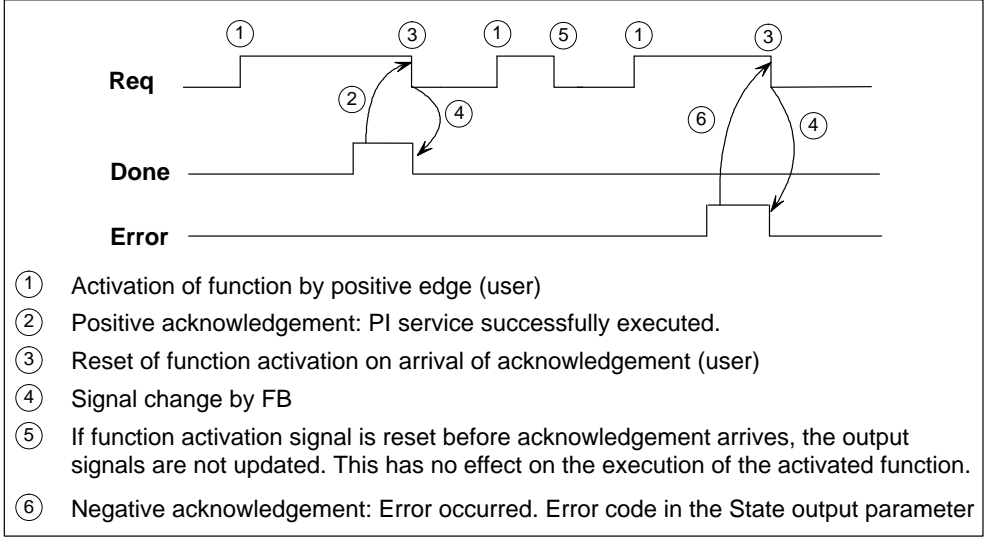

# **Mode of operation**

## **Select a program for execution (SELECT)**

Figure 6-6 Timing diagram for FB 4

**Function**

A program stored on the FM 357 is selected for execution. This is only possible if the file is suitable for execution. The path names and program names must be entered as described in the Programming Guide, Section 10.

- **Possible block types**
	- Main program MPF
	- Subprogram SPF
- **Parameterization**

Table 6-10 SELECT parameterization

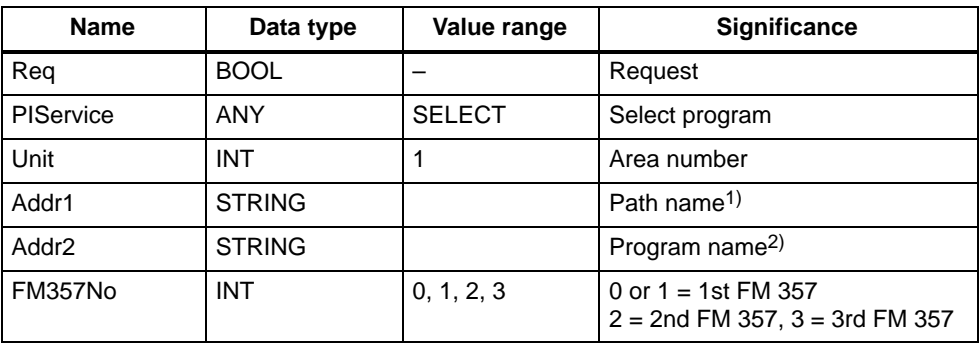

1) Main program: '/\_N\_MPF\_DIR/'; subroutine: '/\_N\_SPF\_DIR/'

2) Main program: '\_N\_<Name>\_MPF'; subroutine: '\_N\_<Name>\_SPF'

## **Acknowledgement of errors (CANCEL)**

**Function**

This signal is sent directly to the FM 357 via an OP or the "Parameterize FM 357" tool.

#### $\bullet$ **Parameterization**

Table 6-11 Acknowledgement of errors (CANCEL)

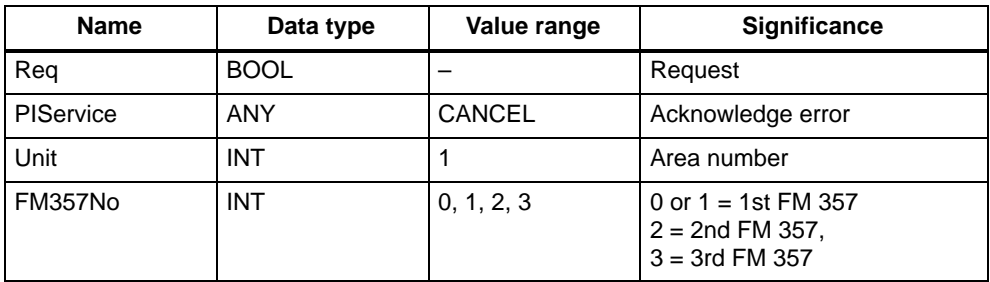

## **Example of call** (program selection)

Entry PI for DB 16 and PROG for DB 124 in the symbol list

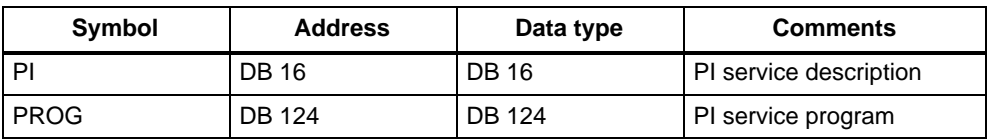

In the call example, DB 112 is an unassigned data block and generated as an instance DB of FB 4.

```
AWL
```

```
DATA_BLOCK DB 124
STRUCT
  PName:string[32] :='_N_TEST_MPF';
  Path:string[32] :='/_N_MPF_DIR/';
END_STRUCT
BEGIN
END_DATA_BLOCK
FUNCTION FC "PICall" :VOID
CALL FB 4, DB 112(
   Req :=M 0.0,
   PIService :=PI.SELECT,
   Unit :=1,
   Addr1 :=PROG.Path,
   Addr2 :=PROG.PName,
   FM357No :=1,
  ERISTRO :=1,<br>
Error :=1,<br>
Error :=M 1.0,<br>
\frac{1.01 \cdot 1.0}{1.01 \cdot 1.0}Done :=M 1.1,
   State :=MW 2);
                                      //request
                                      //program selection
                                      //area number
                                      //path, main program
                                      //program name
                                      //FM number
                                      //error
                                      //finished message
                                      //error status
```
# **6.7 FC 5: GF\_DIAG – Basic function, diagnostic alarm**

### **Task**

FC 5 acquires the diagnostic signals output by an FM 357 (see Table 6-12), incoming and outgoing.

The associated FM 357 address that has signalled the diagnostic alarm can be found under local variable OB82\_ MDL\_ADDR.

If an NC-Restart is initiated in the FM 357 (via OP or "Parameterize FM 357" tool, e.g. after modification of machine data), a corresponding diagnostic alarm is output (OB82\_MDL\_STOP), acquired by FC 5 and evaluated in basic function program FC 22. After a reaction program has been started, an outgoing diagnostic alarm signals the reaction in the FM 357. During this period, signal "NC\_BEREIT" (NC READY) (user DB "NC signals", DBX24.4) is reset and "NCRST" (user DB "NC signals", DBX7.1) set.

FC 5 must be called only once in OB 82, even for a number of FM 357 modules.

The following table includes diagnostic alarms, FM 357 faults or faults in the signal modules on the local P bus.

| Error code | <b>Significance</b>                                                |  |  |
|------------|--------------------------------------------------------------------|--|--|
| W#16#0010  | Diagnostic alarm "NC-Restart" (NCRST)                              |  |  |
| W#16#0011  | Diagnostic alarm "Hardware fault FM 357" (INT FAULT)               |  |  |
| W#16#0012  | External fault "Local P bus segment" (EXT_FAULT)                   |  |  |
| W#16#0013  | Diagnostic alarm "Time watchdog response" (WTCH_DOG_FLT)           |  |  |
| W#16#0014  | Diagnostic alarm "Internal FM supply voltage failure" (INT_PS_FLT) |  |  |

Table 6-12 Diagnostic alarms

The error code is stored in GF\_ERROR (user DB "NC signals", DBW4).

# **Example of call**

The following example contains the relevant defaults settings for OB 82 and the basic function call in FC 5.

#### **AWL**

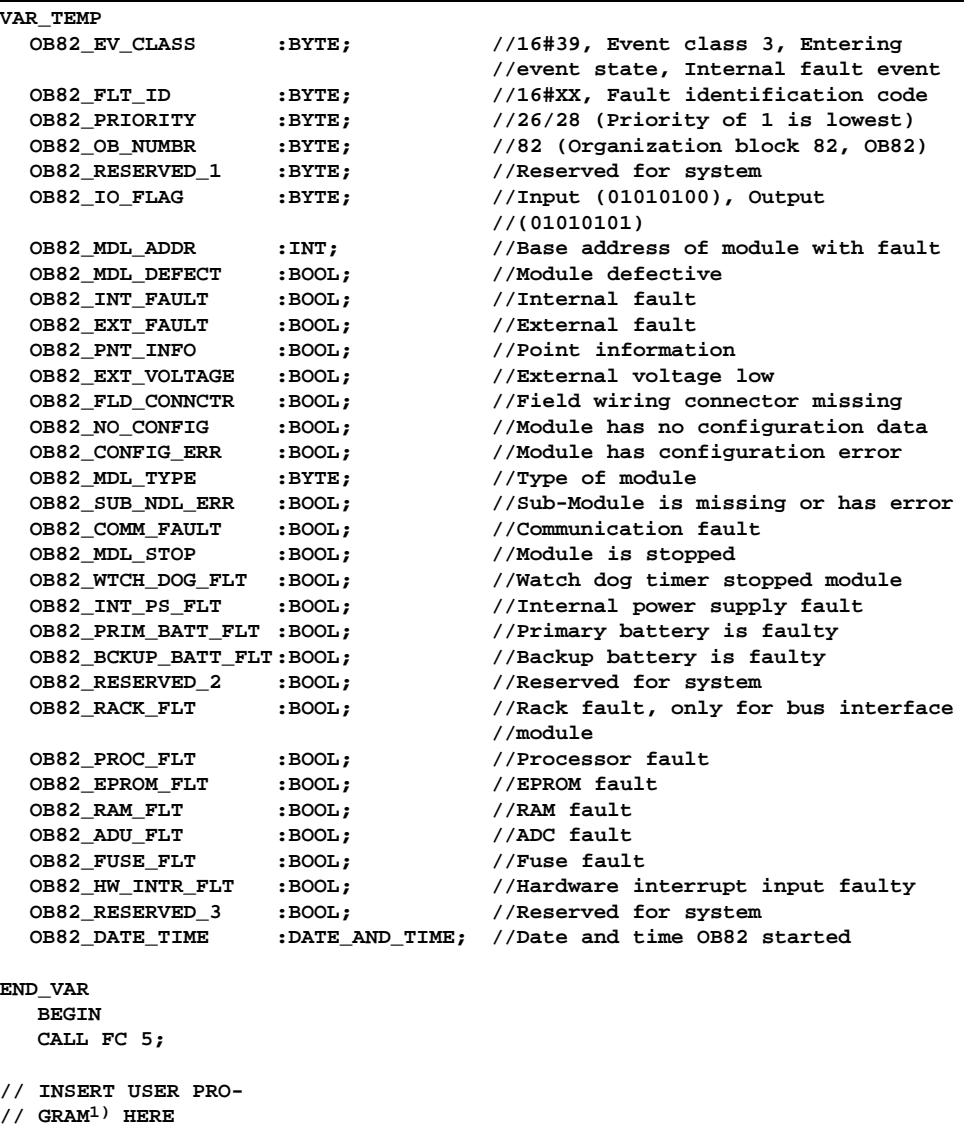

**END\_ORGANIZATION\_BLOCK**

1) If other diagnostics-triggering modules are connected to the CPU in addition to the FM 357, you can insert the reaction program here.

# **6.8 FC 9: ASUP – Start of asynchronous subroutines**

#### **Task**

FC ASUP can be used to start subroutines in the FM. Subroutines can be started only if an NC program for this purpose has been set up (see Section 10.21, NC Programming and Section 9.12, Function). "Interrupt 8" must be declared for this function in the NC program. Once an asynchronous subroutine has been prepared in this way, it can be started by the CPU at any time. The NC program in progress is interrupted by the asynchronous subroutine. Only one asynchronous subroutine can be started.

The start parameter must be set to FALSE by the user once the routine has run (Done) or if an error has occurred.

To process the job, FC ASUP needs its own WORD parameter (**Ref**) from the global user memory area. This parameter is used internally and must not be changed by the user. Parameter **Ref** is initialized in the first OB 1 cycle; for this reason, **a call must be programmed for every FC ASUP**.

Alternatively, the user can initialize parameter **Ref** with FALSE during starting, thereby allowing conditional calls as well. When a conditional call is activated by parameter **Start**, it must remain TRUE until parameter **Done** has executed a status change from TRUE to FALSE.

## **Call options**

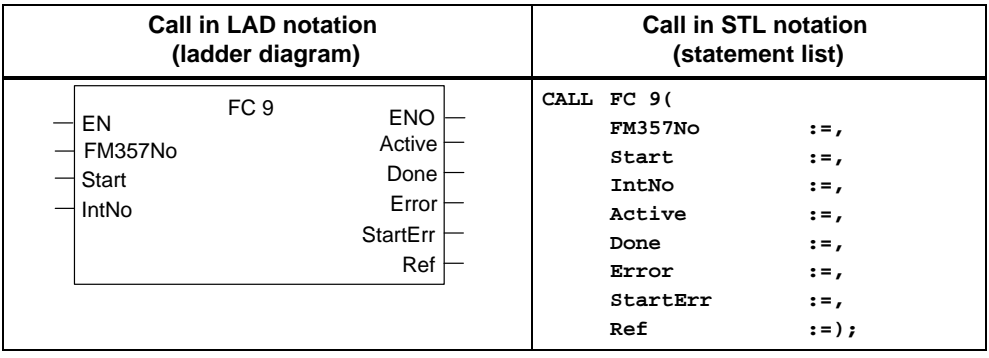

# **Description of parameters**

The following table shows all formal parameters associated with the ASUP function.

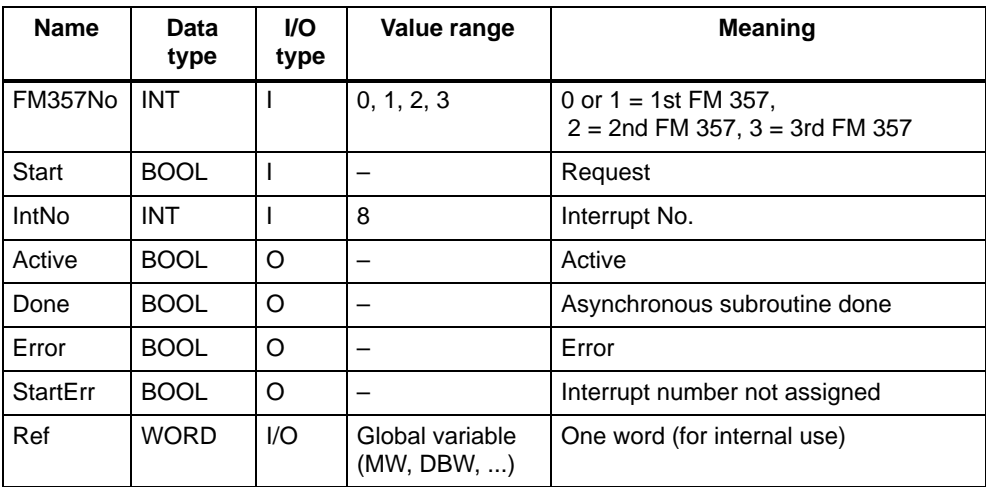

Parameter types: I = input parameter, O = output parameter, I/O = in/out parameter (initiation parameter)

# **Timing diagram**

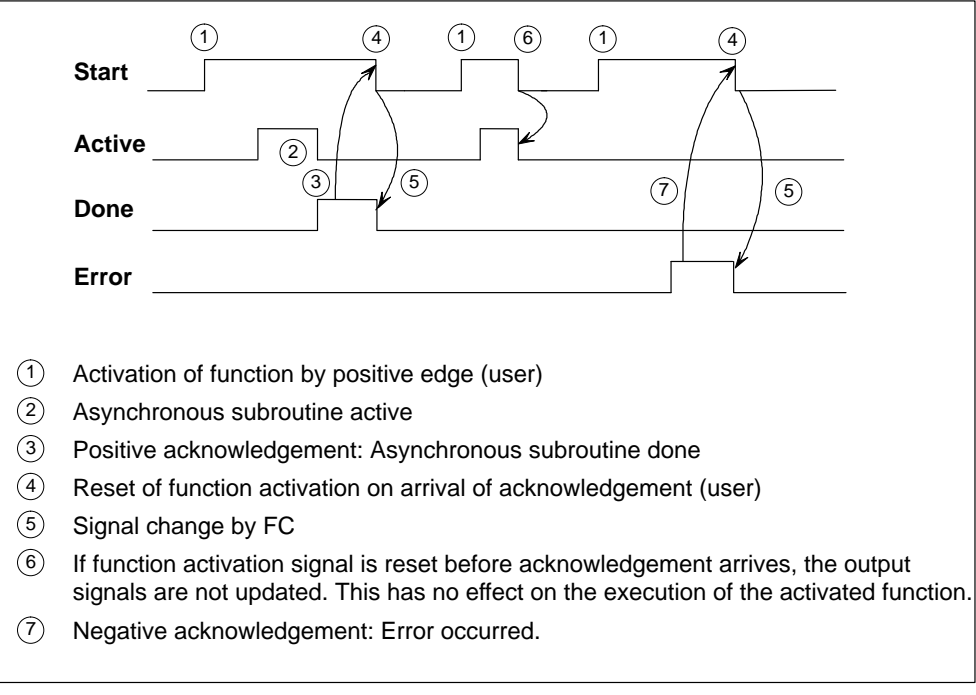

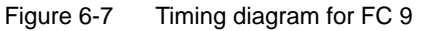

# **Example of call**

An example of how to call FC 9 is given below.

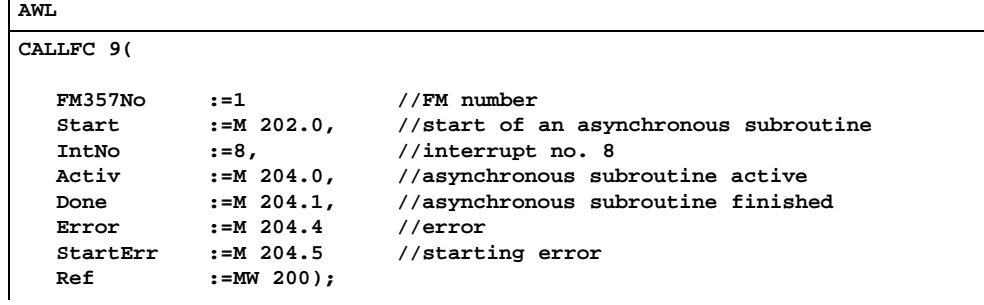

# **6.9 User data blocks (user DB)**

## **General**

The following user DBs are set up depending on the configuration (maximum of 3 FM 357s):

- User DB "NC signals"
	- User DB "NC signals" for the 1st FM 357 (assigned: DB 21)
	- User DB "NC signals" for the 2nd FM 357 (assigned: DB 22)
	- User DB "NC signals" for the 3rd FM 357 (assigned: DB 23)
- User DB "Axis signals"
	- User DB "Axis signals" for the 1st FM 357 (assigned: DB 31...34 for axes 1...4)
	- User DB "Axis signals" for the 2nd FM 357 (assigned: DB 36...39 for axes 1...4)
	- User DB "Axis signals" for the 3rd FM 357 (assigned: DB 41...44 for axes 1...4)

# **OL control and checkback signals**

The control/checkback signals can be found in the following areas:

- User DB "NC signals", DBD10 to DBD24 and DBD110 to DBD114
- $\bullet$ User DB "Axis signals", DBD10 to DBD14 and DBD110 to DBD114

# **Read/write data block**

The signals for read/write data block can be found in the following areas:

- User DB "NC signals", DBB30 through DBB79
- User DB "Axis signals", DBB20 through DBB50

# **Auxiliary functions**

The signals for auxiliary functions can be found in the following areas: User DB "NC signals", DBB80 through DBB105

# **6.9.1 User data block "NC signals"**

# **General**

The following table describes the structure of the user DB. This description is valid for one or three FM 357 modules.

Table 6-13 User DB "NC signals"

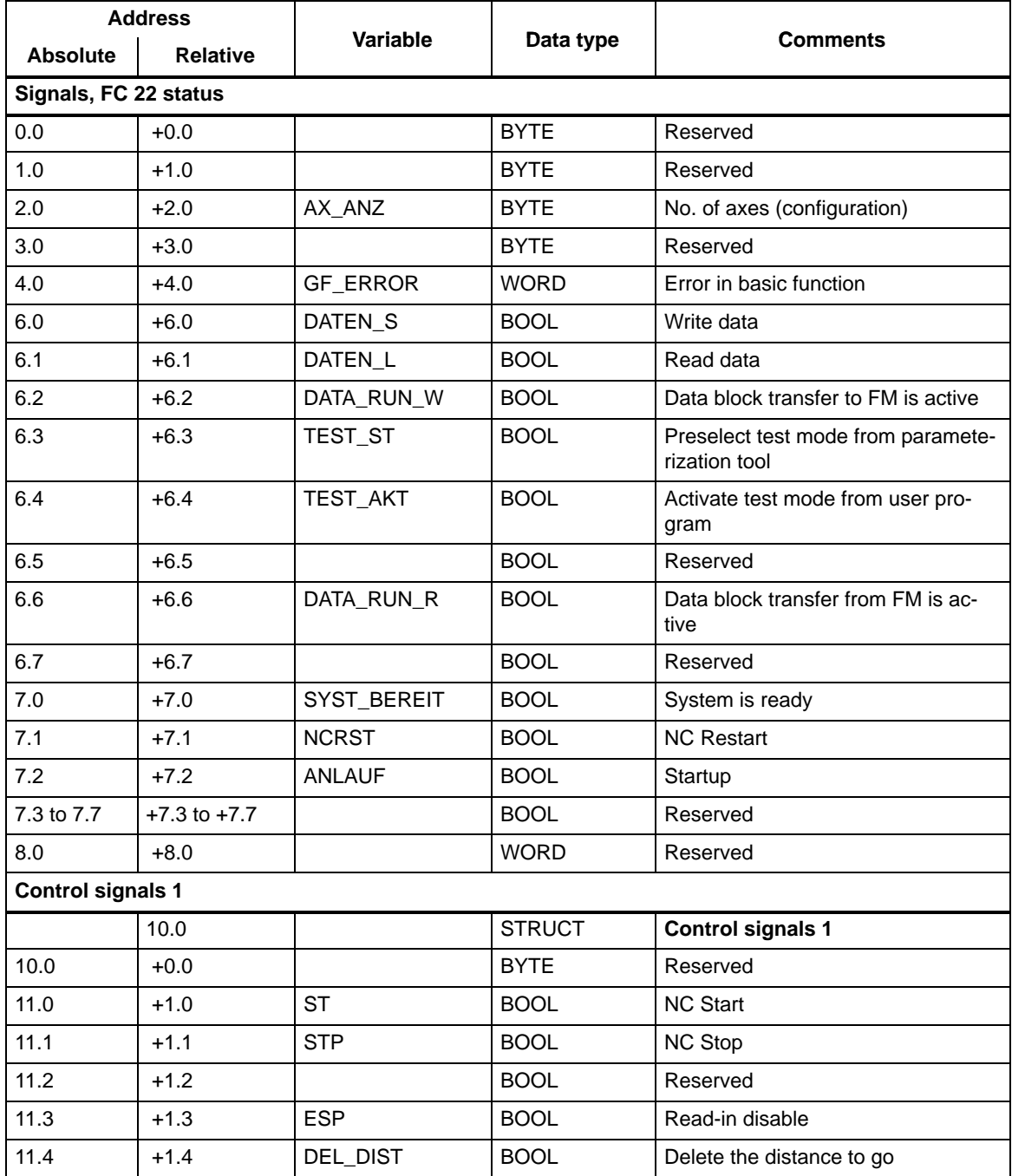

| <b>Address</b>             |                 |                  |               |                                           |
|----------------------------|-----------------|------------------|---------------|-------------------------------------------|
| <b>Absolute</b>            | <b>Relative</b> | <b>Variable</b>  | Data type     | Comments                                  |
| 11.5                       | $+1.5$          | <b>SA</b>        | <b>BOOL</b>   | Skip block                                |
| 11.6                       | $+1.6$          | QHF              | <b>BOOL</b>   | Acknowledge auxiliary function            |
| 11.7                       | $+1.7$          |                  | <b>BOOL</b>   | Reserved                                  |
| 12.0                       | $+2.0$          | <b>AUTOMATIK</b> | <b>BOOL</b>   | "Automatic" mode                          |
| 12.1                       | $+2.1$          | MDI              | <b>BOOL</b>   | "MDI" mode                                |
| 12.2                       | $+2.2$          | <b>TIPPEN</b>    | <b>BOOL</b>   | "Jog" mode                                |
| 12.3                       | $+2.3$          | <b>REFPKT</b>    | <b>BOOL</b>   | "Reference point approach" mode           |
| 12.4                       | $+2.4$          | AUTO E           | <b>BOOL</b>   | "Automatic single block" mode             |
| 12.5                       | $+2.5$          | EILG_KOR_WIR     | <b>BOOL</b>   | Rapid traverse override active            |
| 12.6                       | $+2.6$          | VOR_KOR_WIR      | <b>BOOL</b>   | Feedrate override active                  |
| 12.7                       | $+2.7$          | <b>RES</b>       | <b>BOOL</b>   | <b>NC Reset</b>                           |
| 13.0                       | $+3.0$          | 1 INC            | <b>BOOL</b>   | Increment 1                               |
| 13.1                       | $+3.1$          | <b>10 INC</b>    | <b>BOOL</b>   | Increment 10                              |
| 13.2                       | $+3.2$          | <b>100 INC</b>   | <b>BOOL</b>   | Increment 100                             |
| 13.3                       | $+3.3$          | 1000 INC         | <b>BOOL</b>   | Increment 1 000                           |
| 13.4                       | $+3.4$          | 10000 INC        | <b>BOOL</b>   | Increment 10 000                          |
| 13.5                       | $+3.5$          |                  | <b>BOOL</b>   | Reserved                                  |
| 13.6                       | $+3.6$          | <b>KONTIN</b>    | <b>BOOL</b>   | Continuous traversing mode                |
| 13.7                       | $+3.7$          |                  | <b>BOOL</b>   | Reserved                                  |
|                            | $=4.0$          |                  | END_STRUCT    |                                           |
| <b>Checkback signals 1</b> |                 |                  |               |                                           |
|                            | 14.0            |                  | <b>STRUCT</b> | <b>Checkback signals 1</b>                |
| 14.0                       | $+0.0$          |                  | <b>BYTE</b>   | Reserved                                  |
| 15.0                       | $+1.0$          | <b>PROGL</b>     | <b>BOOL</b>   | Program running                           |
| 15.1                       | $+1.1$          | <b>PROGW</b>     | <b>BOOL</b>   | Program waiting                           |
| 15.2                       | $+1.2$          | PROG_ANGEH       | <b>BOOL</b>   | Program stopped                           |
| 15.3                       | $+1.3$          | PROG_UNTB        | <b>BOOL</b>   | Program interrupted                       |
| 15.4                       | $+1.4$          | PROG_ABGB        | <b>BOOL</b>   | Program aborted                           |
| 15.5                       | $+1.5$          | AHF              | <b>BOOL</b>   | Change auxiliary function                 |
| 15.6                       | $+1.6$          |                  | <b>BOOL</b>   | Reserved                                  |
| 15.7                       | $+1.7$          | RES_Q            | <b>BOOL</b>   | Acknowledge NC Reset                      |
| 16.0                       | $+2.0$          | AUTOMATIK_A      | <b>BOOL</b>   | "Automatic" mode active                   |
| 16.1                       | $+2.1$          | MDI_A            | <b>BOOL</b>   | "MDI" mode active                         |
| 16.2                       | $+2.2$          | TIPPEN_A         | <b>BOOL</b>   | "Jog" mode active                         |
| 16.3                       | $+2.3$          | REFPKT_A         | <b>BOOL</b>   | "Reference point approach" mode<br>active |

Table 6-13 User DB "NC signals", continued

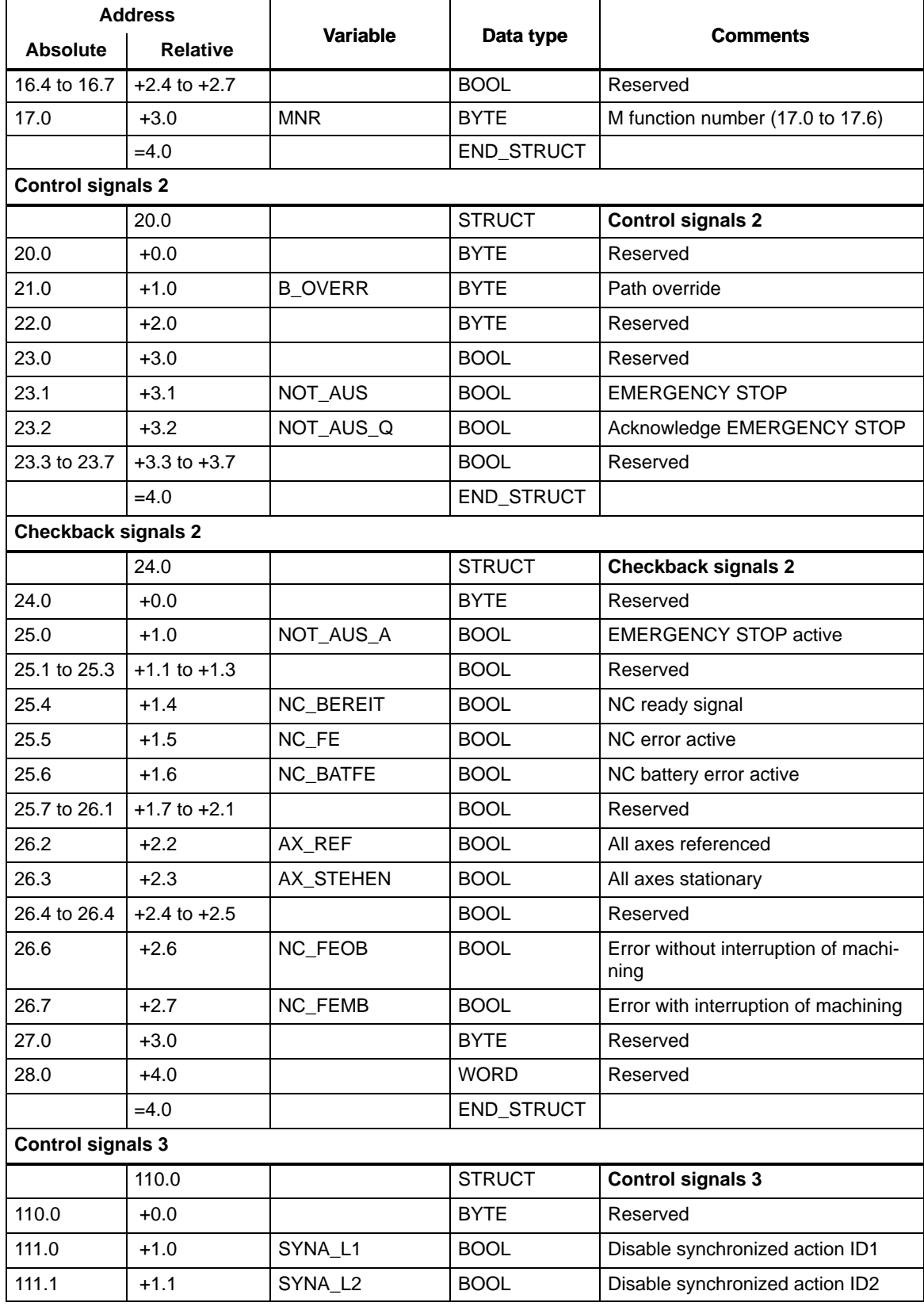

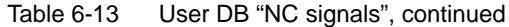

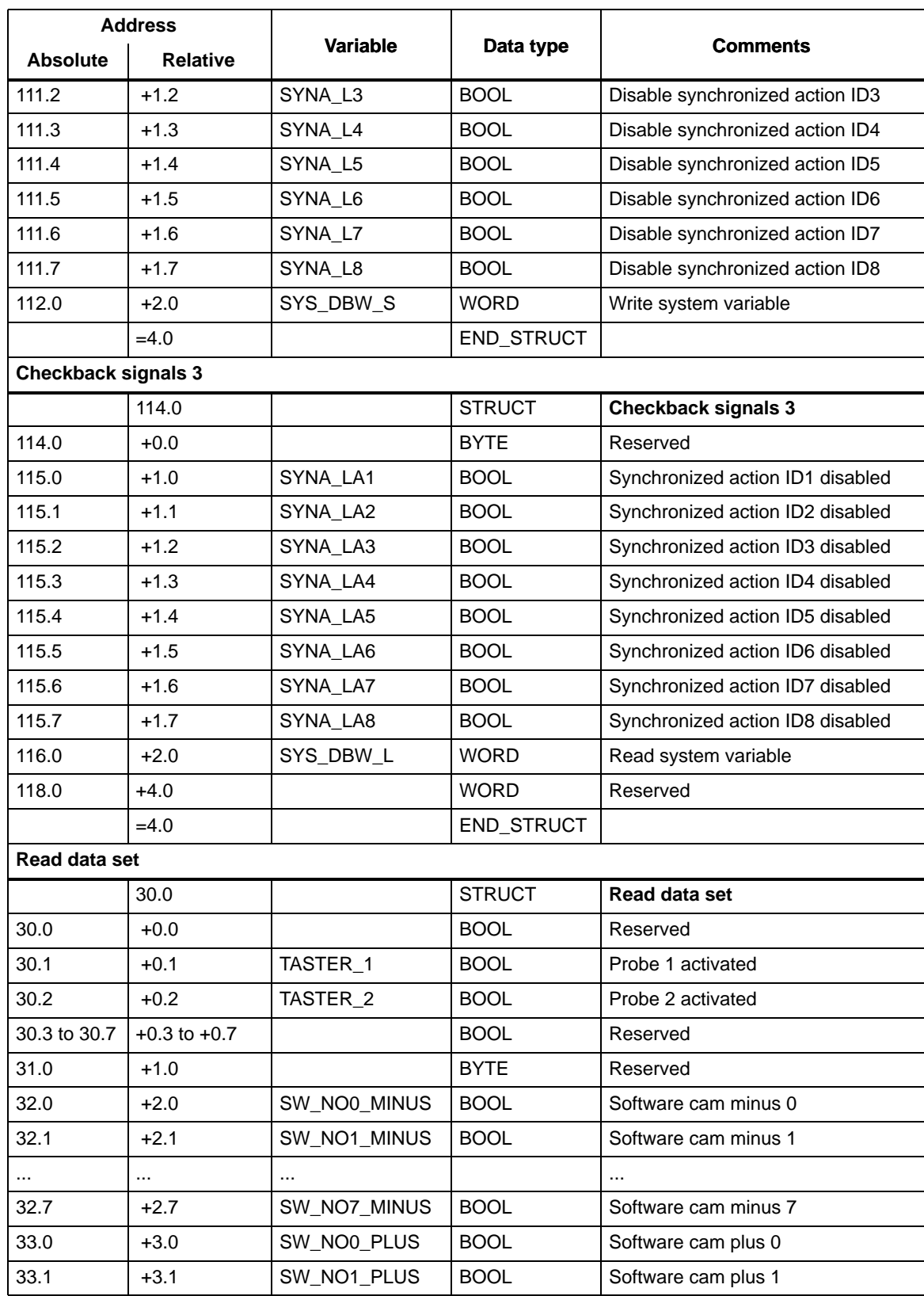

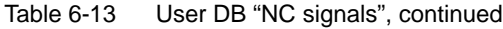

| <b>Address</b>  |                    |             |             |                                               |
|-----------------|--------------------|-------------|-------------|-----------------------------------------------|
| <b>Absolute</b> | <b>Relative</b>    | Variable    | Data type   | <b>Comments</b>                               |
| $\cdots$        |                    | $\cdots$    |             | $\ddotsc$                                     |
| 33.7            | $+3.7$             | SW_NO7_PLUS | <b>BOOL</b> | Software cam plus 7                           |
| 34.0            | $+4.0$             |             | <b>WORD</b> | Reserved                                      |
| 36.0            | $+6.0$             | DIG_EIN9    | <b>BOOL</b> | Status of digital input 9 on local P<br>bus   |
| 36.1            | $+6.1$             | DIG_EIN10   | <b>BOOL</b> | Status of digital input 10 on local P<br>bus  |
|                 |                    | $\cdots$    |             | $\cdots$                                      |
| 36.7            | $+6.7$             | DIG_EIN16   | <b>BOOL</b> | Status of digital input 16 on local P<br>bus  |
| 37.0            | $+7.0$             | DIG_EIN17   | <b>BOOL</b> | Status of digital input 17 on local P<br>bus  |
| 37.1            | $+7.1$             | DIG_EIN18   | <b>BOOL</b> | Status of digital input 18 on local P<br>bus  |
| $\cdots$        |                    | $\cdots$    |             | $\ddotsc$                                     |
| 37.7            | $+7.7$             | DIG_EIN24   | <b>BOOL</b> | Status of digital input 24 on local P<br>bus  |
| 38.0            | $+8.0$             | DIG_AUS9    | <b>BOOL</b> | Status of digital output 9 on local P<br>bus  |
| 38.1            | $+8.1$             | DIG_AUS10   | <b>BOOL</b> | Status of digital output 10 on local P<br>bus |
|                 |                    | $\cdots$    |             | $\cdots$                                      |
| 38.7            | $+8.7$             | DIG_AUS16   | <b>BOOL</b> | Status of digital output 16 on local P<br>bus |
| 39.0            | $+9.0$             | DIG_AUS17   | <b>BOOL</b> | Status of digital output 17 on local P<br>bus |
| 39.1            | $+9.1$             | DIG_AUS18   | <b>BOOL</b> | Status of digital output 18 on local P<br>bus |
|                 |                    |             |             |                                               |
| 39.7            | $+9.7$             | DIG_AUS24   | <b>BOOL</b> | Status of digital output 24 on local P<br>bus |
| 40.0            | $+10.0$            |             | <b>WORD</b> | Reserved                                      |
| 42.0            | $+12.0$            | M00/M01_A   | <b>BOOL</b> | M00/M01 active                                |
| 42.1            | $+12.1$            | M02/M30_A   | <b>BOOL</b> | M02/M30 active                                |
| 42.2 to 42.7    | $+12.2$ to $+12.7$ |             | <b>BOOL</b> | Reserved                                      |
| 43.0            | $+13.0$            |             | <b>BYTE</b> | Reserved                                      |
| 44.0            | $+14.0$            |             | <b>BYTE</b> | Reserved                                      |
| 45.0            | $+15.0$            |             | <b>BYTE</b> | Reserved                                      |
|                 | $=7.0$             |             | ENDE_DS     |                                               |

Table 6-13 User DB "NC signals", continued

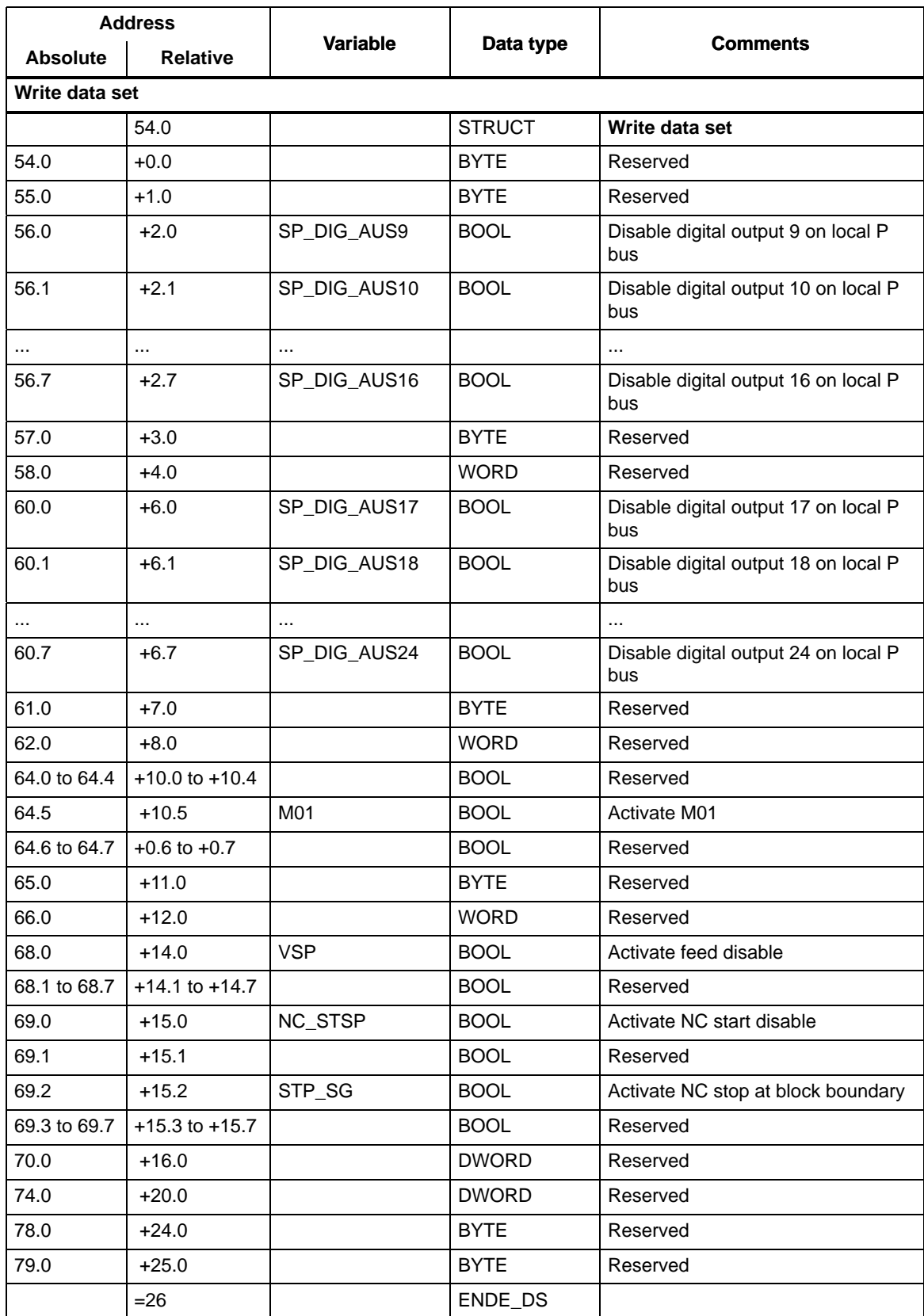

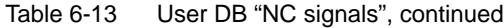

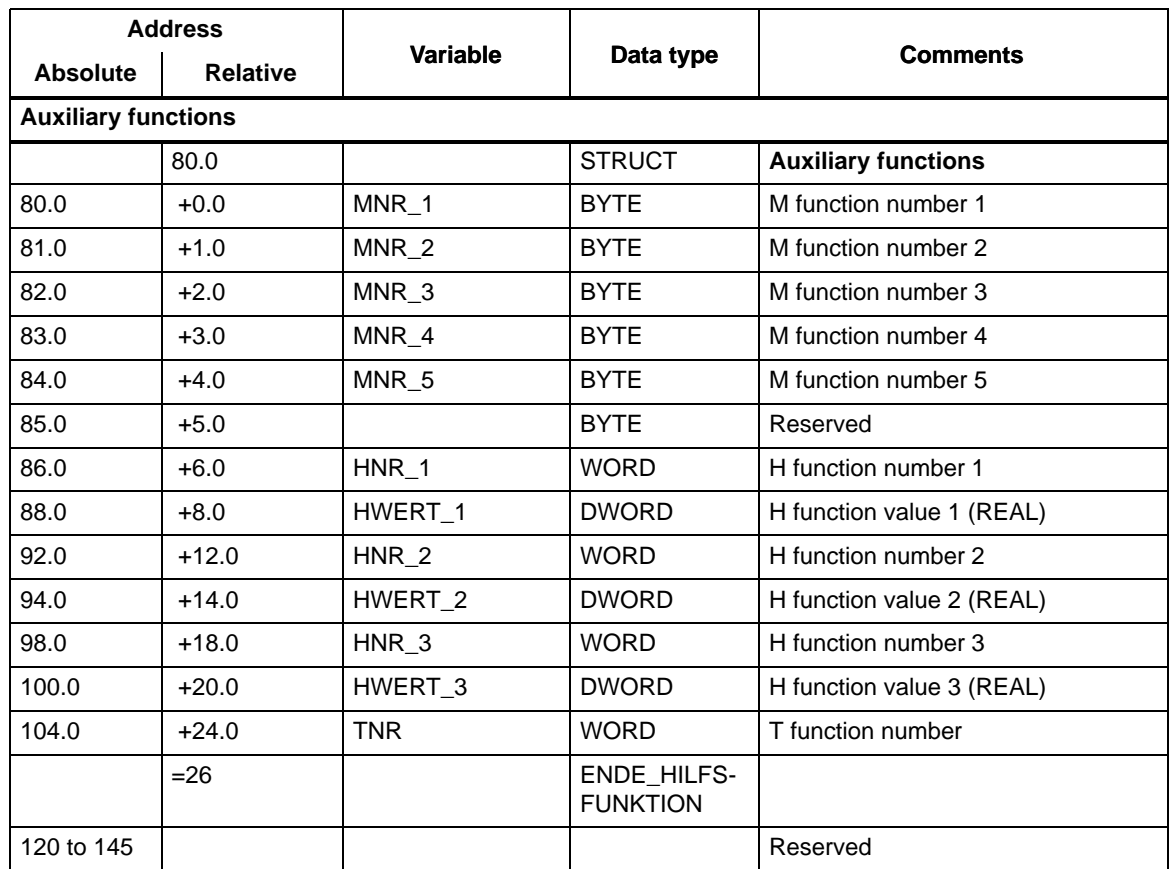

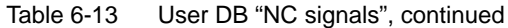
### **6.9.2 User data block "Axis signals"**

#### **General**

The following table describes the structure of the user DB. This description is valid for axis 1 to 4.

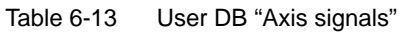

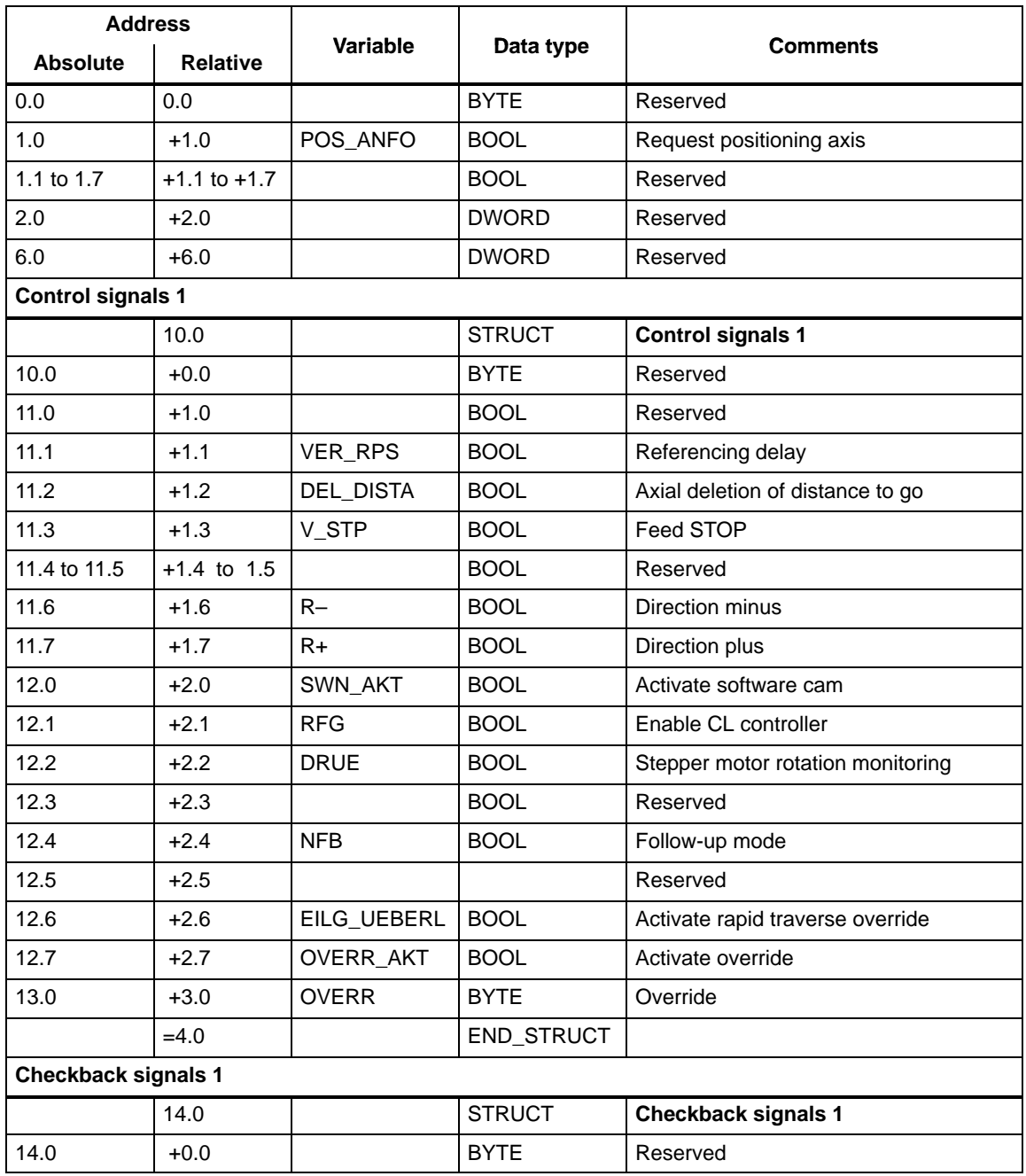

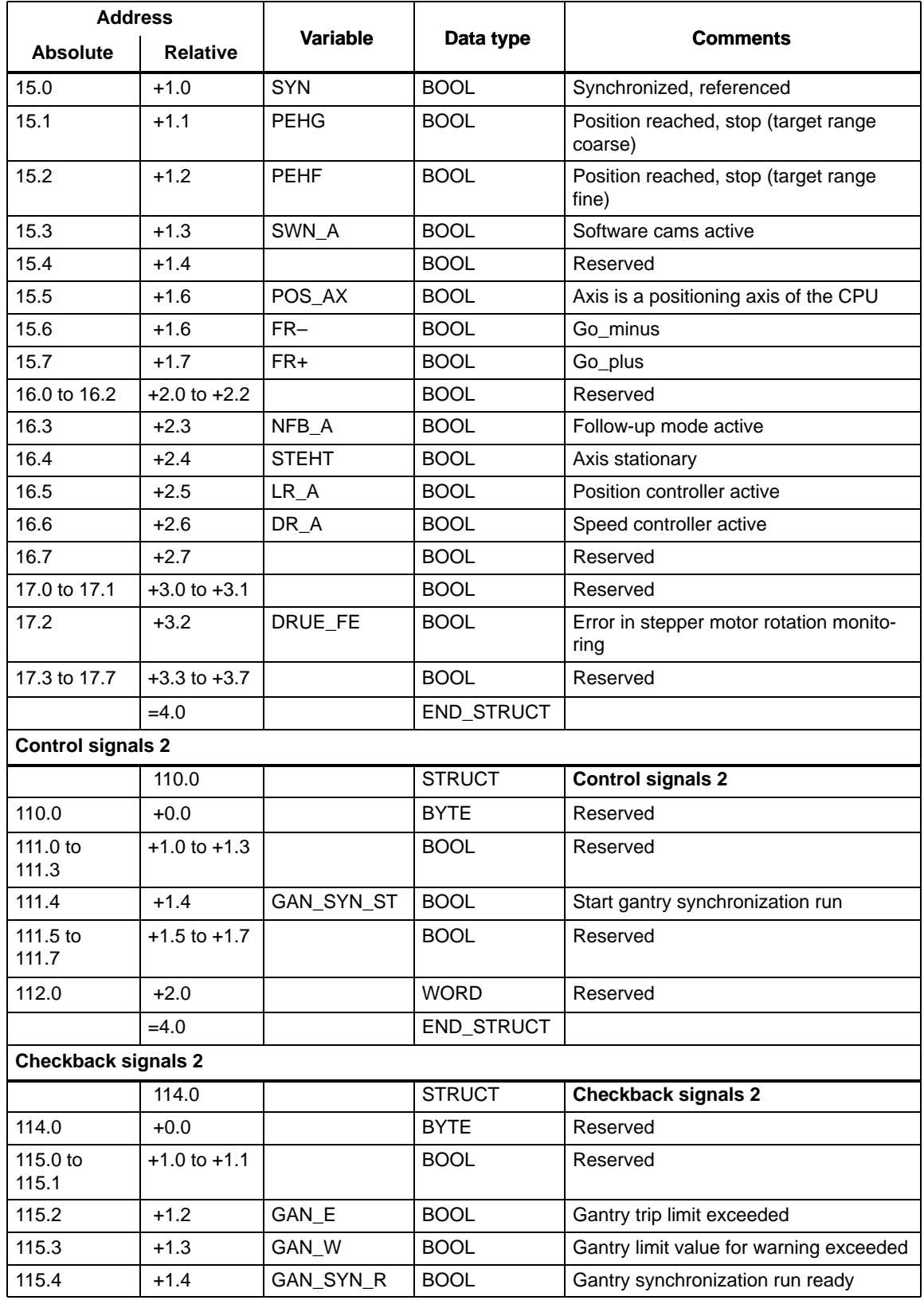

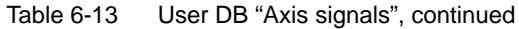

| <b>Address</b>    |                  |                |                      |                                 |
|-------------------|------------------|----------------|----------------------|---------------------------------|
| <b>Absolute</b>   | <b>Relative</b>  | Variable       | Data type            | <b>Comments</b>                 |
| 115.5             | $+1.5$           | GAN_SYN_D      | <b>BOOL</b>          | Gantry grouping is synchronized |
| 115.6             | $+1.6$           | GAN_LAX        | <b>BOOL</b>          | Gantry master axis              |
| 115.7             | $+1.7$           | GAN_AX         | <b>BOOL</b>          | Gantry axis                     |
| 116.0             | $+2.0$           | <b>SYNCF</b>   | <b>BOOL</b>          | Fine synchronism                |
| 116.1             | $+2.1$           | <b>SYNCG</b>   | <b>BOOL</b>          | Coarse synchronism              |
| 116.2 to<br>116.7 | $+2.2$ to $+2.7$ |                | <b>BOOL</b>          | Reserved                        |
| 117.0             | 3.0              |                | <b>BYTE</b>          | Reserved                        |
|                   | $=4.0$           |                | END<br><b>STRUCT</b> |                                 |
| Read data set     |                  |                |                      |                                 |
|                   | 20.0             |                | <b>STRUCT</b>        | Read data set                   |
| 20.0              | $+0.0$           |                | <b>WORD</b>          | Reserved                        |
| 22.0 to 22.2      | $+2.0$ to $+2.2$ |                | <b>BOOL</b>          | Reserved                        |
| 22.3              | $+2.3$           | MEA_A          | <b>BOOL</b>          | Measurement active              |
| 22.4              | $+2.4$           | FXS_A          | <b>BOOL</b>          | Travel to fixed stop active     |
| 22.5              | $+2.5$           | FXS_R          | BOOL                 | Fixed stop reached              |
| 22.6 to 22.7      | $+2.6$ to $+2.7$ |                | <b>BOOL</b>          | Reserved                        |
| 23.0              | $+3.0$           | 1 INC          | <b>BOOL</b>          | Increment 1                     |
| 23.1              | $+3.1$           | <b>10 INC</b>  | <b>BOOL</b>          | Increment 10                    |
| 23.2              | $+3.2$           | <b>100 INC</b> | <b>BOOL</b>          | Increment 100                   |
| 23.3              | $+3.3$           | 1000 INC       | <b>BOOL</b>          | Increment 1 000                 |
| 23.4              | $+3.4$           | 10000 INC      | <b>BOOL</b>          | Increment 10 000                |
| 23.5 to 23.7      | $+3.5$ to $+3.7$ |                | <b>BOOL</b>          | Reserved                        |
| 24.0 to 24.5      | $+4.0$ to $+4.5$ |                | <b>BOOL</b>          | Reserved                        |
| 24.6              | $+4.6$           | OS MOVA        | <b>BOOL</b>          | Oscillation motion active       |
| 24.7              | $+4.7$           | $OS_A$         | <b>BOOL</b>          | Oscillation active              |
| 25.0              | $+5.0$           |                | <b>BYTE</b>          | Reserved                        |
| 26.0              | $+6.0$           |                | <b>DWORD</b>         | Reserved                        |
| 30.0              | $+10.0$          |                | <b>WORD</b>          | Reserved                        |
| 32.0              | $+12.0$          |                | <b>BYTE</b>          | Reserved                        |
| 33.0              | $+13.0$          | POS_FENR       | <b>BYTE</b>          | Positioning axis error number   |
| 34.0              | $+14.0$          |                | <b>BYTE</b>          | Reserved                        |
| 35.0              | $+15.0$          |                | <b>BYTE</b>          | Reserved                        |
|                   | $=16$            |                | END_DS               |                                 |

Table 6-13 User DB "Axis signals", continued

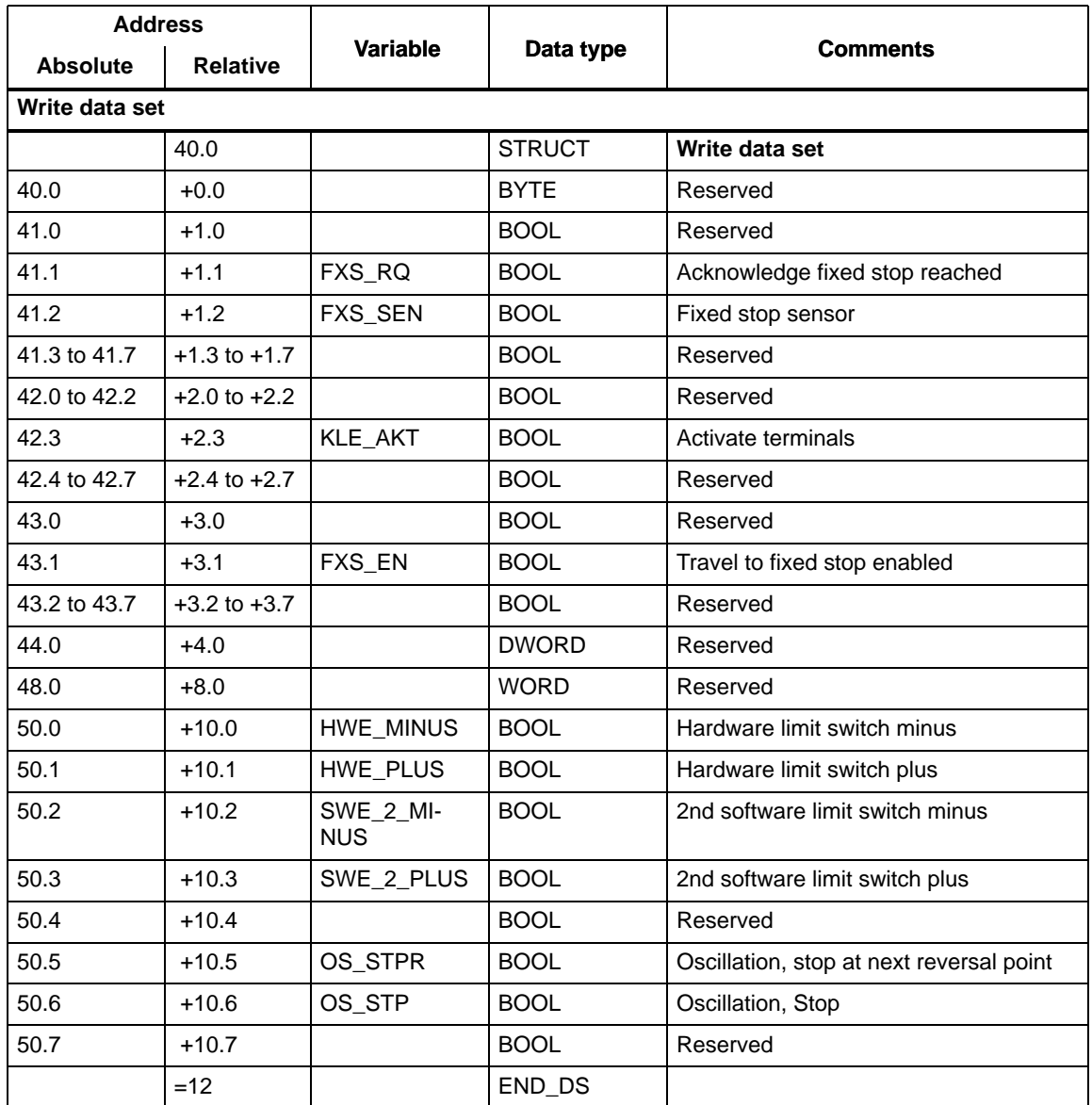

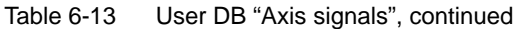

#### **6.9.3 Description of signals**

#### **Manually triggered signals CANCEL and NC-Restart**

CANCEL and NC-Restart are signals that are sent directly to the FM 357 via an OP or the "Parameterize FM 357" tool. With version V3.0 and later, they can be configured for the OP with the "ProTool" configuring tool.

CANCEL under function "Acknowledge NC alarms" NC-Restart under function "NC restart"

#### **Control signals**

An axis is operated and controlled by means of control signals.

Table 6-14 describes the control signals of user data block "NC signals" and their function.

| Symbol                     | <b>Name</b>                    | <b>Function</b>                                                                                                    |
|----------------------------|--------------------------------|----------------------------------------------------------------------------------------------------|
| <b>ST</b>                  | <b>NC Start</b>                | starts movement in "Automatic, "MDI" modes<br>(see Section 9.10).                                                                                                    |
|                            |                                | Starting a motion interrupted by NC Stop.<br>"Edge signal"                                                                                                    |
| <b>STP</b>                 | <b>NC Stop</b>                 | interrupts movement or processing of the program.                                                                                                    |
|                            |                                | Continuation of motion with NC Start.                                                                                                    |
|                            |                                | "Edge signal"                                                                                                    |
| <b>ESP</b>                 | Read-in disable                | prevents read-in (processing) of the next block.<br>has effect only in "Automatic" mode.                                                                                   |
| DEL_DIST                   | Delete the di-<br>stance to go | deletes the distance to go                                                                                                    |
| <b>SA</b>                  | Skip block                     | skips identified blocks in the program.<br>only effective in "Automatic" mode.                                                                                             |
| OHF                        | Acknowledge-<br>ment           | The signal must be set only to acknowledge receipt of M func-<br>tions. After acknowledgement, the program can continue execu-<br>tion.                                    |
|                            | Auxiliary function             | "Edge signal"                                                                                                    |
|                            | Mode                           | if the desired operating mode is selected<br>(see Section 9.10).                                                                                                    |
| <b>AUTOMATIC</b><br>AUTO_E | Automatic/<br>single block     | If the "Automatic single block" function is selected with "AUTO_E"<br>in "Automatic" mode, then the "Automatic single block" mode is<br>activated.                         |
| <b>MDI</b>                 | <b>MDI</b>                     | Possible only through an operator input in startup with "Parame-<br>terize FM 357" tool.<br>Note: To traverse an axis under CPU control, please see<br>Section 6.3, FC 24. |
| <b>TIPPEN</b>              | Jog                            | If an incremental dimension is selected in "Jog" mode, then the<br>"Incremental travel relative" mode is activated.                                                        |

Table 6-14 Control signals for user DB "NC signals"

| Symbol                               | <b>Name</b>                                        | <b>Function</b>                                                                                       |  |
|--------------------------------------|----------------------------------------------------|----------------------------------------------------------------------------------------------------|--|
| <b>REFPKT</b>                        | Reference-Point<br>Approach                        |                                                                                                    |  |
| EILG_KOR_WIR                         | Rapid traverse<br>override active                  | when traversing with rapid traverse, the override set in the<br>"B_OVERR" byte is used.               |  |
| VOR_KOR_WIR                          | Feedrate override<br>active                        | when traversing with feed, the override set in the "B_OVERR"<br>byte is used.                         |  |
| <b>RES</b>                           | <b>NC Reset</b>                                    | triggers a reset                                                                                      |  |
|                                      |                                                    | Axes are decelerated                                                                                  |  |
|                                      |                                                    | Program execution is interrupted (execution starts at begin-<br>ning of program again)                |  |
|                                      |                                                    | Deletion of appropriate errors                                                                        |  |
| 1INC<br>10INC                        | Increment 1<br>Increment 10                        | selects the incremental dimension (value 1, 10, 100, 1 000,<br>10 000)                                |  |
| <b>100INC</b><br>1000INC<br>10000INC | Increment 100<br>Increment 1000<br>Increment 10000 | If several increments are set at the same time, "Incremental tra-<br>vel relative" mode is cancelled. |  |
| <b>KONTIN</b>                        | Momentary-trig-<br>ger mode (JOG)                  | Traverse for as long as Minus or Plus direction is actuated in<br>"Jog" mode                          |  |
|                                      |                                                    | On deactivation of increment for traversal of axes<br>Set:<br>in "Jog" mode                           |  |
|                                      |                                                    | Reset: When increment is set                                                                          |  |
|                                      |                                                    | The signal is set as a default when the FM 357 is switched on.                                        |  |

Table 6-14 Control signals for user DB "NC signals", continued

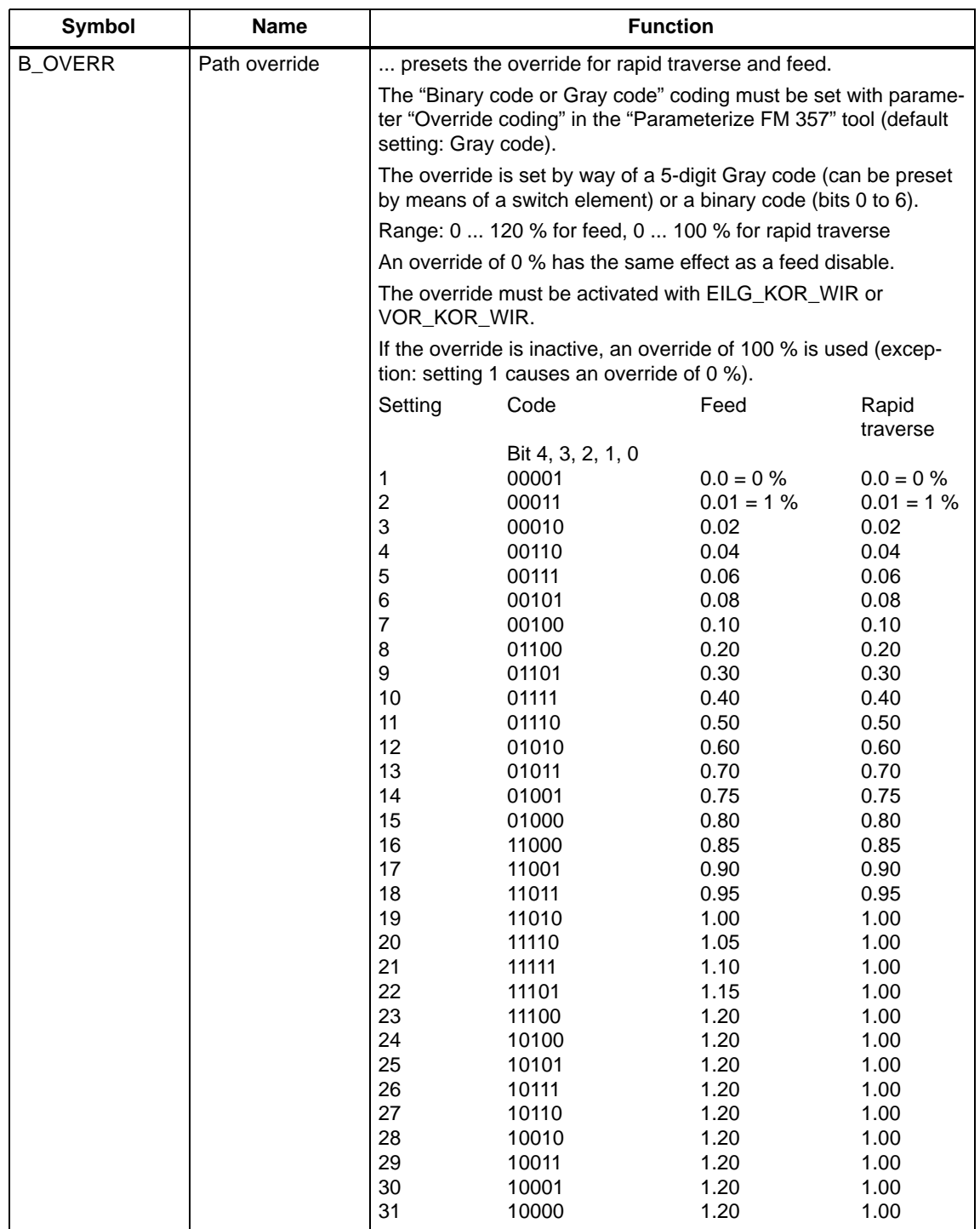

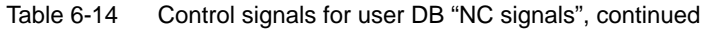

| <b>Symbol</b> | <b>Name</b>                     | <b>Function</b>                                                                                                    |
|---------------|---------------------------------|----------------------------------------------------------------------------------------------------|
| NOT_AUS       | <b>EMERGENCY</b><br><b>STOP</b> | must be transferred to the FM 357 when the EMERGENCY<br>STOP button is actuated.                                                                                                    |
|               |                                 | The FM initiates the following reactive measures:                                                                                                    |
|               |                                 | NC program execution is interrupted.                                                                                                    |
|               |                                 | All axes are decelerated within the period set in parameter<br>"Braking time EMERGENCY STOP".                                                                                                    |
|               |                                 | Interface signal "NC_BEREIT" (NC READY) (user DB "NC<br>٠<br>signals", DBX25.4) is reset.                                                                                                    |
|               |                                 | Interface signal "NOT_AUS_A (user DB "NC signals",<br>٠<br>DBX25.0) is set.                                                                                                    |
|               |                                 | Error 3 000 "EMERGENCY STOP" is output.<br>$\bullet$                                                                                                    |
|               |                                 | The controller enable signal to the drive is cancelled after the<br>period set in parameter "Cutout delay controller enable<br><b>EMERGENCY STOP".</b>                                                                                                    |
|               |                                 | All axes are switched internally to follow-up.<br>٠                                                                                                    |
| NOT_AUS_Q     | Acknowledge<br><b>EMERGENCY</b> | EMERGENCY STOP status is reset by the sequence of<br>operations shown in the following diagram.                                                                                                    |
|               | <b>STOP</b>                     | Interface signals user DB "NC signals"                                                                                                    |
|               |                                 | "NOT_AUS", DBX23.1                                                                                                    |
|               |                                 | "NOT_AUS_Q", DBX23.2<br>"NOT_AUS_A", DBX25.0.<br>2<br>"RES", DBX12.7<br>$_{\odot}$                                                                                                    |
|               |                                 | ① Interface signal "NOT_AUS_Q" has no effect                                                                                                    |
|               |                                 | $\odot$ Interface signal "RES" has no effect                                                                                                    |
|               |                                 | ○ Interface signals "NOT_AUS_Q" and "RES" reset<br>"NOT_AUS_A"                                                                                                    |
|               |                                 | Sequence in FM after reset of EMERGENCY STOP status:<br>The controller enable signal is switched through to the<br>drive.<br>Follow-up mode is cancelled.<br>Interface signal "LR_A" (user DB "Axis signals", DBX16.5)<br>is set.<br>Interface signal "NC_BEREIT" (user DB "NC signals",<br>DBX25.4) is set.<br>Interface signal "NOT_AUS_A" (user DB "NC signals",<br>DBX25.0) is reset.<br>Error 3 000 "EMERGENCY STOP" is deleted. |

Table 6-14 Control signals for user DB "NC signals", continued

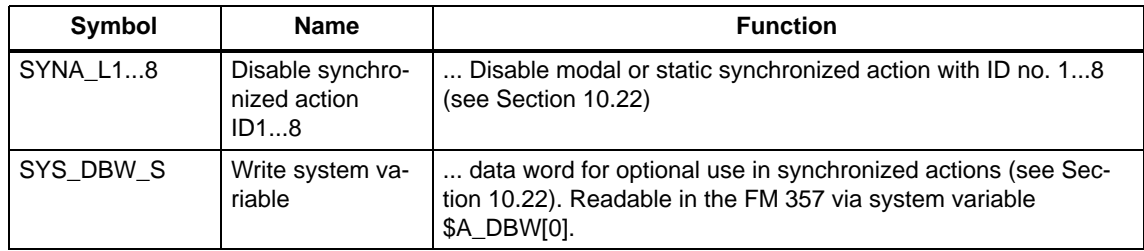

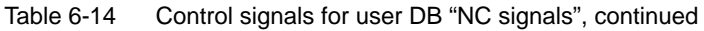

Table 6-15 describes the control signals of user data block "Axis signals" and their function.

Table 6-15 Control signals for user DB "Axis signals"

| Symbol      | <b>Name</b>                               | <b>Function</b>                                                                                                    |  |
|-------------|-------------------------------------------|----------------------------------------------------------------------------------------------------|--|
| POS ANFO    | Request posi-<br>tioning axis             | Request for axis for positioning and parameter input via the<br>CPU                                                                                                |  |
| VER_RPS     | Referencing de-<br>lay                    | the signal of the reference point switch of an axis must be<br>transferred to this signal via an input of the user program (UP)<br>(see Section 9.6, Figure 9-13). |  |
| DEL_DISTA   | Axial deletion of<br>distance to go       | this signal/edge deletes any existing distance to go of the axis                                                                                                   |  |
| V_STP       | Feed STOP                                 | Set:<br>This signal causes an interruption in the<br>relevant axis motion                                                                                          |  |
|             |                                           | Cancelled:<br>Enable signals for axis motions                                                                                                    |  |
| $R -$       | Direction minus                           | moves axis in negative direction.                                                                                                    |  |
|             |                                           | moves axis in negative direction in "Jog" mode<br>٠                                                                                                    |  |
|             |                                           | starts movement in negative direction in "Incremental relative"<br>٠<br>and "Reference-point approach" modes                                                       |  |
| R+          | Direction plus                            | moves axis in positive direction.                                                                                                    |  |
|             |                                           | moves axis in positive direction in "Jog" mode<br>٠                                                                                                    |  |
|             |                                           | starts movement in positive direction in Incremental relative<br>and Reference-point approach modes.                                                               |  |
| SWN_AKT     | Activate software<br>cam                  | all cam pairs assigned to this axis are activated (see Section<br>$9.9$ ).                                                                                         |  |
| <b>RFG</b>  | Enable CL con-                            | closes the position control loop of the axis.                                                                                                    |  |
|             | troller                                   | When the controller enable signal is cancelled, the position con-<br>trol loop is opened.                                                                          |  |
|             |                                           | The controller enable signal must always be TRUE for axes with<br>a stepper motor.                                                                                 |  |
|             |                                           | You can set and cancel the servo enable as follows:                                                                                                    |  |
|             |                                           | using this signal (normal condition)<br>$\bullet$                                                                                                    |  |
|             |                                           | within the control (error condition)                                                                                                    |  |
| <b>DRUE</b> | Stepper motor<br>rotation monito-<br>ring | can be used on axes with stepper motors without encoders to<br>activate/deactivate the rotation monitoring (see Section 9.5).                                      |  |

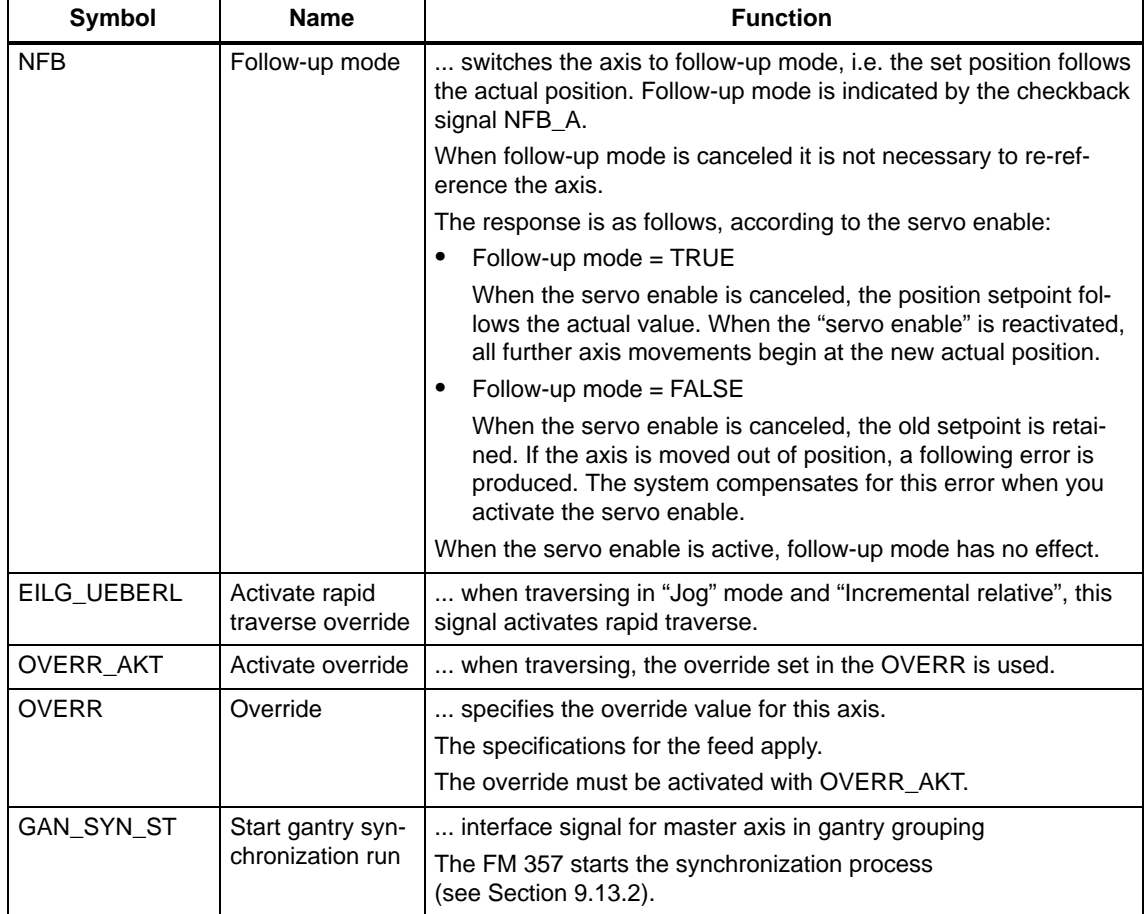

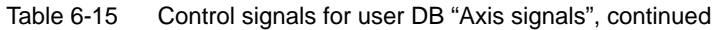

#### **Checkback signals**

The checkback signals indicate the signal status of the axis and return it to the user DBs.

Table 6-16 describes the checkback signals of user data block "NC signals" and their function.

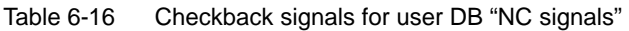

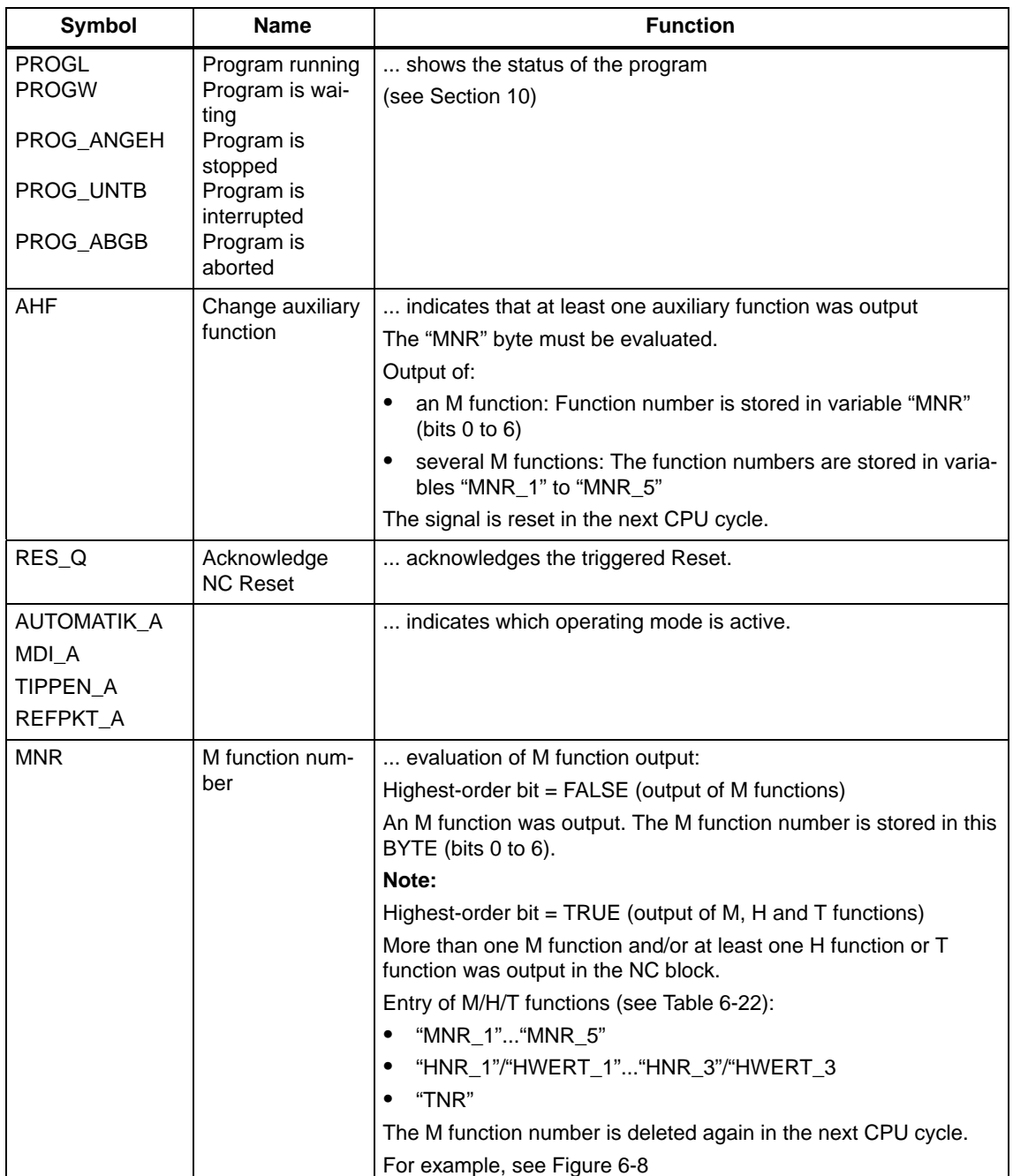

| <b>Symbol</b> | <b>Name</b>                                       | <b>Function</b>                                                                                                    |
|---------------|---------------------------------------------------|----------------------------------------------------------------------------------------------------|
| NOT_AUS_A     | <b>EMERGENCY</b><br>STOP active                   | FM 357 signal in EMERGENCY STOP status (see NOT_AUS<br>and NOT_AUS_Q signals)                                                           |
| NC_BEREIT     | NC ready signal                                   | the controller is ready for operation.                                                                                                  |
|               |                                                   | This signal represents the relay contact "NC-READY".                                                                                    |
|               |                                                   | The signal is activated if                                                                                                    |
|               |                                                   | the "NC-READY" relay contact is closed                                                                                                  |
|               |                                                   | all internal controller power circuits have been set up                                                                                 |
|               |                                                   | the controller is in cyclical mode<br>$\bullet$                                                                                         |
| NC_FE         | NC error active                                   | an error with error number is active (see Section 11.2).                                                                                |
| NC_BATFE      | NC battery error<br>active                        | battery has no contact or must be replaced.                                                                                             |
| AX_REF        | All axes refer-<br>enced                          | specifies that all axes which need to be referenced have been<br>referenced.                                                            |
| AX STEHEN     | All axes statio-<br>nary                          | indicates that all axes of the FM 357 are at a standstill.                                                                              |
| NC_FEOB       | Error without in-<br>terruption of ma-<br>chining | at least one error without machining stop is active<br>(see Section 11.2).                                                              |
| NC_FEMB       | Error with inter-<br>ruption of ma-<br>chining    | at least one error with machining stop is active<br>(see Section 11.2).                                                                 |
| SYNA_LA18     | Synchronized<br>action ID1  8<br>disabled         | FM 357 checkback signal, requested disable (SYNA_L18) is<br>active                                                                      |
| SYS_DBW_L     | Read system va-<br>riable                         | data word for optional use of synchronized actions (see Sec-<br>tion 10.22). Writeable in the FM 357 via system variable<br>\$A_DBW[1]. |

Table 6-16 Checkback signals for user DB "NC signals", continued

Table 6-17 describes the checkback signals of user data block "Axis signals" and their function.

Table 6-17 Checkback signals for user DB "Axis signals"

| Symbol      | <b>Name</b>                                        | <b>Function</b>                                                                                                |
|-------------|----------------------------------------------------|----------------------------------------------------------------------------------------------------|
| <b>SYN</b>  | Synchronized                                       | the axis is referenced/synchronized                                                                            |
| <b>PEHG</b> | Position reached,<br>stop (target range<br>coarse) | the axis is located within the target range coarse or fine<br>(see Section 9.5).                               |
| PFHF        | Position reached,<br>stop (target range<br>fine)   |                                                                                                    |
| SWN_A       | Software cams ac-<br>tive                          | indicates that all cam pairs assigned to an axis and the cam<br>signal generation are active (see Section 9.9) |
| POS AX      | Axis is a positioning<br>axis of the CPU           | the axis is assigned to the CPU (positioning).<br>Acknowledgement signal of POS ANFO                           |

| <b>Symbol</b>  | <b>Name</b>                                          | <b>Function</b>                                                                                                    |
|----------------|------------------------------------------------------|----------------------------------------------------------------------------------------------------|
| $FR-$          | Go_minus                                             | means the axis is traveling in the direction of decreasing<br>actual values or in the direction of voltage output "-" in OL<br>control mode.                                         |
| FR+            | Go_plus                                              | means the axis is traveling in the direction of increasing<br>actual values or in the direction of voltage output "+" in OL<br>control mode.                                         |
|                |                                                      | As soon as an active traversing movement is pending, the<br>messages (FR+) or (FR-) are output depending on the traver-<br>sing direction. They can only be pending as alternatives. |
| NFB_A          | Follow-up mode ac-<br>tive                           | the follow-up mode is active in this axis.                                                                                                    |
| <b>STEHT</b>   | Axis stationary                                      | the axis has a velocity that is smaller than the value in the<br>parameter "threshold velocity for stationary axis".                                                                 |
| LR_A           | Position controller<br>active                        | indicates whether the position controller or speed controller<br>is active.                                                                                                    |
| DR_A           | Speed controller ac-<br>tive                         | (see Section 9.3)                                                                                                    |
| DRUE_FE        | Error in stepper mo-<br>tor rotation monito-<br>ring | the rotation monitoring circuit for this axis has detected an<br>error.                                                                                                    |
| GAN_E          | Gantry trip limit ex-<br>ceeded                      | indicates whether the value defined in parameter "Trip limit"<br>has been exceeded (see Section 9.13.2)                                                                              |
| GAN_W          | Gantry limit value for<br>warning exceeded           | indicates whether the value defined in parameter "Limit va-<br>lue for warning" has been exceeded (see Section 9.13.2)                                                               |
| GAN_SYN_R      | Gantry synchroniza-<br>tion ready to start           | the synchronization run can be started with interface signal<br>"GAN_SYN_ST" (user DB "Axis signals", DBX111.4) (see Sec-<br>tion 9.13.2)                                            |
| GAN_SYN_D      | Gantry grouping is<br>synchronized                   | indicates that the synchronization run is finished<br>(see Section 9.13.2)                                                                                                    |
| <b>GAN_LAX</b> | Gantry master axis                                   | axis is the master axis in the gantry grouping<br>(see Section 9.13.2)                                                                                                    |
| GAN_AX         | Gantry axis                                          | axis is master or synchronized (slave) axis<br>(see Section 9.13.2)                                                                                                    |
| <b>SYNCF</b>   | Fine synchronism                                     | status of master-value link (see Section 9.13.3)                                                                                                    |
| <b>SYNCG</b>   | Coarse synchronism                                   | status of master-value link (see Section 9.13.3)                                                                                                    |

Table 6-17 Checkback signals for user DB "Axis signals", continued

#### **Read data block**

Table 6-18 describes the "Read data block" signals of user data block "NC signals" and their function.

| <b>Symbol</b>                          | <b>Name</b>                                           | <b>Function</b>                                                                        |
|----------------------------------------|-------------------------------------------------------|----------------------------------------------------------------------------------------|
| TASTER 1<br>TASTER 2                   | Probe 1 activated<br>Probe 2 activated                | with the "measure" function, these signals indicate<br>whether probe 1 or 2 is active. |
| SW NO0 MINUS<br>to<br>SW_NO7_MINUS     | Software cam minus                                    | displays the status of software cams 07 minus.                                         |
| SW_NO0_PLUS<br>to<br>SW_NO7_PLUS       | Software cam plus                                     | displays the status of software cams 07 plus.                                          |
| <b>DIG EIN924</b><br><b>DIG AUS924</b> | Status digital inputs/out-<br>puts on the local P-bus | indicates the status of digital I/Os 924 on the local<br>P bus                         |
| M00/M01 A                              | M00/M01 active                                        | M functions are active, for meaning see Section 10.14                                  |
| M02/M30 A                              | M02/M30 active                                        |                                                                                        |

Table 6-18 Read data set for user DB "NC signals"

Table 6-19 describes the signals for "Read data set" of the "Axis signals" user data block, and their function.

Table 6-19 Read data set for user DB "Axis signals"

| Symbol                                         | <b>Name</b>                                                                         | <b>Function</b>                                                                      |
|------------------------------------------------|-------------------------------------------------------------------------------------|--------------------------------------------------------------------------------------|
| MEA A                                          | Measurement active                                                                  | "Measurement" function is active.                                                    |
| FXS A                                          | Travel to fixed stop active                                                         | "Travel to fixed stop" function is active.                                           |
| FXS_R                                          | Fixed stop reached                                                                  | Fixed stop has been reached                                                          |
| 1INC<br>10INC<br>100INC<br>1000INC<br>10000INC | Increment 1<br>Increment 10<br>Increment 100<br>Increment 1 000<br>Increment 10 000 | indicates which incremental dimension is selected in<br>"Incremental Relative" mode. |
| OS MOVA                                        | Oscillation motion active                                                           | oscillation axis is in motion                                                        |
| OS A                                           | Oscillation active                                                                  | axis is oscillation axis                                                             |
| POS_FENR                                       | Positioning axis error<br>number                                                    | see Table 6-5, FC 24 troubleshooting                                                 |

#### **Write data block**

Table 6-20 describes the "Write data block" signals of user data block "NC signals" and their function.

Table 6-20 Write data set for user DB "NC signals"

| Symbol     | <b>Name</b>                                                 | <b>Function</b>                                                                                                    |
|------------|-------------------------------------------------------------|----------------------------------------------------------------------------------------------------|
| SP_DIG_AUS | Disable digital outputs<br>915 and 1624 on lo-<br>cal P bus | can be used to define a disable for output 924. The out-<br>put is then set to FALSE and can no longer be influenced. |
| M01        | Activate M01                                                | activates the "M01" function in "Automatic" mode.                                                                     |
| <b>VSP</b> | Activate feed disable                                       | causes the axes of an FM 357 to stop (Feed Stop).                                                                     |
| NC STSP    | Activate NC start disable                                   | inhibits starting of an NC program.                                                                                   |
| STP SG     | Activate NC stop at<br>block boundary                       | causes an NC program to stop at the block limit.                                                                      |

Table 6-21 describes the signals for "Write data set" of the "Axis signals" user data block, and their function.

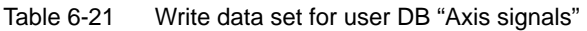

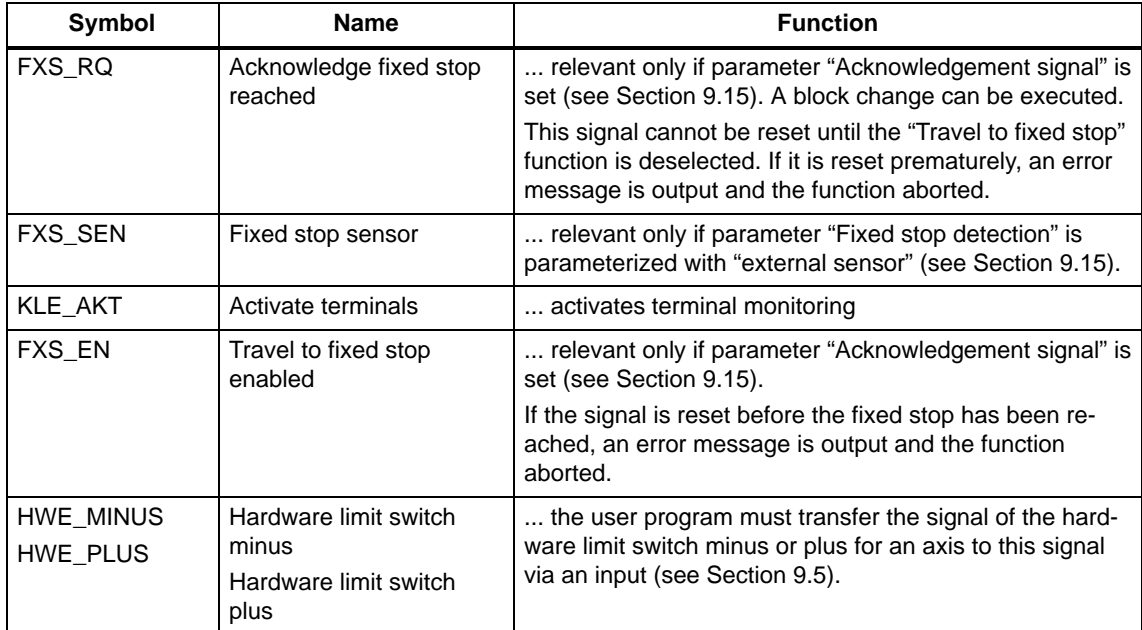

| <b>Symbol</b> | <b>Name</b>                                 | <b>Function</b>                                                                                       |
|---------------|---------------------------------------------|----------------------------------------------------------------------------------------------------|
| SWE 2 MINUS   | 2nd software limit switch<br>minus          | this signal can be used to activate the 2nd software<br>limit switch minus or plus (see Section 9.5). |
| SWE 2 PLUS    | 2nd software limit switch<br>plus           | The 1st software limit switch is then no longer active.                                               |
| OS STPR       | Oscillation, stop at next<br>reversal point | oscillation axis stops at reversal point                                                              |
| OS STP        | Oscillation, Stop                           | oscillation axis entered                                                                              |

Table 6-21 Write data set for user DB "Axis signals", continued

#### **Auxiliary functions**

Table 6-22 describes the "Auxiliary functions" signals of the user data block "NC signals" and their functions.

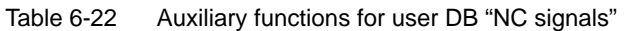

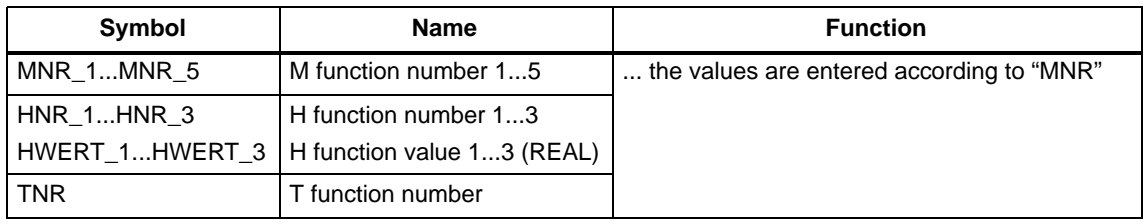

Auxiliary functions are updated by the "Change auxiliary function" signal (AHF, user DB "NC signals", DBX15.5).

#### **Example of auxiliary function**

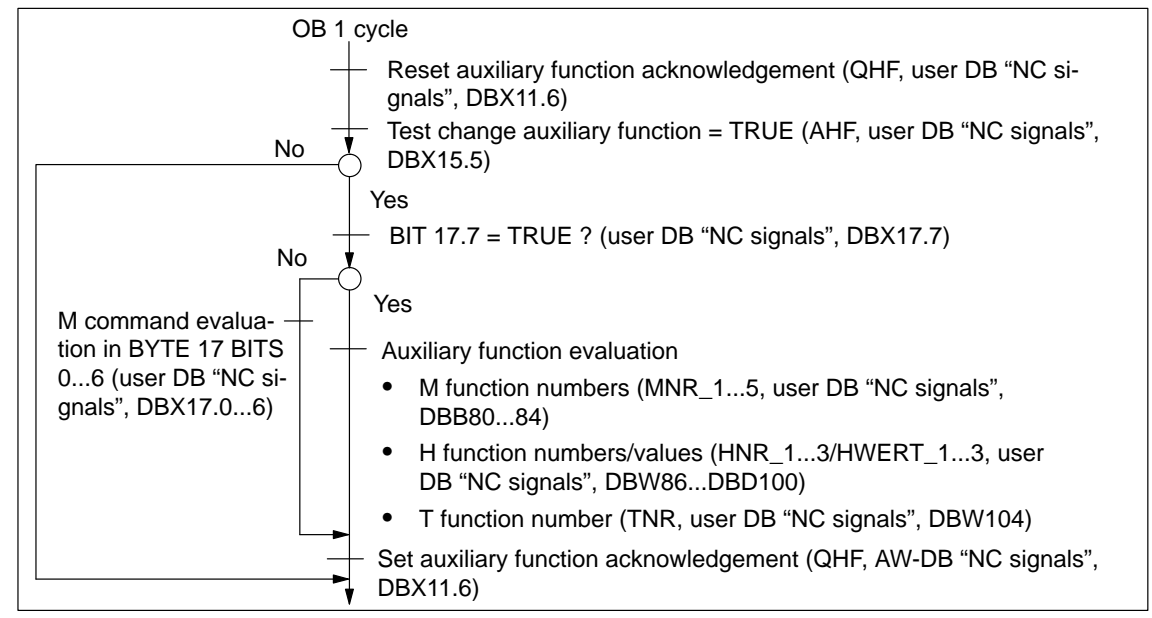

Figure 6-8 Example of auxiliary function

## **6.10 User handling procedures for controlling axes**

The following table lists the relevant signals for controlling axes.

Table 6-23 User handling procedures for controlling axes

| <b>Motion is</b>                                                    | For axis type,<br>see Section<br>10.2.2        | Relevant control and checkback signals from                                                                                                    |                                                                                                    |  |
|---------------------------------------------------------------------|------------------------------------------------|----------------------------------------------------------------------------------------------------|----------------------------------------------------------------------------------------------------|--|
| activated via                                                       |                                                | User DB "NC signals"                                                                                                    | User DB "Axis signals"                                                                                                    |  |
| NC program in<br>"Automatic"<br>mode activated<br>via<br>FB 4 or OP | Path axes<br>see Section 10.5                  | $\bullet$<br>Motion control:<br>ST. DBX11.0<br>STP, DBX11.1<br><b>VSP, DBX68.0</b><br>Override:<br>$\bullet$<br>EILG KOR WIR, DBX12.5<br>VOR_KOR_WIR, DBX12.6<br>B_OVERR, DBX21.0<br>General:<br>$\bullet$<br>RES, DBX12.7<br>NOT_AUS, DBX23.1<br>NOT_AUS_Q, DBX23.2<br>(after NOT_AUS)<br>Checkback signals:<br>$\bullet$<br>SYST_BEREIT, DBX7.0<br>NC_BEREIT, DBX25.4<br>NC_FEMB, DBX26.7<br>AX REF, DBX26.2<br>AUTOMATIK_A, DBX16.0<br>PROGL, DBX15.0 <sup>1)</sup><br>AX_STEHEN, DBX26.31)<br>(for error messages, see also<br>Section 11.2) | $\bullet$<br>RFG, DBX12.1<br>HWE_MINUS, DBX50.0<br>$\bullet$<br>HWE_PLUS, DBX50.1<br>$\bullet$<br>Checkback signals:<br>$\bullet$<br>$FR-, DBX15.6^{1}$<br>FR+, DBX15.7 <sup>1)</sup> |  |
|                                                                     | For positioning<br>axes, see Section<br>10.5.5 | see above, except for over-<br>ride                                                                                                    | see above<br>٠<br>V_STP, DBX11.3<br>$\bullet$<br>OVERR_AKT, DBX12.7<br>$\bullet$<br>OVERR, DBB13                                                                                      |  |
|                                                                     | Positioning axis<br>(oscillation axis)         | see above                                                                                                    | see above<br>٠<br>"Positioning axes"<br>OS_STP, DBX50.6,<br>$\bullet$<br>OS_STPR, DBX50.5<br>$\bullet$<br>OS_MOVA, DBX24.6<br>OS_A, DBX24.7                                           |  |

1) Conditional, acc. to application

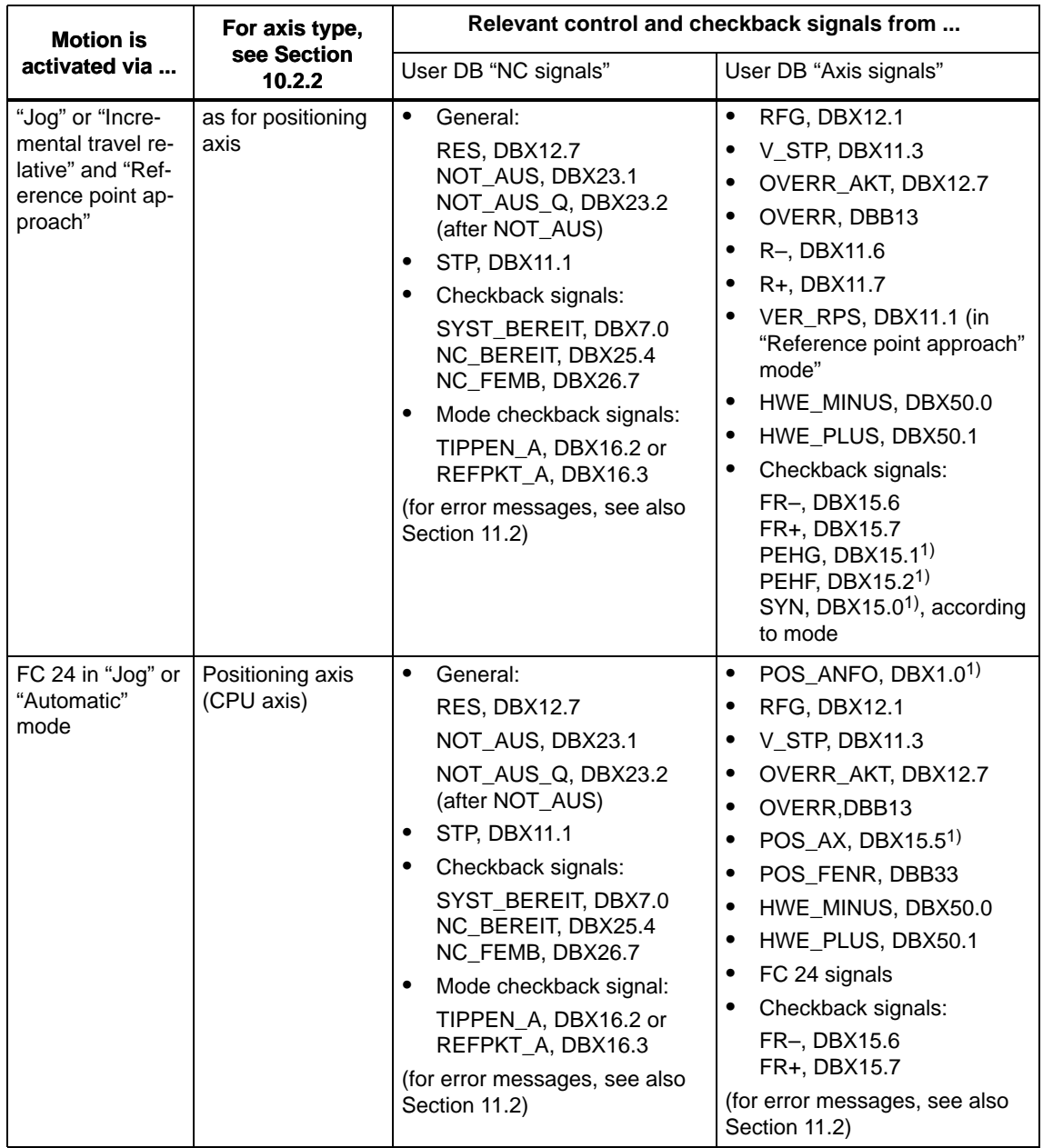

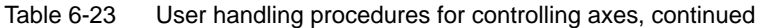

1) Conditional, acc. to application

### **6.11 Application examples**

#### **General**

After installation of the FM 357 configuring package, example project **FM357\_EX** is installed in **[STEP7 directory]\EXAMPLES**. The contents of the project are programming examples for "Read data" directly addressed (FB 2), "Read data" indirectly addressed (FB 2) and "Positioning" (FC 24).

After the FM357 has started (bits in user DB "NC signals", SYST\_BEREIT = TRUE and ANLAUF = FALSE), the interface can be supplied with data (see OB 1 in each example).

To traverse an axis in "Jog" mode, the following bits need to be set:

- Operating mode: User DB "NC signals", DBX12.2 (TIPPEN (JOG)) = TRUE (all other mode bits = FALSE)
- . Feed stop: User DB "Axis signals", DBX11.3 (V\_STP) = FALSE
- Controller enable: User DB "Axis signals", DBX12.1 (RFG) = TRUE
- $\bullet$  Direction specification: User DB "Axis signals", DBX11.6 (R–) **or** DBX11.7 (R+)  $=$  TRUE

The OB 1 is structured in the same way as the supplied FM357OBNx-AWL source from library FM357\_LI. The example calls have been inserted at the USER program marker in each OB 1.

#### **Note**

- $\bullet$  The user program is not executed if the start-up tool is operating in TEST mode.
- Override default setting 100 %
- $\bullet$ The signals of the hardware limit switches have been ignored in the example.
- $\bullet$ In the initial state, the parameters to be read may be set to "zero".

#### **Example 1: "Read data" directly addressed (FB 2)**

See STEP 7 project FM357\_EX\EXAMPLE1

To execute the example, the following blocks are needed in addition to basic functions:

- $\bullet$  DB 120
- $\bullet$  DB 121
- $\bullet$  OB 1
- $\bullet$  OB 82
- OB 100

After the FM 357 has started successfully, "JOG" mode is set. After marker M 35.0 has been set, input parameter Req of FB 2 is activated and the following FM 357 variables read:

- First R parameter (R0)
- Actual value of first axis
- Error number

Output bits M 37.1 (Error) and M 37.2 (NDR – new data received) display the states of function block FB 2. The data to be read do not become valid until bit M 37.2 is set to TRUE (NDR).

If error bit M  $37.1$  = TRUE, output word State should be evaluated because a function block execution error has occurred and the error number stored in MW 38 (State).

The read variables are stored in output double words RD1 (MD 40), RD2 (MD 44) and RD3 (MD 48). The S7 type for storage of the parameters is taken from the NC-VAR selector.

#### **Note**

When the R parameter and actual value are selected from the NC-VAR selector, the value to be read must be entered in Line when a number is assigned:

- Enter the following for the axis actual value: Line = axis number; area no. = 1
- $\bullet$ Enter the following for R parameter: Line = R number + 1; area no. = 1

#### **Example 2: "Read data" indirectly addressed (FB 2)**

See STEP 7 project FM357\_EX\EXAMPLE2

To execute the example, the following blocks are needed in addition to basic functions:

- $\bullet$  DB 120
- $\bullet$  DB 121
- $\bullet$  OB 1
- $\bullet$  OB 82
- OB 100

Example 2 illustrates indirect addressing of R parameters.

After the FM 357 has started successfully, "JOG" mode is set. Before marker M 35.0, which activates input parameter Req of FB 2, is set, a value should be assigned to parameter Line1 (MW50). The R parameter corresponding to the setting in parameter Line1 (MW 50) is read.

Output bits M 37.1 (Error) and M 37.2 (NDR – new data received) display the states of function block FB 2. The data to be read do not become valid until bit M 37.2 is set to TRUE (NDR).

If error bit M 37.1 = TRUE, output word State should be evaluated because a function block execution error has occurred and the error number stored in MW 38 (State).

The read value of the R parameters is stored in output double word RD1 (MD 40). The S7 type for storage of the parameter has been taken from the NC-VAR selector.

#### **Note**

Addressing variables:

To address the variables of R parameters, for example, the value "zero" must be entered as the line number in the NC-VAR selector after selection of the variable. The contents of the line specified by the NC-VAR selector are checked for "zero" in FB2 or FB3. If the line contains "zero", the setting of input parameter Line1 (in example: MW 50) is accepted, i.e. the Line1 parameter is supplied with the desired variable before FB 2 is called by the user (see Section 6.4, Addressing an NC variable).

#### **Example 3: Positioning (FC 24)**

#### See STEP 7 project FM357\_EX\EXAMPLE3

To execute the example, the following blocks are needed in addition to basic functions:

- $\bullet$  OB 1
- $\bullet$  OB 82
- OB 100

Example 3 contains an example of how to program the positioning of an axis using block FC 24.

After the FM 357 has started successfully, "JOG" mode is set. After marker M36.0 (Start) has been set, the selected axis number (Parameter AxisNo) is traversed depending on the settings in parameters Pos and FRate.

Output signals InPos (M 36.1), Activ (M 36.2), StartErr (M 36.3) and Error (M 36.4) indicate the various axis states in conjunction with FC 24. If an error occurs in the execution of FC 24, then data byte 33 (POS\_FENR) must be evaluated in the relevant user DB "Axis signals" (see Section 6.3, FC 24).

## **6.12 Technical data**

#### **Memory allocation**

The memory required to operate the FM 357 is specified below for a minimum and a maximum configuration.

Table 6-24 Configuration

| <b>Function Block</b>                                                 | <b>Function</b>                                     | <b>Comment</b>                                                                                                    | <b>Block in bytes</b><br>of work memory |  |
|-----------------------------------------------------------------------|-----------------------------------------------------|----------------------------------------------------------------------------------------------------|-----------------------------------------|--|
| e.g. minimum configuration of an FM 357 (2 axes)                      |                                                     |                                                                                                    |                                         |  |
| FB 1, 18<br>FC 1, 2, 5, 12, 22, 23, 28<br>DB 1, 5, 7<br>OB 1, 82, 100 | Standard func-<br>tions<br>Data transfer<br>Startup | Startup<br>CPU cycle<br>Diagnostic inter-<br>rupt<br>Operating modes<br>Read data<br>Write data<br>Parameter defini-<br>tion | approx.<br>10 370                       |  |
| DB 21, 31, 32                                                         | User DBs                                            |                                                                                                    | approx. 880                             |  |
|                                                                       |                                                     | Total                                                                                                    | approx. 11 250                          |  |
| Maximum configuration of an FM 357 (4 axes)                           |                                                     |                                                                                                    |                                         |  |
| FB 1, 18<br>FC 1, 2, 5, 12, 22, 23, 28<br>DB 1, 5, 7<br>OB 1, 82, 100 | Standard func-<br>tions<br>Data transfer<br>Startup | Startup<br>CPU cycle<br>Diagnostic inter-<br>rupt<br>Operating modes<br>Read data<br>Write data<br>Parameter defini-<br>tion | approx.<br>10 370                       |  |
| DB 21, 31, 32, 33, 34                                                 | User DBs                                            |                                                                                                    | approx. 1120                            |  |
| <b>FC 24</b>                                                          | Positioning                                         | Axis positioning<br>from CPU                                                                                                 | approx. 620                             |  |
| FC <sub>9</sub>                                                       | <b>ASUP</b>                                         | Asynchronous<br>subroutine                                                                                                   | approx. 280                             |  |
| FB 2, 3, 4, 6<br>DB 15, 16                                            | CPU/FM com-<br>munication                           | Read variable<br>Write variable<br>Select program<br>Total                                                                   | approx. 6 000<br>approx. 18 390         |  |
|                                                                       |                                                     |                                                                                                    |                                         |  |

In the case of a **maximum configuration with three FM 357 modules and four axes**, approx. 2 240 BYTE of user DBs (DB 22, DB 36...39, DB 23, DB 41...44) must be added.

#### **Timers**

Timers 0 to 4 are assigned or reserved internally for standard function blocks.

#### **Processing times**

#### **FC 22, FM 357 in central configuration:**

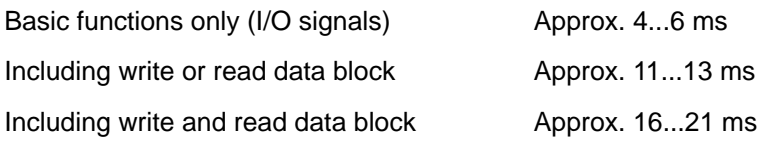

#### **FC 22 in CPU cycle, FM 357 in distributed configuration:**

With the following plant configuration:

- CPU 315-2 and SM 321/322 in a central rack
- IM 153-2 and an FM 357 in a distributed configuration

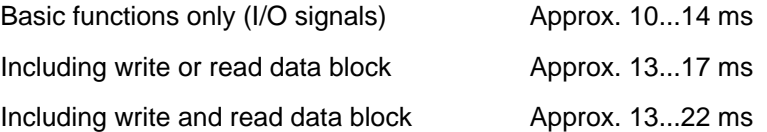

#### **Distributed data block transmission times (FC 22, several CPU cycles):**

With the following plant configuration:

- CPU 315-2 and SM 321/322 in a central rack
- IM 153-2 and an FM 357 in a distributed configuration

Write data block Approx. 24...40 ms

Read data block Approx. 22...37 ms

 $\blacksquare$ 

# **7**

## **Starting Up the FM 357**

#### **General**

This Section contains checklists for starting up the positioning module. The checklists will help you:

- Check all steps until the module is running.
- Prevent malfunctions of the module once it is in operation.

You are guided through start-up of the machine axes.

#### **Section overview**

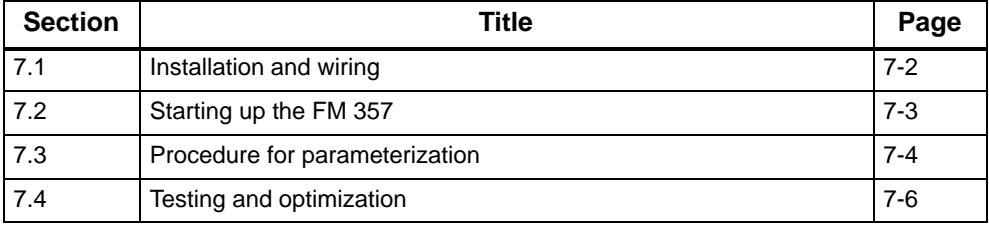

#### <span id="page-170-0"></span>**7.1 Installation and wiring**

#### **Information about installation**

For information about installing the module, please refer to

- Section 3 of this manual
- The installation manual S7-400/M7-400 Programmable Controller, Hardware and Installation

#### **Installing firmware/firmware update**

For information about installing or updating the firmware, please refer to Section 3.2 of this manual.

#### **Information about wiring**

For information about wiring up the module, please refer to

- Section 4 of this manual
- The installation manual S7-400/M7-400 Programmable Controller, Hardware and Installation

#### **Checklist**

The following checklist will help you to keep a check of the most important steps in installing and parameterizing the FM 357 positioning module.

Table 7-1 Installation and wiring checklist

| Step         | Check          | What to do:                                                                                                    | Ωk |
|--------------|----------------|----------------------------------------------------------------------------------------------------|----|
|              |                |                                                                                                    |    |
|              | Slots          | Plug the module into one of the suitable slots.                                                                                                    |    |
| $\mathbf{2}$ | Shielding      | Check the shielding of the FM 357 positioning module:                                                                                                    |    |
|              |                | To ensure proper shielding, the module must be screwed down<br>firmly on the rail.                                                                                                    |    |
|              |                | The shielding for shielded lines for digital I/O modules must be<br>connected to the shielding terminal element.                                                                                                    |    |
|              |                | The shielding for the setpoint cable should not be grounded on<br>the drive-unit end.                                                                                                    |    |
| 3            | Limit switches | Check the start/stop hardware limit switches. The limit-switch connec-<br>tions must be connected to the power section. It is not permitted to<br>connect the start/stop hardware limit switches to the digital inputs. |    |
| 4            | Parameterize   | Make sure the FM 357 positioning module setup is consistent with<br>the parameterization. Check in particular that:                                                                                                    |    |
|              |                | The attached encoder matches the machine data.                                                                                                    |    |
|              |                | The wiring of the digital I/O modules matches the machine data.                                                                                                    |    |

#### <span id="page-171-0"></span>**7.2 FM 357 power-up**

#### **Important operating and display elements for power-up**

The following operating and display elements are important with respect to FM 357 power-up:

- $\bullet$ Error and status LEDs
- $\bullet$ Start-up switch on FM 357 and CPU

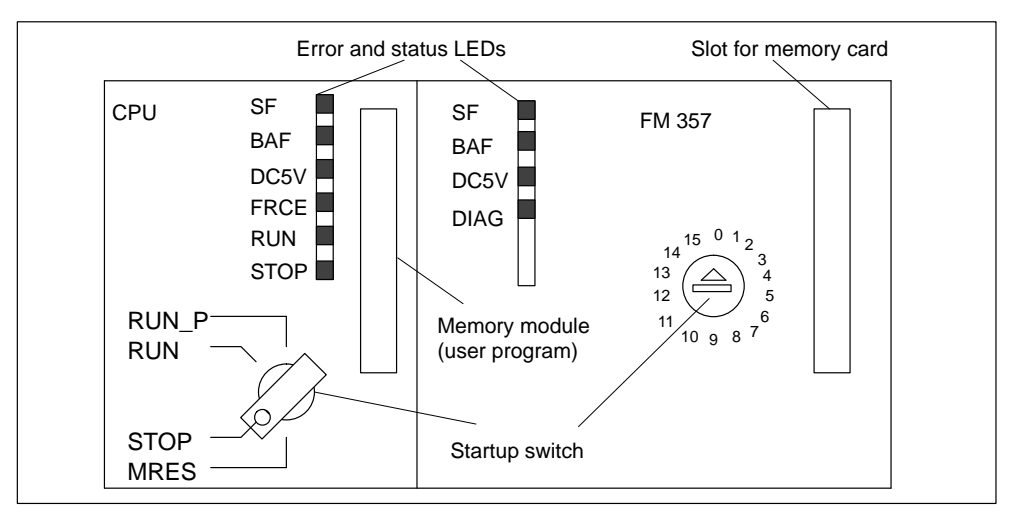

Figure 7-1 Operating and display elements for power-up

#### **Startup switch**

The FM 357 is equipped with a start-up switch (see Fig. 7-1). It is used to support start-up. You can operate this switch with a screwdriver.

The following switch settings are relevant for powering up the FM 357.

Table 7-2 Settings with the start-up switch of the FM 357

| <b>Setting</b> | <b>Significance</b>                                                                                    |
|----------------|----------------------------------------------------------------------------------------------------|
|                | Normal start-up from FLASH                                                                             |
|                | Power-up from FLASH and start-up with default values                                                   |
|                | Start-up from FLASH and transition to "update mode" over the MPI interface                             |
|                | Reserved                                                                                               |
| 5              | Reserved                                                                                               |
| 6              | Starting from memory card and switchover to "Update mode" of all FM 357<br>software on the memory card |

#### <span id="page-172-0"></span>**Power-up times**

Power-up from FLASH state (start-up switch =  $0$ ) takes approximately 65 s.

Power-up from the memory card takes approximately 150 s.

#### **Status displays (on LEDs) during power-up**

Power-up status is displayed by the following indicators:

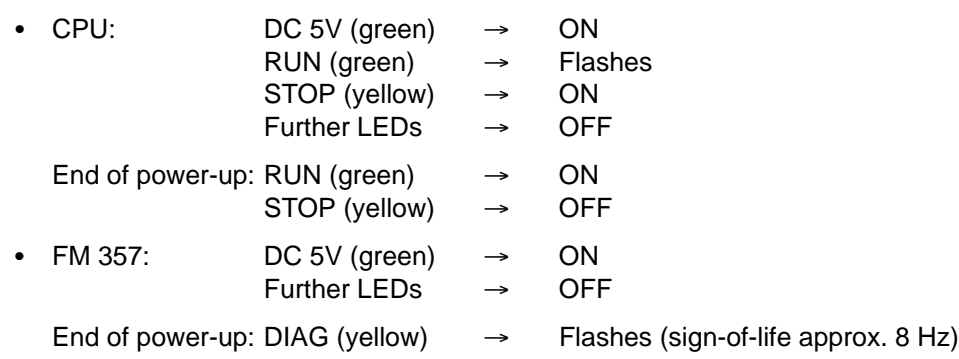

#### **7.3 Procedure for parameterization**

#### **Information about parameterization**

For information about parameterization, please refer to

- Sections 5 and 9 in this manual
- The on-line help in "Parameterize FM 357"

#### **Overview**

The parameterization data of the FM 357 comprise:

- Machine data  $\rightarrow$  for starting up the module
- User data  $\rightarrow$  for start-up and adaptation of NC programs

The machine data can be processed online or offline by the parameterization tool and transferred to the module over the MPI. The parameterization tool verifies the data entered against the permissible limit values.

After transfer to the module, the machine data are stored there modally.

#### **Checklist**

Notwithstanding the input check mentioned above, the module user is responsible for ensuring that all machine data are set correctly. It is therefore advisable to perform startup using the following checklist.

Table 7-3 Parameterization checklist

| Step           | Check            | What to do:                                                                                                    | Ok<br>سما |
|----------------|------------------|----------------------------------------------------------------------------------------------------|-----------|
| 1              | Default values   | Set-up default values of machine data<br>For power-up with default values see Section 7.2<br>The default values of the machine data are stored in Table 5-1.                                                                                                    |           |
| $\overline{2}$ | Configuration    | Definition of the system configuration<br>Here, you define the following important parameters for the module:<br>Internal system of measurement<br>No. of axes<br>Axis type (linear or rotary axis)<br>Drive<br>You must define the internal system of measurement and the axis<br>type at the beginning of the start-up procedure.<br>In Section 9.1 you will find further information about the individual<br>machine data. |           |
| 3              | Axes             | <b>Basic startup of the axes</b><br>For basic start-up of an axis, you must define the machine data for:<br>Encoder adjustment<br>٠<br>Controller data<br>$\bullet$<br>Velocities<br>Monitoring<br>٠<br>(see Sections 9.2 to 9.5).<br>After loading and activation, you can initiate the test and optimization<br>procedure described in Section 7.4.                                                                         |           |
| 4              | <b>Functions</b> | <b>Parameterizing the NC functions</b><br>The following NC functions can be adapted to the needs of your plant<br>using machine data:<br>Reference-point approach<br>٠<br>Initial settings<br>$\bullet$<br>Auxiliary functions<br>$\bullet$<br>Digital I/Os<br>$\bullet$<br>Software cams<br>Motion control<br>Travel to fixed stop<br>For further information, please refer to Sections 9.6 to 9.9, 9.13, 9.15               |           |

#### <span id="page-174-0"></span>**7.4 Testing and optimization**

#### **Information about testing and optimization**

After you have installed, wired up, powered up and parameterized the FM 357 module, you can test and optimize it using the test and startup interface with user program (UP). The UP is stored ready for use in S7 library FM357\_LI (see Section 6).

You can also test individual modes and their NC programs, and view and debug them during execution.

You can monitor the interface between the FM and the user program. The module can be controlled from the startup interface if parameter [TEST\_ST] has been set.

This interface is installed with "FM 357 Parameterization". Once the FM 357 has been parameterized, you can call it up by selecting the menu **Test Startup**.

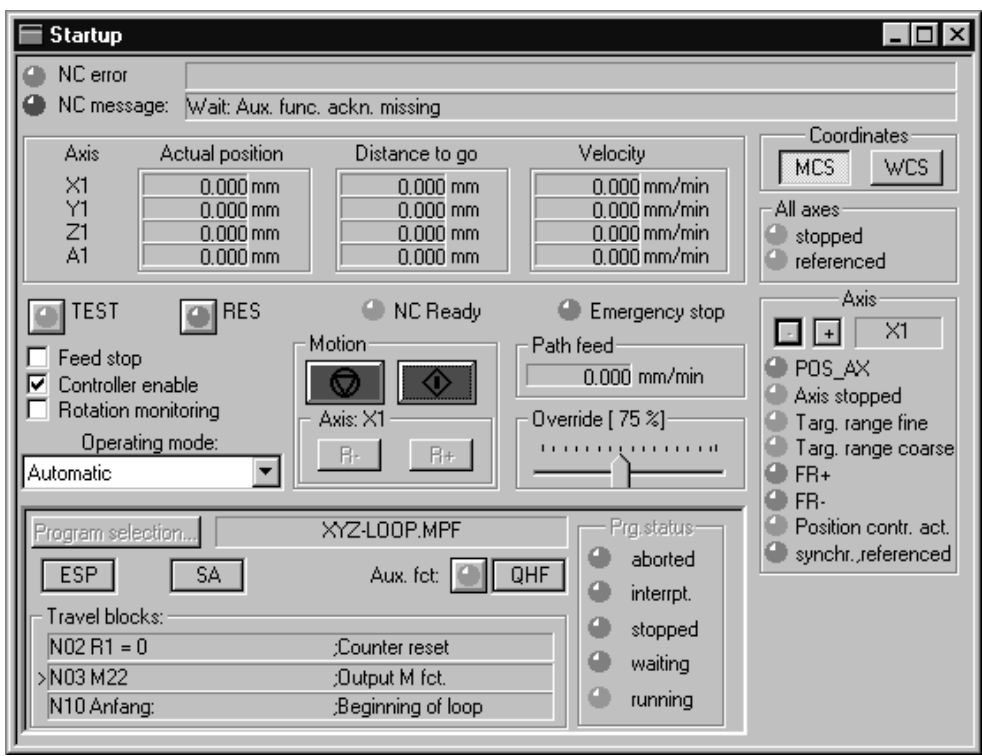

When you call up this menu the following screen appears:

Figure 7-2 Startup interface (e.g. for "Automatic" mode)

You can also call up the following screens:

By selecting menu items **Test Troubleshooting** , you can call the following display:

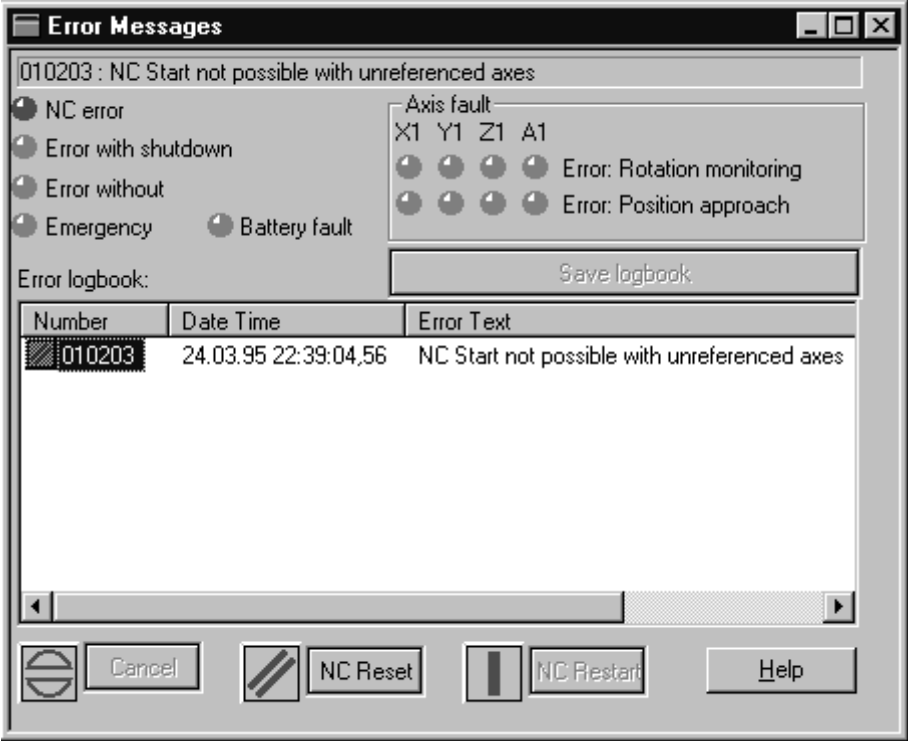

Figure 7-3 Troubleshooting

By selecting menu items **Test Service data** , you call call the following display:

| Axis-specific service data         |       |                           |
|------------------------------------|-------|---------------------------|
| Service data display for axis:     |       | $\times$ 1                |
| Position setpoint                  | 0.000 | mm                        |
| Actual position value (meas. sys.) | 0.000 | mm                        |
| Override                           | 75.   | $\boldsymbol{\mathsf{z}}$ |
| Pos.offset for LA setpoint         | n nnn | mm                        |
| Pos.offset for LA act. value       | 0.000 | mm                        |
| Controller mode                    |       |                           |
| Following error                    | 0.000 | mm                        |
| Control deviation                  | 0.000 | mm                        |
| Axial following error deviation    | 0.000 | mm                        |
| Kv factor (computed)               | 1 በበበ |                           |

Figure 7-4 Servicing data

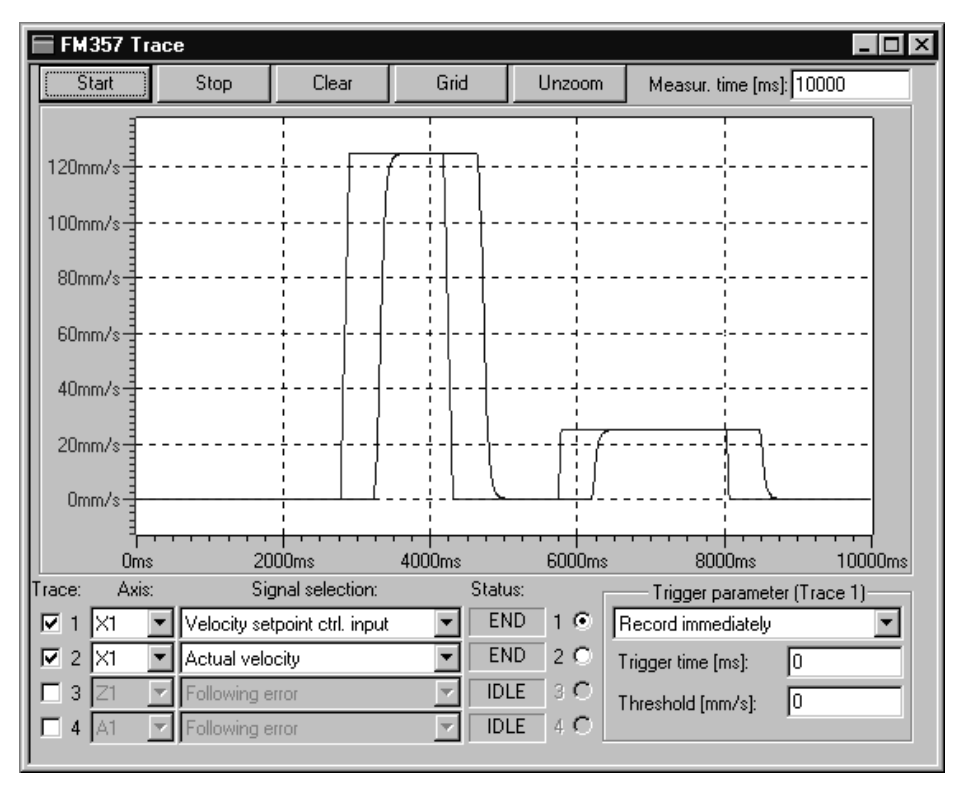

By calling menu items **Test Trace** , you can call the following display:

Figure 7-5 Trace

You have the possibility of recording up to four signal curves in this screen.

The following signals can be recorded:

- -Following error
- -Control deviation
- -Contour deviation
- $\bullet$ Actual position (incl. offset)
- $\bullet$ Position setpoint
- $\bullet$ Position setpoint at controller input
- -Velocity setpoint at controller input
- $\bullet$ Acceleration setpoint at controller input (not available yet)
- $\bullet$ Actual velocity
- $\bullet$ "Interpolation ended" signal
- $\bullet$ "Fine target range" signal
- -"Coarse target range" signal
- $\bullet$ Accumulated actual position without offset
- -Accumulated position setpoint without offset

A trigger parameter can be set for each signal curve:

- No trigger
- Record immediately
- Positive edge
- Negative edge
- $\cdot$  Trace 1
- IPO event (see Table 10-5)

To synchronize several signal curves simultaneously, the curves can be triggered in response to signal curve 1 (trace 1).

#### **Enable signals for axes**

Before an axis can be traversed from the control system, signals must be supplied at enable terminals on the drive and enable bits set on the interface.

#### **Enables on the drive**

The drive connection on the FM 357 is implemented over the drive interface (X2). In addition to the analog setpoints and the clock and direction pulses, the "controller enable" and "enable signal" (for stepper motor) are output over this interface.

#### **Enables over the CPU interface**

The following signals must be routed over the CPU interface for the axis:

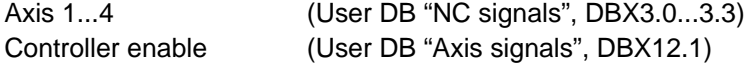

The following signals on the interface should **not** be enabled, since these cause the movement to be disabled:

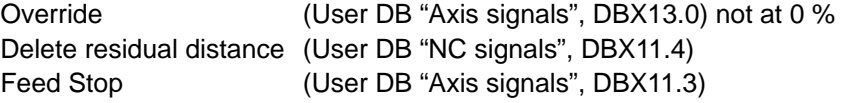

#### **Limit switches**

Setting of hardware limit switches and signal check:

- Hardware limit switch plus (User DB "Axis signals", DBX50.1)
- Hardware limit switch minus (User DB "Axis signals", DBX50.0)

#### **Test sequence**

To test the axis, please follow the sequence specified in the flowchart overleaf:

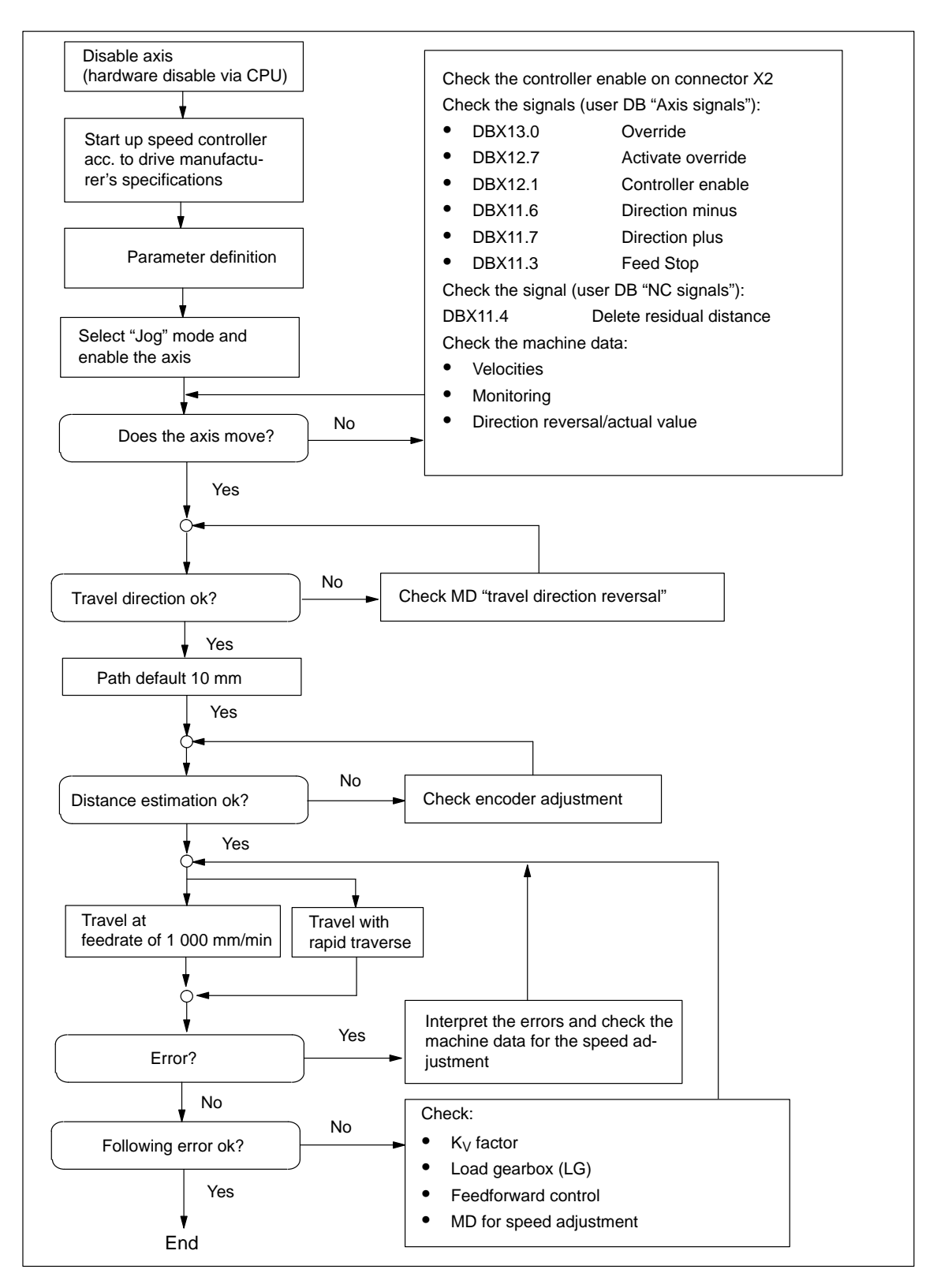

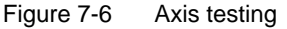

 $\blacksquare$ 

# **8**

## **Human-Machine Interface**

#### **Overview**

This Section provides an overview of the human-machine communication options between the operator and the FM 357 module.

To provide a human-machine interface between the operator and FM 357, an operator interface can be connected to the CPU via the MPI interface (see Figure 1-2).

The module uses the SIMATIC interface (backplane bus) to communicate with the control panel.

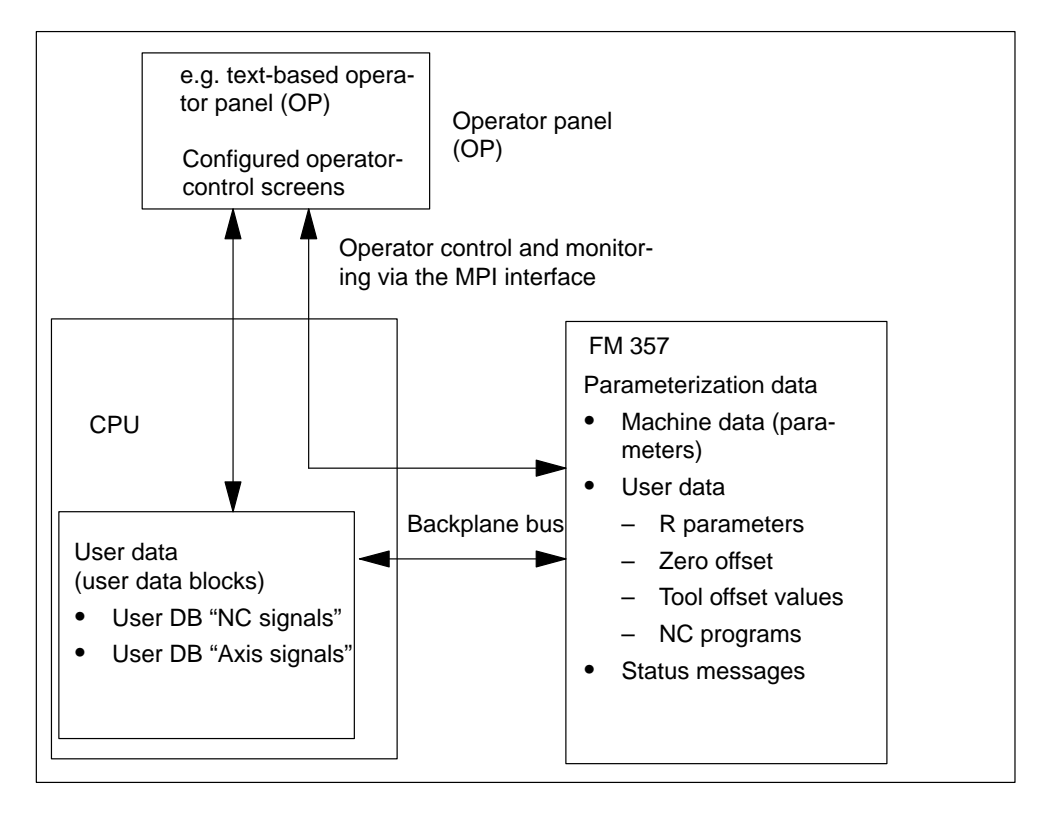

Figure 8-1 Operator control and monitoring for the FM 357

#### **Controlling and monitoring FM data and signals in the CPU**

Data and signals which can be controlled and monitored are listed in the user data blocks. These data/signals are processed by the OP or the user program.
## **Which elements on the FM 357 can be controlled by the operator?**

The data/signals in the user DBs can be modified or extended via the keyboard of the operator panel:

User DB "NC signals" (DB 21)

e.g.

- Axis selection
- NC Start, NC Stop
- Operating modes
- User DB "Axis signals" (DB 31 through DB 34)

e.g. Override

You can activate functions of the FM 357:

e.g.

- NC program overview
- NC program selection
- Tool offset overview

#### **Which elements on the FM 357 can be monitored?**

The following data/signals can be displayed on the operator panel screen:

- $\bullet$ Machine data
- User data
	- R parameters
	- Zero offsets
	- Tool offset data
	- NC programs
- Status messages from the user DBs or from variables on the FM 357 including
	- Operating data, e.g. actual values
	- Active NC blocks
	- Checkback signals and error conditions
	- Servicing data

The configuring package includes a preconfigured user interface for COROS OP 17 units.

## **8.1 Standard HMI for OP 17**

#### **Overview**

This Section describes a preconfigured interface that you will need to adapt to suit your own project (e.g. FM addresses, DB nos.) for the COROS device (operator panel): OP 17

The interface must be adapted with the "ProTool/Lite or ProTool" configuring tool, version V3.0 or later. You can use it to modify, add or delete screens.

The user interface addresses:

- the user DBs "NC signals" (DB 21) and "Axis signals" (DB 31...34) in the CPU (controller: control\_CPU; address =  $2$ ; slot = 0)
- the variables of the FM 357 (controller: control\_357; address 3; slot 0).

The OP 17 was assigned an MPI address of 10 in this sample configuration.

You can print out the entire configuration using "ProTool/Lite" V3.0. This provides you with detailed screen descriptions.

You will find the preconfigured user interface in the following directory:

#### **SIEMENS\STEP7\EXAMPLES\S7OP\_BSP\01737\_1a.pdb**

#### **Monitoring**

The data to be monitored can be read and displayed directly from the FM 357 or via the user DBs of the CPU.

#### **Operator control**

Data and signals (including markers (bits) and values) are written to the user DBs of the CPU for manipulation by the operator.

#### **User program**

The OP can be used, for example, to set markers which are evaluated by the user program (e.g. select "MDI" mode on the FM 357).

## **OP 17 operator interface**

The following diagram shows you an overview of the operator interface (menu tree) in the sample configuration of the OP 17 for the FM 357.

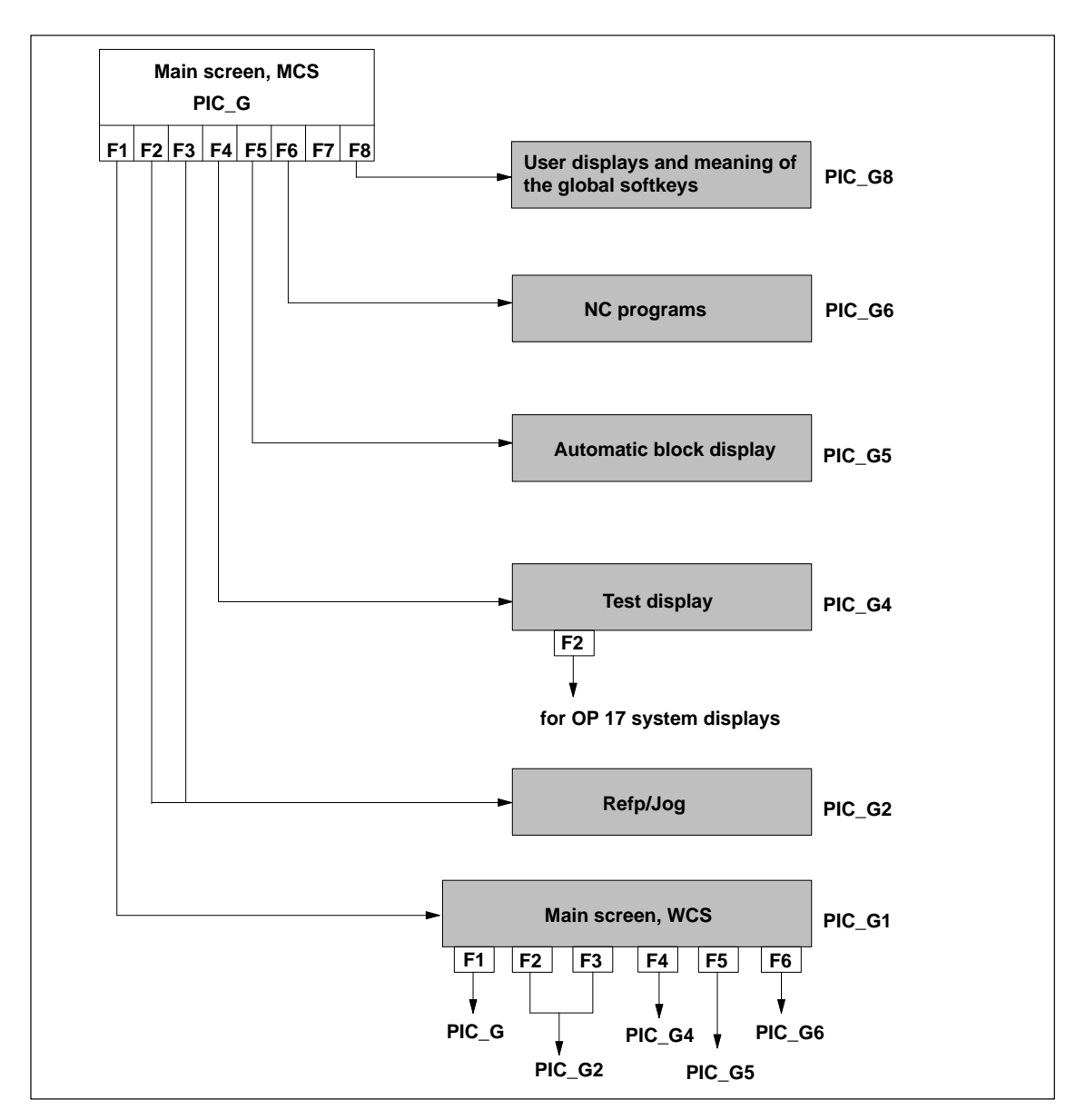

Figure 8-2 Menu tree of operator interface on OP 17

Please refer to the sample configuration in the PIC G8 diagram for the assignment of the global softkeys.

#### **Note**

If not all four axes are used, the corresponding softkeys (K1 to K4) in the sample project should be cleared.

#### **Main screen**

The contents of individual displays can be found in the sample configuration.

For example, the following illustration shows the screen layout of PIC\_G "Main screen MCS".

| <b>FM357</b><br>Main screen, MCS<br>Axis<br>Actual value |                                                                        |     |                                                                                |      | Mode: $\{V7_b$ ba<br>Distance to go |                                                                                              | Ov: {V_Over_akt1}<br>NC: {V_stopCond} |  |
|----------------------------------------------------------|------------------------------------------------------------------------|-----|--------------------------------------------------------------------------------|------|-------------------------------------|----------------------------------------------------------------------------------------------|---------------------------------------|--|
|                                                          | ${V_Ma_n1}$<br>$\{V_Ma_naa2\}$<br>$\{V_Ma_n$ na3}<br>$\{V$ Ma na4 $\}$ |     | $\{ \text{ist } \text{pos1} \}$<br>{ist_pos2}<br>$\{ist\_pos3\}$<br>{ist_pos4} |      |                                     | $\{ \text{ist} \_\text{rest1} \}$<br>{ist_rest2}<br>{ist_rest3}<br>$\{ \text{ist\_rest4} \}$ |                                       |  |
| Alarm: {VAR 210}                                         |                                                                        |     |                                                                                |      |                                     |                                                                                              |                                       |  |
| wcs                                                      | Refp                                                                   | Jog | Res                                                                            | Auto | Р                                   | Sel                                                                                          | User                                  |  |

Figure 8-3 Main screen MCS PIC\_G

The sample configuration is intended as a starting aid for your project. Copy the file 01737\_1a.pdb. You can edit the copy to suit your application.

#### **Note**

If you do not adapt the sample configuration to your application project (e.g. 3 axes only), then error message "Variables of 4th axis do not exist" is output.

#### **Selection of operator control and display variables**

The variables which can be read or written by the OP 17 can be found in the following locations:

- User DBs (for description, see Section 6)

Target system = Steuerg\_CPU

- Symbol list of the NC-VAR Selector

Target system = Steuerg\_357

#### **Symbol list**

The currently valid symbol list is included in the sample configuration and displayed when FM 357 variables are selected. If you wish to use a new symbol list (e.g. modifications or additions to variables), then you can copy variables from the NC-VAR selector and link them into your project.

The NC-VAR selector is included in the configuring package of the FM 357. The installation procedure is described in Section 6.

You will find the symbol list in the following directory:

**ProTool: Target system Control Editing Parameters Symbol list**

## **8.2 Troubleshooting on OP 17 (example)**

#### **Error display**

You can display errors (e.g. read and write errors in NC variables) or error states, which may occur in your user program, on the OP 17.

This Section will use an example (FB 2 troubleshooting, read NC variable) to explain how you can configure troubleshooting with the "ProTool/Lite or ProTool" configuring tool, V3.0 and later on the OP.

#### **Note**

Function block FB 2 must be supplied with input and output parameters before it is called. If error bit Error = TRUE after the block has been called, you can evaluate parameter State to establish the error cause.

Please proceed as follows:

- 1. Open your ProTool project by selecting menu items **File Open**.
- 2. Select item **Displays** and press button **New**. In the dialog which follows, position the cursor at the point where the error text must be displayed. Select menu commands **Display Edit/insert field** to activate the following **Input/output** dialog.

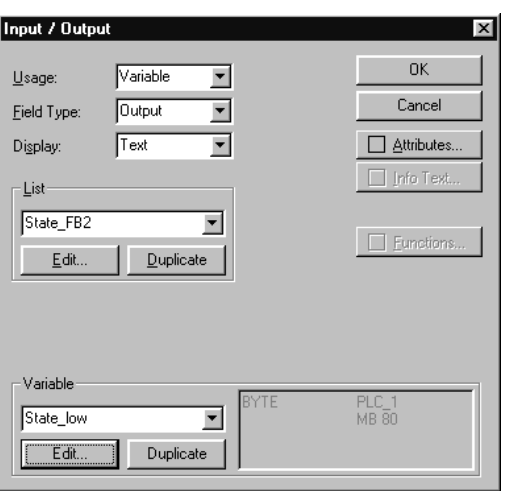

Figure 8-4 Input/output dialog

- 3. You must make/alter the following settings in this screen:
	- Use: Select **Variable**
	- Field type: Select **Output**
	- Representation: Select **Text symbol**

The **List** field is displayed in this dialog

– In dialog field **Variable** , press button **Edit**.

In the dialog which follows, set your variable to the State parameter of the FB. Please remember to enter CPU for "Control of MPI nodes" (default Control\_1).

Confirm your inputs with **OK**.

4. In dialog field **List**, press button **Edit**

The **Symbol list-Text** dialog is activated

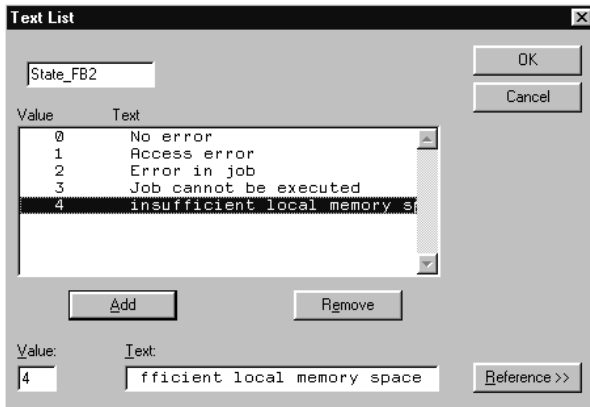

Figure 8-5 Symbol list-Text dialog

- 5. In dialog field **Value**, enter the error number as specified in Table 6-7 and in dialog field **Text**, the error text. When you press button **Add**, the entry is transferred to the symbol list field (see Figure 8-5).
- 6. After you have entered the error number and error text, press button **OK**.
- 7. End the **Input/output** dialog by pressing **OK**.

The configured State variable now appears in your display dialog.

Since the error status consists of a high and a low byte (see Table 6-7), you should generate two of these variables so as to obtain a comprehensive troubleshooting function.

To do so, proceed as described above (from point 2. menu command **Display Edit/insert field**.

Once you have transferred the project to the OP and started function block FB2, the corresponding error text appears on your OP.

-

# **9**

# **Description of Functions**

#### **General**

Two firmware variants FM357-L and FM357-LX are available with product version 2 and later of the FM 357.

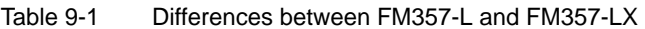

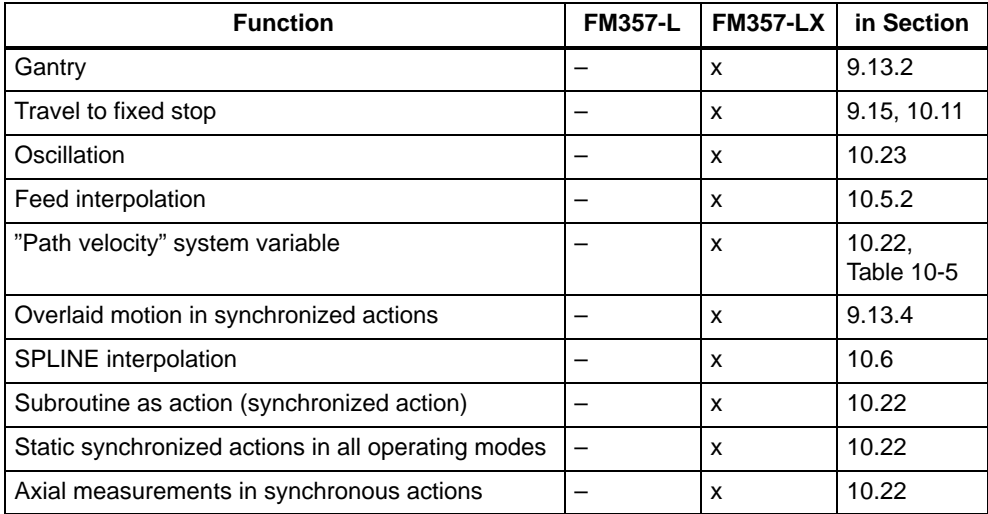

The parameterization of the functions described in this Section is supported by the "Parameterize FM 357" tool.

#### **Note**

This documentation specifies all units for standard system parameters in the **metric** system of measurement.

## **Section overview**

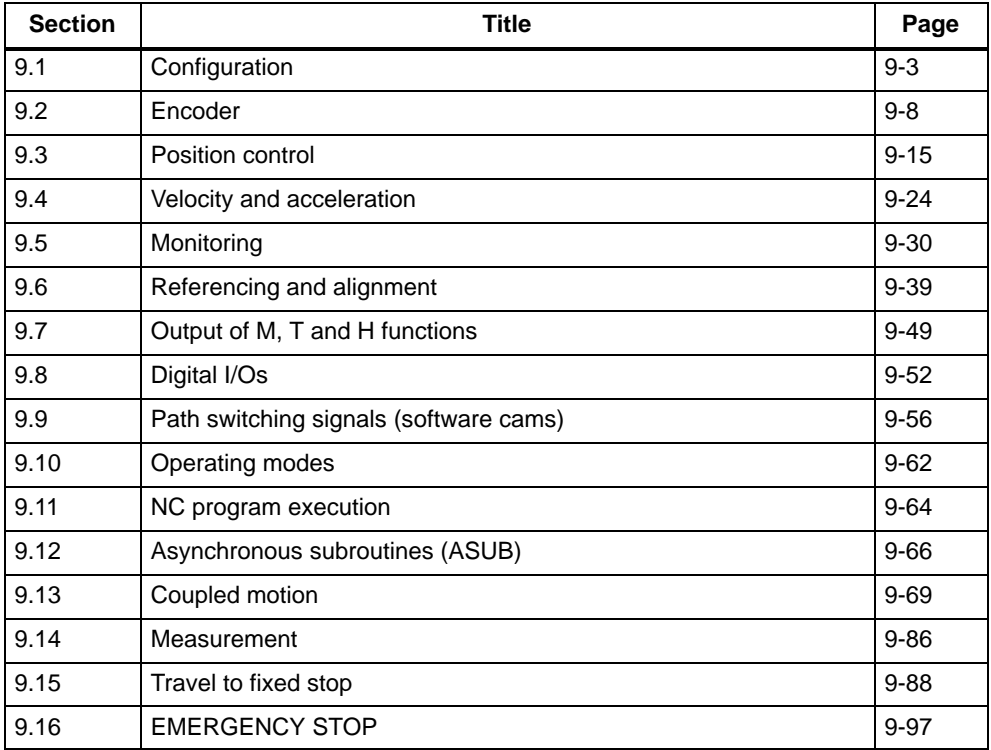

# <span id="page-189-0"></span>**9.1 Configuration**

#### **Internal system of measurement**

Before you start to set other parameters, you must select the internal system of measurement. All further value inputs and ranges refer to this setting.

You can set the internal system of measurement for linear axes (see axis type) to the following units:

- metric
- inches

Values are processed in the following basic units in the FM 357 parameterizing tool and in the FM 357:

- 0.001 mm
- 0.0001 inches
- 0.001 degrees (rotary axis)

#### **Example**

The relationship between the system of measurement and internal values is illustrated on the basis of example values.

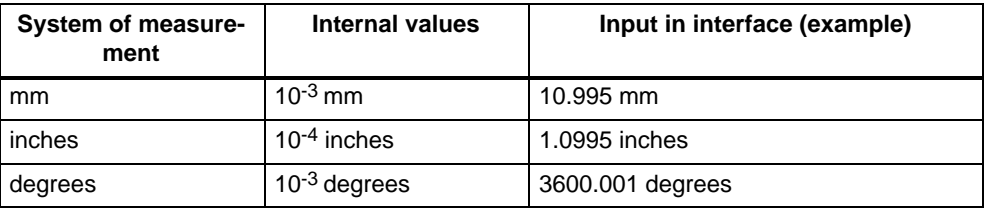

In addition to the internal system of measurement, you can also switch the programming system of measurement in the NC program (see Section 10.2.6).

#### **Note**

If you change the internal system of measurement at a later stage, e.g. after you have already input velocity or position values, these values are interpreted in the new system of measurement (i.e. incorrectly). In this case, you will need to enter the values again in accordance with the new system of measurement.

#### **Max. cycle time UP**

The max. cycle time [ms] indicates to the FM 357 what the period of one OB 1 run will be.

It is evaluated for auxiliary function output in G64 mode.

The path feed is reduced during the process so that it is not necessary to wait for acknowledgement of the auxiliary function at the end of the block.

## **Override coding**

The path override (user DB "NC signals", DBX21.0) and the axis override (user DB "Axis signals", DBX13.0) can be signalled as a Gray code or binary code by the CPU. Parameter "Override coding" determines how the code will be interpreted by the FM.

For further information about overrides, please refer to Section 6.9.3.

#### **Axis number**

An axis can be activated or deactivated via its axis number. Four axes are active in the default setting. The order of the axis numbers is fixed (ascending, continuous). You can deactivate axes for test purposes. The associated machine data are retained, and are valid again when you activate the axis.

#### **Axis name**

Various different names can be assigned to the different axis types of the FM 357.

#### $\bullet$ **Machine axis**

This refers to all axes installed on the machine tool. The machine axis names are used for parameterization, for display of actual values in the machine coordinate system, and for certain error messages.

 $\bullet$ **Geometry axis**

> These axes represent the workpiece coordinate system. A machine axis is assigned to each geometry axis. The geometry axis name is used for NC programming and workpiece coordinate display. Up to three geometry axes can be parameterized. Geometry axes are always linear axes.

 $\bullet$ **Special axis**

> Special axis is the name given to all machine axis which are not geometry axes. The name is used analogously to the geometry axis name. Linear or rotary axes can be special axes.

#### **Note**

The following cannot be used as an axis name:

- $\bullet$  Address letters (D, E, F, G, H, I, J, K, L, M, N, P, R, S, T)
- $\bullet$ Instructions which are used for programming

#### **Assignment of axes to workpiece coordinate system**

The geometry axes must describe a rectangular coordinate system. The machining planes (Section 10.2.7) and the effect of the tool offsets (Section 10.16) are defined by the first, second and third geometry axes.

In the example, we have illustrated the usual assignment.

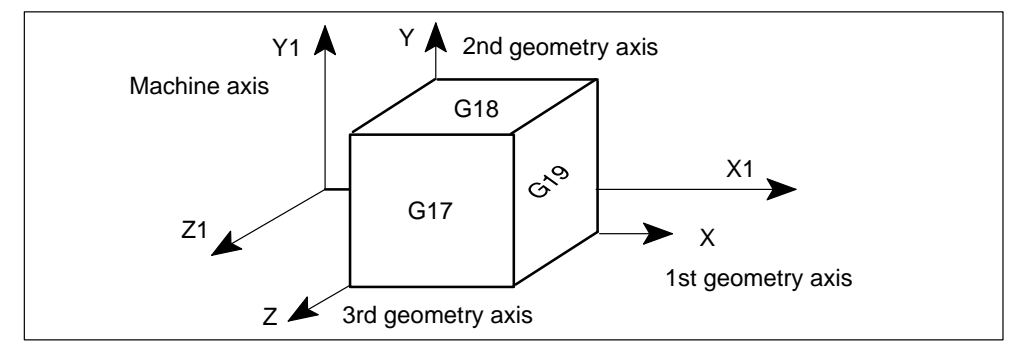

#### **Axis type**

You can select the following types of axes:

- Linear axis
- . Rotary axis
- $\bullet$ Modulo rotary axis

#### **Note**

Select the axis type when you start parameterizing. The internal system of measurement switches from mm (inches) to degrees and vice-versa when you change the axis type. All values which you have already entered for the corresponding axis are therefore interpreted incorrectly.

#### **Linear axes:**

Linear axes can be moved within two range limits.

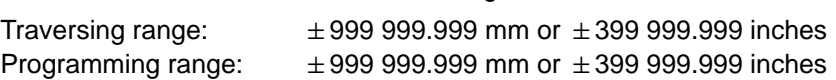

#### **Rotary axes:**

Rotary axes are programmed in degrees.

They move between two range limits.

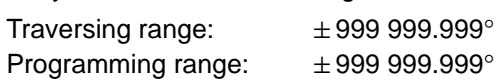

#### **Modulo rotary axes:**

On modulo rotary axes, the actual value is reset to "0" after one revolution, thus providing you with an endless traversing range. One revolution is always 360 °.

Traversing range: infinite Programming range: 0...359.999°

#### **Drive**

The following options for configuring the drive are available:

#### . **Simulation**

The speed control loop of an axis is simulated internally. There is no actual value measurement and no setpoint output. Here, the axis "moves" with a following error, like a real axis. The function can be used for test purposes.

#### **Note:**

The setpoint and actual value can be set to the reference point value for reference point approach.

No axis-specific interface signals are output to the CPU during simulation.

 $\bullet$ **Servo drive**

> The axis is operated with a servo drive. The control system for the axis consists of a current and speed control loop in the servo drive, and a higher-level position control loop in the FM 357.

#### $\bullet$ **Stepper motor with/without encoder**

The axis is operated with a stepper motor. The step drive is controlled over a pulse interface.

Where the stepper motor does not have an encoder, the stepper motor pulses are fed back internally as the actual value.

#### **External master value**

An axis can be defined as an external master in conjunction with the master-value coupling function (see Section 9.13.3). An encoder must be connected to the corresponding measuring system interface for actual-value sensing. The FM internally generates a "simulated" master value from the actual value for injection as an input variable for the curve table.

No position control is active and no setpoints are output.

## **VDI output**

If an axis is operated in simulation mode, parameter "VDE output" can be set to define whether the FM will transfer the interface signals user DB "Axis signals" to the CPU.

This setting allows you to test, for example, operational sequences in combination with axis motions in the CPU.

# **Parameters for configuration**

The following parameters are relevant with respect to configuring:

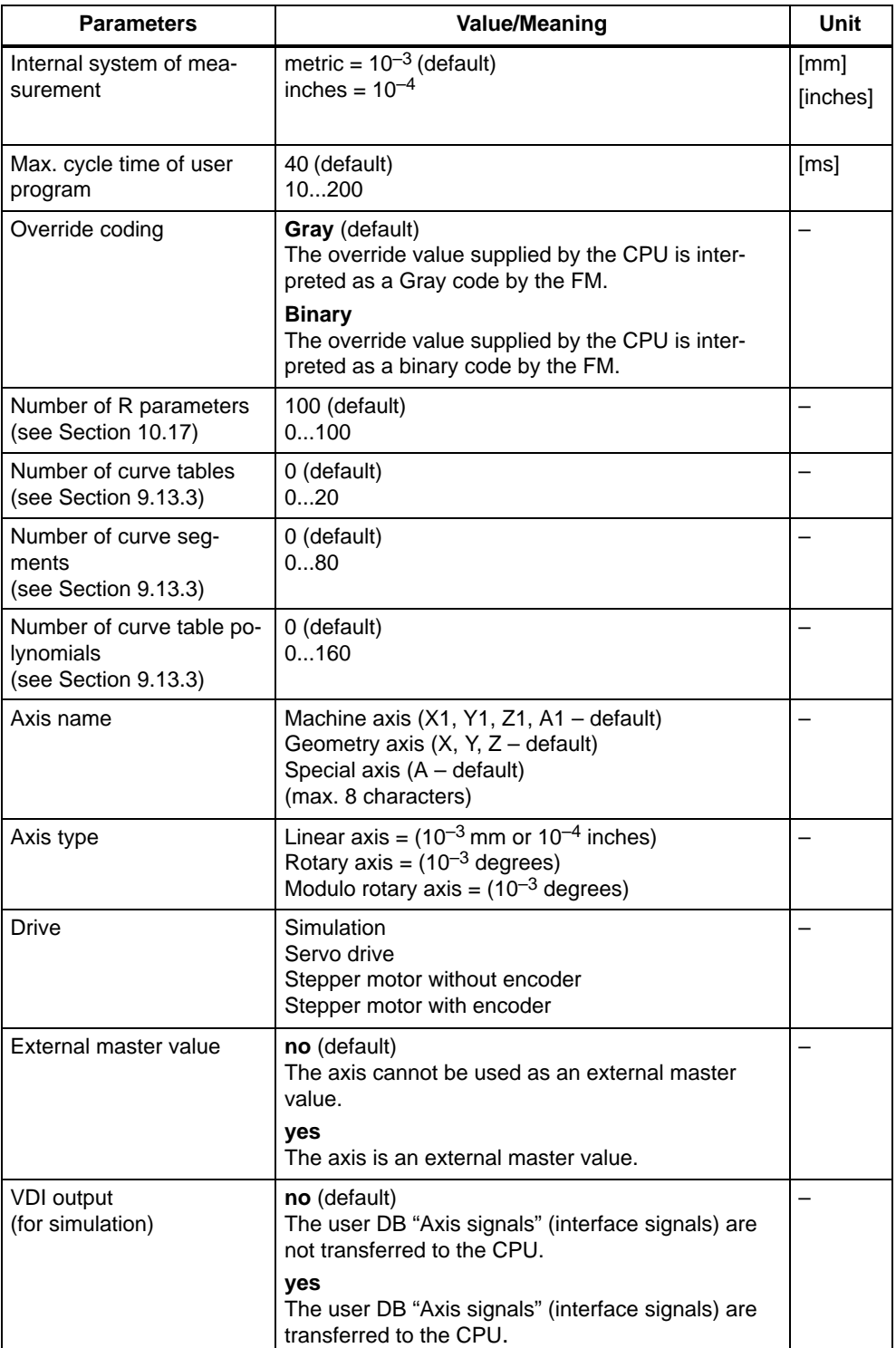

# <span id="page-194-0"></span>**9.2 Encoders**

#### **General**

The following encoders can be connected to the measuring system interface of the FM 357:

- Incremental encoders
- Absolute encoders (SSI)

Distances and velocities are represented to:

- 0.001 mm or 0.0001 Inch (linear axis)
- 0.001 degrees (rotary axis)

The path resolution achieved by the encoder is calculated on the FM 357 from the distance per spindle revolution, the transmission ratio between the encoder and the mechanical system, and the number of increments per encoder revolution.

## **Selection of encoders**

The prerequisite for achieving a certain positioning accuracy is an nth degree improvement in path resolution by the encoder.

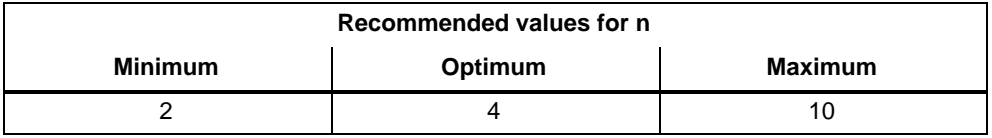

When configuring your system, you should choose an encoder that meets the positioning accuracy required in your application.

With the known design data of the machine axis and a desired resolution R:

 $R = \frac{1}{n}$  · Positioning accuracy [mm], [inches], [degrees]

yield a calculation of the necessary pulse number per encoder revolution according to the following relationship (taking a metric measuring system as an example):

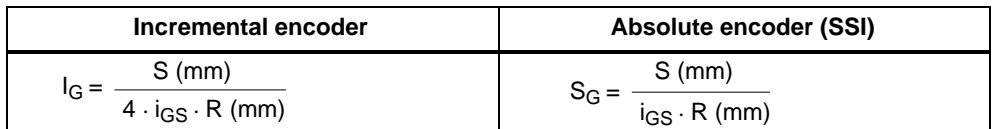

The following table gives you an overview of the data used in this calculation, and their meaning.

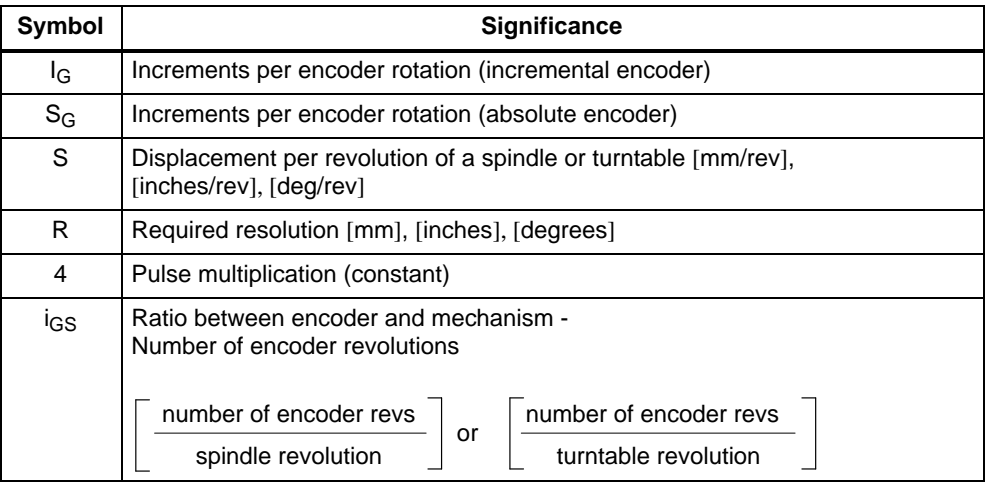

#### **Note**

If unusual numbers of pulses or increments result, the encoder with the nexthigher number of pulses or increments should be selected.

The general encoder configuration and the machine geometry are defined by the following parameters:

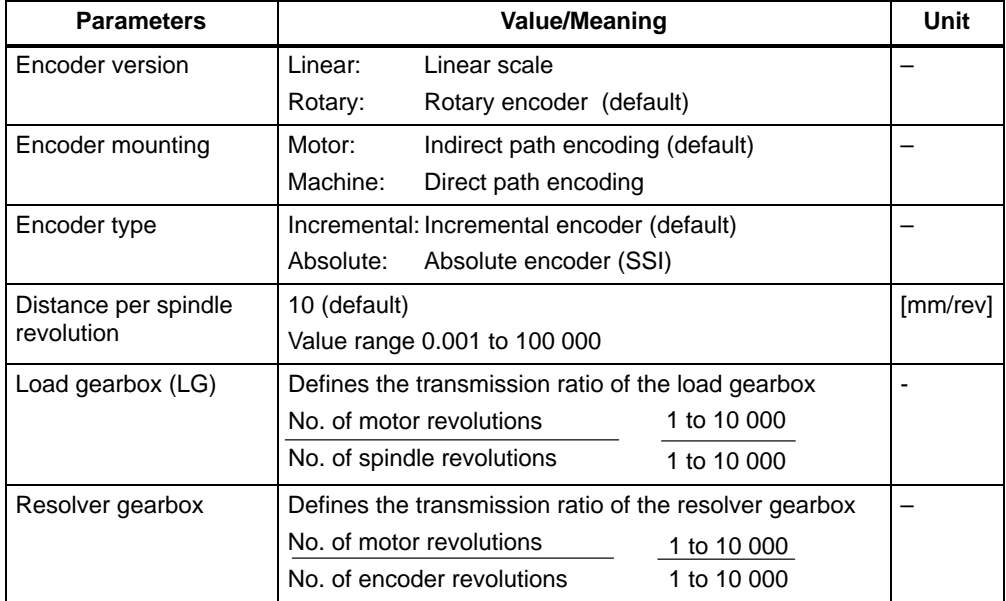

# **9.2.1 Incremental encoders**

#### **General**

These encoders supply pulses which are added up in the FM 357 to produce an absolute value. When the FM 357 is switched on, an unpredictable offset exists between the internal position value and the mechanical position of the axis. To generate the position reference, you must therefore reference the axis.

#### **Variants**

The following variants of application are permissible:

#### $\bullet$ **Rotary incremental encoders on linear axes**

Encoders with one zero pulse per revolution may be used. The number of encoder pulses must be a multiple of ten or a power of two.

#### $\bullet$ **Rotary incremental encoders on rotary axes**

Encoders with one zero pulse per revolution may be used. The number of encoder pulses must be a multiple of ten or a power of two. When the encoder is mounted indirectly, it must be guaranteed that the revolution of the rotary axis can be divided by the cyclic zero pulse without a remainder.

#### . **Linear scale on linear axes**

Scales may be used with at least one reference zero pulse, or with a cyclic zero pulse.

In comparison to rotary incremental encoders, instead of the encoder revolution a scale division is used as a basis here, corresponding for example to the segment between two zero-mark pulses.

#### **Parameters for encoder adaptation**

The following parameters are provided on the FM 357 for adapting incremental encoders:

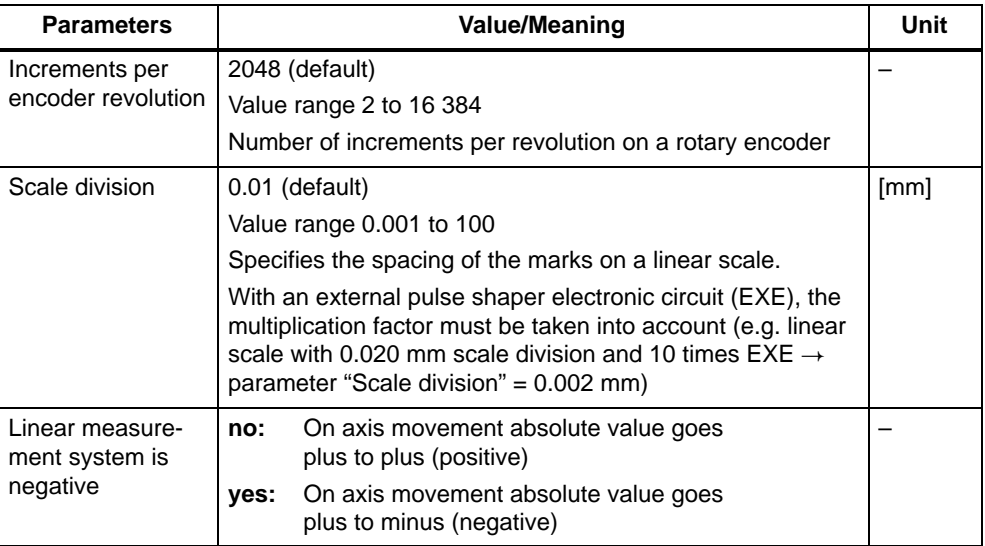

#### **Example of an encoder adaptation**

Linear axis with rotary encoder (5000 increments per revolution) on motor, load gearbox (gear ratio = 2:1), leadscrew (distance per spindle revolution = 10 mm)

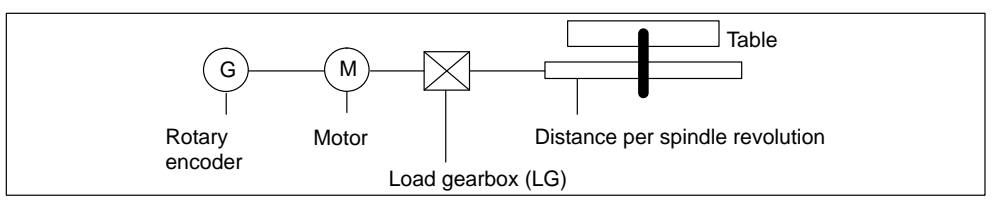

Figure 9-1 Rotary encoder on motor

Linear axis: Internal precision = 1000 increments per mm

Encoder Number of increments per revolution =  $5000 \cdot 4 = 20000$  increments (the encoder increments are multiplied internally).

Machine: Distance per motor revolution = 2 · 10 mm = 20 mm

Calculation: Encoder increments : mm = 20 000 : 20 = 1 000

#### **Result:**

The ratio between the internal increments per mm and the encoder increments : mm is 1:1.

#### **Connection of encoders**

See Section 4.6

# **9.2.2 Absolute encoders (SSI)**

#### **General**

Absolute encoders (SSI) have a number of important advantages over incremental encoders, i.e.

- Longer cable lengths
- Reliable data capture by using a single-step GRAY code
- You don't need to synchronize the encoder when you switch it on

#### **Variants**

Encoders with different telegram lengths can be used.

Absolute encoders (SSI) on linear axes

Make sure the value range of the encoder is at least equal to the traversing distance of the axis.

**Absolute encoders (SSI) on rotary axes**

Make sure the absolute value registered by the encoder is equal to precisely one revolution of the rotary axis.

#### **Parameters for encoder adaptation**

The following parameters are provided on the FM 357 for adapting absolute encoders:

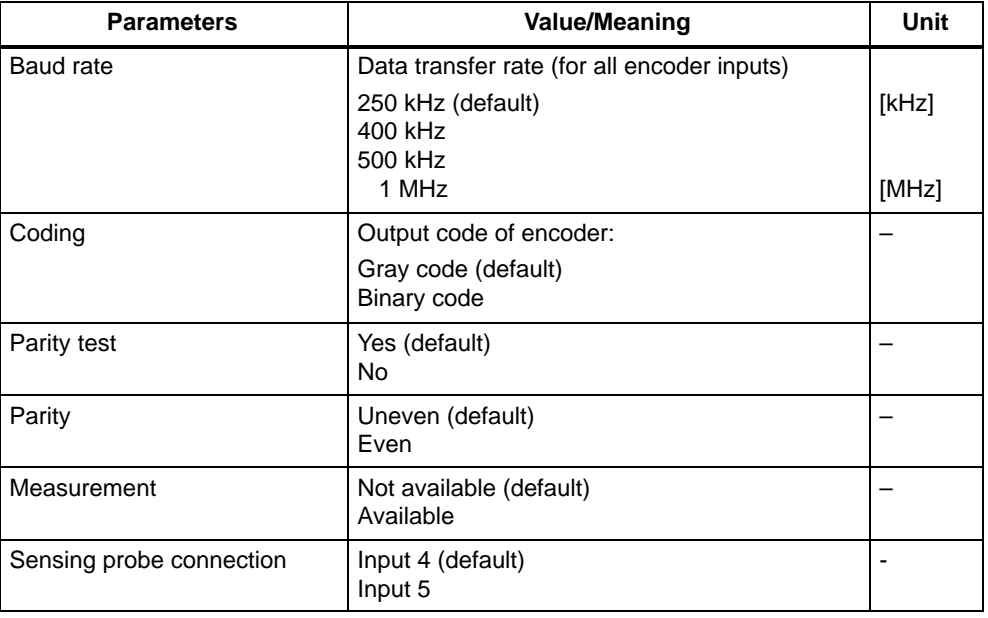

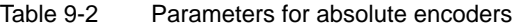

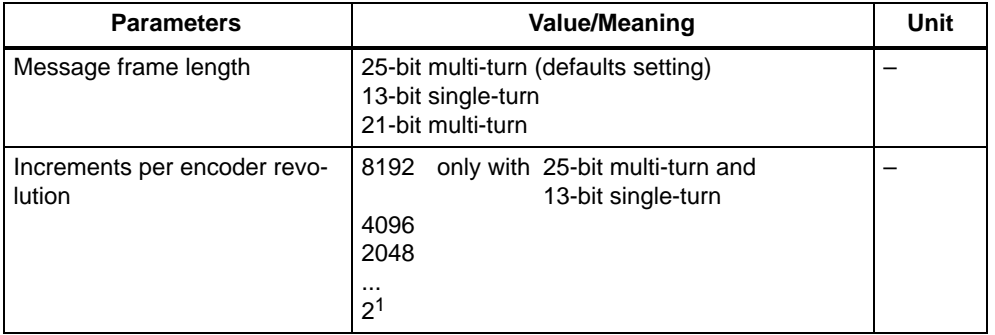

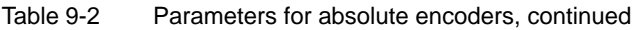

#### **Example of an encoder adaptation**

Linear axis with absolute encoder (4 096 increments per revolution, 256 revolutions) on motor, load gearbox (gear ratio = 3:5), leadscrew (distance per spindle  $revolution = 10$  mm $)$ 

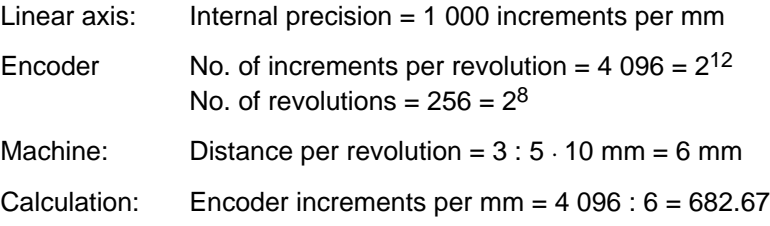

#### **Result:**

The ratio between the internal increments per mm and the encoder increments per mm is 1 000 : 682.67.

#### **Note**

The encoder covers an absolute traversing distance of 256 -6 mm = 1 536 mm.

#### **Connection of encoders**

See Section 4.6

# **9.2.3 Stepper motor**

## **Parameters**

When you are using a stepper motor, you must also enter the number of steps per revolution.

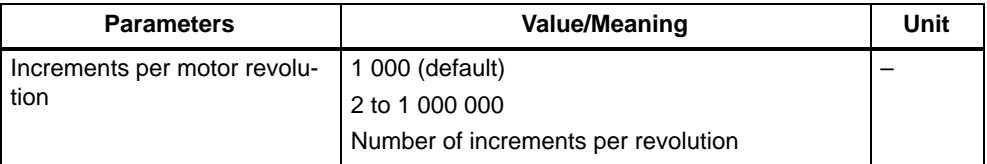

The parameter is required for stepper motors with and without an encoder.

# <span id="page-201-0"></span>**9.3 Position control**

## **General**

The control system for an axis consists of the speed control loop of the drive and a higher-level position control loop in the FM 357.

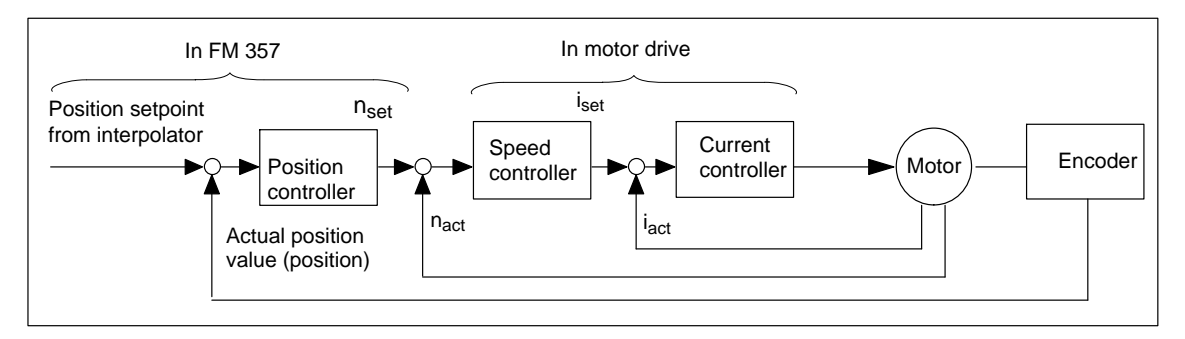

Figure 9-2 Control loops

The closed-loop position controller performs the following tasks:

- Control of the drive at the right speed while a movement is being performed.
- $\bullet$ Accurate approach by axis into programmed target position
- $\bullet$ Maintenance of the axis in position in the face of interfering factors.

The position controller is configured as a proportional-action controller. In its environment are a number of function units that provide support by performing special tasks within the complex of movement control, and that can be adapted to axis conditions by means of a variety of parameters.

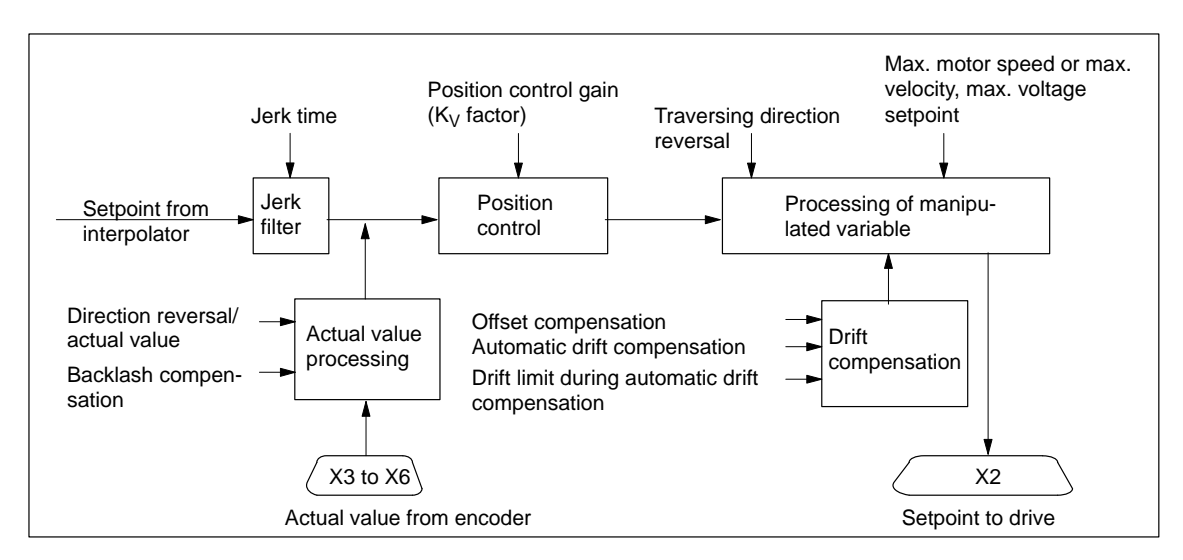

Figure 9-3 Overview of position controller

## **Jerk filter**

When no jerk limitation is active, acceleration and delay are applied as step changes.

The axis-specific jerk limitation on position controller level can be used during acceleration and deceleration, in order to smooth the sharp discontinuities of the ramp-shaped velocity curve. This yields particularly "soft" (jerk-free) acceleration and braking for certain positioning tasks, such as conveying of fluids.

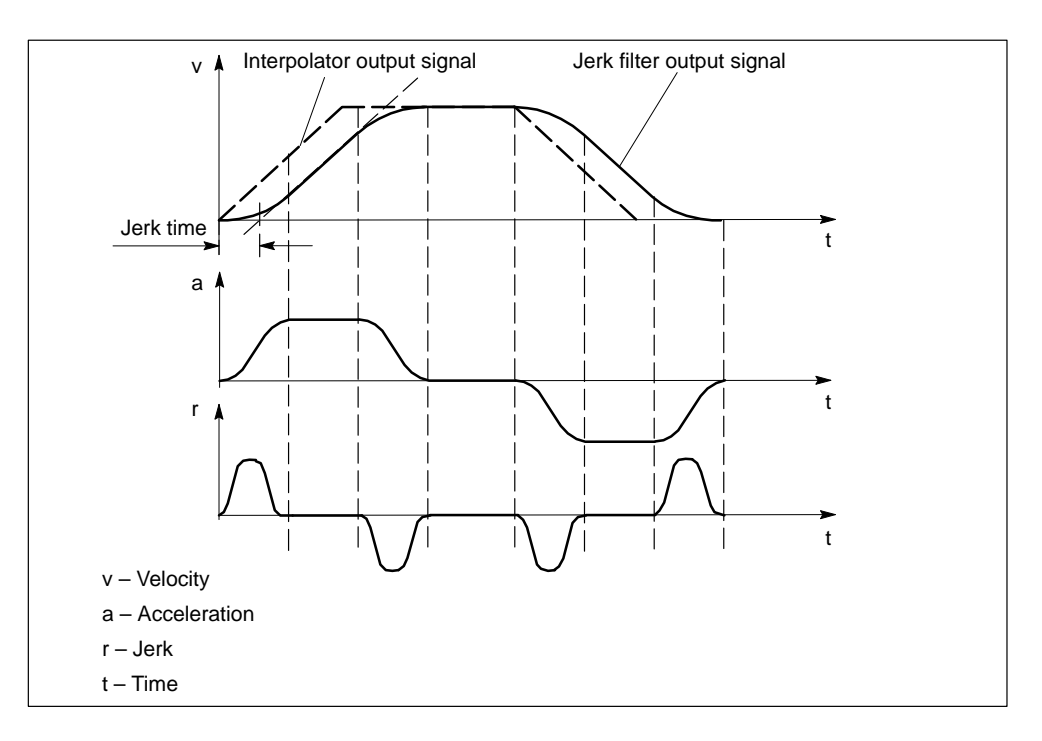

Figure 9-4 Jerk limitation on position controller level

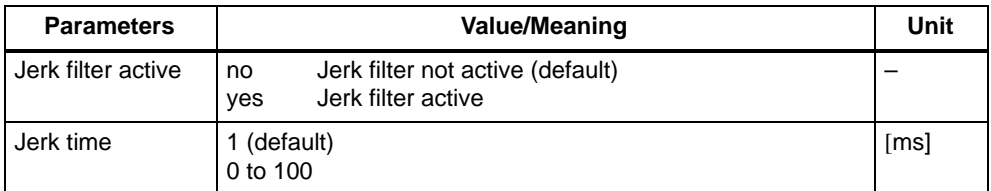

#### **Note**

This jerk limitation acts on every axis movement in all operating modes.

The input of a jerk time reduces the effective  $K_v$  factor (contour corruption on interpolation). Allowance should be made for this in axes which are required to have the same  $K_v$  factor.

It is generally not advisable to enter values larger than approximately 20 to 30 ms with axis interpolation (because the  $K_v$  factor, and thus the contour accuracy, is reduced).

Jerk-limited acceleration (see Section 9.4) should always be used first in jerk limitation.

#### **Direction reversal actual value**

If the control direction of the position controller is reversed, you can adapt the system using the parameter "direction reversal/actual value".

#### **Note**

If the axis does not move in the desired direction, change the "traversing direction reversal" parameter.

#### **Backlash compensation**

When power is transmitted between a moving machine part and its drive (e.g. backlash in leadscrew), reversal errors (backlash) generally occur. These must be tolerated since setting the mechanics so as to achieve transmission without backlash would lead to excessive wear.

Backlash can also occur between the machine part and the encoder.

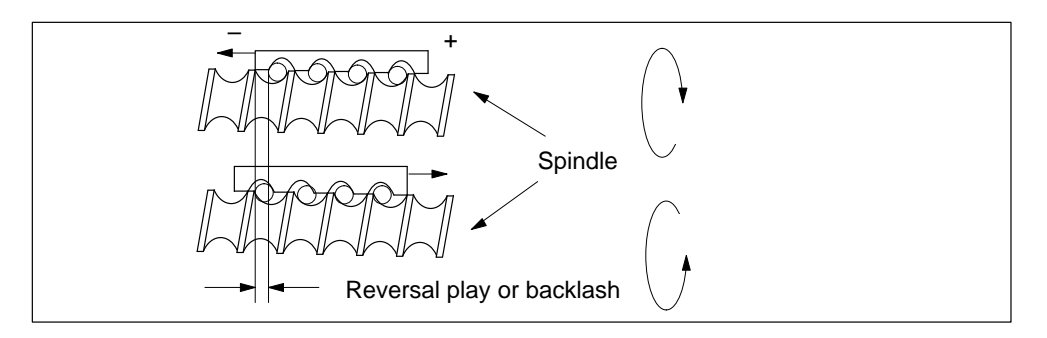

On axes with indirect measuring systems and stepper motors without encoders, mechanical backlash causes the corruption of the traversing path, since the axis travels too far or not far enough (the error being equal to the backlash) when the direction of travel is reversed.

In order to compensate for the backlash, the system corrects the actual value by the amount entered in the "backlash compensation" parameter each time the direction of travel is reversed. After reference point approach, the backlash compensation is active in all operating modes.

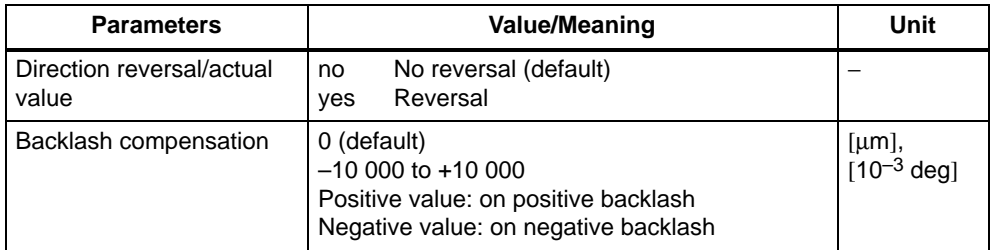

#### $\bullet$ **Positive backlash:**

The encoder travels ahead of the machine part (e.g. table). The table does not travel far enough, because the actual position measured by the encoder is ahead of the actual position of the table.

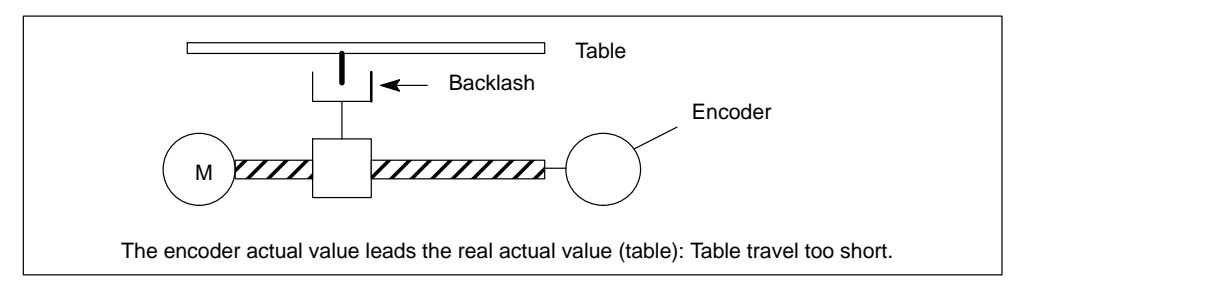

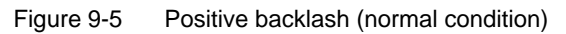

#### $\bullet$ **Negative backlash:**

The encoder lags behind the machine part (e.g. table); the table travels too far.

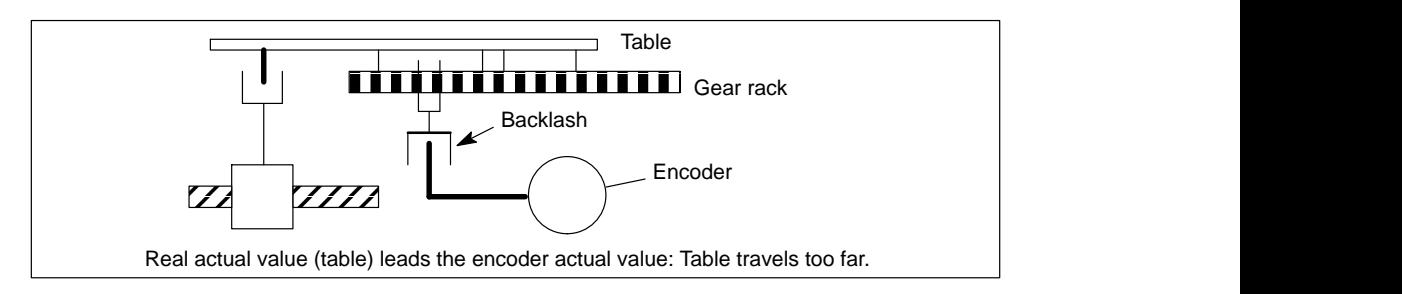

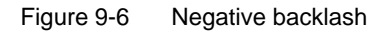

#### **Position control gain, K<sub>v</sub> factor**

The position control gain defines the following error at any given axis traversing velocity. The mathematical (proportional) relationship is:

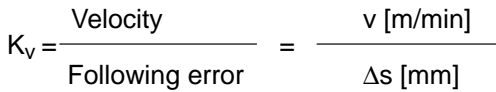

The magnitude of the  $K_v$  factor affects the following important reference variables of the axis:

- Positioning accuracy and holder control
- Uniformity of movement
- Positioning time

A high loop gain on the position controller is required in order to achieve a high level of positioning accuracy during interpolation. However, an excessive  $K_v$  factor leads to oscillations, instability and impermissibly high stress on the machine. The maximum permissible  $K_v$  factor depends on the design and dynamic response of the drive and the mechanical quality of the machine.

The following relationship applies for these characteristics:

The better the design characteristics of the axis, the greater the achievable  $K_v$ factor and the better the axis parameters from a technological viewpoint. The size of the  $K_v$  factor is especially affected by the time constants, backlash and spring components in the controlled system. In real applications the  $K_v$  factor moves within the following bandwidth:

- K<sub>v</sub> = 0.2 to 0.5 poor axis quality
- $K_v = 0.5$  to 1.5 good axis quality (normal condition)
- K<sub>v</sub> = 1.5 to 2.5 very good axis quality

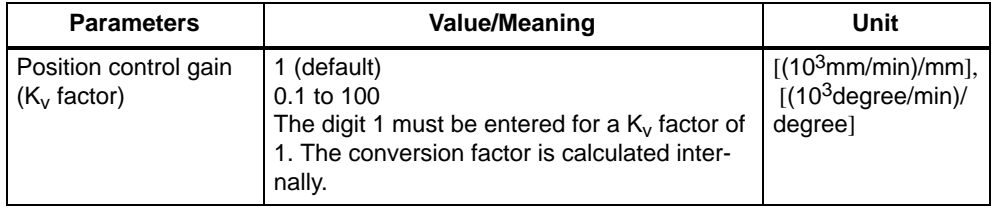

#### **Note**

Axes which interact during interpolation must have the same following error at the same velocity. Allowance should be made for this in axes which are required to have the same  $K_v$  factor.

A  $K_v$  factor of between 2 and 3 must be selected for stepper motor axes.

#### **Travel direction reversal**

If the axis does not traverse in the desired direction, an adjustment can be made via parameter "Travel direction reversal". The control direction of the position controller is calculated internally.

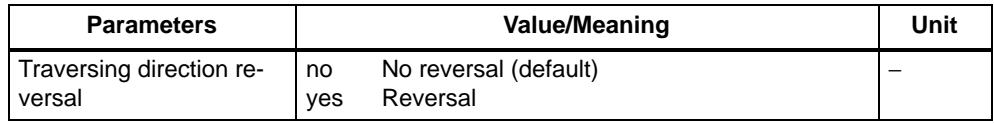

#### **Note**

If the control direction of the position controller is reversed, you can adapt the system using the parameter "direction reversal/actual value".

#### **Velocity assignment (servo drive)**

In order to calculate setpoints, the control must know which maximum setpoint voltage corresponds to which maximum motor speed, and thus to which maximum velocity. This is defined in the parameters "max. voltage setpoint", "max. motor speed" **and** "maximum velocity".

Using these parameters, it is possible to adapt the position controller to various speed controllers and various maximum speeds.

#### **Warning!**

#### **This assignment MUST be identical to the setting on the drive!**

When the "max. motor speed" parameter is passed, the "Parameterize FM 357" tool calculates the value in the "maximum velocity" parameter according to the encoder settings (distance per spindle revolution, load gearbox) and vice-versa.

As a compromise between the highest possible resolution and adequate CL control reserve, this voltage should lie between 8 V and 9.5 V.

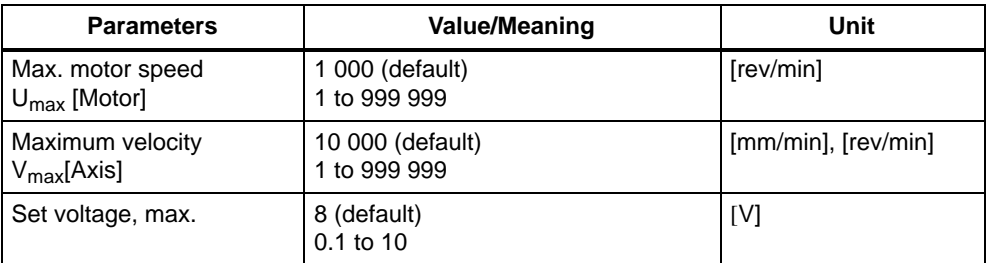

#### **Example:**

With a voltage of 8 V, the drive reaches a maximum speed of 3000 rev/min. There is no load gearbox (the transmission ratio is 1:1), the distance per spindle revolution is 5 mm.

- Parameter "max. voltage setpoint" =  $8$  [V] (must be entered)
- Parameter "max. motor speed" = 3 000 [rev/min] (must be entered here)
- Parameter "maximum velocity" = 15 [m/min] (is calculated)

The parameters "max. motor speed" and "max. voltage setpoint" describe the physical properties of the converter and drive, and can therefore only be defined on startup.

#### **Velocity assignment (stepper motor)**

In order to calculate setpoints, the calculate must know the maximum permissible motor speed and thus the maximum velocity. This is defined in the parameters "max. motor speed" and "maximum velocity".

When the "max. motor speed" parameter is passed, the "Parameterize FM 357" tool calculates the value in the "maximum velocity" parameter according to the encoder settings (distance per spindle revolution, load gearbox) and vice-versa.

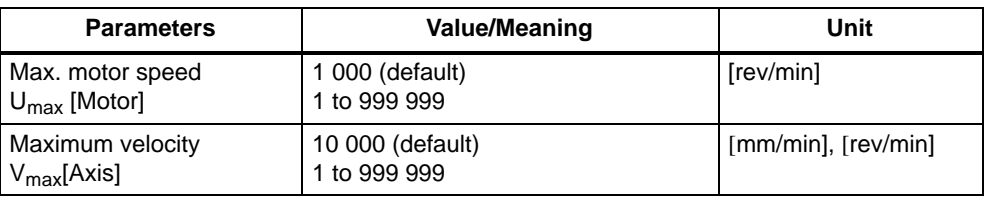

The "Parameterize FM 357" tool calculates the maximum frequency from the parameter "max. motor speed" or "maximum velocity" according to the encoder settings (distance per spindle revolution, load and resolver gearbox and increments per revolution).

#### **Offset compensation**

As a result of the analog modules (FM 357 D/C converter and drive controller module) involved in the position control loop for **servo drives**, a zero point error occurs as a function of operating voltage and component tolerances.

This has the undesired effect that the drive motor turns when the internal speed command in the FM 357 is zero. But by setting a voltage offset in the offset compensation parameter, the analog system can be balanced at startup from the FM side.

Offset compensation is not required for stepper motor axes.

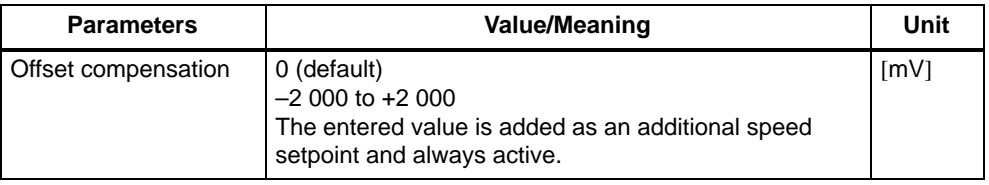

## **Drift compensation / Drift limit value**

Thermal effects cause a shift in the zero point error in the control loop during operation. This behaviour is called drift. In a closed control loop with a proportional-action controller, this results in a temperature-dependent positioning error. With drift compensation, continuous balancing takes place automatically in the positioning control loop.

The value for the drift compensation is limited by the parameter "drift limit".

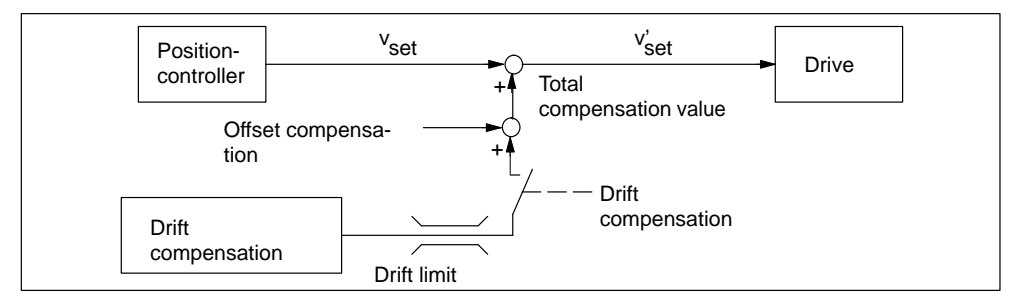

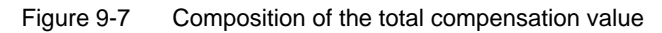

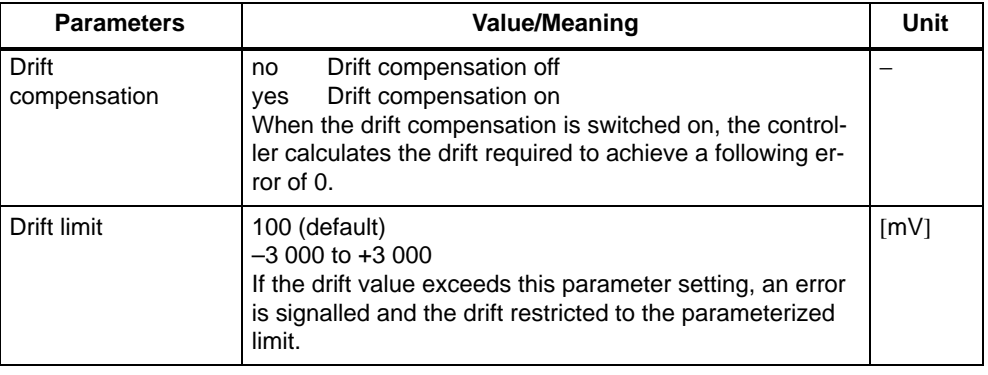

#### **Note**

The effect of drift compensation can be checked with reference to the following error displayed. When the axis is stationary, the following error displayed should be 0.

Drift compensation is not required for stepper motor axes.

#### **Speed feedforward control**

The speed feedforward control function can be applied to reduce the axial following error on servo drives to almost zero. The following error causes a velocitydependent contour error, in particular during acceleration processes at contour curvatures.

With speed feedforward control, an additional speed setpoint is defined at the input of the speed controller.

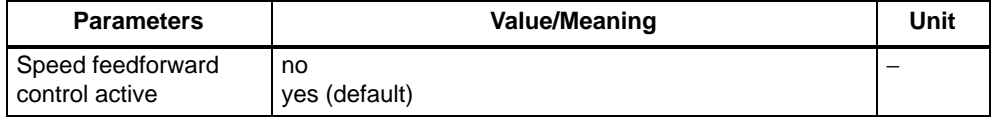

#### **Time constant Current control loop**

To obtain a correct speed feedforward control setting, the time constant of the speed control loop must be defined exactly.

This can be achieved by measuring the step response of the closed speed control loop, e.g. using an analog function generator.

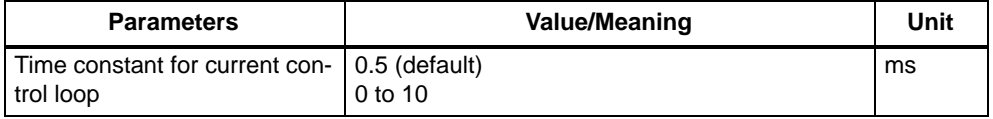

#### **Weighting factor**

The weighting factor determines the effect of the speed feedforward control. With an optimally set control loop and a precisely calculated speed control loop time constant, the weighting factor will be approximately 1.

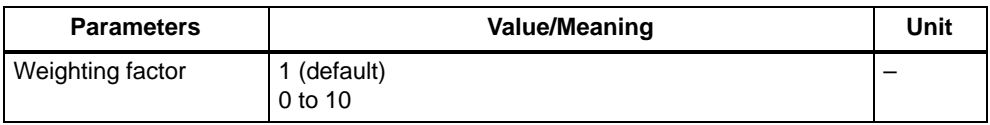

#### **Fine adjustment**

By making slight changes to the parameter, it is possible to set the desired response for the relevant axis.

The axis should be traversed at a constant velocity and the control difference chekked (service display of the parameterization tool).

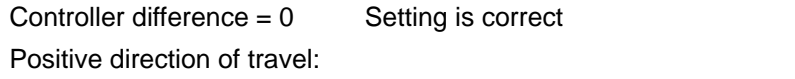

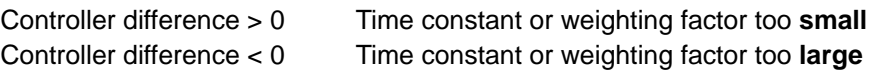

#### **Note**

A low acceleration and high velocity results in very long acceleration phases. This allows the controller difference to be read off easily.

# <span id="page-210-0"></span>**9.4 Velocities and acceleration rates**

## **Velocities**

The following velocities can be set on the FM 357 for the different operating modes:

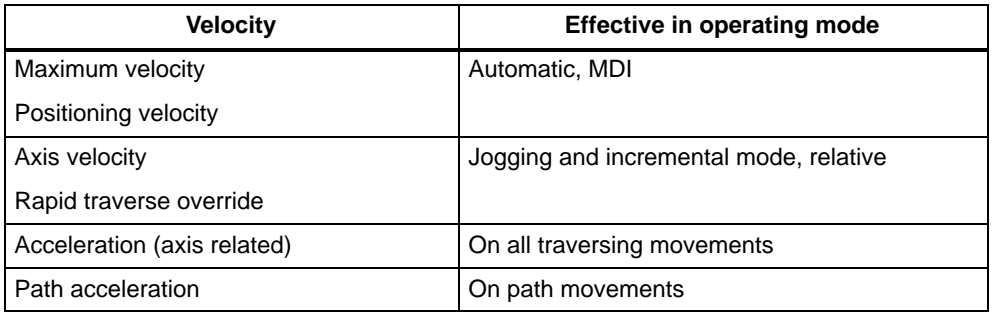

#### **Maximum velocity**

The maximum velocity (see Section 9.3) is a limit velocity up to which an axis may be accelerated. This limitation is effective in all operating modes. The axis moves at this velocity with programmed rapid traverse (G0) in Automatic or MDI mode.

The maximum permissible velocity of an axis depends on the dynamic response of the machine and drive.

## **Positioning velocity**

If a positioning axis is programmed in the NC program without a specific feedrate, then the feed entered in this parameter is automatically applied. This also applies analogously to the CPU axis (see Section 6.3).

This feedrate is valid until an axis-specific feedrate is programmed in the NC program.

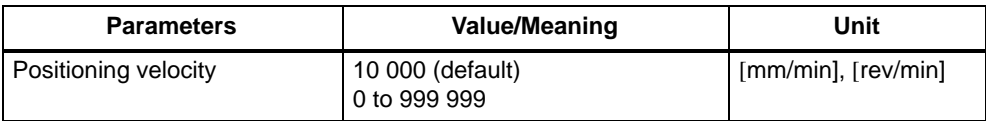

If a velocity of zero is entered, the positioning axis does not move without a feedrate.

If the velocity entered is greater than the maximum axis velocity of the axis, the velocity is limited to the maximum axis velocity during traversing.

#### **Axis velocity**

The velocity entered in this parameter is applied in "Jog" and "Incremental travel relative" modes.

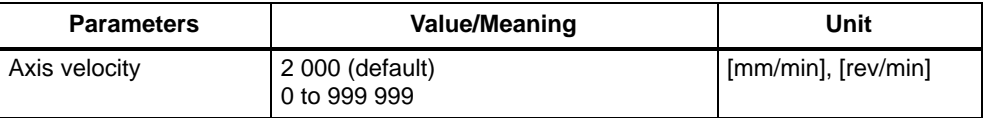

If the velocity entered in the "axis velocity" parameter is greater than the value in the "maximum velocity" parameter, the maximum velocity applies.

#### **Rapid traverse override**

The velocity entered in this parameter is applied in "Jog" and "Incremental travel relative" modes with active rapid traverse.

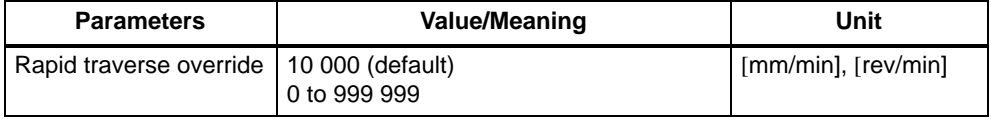

If the value set in parameter "Rapid traverse override" is greater than the setting in parameter "Maximum velocity", then the maximum velocity setting is valid.

#### **Axis-specific acceleration rate**

An acceleration process controlled by the interpolator as well as an acceleration pattern must be parameterized for each individual axis.

The following acceleration patterns are available:

- $\bullet$ Brisk acceleration
- . Soft acceleration
- $\bullet$ Drive acceleration

If no special parameters are entered for the path movement, the path acceleration is made up from the parameters of the axes involved and their proportion of the path vector (geometry).

It is possible to combine axes with different acceleration characteristics.

## **Initial setting**

The acceleration pattern to be activated for positioning movements in modes "Jog, Incremental travel relative, Reference point approach and Automatic" can be programmed for each individual axis.

The acceleration pattern of an axis can also be activated and deactivated independently of the setting in the NC program (see Section 10.7.3):

BRISKA(axis) Brisk acceleration SOFTA(axis) Soft acceleration DRIVEA(axis) Drive acceleration

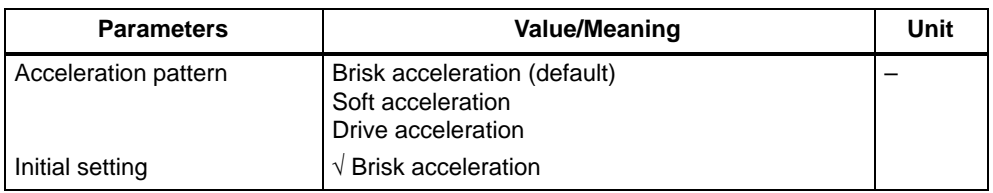

#### **Brisk acceleration**

The movement is controlled such that there is a step change in the acceleration rate over time. At the beginning of the movement, the axis accelerates to the programmed feedrate at the rate specified in the "acceleration" parameter. Before coming to a standstill, it decelerates at the same rate.

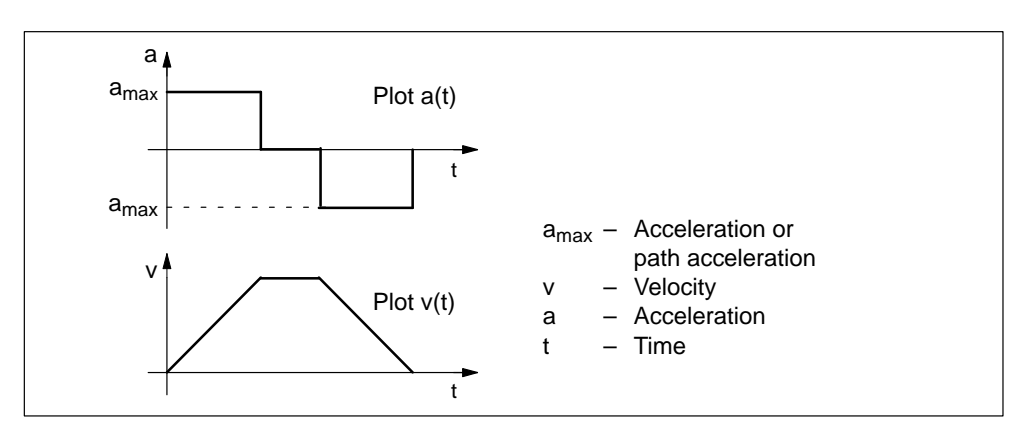

Figure 9-8 Velocity and acceleration plotted for brisk acceleration

It is not possible to achieve smooth acceleration and deceleration of the axes with brisk acceleration, however it is possible to achieve an optimized velocity/time profile.

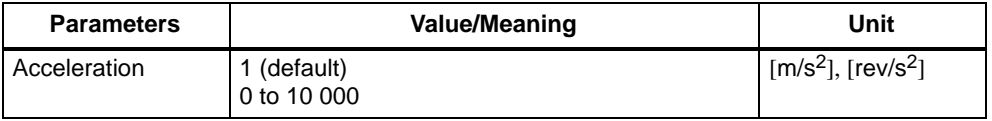

Axes can also have different accelerations. The lowest acceleration of the axes involved is used for interpolation.

#### **Soft acceleration**

With the soft acceleration pattern, the movement is controlled such that the axis setpoint characteristic remains smooth (without jerks). However, the softer acceleration characteristic increases the traversing time for the same distance, velocity and acceleration rate as brisk acceleration. It may be possible to compensate for this time loss by setting a higher acceleration.

In addition to fully utilizing the acceleration capabilities of the machine, soft acceleration also has the following advantages:

- $\bullet$ Reduces wear on the machine's mechanical parts
- $\bullet$  Reduces high-frequency oscillations on the machine, which are difficult to control

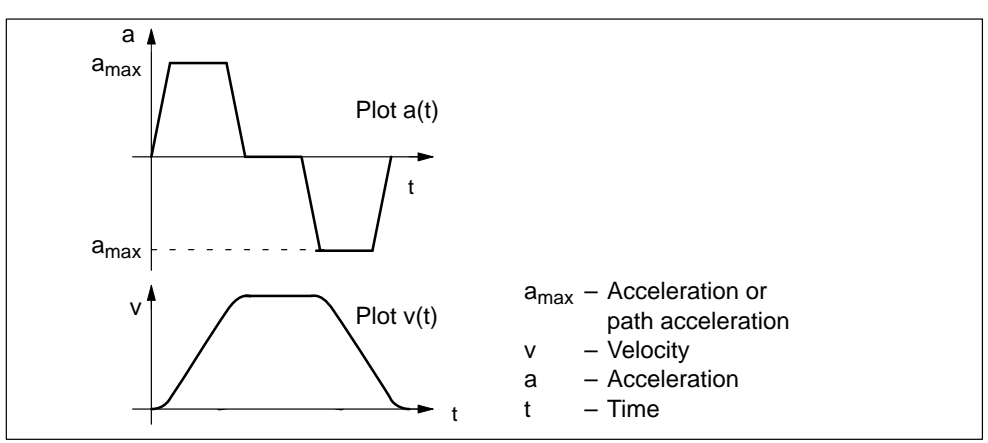

Figure 9-9 Velocity and acceleration profiles with soft acceleration

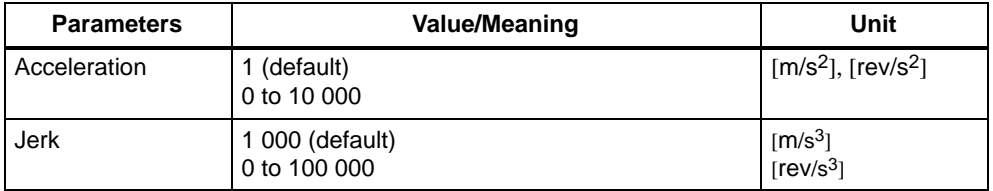

"Jerk" is the change in acceleration rate per time unit.

## **Drive acceleration**

A characteristic property of **stepper drives** is the drop in the available torque in the upper speed range.

You can optimize the acceleration profile while providing added protection against overloading by using a speed-dependent acceleration (drive acceleration).

The creep acceleration is valid above the defined creep velocity, while the "normal" acceleration applies below it.

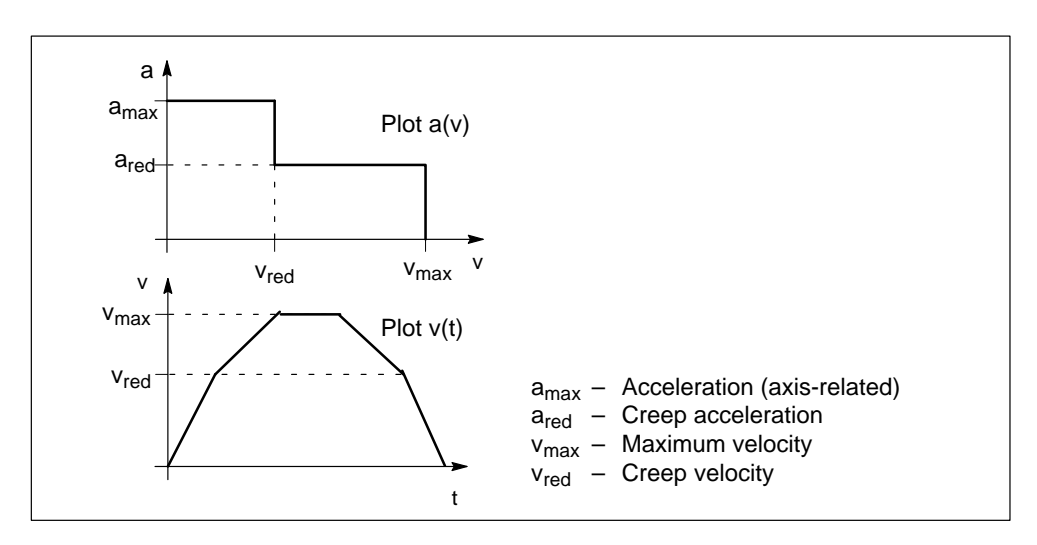

Figure 9-10 Axial acceleration and velocity characteristic

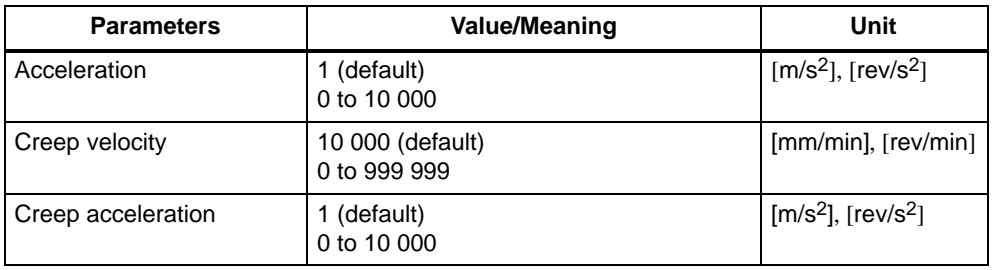

#### **Note**

Drive acceleration can only be parameterized in relation to an axis. The path response results from the calculation with the axes involved.

#### **Path action**

Axes can interpolate with one another in the "Automatic" or "MDI" modes. An additional path acceleration and path jerk can be entered for this path movement.

If no special parameters are entered for the path movement, the path acceleration is made up from the parameters of the axes involved and their proportion of the path vector (geometry).

#### **Initial setting**

The acceleration pattern to be activated with program start can be programmed for the path.

The acceleration pattern of a path can also be activated and deactivated independently of the setting in the NC program (see Section 10.7.3):

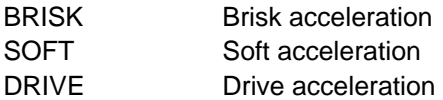

These parameters can be used to define an additional limitation of the path acceleration or the path jerk over and above the value derived from the axial limitation values.

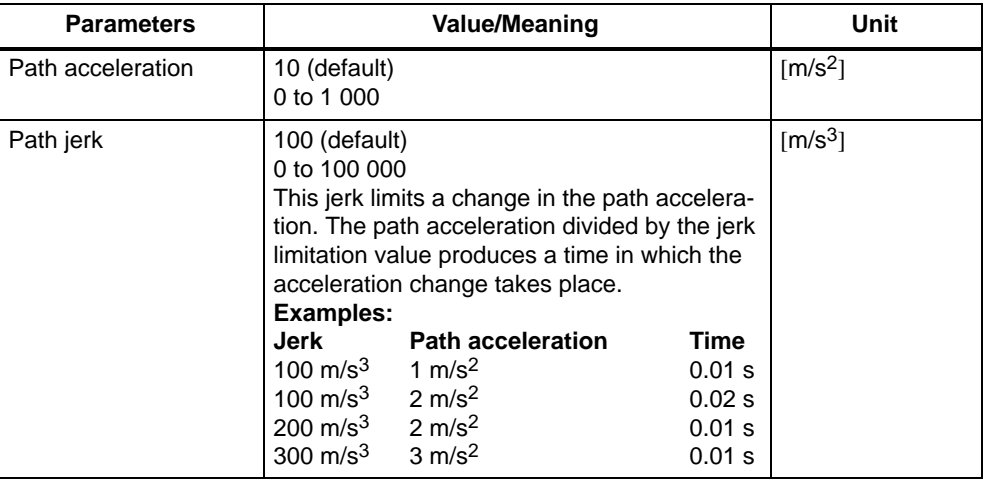

The "Path jerk" is the change in path acceleration rate per time unit.

#### **Note**

The limit value in the "path acceleration" parameter is only applied if the value is lower than the limit value calculated from the axis movement.

There is no path parameter for drive acceleration. The path action is determined by the axial values.
# **9.5 Monitoring functions**

### **Overview**

In this section, you can find information about:

- Monitoring of movements
- $\bullet$ Monitoring of encoders
- Hardware and software limit switches

## **9.5.1 Monitoring of movements**

### **General**

The following table provides an overview of the monitoring systems.

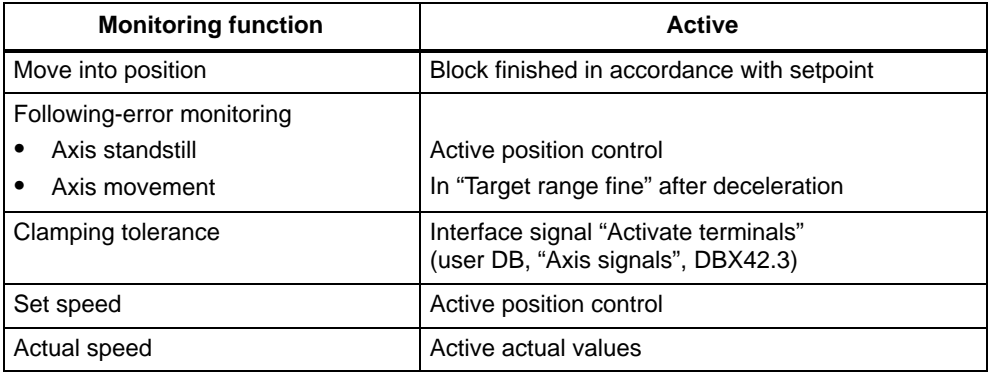

#### **Reaction to monitoring function response**

Initiation of the corresponding error message.

The affected axis is brought to a standstill with rapid stop (with open position control loop) by means of a speed setpoint ramp.

If the axis is involved in an interpolation relationship to other axes, these are brought to a standstill with rapid stop and following error reduction (definition of a position part setpoint  $= 0$ ).

### **Move into position**

In order to ensure that an axis is positioned within the specified time, the timer set in parameter "Monitoring time" is started at the end of a motion block (position part setpoint  $= 0$  at the end of motion).

When the timer runs out, a check is made to determine whether the following error is smaller than the limit value set in parameter "Coarse target range" (in blocks with coarse target range) or in parameter "Fine target range" in blocks programmed with fine target range).

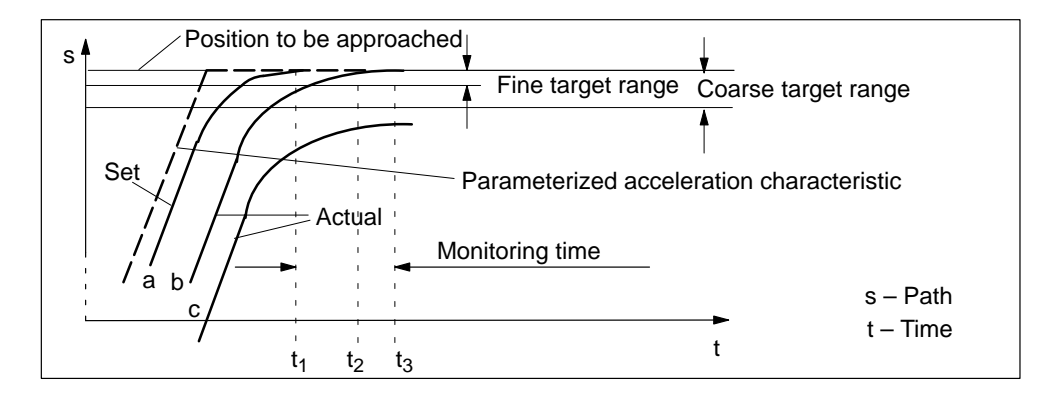

#### Table 9-3 Position monitoring time

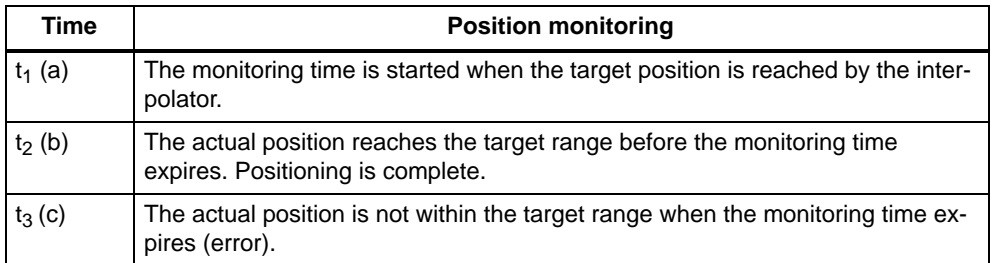

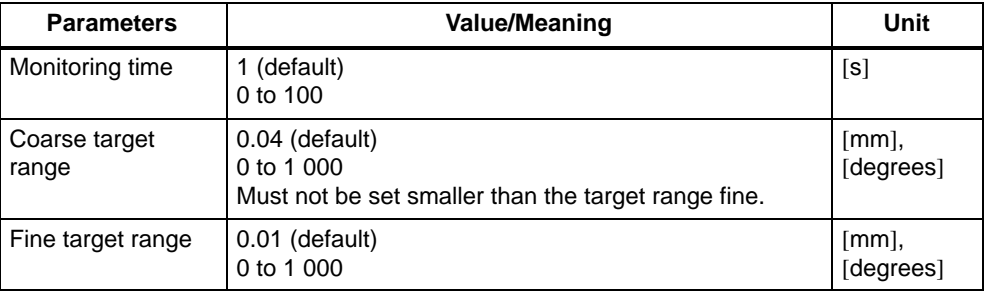

#### **Note**

The size of the positioning window affects the block change time. The smaller the tolerances selected, the longer the positioning process takes, and the longer it takes until the next statement in the NC program can be executed.

When the "Fine target range" positioning window is reached or a new position part setpoint  $\neq 0$  is output, the position monitoring system is deactivated and replaced by the zero speed control.

The positioning windows are indicated by the following interface signals:

- Position reached, stop (coarse target range) user DB, "Axis signals", DBX15.1)
- $\bullet$ Position reached, stop (fine target range) user DB, "Axis signals", DBX15.2)

#### **Following error monitoring**

#### **Movement of axis**

The monitoring system is intended to ensure that the contour defined by the NC program is machined within a certain tolerance band.

With following error monitoring, the measured following error and the following error calculated in advance from the position setpoint are compared, allowing for a tolerance value entered in the "following error monitoring" parameter.

#### **Note**

The current following error deviation (axial) can be monitored in the servicing display (parameterization tool).

#### **Axis stationary**

This monitoring system has the following functionality:

- $\bullet$ When a traversing block is completed (position part setpoint  $= 0$  at the end of the movement), the system checks whether the following error has reached the limit specified by the "Zero speed tolerance" parameter after the time configured in the "Zero speed control delay time" parameter.
- . On completion of a positioning operation (fine target range reached), the zero speed monitor is activated in place of the positioning monitor. The system checks whether the axis moves out of position by a distance specified in the "Zero speed tolerance" parameter.

The zero speed control system is also activated if:

- "Fine target range" has been reached and
- "Zero speed control delay time" is still running.

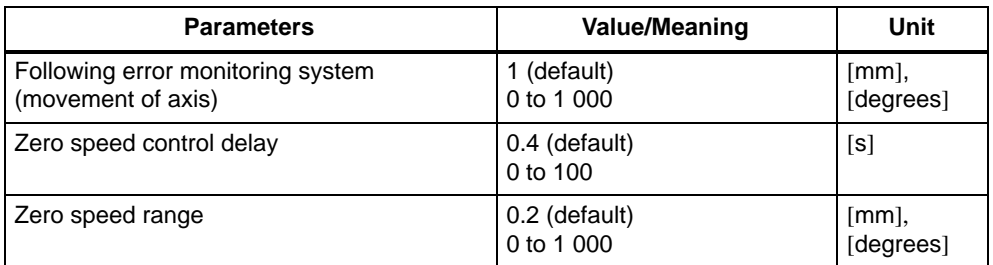

#### **Axis stationary**

The interface signal "Axis stationary" indicates whether the current velocity of the axis is above or below a limit value programmed in parameter "Threshold velocity axis stationary".

The monitoring function is active only when setpoint zero has been reached.

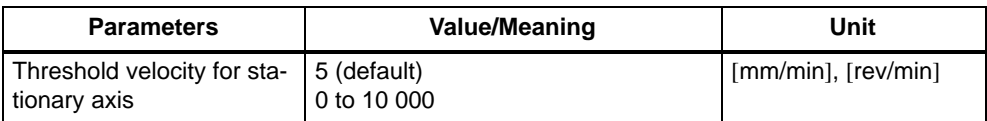

#### **Clamping monitor**

If the axis must be clamped after positioning, then the clamping monitor can be activated with interface signal "Clamping in progress" (user DB, "Axis signals", DBX42.3).

This can be necessary, because the axis can be moved out of position, during the clamping operation, by a distance greater than the zero speed tolerance. The tolerance from the set position is specified in the parameter "Clamping tolerance".

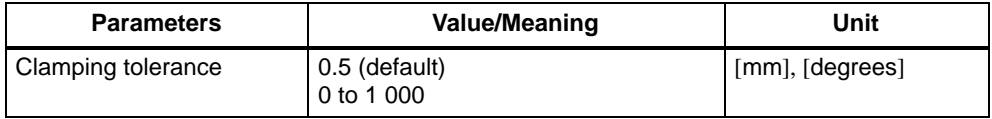

#### **Speed setpoint monitoring**

The speed setpoint monitor can be used to check whether the physical limitation of the drive for a **servo axis** (10 V maximum voltage for speed setpoint on analog drives) is being exceeded.

The speed setpoint is the product of the position controller speed setpoint, the speed feedforward control and the drift value from the drift compensation function.

The system also checks whether the value entered in the "Set speed" parameter is exceeded.

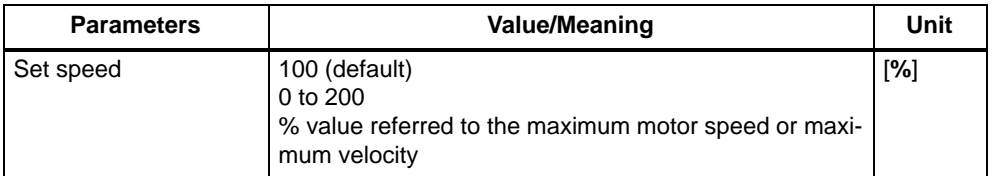

The set speed monitoring system can also be used for test purposes.

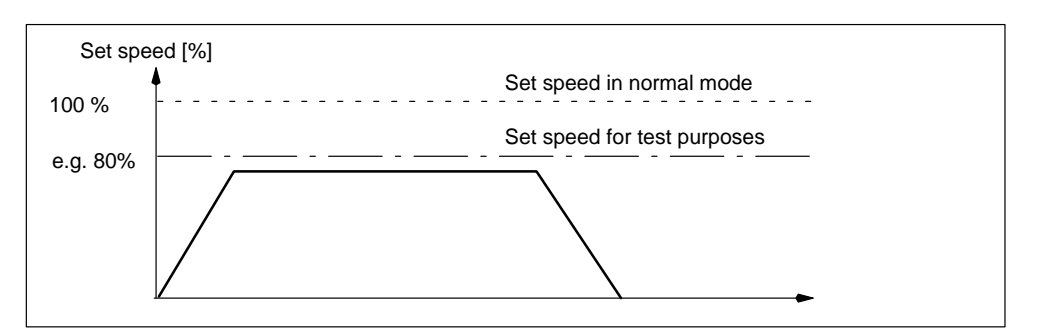

Figure 9-11 Speed setpoint monitoring

The "Monitoring time" parameter is used to define how long the set speed is allowed to remain within the limitation range before the set speed monitoring system triggers a response.

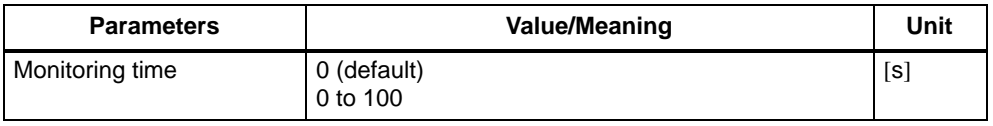

#### **Note**

The limitation of the set speed makes the control loop nonlinear. This generally causes path deviations if an axis remains in the set speed limitation range for too long.

### **Actual velocity monitoring**

With this monitoring function, the actual velocity is check for the violation of a permissible limit value which is programmed in parameter "Actual velocity".

The monitoring system always triggers a response if the actual values returned are below the limit frequency.

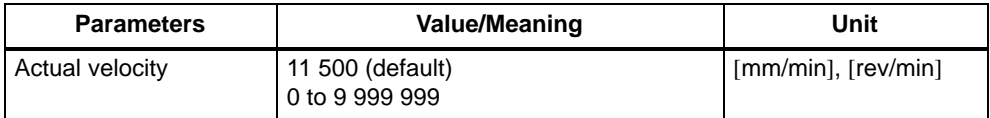

# **9.5.2 Encoder monitoring**

### **Overview and features**

The following table provides an overview of the monitoring systems and their features.

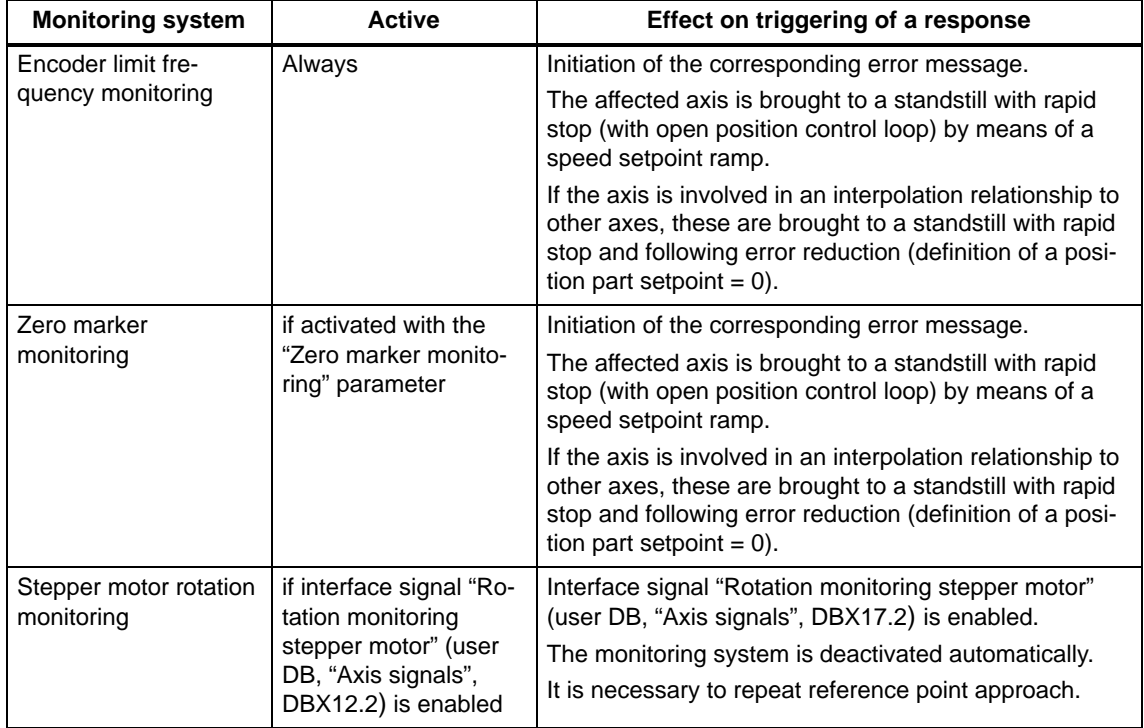

### **Encoder limit frequency monitoring**

If the permissible limit frequency of a measuring system entered in parameter "Encoder limit frequency" is exceeded, the machine and control system fall out of synchronization. The affected axis must be referenced again. This status is reported to the CPU by the interface signal "Encoder limit frequency exceeded".

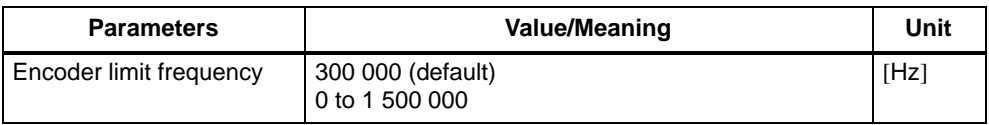

### **Zero marker monitoring**

The zero marker monitor checks whether pulses have been lost between two zero marker crossings of the position actual value encoder. The zero marker monitor is activated in parameter "Zero marker monitor". The number of detected zero mark errors at which the monitor must respond is also specified.

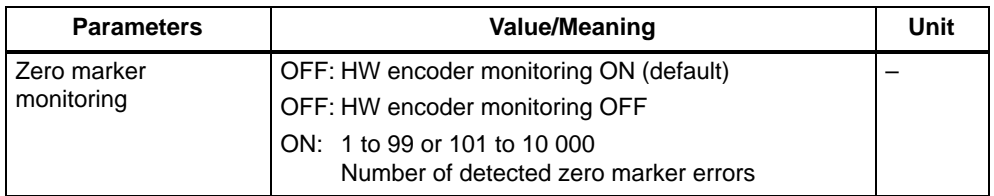

When the monitoring system is activated, counting of the zero markers begins with "0".

### **Rotation monitoring Stepper motor**

The BERO for rotation monitoring is connected in the same way as BEROs used for referencing (see Section 9.6.2).

The proximity switch used for referencing can also be used for rotation monitoring. In this case, however, the rotation monitoring system must be deactivated during referencing.

The rotation monitoring system is activated/deactivated with the interface signal "Rotation monitoring stepper motor" (user DB, "Axis signals", DBX12.2).

The increments between two proximity switch signal edges are defined in the parameter "Number of increments". The tolerance in the parameter "Increment tolerance" parameter is allowed when comparing increments.

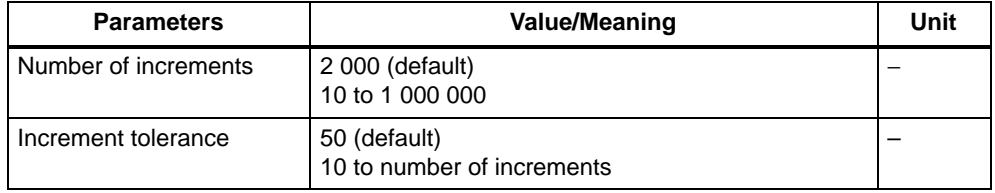

#### **Note**

The "Rotation monitor error" also occurs if the stepper motor, for example, is incorrectly started, even if the rotation monitor is not active. The user is responsible for ensuring that the drive is shut down safely.

#### **"Rotation monitoring error" means shut down the drive!**

# **9.5.3 Hardware and software limit switches**

#### **General**

Possible limit switch monitors:

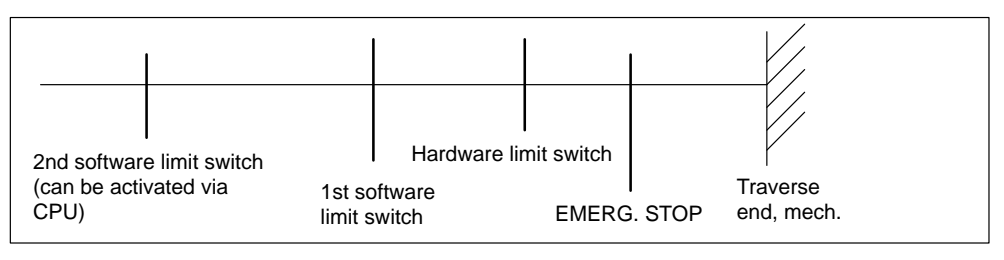

Figure 9-12 Travel limits

The following table provides an overview of the monitoring systems and their features.

Table 9-4 Features of monitoring systems for static limits

| <b>Name</b>              | <b>Active</b>                                          | Effect on triggering of a response                                                                                                    |
|--------------------------|--------------------------------------------------------|----------------------------------------------------------------------------------------------------|
| Hardware limit<br>switch | After controller<br>power-up in all<br>operating modes | Initiation of the corresponding error message.<br>The axis is brought to a standstill with rapid deceleration<br>(definition of setpoint $= 0$ ) and reduction of the following error.<br>If the axis is involved in an interpolation relationship to other axes,<br>these are brought to a standstill in the same way.<br>The direction keys are disabled in the approach direction.                                                                                                    |
| Software limit<br>switch | After referencing in<br>all operating<br>modes         | Initiation of the corresponding error message.<br>Automatic mode:<br>The block which would violate the software limit switch is not star-<br>ted. The previous block is not terminated properly.<br>Jog, incremental relative mode:<br>The axis stops at the position of the software limit switch.<br>When the monitoring system kicks in, the axes are decelerated. If<br>an axis is involved in an interpolation relationship to other axes,<br>these are decelerated in the same way.<br>A contour violation may occur.<br>Program execution is interrupted.<br>The direction keys are disabled in the approach direction. |

#### **Hardware limit switch**

A hardware limit switch is provided for each direction of travel of each axis. If the hardware limit switch is crossed, the CPU sends a corresponding message to the FM 357 via interface signal "Hardware limit switch plus/minus" (user DB, "Axis signals", DBX50.1/50.0) and the motion of all axes is stopped.

### **Software limit switches**

They act as limitations of the maximum traversing range of each individual axis.

Two pairs of software limit switches are provided for each machine axis. These are defined by the following parameters in the machine axis system:

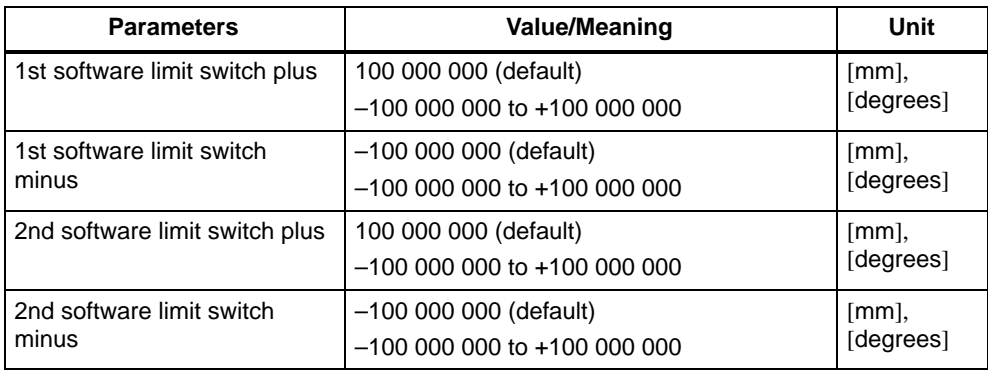

The 2nd software limit switch can be activated from the CPU with the "2nd software limit switch plus/minus" (user DB, "Axis signals", DBX50.3/50.2). This enables, e.g. the working area to be reduced. The change is effective immediately. The 1st software limit switch plus/minus is then no longer active.

The software limit switch monitoring system is not active with rotary axes.

# **9.6 Referencing and alignment**

### **General**

In order to ensure that the control system knows the exact machine zero after power ON, the encoder of the axis must be synchronized with the control. This operation is known as reference point approach for incremental encoders and alignment for absolute encoders.

#### **Note**

The following monitoring systems have no effect on a machine axis which has not been referenced or aligned:

- Working area limitation
- $\bullet$ Software limit switches

### **Starting the reference point approach**

The reference point approach can be started for each machine axis in "Reference point approach" mode by way of interface signal "Plus direction or Minus direction "(user DB, "Axis signals", DBX11.7/11.6), depending on setting in parameter "Reference point approach"). All axes can be referenced simultaneously.

If the machine axes are to be referenced in a specific order, the following options are available:

- The user follows the order manually when referencing is started.
- $\bullet$  The order is defined by programming the start signal accordingly in the user program.

### **NC Start without reference point approach**

NC programs are started as a function of the setting in parameter "NC start without reference point approach". All axes must normally be referenced before the program is started. This condition does not have to be met when testing, e.g. simulation.

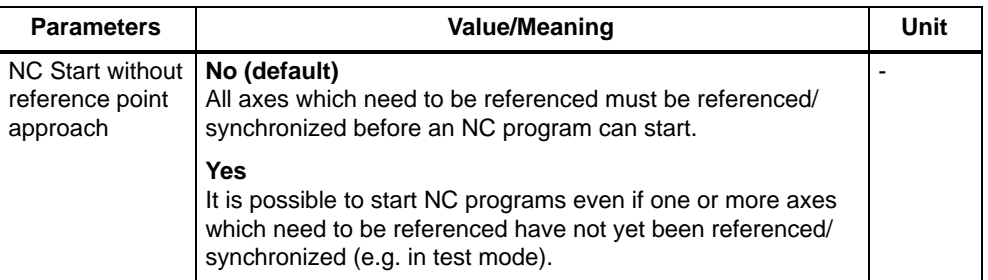

### **Reference point approach necessary**

Parameter "Reference point approach necessary" defines for each axis individually whether or not a reference point approach is needed.

An NC program can be executed only if all axes designated as requiring a reference point approach have reached their reference or parameter "NC Start without referencing" has been set.

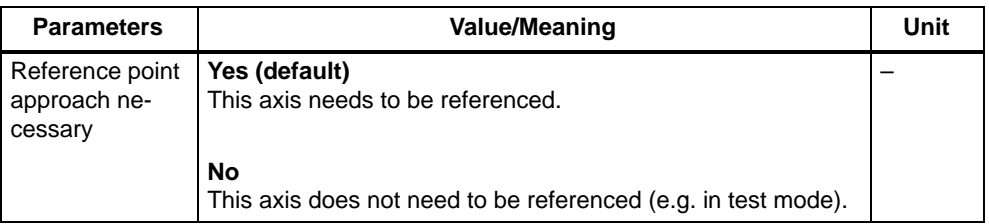

#### **Interface signals**

Interface signal "NC Reset" (user DB, "NC signals", DBX12.7) aborts the referencing operation. Any axes which have not reached their reference point by this time are not referenced. An appropriate error is displayed.

The following interface signal indicates whether an axis is referenced "Synchronized/referenced" (user DB, "Axis signals" DBX15.0).

## **9.6.1 Referencing with incremental encoders**

### **General**

In the case of incremental encoders, an unpredictable offset exists between the internal FM position value and the mechanical position of the axis after power ON. To establish the position reference, the value internal to the FM must be synchronized with the real position value of the axis. Synchronization is performed by taking over a position value at a known point of the axis.

### **Axis with/without reference point switch (RPS)**

The following methods can be used to reference incremental encoders:

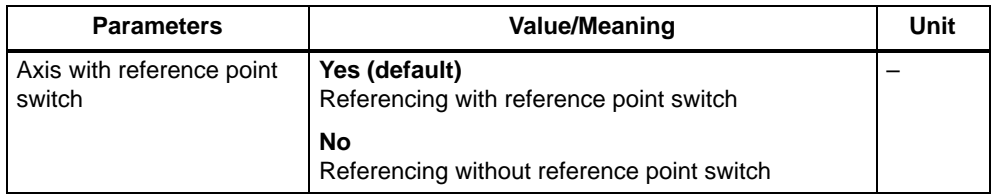

### **Referencing with reference point switch**

When an RPS is used for referencing, synchronization is achieved in the following way:

- Travel to reference point switch (RPS)
- Synchronize with zero pulse
- Travel to reference point

#### **Mounting a reference point switch:**

The reference point switch (RPS) must be connected to a digital input. The connection of the signal (I...) to the interface signal "Reference point approach delay" (user DB, "Axis signals", DBX11.1) must be programmed in the user program.

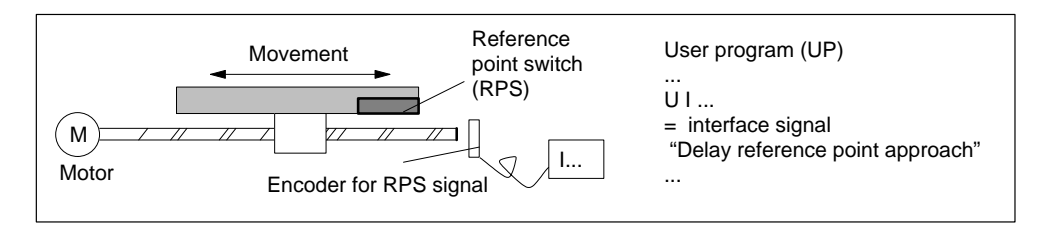

Figure 9-13 Mounting a reference point switch (RPS)

The reference point switch must be mounted such that it extends to the end of the traversing range.

#### **Reference point switch alignment**

If the encoder has several zero pulses which repeat at cyclic intervals (e.g. incremental rotary encoder), then the reference point cam must be aligned exactly.

Practice has shown that the RPS signal edge required for synchronization should be aligned exactly between two zero pulses.

The following factors affect the time required by the controller to detect the reference point switch:

- Accuracy of the reference point switch
- . Time delay at the input, cycle time, ...

#### **Note**

If the RPS is not aligned exactly, an incorrect zero pulse can be evaluated. This causes the controller to assume an incorrect machine zero and move the axes to incorrect positions. All software limits then act on incorrect positions and are thus incapable of protecting the machine.

#### **What is the minimum length of the reference point switch (RPS)?**

The RPS must be so long that when the switch is approached at the referencing velocity, the deceleration process brings the axis to a standstill at the switch. The axis must leave the switch again when retracted at the creep velocity (departure at constant velocity).

In order to calculate the minimum length, the larger of the following velocities must be used in the formula:

(Referencing velocity or creep velocity)<sup>2</sup>

Minimum length =

2 ⋅ axis acceleration

### **Referencing without reference point switch (RPS)**

A machine axis does not require a reference point switch if it has only one zero pulse (e.g. in the case of a rotary axis) over its entire traversing range.

For referencing without an RPS, the synchronization is performed as follows:

- Synchronize with zero pulse
- Travel to reference point

# **Referencing parameters**

The following table describes all parameters required to reference an incremental encoder:

| <b>Parameters</b>                               | <b>Value/Meaning</b>                                                                                                    | <b>Unit</b>           |
|-------------------------------------------------|----------------------------------------------------------------------------------------------------|-----------------------|
| Reference<br>point approach<br>direction        | Plus (default)<br>Minus<br>The reference point approach is started with the travel key<br>for the selected direction.<br>If the axis is before the RPS when you start referencing, it<br>accelerates to the referencing velocity and moves in the<br>defined direction. If it on the RPS, the axis accelerates to |                       |
|                                                 | the creep velocity and travels in the opposite direction to<br>the one defined.<br>Axis may not be started after the RPS.                                                                                                    |                       |
| Zero marker/<br><b>BERO</b>                     | In front of RPS (default)<br>Behind/on RPS<br>Specifies whether the zero pulse or BERO for synchroniza-                                                                                                    |                       |
|                                                 | tion is in front of or behind/on the RPS.                                                                                                    |                       |
| Reference<br>point coordi-<br>nate              | 0 (default)<br>$-100000$ to $+10000$                                                                                                    | $[mm]$ ,<br>[degrees] |
|                                                 | The controller uses this position as the new reference posi-<br>tion after it reaches the reference point.                                                                                                    |                       |
| Reference<br>point offset                       | $-2$ (default)<br>$-100000$ to $+100000$<br>When the zero pulse has been detected, the axis moves in<br>the defined direction across the distance entered in this                                                                                                    | $[mm]$ ,<br>[degrees] |
|                                                 | parameter.<br>The end position reached corresponds to the reference<br>point (the reference point coordinate is set at this position).                                                                                                    |                       |
| Maximum di-<br>stance to RPS                    | 10 000 (default)<br>0 to 100 000<br>If the distance traveled by the axis from the starting posi-                                                                                                    | $[mm]$ ,<br>[degrees] |
|                                                 | tion towards the reference point switch is greater than the<br>distance specified in this parameter, the axis stops with an<br>error message.                                                                                                    |                       |
| Max. distance<br>to zero marker/<br><b>BERO</b> | 20 (default)                                                                                                    | $[mm]$ ,<br>[degrees] |
|                                                 | 0 to 10 000<br>The parameter must be smaller than the distance between<br>2 zero markers or 2 BERO signals, in order to ensure that<br>the first zero marker or the first BERO signal is used for<br>synchronization.                                                                                             |                       |
|                                                 | If the distance traveled by the axis from the reference point<br>switch is greater than the distance set in this parameter<br>without synchronization taking place, the axis stops with an<br>error message.                                                                                                    |                       |

Table 9-5 Parameters for referencing

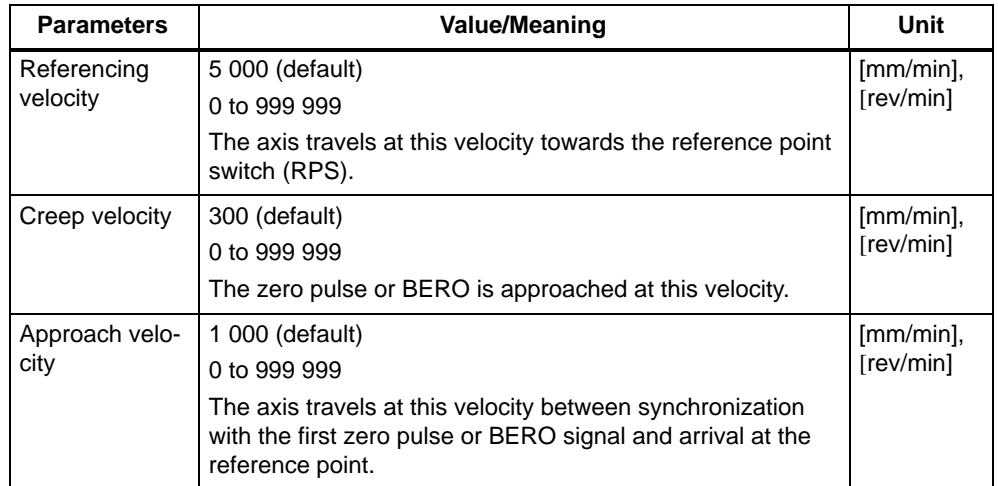

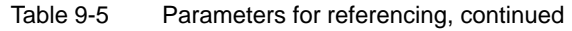

# **Sequence of movements**

The following table lists the sequence of operations involved in referencing with or without a reference point switch.

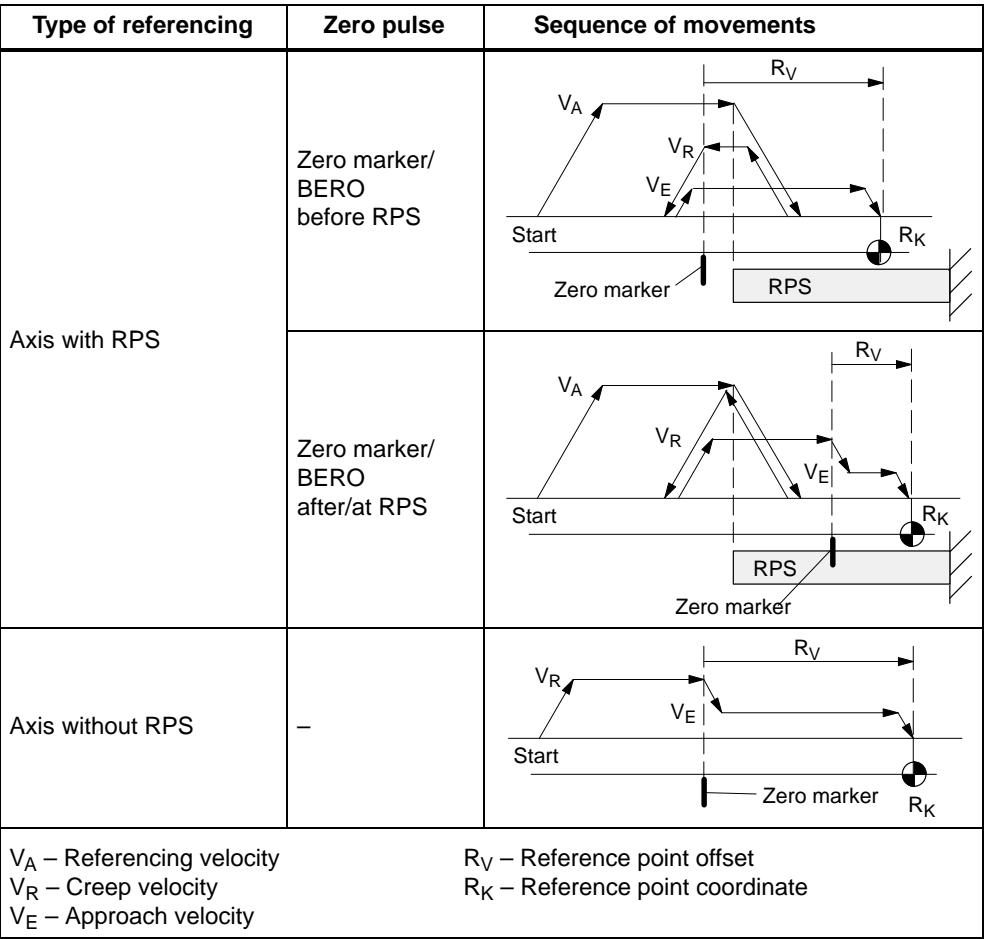

### **Response during reference point approach**

#### **Travel to reference point switch**

- The feedrate override and feed hold are active.
- The axis can be stopped/started with NC Stop/NC Start.
- If the axis does not stop on the reference point switch, e.g. because the RPS is too short or the referencing velocity too high, then an appropriate error message is displayed.

#### **Travel to zero marker/BERO**

- The feedrate override is not active. A feedrate override of 100 % is valid. With a feedrate override of 0 %, the operation is canceled.
- The feed hold is active; the axis remains stationary and an appropriate error is output.
- $\bullet$ The axis cannot be stopped/started with NC Stop/NC Start.

#### **Travel to reference point**

- The feedrate override and feed hold are active.
- The axis can be stopped/started with NC Stop/NC Start.
- $\bullet$  If the reference point offset is smaller than the deceleration path of the axis from the approach velocity to standstill, the reference point is approached from the other direction.

## **9.6.2 Referencing for stepper motors without encoders**

#### **General**

The reference point approach for stepper motors without encoder and the associated parameter setting options are similar to the referencing of incremental encoders.

Instead of the zero pulse used on incremental encoders, a reference point BERO (proximity switch) is required in this case. This is connected to a digital input of the controller.

### **Connection of reference point BERO**

To allow connection of a reference point BERO for each axis, digital inputs are provided on the FM 357 (see Section 4.7):

- X1, pin 13 for BERO of axis 1
- X1, pin 14 for BERO of axis 2
- X1, pin 15 for BERO of axis 3
- X1, pin 16 for BERO of axis 4

### **Chronological sequence**

The chronological sequence of the reference point approach for stepper motors without encoder is divided into the following phases:

- Travel to reference point switch (RPS)
- Synchronization with reference point BERO (simulator of zero marker)
- Travel to reference point

#### **Parameters**

To parameterize the reference point approach for stepper motors without encoder, the same parameters are provided as for the referencing of incremental encoders. The following parameters are available additionally:

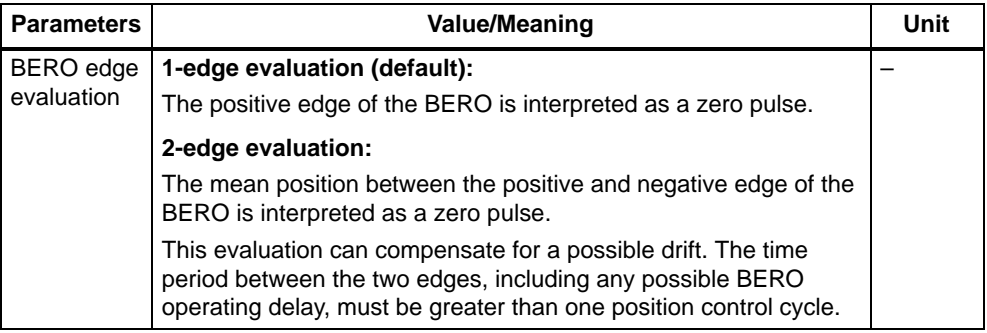

## **9.6.3 Alignment for absolute encoders**

#### **General**

On axes with absolute encoders, the offset between the machine zero and encoder zero is measured once during start-up and then entered, i.e. the axis is aligned.

You will need to repeat the alignment:

- if the offset value is lost as a result of a battery failure
- $\bullet$  if the mechanical connection between the encoder and the load was separated and not joined in the exact position.

#### **Note**

The controller cannot detect all cases where it is necessary to repeat the encoder alignment!

### **Parameters for encoder alignment**

The parameters for aligning absolute encoders are described in the following table.

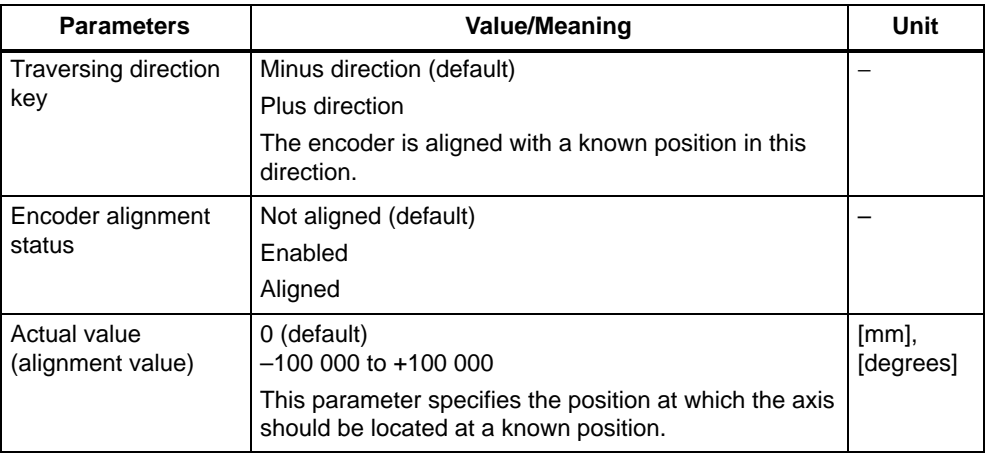

### **Encoder alignment procedure**

Basic procedure:

The alignment must be made in online mode.

The axis to be aligned is moved to a defined position and the corresponding actual value for encoder alignment then set.

1. Move the axis in "Jog" mode to a known position. The direction of approach must match the direction specified in the parameter "Traversing direction key".

#### **Note**

This known position must always be approached at low velocity from a defined direction, in order to prevent corruption of the position through existing backlash.

2. Enter the actual value corresponding to the approached position.

The value can be defined by design characteristics (e.g. the position of a fixed stop) or can be measured using instrumentation.

- 3. Set encoder alignment status to "Enabled".
- 4. Activate the values you have entered by selecing menu icons.
- 5. Select "Reference point approach" mode.
- 6. Press the travel direction key in point 1 (the axis does not move).

The "Encoder alignment status" parameter is set internally to "Aligned". The entered value appears in the actual-value display.

7. Refresh the encoder alignment status display.

# **9.7 Output of M, T and H functions**

#### **General**

The M, T and H functions programmed in the NC program (see Section 10) are output at the interface. These signals are available in the user program for programming.

### **M function**

With the output of M functions, a variety of switching operations can be executed on the machine via the user program (UP).

#### **Output options**

Predefined M functions are output after the movement.

You can parameterize the time of output for the free M functions in blocks with movement.

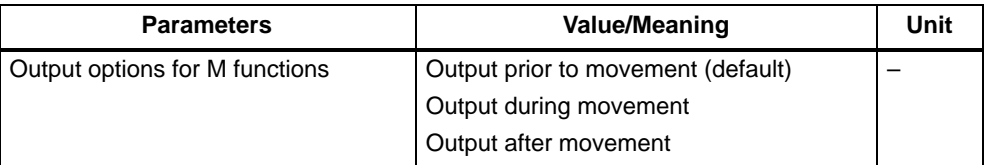

#### **Interface signals:**

The following interface signals are available for M functions:

- Interface signals as checkback signals
	- Change in auxiliary function (user DB, "NC signals", DBX15.5)
	- M function number (user DB, "NC signals", DBB17.0)
- Interface signals as data set signals
	- M function number 1 (user DB, "NC signals", DBB80.0)
	- M function number 2 (user DB, "NC signals", DBB81.0)
	- M function number 3 (user DB, "NC signals", DBB82.0)
	- M function number 4 (user DB, "NC signals", DBB83.0)
	- M function number 5 (user DB, "NC signals", DBB84.0)
- Interface signals as control signals

Acknowledge auxiliary function (user DB, "NC signals", DBX11.6)

#### **Note**

When one M function is programmed in the NC block, the output takes place by way of checkback signals (i.e. high-speed output).

When more than one M function is programmed in the NC block, all M functions are output by way of data block signals (i.e. low-speed output).

### **T function**

The output of a T function notifies the UP which tool, and thus which tool offset, must be selected.

#### **Output options**

T functions are output before the movement.

#### **Interface signals:**

- Change in auxiliary function (user DB, "NC signals", DBX15.5)
- T function number (user DB, "NC signals", DBW104.0)

### **H function**

H functions can be output to initiate switching functions on the machine or transfer data from the NC program to the UP.

#### **Output options**

You can parameterize the time of output for H functions in blocks with movement.

Table 9-6 H function parameters **without** group assignment

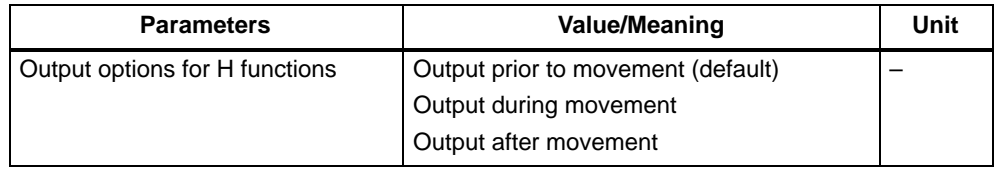

#### **Interface signals:**

- Change in auxiliary function (user DB, "NC signals", DBX15.5)
- $\bullet$ H function number 1 (user DB, "NC signals", DBW86.0)
- $\bullet$ H function number 2 (user DB, "NC signals", DBW92.0)
- H function number 3 (user DB, "NC signals", DBW98.0)
- H function value 1 (user DB, "NC signals", DBD88.0)
- H function value 2 (user DB, "NC signals", DBD94.0)
- $\bullet$ H function value 3 (user DB, "NC signals", DBD100.0)

### **Block change**

A block is considered to be ended when the programmed motion has been executed and the auxiliary function acknowledged. NC program execution waits if necessary, in order to ensure that no auxiliary functions are lost from the viewpoint of the user program.

### **Continuous-path mode**

A path motion remains continuous only if the auxiliary function is output during the motion and acknowledged before the path end is reached.

### **Example of output of M, T and H functions**

Parameterized output option:

Unassigned M functions: During the movement H functions: After the movement

N10 G01 X100 M22 H7 T5

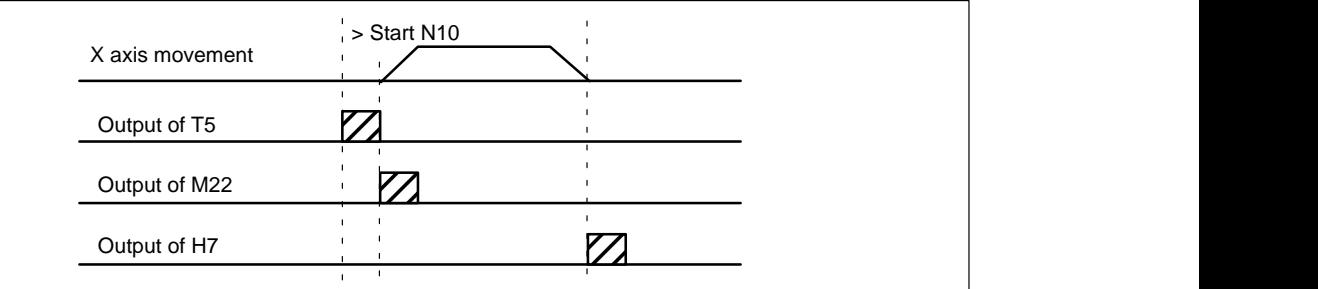

Figure 9-14 Example for output of M, T and H functions

# **9.8 Digital I/Os**

### **General**

You can use the following types of digital input and output on the FM 357:

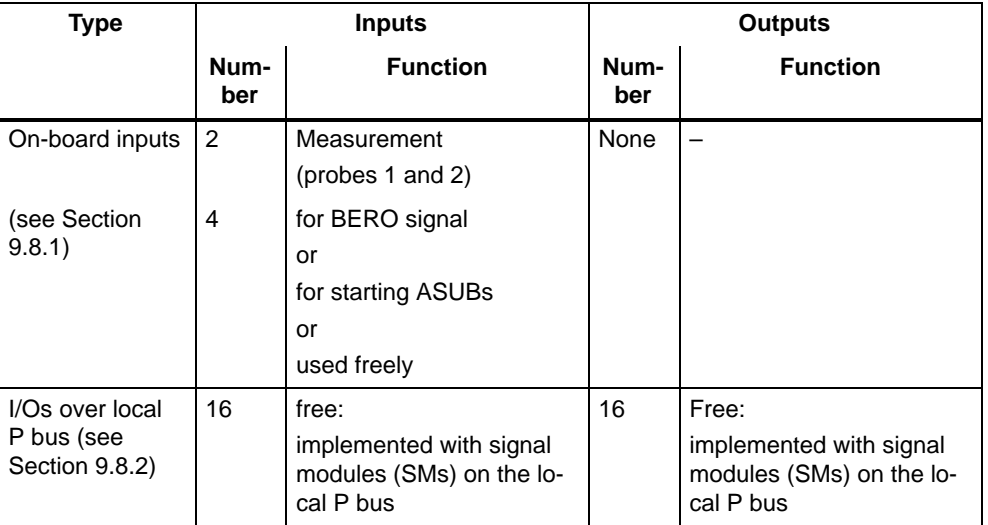

Table 9-7 Digital I/Os on the FM 357

## **9.8.1 Digital on-board inputs**

### **Sensing probe inputs (X1 pins 17 and 18)**

Measuring pulse inputs 1 and 2 (see Section 9.14).

In the measuring function, these two inputs are used for the connection of sensing probes.

### **Inputs (X1 pins 13, 14, 15 and 16)**

These inputs can be used for several mutually exclusive functions.

Use as a BERO input for axis 1 to 4 (see Section 9.6)

On axes which support the use of a stepper motor without encoder, a proximity switch can be connected to this input. The signal is used to reference this axis.

 $\bullet$ Use for starting asynchronous subroutines (ASUBs) (see Section 9.12)

A subroutine can be assigned to one of these inputs in the NC program. After the "ready" enable, the subroutine is started and processed over this input, depending on the 0/1 edge.

- Use as a free input

The status of these inputs can be read by the NC program or using synchronized actions.

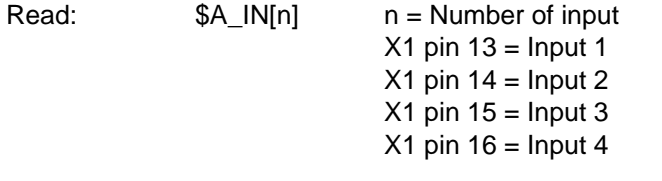

#### **Example:**

 $R55 = $A_N[2]$ ; The status of input 2 is stored in R55

### **9.8.2 Digital inputs/outputs on local P bus**

#### **General**

Digital signal modules (SMs) can be plugged into the local P bus of the FM 357. Digital I/Os are thus available for free use.

The signals are updated on each interpolator cycle and can be read and disabled by the NC program and the user program.

You must follow the rules for the mechanical configuration when setting up the local P bus. Two slots can be used on the local P bus.

The following digital I/Os can be implemented by plugging signal modules with 8 or 16 signals into the local P bus:

Table 9-8 Digital inputs/outputs on local P bus

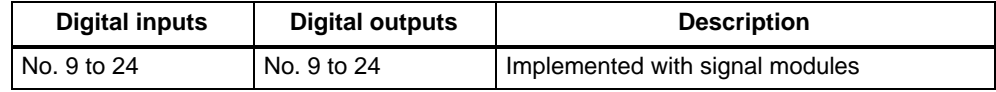

#### **S7 configuration**

The CPU detects the structure of the local P bus in exactly the same way as the P bus structure during FM 357 power-up.

When you have configured your project, you can all the **Properties** dialog via S7 Configuration and selection of the module and menu command Edit  $\triangleright$  Object pro**perties** (see Figure 5-2). Instructions on how to configure a project are given in Section 5.2.

In the **Properties** dialog, go to index card **Basic parameters** to select the **Local bus segment** and confirm with OK. The local P bus is now activated.

### **Parameter settings for hardware configuration**

The following parameter settings send the slot address of the local P bus in which the inputs/outputs are located to the control system:

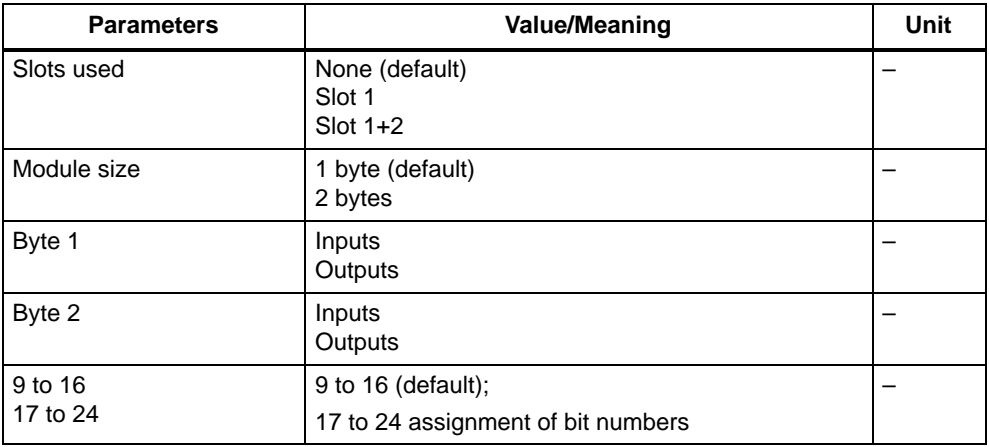

### **Example of a configuration**

16 digital inputs/outputs must be implemented on the local P bus. This requires 2 signal modules with 16 input and 16 output signals on the local P bus:

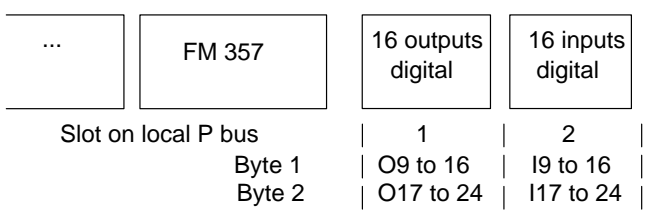

The parameters are passed as follows:

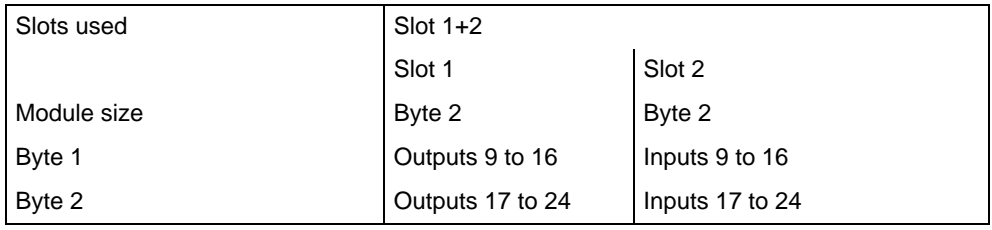

### **Use**

Reading and writing of digital inputs and outputs via the NC program:

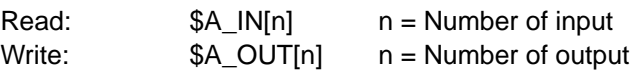

#### **Examples:**

•  $R1 = $A$  [N[9]

; The status of input 9 is stored in R1.

 $\bullet$  \$A\_OUT[9] = R1

; The contents of R1 (1 or 0) is output to output 9.

 $\bullet$  \$A\_OUT[10] = \$A\_IN[11]

; The status of input 11 is output to output 10.

User program:

Digital inputs/outputs can also be read and disabled from the user program.

• Inputs:

The status of any input can be read.

• Outputs:

A disable can be assigned to any output, i.e. the output always has a defined "0" signal regardless of any other modifications (e.g. made by the NC program). If the output has not been disabled, it can be controlled from the NC program.

The status of any output can be read.

#### Table 9-9 Status of digital inputs

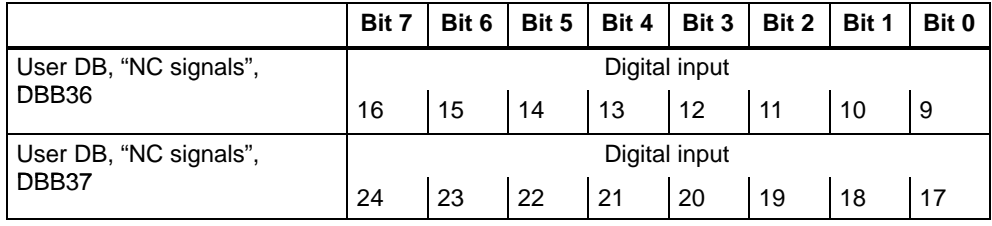

Table 9-10 Disabling digital outputs

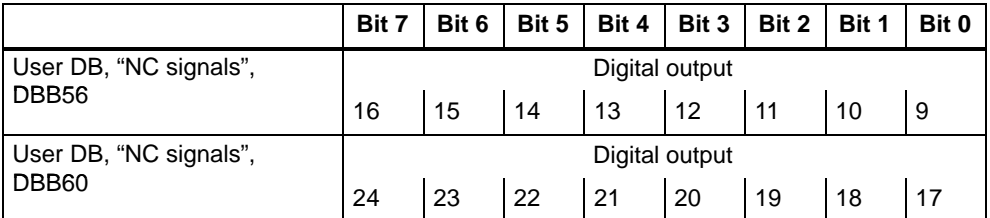

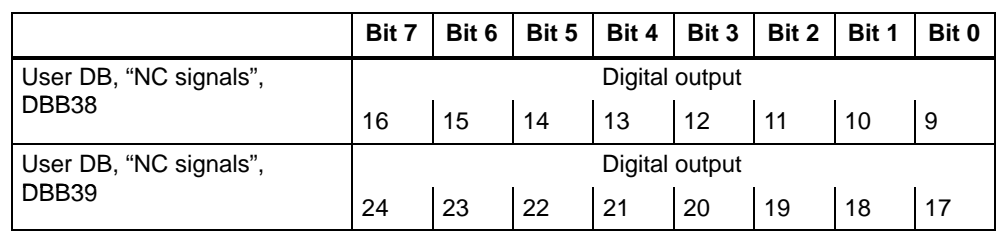

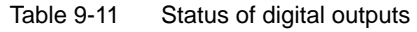

# **9.9 Limit switching signals (software cams)**

### **General**

This function allows one or several pairs of cams to be assigned to a machine axis. A cam pair consists of a minus and a plus cam.

When the function has been activated for the axis, it generates cam signals on the basis of the positions specified for the minus and plus cams, and outputs these positions as interface signals.

The cam signals can also be output over digital outputs on the local P bus.

The "Limit switching signals" function operates in all modes and remains active even after a Reset or EMERGENCY STOP.

## **9.9.1 Parameterization**

#### **Cam pair Plus/Minus cams**

The cams are assigned in pairs, each pair consisting of a minus and plus cam, to an axis via a parameter.

One or more cam pairs can be assigned to an axis. However, the same cam pair cannot be assigned to more than one axis.

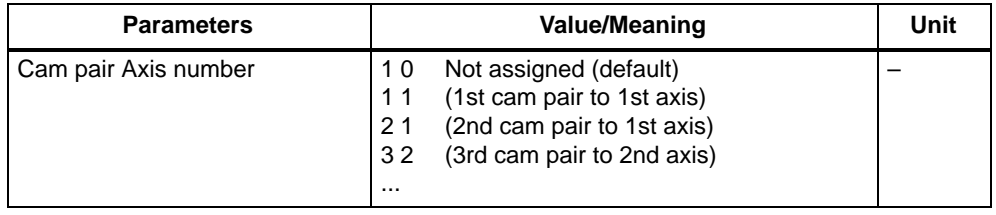

### **Cam position**

The cam position of the plus and minus cams are defined in the following parameters:

Table 9-12 Cam position parameters

| <b>Parameters</b> | <b>Value/Meaning</b>         | Unit      |
|-------------------|------------------------------|-----------|
| Cam position      | 0 (default)                  | $[mm]$ ,  |
| Minus cam         | $-100000000000 + 1000000000$ | [degrees] |
| Cam position      | 0 (default)                  | [mm],     |
| Plus cam          | $-10000000000 + 100000000$   | [degrees] |

#### **Note**

Cam positions are referred to the selected system or measurement (metric or inch). A programmed switchover with G70/G71 has no effect.

The positions are entered in the machine coordinate system. The input is not verified against the maximum traversing range.

#### **Lead time/delay time**

To compensate for delay times, a lead and delay time for signal outputs can be assigned to each minus and plus cam.

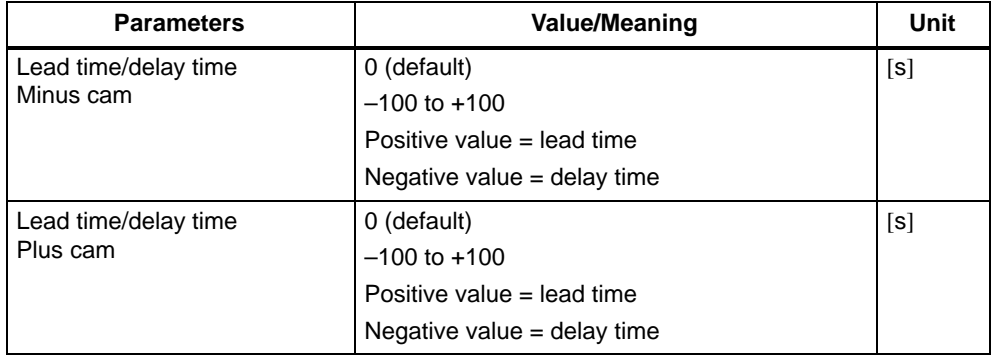

### **Signal level**

This parameter allows the output signals for each cam to be inverted. The inversion affects **only** digital outputs.

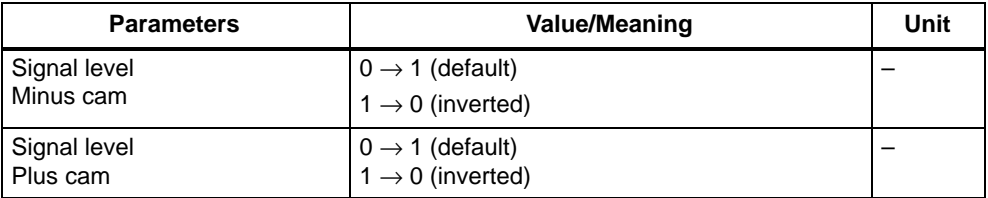

### **Assignment to digital outputs**

This parameter defines which digital outputs are assigned to the cams. The assignment must be made in bytes.

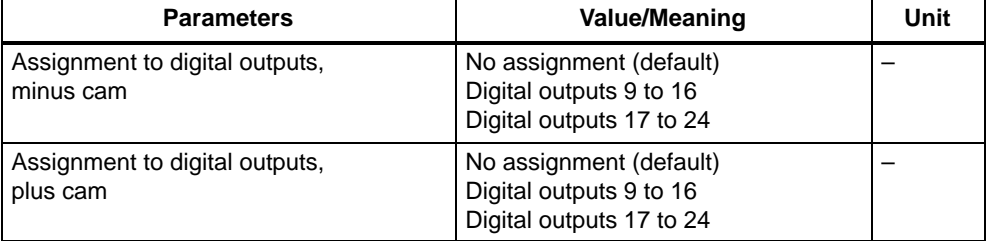

### **Activation**

The function is activated for every axis via the following interface signal:

"Activate software cam" (user DB, "Axis signals", DBX12.0)

The successful activation of all cams of an axis is reported by the interface signal:

"Software cam active" (user DB, "Axis signals", DBX15.3)

#### **Note**

Activation in the user program can be tied to other conditions (e.g. axis referenced).

# **9.9.2 Generation of limit switching signals**

#### **Linear axes**

The cam signals (minus and plus cams) are generated and output as a function of the axis traversing direction.

- $\bullet$  The minus cam signal switches from 0 to 1 when the axis crosses the minus cam in the negative direction.
- $\bullet$  The plus cam signal switches from 0 to 1 when the axis crosses the plus cam in the positive direction.

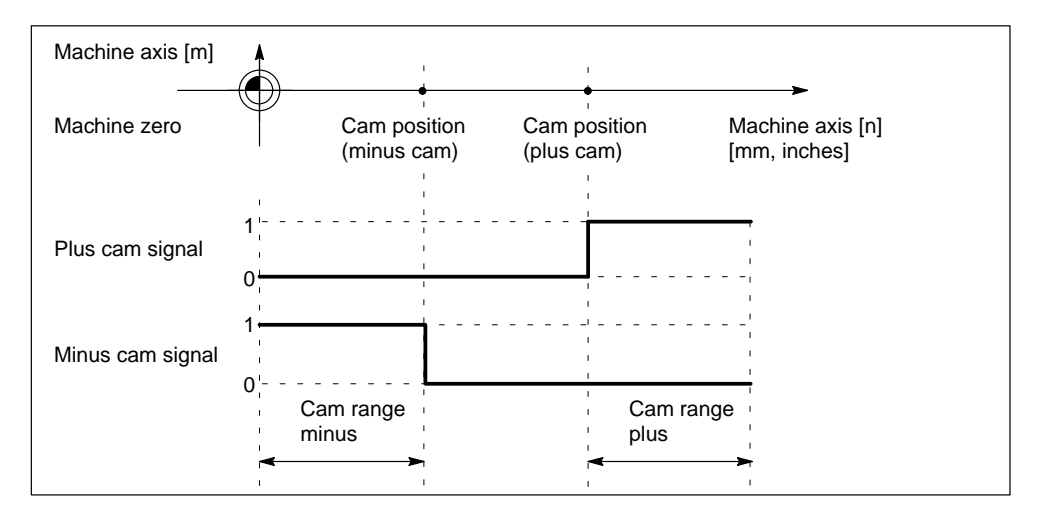

Figure 9-15 Limit switching signals for linear axis (minus cam < plus cam)

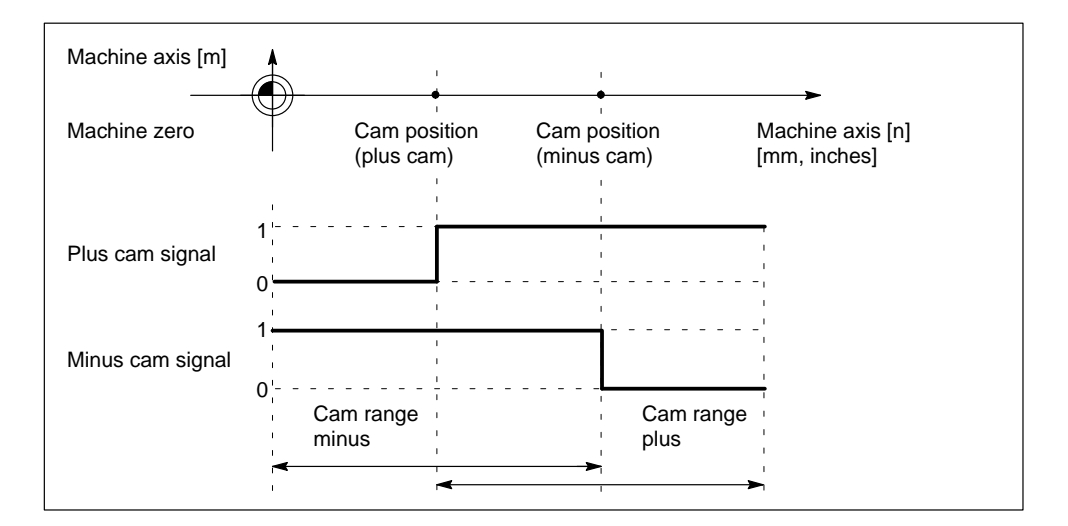

Figure 9-16 Limit switching signals for linear axis (plus cam < minus cam)

### **Modulo rotary axes**

The switching edges of the cam signals are generated as a function of the traversing direction of the rotary axis:

- $\bullet$  The plus cam signal switches from 0 to 1 when the minus cam is crossed in the positive axis direction and switches back from 1 to 0 when the plus cam is crossed.
- $\bullet$  The minus cam signal changes level on every positive edge of the plus cam signal.

#### **Note**

The behavior of the plus cam described above is subject to the **condition**: Plus cam – minus cam < 180°.

If this condition is not fulfilled, or if the minus cam is greater than the plus cam, the response of the plus cam signal is inverted. The response of the minus cam signal remains the same.

The cam crossing can also be detected on the signal change of the minus cam if the cam range has been set so small that the CPU cannot detect it reliably.

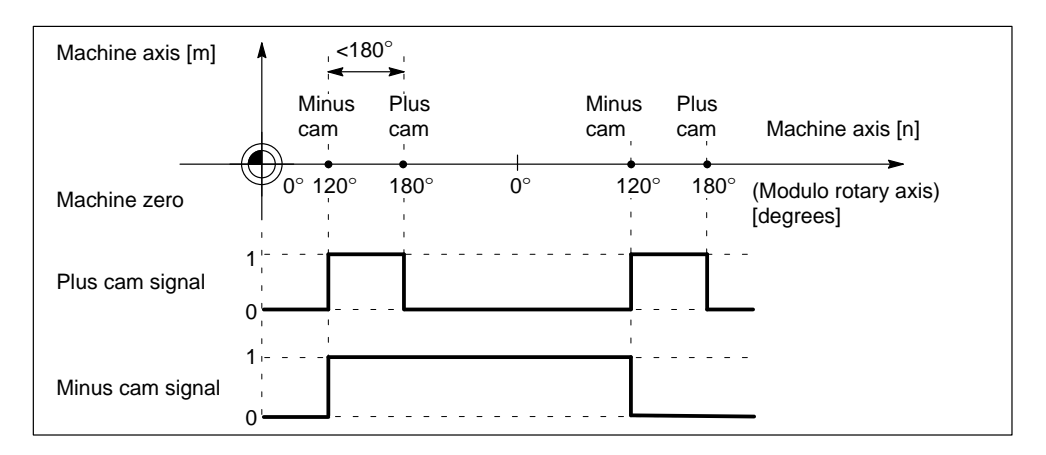

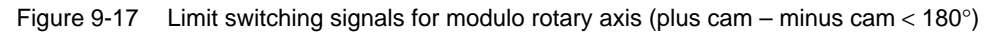

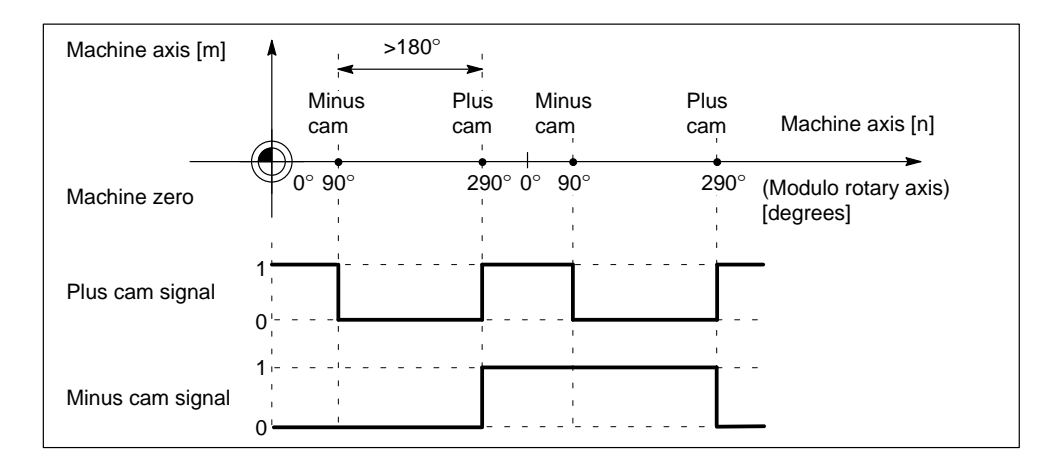

Figure 9-18 Limit switching signals for modulo rotary axis (plus cam – minus cam  $> 180^\circ$ )

### **9.9.3 Output of limit switching signals**

#### **Output to digital outputs**

Cam signals are output to the digital outputs on the local P bus in the position control cycle.

The assignment to the hardware bytes is defined for 8 cam pairs by parameterization.

#### **Output to interface**

The status of the minus and plus cam signals is output for all machine axes with active limit switching signals by way of the following signals:

|                        | Bit 7              | Bit 6 | Bit 5 | Bit 4             | Bit 3 | Bit 2 | Bit 1 | Bit 0 |
|------------------------|--------------------|-------|-------|-------------------|-------|-------|-------|-------|
| User DB, "NC signals", | Software cam minus |       |       |                   |       |       |       |       |
| DBB32                  | 8                  |       | 6     | 5                 |       |       |       |       |
| User DB, "NC signals", |                    |       |       | Software cam plus |       |       |       |       |
| DBB33                  | 8                  |       | 6     | 5                 |       | 3     |       |       |

Table 9-13 Software cam minus/plus

#### **Status interrogation in NC program**

The status of the digital outputs on the local P bus can be read ( $n = no$ . of output) from the NC program with variable \$A\_OUT[n].

**Example:**

...

 $R78 = $A_OUT[5]$  ; Read output 5, save in R78 ...

# **9.10 Operating modes**

### **General**

The following modes are available on the FM 357:

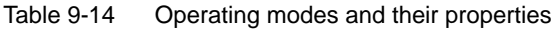

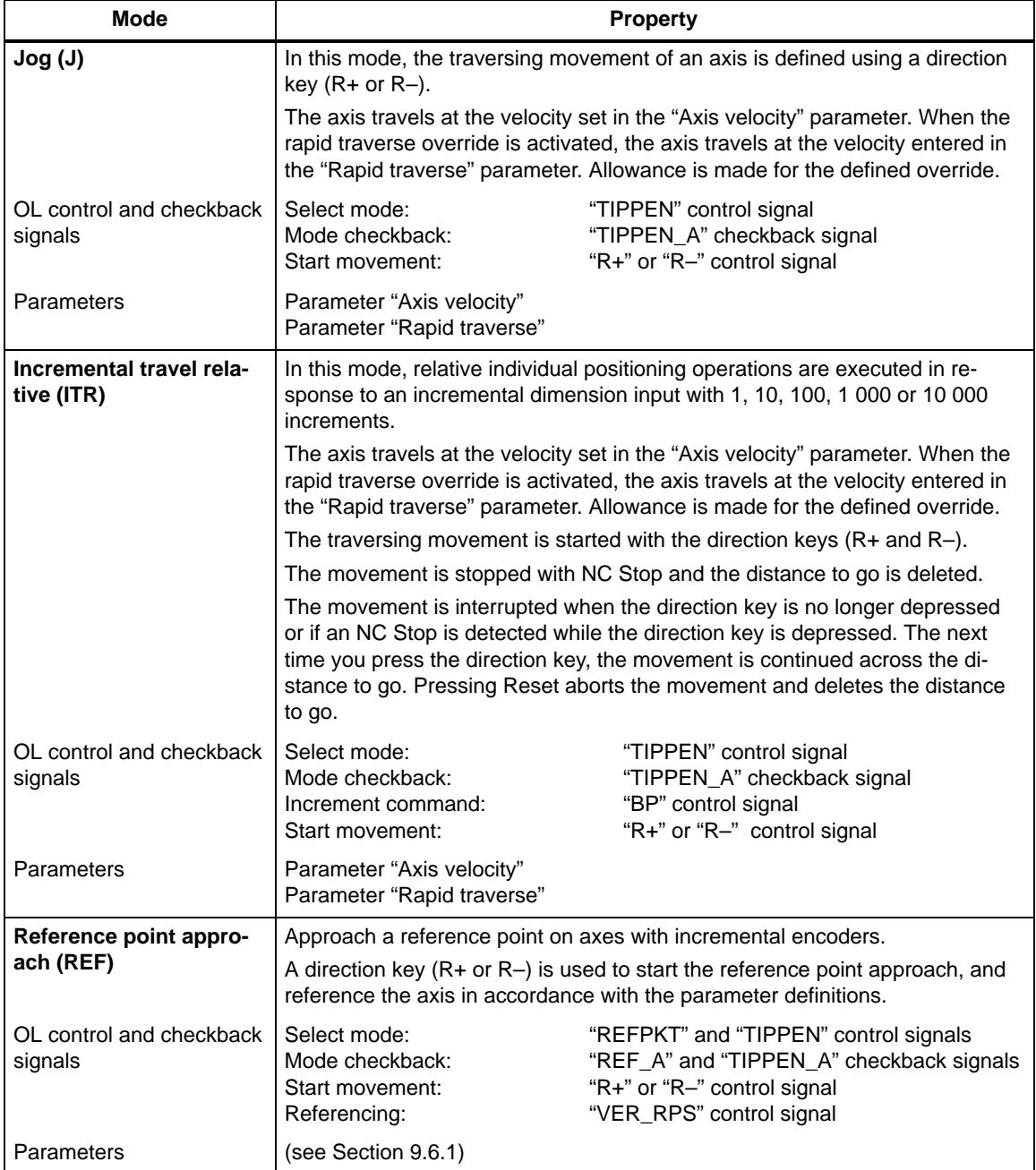

| <b>Mode</b>                             | <b>Property</b>                                                                                                    |                                                                                                    |  |  |  |
|-----------------------------------------|----------------------------------------------------------------------------------------------------|----------------------------------------------------------------------------------------------------|--|--|--|
| <b>MDI (Manual Data Input)</b>          | Internal operating mode, available only in conjunction with "Parameterize<br>FM 357"                                                                                                    |                                                                                                    |  |  |  |
|                                         | Execute an NC program block.                                                                                                    |                                                                                                    |  |  |  |
|                                         | Block execution is started with NC Start.                                                                                                    |                                                                                                    |  |  |  |
| OL control and checkback<br>signals     | Select mode:<br>Mode checkback:<br>Start NC block execution:                                                                                                    | "MDI" control signal<br>"MDI_A" checkback signal<br>"ST" control signal                                                  |  |  |  |
| <b>Automatic (A)</b>                    | In this mode you can execute NC programs automatically (sequential block<br>execution).                                                                                                    |                                                                                                    |  |  |  |
|                                         | Once you have selected an NC program, you can start it with NC Start.                                                                                                    |                                                                                                    |  |  |  |
|                                         | Program test functions can be activated while the program is running (see<br>Section 9.11).                                                                                                    |                                                                                                    |  |  |  |
| OL control and checkback<br>signals     | Select mode:<br>Start NC program execution:<br>Stop NC program execution:<br>Program control:                                                                                                    | "AUTOMATIK" control signal<br>"ST" control signal<br>"STP" control signal<br>"ESP" control signal<br>"SA" control signal |  |  |  |
|                                         | Mode checkback:<br>Status signals:                                                                                                    | "AUTOMATIK_A" checkback signal<br>"PROGL" checkback signal<br>"PROGW" checkback signal<br>"PROG_UNTB" checkback signal   |  |  |  |
| <b>Automatic single block</b><br>(ASBL) | In this mode, execution of the NC program is interrupted after every<br>NC block containing actions (traversing motions, auxiliary function outputs,<br>etc.). The next block is executed with NC Start. Execution is not stopped after<br>computing blocks, as these do not trigger actions. |                                                                                                    |  |  |  |
|                                         | After an NC block in the NC program has been executed in single<br>block mode, the program status "Program interrupted" is displayed.                                                                                                    |                                                                                                    |  |  |  |
| OL control and checkback<br>signals     | Select mode:<br>Start NC program execution:<br>Stop NC program execution:<br>Program control:                                                                                                    | Write data set "AE"<br>"ST" control signal<br>"STP" control signal<br>"ESP" control signal<br>"SA" control signal        |  |  |  |
|                                         | Status signals:                                                                                                    | "PROGL" checkback signal<br>"PROGW" checkback signal<br>"PROG_UNTB" checkback signal                                     |  |  |  |

Table 9-14 Operating modes and their properties, continued

### **Operating mode switchover**

Another operating mode can only be selected in the Reset state or after NC Stop.

If the system rejects an operating mode changeover, an appropriate error message is output.

#### **Exception:**

You can change between the modes "Automatic" and "Automatic single block" at any time without triggering an internal Stop.

# **9.11 NC program execution**

### **General**

In "Automatic" mode, NC programs can be processed independently by the FM 357. The NC programs contain instructions for moving axes and controlling the plant.

### **NC program execution sequence**

A typical program run is as follows:

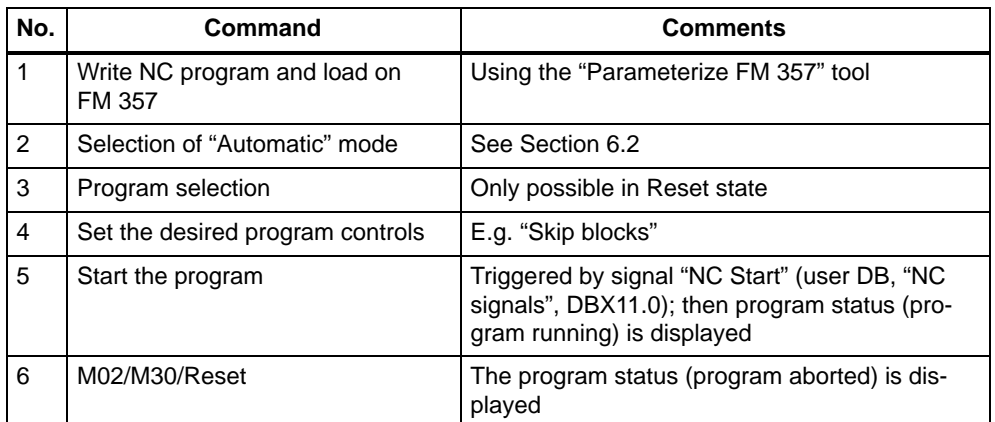

Table 9-15 Typical program run

#### **Select program**

An NC program stored on the FM 357 can be selected by the following methods:

- From user program (UP) with FB 4 (select program)
- Using the "Parameterize FM 357" tool
- From the OP 17 (if appropriately configured)

### **Program states**

An NC program can assume the following states while it is running:

Table 9-16 Program states

| Program state                                           | <b>Description</b>                                                                                                    |
|---------------------------------------------------------|----------------------------------------------------------------------------------------------------|
| Program aborted<br>(user DB, "NC signals", DBX15.4)     | The program is selected but has not been started, or a<br>running program was aborted with Reset.                                                               |
| Program interrupted<br>(user DB, "NC signals", DBX15.3) | Indicates that the NC program can continue execution<br>on NC Start.                                                                                            |
|                                                         | The NC program is interrupted when you change mo-<br>des, e.g. from "Automatic" to "Jogging". In "Automatic"<br>mode, you can continue execution with NC-Start. |
| Program paused<br>(user DB, "NC signals", DBX15.2)      | The NC program has been stopped, e.g. by NC Stop.                                                                                                    |
| Program waiting<br>(user DB, "NC signals", DBX15.1)     | The running NC program has detected a WAIT state-<br>ment. The condition for the statement has not yet been<br>fulfilled.                                       |
| Program running<br>(user DB, "NC signals", DBX15.0)     | The NC program was started with NC Start and is run-<br>ning, or a running program was stopped with read-in<br>disable.                                         |

### **Program test functions**

The following test functions are provided for testing and trying out new NC programs. The use of these functions greatly reduces the risk of damage to the machine tool during the test phase and the overall time spent testing the program. It is possible to activate several program test functions at once to enhance the results.

 $\bullet$ Program execution without axis motion

The NC program is started and executed when the function is active and NC Start is selected. Program execution differs from normal execution in the following respect:

- An internal axis disable is valid for all axes, i.e. the machine axes do not move, and the actual values are generated internally from the setpoints which are not output.
- Position control is not interrupted, with the result that the axes do not have to be referenced when the function is deactivated.
- This allows the user to check the programmed axis positions and the auxiliary function outputs of an NC program.
$\bullet$ Skipping blocks

> Blocks which start with the characters "/" in the NC program are masked out during program execution when the function is activated, i.e. they are not executed.

> Activation via interface signal "Skip block" (user DB, "NC signals", DBX11.5)

. Programmed stop

> The M01 in the NC program causes a programmed stop during program execution.

> Activation via interface signal "Activate M01" (user DB, "NC signals", DBX64.5)

# **9.12 Asynchronous subroutine (ASUB)**

#### **General**

An asynchronous subroutine (ASUB) is an NC program that can be started in response to an external event.

ASUBs are parameterized in the NC program, and in the ASUB itself, and activated by way of digital inputs or by the user program.

An NC block which is being executed is interrupted immediately. It is possible to resume the NC program at a later stage at the point of interruption.

Different priorities must be assigned to multiple ASUBs so that the system can determine the processing order if events occur simultaneously.

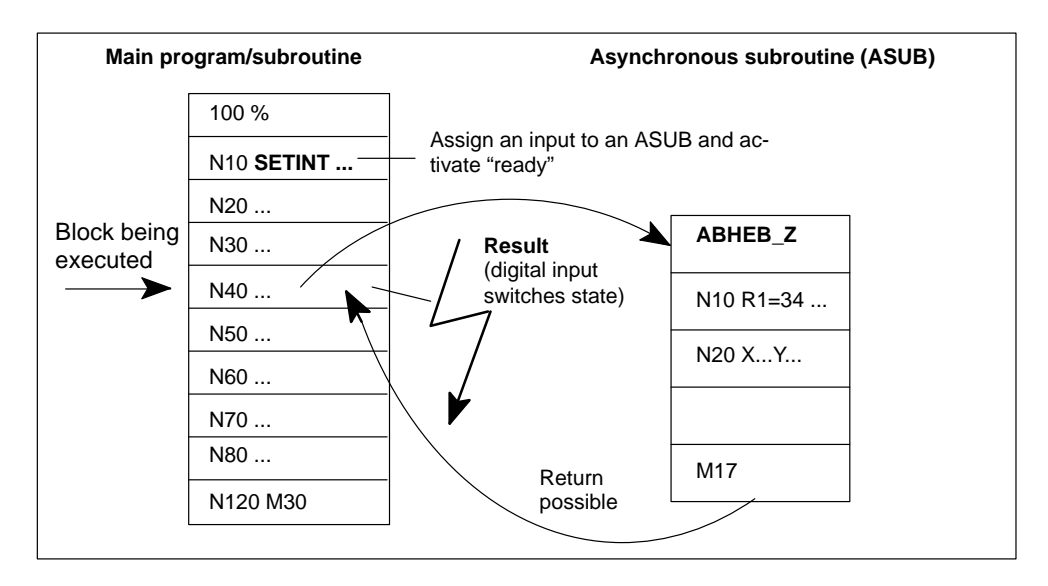

Figure 9-19 Execution of asynchronous subroutines

#### **Instructions in NC program**

The following instructions are available for programming and parameterizing ASUBs in the NC program (see Section 10.21):

Statement in NC program:

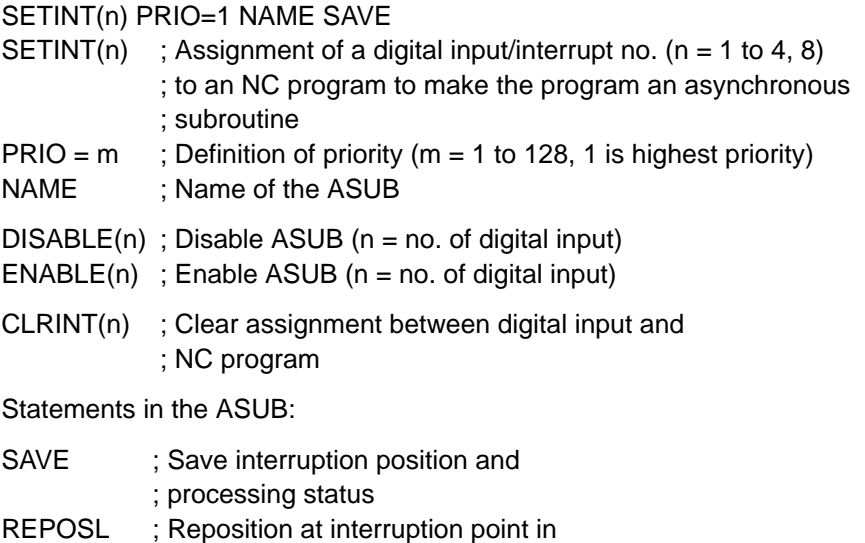

; main program/subroutine

#### **Digital inputs for starting ASUBs**

The following 4 on-board inputs are available for starting ASUBs (see Section 4.7):

- $\bullet$  X1, pin 13 Digital input no. 1
- $\bullet$  X1, pin 14 Digital input no. 2
- $X1$ , pin 15 Digital input no. 3
- $\bullet$  X1, pin 16 Digital input no. 4

The inputs can only be used if no reference point BERO is connected to this input.

#### **Activation of an ASUB**

ASUBs can be activated by two methods:

- 0/1 edge at digital input
- Call of FC ASUB (interrupt no. 8)

After activation, all machine axes are decelerated to a standstill at the axis acceleration rate, and the axis positions are stored.

#### **Reorganization**

In addition to deceleration of the axes, the pre-decoded calculation blocks are recalculated up to the interruption block and stored again. After the end of the ASUB, the NC program can be continued with the "correct" values.

Exception: Reorganization is not possible with splines.

#### **Processing of interrupt routine**

On completion of reorganization, the "Interrupt" routine is started automatically. It is handled in the same way as a normal subroutine.

#### **End of an ASUB**

After the end identifier (M02) of the ASUB has been processed, the axis traverses to the end position of the part program block following the interruption block.

If you want to reposition the axis at the interruption point, you must insert a RE-POS statement at the end of the ASUB (e.g.: REPOSL M02).

# **9.13 Motion coupling**

#### **Overview**

In this section, you can find information about:

- Coupled motion, Section 9.13.1, page 9-69
- Gantry axes, Section 9.13.2, page 9-72
- Master-value coupling, Section 9.13.3, page 9-78
- Overlaid motion in synchronized actions, Section 9.13.4, page 9-84

## **9.13.1 Coupled motion**

#### **General**

This function allows you to declare any axis of your choice as a "master axis" and to assign any number of axes as "slaves" to the master. Together, the axes form a coupled-axis grouping.

The leading axis and the slave axis (or axes) are defined and activated/deactivated by means of statements in the NC program.

#### **Position of a slave axis**

The position of a slave axis at any given point in time is the product of the dependent motion (motion of master axis allowing for coupling factor) and the independent motion (the motion programmed for the slave axis).

#### **Axis types**

A coupled-axis grouping can consist of any combinations of linear and rotary axes.

A simulated axis can also be defined for the leading axis.

#### **Coordinate system**

Coupled-axis motion is always implemented in the workpiece coordinate system (WCS).

## **Programming of a coupled-axis grouping**

The following instructions are provided for programming a coupled-axis grouping (see Section 10):

TRAILON(slave axis, leading axis, coupling factor) ; Define and activate a coupled-axis grouping

TRAILOF(slave axis, leading axis) ; Deactivate a coupled-axis grouping

 $$AA\_COUP\_ACT[axis] = 0$ ; No coupling active  $$AA$  COUP ACT[axis] = 8 ; Coupled motion active ; Scan the status of the axis coupling using system variables in the NC program

#### **Response in different operating modes**

The following responses of a coupled-axis grouping in different modes must be noted:

**Activation**

An activated coupled-axis grouping is active in the "Automatic", "MDI", "Jog" and "Incremental travel relative" modes.

 $\bullet$ **Referencing**

> The associated couplings are deactivated while you reference a coupled-motion axis.

 $\bullet$ **Delete distance to go**

> Deleting the distance to go on a leading axis causes all axes of the associated coupled-axis grouping to come to a standstill.

Deleting the distance to go on a slave axis only stops the independent movement of the axis.

#### **Initial setting on power-up**

No coupled-axis groupings are active on power-up.

#### $\bullet$ **Behavior after Reset/end of NC program**

You can define in parameters whether the active coupled-axis groupings are canceled or retained after Reset/end of NC program.

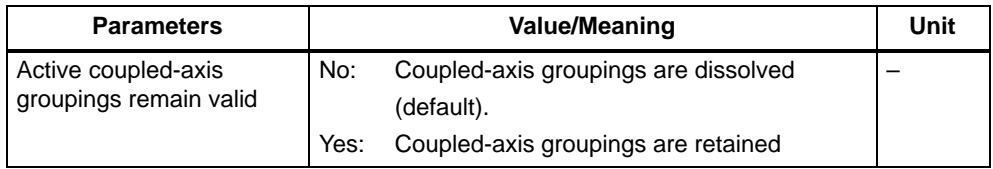

#### **Special features**

The following special features of coupled motion must be noted:

#### . **Dynamic response of control system**

Depending on the application, it can be practical to match the position control parameters of the leading axis and the slave axis (e.g.  $K_v$  factor).

## **Acceleration and velocity limits**

The acceleration and velocity limits of the coupled axes are determined by the "slowest axis" in the grouping.

#### $\bullet$ **Multiple coupling**

If, when a coupling is activated, the system detects that a coupled-axis grouping with a leading axis and slave axis is already active, the activation operation is ignored, and an appropriate error message is generated.

#### . **Actual-value display**

The display of the actual position and the setpoint/actual value difference is updated for all axes in a coupled-axis grouping.

The setpoint/actual value difference on slave axes refers to the sum of the independent and dependent movement paths.

#### **Effectiveness of interface signals**

The effectiveness of interface signals in coupled motion as described below must be noted:

The only interface signals to be effective for a slave axis operating dependently of a master are those which cause a motion stop (e.g. axis-specific feed stop, controller enable, etc.).

When a coupled-axis grouping is activated, the interface signals from the master axis act on the associated slave axis via the axis coupling.

If the master axis is shut down by interface signals (e.g. axis-specific feed stop, controller, enable, etc.), then the associated slave axis is stopped at the same time.

## **9.13.2 Gantry**

#### **General**

The Gantry function permits two machine axes to be driven in absolute mutual synchronism, allowing, for example, axes in a rigid mechanical coupling to be traversed without offset. A gantry grouping consists of a leading and a synchronized axis. A maximum of two gantry links may be defined. In a gantry grouping, only the leading axis may be traversed as a normal NC axis on the basis of programming or operator input. The synchronized axis is moved exclusively by the Gantry function.

The function is available for the FM 357-LX with product version 2 and later.

#### **Parameterization**

The following table describes all parameters required for the Gantry function.

Table 9-17 Gantry parameters

| <b>Parameters</b>           | <b>Value/Meaning</b>                                                                                                    |          |
|-----------------------------|----------------------------------------------------------------------------------------------------|----------|
| Leading axis                | Machine axis name of leading axis                                                                                                    |          |
| Synchronized axis           | Machine axis name of synchronized axis                                                                                                    |          |
|                             | A gantry link between a linear and rotary axis or vice versa is not per-<br>missible.                                                                                                    |          |
|                             | The synchronized axis must not be a geometry axis of the CPU axis.                                                                                                    |          |
|                             | A synchronized axis cannot be declared as the leading axis in an-<br>other gantry grouping.                                                                                                    |          |
| Dissolve gantry<br>grouping | no (default)<br>The gantry link is retained                                                                                                    |          |
|                             | <b>ves</b><br>The gantry link is cancelled and the axis synchronization is lost. The<br>gantry axes can now be traversed individually.                                                                                                    |          |
|                             | Important:<br>This may lead to damage on mechanically coupled axes. This setting<br>may be used only to correct a misalignment between the axes.                                                                                                    |          |
| Limit value for             | 0 (default)                                                                                                    | [mm,     |
| warning                     | 0 to 100                                                                                                    | degrees] |
|                             | If the difference in the position actual values of the leading and syn-<br>chronized axes exceeds this value, error message "Gantry limit value<br>for warning exceeded" is output and the interface signal "Gantry limit<br>value for warning exceeded" (user DB, "Axis signals", DBX115.3) set.<br>The axis coupling is not cancelled.<br><b>Important:</b> Value = $0 \rightarrow$ All monitoring functions are deactivated. |          |

| <b>Parameters</b>             | <b>Value/Meaning</b>                                                                                                    |          |
|-------------------------------|----------------------------------------------------------------------------------------------------|----------|
| Trip limit                    | 0 (default)                                                                                                    | [mm,     |
|                               | 0 to $100$                                                                                                    | degrees  |
|                               | The trip limit must be greater or equal to the limit value for warning.<br>The monitoring function is effective only when the gantry grouping is<br>synchronized.                                                                                               |          |
|                               | If the difference in the position actual values of the leading and syn-<br>chronized axes exceeds this value, the error "Gantry trip limit<br>exceeded" is output and interface signal "Gantry trip limit exceeded"<br>(user DB, "Axis signals", DBX115.2) set. |          |
|                               | The gantry axes are shut down immediately.                                                                                                    |          |
| Trip limit for<br>referencing | 0 (default)                                                                                                    | [mm,     |
|                               | 0 to $100$                                                                                                    | degrees] |
|                               | The parameter "Trip limit for referencing" must be set higher or<br>equal to the "Trip limit" parameter. The monitoring function is effec-<br>tive only when the gantry grouping is not synchronized.                                                           |          |
|                               | The reaction is analogous to parameter "Trip limit".                                                                                                    |          |

Table 9-17 Gantry parameters, continued

## **Gantry interface signals**

The interface signals are axis-specific. Their effect on the leading and synchronized axes is shown in the following table.

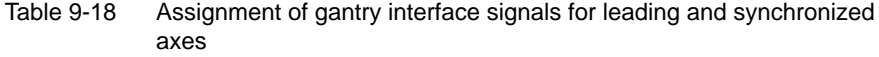

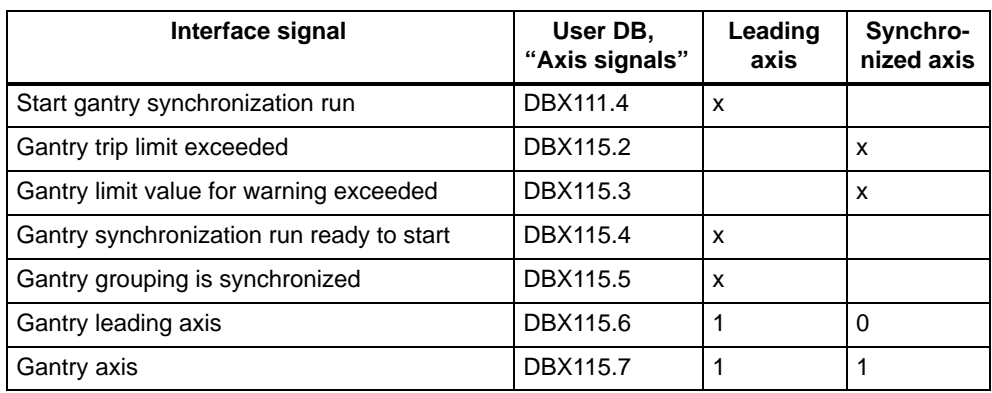

## **Effect of other interface signals**

#### **Axis signals to axis (CPU** → **FM 357):**

As a basic rule, the axis signals always act on both axes in the gantry grouping. In this case, each gantry axis has equal priority.

If, for example, the leading axis sets interface signal Controller enable (user DB, "Axis signals", DBX12.1 ) to FALSE, the synchronized axis is shut down at the same time.

Table 9-19 Effect of individual interface signals on leading and synchronized axes

| Interface signal                     | User DB,<br>"Axis signals" | Leading<br>axis                       | Synchro-<br>nized axis |
|--------------------------------------|----------------------------|---------------------------------------|------------------------|
| Enable CL controller                 | <b>DBX12.1</b>             | on both axes                          |                        |
| Delete residual distance             | DBX11.2                    | axial                                 | axial                  |
| Feed Stop                            | DBX11.3                    | on both axes                          |                        |
| Hardware limit switch minus/plus     | DBX50.0/50.1               | on both axes<br>(axial error message) |                        |
| 2nd software limit switch minus/plus | DBX50.2/50.3               | axial                                 | axial                  |

#### **Axis signals from axis (FM 357** → **CPU):**

As a basic rule, the axis signals from axis to CPU are set axis-specifically in each case for the synchronized and leading axes.

#### **Exception:**

When the leading axis is moving, interface signal Travel Minus/Plus (user DB, "Axis signals" DBX15.6/15.7) is set simultaneously for the synchronized axis.

#### **Control**

The control response of the leading and synchronized axes must be identical, i.e. the following error of both axes must be identical at any given velocity.

The following position control parameters should be set optimally for the leading and synchronized axes (see also Section 9.3, Position control):

- Position loop gain
- Speed feedforward control
- Time constant for current control loop
- Weighting factor

The following position control parameters must be set identically for both axes:

- Jerk filter active
- Jerk time
- Acceleration pattern
- $\bullet$ Jerk

#### **Referencing and synchronization of gantry axes**

The coupling between the gantry axes must be reliably maintained in all operating modes, including immediately after power ON.

If the leading or synchronized axis has an incremental encoder, the reference point must be approached after power ON with the coupling in tact and the slave axis then synchronized.

A special sequence has been implemented in the FM 357 for this purpose.

#### **Misalignment on power ON**

An offset may exist between the leading and synchronized axes after power ON. This offset is normally relatively small so that the axes can still be referenced and synchronized.

However, if the offset is excessive, e.g. due to an earlier disturbance, a compensatory motion must be undertaken. The gantry grouping must be dissolved for this purpose (by parameterization) and the axes corrected by the operator.

#### **Referencing and synchronization process**

#### **Part 1: Referencing of leading axis**

Referencing must be started in "Reference point approach" mode with interface signal "Plus direction or Minus direction" (user DB, "Axis signals" DBX11.7/DBX11.6) (see also Section 9.6, Referencing and alignment).

During this process, the slave axis travels **in synchronism** with the leading axis.

After the reference point has been recorded, interface signal "Referenced/synchronized" (user DB, "Axis signals", DBX15.0) is set for the leading axis.

#### **Part 2: Referencing of synchronized axis**

The synchronized (slave) axis is then **automatically** referenced. The dependency between the leading and synchronized axes is switched over internally. **The leading axis travels in synchronism with the slave axis.**

After the reference point has been recorded, interface signal "Referenced/synchronized" (user DB, "Axis signals", DBX15.0) is set for the synchronized axis and the correct gantry dependency relationship restored.

If the reference point approach has been interrupted (e.g. by NC Reset), the leading axis can be restarted to repeat the process.

To ensure that the shortest possible routes are traversed for referencing, parameter "Reference point coordinate" should be set identically for both gantry axes. The difference between the zero marker and reference point coordinate must be entered for each axis specifically in parameter "Reference point offset".

#### **Part 3: Synchronization**

The axes can be synchronized in two different ways depending on the difference in their actual values:

1. The difference is **less than** the setting in parameter "Limit value for warning":

The synchronization run is started automatically and error message "Synchronization in progress for gantry grouping" is output. The gantry axes travel **with deactivated coupling** to the reference point coordinate of the leading axis at referencing velocity.

As soon as the gantry axes have reached the target position, interface signal "Gantry grouping is synchronized" (user DB, "Axis signals", DBX115.5) is set and the gantry coupling reactivated. The synchronization run is thus finished.

2. The difference is **greater than** the setting in parameter "Limit value for warning":

Interface signal "Gantry synchronization run ready to start" (user DB, "Axis signals", DBX115.4) is set and the error message "Wait for gantry grouping synchronization start" is output.

The synchronization run must be activated by the CPU by means of interface signal "Start gantry synchronization run" (user DB, "Axis signals", DBX111.4). The process then continues as described above.

If the synchronization run has been interrupted, it can be restarted with interface signal "Start gantry synchronization run" (user DB, "Axis signals", DBX111.4) if the following conditions are fulfilled:

- "Reference point approach" mode must be active
- Interface signal "Gantry grouping is synchronized" (user DB, "Axis signals",  $DBX115.5 = 0$
- . Interface signal "Gantry synchronization run ready to start" (user DB, "Axis signals", DBX115.4) = 1

When synchronization is restarted, the synchronized axis travels to the **current actual position of the leading axis** (not to the reference point coordinate!).

Synchronization is lost if

- the gantry grouping is dissolved (by parameter "Dissolve gantry grouping")
- a gantry axis loses its reference point
- the gantry axes have been operating in follow-up, interface signal "Follow-up mode" (user DB, "Axis signals", DBX12.4)

In this case, the gantry synchronization run can be restarted directly with interface signal "Start gantry synchronization run" (user DB, "Axis signals", DBX111.4). The synchronized (slave) axis then traverses to the current actual position of the leading axis.

After referencing, the monitoring functions, working area limitation, software limit switches and protection zones are active and the limit values of both gantry axes are applied.

#### **Initial start-up**

You should observe the following sequence of operations for initial start-up:

- 1. Parameterization of gantry grouping and activation of parameters via parameterization tool. Parameter "Limit value for warning" must be set to 0 initially to prevent automatic start of the synchronization run and to deactivate the monitoring functions.
- 2. Set identical positions for the leading and synchronized axes if possible.
- 3. Select "Reference point approach" mode. Start referencing of leading axis. After error message "Wait for gantry grouping synchronization start" has appeared, determine the actual-value difference (see Fig. 7-4, Service data) between the two axes and enter it with negated sign in parameter "Reference point offset" of the synchronized axis and then activate the parameter.
- 4. Rereference the axes as described in point 3., the actual positions of both gantry axes must now be identical. Then check the dimensional offset of the two axes. You may need to correct parameter "Reference point coordinate" of the synchronized axis.
- 5. Start the synchronization run with interface signal "Start gantry synchronization run" (user DB, "Axis signals", DBX111.4).

6. To determine the warning and trip limits, start by setting parameter "Limit value for warning" to a very low value and "Trip limit" and "Trip limit for referencing" to a high value.

Then place a very high dynamic load on the axes and set the limit value for warning such that the gantry can operate just below the trigger limit for error "Gantry limit value for warning exceeded". The calculated setting must, of course, lie within a technically meaningful range. A small safety margin must be added to the settings in parameters "Trip limit" and "Trip limit for referencing".

## **9.13.3 Master value coupling**

#### **General**

This function uses a curve table to couple the position of a slave axis to the position of a master axis. The functional interrelationships between the master and slave axes are defined in the curve table.

The coupling can be activated or deactivated directly from the NC program or via synchronized actions.

The slave axis should have the same or better control dynamic response as the master axis.

The "Master value coupling" function is available in product version 2 and later.

#### **Master axis and Slave axis**

Various types of master value coupling are available. You can set the position value of the master axis that is to be applied as the input variable for the curve table in parameter "Type of master value coupling".

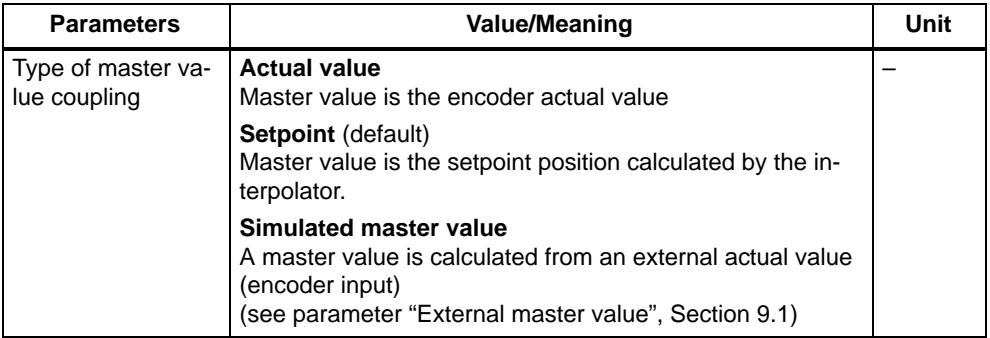

With an actual-value coupling, mechanical disturbances in the master axis can be transmitted to the slave axis. In such cases, a setpoint coupling affords a better synchronization run.

If the master value is to be derived from an external motion (external master), the corresponding actual value must be signalled via an encoder input on the FM. Parameter "External master value" must be set for this axis.

A coupling may comprise only one master and one slave axis. The slave axis is assigned to the master by programming measures when the master value coupling is activated. When the coupling is active, the slave axis is traversed **solely** via the master value coupling.

Any axis (e.g. CPU axis, positioning axis, path axis) can be declared as the master in either an actual-value or setpoint coupling.

#### **Reaction to interface signals**

The only interface signals which affect a coupled slave axis are those with initiate a motion stop:

- Controller enable (user DB "Axis signals" DBX12.1)
- Feed Stop (user DB "Axis signals" DBX12.3)
- NC Stop (user DB "NC signals" DBX11.1)

The response of the master axis to interface signals does not change when the master value coupling is active.

Parameter "Master value coupling remains active" can be set to control the reaction to NC Reset (user DB "NC signals" DBX12.7) and end of program.

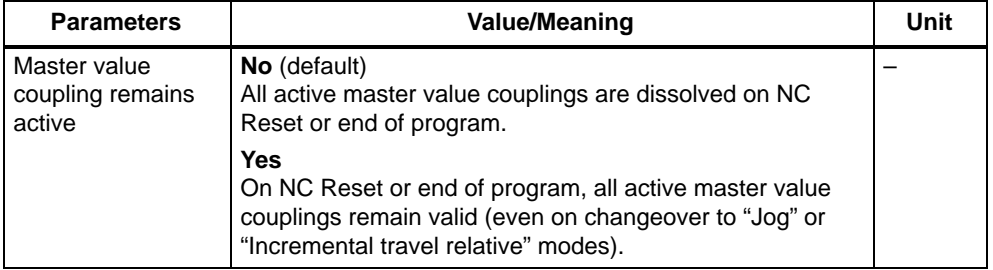

If the master value coupling has been activated via a static synchronized action (see Section 10.22, Synchronized actions), this parameter has no effect at a program end. The relevant synchronized action, and thus also the master value coupling, remain valid.

## **Programming**

The function must be programmed by means of the following instructions (see Section 10.24):

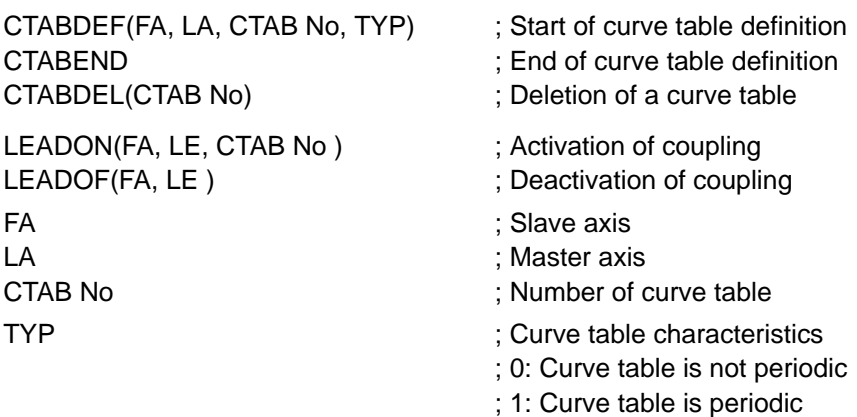

#### **Curve table**

The functional relationship between an input variable, i.e. the master axis position, and an output variable, i.e. the slave axis position, is defined in the curve table.

The relationship is defined in the NC program in the form of motion instructions of the master and slave axes (see Section 10.24).

Curve tables are stored in the static memory (program memory) under their number (CTAB No) and retained after power OFF. You must use the following parameters to reserve memory space for this purpose.

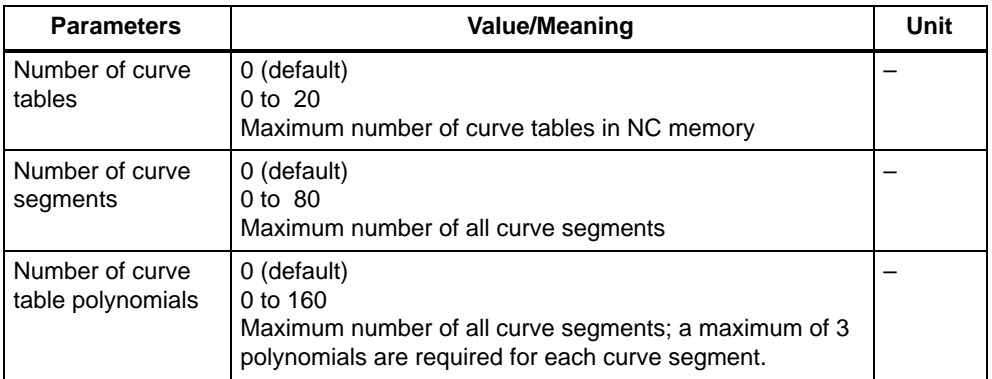

#### **Note**

If this parameter is changed, all user data will be lost due to reorganization of the NC memory. Save your data beforehand if necessary!

When you activate the master value coupling (LEADON), select a curve table by entering a CTAB No. You can activate any curve table for any axis combination of master and slave axes. The axes entered after CTABDEF are required for a syntax check during curve table generation.

The input and output variables of the curve table can be offset and scaled.

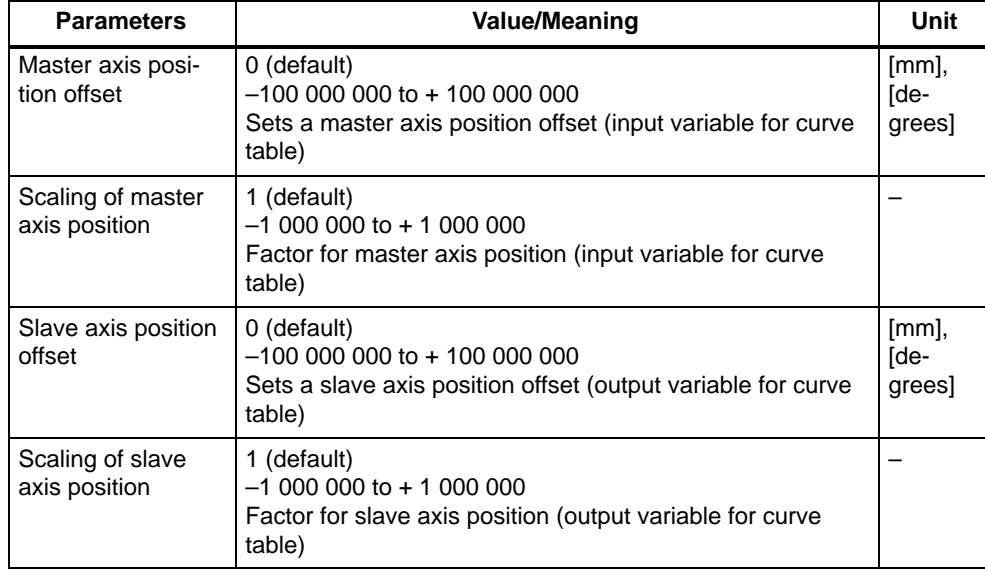

Table 9-20 Offset and scaling of master and slave axis positions

The following axis position is calculated according to the following equation:

**FAS** = OFFSET\_FA + SCALE\_FA \* CTAB(OFFSET\_LA + SCALE \_LA \* **LA**)

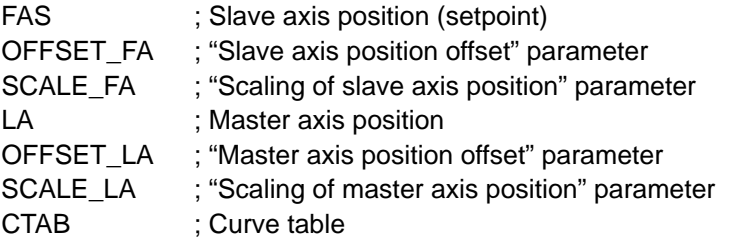

The curve table can only supply new values for the slave axis within the definition range of the master axis.

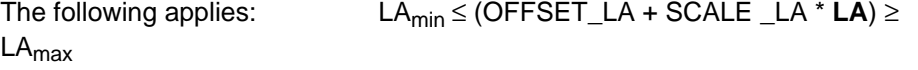

Parameters OFFSET\_FA and SCALE\_FA can shift the slave axis position out of the definition range of the curve table.

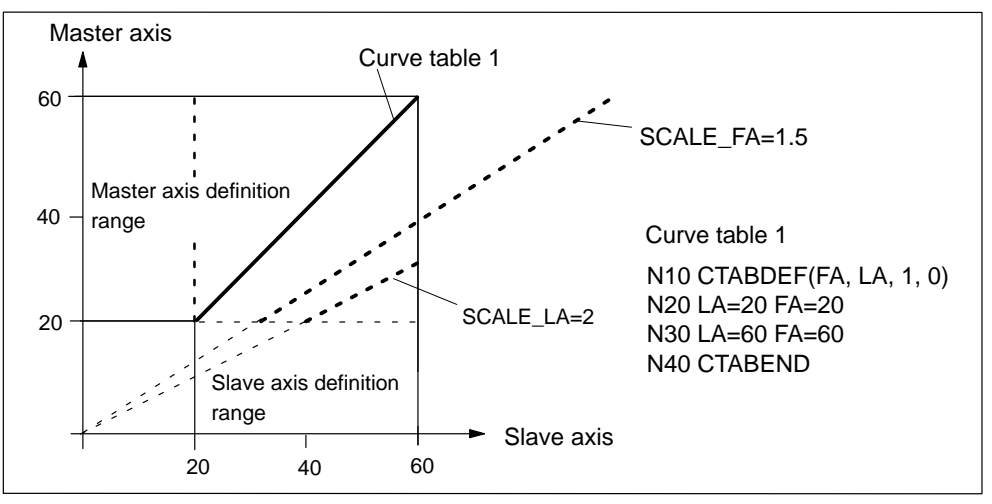

Figure 9-20 Example of scaling of master and slave axis positions

System variables can be used to modify the parameters for scaling and offset from the NC program. When a coupling is active and synchronized, writing these system variables causes the new slave axis position to be approached immediately.

Assignment of system variables to parameters:

\$SA\_LEAD\_OFFSET\_IN\_POS[FA] ; "Slave axis position offset" parameter \$SA\_LEAD\_SCALE\_IN\_POS[FA] ; "Scaling of slave axis position" parameter

\$SA\_LEAD\_OFFSET\_OUT\_POS[FA] ; "Master axis position offset" parameter \$SA\_LEAD\_SCALE\_OUT\_POS[FA] ; "Scaling of master axis position" parameter

Parameters overwritten by the NC program do not become effective in the parameterization tool until the machine data have been read out.

#### **Activation and deactivation of master value coupling**

The coupling is activated with instruction LEADON(...).

The slave axis is not required to have the position and velocity specified by the curve table at the moment of activation. The coupling is set up by a synchronization run.

The following cases may apply after activation:

#### **Case 1:**

The master axis is outside the definition range of the curve table.

The synchronization run does not start until the master axis has entered the definition range.

#### **Case 2:**

The master axis is within the definition range of the curve table. The slave axis position calculated from the curve table is approaching the actual position of the slave axis.

The slave axis waits for the "approach" to the position specified by the curve table. It is set in motion as soon as the distance to the specified position can be travelled at the permissible axis velocity (BRISK). The slave axis moves **only** in the direction specified from the curve table.

#### **Case 3:**

The master axis is within the definition range. The slave axis position calculated from the curve table is moving away from the actual position of the slave axis.

The synchronization run does not being, the slave axis remains stationary.

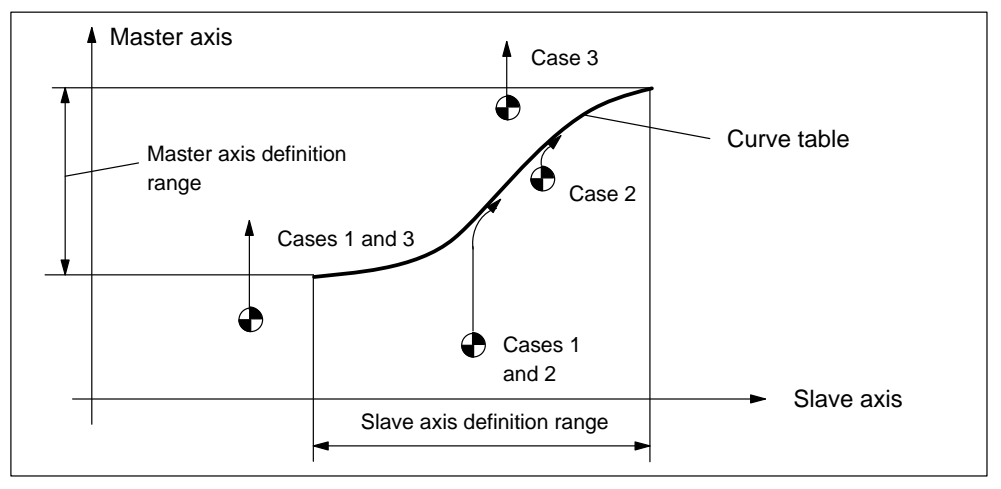

Figure 9-21 Example of synchronization

In the example, the master axis is traversed by a motion instruction from the NC program (e.g. G01). The slave axis is traversed via the master value coupling.

The "Threshold for coarse and fine synchronism" parameters can be applied to monitor the coupling.

Depending on the current status, the following signals are sent to the CPU:

- $\bullet$ Fine synchronism (User DB "Axis signals", DBX116.0)
- Coarse synchronism (User DB "Axis signals", DBX116.1)

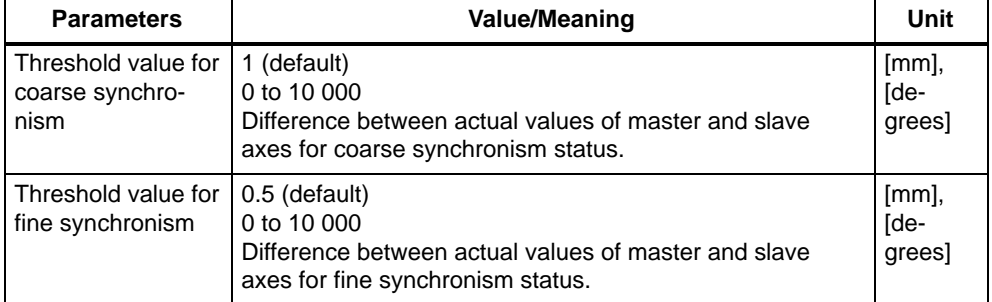

The status of synchronism can also be read in the NC program from system variable \$AA\_SYNC[...]:

- 0: Not synchronized
- 1: Coarse synchronism
- 2: Fine synchronism
- 3: Coarse and fine synchronism

The master value coupling is deactivated by instruction LEADOF (...). The slave axis is stopped if LEADOF is programmed directly in the NC program.

The function can be activated and deactivated "on the fly" by synchronized actions, i.e. while the master and slave axes are moving (see Section10.22).

## **9.13.4 Overlaid motion in synchronized actions**

#### **General**

You can start an overlaid motion in the action part of synchronized actions (see Section 10.22) by programming system variable \$AA\_OFF[axis]. The motion acts internally as a compensation value in the machine coordinate system. The overlaid motion commences immediately, irrespective of whether the relevant axis is traversing in response to programming or not.

You can use this function, for example, to implement a clearance control.

The function is available for the FM357-LX version with product version 2 and later.

## **Parameters**

Velocity, upper limit and calculation method must be set in the following parameters.

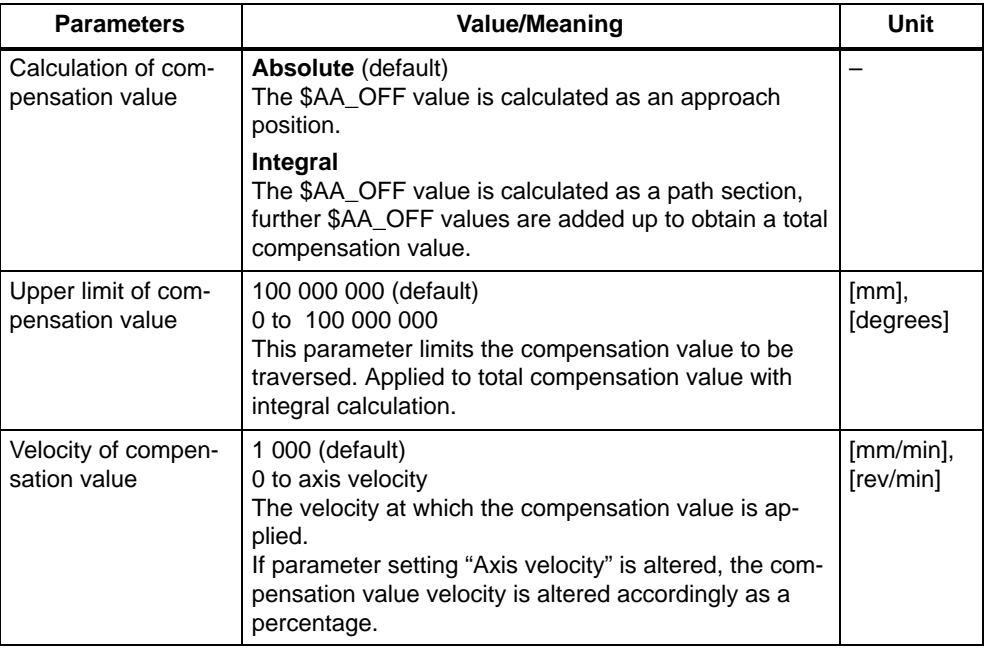

#### **Programming**

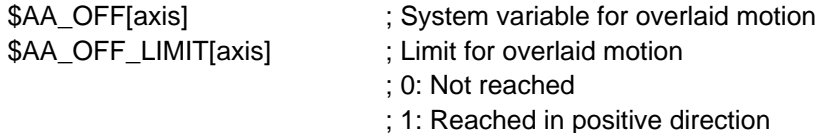

; 2: Reached in negative direction

The \$AA\_OFF setting is ignored in the NC program, i.e. the value offsets all positions in the machine coordinate system for the relevant axis.

System variable \$AA\_OFF\_LIMIT can be used for troubleshooting purposes.

#### **Example:**

N05 POS[X]=0 POS[Y]=20 N10 ID=1 WHENEVER (\$AA\_IW[X] >= 50) AND (\$A\_IN[9]== TRUE) DO \$AA\_OFF[Y]= – R11

#### N20 POS[X]=100 FA[X]=500

From position X50, the Y axis is traversed by way of an overlaid motion by an amount from R11 if the sensor input switches to TRUE. The offset value must be integrally calculated, i.e. as long as the condition is fulfilled, a new value is preset cyclically until the probe switches to FALSE. The compensation is visible only in the machine coordinate system.

# **9.14 Measurement**

#### **General**

When a sensor probe switches, the axis position is acquired in the hardware through readout of an actual-value counter and stored in a system variable. There are delays of 15  $\mu$ s on the rising edge and 150  $\mu$ s on the falling edge of the probe. The measurement uncertainty depends on this delay time and the approach speed to the sensor probe.

#### **Connection of probe**

The FM 357 is equipped with on-board inputs for connection of the probe (see Section 4.7):

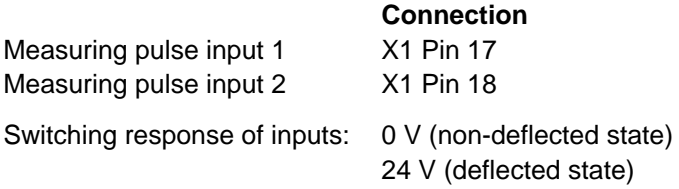

#### **Programming of measurement function**

The measurement function is programmed in the NC program by means of the following instructions (see Section 10.10):

Block-related measurement:

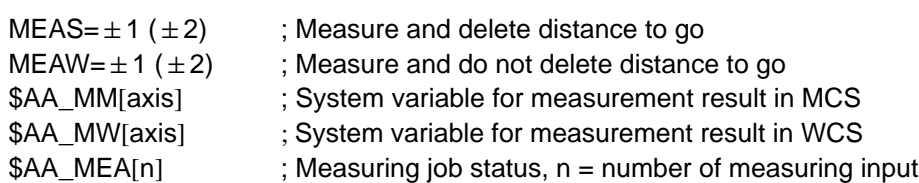

Axial measurement (product version 2 and later):

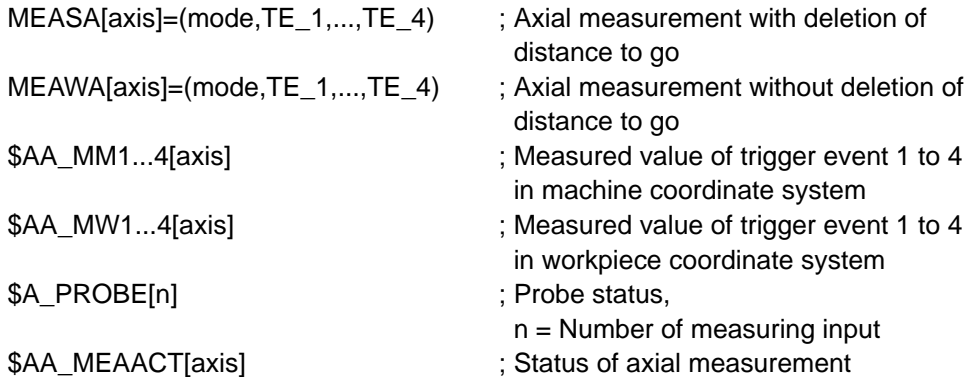

#### **Interface signals**

The status of the probe inputs is displayed via signals:

- Interface signal "Probe 1 actuated" (user DB, "NC signals", DBX30.1)
- Interface signal "Probe 2 actuated" (user DB, "NC signals", DBX30.2)
- Interface signal "Measurement active" (user DB, "Axis signals", DBX22.3)

#### **Sequence of operations**

To take measurements, the following sequence of operations must be programmed:

- Program the measuring function (with MEAS, MEAW). The measuring function is now activated.
- Program the traversing movement. The probe must operate within the movement.
- Process measured value

# **9.15 Travel to fixed stop**

#### **General**

The "Travel to fixed stop" function (FXS = Fixed Stop) can be used to produce defined clamping forces, e.g. such as those required to grip parts.

The fixed stop can be approached by a path or positioning motion. When the stop is reached, the motion is aborted and the FM maintains the specified clamping torque until the function is terminated with FXS=0.

The function is available for the FM 357-LX with product version 2 and later.

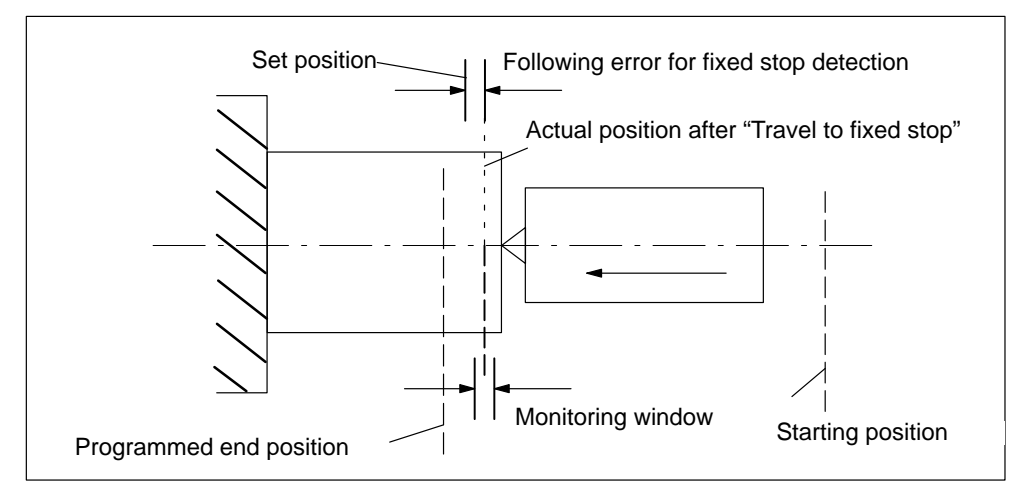

Figure 9-22 Example of travel to fixed stop

#### **Requirements of the drive**

The "Travel to fixed stop" function can be used **only** for axes with analog drives.

Requirement:

- Drives with torque limitation
- $\bullet$  Drives for programmable pressure forces or torques which can switch between speed and torque control without sign reversal.

e.g.: SIMODRIVE 611-A

Travel to fixed stop **cannot be used** on:

- Vertical axes without weight compensation
- $\bullet$ Gantry axes
- $\bullet$ Positioning axes controlled from the CPU.

## **Programming**

The following programming instructions are available (see Section 10.11):

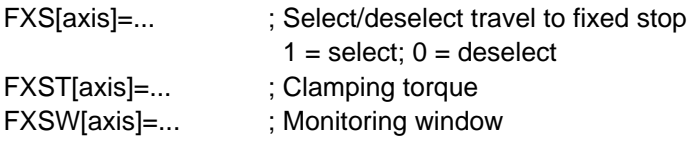

#### **Note**

The clamping torque and monitoring window can also be specified in parameter settings. However, these are effective only if no corresponding values have been programmed.

## **9.15.1 Parameter definition**

#### **Required parameters**

The following parameters must be set for "Travel to fixed stop".

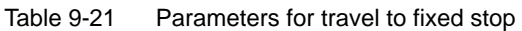

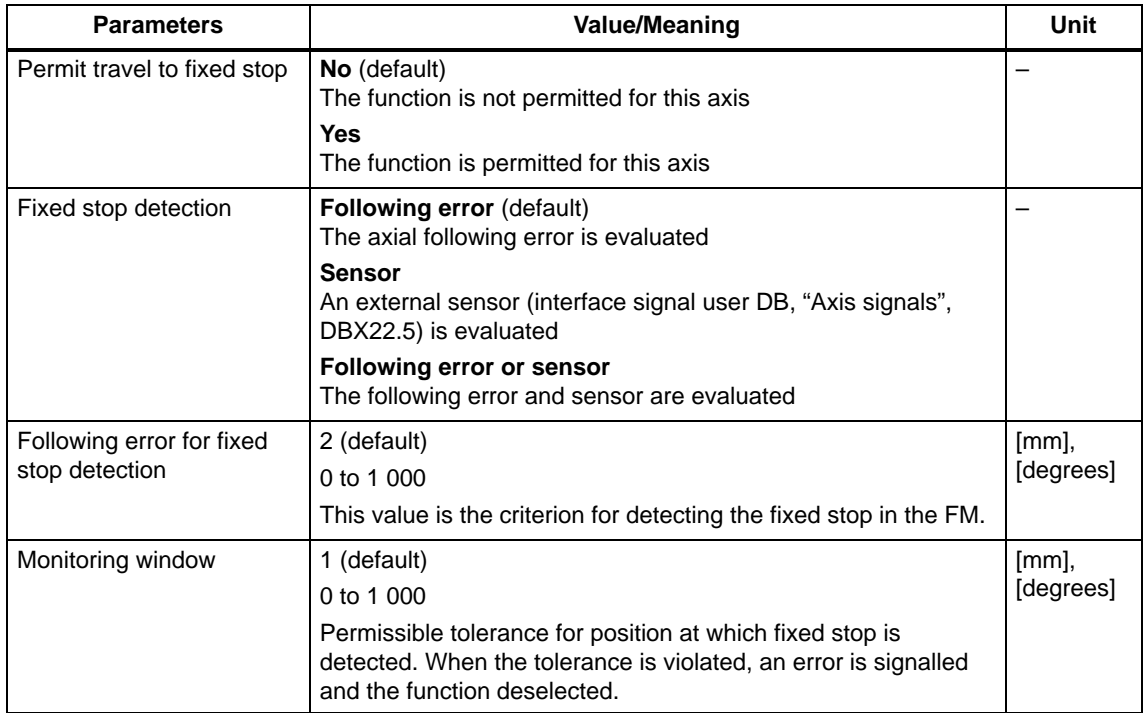

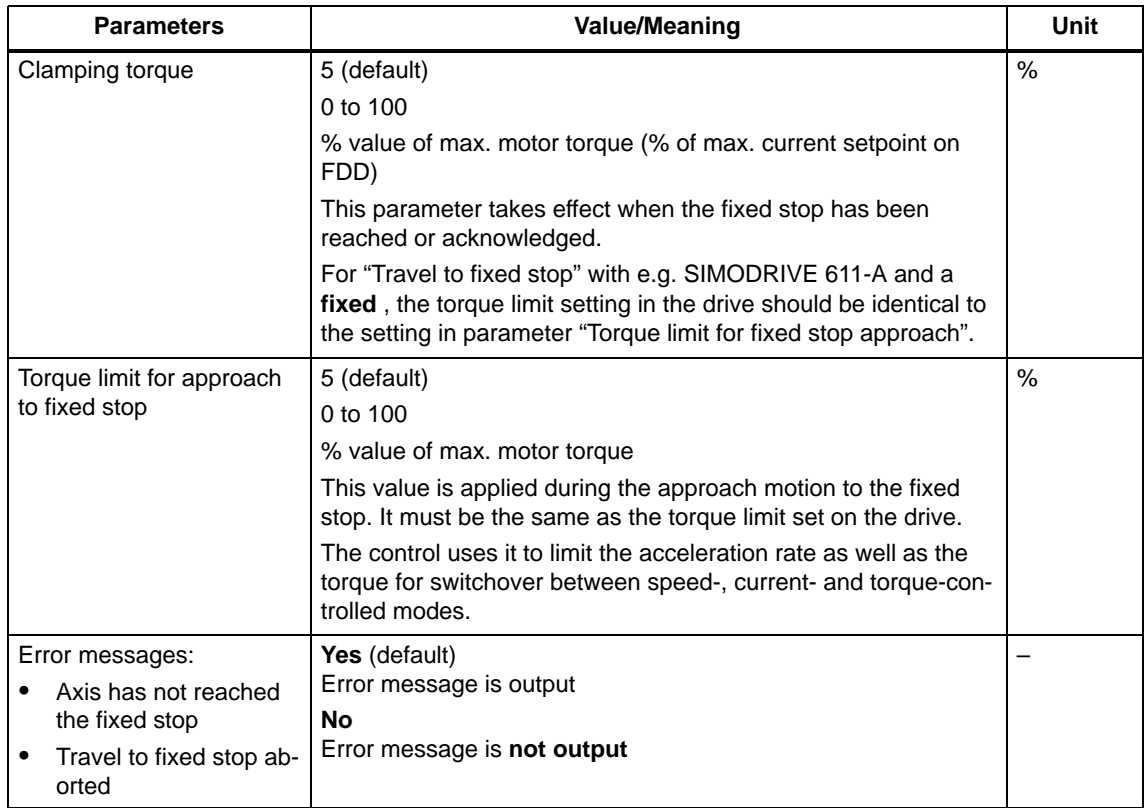

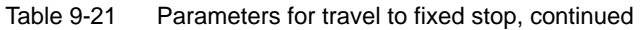

## **9.15.2 Drive**

#### **General**

The following section describes special features associated with the "Travel to fixed stop" function using the example of an analog SIMODRIVE 611-A drive. For an exact description of how to start up the drive, please refer to the following documentation:

Installation and Start-Up Guide SIMODRIVE 611-A Order No.: 6SN 1197-0AA60-0BP4

#### **Fixed clamping torque**

A fixed current limitation is preset in the drive via a resistor circuit (or via R12). This limitation is activated by the CPU via an output that is applied to terminal 96 on the drive. It is therefore possible to ensure that a fixed clamping torque is produced by the axis.

Setpoints can be injected via terminals 56/14 or 24/20 on the drive.

#### **Programmable clamping torque**

In this case, the CPU switches the drive from speed- to current-controlled operation as soon as the fixed stop is reached. When terminal 22 is activated, the voltage level applied at terminals 20/24 is no longer interpreted as a speed setpoint, but as a current setpoint.

The FM 357 is therefore capable of presetting a variable clamping torque.

Setpoints must be injected via terminals 24/20.

#### **Hardware connection**

Figure 9-23 shows the hardware connections between the FM357, signal module (SM) and SIMODRIVE 611-A (FDD).

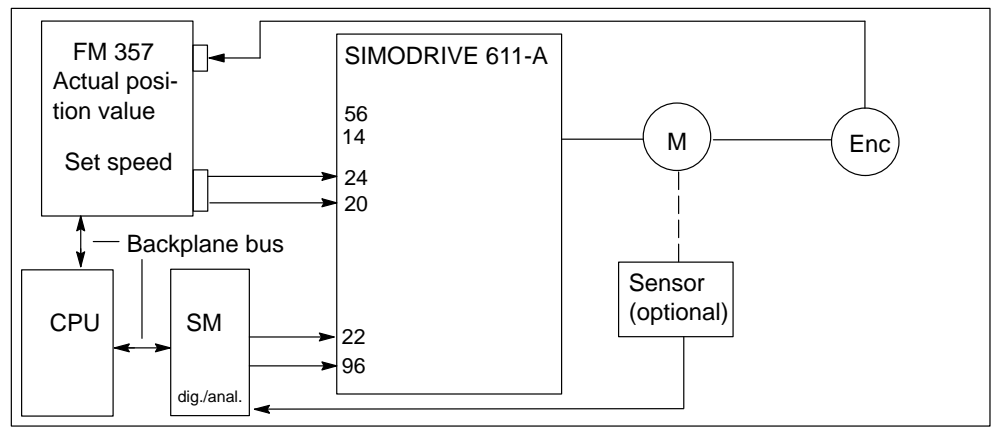

Figure 9-23 Hardware connections between FM 357, signal module and SIMODRIVE 611-A (FDD)

## **9.15.3 Functional sequence**

#### **Selection**

The function is activated by instruction FXS[axis]=1. The FM 357 sends interface signal "Travel to fixed stop active" (user DB, "Axis signals", DBX22.4) to the CPU.

The CPU must then activate the current limitation on the drive (terminal 96) and send acknowledgement "Enable travel to fixed stop" (user DB, "Axis signals", DBX43.1) to the FM module.

The FM 357 now activates the function, the torque limit is set internally to the parameterized value, the acceleration rate reduced accordingly and the axis traversed towards the target position.

#### **Fixed stop is reached**

As soon as the axis reaches the fixed stop, the axial following error increases. The control registers that the fixed stop has been reached if the setting in parameter "Following error for fixed stop detection" is exceeded or interface signal "Sensor fixed stop" (user DB, "Axis signals", DBX41.2) set.

The position controller then outputs a speed setpoint corresponding to the value entered in parameter "Torque limit for fixed stop approach". By virtue of this continuously applied setpoint, the speed controller, whose output is limited by terminal 96, forces the drive to remain at the current limit.

The FM 357 then deletes the remaining distance to go and adjusts the position setpoint. The controller enable remains active.

The FM then sends interface signal "Fixed stop reached" (user DB, "Axis signals", DBX22.5) to the CPU.

If the FM is to preset a **programmable clamping torque**, then the CPU must switch the drive from speed-controlled to current-controlled operation. To do so, it activates terminal 22 and deactivates the current limitation (terminal 96) after a period of >10 ms. As a result, the current limit is now active in the drive.

The CPU outputs interface signal "Acknowledge fixed stop reached" (user DB, "Axis signals", DBX41.1). The FM 357 reacts to the acknowledgement and outputs the desired clamping torque as a step change to the drive.

A block change is then executed. The clamping torque remains active.

#### **Fixed stop is not reached**

If the axis reaches the programmed end position without the "Fixed stop reached" status being detected, the internal torque limitation is cancelled and interface signal "Travel to fixed stop active" (user DB, "Axis signals", DBX22.4) reset.

The CPU must then deactivate the current limitation (terminal 96).

It then acknowledges by way of interface signal "Enable travel to fixed stop" (user DB, "Axis signals", DBX43.1). The block is ended in the FM 357 and NC block processing continues provided that error message "Axis has not reached fixed stop" has not been parameterized.

#### **Deselection**

The function is deselected with FXS[...]=0. The FM 357 presets a "0" speed or current setpoint, i.e. cancels the clamping torque.

It then resets the following interface signals:

- "Travel to fixed stop active" (user DB, "Axis signals", DBX22.4)
- "Fixed stop reached" (user DB, "Axis signals", DBX22.5)

If current-controlled operation is activated, the CPU must first activate the current limitation (terminal 96) and switch the drive over into speed-controlled operation (terminal 22) (the FM is applying a speed setpoint of "0").

The current limitation must then be deactivated (terminal 96).

The CPU then acknowledges by resetting interface signals:

- "Enable travel to fixed stop" (user DB, "Axis signals", DBX43.1)
- $\bullet$ "Acknowledge fixed stop reached" (user DB, "Axis signals", DBX41.1)

The FM then takes over the axis in position control (follow-up is ended) and synchronizes it with the new actual position. The travel motion programmed in the block is executed. Logically, this motion must lead away from the fixed stop.

A block change is executed when the target position is reached.

## **Clock pulse diagrams**

The following diagram shows the sequence of events for selection block with FXS[...]=1 and "Fixed stop reached" with SIMODRIVE 611-A.

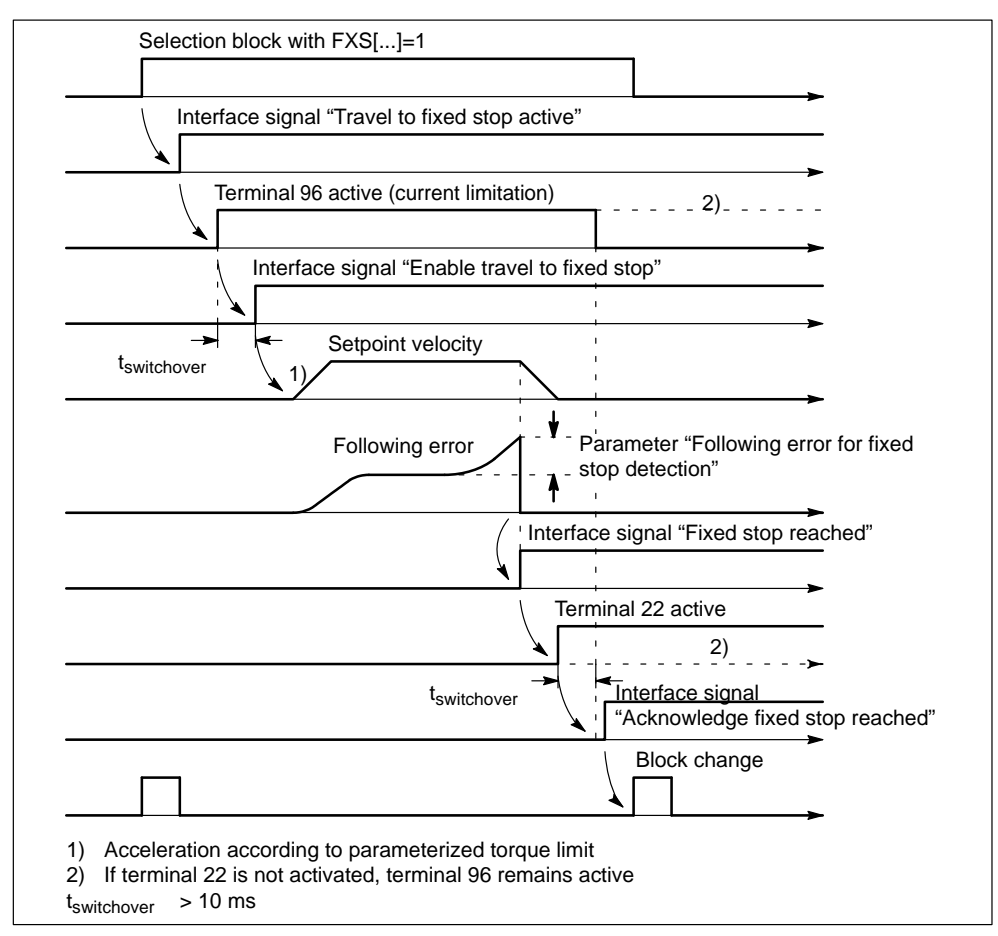

Figure 9-24 Diagram for "Fixed stop reached" with SIMODRIVE 611-A

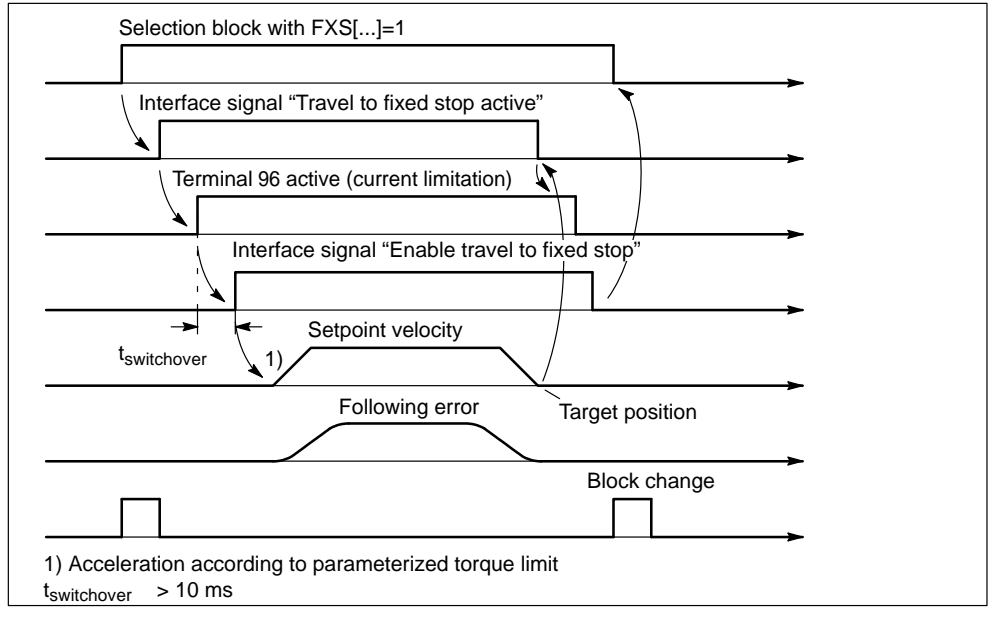

The following diagram shows the sequence of events for selection block with FXS[...]=1 and "Fixed stop not reached" with SIMODRIVE 611-A.

Figure 9-25 Diagram showing "Fixed stop not reached" with SIMODRIVE 611-A

The following diagrams shows function deselection with FXS[...]=0 on a SIMO-DRIVE 611-A.

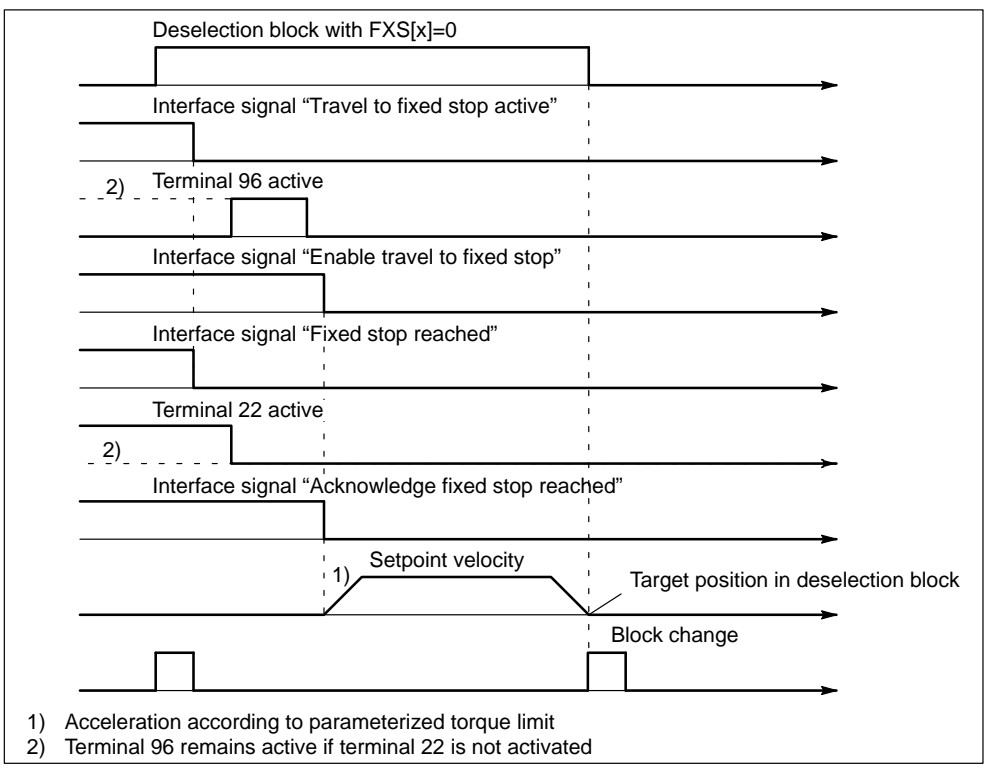

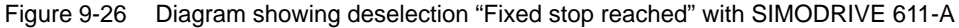

## **9.15.4 Further information**

#### **Function abort**

The function is deselected in response to a function abort command or if the fixed stop cannot be reached. The following response can be controlled by setting parameter "Error message":

- with error message: Program abort and error message
- without error message: Block change and program continuation (if possible)

The abort operation is executed such that a "nearly reached" fixed stop (setpoint is already the other side of the fixed stop, but still within the following error for fixed stop detection) does not cause any damage (due to momentary follow-up).

As soon as the fixed stop is reached, the function remains active, even after an NC Reset.

An EMERGENCY STOP command cancels "Travel to fixed stop" in the drive.

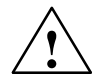

**/**<br>
Care must be taken to ensure that no risk situation on the machine can develop after cancellation of "Travel to fixed stop" due to an EMERGENCY STOP command.

#### **Miscellaneous**

System variable \$AA\_IM[...] can be used to read the actual position of the machine axis, e.g. for measurement purposes, after the fixed stop has been reached.

If a travel command for an axis is set (e.g. from the NC program or user program) after a fixed stop has been reached, then error message "Axis travel to fixed stop still active" is output. The axis remains stationary.

Interface signal "Controller enable" (user DB, "Axis signals", DBX12.1) remains inoperative until the function is deselected.

Error message "Monitoring window travel to fixed stop" is output if an axis is moved out of position by more than the programmed or parameterized value for monitoring window after the fixed stop has been reached. The "Travel to fixed stop" function is deselected for this axis and system variable \$AA\_FXS[...]=2 set.

#### **Note**

The monitoring window must be programmed such that the window will respond if the fixed stop is shifted (yields) illegally.

The following error is not monitored while "Travel to fixed stop" is active.

# **9.16 EMERGENCY STOP**

#### **General**

If a dangerous situation develops, all axis motions can be braked as quickly as possible by the EMERGENCY STOP sequence. After an EMERGENCY STOP, the module is **not** in the Reset state, it may be possible to continue to the program after any damage has been cleared.

The machine manufacturer is responsible for ensuring that the machine reaches a safe status after shutdown of the axes in cases where personnel will need to enter the motion space of the axes.

The operation must be initiated by a special EMERGENCY STOP signal. According to the applicable safety regulations, it is not permissible to use the EMER-GENCY STOP button.

The function can be used only in conjunction with analog drives.

The function is available with product version 2 and later.

#### **Parameters**

The following parameters are relevant for the EMERGENCY STOP function:

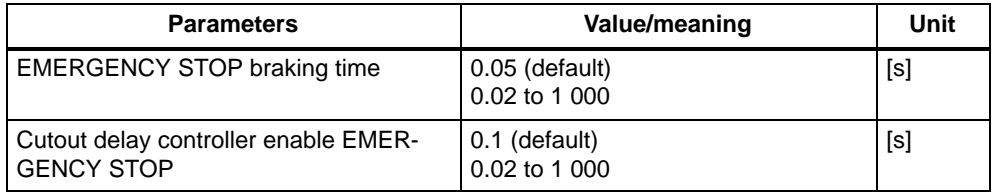

#### **EMERGENCY STOP sequence**

The EMERGENCY STOP state must be sent to the CPU as an input signal (from user).

This sends the following signals to the FM 357:

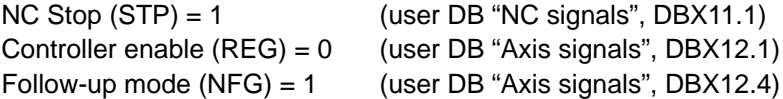

The axis signals must be set for all axes which need to be braked.

The NC program is stopped with NC Stop in the FM 357 and the position control loops separated with controller enable = 0.

The axes are then shut down under speed control along the ramp defined in parameter "Braking time EMERGENCY STOP". A preset path motion can be exited during braking.

After the time setting in parameter "Cutout delay controller enable EMERGENCY STOP" has run out, the FM resets the controller enable to the drive.

The setting in parameter "Braking time EMERGENCY STOP" must be adapted to the mechanical load capability of the installation. Parameter "Cutout delay controller enable EMERGENCY STOP" must be set to a higher value than the braking time. A setpoint of 0 V is output as the controller enable to the drive is cancelled.

When the EMERGENCY STOP state no longer exists, the following signals must be set by the CPU:

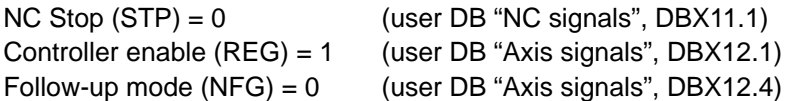

The axes are switched back to position control. As they were shut down in followup mode, they are still referenced.

The interrupted NC program can be continued with NC Start in "Automatic" mode. After NC Start, the axes first approach the interruption point. The NC program then continues from this position.

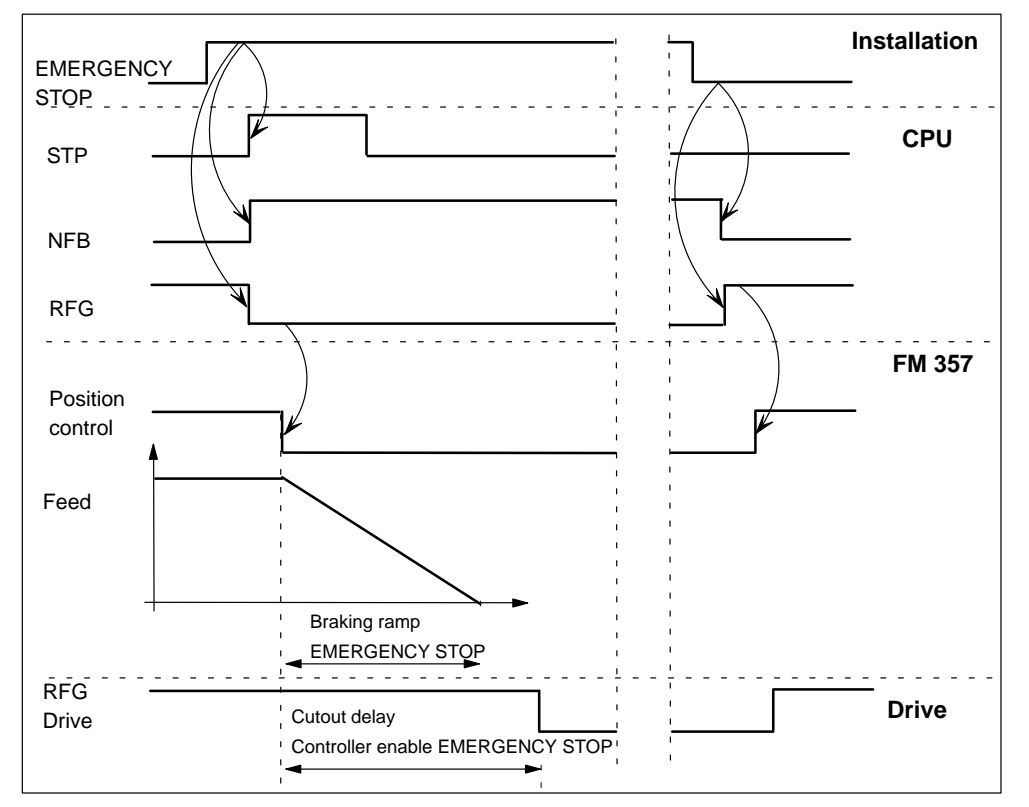

Figure 9-27 shows a possible sequence of operations.

Figure 9-27 EMERGENCY STOP sequence

#### **Error messages**

When the controller enable signal is cancelled while axes are moving, error message "Controller enable reset during motion" is output.

The error can be reset with CANCEL or NC Start.

 $\blacksquare$ 

# **10**

# **NC Programming**

#### **Overview**

You can program the instructions needed to move axes and control the machine in an NC program.

You can create an NC program with the editor of the "Parameterize FM 357" tool.

#### **Note**

All units in this document are given in the **metric** basic system.

## **Section overview**

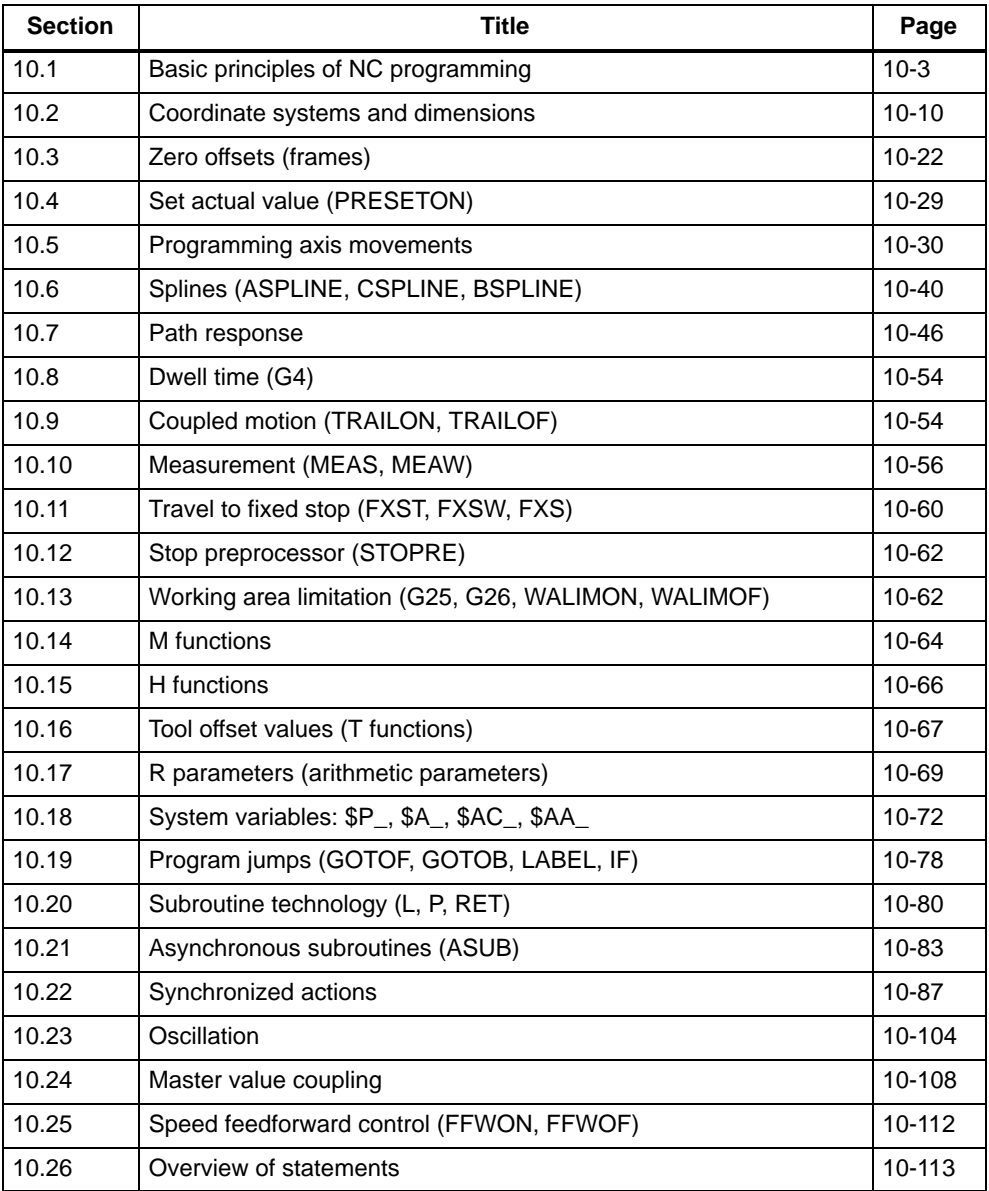

# <span id="page-287-0"></span>**10.1 Basic principles of NC programming**

#### **Guideline**

NC programs must be structured according to the guidelines given in DIN 66025.

#### **Program memory**

There is a minimum of 128 KB NC program memory available on the FM 357.

You can display the percentage of free system resources by selecting menu commands **Target System ► FM Properties...** in the "Parameterize FM 357" tool.

#### **10.1.1 Program structure and program name**

#### **Structure and contents**

The program consists of a sequence of blocks in which the necessary instructions are written. The last block in the program contains the end of program character.

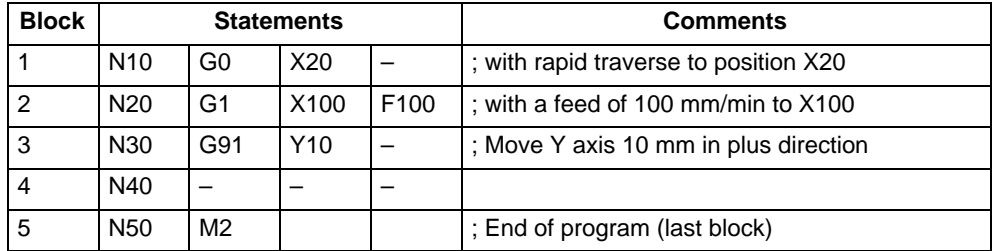

#### **Program name**

The name of a program is derived from the file name. You can choose any name that conforms to the following rules:

- $\bullet$ The first two characters must be letters
- - The name can have a maximum of 32 characters; the first 24 characters are displayed
- You cannot use the space or tab character

#### **Example:** MPF100
# **10.1.2 Statements**

#### **General**

For an overview of all available programming statements, please refer to Section 10.26.

#### **Statements with address and numeric value**

There are both permanently and variably assigned address letters. The permanently assigned address letters have a defined meaning and cannot be changed. The variably assigned addresses can be changed by modifying their parameters.

#### **Example:**

Permanent addresses: L, P, G, F, T, M, ...

Variable addresses: X, Y, Z, A, ...

The numerical value consists of a sequence of digits. With certain addresses, the digits may include a decimal point and a leading sign. A positive sign (+) can be omitted.

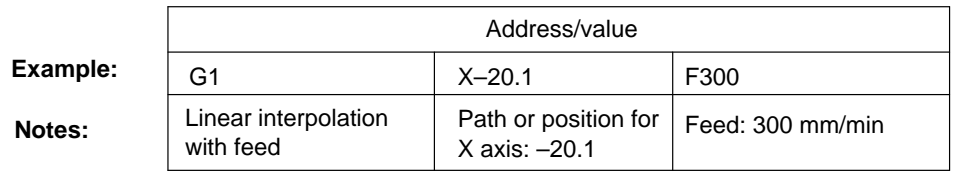

Figure 10-1 Structure of statements with an address and numerical value

Leading zeros in statements can be omitted (e.g. G1 or G01).

**Exception:** See Section 10.20, Subroutine system

#### **Multiple address characters**

A statement can also contain multiple address letters. In this case, however, the numerical value must be assigned by a "=" symbol.

#### **Example:**

CR=5.33 ; Circle radius for a circle with radius and end point

#### **G functions**

The G functions specify how a position is to be approached. They are used to activate and deactivate functions.

#### **Example:**

- G0 ... ; Linear interpolation with rapid traverse
- G1 ... ; Linear interpolation with feed

The G functions are subdivided into groups according to their meaning. Each G group has an initial setting, i.e. one of the G functions in the group is always active immediately when the program starts.

Only one G function of a G group may be active at a time.

#### **M functions**

M functions are used to control machine functions which the user defines. Some of the M functions have fixed functionality (e.g. M2 for end of program)

#### **R parameters**

R parameters R0 to R99 (REAL type) are available for optional use by the user, e.g. as arithmetic parameters.

#### **System variables**

The programmer can use system variables to read current values from the control system and to write some values as well. The system variables begin with the "\$" sign and are written in upper case letters.

#### **Example:**

R34=\$AA\_IW[X] ; Read actual position of X axis and save in R34

#### **Supplementary statements**

There are statements which supplement the programming of functions.

These include statements for:

- Operations and mathematical functions
- Offsets and working area limitations
- Messages, jump statements, ...

# **10.1.3 Block format**

#### **Block contents**

A block should contain all the data required to execute a machining step. A block consists generally of several statements and the character "L<sub>F</sub>" for "end of block" (line feed). The "LF" character is generated automatically on a line break. If a block number is used, this must always appear at the start of the block.

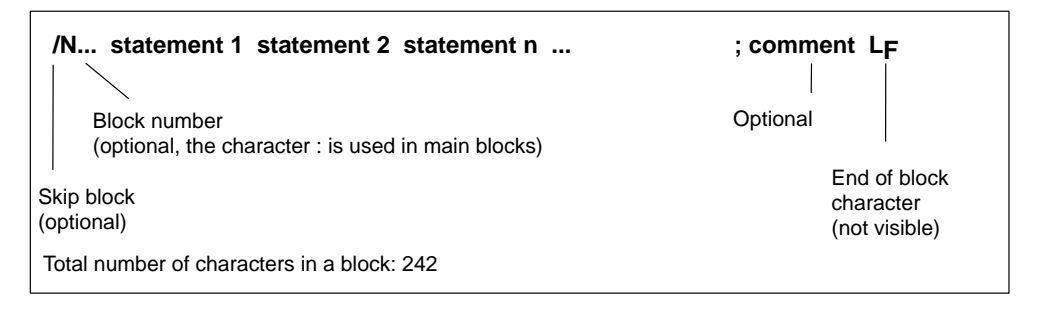

Figure 10-2 Block structure

#### **Sequence of statements**

To obtain a clearly defined block format, the statements in the block should be written in the following sequence with a separator (blank or tab) between them.

#### **Example:**

N9235 G... X... Y... Z... F... T... M... LF

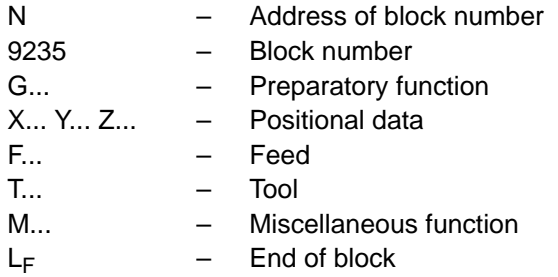

Some addresses can be used several times in the block (e.g. G..., M... ).

#### **Program section**

A program section consists of a main block and several subblocks. In the main block you should specify all the statements which are required to start the machining sequence in the program section that begins there. Subblocks are identified by the character " N " and a positive block number (integer) at the start of the block.

#### **Example:**

...

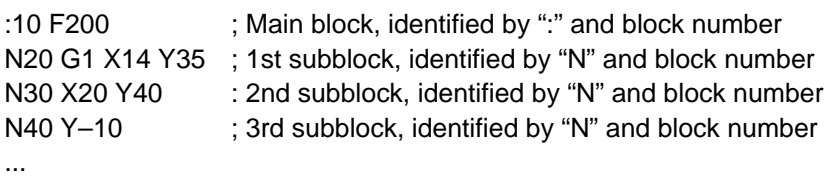

#### **Skip block**

Blocks in a program that must not be executed in every program run can be marked by an oblique "/ " in front of the block number. The statements in blocks which are identified in this way are not executed when the function "skip block" is activated.

#### **Example:**

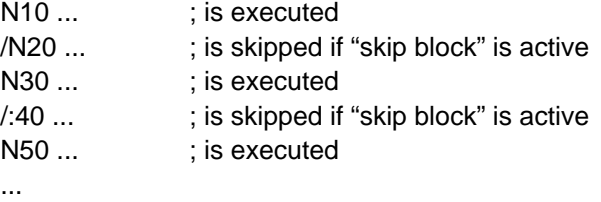

#### **Comments**

Comments are added to explain the program and individual blocks. A comment appears at the end of the block and is separated from the words of the block by a semicolon " ; ".

Comments are stored and displayed together with the contents of the remaining block in the current block display while the program is running.

#### **Example:**

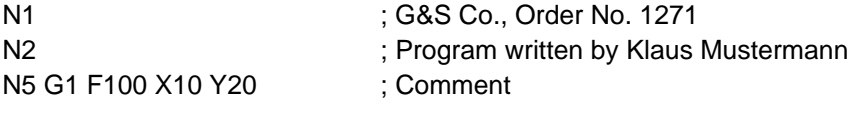

#### **Output messages**

Messages can be programmed to appear on the screen while the program is running. You can program a message by enclosing the message in parentheses "()" after "MSG". The message is displayed until it is deactivated, a new message is programmed or the program is terminated.

#### **Example:**

N1 MSG ("Travel to Position 1") ; Activate message N2 G1 X... Y... N3 ... N40 MSG ( )  $\qquad \qquad$  ; Deactivate message from N1

#### **Note:**

If you are using an OP, a corresponding display must be configured. Messages are not displayed by the "Parameterize FM 357" tool.

# **10.1.4 Character set of control**

#### **General**

The following set of characters is provided for the writing of NC programs:

#### **Letters**

A, B, C, D, E, F, G, H, I, J, K, L, M, N, O, P, Q, R, S, T, U, V, W X, Y, Z

No distinction is made between upper and lower case letters; they are interpreted as equal.

#### **Digits**

0, 1, 2, 3, 4, 5, 6, 7, 8, 9

#### **Printable special characters**

- % Start of program character
- ( Left parenthesis
- ) Right parenthesis
- [ Left bracket
- ] Right bracket
- < Less than
- > Greater than
- : Main block, label terminator
- $=$  Assignment, part of equality
- / Division, skip block
- Multiplication
- + Addition
- – Subtraction
	- Quotation mark / identifier for character string
- Inverted comma / identifier for special numerical values: hexadecimal, binary, ...
- \$ Identifier for system variable
- – Underscore (belongs to letters)<br>? Reserved
- Reserved
- ! Reserved
- . Decimal point
- , Comma, separator
- ; Start of comment
- & (Formatting character), same effect as space

#### **Non-printable special characters**

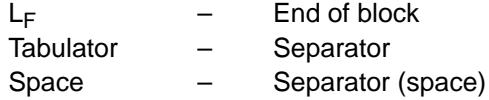

# **10.2 Coordinate systems and dimensions**

#### **Overview**

In this section, you can find information about:

- Coordinate systems
- Axis types
- Absolute dimensions and incremental dimensions (G90, G91, AC, IC)
- Absolute dimensions for rotary axes (DC, ACP, ACN)
- $\bullet$ Dimensioning inches and metric (G70, G71)
- Plane selection (G17, G18, G19)

# **10.2.1 Coordinate systems**

#### **General**

Right-handed, rectangular coordinate systems according to DIN 66217 are used.

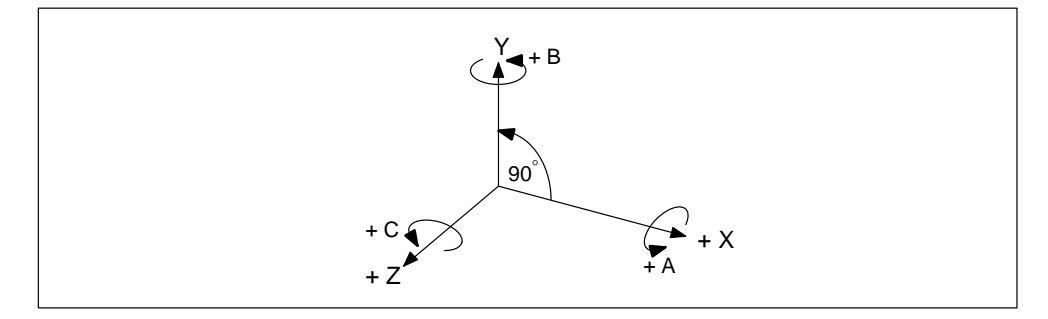

Figure 10-3 Definition of axis directions

X, Y, Z – Perpendicular axes A, B, C – Rotary axes rotating around X, Y, Z

Further address letters are available for additional axes.

### **Machine coordinate system (MCS)**

The machine coordinate system comprises all axes that physically exist on the machine. For example, reference points (zero points) are defined in the machine coordinate system.

#### **Workpiece coordinate system (WCS)**

The geometry of a workpiece is programmed in the workpiece coordinate system. The workpiece coordinate system is a rectangular Cartesian coordinate system. The reference to the machine coordinate system is established by means of zero offsets.

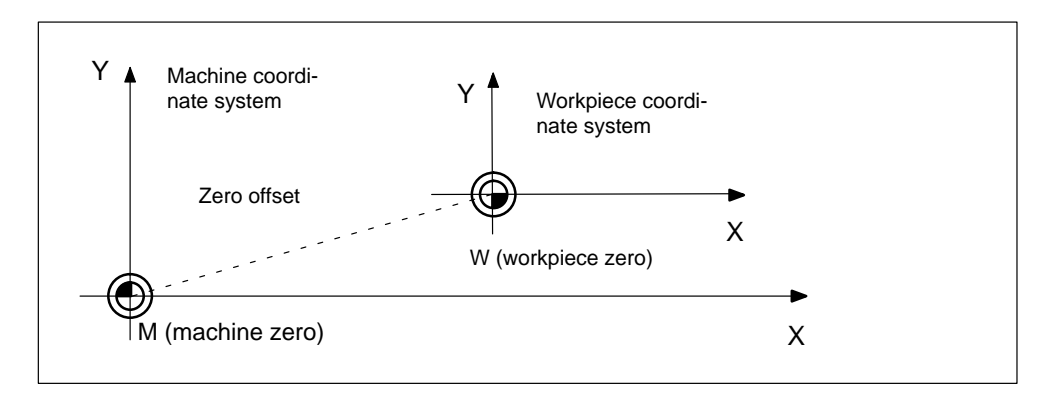

Figure 10-4 Machine and workpiece coordinate systems

# **10.2.2 Axis types**

#### **General**

The FM 357 uses the following different types of axis:

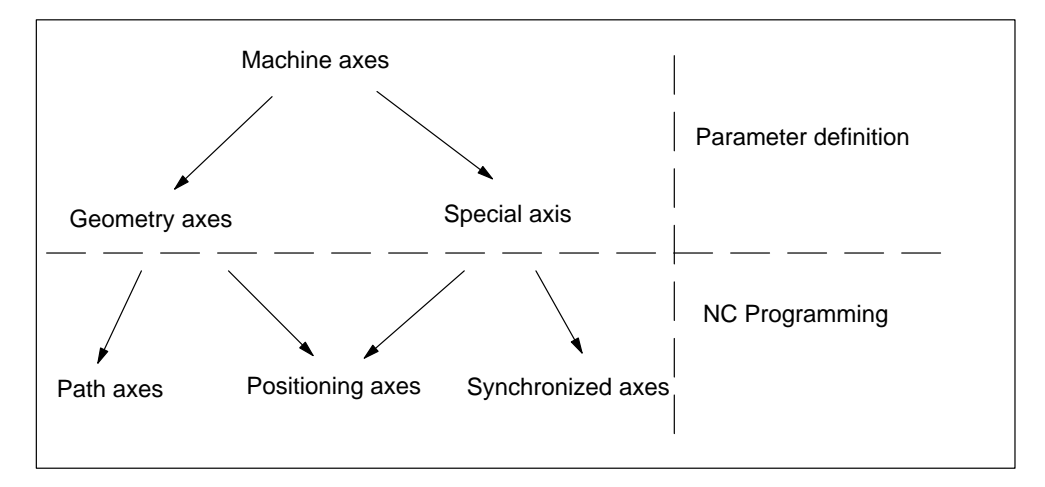

#### Figure 10-5 Relationship between axis types

#### **Machine axes**

This refers to all axes installed on the machine tool. They are defined either as geometry axes or as special axes. The axis names can be defined in parameters (default: X1, Y1, Z1, A1).

#### $\bullet$ **Geometry axes**

Geometry axes are used to program the workpiece geometry. The geometry axes describe a rectangular coordinate system.

The tool offsets are only included in calculations involving geometry axes.

You can assign an axis name by means of a parameter (default: X, Y, Z)

– **Path axes**

Path axes describe the contour in space, and are interpolated with a common path feed. Geometry axes are defined as path axes in the standard configuration.

– **Positioning axes**

Positioning axes are traversed, independently of path axes, with their own axis-specific feedrate. All axes can be programmed as positioning axes using the traversing statements POS[...] or POSA[...]. Synchronized axes and geometry axes can be traversed as positioning axes within the scope of a block.

#### $\bullet$ **Special axes**

Unlike geometry axes, special axes have no geometrical relationship (e.g. rotary axes).

#### – **Synchronized axes**

Synchronized axes are those which are not included in the path axis grouping. They merely move in synchronism with the path distance from the start position to the programmed end position, i.e. synchronized axes require for their paths the same time as geometry axes for theirs.

The feed programmed with F only applies to the path axes programmed in the block. The feed is calculated internally for synchronized axes.

#### – **Positioning axes**

as described under geometry axes

# **10.2.3 Absolute dimensions and incremental dimensions (G90, G91, AC, IC)**

#### **General**

Statements G90/G91 are set to define whether programmed path data must be interpreted as absolute values (as coordinate point) or as relative values (as distance to be traversed).

This applies to linear and rotary axes.

Value range for path data:

 $\pm$  0.001 to 10<sup>8</sup> mm or  $\pm$  0.0001 to 10<sup>8</sup> inches

### **Programming**

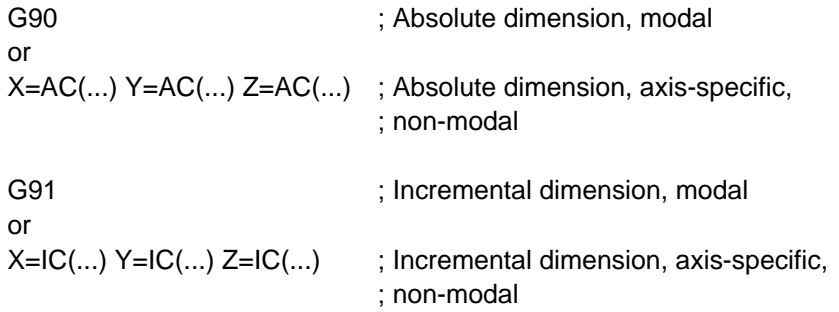

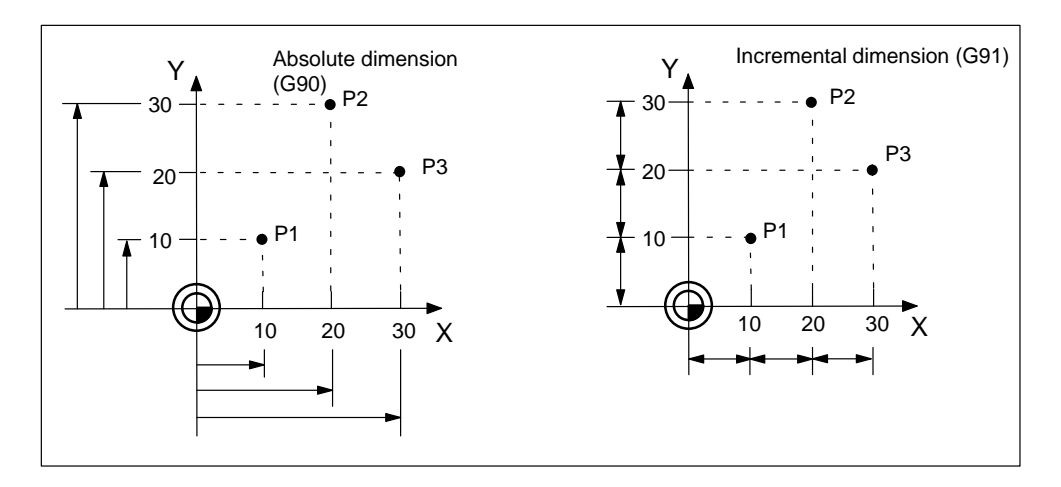

Figure 10-6 Absolute and incremental dimensioning

### **Absolute dimension G90**

The programmed dimension refers to the **zero point of the current workpiece coordinate system.**

G90 is active for all axes in the block, and remains active until canceled by G91.

#### **Example:**

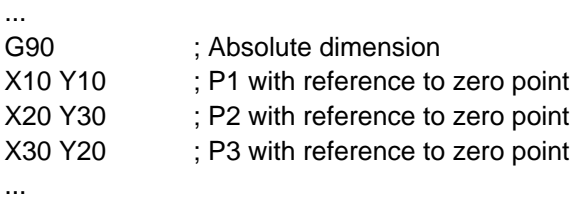

#### **Incremental dimension G91**

Every programmed dimension refers to the last programmed contour point. The sign specifies the travel direction, and the numerical value specifies the **distance to travel**.

G91 is active for all axes in the block, and remains active until canceled by G90.

#### **Example:**

... N10 G90 ; Absolute dimension N20 X10 Y10 ; P1 with reference to zero point N30 G91 ; Incremental dimension N40 X10 Y20 ; P2 with reference to P1 N50 X10 Y–10 ; P3 with reference to P2 ...

### **G90, G91, AC(...), IC(...)**

You can switch between absolute and incremental between blocks. You can also program the dimensions for each axis individually within a block by specifying AC(...) absolute dimensions or IC(...) incremental dimensions.

#### **Example:**

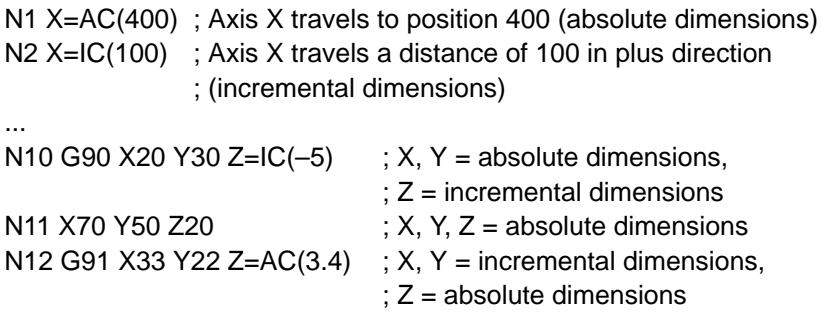

# **10.2.4 Absolute dimension for rotary axes (DC, ACP, ACN)**

#### **General**

Special statements for defined approach conditions are provided for rotary axes (traversing range 0 to 360).

#### **Programming**

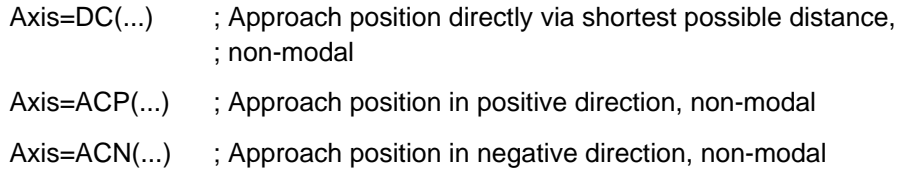

#### **Shortest route DC**

The rotary axis approaches the programmed position absolutely via the shortest possible distance. The direction of axis rotation results automatically. The rotary axis travels in a maximum range of 180°.

If the path is the same in both directions, the plus direction takes priority.

#### **Example:**

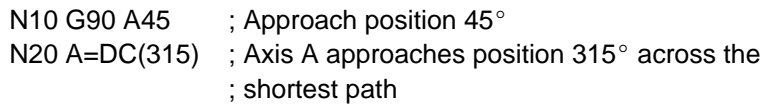

...

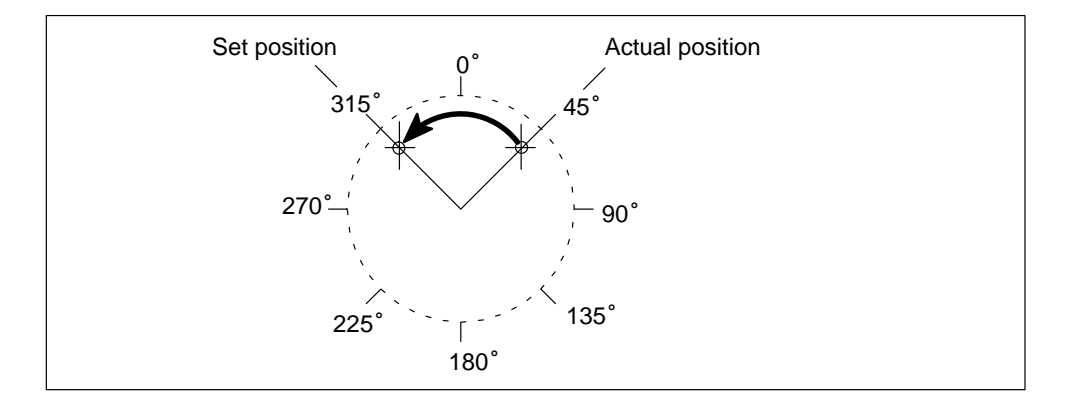

Figure 10-7 Move rotary axis across shortest path

### **Positive direction ACP**

The rotary axis approaches the programmed position absolutely and in a positive direction of rotation. The function is non-modal and is dependent on G90 or G91. **Example:**

N10 G90 A135 ; Approach position 135° N20 A=ACP(45) ; Axis A approaches position  $45^\circ$  in a positive direction of ; rotation

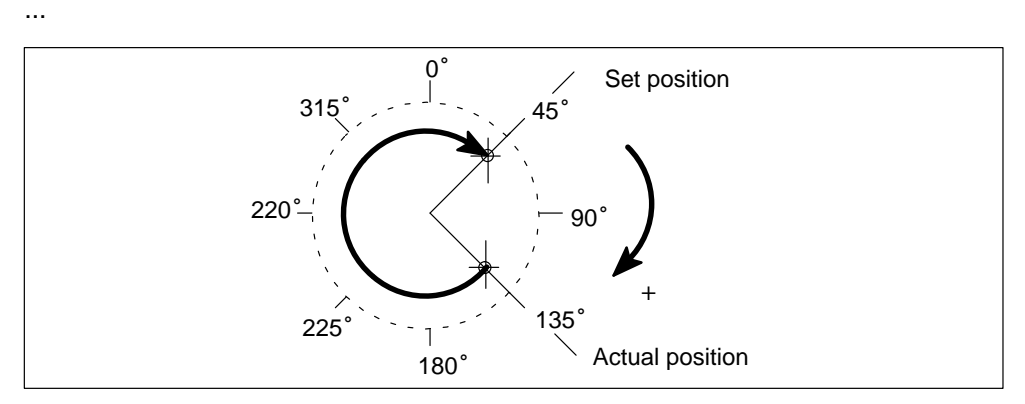

Figure 10-8 Move rotary axis in positive direction to absolute position

### **Negative direction ACN**

...

The rotary axis approaches the programmed position absolutely and in a negative direction of rotation. The function is non-modal and is dependent on G90 or G91.

#### **Example:**

N10 G90 A315 ; Approach position 315° N20 A=ACN(45) ; Axis A approaches position  $45^\circ$  in a negative direction of ; rotation

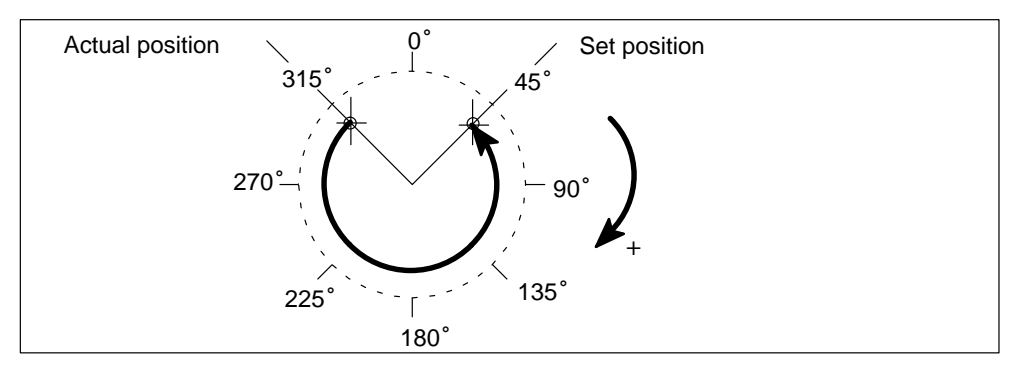

Figure 10-9 Move rotary axis in negative direction to absolute position

#### **Traversing range greater than 360**

When absolute positioning and a specified direction (ACP, ACN) are used, a rotary axis can be moved in a traversing range between  $0^{\circ}$  and  $360^{\circ}$ .

To move a rotary axis in a block by more than  $360^\circ$ , program G91 or IC(...).

# **10.2.5 Programming a polar coordinate (G110, G111, G112, RP, AP)**

#### **General**

If dimensioning is based on a central point (pole) with radius and angle data, then it is useful to program dimensions directly as polar coordinates.

Interpolation types G0, G1, G2 and G3 are permitted here.

The polar coordinates refer to the abscissa of the plane selected with G17, G18 or G19. The 3rd geometry axis, which is perpendicular to this plane, can also be specified as a Cartesian coordinate. This allows you to program spatial dimensions as cylinder coordinates.

Cartesian address dimensions cannot be programmed in the current plane in blocks with polar coordinates.

#### **Programming**

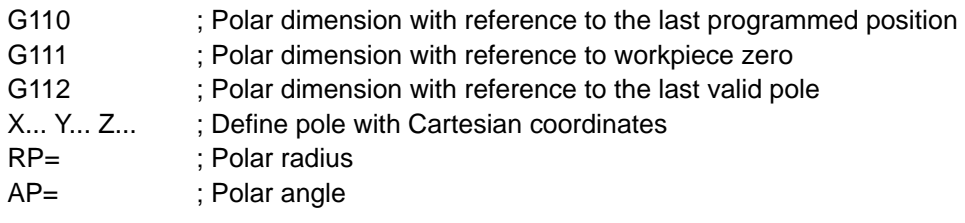

#### **Polar dimension G110, G111, G112**

G commands G110 to G112 uniquely define the pole for polar coordinates. They each require a separate block. The pole can be specified in rectangular coordinates or in polar coordinates.

Dimensions with IC(...) or AC(...) e.g. G110 X=AC(50) for rectangular coordinates have no effect, since the G commands G110 to G112 already define the unique reference.

If no pole is defined and polar coordinates (polar angle, polar radius) are programmed, the zero point of the current workpiece coordinate system is the valid pole. The same applies if the plane was changed with G17, G18 or G19.

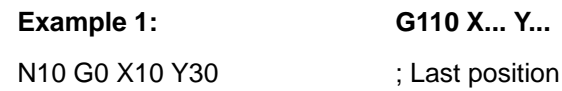

N11 **G110** X20 Y-18 ; Pole N12 G1 AP=45 RP=50 F300

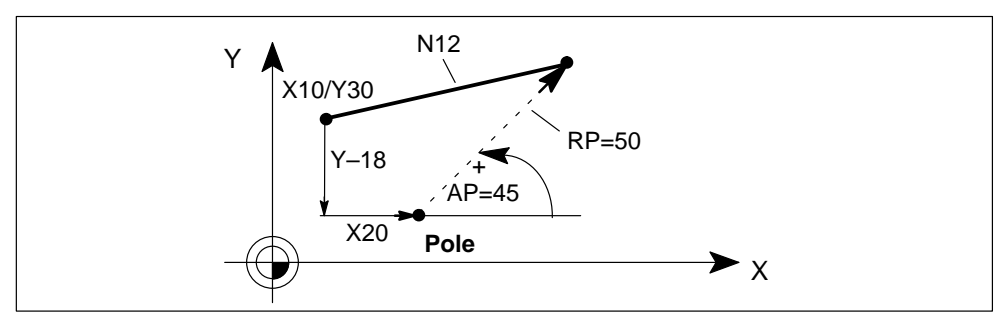

Figure 10-10 Programming G110

#### **Example 2: G110 AP=... RP=... (in polar coordinates)**

N10 G0 X10 Y30 ; Last position N11 **G110** RP=37 AP=315 N12 G1 AP=45 RP=50 F300

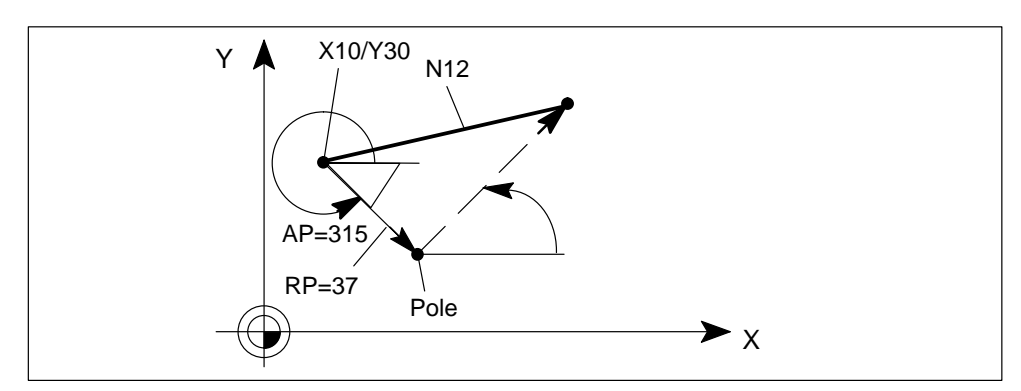

Figure 10-11 Programming G110 (in polar coordinates)

```
Example 3: G111 X... Y...
```
N10 **G111** X20 Y18 ; Pole

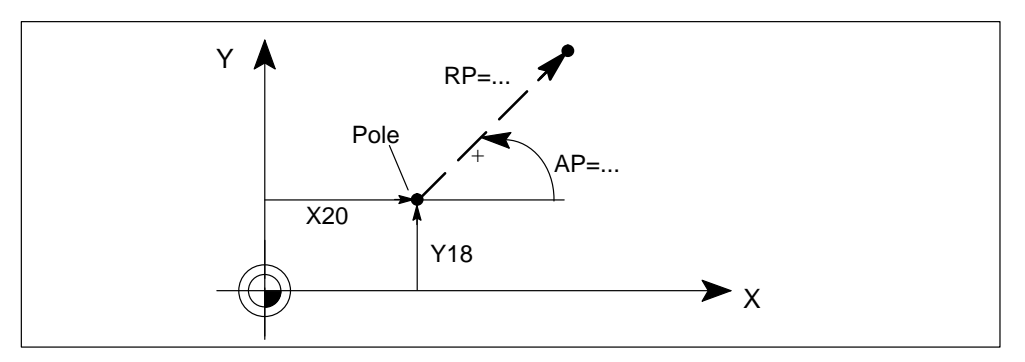

Figure 10-12 Programming G111

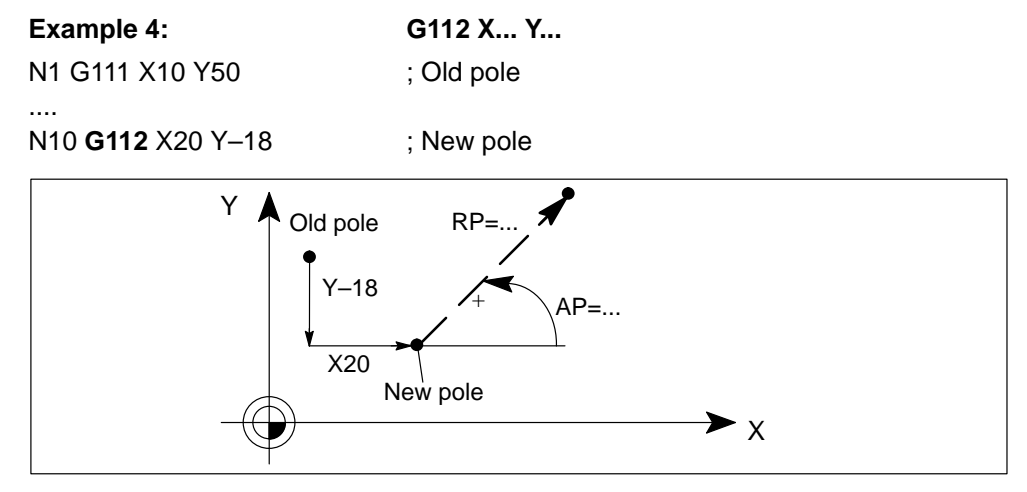

Figure 10-13 Programming G112

#### **Polar radius RP**

The polar radius is written in address **RP=...** in accordance with the valid unit of length (mm or inch), but only positive absolute values are allowed.

The polar radius is modal and must only be rewritten in blocks in which it changes.

#### **Polar angle AP**

The polar angle is programmed in address **AP=...** in degrees.

The angle always refers to the horizontal axis (abscissa) of the plane (e.g. for G17: X axis). You can specify both positive and negative angles and incremental dimensions with AP=IC(...). The reference for incremental angle dimensions is the last programmed polar angle. If none exists, the value refers to 0 degrees.

The polar angle is modal and must only be rewritten:

- if a pole change is programmed.
- if a new plane is selected.

#### **Example:**

G17: X/Y plane

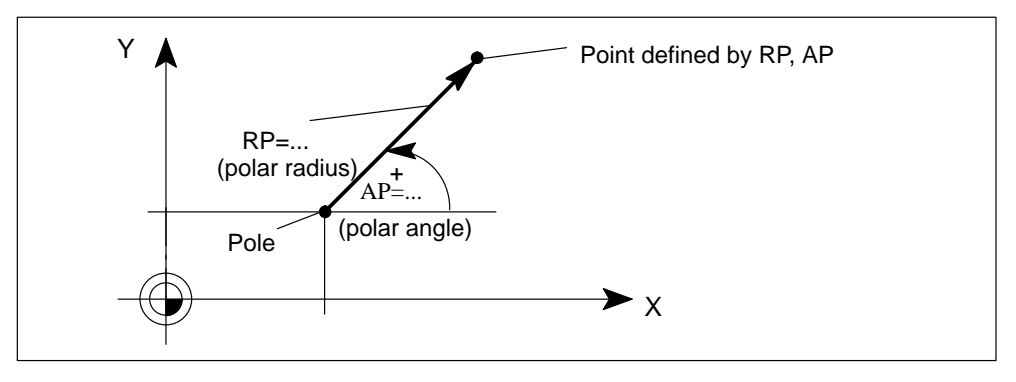

Figure 10-14 Polar radius and polar angle

# **10.2.6 Dimensions inch and metric (G70, G71)**

#### **General**

The control is configured for an internal system of measurement in either inches or mm. If units in the program are specified in the non-standard system of measurement, you must first switch over the system of measurement with G71/G70. The controller then converts the units to the new system of measurement.

#### **Programming**

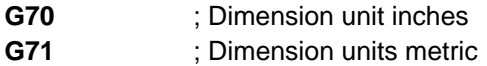

The following geometrical dimensions are converted:

- Positional data X, Y, Z, ... (linear axes, positioning axes)
- Interpolation parameters I, J, K
- Programmable zero offsets (TRANS)
- Circle radius CR, polar radius RP

All other parameters such as feedrates, tool offsets or settable zero offsets are not converted and refer to the system of measurement configured on the controller.

Rotary axes are always programmed in degrees.

#### **Example:**

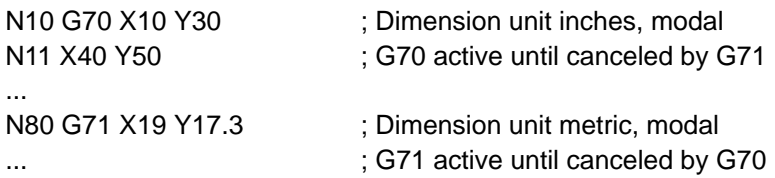

# **10.2.7 Plane selection (G17, G18, G19)**

### **General**

The geometry axes describe a rectangular, cartesian coordinate system. With G17, G18 and G19 you can select the individual planes.

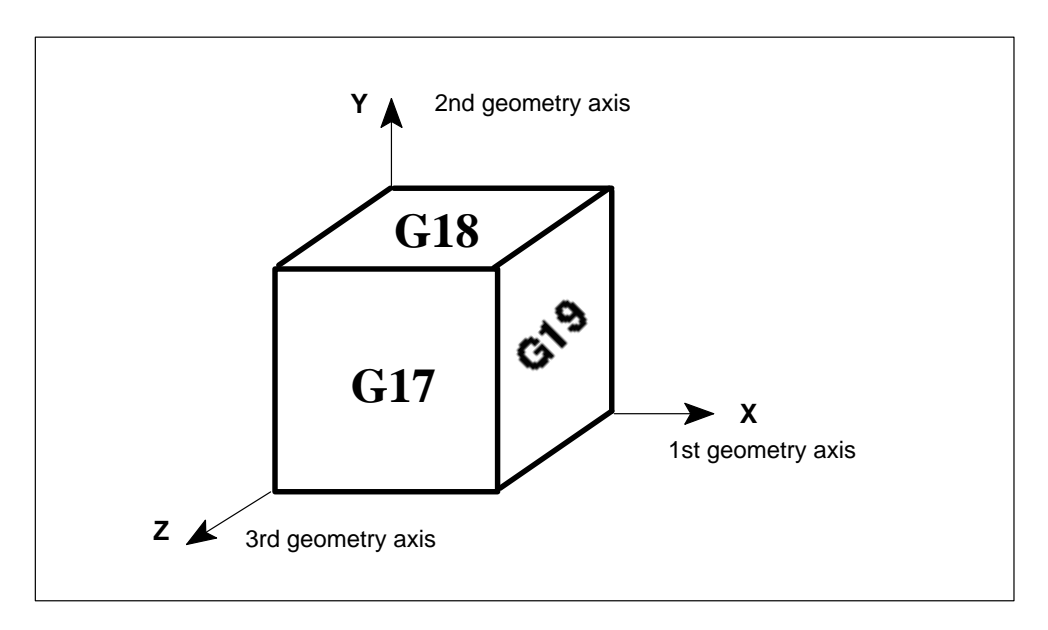

Figure 10-15 Plane and axis assignment

#### **Programming**

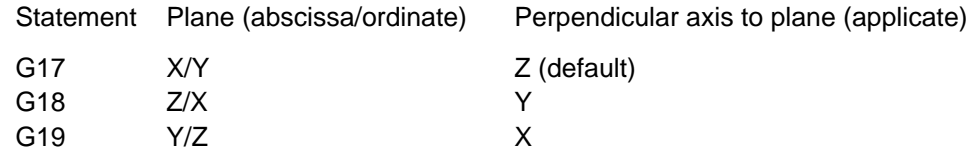

The specification of the plane defines the effect of the tool length compensation (see Section 10.16).

# **10.3 Zero offset (frames)**

#### **General**

The zero offset defines the position of the workpiece zero in relation to the machine zero.

There are three components

- Offset
- $\bullet$ Rotation of the workpiece coordinate system (WCS)
- . Mirroring of the WCS

The components for rotation and mirroring are only possible if three geometry axes (complete Cartesian coordinate system) are available.

# **10.3.1 Settable zero offset (G54, G55, G56, G57, G500, G53)**

#### **General**

The values for the settable zero offset are entered in the relevant data field (operator input via the parameterization tool and/or OP).

There are four possible groups of settable zero offset. They are activated or deactivated by programming.

The parameters can be used to define a default setting that is active on power-up. This is active in all operating modes. The setting activated in the program remains active after program interruptions and mode changes.

#### **Programming**

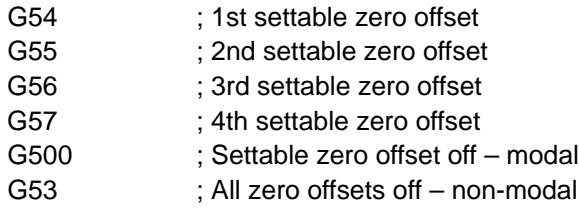

### **G54, G55, G56, G57**

These statements belong to a G group and are alternately operative.

The stored values are activated when you program G54 to G57.

When you change or deactivate the zero offset, an override compensating movement occurs in the next traversing block. This always produces a **resulting movement** (as opposed to a separate compensating movement) and is possible with all types of interpolation.

# **Deactivation of G53, G500**

Statement G53 deactivates set zero offsets non-modally.

The G500 statement deactivates zero offsets until canceled by G54, G55, G56, G57.

### **Examples Representation:**

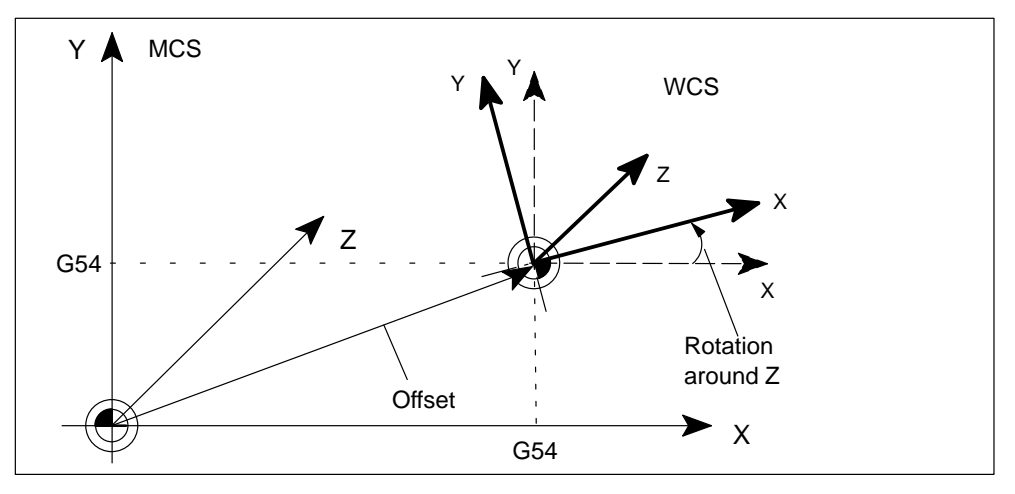

Figure 10-16 Settable zero offset G54 (shift and rotation)

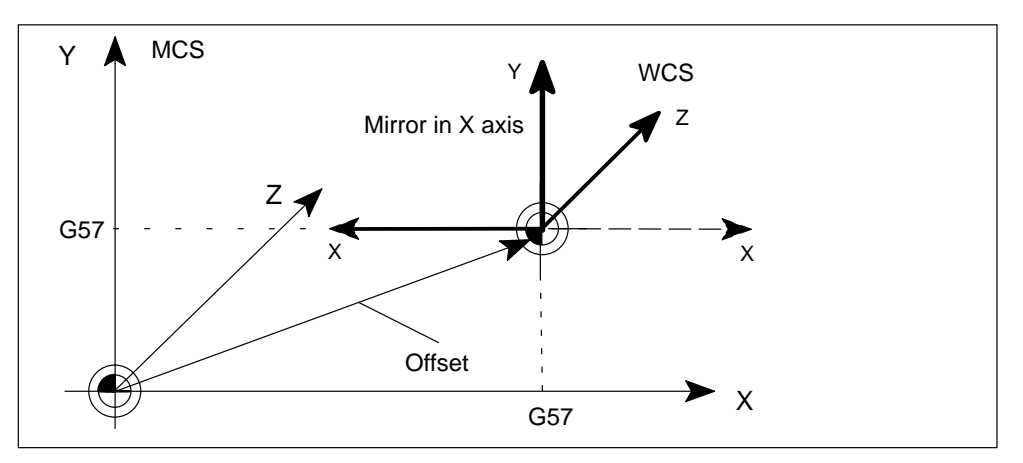

Figure 10-17 Settable zero offset G57 (shift and mirror)

#### **Programming:**

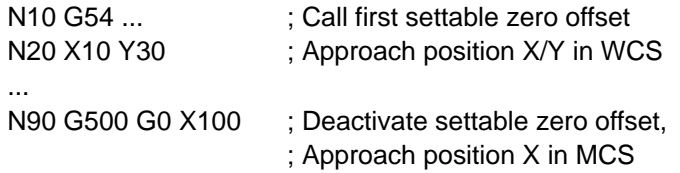

# **10.3.2 Programmable zero offset (TRANS, ATRANS, ROT, AROT, RPL, MIRROR, AMIRROR)**

#### **General**

Programmable zero offsets are active in addition to settable zero offsets.

They are only effective in the active NC program (program running, program interrupted – irrespective of the mode).

You must specify the value for the shift/rotation in the NC program.

### **Programming**

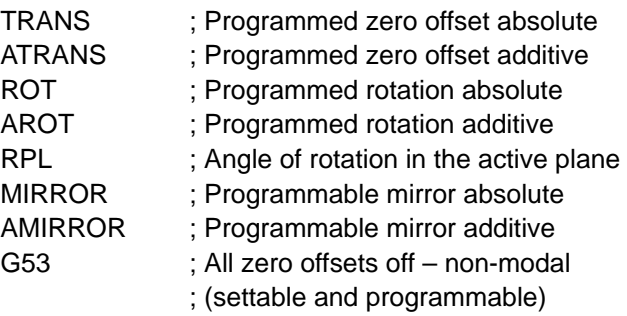

#### **Note**

Programmable zero offsets which are absolute deselect each other.

Additive programmable zero offsets apply in the order in which they were programmed, and are added to all active offsets.

#### **TRANS, ATRANS**

Statements TRANS and ATRANS are operative for path and positioning axes.

TRANS and ATRANS must be programmed in separate blocks.

The zero offset is deselected by setting the offset values for each individual axis to zero or by writing TRANS in the abbreviated form without specifying an axis.

**Example:**

N5 ...

...

N10 TRANS X2.5 Y8.43 ; Offset, absolute

... N100 TRANS X60 Y40 ; New offset, absolute ... N150 ATRANS X2 Y4 ; Additive offset, total offset ; (with N100)  $X = 62$ ,  $Y = 44$ ... N170 TRANS ; Deselection of all programmable ; zero offsets

# **ROT, AROT**

The WCS can be rotated about each of the three geometry axes with statement ROT or AROT. This rotation can be programmed **only** for geometry axes.

The sign of the programmed angle of rotation defines the direction of rotation.

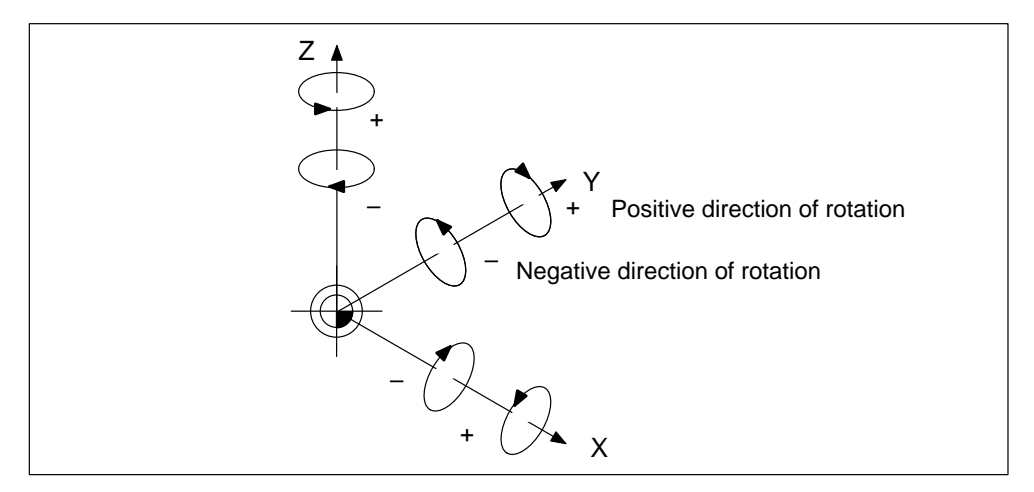

Figure 10-18 Directions of the angle of rotation

The following order is defined for rotation around multiple axes within a ROT statement:

- 1. About 3rd geometry axis (Z)
- 2. About 2nd geometry axis (Y)
- 3. About 1st geometry axis (X)

The rotation is deselected by setting the offset values for each individual axis to zero or simultaneously for all axes valid in the abbreviated form ROT without an axis name.

#### **Example:**

N9 TRANS Z... N10 AROT X30 Y45 Z90

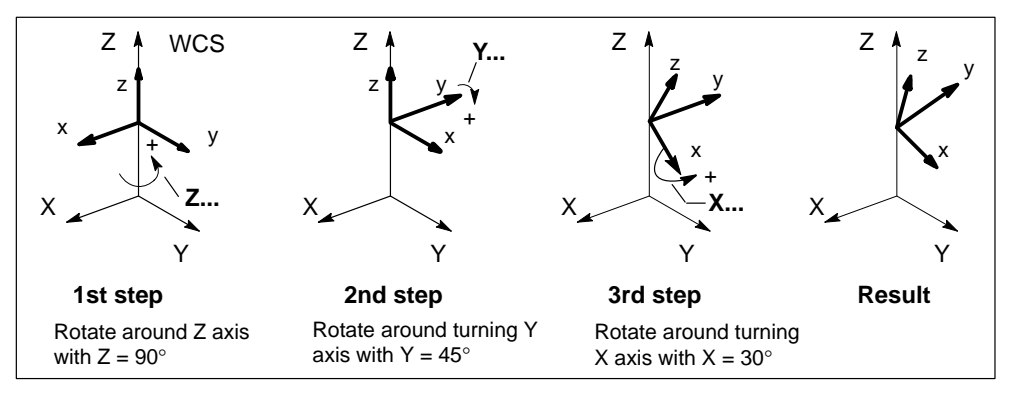

Figure 10-19 Order of rotation for three angle dimensions in **one** block

# **RPL**

Statement ROT or AROT can be programmed in conjunction with address RPL (instead of axis addresses) to rotate the WCS in the plane activated with G17 to G19.

This form of programming enables a rotation of the plane with **only** two geometry axes.

The rotation is deselected by setting the rotation values for each individual axis or RPL to zero or by writing ROT in the abbreviated form without specifying an axis.

#### **Note**

If a plane change (G17 to G19) is programmed when a rotation is active, the programmed angles of rotation around the axis are retained. If necessary, you should deactivate the rotation first.

#### **Examples:**

1. **Shift, then rotate:**

```
N10 TRANS X... Y... 
N11 AROT RPL=...
```
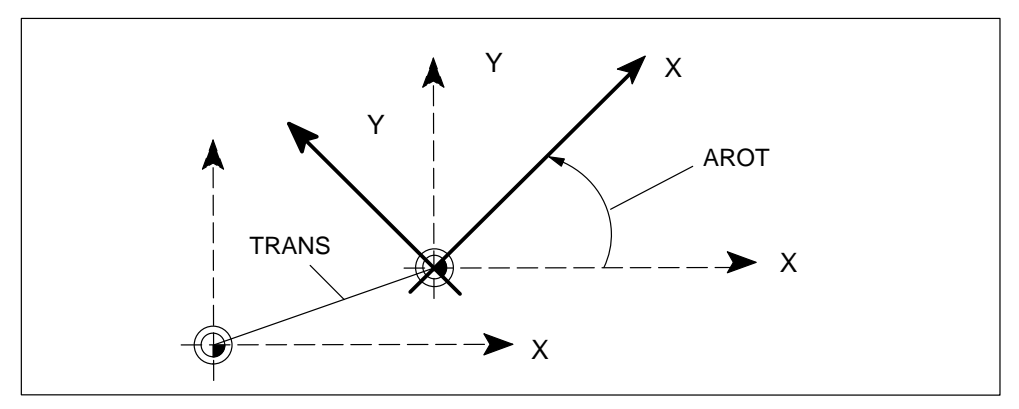

Figure 10-20 RPL – Shift, then rotate

### 2. **Rotate, then shift:**

N10 ROT RPL=... N11 ATRANS X... Y...

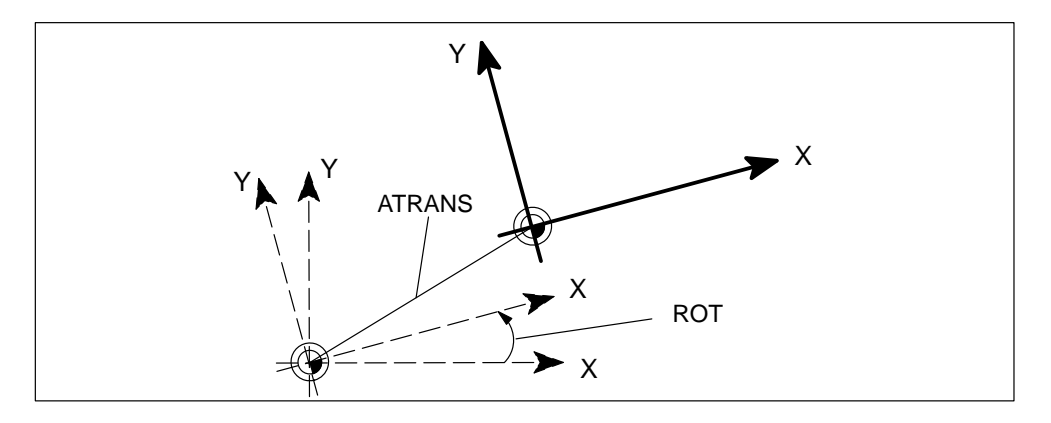

Figure 10-21 RPL – Rotate, then shift

#### **MIRROR, AMIRROR**

Statement MIRROR, AMIRROR can be programmed to mirror the WCS in the specified geometry axis. You can **only** mirror geometry axes.

The axis which is mirrored is specified by the axis name and a value of zero.

The mirror is deselected by specifying MIRROR without an axis.

#### **Example:**

...

N10 MIRROR X0

N50 MIRROR

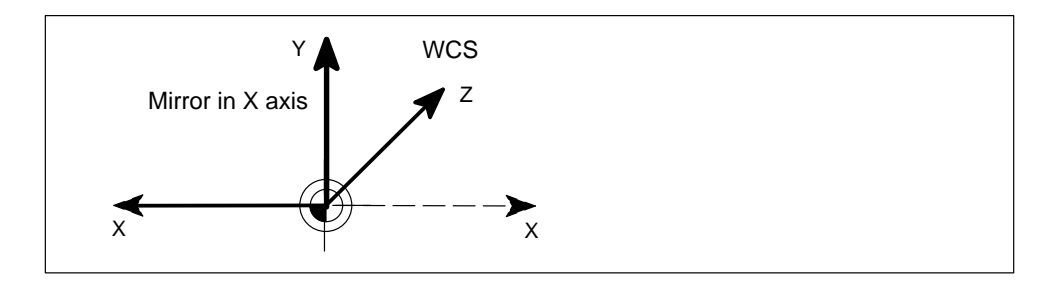

Figure 10-22 Mirror in X axis

# **10.4 Setting an actual value (PRESETON)**

#### **General**

For special statements, it may be necessary to assign a new, programmed actual value to one or several axes stationary at the current position.

#### **Programming**

PRESETON(MA,IW) ; Set actual value ; MA – machine axis ; IW – actual value

#### **PRESETON**

Actual values are assigned in the machine coordinate system. The values refer to the machine axis.

#### **Example:**

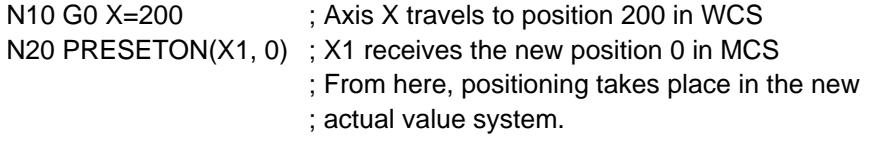

#### **Note**

The reference point value is invalidated with the function PRESETON. If the original system is to be restored, you must perform a reference point approach or set the old actual value with PRESETON.

# **10.5 Programming axis movements**

#### **Overview**

In this section, you can find information about:

- Programming feeds (F, FA, FL)
- Feed interpolation (FNORM, FLIN, FCUB)
- Linear interpolation with rapid traverse (G0)
- Linear interpolation with feed (G1)
- Positioning movements (POS, POSA, WAITP)
- Circular interpolation (G2, G3, I, J, K, CR)

# **10.5.1 Programming of feedrates (F, FA, FL)**

### **Programming**

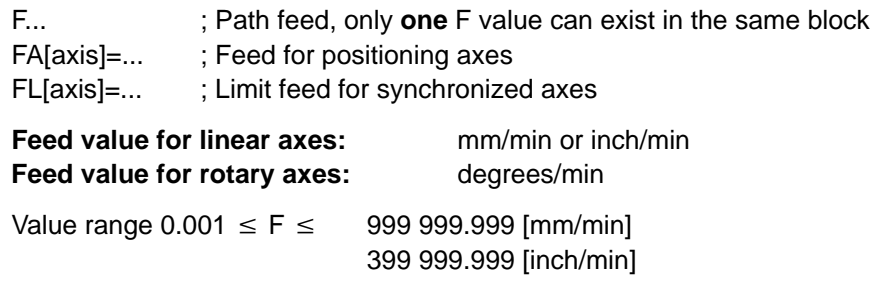

### **Feedrate for path axes F**

The path feed is programmed in address **F** and is operative only for path axes.

#### **Feedrate for positioning axes FA**

FA[axis]=... ; Feed for the specified positioning axis, ; FA is modal

#### **Feed for synchronized axes**

Two methods can be used to program the feed for synchronized axes.

1. Only one synchronized axis is programmed in a block.

#### **Example:**

```
N5 G0 G90 A0 
N10 G1 G91 A3600 F10000 ; The axis travels with F10000
```
2. Both path and synchronized axes are programmed in a block. In this case, the synchronized axes are moved such that they require the same time as the path axes to cover their distance. All axes arrive at the end point at the same time.

#### **Example:**

```
N5 G0 G90 X0 Y0 A0
N10 G1 G91 X100 Y100 A720 ; The A axis traverses in synchronism
                              ; with the path motion of axes X and Y.
                              ; All axes reach their end point at the same
                              ; time.
```
#### **Limit feed FL**

Statement **FL[axis]=...** can be programmed to define a limit feedrate for the synchronized axis. The function is modal.

# **10.5.2 Feed interpolation (FNORM, FLIN, FCUB)**

#### **General**

In addition to constant feedrate F, it is possible to program a distance-dependent feed characteristic for path axes. The feed is always an absolute value irrespective of the G90/G91 setting.

The function is available for the FM 357-LX in product version 2 and later.

#### **Programming**

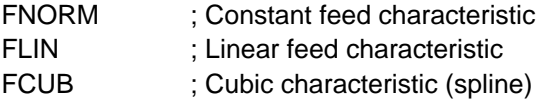

# **FNORM**

This statement switches to constant feed characteristic (see Section 10.5.1). Step changes in feedrate are approached at maximum acceleration rate.

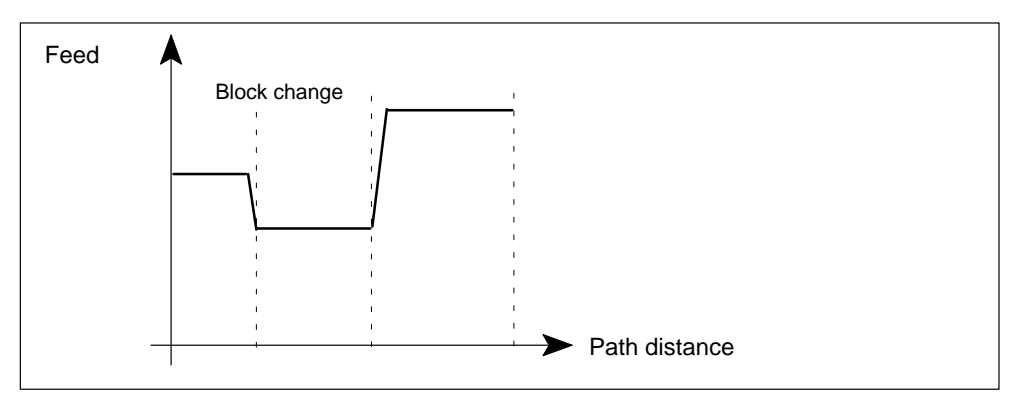

Figure 10-23 Example of constant feed characteristic

#### **FLIN**

The feedrate has a linear characteristic from the current feed to the programmed value at the block end.

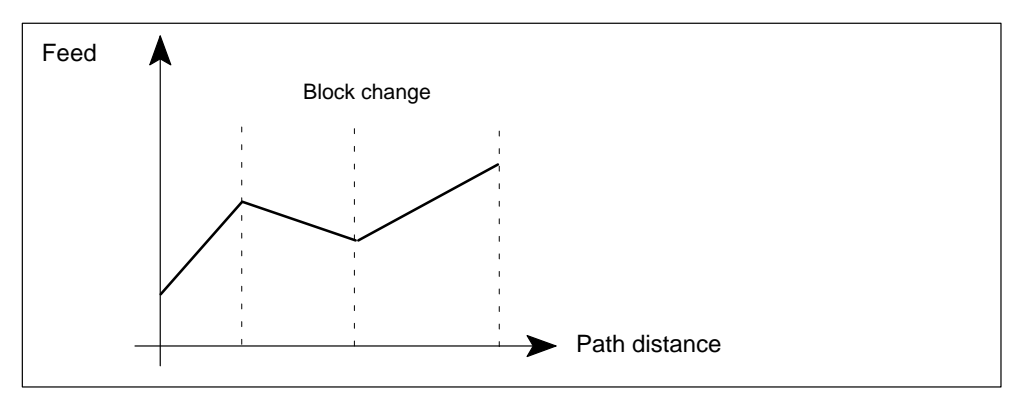

Figure 10-24 Example of linear feed characteristic

# **FCUB**

The feedrate has a cubic characteristic from the current feed to the programmed value at the block end. When FCUB is active, the FM links the programmed feed values by cubic splines (see Section 10.6).

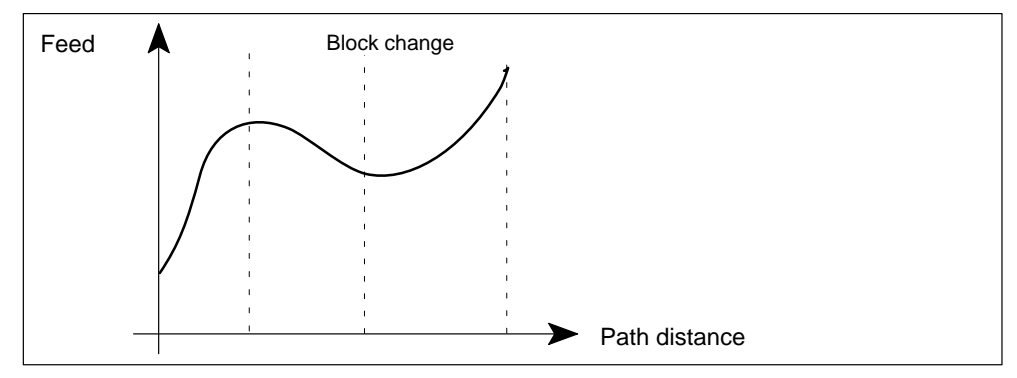

Figure 10-25 Example of cubic feed characteristic

#### **Programming example**

```
N10 G1 G64 G91 X0 FNORM F100 ; Constant feed
N20 X10 F200
N30 X20 FLIN F300 ; Linear feed from 200 to 300 mm/min
N40 X30 F200 ; Linear feed from 300 to 200 mm/min
N50 X40 FCUP F210 ; Cubic feed, all others
N60 X50 F430 ; Feed points are linked as splines
N70 X60 F500
N80 X70 FNORM F400 ; Constant feed 400 mm/min
N90 M02
```
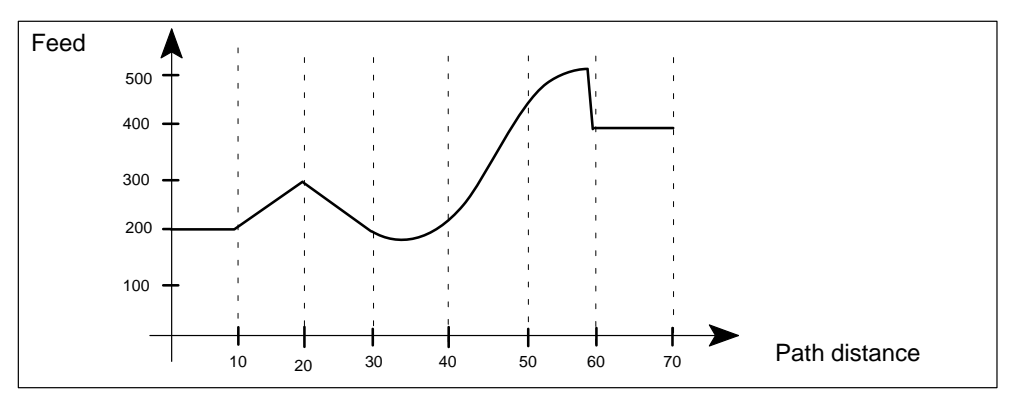

Figure 10-26 Example of feed interpolation

# **10.5.3 Linear interpolation with rapid traverse (G0)**

#### **General**

The path programmed with G0 is traversed at the highest possible velocity, i.e. rapid traverse, along a straight line (linear interpolation). If more than one axis is programmed in the block, the path velocity is determined by the axis which requires the longest time for its part of the path movement. The path velocity is a function of all velocity components and can be greater than the rapid traverse of the fastest axis.

The controller monitors the maximum permissible axis velocity. When you program G0, the feed programmed under F is saved and is reactivated later, e.g. with G1. G0 can be executed with all path axes in the block.

### **Programming**

G0 X.. Y.. Z.. ; Travel with rapid traverse to end point of straight line

#### **Example:**

...

N5 G0 G90 X10 Y10 ; Linear interpolation with rapid traverse from P1 to P2 ...

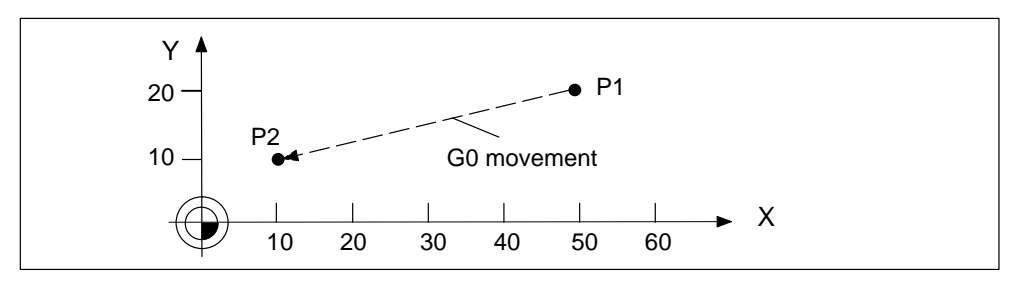

Figure 10-27 Linear interpolation with rapid traverse

# **10.5.4 Linear interpolation with feed (G1)**

#### **General**

The axis traverses a straight path from the start to the end point. The programmed F word determines the path velocity.

## **Programming**

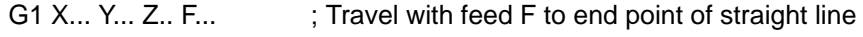

#### **Example:**

N5 G0 X50 Y20 ; Linear interpolation with rapid traverse to P1 N10 G1 X10 Y10 F500 ; Linear interpolation with feed 500 mm/min from P1 ; to P2

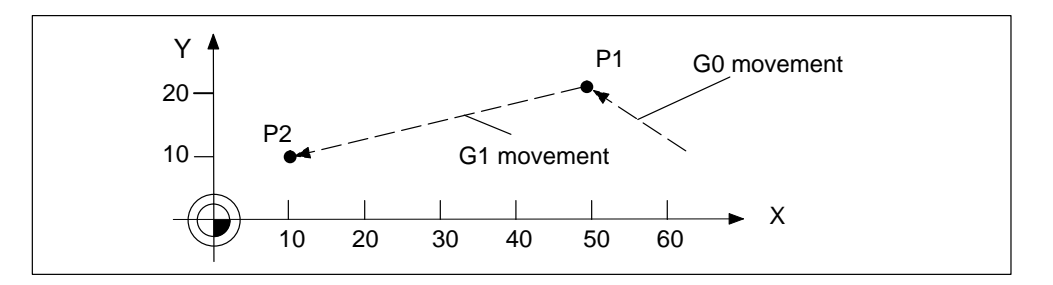

Figure 10-28 Linear interpolation with feed

The feedrate F in mm/min is only valid for the path axes. If additional axes are programmed, these travel in the same time, as synchronized axes.

# **10.5.5 Positioning motions (POS, POSA, WAITP)**

#### **General**

Positioning axes are traversed at their own, axis specified feedrate irrespective of the path axes or G commands (G0, G1, G2, G3, ...). Any axis can be traversed as a positioning axis within a block.

Path axes programmed with POS or POSA are removed from the path axis group for this block.

#### **Programming**

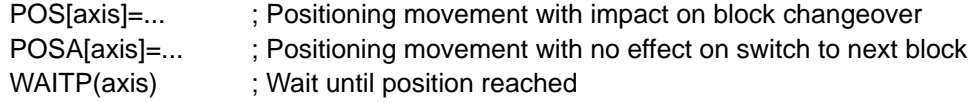

#### **POS**

The block change is delayed until the axis has reached its position.

# **POSA**

The positioning axis can traverse beyond the block limit, i.e. the block change is not affected by this positioning axis.

#### **WAITP**

This statement must be programmed in a separate block. It can be used to pause the program until a positioning axis programmed with POSA has reached its end position.

It is possible to wait for several positioning axes with this statement.

#### **Example:**

WAITP $(X, Y)$  ; Wait for X and Y

#### **Positioning statement**

...

#### **Example:**

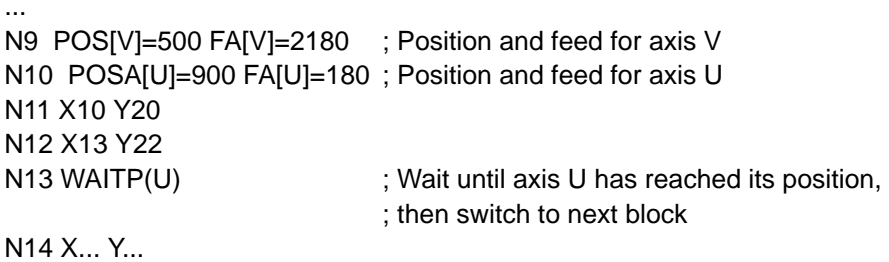

# **10.5.6 Circular interpolation (G2, G3, I, J, K, CR)**

#### **General**

The axis traverses a circular path from the start to the end point. Arcs or complete circles can be traversed clockwise or counterclockwise. The tool path velocity is determined by the programmed F value.

#### **Programming**

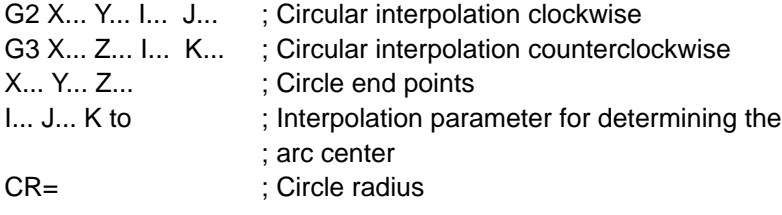

### **Direction of rotation around circle G2, G3**

To determine the direction of circular rotation for G2 and G3, the control needs a plane specification (G17, G18 or G19). The direction of rotation is defined according the selected plane.

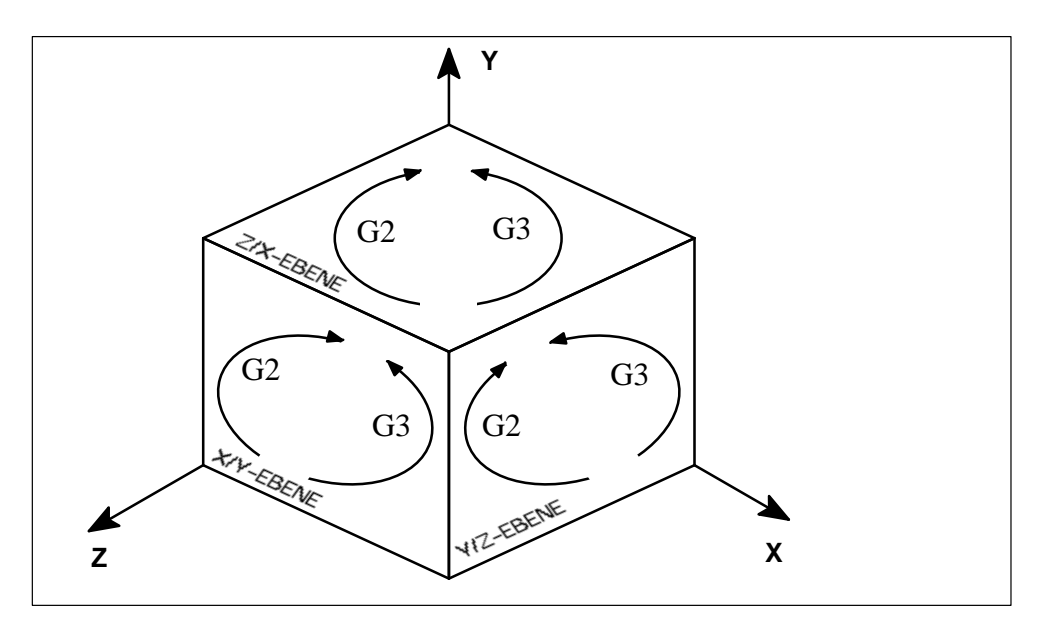

Figure 10-29 Direction of circle rotation in the planes

## **Circle end points X, Y, Z**

The circle end point can be specified as an absolute or incremental dimension with G90 or G91.

### **Interpolation parameters I, J, K**

The arc center is described with I, J and K.

- I Coordinate of the circle center in X direction
- J Coordinate of the circle center in Y direction
- K Coordinate of the circle center in Z direction

The standard interpretation of the center point coordinates I, J, K, is as incremental dimensions with reference to the starting point of the circle.

The absolute center point is specified non-modally with I=AC(...) J=AC(...) K=AC(...). The center point refers to the workpiece zero.

#### **Example of incremental dimensions:**

N5 G90 X30 Y40 ; Circle starting point for N10 N10 G2 X50 Y40 I10 J-7 ; End point and center point

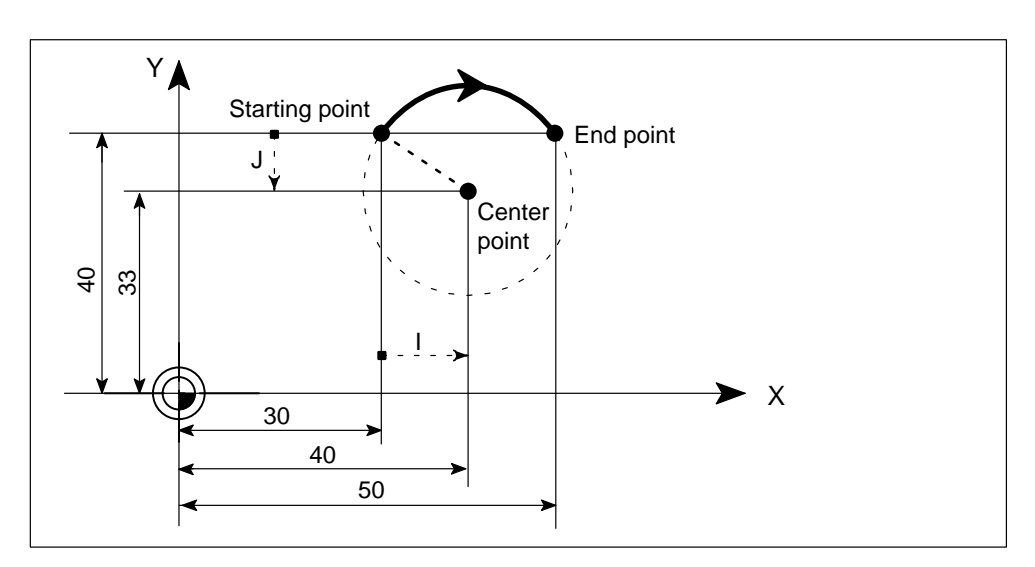

Figure 10-30 Example of center point and end point dimensions

# **Circle radius CR**

The circle radius is described with CR.

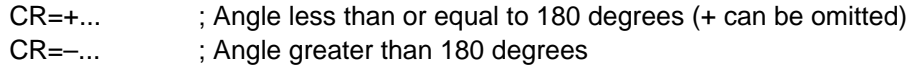

A full circle is not possible with this form of programming.

#### **Example:**

N5 G90 X30 Y40 ; Circle starting point for N10 N10 G2 X50 Y40 CR=12.207 ; End point and radius

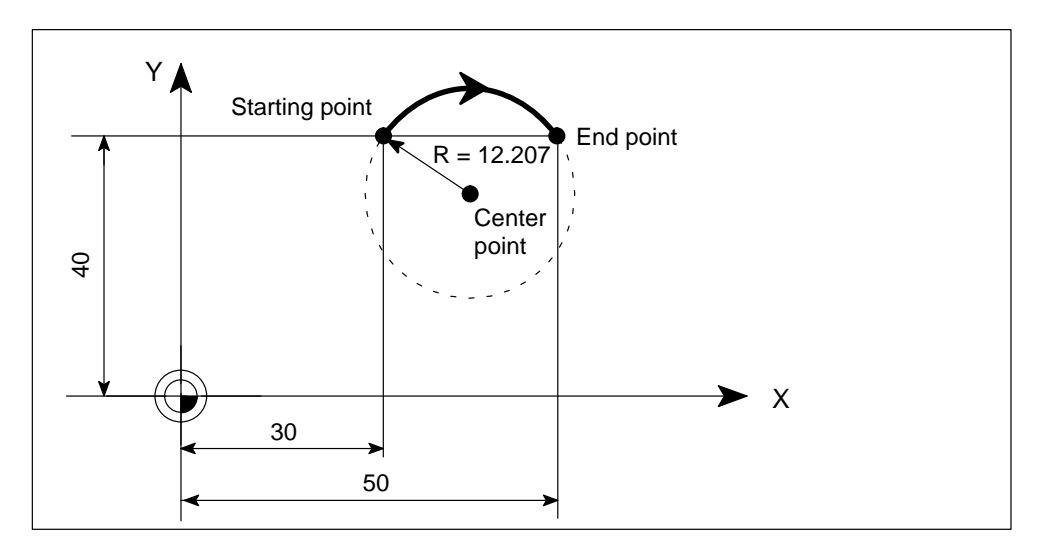

Figure 10-31 Example of end point and radius dimensions

#### **Input tolerances for circle**

With circular interpolation, the control uses the programmed data to calculate the circle and, where there are deviations between the programmed data and calculation, sets the exact arc center internally.

This is only performed within a tolerance which you can set in the parameters. Deviations outside the tolerance cause an error.
# **10.6 Spline (ASPLINE, CSPLINE, BSPLINE)**

## **General**

The function is available for the FM 357-LX only in product version 2 and later.

Spline interpolation allows you to connect programmed sequences of points through continuous curve transitions.

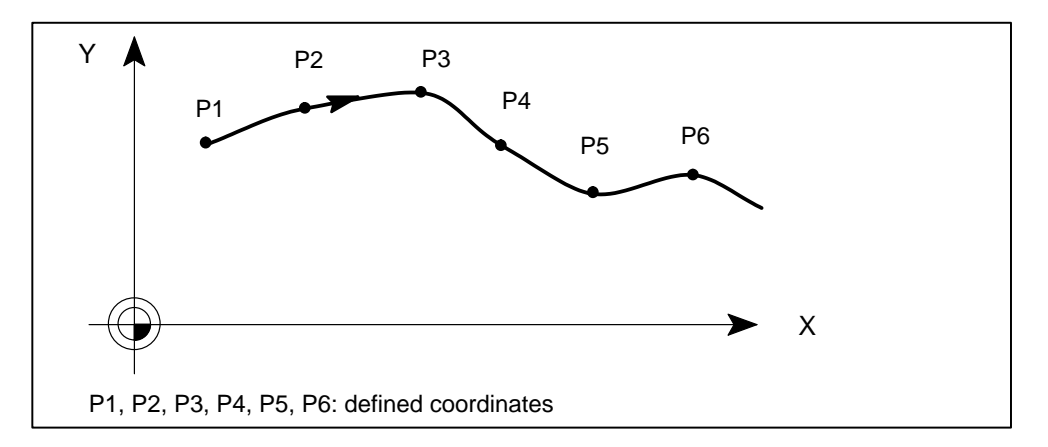

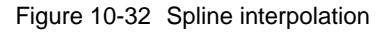

3 types of spline are supported:

- ASPLINE
- CSPLINE
- $\bullet$ **BSPLINE**

These statements belong to the first G group (G0, G1, G2, G3, ...).

Path axes which are to be included in a spline grouping (i.e. to form a spline curve) can be selected using the language command **SPLINEPATH**.

## **Programming**

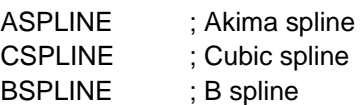

## **ASPLINE**

The akima spline runs as a continuous tangent exactly through the programmed positions (interpolation points), but is not continuously curved at the nodes. The advantage of the akima spline is its proximity to the intermediate points, which avoids unwanted oscillations such as occur with the CSPLINE. The akima spline is local, i.e. a change in an intermediate point only has an impact on six neighboring blocks.

This spline should be used when measured points are to be interpolated smoothly.

A third-degree polynomial is used.

**Example:** ASPLINE, tangential transitions at the start and end

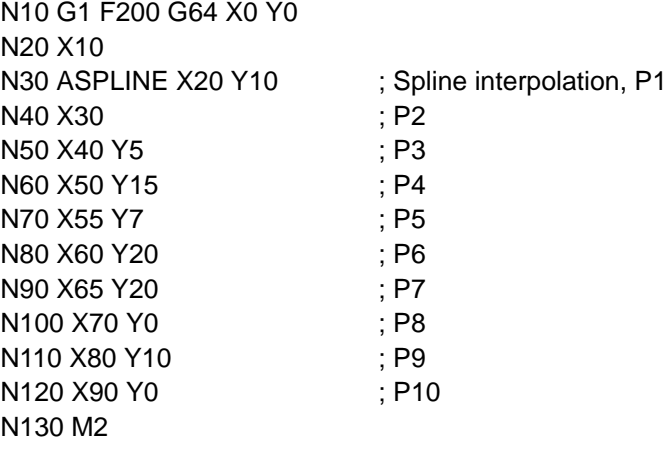

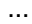

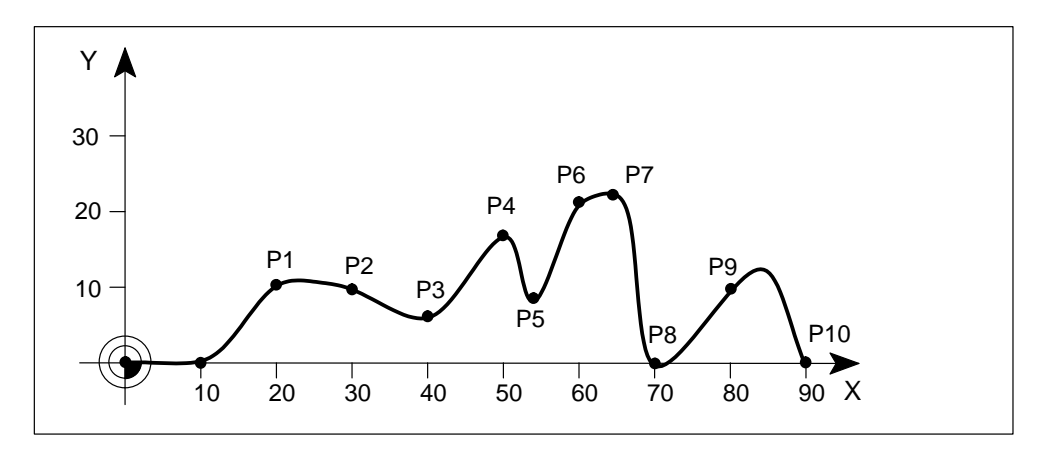

Figure 10-33 ASPLINE

## **CSPLINE**

The cubic spline differs from the akima spline in that it has continuously curved transitions at the nodes. This is the most widely known and used type of spline. The advantage of continuous curvature is offset by the disadvantage of unexpected oscillations. It is suitable when the points on an analytically known curve are to be calculated, and where oscillations can be eliminated by the insertion of additional intermediate points. It is also appropriate when continuous curvature is a requirement.

The spline is not local, i.e. a change in an intermediate point can have an impact on a large number of blocks (with decreasing intensity).

A third-degree polynomial is used.

The parameter interval is calculated internally. The distance between two consecutive nodes is equal to the distance between the two intermediate points.

**Example:** CSPLINE, curvature 0 at the start and end

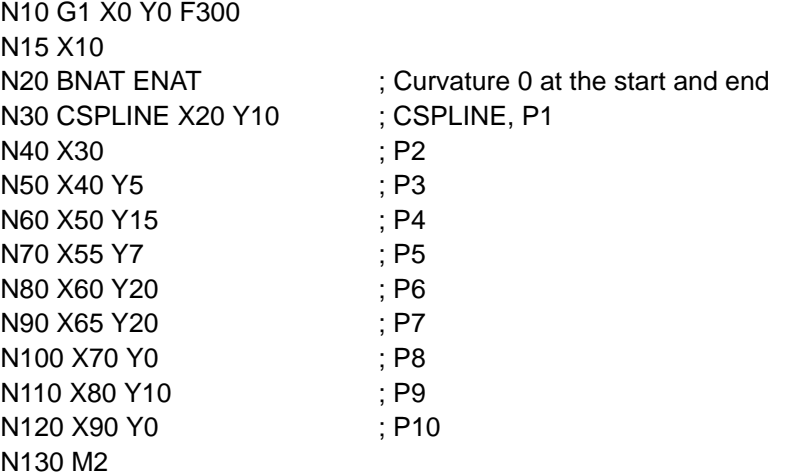

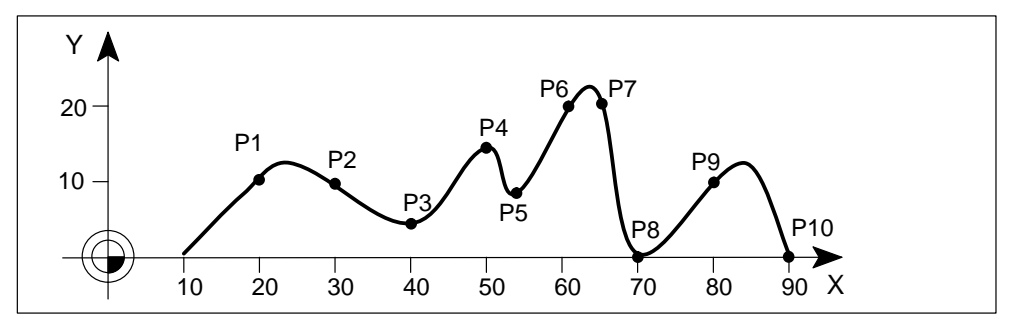

Figure 10-34 CSPLINE

### **Note**

If a tangential transition is not possible (e.g. because no connecting path exists), BAUTO or EAUTO is executed (see conditions).

### **Supplementary conditions for ASPLINE and CSPLINE**

The transition characteristics (start or end) of these spline curves can be set by means of two groups of statements with three commands each (can be treated like G group).

### **Start of spline curve**

- **BAUTO** No command, start results from the position of the first points
- **BNAT** Zero curvature
- **BTAN** Tangential transition to previous block (initial setting)

#### **End of the spline curve**

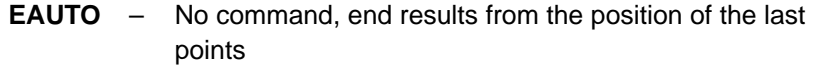

- **ENAT** Zero curvature
- **ETAN** Tangential transition to next block (initial setting)

The above statements must be programmed, at the latest, in the block with ASPLINE or CSPLINE. Once the spline has been started, you cannot make changes.

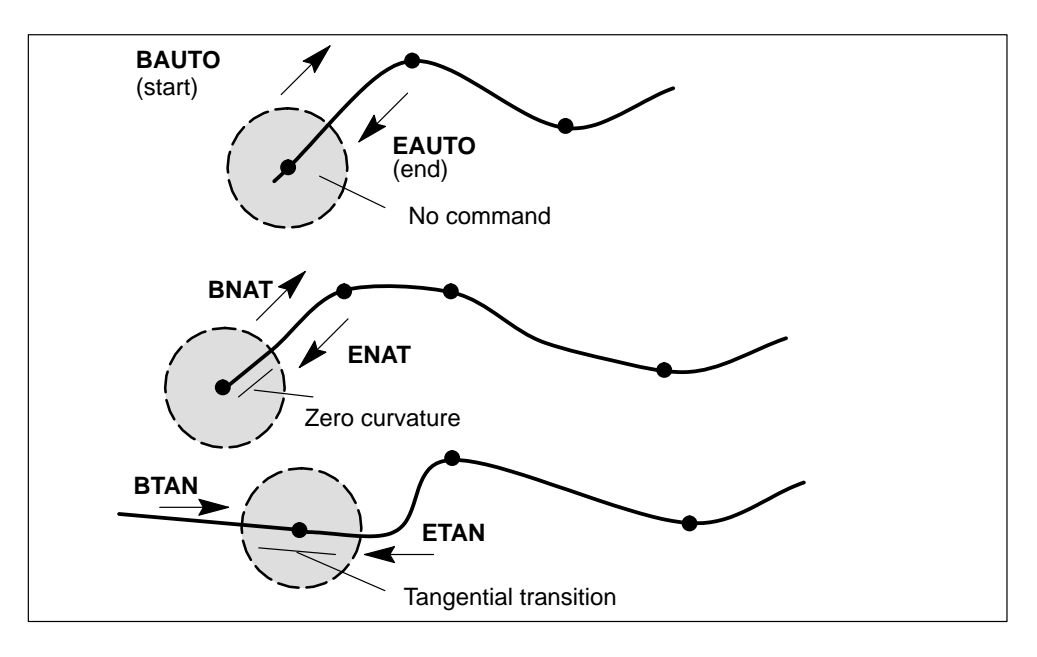

Figure 10-35 Conditions for ASPLINE and CSPLINE

## **BSPLINE**

On a B spline, the desired degree can be programmed (2 or 3) with **SD=**. If no degree is programmed at the start of the spline, 3 is the default value.

The programmed positions are not intermediate points, but are simply "control points" of the spline. The curve runs past, but not necessarily through the control points, which determine the shape of the curve. The control polygon of the spline connects the control points by straight lines, thus providing the initial approximation for the curve. You obtain the control polygon by programming G1 instead of BSPLINE.

A quadratic B spline (SD=2) touches the control polygon tangentially between two control points and is closer to the control polygon than a cubic B spline (SD=3).

### **Supplementary conditions for BSPLINE**

The curve is always tangential in relation to the check polygon at the start and end points. No start and end conditions can be programmed.

You can program an additional weight for each control point with PW (point weight). This has the effect of drawing the curve towards the control point (PW > 1). All sections of a cone (parabola, hyperbola, ellipse, circle) can be obtained exactly through the use of suitable weights.

This spline is an optimum tool for the creation of sculptured surfaces, and is the preferred form on CAD systems.

A 3rd degree B spline combines the advantages of akima and conventional cubic splines. There are no undesired oscillations in spite of continuously curved transitions.

### **Point weight PW:**

A weight parameter can be specified for each control point with address **PW**=...

The curve is drawn towards the control point if PW>1 and is pushed further away if  $P$ W $<$ 1

Value range of PW: Positive, 0 to 3 in increments of 0.0001

#### **Spline degree SD:**

The desired spline degree for BSPLINE is written at address **SD**=...

Value range 2 or 3

If no address SD= is programmed, SD=3 is the default.

### **Distance between nodes PL:**

The distance between two nodes is programmed with **PL=...**.

Value range same as path dimension

If no node distances are programmed, suitable spacing is calculated internally.

**Example:** BSPLINE, all weights 1

N10 G1 X0 Y0 F300 G64 N20 BSPLINE N30 X10 Y20 N40 X20 Y40 N50 X30 Y30 N60 X40 Y45 N70 X50 Y0

...

**Example:** BSPLINE, various weights

N10 G1 X0 Y0 N20 BSPLINE PW=0.3 N30 X10 Y20 PW=2 N40 X20 Y30 N50 X30 Y35 PW=0.5 N60 X40 Y45 N70 X50 Y0

...

**Example:** associated control polygon

N10 G1 X0 Y0 N30 X10 Y20 N40 X20 Y40 N50 X30 Y30 PW=0.5 N60 X40 Y45 N70 X50 Y0 ...

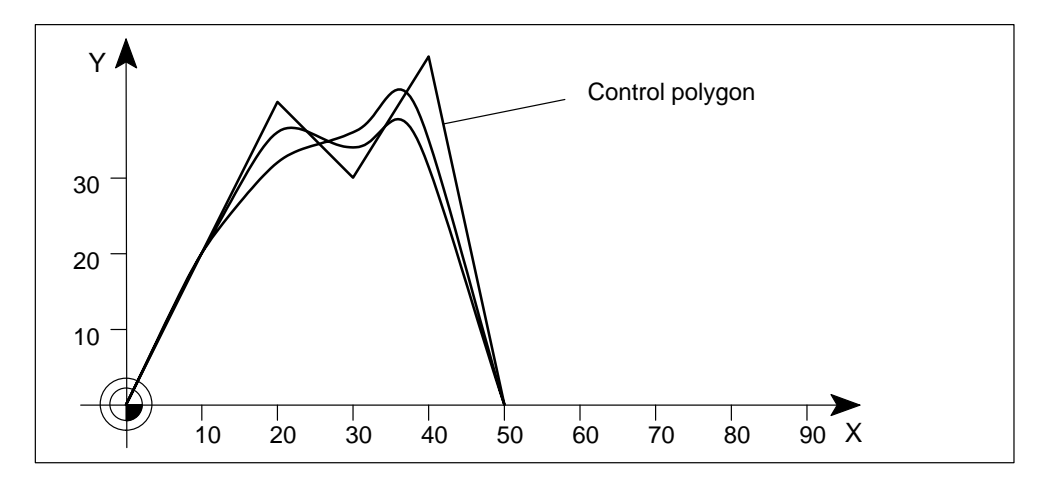

Figure 10-36 BSPLINE, associated control polygon

## **Spline group SPLINEPATH**

All path axes participating in the spline must be included in one statement.

A special block is used for the definition. The block contains the following statement:

 $SPLINEPATH(n, X, Y, Z,...)$  ; n = 1, fixed value  $X, Y, Z,...$  path axis names

**Example:**

...

```
N10 G1 X10 Y20 Z30 F350
N11 SPLINEPATH(1,X,Y,Z) 
N13 CSPLINE BAUTO EAUTO X20 Y30 Z40 
N14 X30 Y40 Z50
...
```
N100 G1 X... Y.... ; Deselect spline interpolation

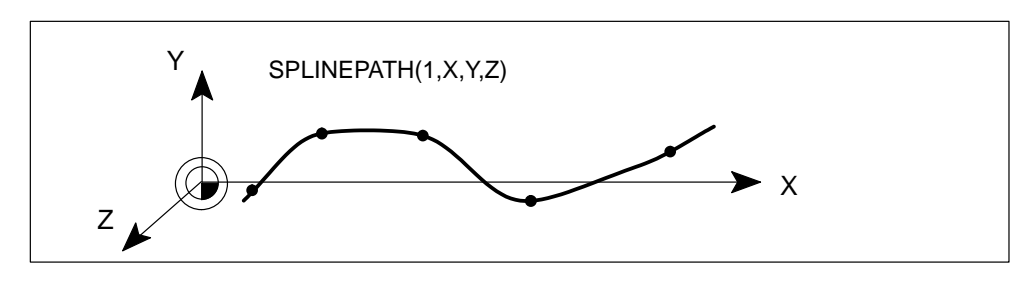

Figure 10-37 Spline grouping, e.g. with three path axes

# **10.7 Path action**

## **Overview**

In this section, you can find information about:

- Exact stop (G9, G60), target range (G601, G602)
- Continuous-path mode (G64, G641, ADIS, ADISPOS)
- Acceleration response (BRISK, SOFT, DRIVE)
- Programmable acceleration (ACC)

## **10.7.1 Exact stop (G60, G9), target range (G601, G602)**

### **General**

The exact stop functions G60 and G9 can be programmed to move an axis to a target position within specified exact stop limits. When the target range is reached (G601, G602), the axis decelerates and the block change is initiated.

Target range fine is always valid for positioning axes.

Target range fine and coarse can be defined in parameters.

The G command G601 or G602 determines when the block has ended. If you want to execute a rapid traverse with target range coarse, this must be programmed in the G602 block.

## **Programming**

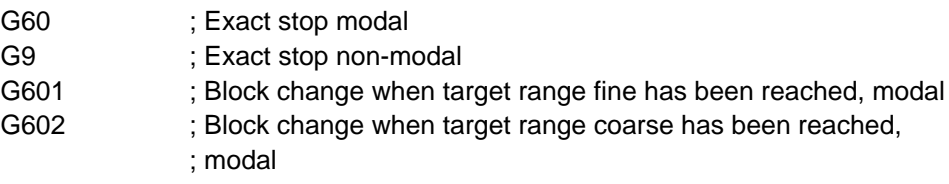

The G601 and G602 statements are modal and are only active with G9 or G60.

## **Exact stop G60, G9**

If the exact stop function (G60 or G9) is active, the velocity for reaching the exact start position is reduced to zero at the end of the block.

You can use a further modal G group to define when the traversing movement of the block ends and the program changes to the next block.

The choice of target range has a large impact on the overall time where many positioning operations are performed. Fine adjustments take longer.

### **Fine target range G601**

The program advances to the next block once all axes have reached the "Fine target range" (value in machine data).

### **Coarse target range G602**

The program advances to the next block once all axes have reached the "Coarse target range" (value in machine data).

## **Programming example**

N10 G1 G60 G601 X100 Y100 F200 N15 G0 G53 Z0 ; Block change on fine target range N20 G0 X300 Y200 G602 ; Block change on coarse target range N25 G0 Z–200 N30 G1 X400 F500

## **Behaviour at corners**

Depending on target range functions G601 and G602, the block transitions (corners) are either sharp or rounded.

With target range fine and coarse, the rounding depends on the target range and following error (see Section 9.5.1).

### **Example:**

N1 X... Y... G60 G601 ; or G602 N2 Y...

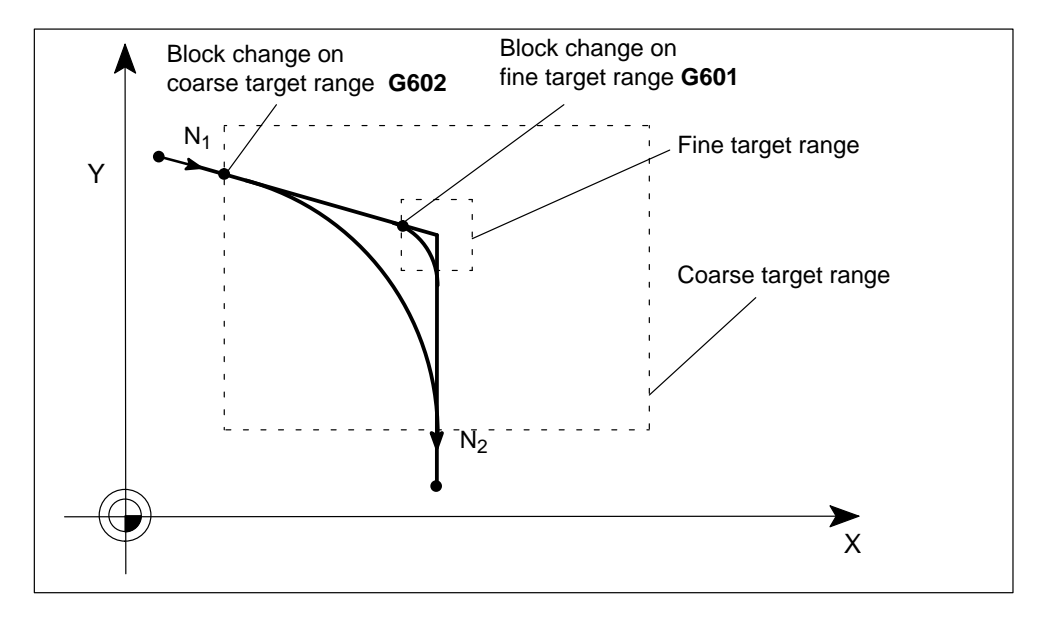

Figure 10-38 Block change depending on the size of the exact stop limit

## **10.7.2 Continuous-path mode (G64, G641, ADIS, ADISPOS)**

### **General**

The purpose of continuous path mode is to prevent braking at block limits so that the next block can be reached at the most constant path velocity possible (at tangential transitions). G64 and G641 use a predictive velocity control algorithm. At non-tangential path transitions (corners), the velocity is reduced such that a velocity jump greater than the maximum acceleration rate does not occur on any of the axes. This results in velocity-dependent machining of contour corners.

## **Programming**

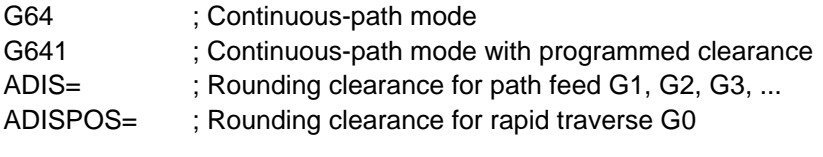

All functions are modal.

## **Continuous-path mode G64**

The rounding clearance cannot be programmed. It depends on the following error.

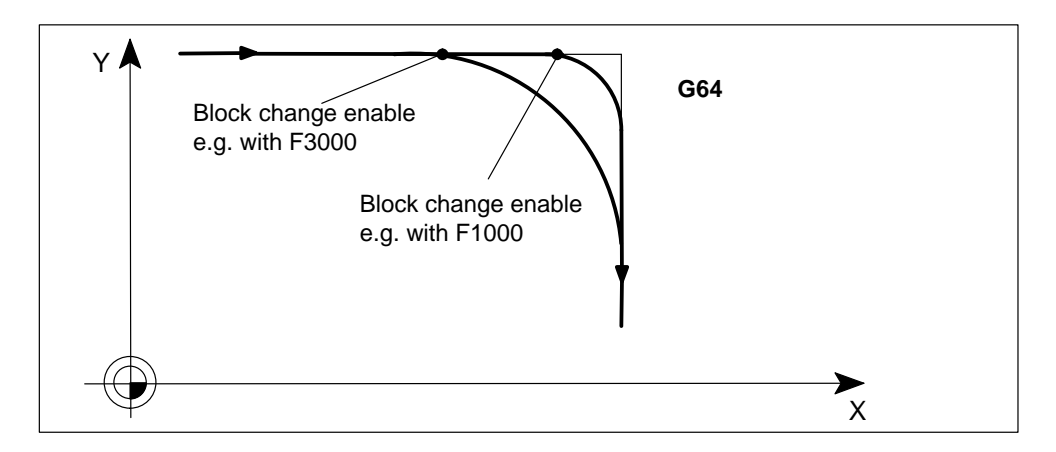

Figure 10-39 Velocity-dependent machining of contour corners with G64

## **Continuous-path mode G641, ADIS, ADISPOS**

When G641 is active, the control inserts programmed transition elements at contour transitions. The rounding clearance is programmed with ADIS or ADISPOS:

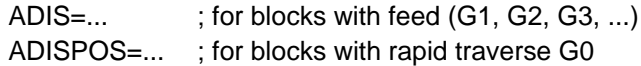

### **Example:**

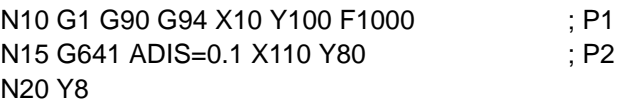

The rounding clearance is basically a circle around the end of block point. The circle radius is specified by ADIS/ADISPOS. The intersection points determine the start and end of the inserted transition element.

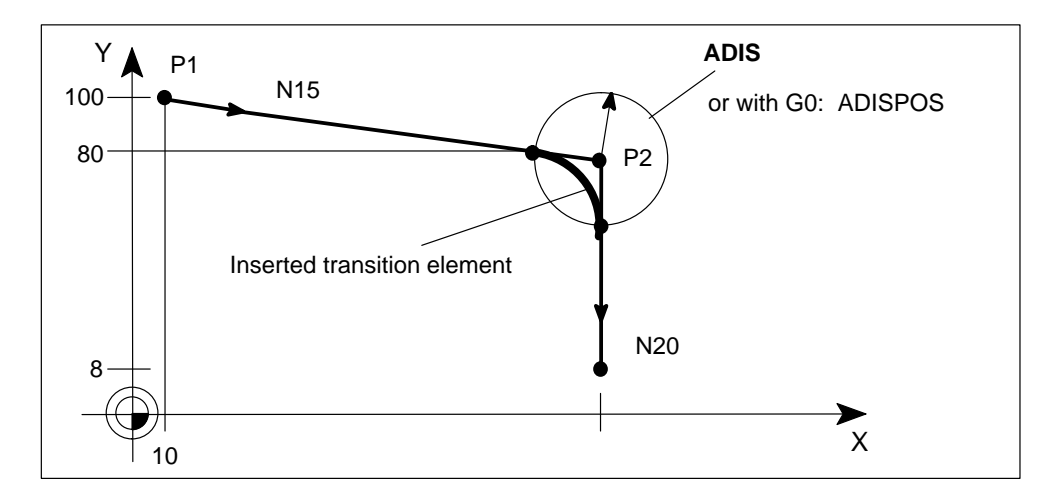

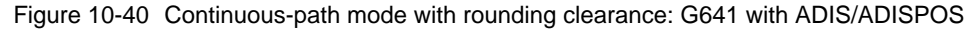

If G641 is programmed without ADIS/ADISPOS, a value of 0 applies, and the response is thus the same as G64.

With short traversing paths, the rounding clearance is reduced automatically. At least 36 % of the programmed contour remains.

### **Example:**

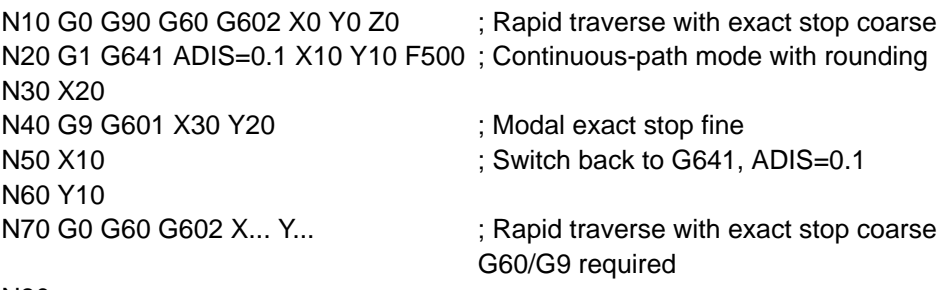

N80...

### **Continuous-path mode over several blocks**

This can be achieved by programming path axes in all blocks with traversing motions other than 0. Otherwise the last block in which path axes travel with exact stop is terminated and continuous-path mode is interrupted. Intermediate blocks with only comments, computing blocks or subroutine calls are permitted.

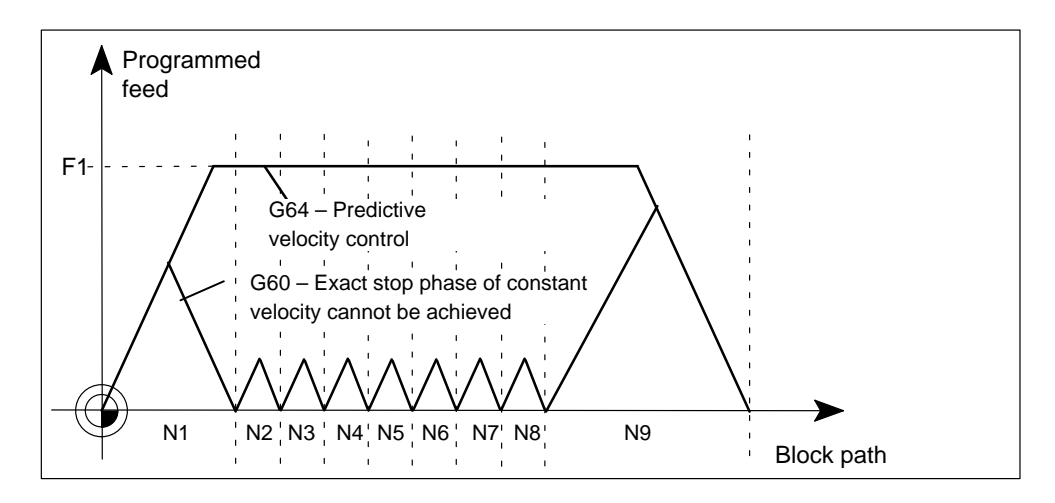

Figure 10-41 Comparison of velocity response in G60 and G64 with short paths

### **Positioning axes**

G60/G64/G641 are not applicable to positioning axes. They always move after exact stop "fine". If a block has to wait for positioning axes, continuous-path mode is interrupted.

### **Output of statements**

Auxiliary functions that are output at the block end or prior to a motion in the next block interrupt continuous-path mode and generate an internal exact stop.

### **Rapid traverse**

One of the functions named above, i.e. G60/G9 or G64/G641, must also be programmed for rapid traverse mode. Otherwise the default setting in the parameters is used.

## **10.7.3 Acceleration patterns (BRISK, SOFT, DRIVE)**

## **General**

Statements BRISK, SOFT and DRIVE are programmed to define the active acceleration pattern.

## **Programming**

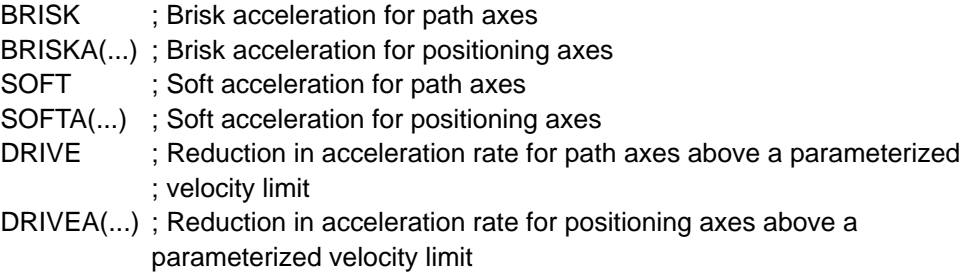

## **BRISK, BRISKA**

When BRISK is selected, the axes accelerate at the maximum rate until the feed velocity setpoint is reached. BRISK enables time-optimized traversing, but is associated with jumps in the acceleration characteristic.

## **SOFT, SOFTA**

When SOFT is selected, the axes accelerate at a constant rate until the feed velocity setpoint is reached. The smooth acceleration characteristic with SOFT enables higher path accuracy and lower machine stress.

## **DRIVE, DRIVEA**

On DRIVE the axes accelerate at the maximum rate up to a creep velocity set in a parameter. The acceleration is then reduced to a level set in a machine data. This "knee-bend" acceleration characteristic allows the acceleration curve to be optimally adapted to a given motor characteristic, e.g. for stepper motors.

## **Example for DRIVE:**

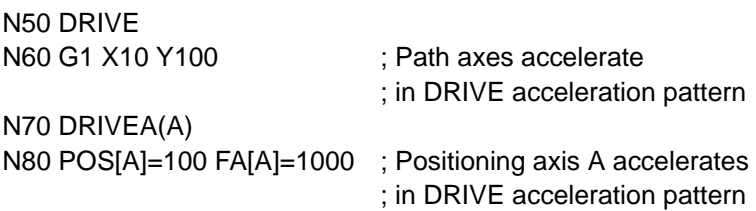

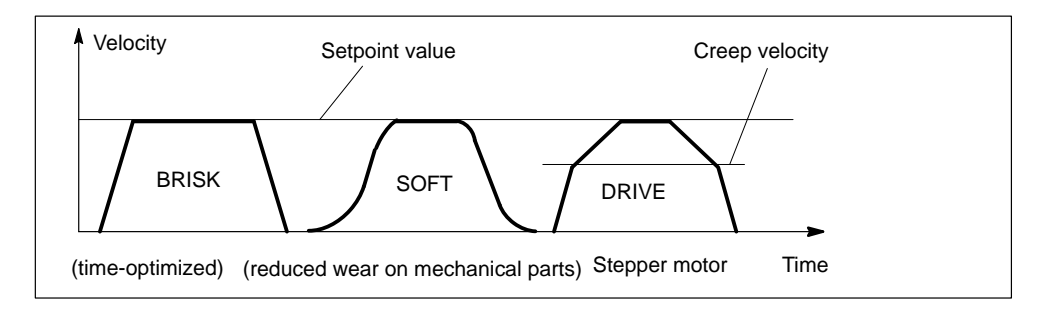

Figure 10-42 Acceleration characteristic with BRISK / SOFT / DRIVE

### **Example for BRISK, SOFT and DRIVE:**

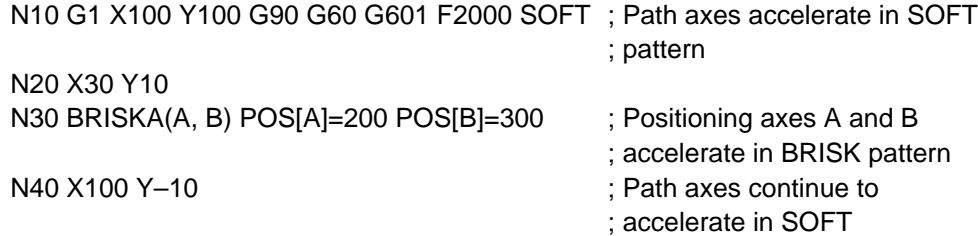

A change between BRISK and SOFT causes an internal exact stop at the block transition. The acceleration profile is set in parameters and can only be selected with BRISK or SOFT.

## **10.7.4 Programmable acceleration (ACC)**

### **General**

The programmable acceleration rate function allows the parameterized axis acceleration pattern to be altered.

## **Programming**

ACC[machine axis name]=... Programmable acceleration

## **ACC**

Statement ACC can be programmed to alter the parameterized axis acceleration rate by a percentage  $> 0\% \le 200\%$ .

### **Example:**

N10 ACC[X]=50 ; X axis accelerates at 50% of parameterized axis acceleration rate

The programmable acceleration is active in all interpolation types of operating modes **Automatic** and **MDI**.

The ACC statement has immediate effect and is modal.

With the statement ACC[MachineAxisName]=100, the programmable acceleration is deactivated on RESET or at the end of the program.

# **10.8 Dwell time (G4)**

## **General**

The dwell time function allows the program to be stopped for a defined period. The dwell must be programmed in a separate block.

## **Programming**

G4 F... ; Dwell time in seconds

## **G4**

G4 is active non-modally.

The setting of the previously programmed F value is retained.

## **Example:**

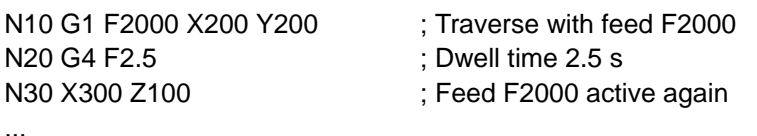

# **10.9 Motion coupling (TRAILON, TRAILOF)**

## **General**

This function allows you to declare any axis of your choice as a "master axis" and to assign any number of axes as "slaves" to the master. Together, the axes form a coupled-axis grouping.

## **Programming**

**TRAILON**(slave axis,  $\qquad \qquad ;$  Define and activate a leading axis, coupling factor) ; coupled-axis grouping, modally

**TRAILOF**(slave axis, master axis) ; Deactivate the coupling for **a** ; master axis

## **Activate TRAILON**

The slave axis, the master axis and the coupling factor must be specified.

A slave axis can be activated simultaneously in up to two coupled-axis groupings.

The coupling factor specifies the desired ratio between the paths of the slave axis and the leading axis.

Coupling factor  $=$   $\frac{\text{Path of leading axis}}{\text{Path of a}}$ Path of slave axis

If a coupling factor is not specified, a coupling factor of 1 is automatically valid.

The factor is entered as a decimal fraction. A negative value causes the leading axis and the slave axes to move in opposite directions.

## **Deactivate TRAILOF**

The slave axis and the master axis must be specified.

This statement always causes an exact stop at the end of the block.

### **Programming example**

...

X is the master axis and Y and Z must be assigned to X as slaves. The Y axis is to travel 2.5 times further than X. The Y axis is to travel the same distance as X.

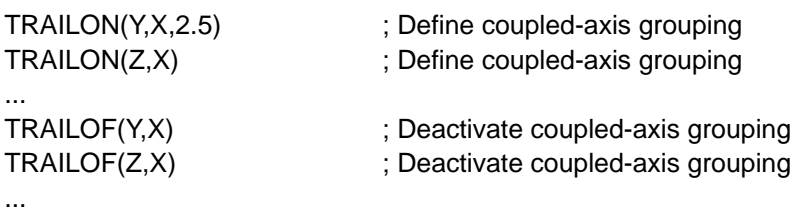

## **Note**

For a further description of motion coupling, please see Section 9.13.1.

# **10.10 Measurement**

## **Overview**

In this section, you can find information about:

- Block-specific measurement (MEAS, MEAW)
- Axial measurement (MEASA, MEAWA)

## **10.10.1 Block-specific measurement (MEAS, MEAW)**

## **General**

In block-specific measurement mode, the positions of all axes programmed in the block as the probe switches are acquired and stored. Only one measurement job can be programmed in each block.

## **Programming**

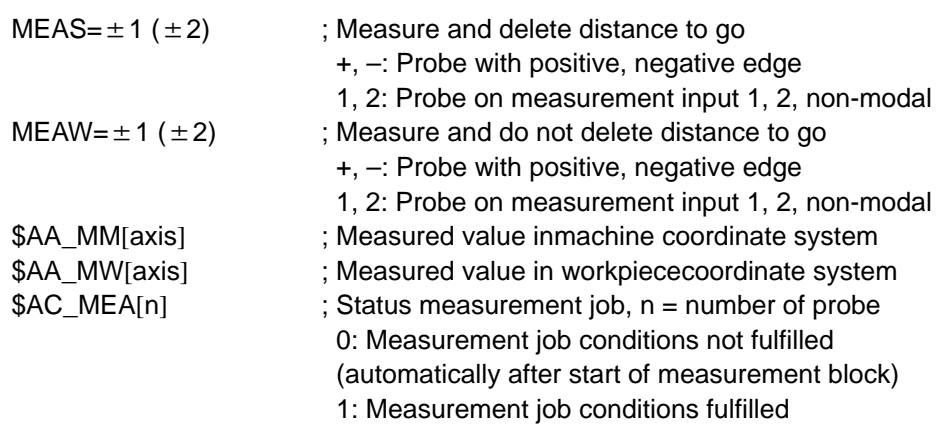

Measurement is possible in interpolation modes G0, G1, G2 and G3.

After the measurement has been taken, the results are stored in system variables \$AA\_MM[axis] and \$AA\_MW[axis].

Reading these variables does not initiate an internal preprocessing stop.

In order to evaluate the measurement results immediately after the measurement block, you should program STOPRE first (see Section 10.12).

The accuracy of measurement depends on the approach velocity to the probe.

## **Measurement with deletion of distance to go MEAS**

When this statement is programmed, the axis is braked after a measurement and the distance to go deleted.

## **Measurement without deletion of distance to go MEAW**

With this statement, the axis always traverses up to the programmed end position.

## **Programming examples**

**Example 1:**

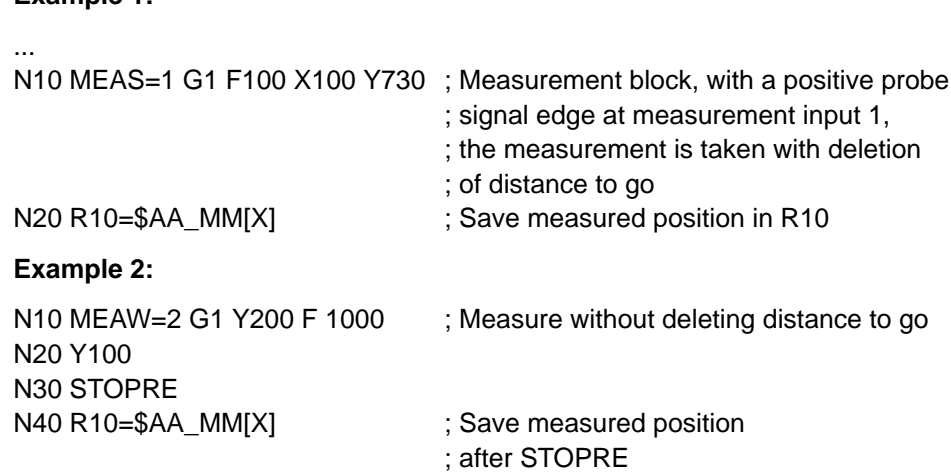

## **10.10.2 Axial measurement (MEASA, MEAWA)**

## **General**

The axial measurement function is available with product version 2 and higher.

Several measurement jobs for different axes can be programmed simultaneously in the same block. Up to four trigger events and assigned measurement values can be acquired for each job.

## **Programming**

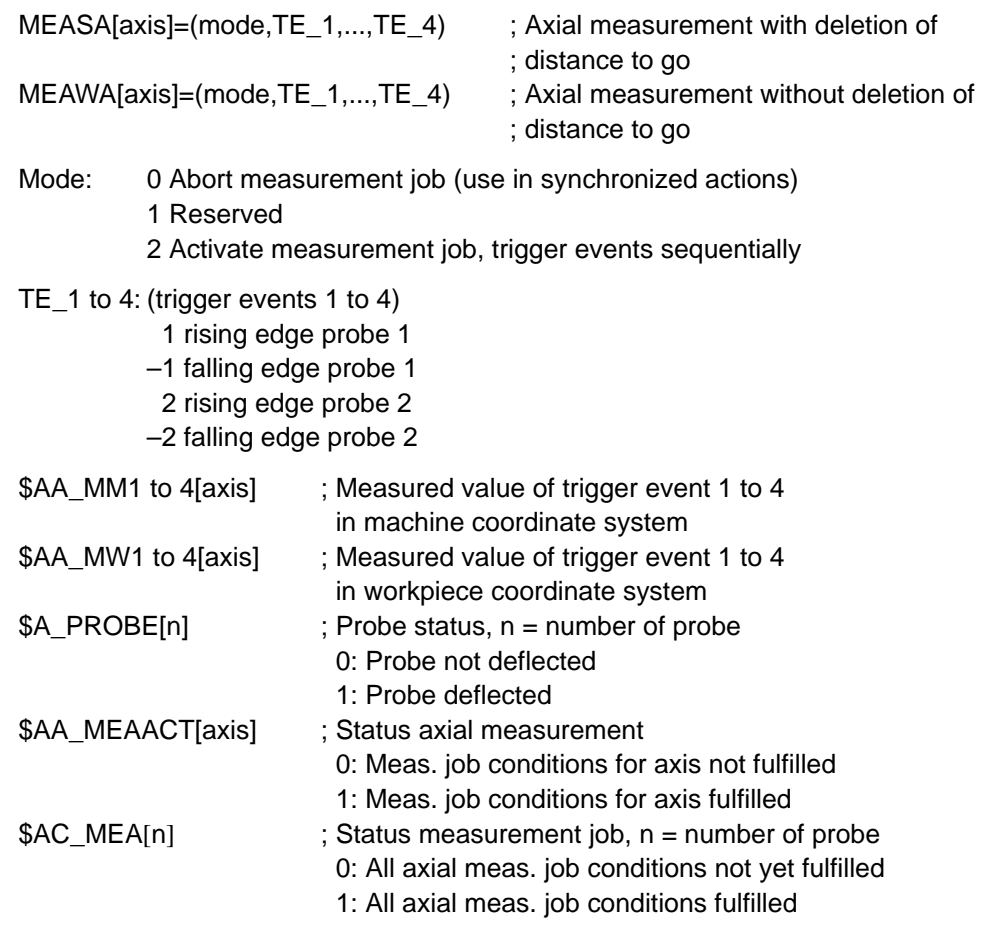

Axial measurement can be programmed for positioning or geometry axes. A separate measurement job must be programmed for each axis.

Trigger events are analysed in the order in which the events are programmed. The same trigger event may not be programmed more than once in the same job.

Only one trigger event can be acquired in the servo cycle. The interval between two trigger events must therefore be greater than 2 \* servo cycle.

It is not permissible to program block-specific and axial measurement in the same block.

On completion of a measurement, the measurement results and the associated trigger events are stored in system variables \$AA\_MM1 to 4[axis] and \$AA\_MW1 to 4[axis].

Reading these variables does not initiate an internal preprocessing stop.

In order to evaluate the measurement results immediately after the measurement block, you should program STOPRE first (see Section 10.12).

The accuracy of measurement depends on the approach velocity to the probe.

The status for all the measurement jobs of one probe can be read from \$AC\_MEA[n] or, for specific axes, from \$AA\_MEAACT[axis].

### **Axial measurement with deletion of distance to go MEASA**

If all trigger events have occurred, the axis is stopped and the distance to go deleted.

### **Axial measurement without deletion of distance to go MEAWA**

With this statement, the axis always traverses up to the programmed end position.

MEAWA can be started from synchronized actions (only with FM 357-LX) (see Section 10.22).

In this case, variables \$AA\_MW1 to 4[axis] and \$AC\_MEA[n] are not available.

### **Programming example**

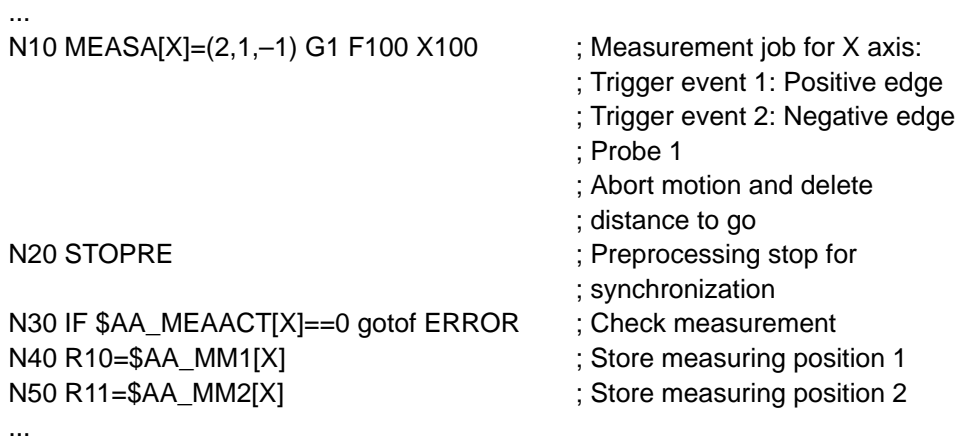

ERROR: –

# **10.11 Travel to fixed stop (FXST, FXSW, FXS)**

## **General**

The "Travel to fixed stop" function is used to produce defined forces for the purpose of clamping parts.

When the fixed stop has been reached, the system switches from position control to current control or torque control mode. The operation sequence and signal interplay with the CPU are described in Section 9.15.

The function is available for the FM 357-LX in product version 2 and later .

## **Programming**

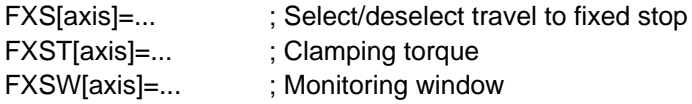

The fixed stop statements are modal. If no specific statement is programmed, the last programmed value or the parameterized setting is applied.

The function is programmed with machine axes (X1, Y1, Z1 etc.)

### **FXS**

## **Activate travel to fixed stop FXS=1**

The motion to the target point can be described as a path or positioning axis motion. For positioning axes of type POSA, the function remains active beyond block limits.

Travel to fixed stop can be programmed simultaneously for several axes and in parallel to the motion of other axes. The fixed stop must lie between the start and target positions.

### **Note**

As soon as the "Travel to fixed stop" function has been activated, no new position for the axis in question may be programmed in subsequent NC blocks.

"Measurement with deletion of distance to go" ("MEAS" statement) and "Travel to fixed stop" must not be programmed simultaneously for the same axis in one block.

## **Deactivate travel to fixed stop FXS=0**

A motion that leads away from the fixed stop must be programmed in the deselection block. An internal preprocessing stop is initiated for the purpose of position synchronization.

## **FXST, FXSW**

The clamping torque (FXST) is specified as a percentage of the maximum drive torque. FXST is effective from the block beginning, i.e. even the fixed stop is approached at reduced torque.

The monitoring window (FXSW) is specified in mm or degrees. The window must be programmed such that any impermissible yield in the fixed stop will trigger the monitoring window alarm.

FXST and FXSW can be altered in the NC program at any time. Changes will take effect prior to any traversing motions that are programmed in the same block.

## **Programming example**

N10 G0 X0 Y0

N1 X250 Y100 F100 FXS[X1]=1 FXST[X1]=12.3 FXSW[X1]=2

; Axis X1 is moved at feed F100 to target position  $X = 250$  mm.

; Travel to fixed stop is activated. The clamping torque corresponds

- ; to 12.3 % of the maximum drive torque, the monitoring window is
- ; 2 mm wide
- ... ...

N20 X200 Y400 G01 F2000 FXSIX1I=0 : Axis X1 is retracted from the fixed ; stop to position  $X = 200$  mm.

## **Status interrogation in NC program**

System variable \$AA\_FXS[...] indicates the status of the "Travel to fixed stop" function. Its coding is as follows:

\$AA\_FXS[...]= 0 Axis is not at fixed stop

- 1 Fixed stop has been approached successfully (axis is inside monitoring window)
- 2 Approach to fixed stop has failed (axis is not positioned at stop)

Interrogation of the system variable in the NC program initiates a preprocessing stop.

Through a status interrogation in the NC program, for example, it is possible to react to an error in the "Travel to fixed stop" sequence.

## **Example:**

The following applies in this example:

Parameter "Error message" =  $no \rightarrow an$  error is not generated so that a block change can take place and the status evaluated via the relevant system variable.

N1 X300 Y500 F200 FXS[X1]=1 FXST[X1]=25 FXSW[X1]=5 N2 IF \$AA\_FXS[X1]=2 GOTOF FXS\_ERROR N3 G1 X400 Y200

# **10.12 Stop preprocessor (STOPRE)**

## **General**

The control prepares the blocks of an NC program via a preprocessing buffer. The block preparation thus anticipates block execution. Block preparation and block execution are synchronized.

When you program STOPRE, preparation of the NC blocks in the preprocessing buffer is suspended, while block execution continues.

A block is not prepared until the previous block has been executed completely.

## **Programming**

STOPRE ; Stop preprocessor

## **STOPRE**

STOPRE must be programmed in a separate block.

An exact stop is forced in the block before STOPRE.

Internally, STOPRE is generated by accessing system variables (\$A...).

**Exception:** System variable for measurement results.

# **10.13 Working area limitations (G25, G26, WALIMON, WALIMOF)**

## **General**

Statement G25/G26 can be programmed to limit the area in which the axes operate. You can thus set up no-go areas for the axes. The working area limitation is only active when the reference point has been approached and the function has been activated in the parameters.

You program a lower limit (with G25) and an upper limit (with G26) in the machine coordinate system. These values are valid immediately and are retained even after a RESET or power-up.

## **Programming**

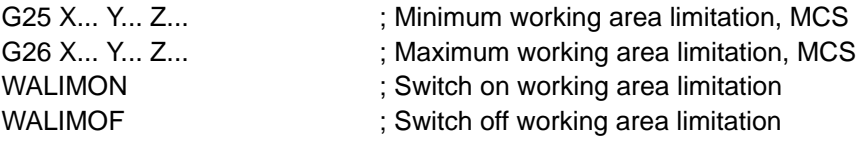

### **Minimum working area limitation G25**

The position assigned here to an axis represents its minimum working area limitation (n).

G25 must be programmed in a separate block.

### **Maximum working area limitation G26**

The position assigned here to an axis represents its maximum working area limitation (n).

G26 must be programmed in a separate block.

## **WALIMON**

Statement WALIMON activates the working area limitation for all axes programmed with G25/G26.

WALIMON is the initial setting.

### **WALIMOF**

Statement WALIMOF deactivates the working area limitation for all axes programmed with G25/G26.

### **Programming example**

G25 X45 Y40 G26 X220 Y100

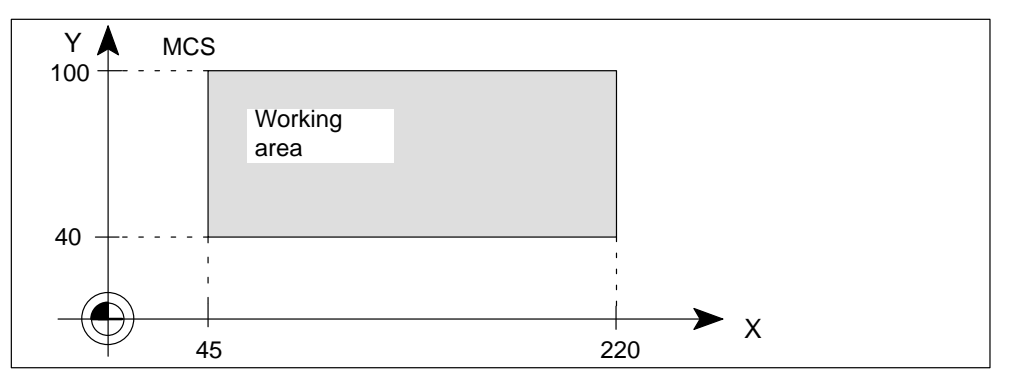

Figure 10-43 Working area limitations G25 and G26

# **10.14 M functions**

## **General**

M functions can be used, for example, to initiate switching operations from the NC program for a variety of functions in the CPU. Some of the M functions have fixed functionality hard-coded by the controller manufacturer. The remaining functionality is available for programming by the user.

A maximum of five M functions can be programmed in a block.

Value range of the M functions: 0 to 99

## **Programming**

M... **M**: M function

## **Output options for M functions**

M functions can be output to the CPU at the following times:

- before the movement
- during the movement
- after the movement

During parameterization you can assign an output option to the available M functions.

You will find further information about the output options for M functions in Section 9.7.

## **Effect**

The effect of M functions in blocks with traversing motions depends on the selected output option for the M function:

Functions output before the traversing movements interrupt continuous-path mode (G64, G641) and generate an exact stop for the previous block. Functions output after the traversing movements interrupt continuous-path mode (G64, G641) and generate an exact stop for this block.

Predefined M functions:

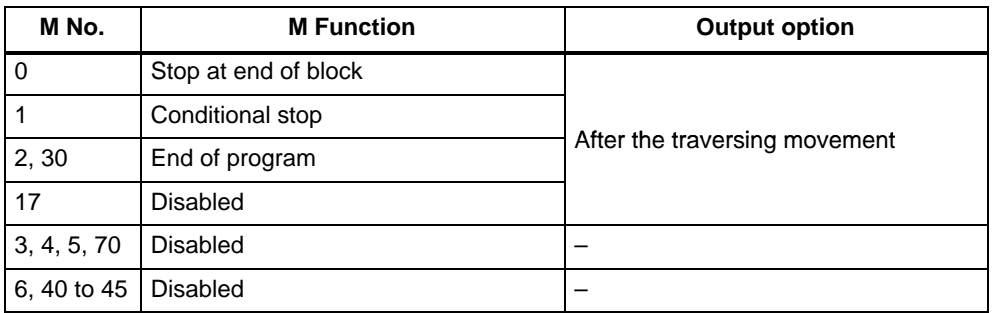

## **Programming example**

## **Assumption:**

Output of free M functions after the movement.

N10 ...

N20 G0 X1000 M80 ; M80 is output when X1000 is reached

...

# **10.15 H functions**

## **General**

H functions can be output to initiate switching functions on the machine or transfer data from the NC program to the UP.

A maximum of three H functions can be programmed in a block.

Value range of the H functions: 0 to 99

## **Programming**

H... **H**: H function

## **Output options for H functions**

H functions can be output to the CPU at the following times:

- before the movement
- during the movement
- after the movement

During parameterization an output option is assigned to the H functions.

You will find further information about the output options for H functions in Section 9.7.

## **Effect**

The effect of H functions in blocks with traversing motions depends on the selected output option for the H function:

- Functions output before the traversing movements interrupt continuous-path mode (G64, G641) and generate an exact stop for the previous block.
- . Functions output after the traversing movements interrupt continuous-path mode (G64, G641) and generate an exact stop for this block.

## **Value transfer**

It is possible to transfer a value to the user program (UP) in addition to the number of the H function.

Value range  $\pm$  99 999.9999 Resolution 0.0001

### **Example:**

N10 H10=123.4567 ; H function 10 transfers value 123.4567 to the UP

If you program an H function without specifying a value, the value zero is passed to the user program.

## **10.16 Tool offset values (T functions)**

### **General**

T functions can be used to initiate switching operations in the CPU for the purpose of supplying the tool specified in the T number. The associated tool offsets stored on the FM are also activated. A prerequisite is that a corresponding tool has been created using the parameterization tool.

One T function can be programmed in a block.

Value range of the T functions: 0 to 29

## **Programming**

T1 to T29 ; Select tool T1 to T29 and tool offset T0 ; Deselect tool and tool offset

## **Tool length compensation**

Three length compensation values are assigned to each tool. These act as additional offsets in the WCS.

The tool offsets are included in the next traversing movement of the axis. The traversing movement must be a linear interpolation (G0, G1).

The axes on which the tool length compensation is calculated depend on the plane and the assignment of the machine axis to the geometry axes.

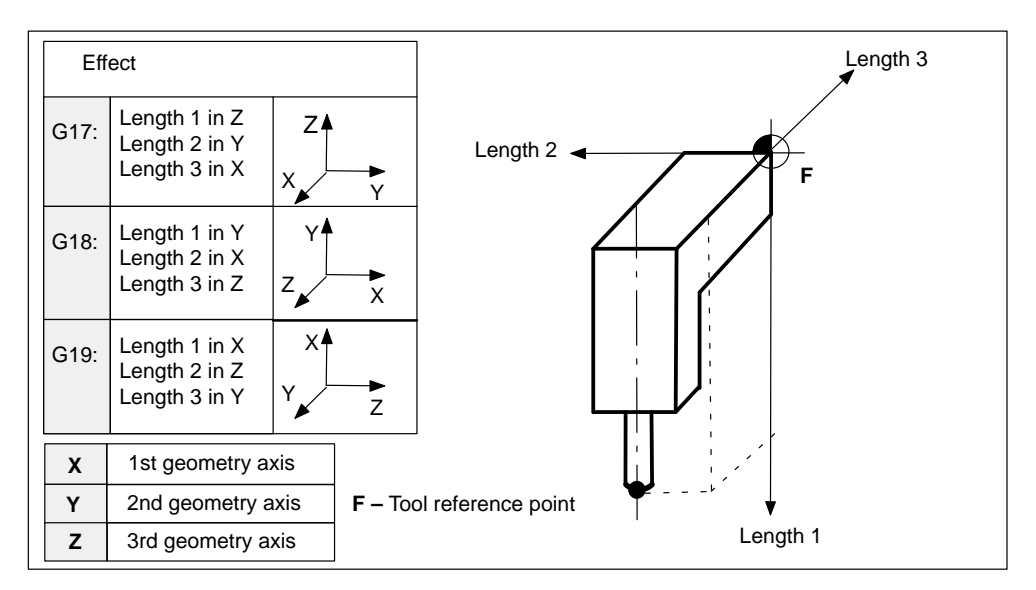

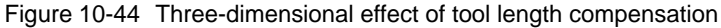

## **Output option for T functions**

T functions are output to the CPU prior to any motion.

You will find further information about the output options for T functions in Section 9.7.

**Example:** Effect of the tool offsets in the G17 plane

```
X axis = 1st geometry axis
Y axis = 2nd geometry axis
Length 2 = 10 Zero offset G54 X=20
Length 3 = 10 Zero offset G54 Y=15
N05 G53 G0 X0 Y0 G17
N10 G54 G0 X0 Y0 ; Traverse through G54 shift 
N15 T1 : T1 is selected
N20 G0 X15 Y10 ; Traversal of axis with offset applied
                 ; MCS: X20 to X45 WCS: X0 to X10
                           ; Y15 to Y35 Y0 to X15
                  ; Traversing path:
                           X 25 mm
                           ; Y 20 mm
N25 T0 : Deselect T1
N30 G0 X50 ; Traversal of X axis without application of offset
...
```
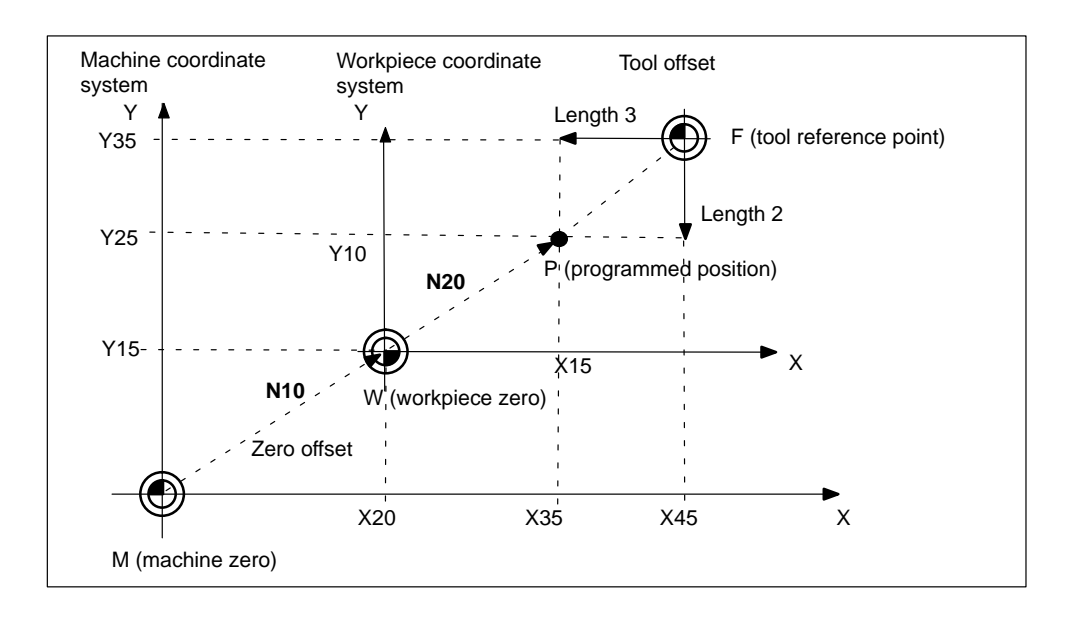

Figure 10-45 Effect of tool offset and zero offset in the G17 plane

## **10.17 R parameters (arithmetic parameters)**

## **General**

Arithmetic variables of the REAL type are available in address R. These parameters can be used in the NC program to calculate values and assign other addresses, etc. No further statements, e.g. traversing statements, may be programmed in an arithmetic block.

### **Programming**

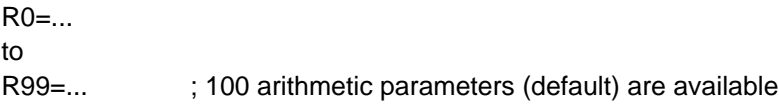

### **Value assignment**

Values in the following range can be assigned to arithmetic parameters:

0 to ±9999 9999 (8 decimal places and sign and decimal point). Precision: 0.000 0001

#### **Example:**

R0=3.5678 R1=–23.6 R2=–6.77 R4=–43210.1234

Exponential notation:  $\pm 10^{-300}$  to 10<sup>+300</sup> (extended numeric range)

### **Example:**

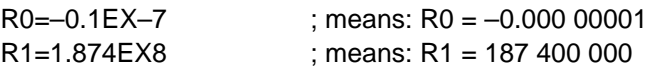

Multiple assignments can be programmed in the same block, including the assignment of arithmetic expressions.

### **Address assignment**

You can assign addresses to arithmetic parameters or to arithmetic expressions with arithmetic parameters. This applies to all addresses except for **N, G and L**.

In the assignment, you write the address character after the "=" symbol. You can program an assignment with a negative sign.

Address assignments can be programmed with other statements in the block, but not in arithmetic blocks.

#### **Example:**

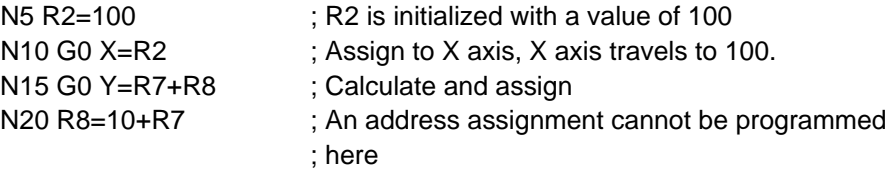

## **Arithmetic operations and functions**

The usual mathematical notation must be applied when operators/functions are used. Priorities for processing are indicated by parentheses. The **multiplication and division before addition and subtraction** calculation rule otherwise applies.

### **Example:**

N10 R1= R1+1 ; The new R1 is calculated from the old R1 plus 1 N15 R1=R2+R3 R4=R5–R6 R7=R8\*R9 R10=R11/R12

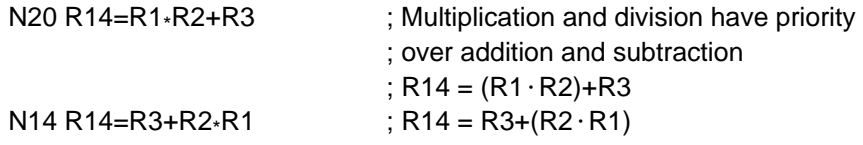

## **Indirect programming**

The indirect programming method may be used for R parameters**.**

### **Example:**

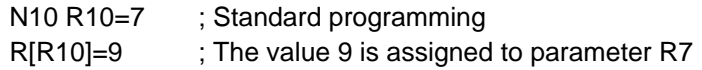

## **Operators/Arithmetic functions**

The following operators/arithmetic functions may be used in R parameters.

|                             | <b>Significance</b>          |
|-----------------------------|------------------------------|
| <b>Operators</b>            |                              |
| +                           | Addition                     |
|                             | Subtraction                  |
| $\star$                     | Multiplication               |
|                             | <b>Division</b>              |
| <b>Arithmetic functions</b> |                              |
| SIN()                       | <b>Sinus</b>                 |
| COS()                       | Cosine                       |
| TAN()                       | Tangent                      |
| SQRT()                      | Square root                  |
| POT()                       | Square                       |
| ABS()                       | Absolute value               |
| TRUNC()                     | Integer component (truncate) |

Table 10-1 Operators and arithmetic functions

## **Example:**

```
N10 R13=SIN(25.3) ; sin 25.3°
N15 R15=SQRT(POT(R1)+POT(R2)) ; Inner parenthesis is removed first
                                    Significance: R15 = \sqrt{R1^2 + R2^2} L<sub>F</sub>
```
## **Compare operations**

The result of a compare operation can be assigned as a value or used to formulate a jump condition. Complex expressions can also be compared.

Table 10-2 Compare operators

| <b>Operators</b> | Significance          |
|------------------|-----------------------|
|                  | Equal                 |
| $\leq$           | Not equal to          |
|                  | Greater than          |
|                  | Less than             |
| $\geq$ $=$       | Greater or equal to   |
| $\leq$ =         | Less than or equal to |

The result of a comparison operation is always a BOOL type.

### **Example:**

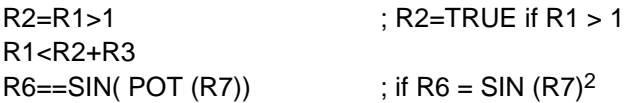

# **10.18 System variables (\$P\_, \$A\_, \$AC\_, \$AA\_)**

## **General**

The control system makes system variables available in all running programs and program levels, e.g. in comparison or arithmetic operations.

System variables are identified specifically by a **\$** sign as the first character in the name.

## **Programming**

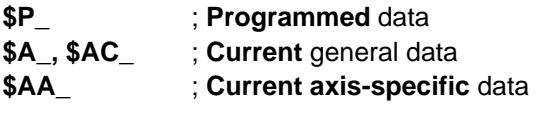

**Example:**

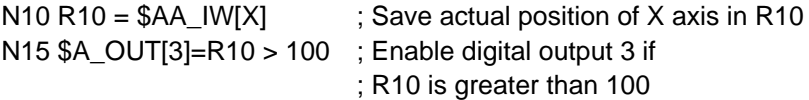

## **Preprocessing stop**

Since the control prepares the NC blocks in advance in a preprocessing buffer, block preparation is ahead of block execution. When reading and writing **current** system variables, internal synchronization of block preparation and block execution must take place. A preprocessor stop is generated for this purpose (see Section 10.12). An exact stop is forced, and the following block is not prepared until the previous blocks have been executed.

## **System variables**

The following table provides an overview of all available system variables.

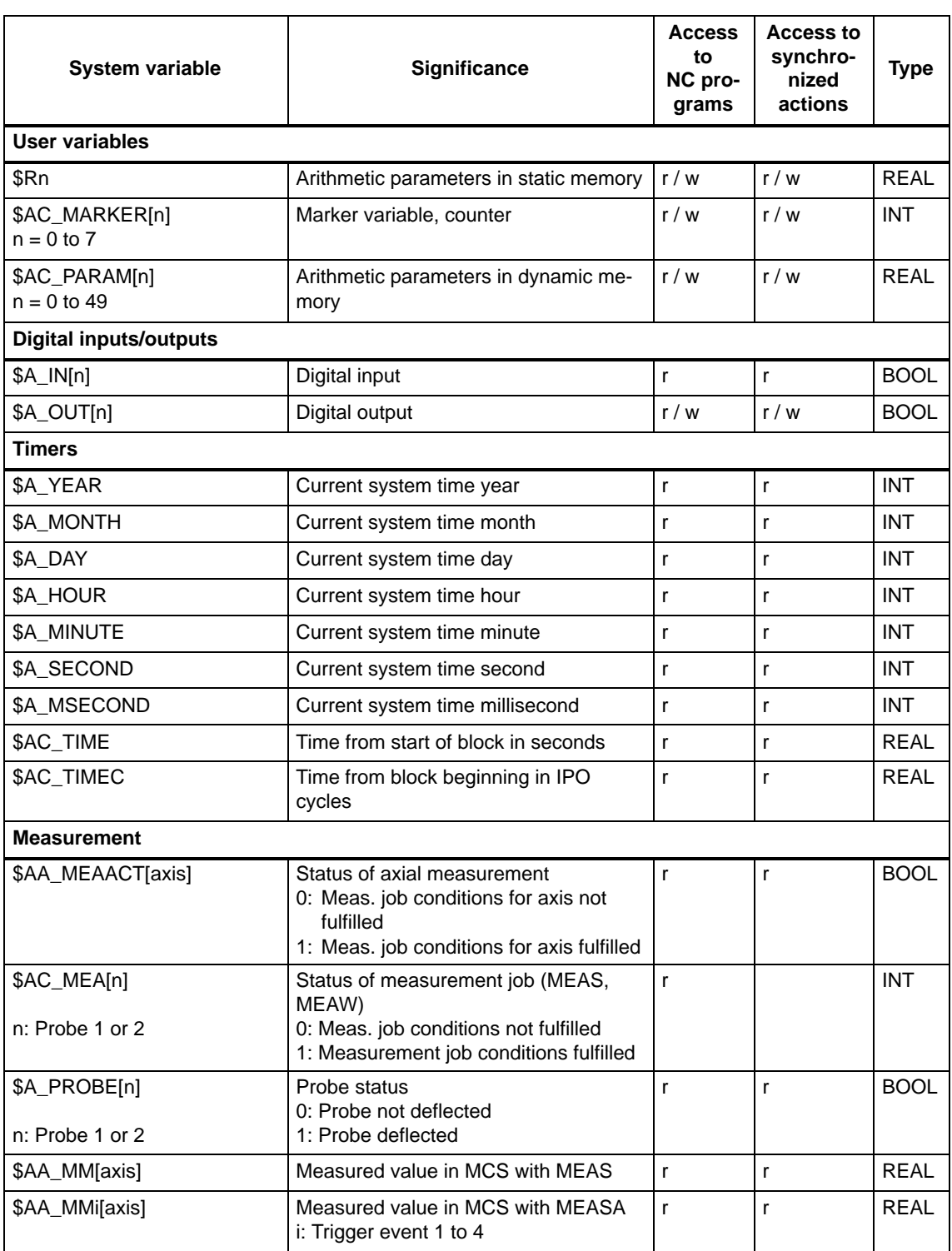

Table 10-3 System variables

 $r = read, w = write$ 

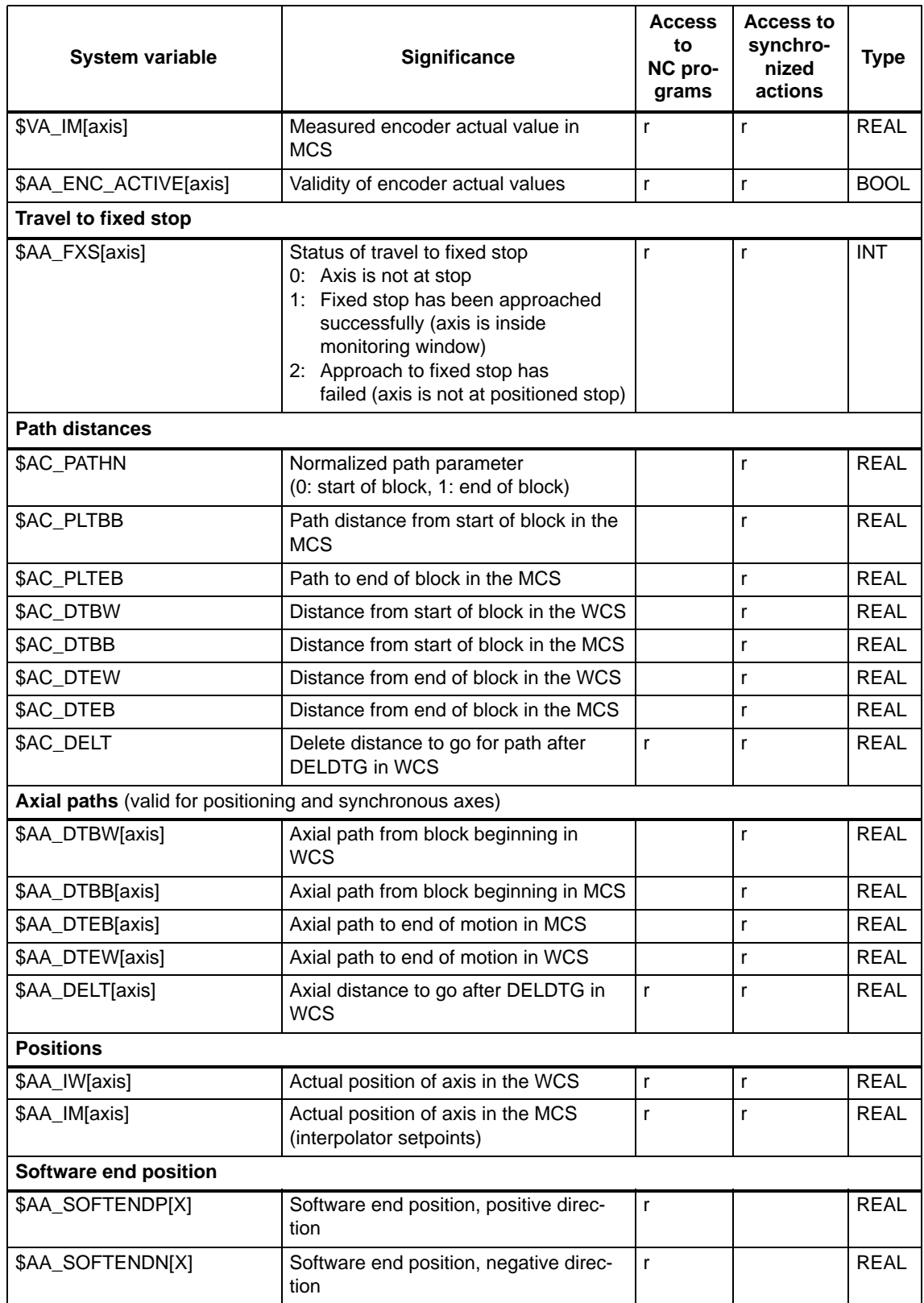

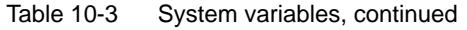

 $r = read, w = write$ 

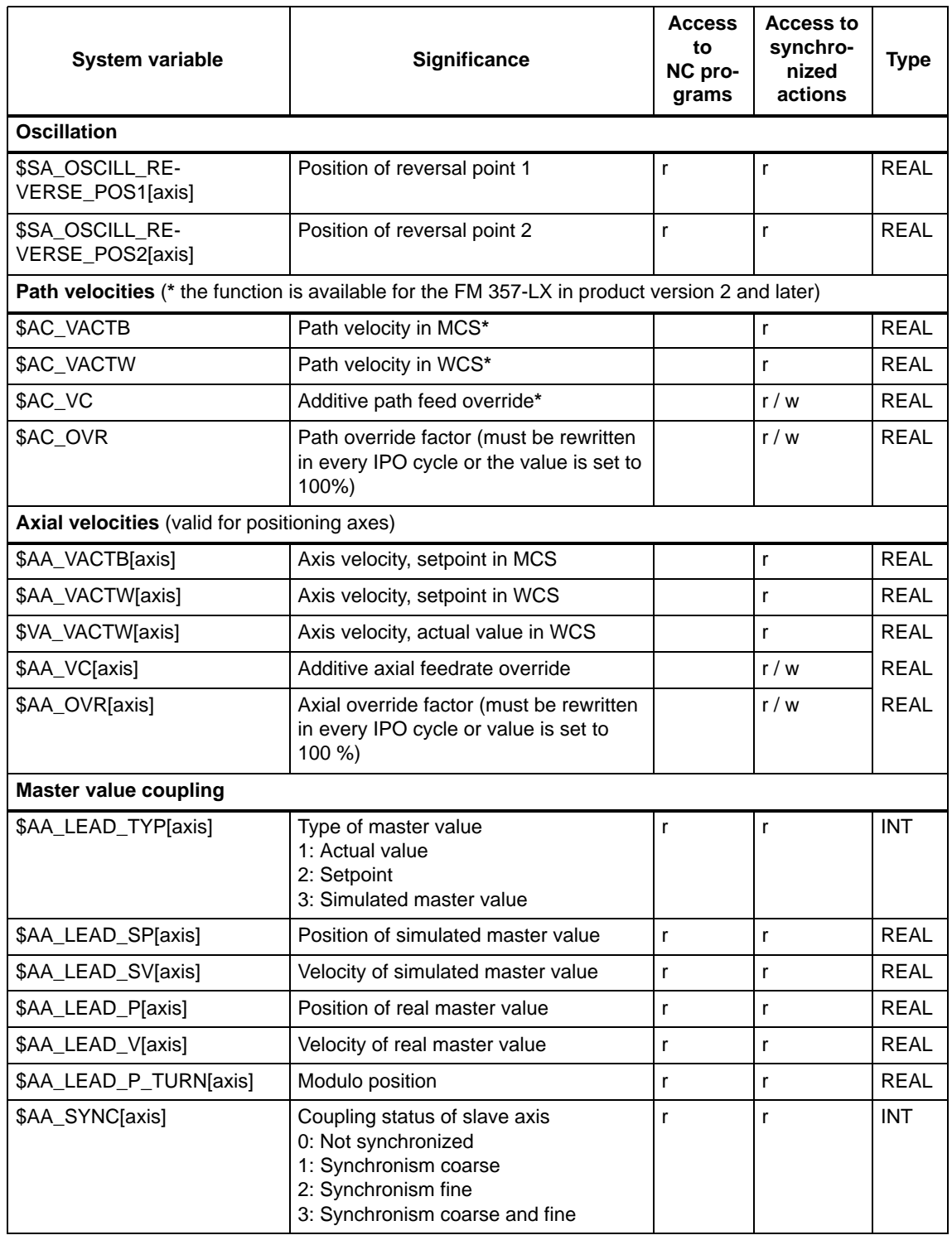

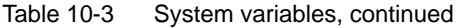

 $r = read, w = write$
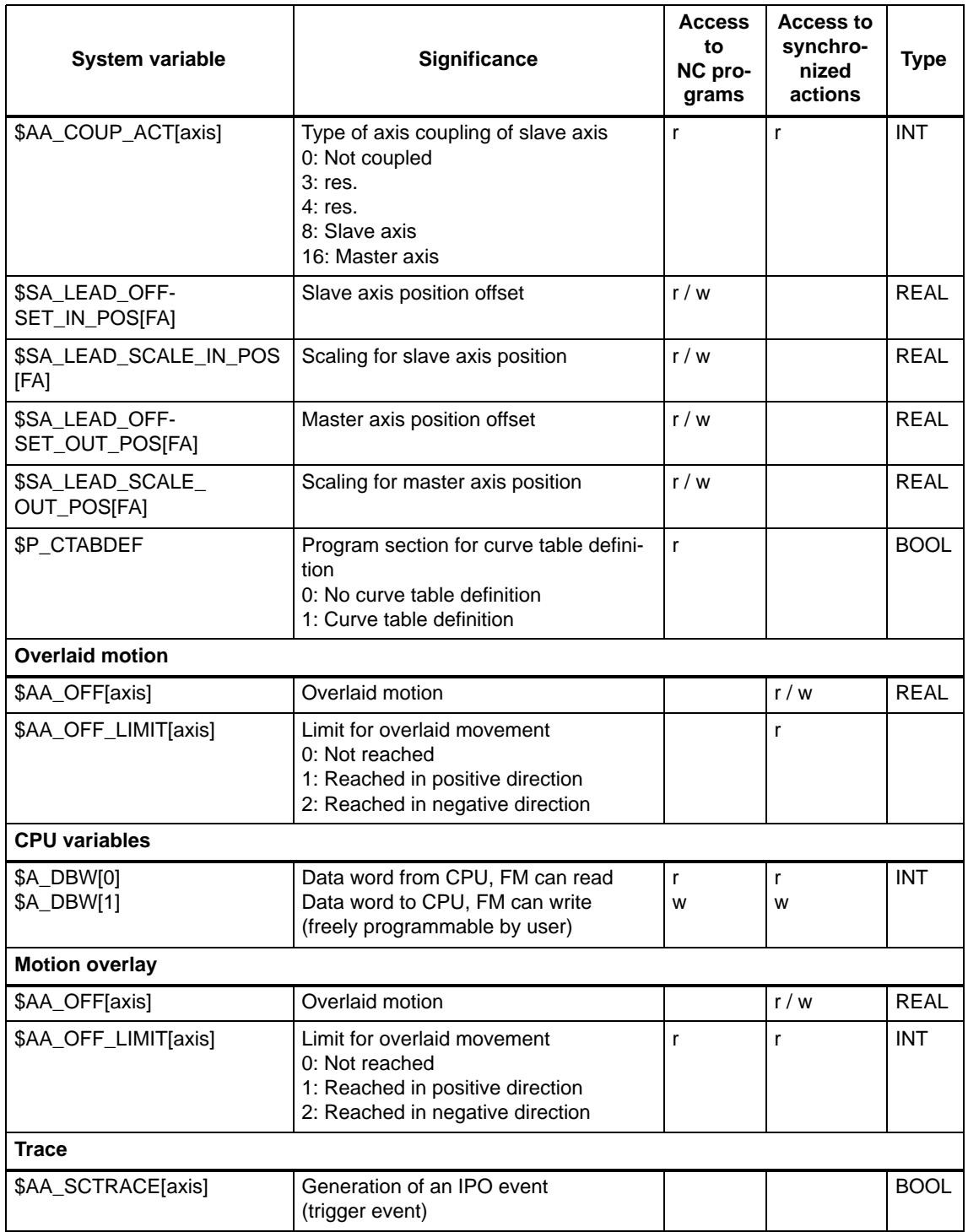

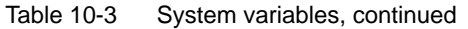

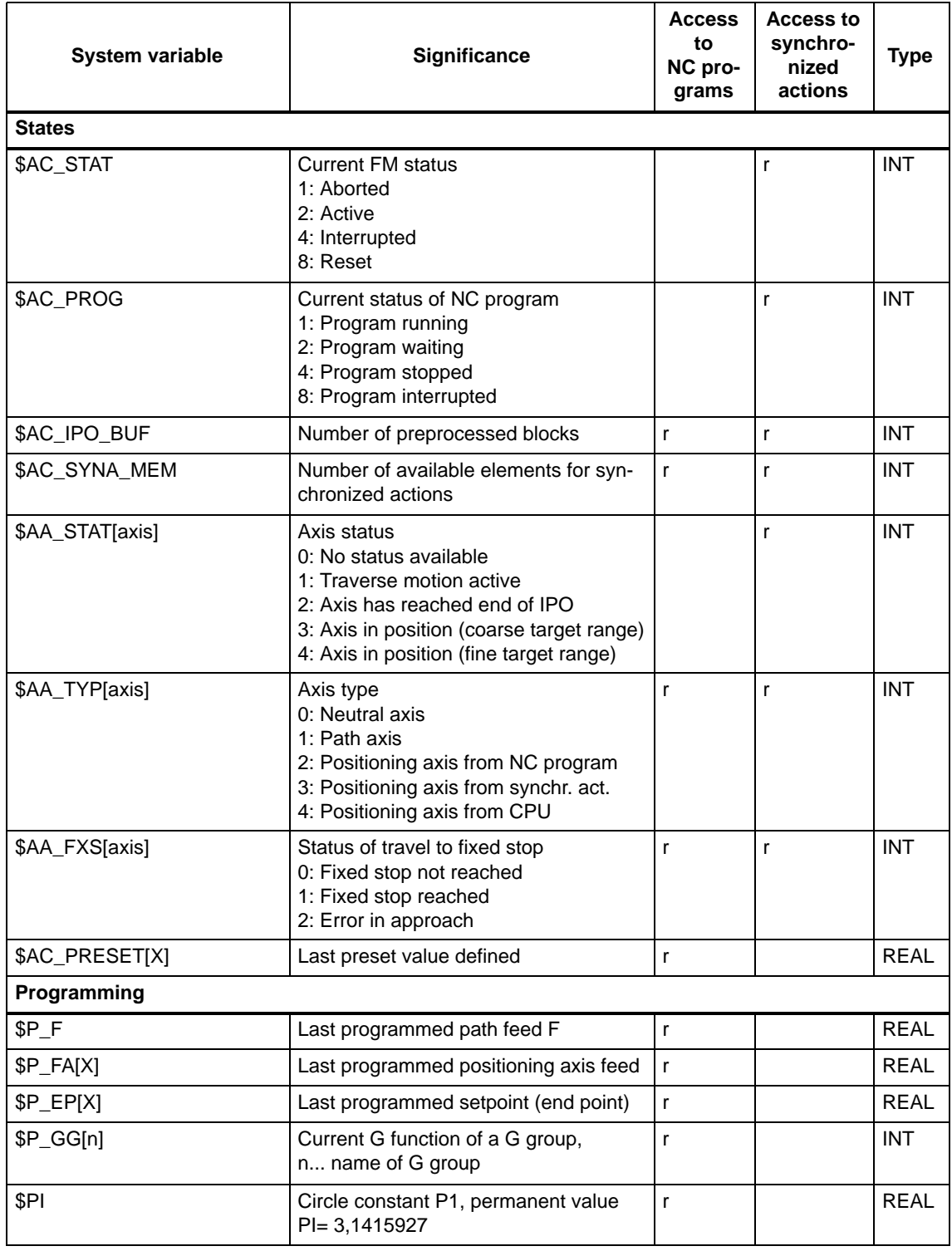

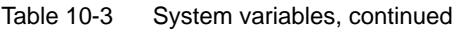

# **10.19 Program jumps (GOTOF, GOTOB, LABEL, IF)**

# **General**

Programs are executed block by block, from the first written block to the last. You can modify this order by including program jumps in a separate block.

# **Programming**

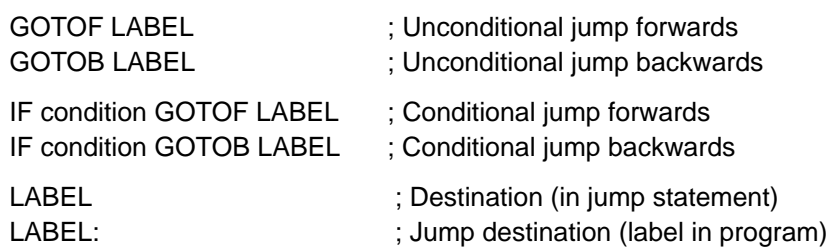

## **Jump destinations (labels)**

Jump destinations (labels) must be entered as user-defined names. A name can comprise a minimum of 2 and a maximum of 32 characters (letters, digits, underscore). The **first two** characters must be letters or underscores. A colon ":" must be inserted after the label name, in order to identify the name as a label in the user program.

Labels are always programmed at the beginning of the block, immediately after the block number (if one is used).

Labels must be unique within a program.

#### **Examples:**

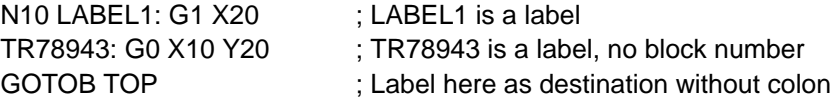

# **Unconditional program jumps**

Unconditional program jumps are always executed. Infinite loops or exit jumps can be programmed after conditional jumps, for example.

## **Example:**

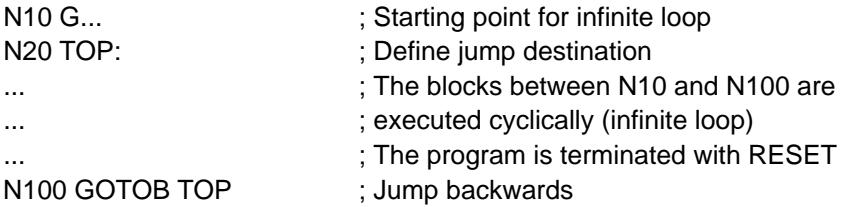

## **Conditional program jumps**

Conditional program jumps are programmed with an IF statement. When the condition is true, the program jumps to the block with the specified label.

### **Example:**

...

N20 IF R1<R2 GOTOF LABEL1 ; If condition is fulfilled, then jump to

; block with LABEL1

N70 LABEL1: G1 ...

# **10.20 Subroutine system (L, P, RET)**

# **General**

There is no fundamental difference between a main run and a subroutine.

Frequently recurring program sequences are often stored in subroutines. The main program can then call up and run the subroutine at the required point.

The structure of a subroutine is identical to that of a main program. As in the case of main programs, an end of program identifier is inserted in the last block of the programmed sequence. In this context, this indicates a return to the calling program level.

# **Programming**

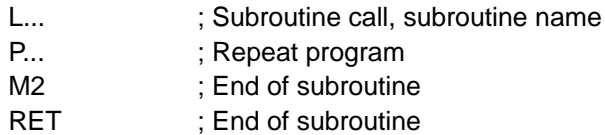

# **Subroutine name**

Address word L... must be used for subroutines. 31 decimal places are available for the value (integers only).

**Please note**: Leading zeros after the L address are differentiated.

## **Example:**

L123 is not the same as L0123 or L00123 !!

These are 3 different subroutines.

A name can be chosen freely, subject to the following rules:

- The first two characters must be letters
- $\bullet$ These can be followed by letters, digits and an underscore, (not spaces or tabs)
- The name may be up to 32 characters in length

# **Subroutine call**

Subroutines are called by their name in the main program or another subroutine. The call statement must be programmed in a separate block.

#### **Example:**

...

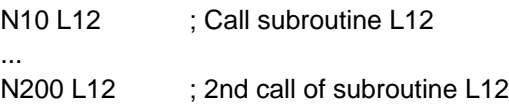

N466 GRUND ; Call of subroutine named GRUND

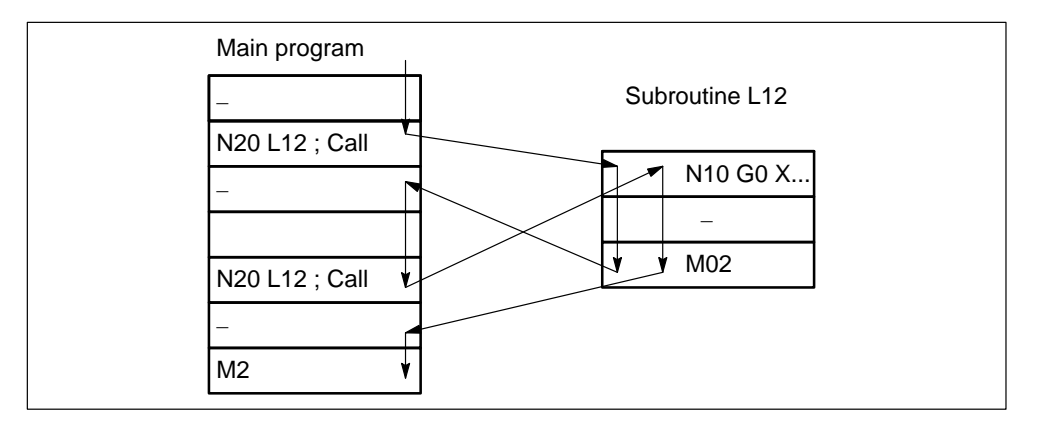

Figure 10-46 Example of a program run with double subroutine call

A main program or subroutine can call a further subroutine. This subroutine can call a further subroutine, etc. A total of 12 program levels, including the main program level, are available for such nested calls. That means: A maximum of 11 subroutines can be called from a main program.

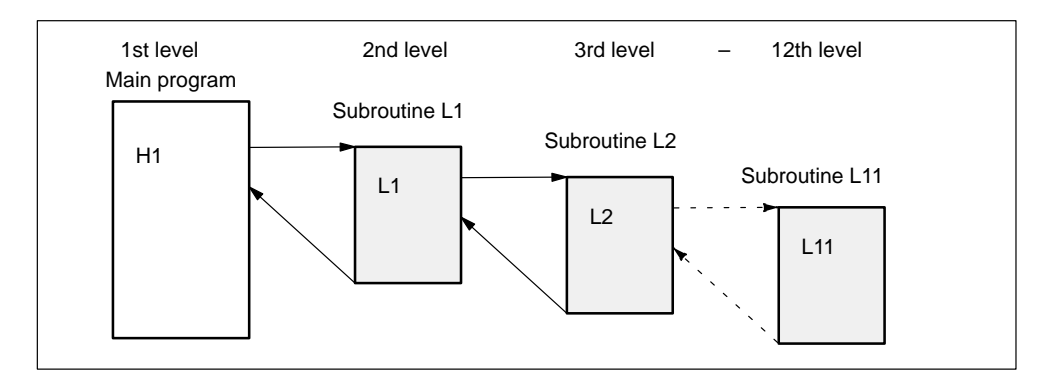

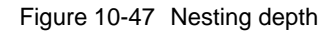

You can also call subroutines in ASUBs. You must keep an appropriate number of levels free for their execution.

# **End of subroutine**

M2 or RET can be programmed as the subroutine end:

. **M2**

> The subroutine is terminated with an exact stop and execution jumps back to the calling program. M2 is output to the CPU.

 $\bullet$ **RET**

> Same effect as M2, except that G64 continuous-path mode is not interrupted. RET must be programmed in a separate block. RET is not output to the CPU.

It is possible to alter modally active G functions or R parameters, which are also employed in the calling program, in a subroutine (e.g. G90 to G91). Make sure that all modally active functions and R parameters are set as required for the subsequent program run after the branch back to the calling program.

# **Program repetition P....**

If a subroutine needs to be processed several times in succession, then the number of required runs must be programmed after the subroutine name (in address P) in the block containing the call. A maximum of 9999 passes are possible (P1 to P9999). **P** does not have to be programmed for a single pass.

# **Example:**

N10 L123 P3 ; Call L123 with 3 passes ... N420 L567 ; Call L567 with 1 pass

# **10.21 Asynchronous subroutines (ASUB)**

## **General**

Asynchronous subroutines are special routines which are started by events (signals) in the machining process. In this case, an NC block which is being executed is interrupted. It is possible to resume the NC program at a later stage at the point of interruption.

The FM357 has 4 on-board inputs (inputs 0 to 3) which can be used to trigger an interruption of the running program and start an interrupt routine (ASUB).

An ASUB can also be started by the CPU. Only interrupt no. 8 may be used.

# **ASUB programming**

PROC NAME SAVE

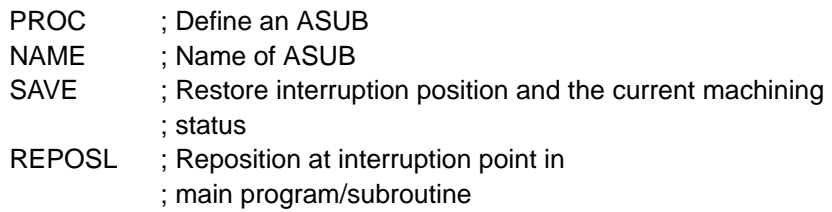

# **Call programming**

SETINT(n) PRIO=1 NAME

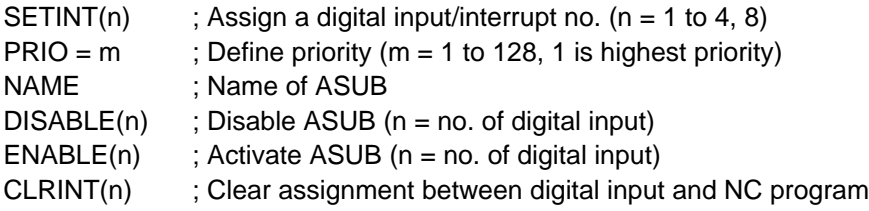

# **PROC**

The name of an ASUB is defined with PROC. An ASUB is programmed in the same way as a subroutine.

### **Example:**

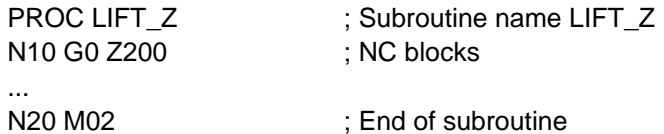

# **SAVE**

If the SAVE command has been used in the definition of an ASUB, the interruption position of the axes is saved automatically.

The current status, modally active G functions and zero offsets of the interrupted NC program take effect again as soon as the ASUB has ended.

This allows the program to be resumed later at the interruption point.

#### **Example:**

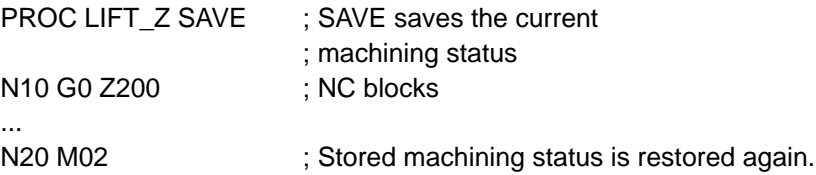

## **REPOSL**

To reposition the axis on the interruption point again, a REPOSL statement must be programmed at the end of the ASUB.

#### **Example:**

...

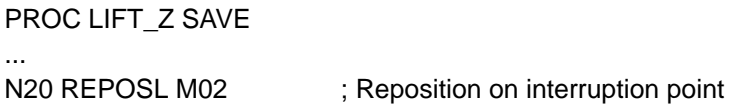

# **SETINT(n)**

Definition of which input must start which ASUB. This statement gives a normal subroutine the status of an ASUB.

If a new ASUB is assigned to an occupied input, the old assignment is automatically deactivated.

#### **Example:**

```
N20 SETINT(3) LIFT Z ; Assign input 3 to "LIFT Z"
```
...

# **PRIO**

If your NC program contains several SETINT statements, you must assign a processing priority to the ASUBs. PRIO=1 has highest priority.

The ASUBs are executed successively in the order of the priority when several inputs are active simultaneously.

If new signals are detected during ASUB execution, the associated ASUBs are executed subsequently in order of their priority.

#### **Example:**

N20 SETINT(3) PRIO=2 LIFT\_Z ; "LIFT\_Z" with priority 2 ...

## **DISABLE(n) / ENABLE(n)**

By using the DISABLE command, you can protect NC program sections prior to program interruption. The assignment defined by SETINT is retained, however there is no response to the 0/1 edge change of the interrupt signal. The ENABLE command is used to cancel the DISABLE command. The ASUB is not started until the next 0/1 edge change of the interrupt signal.

#### **Example:**

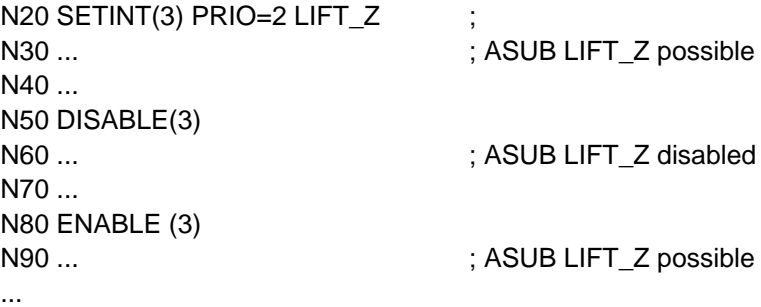

# **CLRINT(n)**

With this statement or end of program, the assignment between an input and an ASUB is cancelled.

## **Example:**

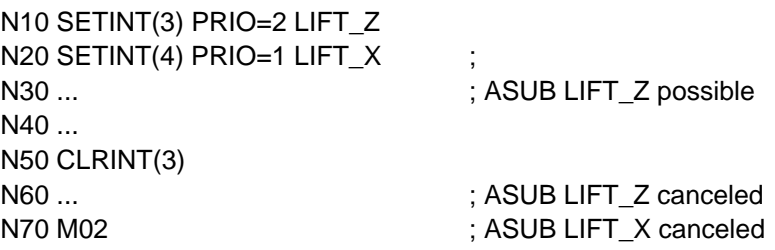

# **Program levels**

There are a total of 12 program levels available. Whichever subroutine levels are not required by ASUBs are freely available to the NC programmer.

Of the 12 program levels, four should be reserved for ASUBs.

# **Processing sequence**

The following diagram shows the fundamental sequence in which an ASUB is processed

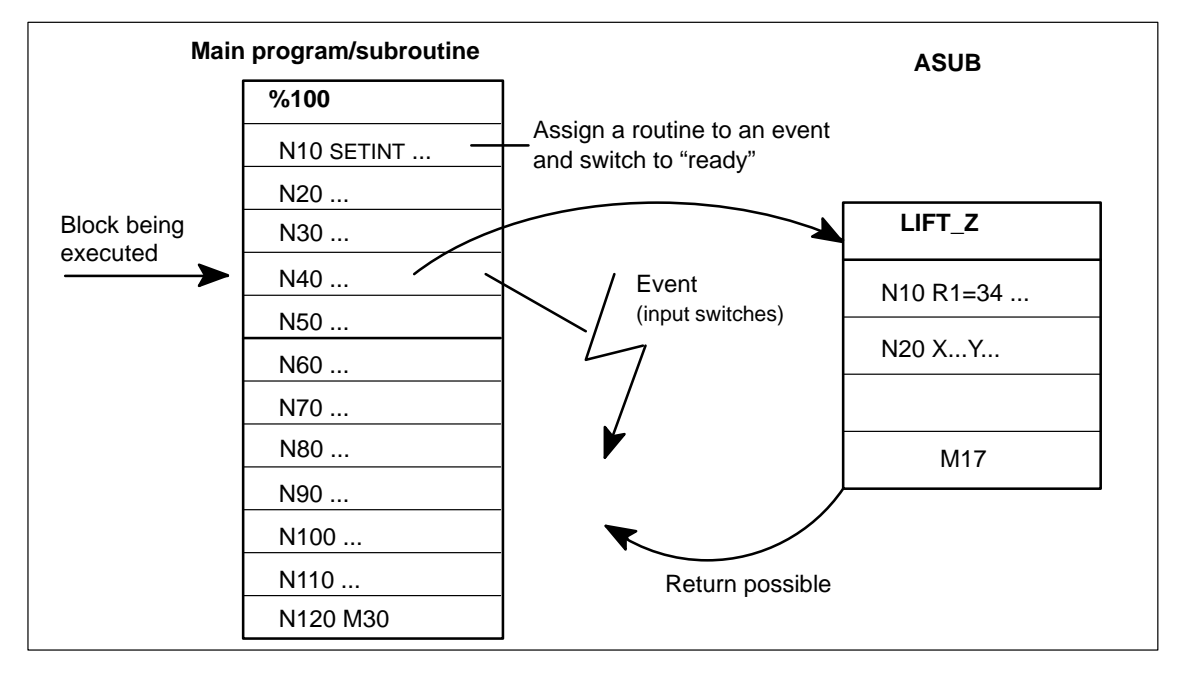

Figure 10-48 Working with ASUBs

# **10.22 Synchronized actions**

## **General**

Synchronized actions provide the user with the opportunity of initiating actions independently of the NC block processing operation. The point in time at which these actions are activated can be defined by a condition. Synchronized actions are executed in the interpolation cycle (IPO cycle).

The scope of available functions has significantly increased as compared to SW version 1.2.

# **Programming**

A synchronized action comprises the following elements:

- ID number (validity)
- Scanning/execution frequency
- Condition
- $\bullet$ Action

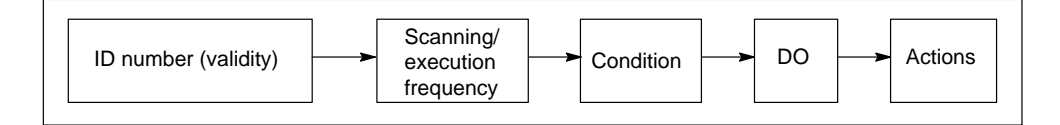

Figure 10-49 Structure of motion synchronous actions

A maximum of 320 storage elements are available. A synchronized action needs at least 5 of these elements.

A synchronized action must be programmed **on its own** in a block and takes effect in or from the next output block (e.g. block containing G01, G02, G04, auxiliary function output).

#### **Validity**

The following synchronized actions are available:

# **without ID number**

The synchronized action takes effect only in the next executable NC block in Automatic mode.

**ID = n (modal synchronized action) n = 1 to 255**

The synchronized action acts modally from the next executable block in the active NC program. If you program the same ID number twice, the second synchronized action overwrites the first.

These actions are cancelled by NC Reset (user DB, "NC signals", DBX12.7) or end of program.

# **IDS = n (static synchronized action) n = 1 to 255**

This synchronized action takes effect from the next executable block and is modally active beyond the active NC program in every operating mode. If you program the same IDS number twice, the second synchronized action overwrites the first. This action is not affected by the end of program.

Static synchronized actions are cancelled by NC-RESET (user DB, "NC signals", DBX12.7).

Static synchronized actions in any operating mode are available for the FM 357-LX only in product version 2 and later.

# **Processing sequence**

Modal and static synchronized actions are processed in the order of their ID number, i.e. ID=1 before ID=2. After modal and static synchronized actions have been processed, the non-modal actions are processed in the order in which they were programmed.

# **Scanning/execution frequency**

These statements determine how often the condition is scanned and the associated actions executed.

**No scanning/execution frequency**

The action is **always executed cyclically**.

. **WHEN**

> If this condition is true, the action is executed **once**. The synchronized action is then ended.

**WHENEVER**

**While** the condition is true, the action is executed **cyclically**.

**FROM**

If the condition is fulfilled **once**, the action is executed **cyclically**.

**EVERY**

**Every time** the condition is fulfilled, the action is executed **once**.

# **Condition**

The execution of an action can be made dependent on a condition (logical expression). The conditions are checked in the IPO cycle.

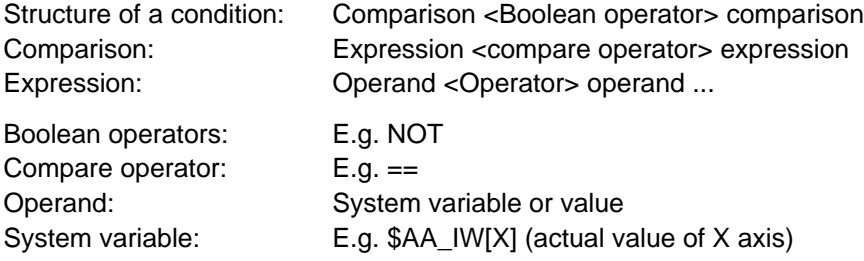

The available functionality is summarized in Tables 10-4 and 10-5.

#### **Note**

The left-hand side of a comparison is **reread** in every IPO cycle.

The right-hand side is formed once while the block is being preprocessed.

If the condition on the right-hand side must also be read cyclically in the IPO cycle, an **additional \$ sign** must be inserted before the system variable.

#### **Example:**

Comparison between cycle actual value of X axis and expression calculated during block preprocessing:

N10 ... \$AA\_IW[X]>R5+100

Comparison between cyclic actual value of X axis and cyclic actual value of Y axis: N10 ... \$AA\_IW[X]>\$\$AA\_IW[Y]

Logic operations involving comparisons: N10 ... (\$AA\_IW[X]>100) OR (\$AA\_IW[X]<COS (\$\$AA\_IW[Y]))

For further details, please see "Arithmetic operations in synchronized actions".

# **DO action**

When the condition is fulfilled, the actions (max. 16) programmed after **DO** are executed.

System variables can also be read and written in the action component.

#### **Example:**

Write value from MARKER1 to digital output 11: ... DO \$A\_OUT[11]=\$AC\_MARKER[1]

Change the velocity of the X axis as a function of the Y axis actual position: ... DO \$AA\_OVR[X]=\$R10\*\$AA\_IM[X]–\$R11

# **CANCEL(n)**

You can cancel modal or static synchronized actions with this statement. A currently active action is executed to the end (e.g. positioning motion). CANCEL() is a normal statement and cannot be written as an action.

System variables \$PC\_AKTID[n] supply the status (active/not active) of a synchronized action, n is the ID No.

## **Actions within synchronized actions**

## **M and H functions**

Up to 5 M functions and 3 H functions can be output in a machining block as synchronous commands.

When a condition is fulfilled, the auxiliary functions are output immediately to the CPU in the IPO cycle. The output timing set via machine data is irrelevant in this case.

The CPU acknowledges an auxiliary function after a complete CPU user cycle. The block change is not affected by the acknowledgement.

An auxiliary function may **not** be output cyclically, i.e. it can be programmed only with vocabulary word "WHEN" or "EVERY" or as a non-modal function.

Predefined M commands are not permissible.

### **Example: Output of M functions as a function of an actual position**

N10 WHEN \$AA\_IW[X]>100 DO M70 M72 N15 G1 X200 F5000

If the actual value in the WCS of the X axis exceeds 100 mm, M functions M70 and M72 are output once.

**RDISABLE** Programmed read-in disable

This statement interrupts block processing if the associated condition is fulfilled. The system processes only the programmed motion synchronized actions, preprocessing of subsequent blocks continues.

If the condition for the RDISABLE statement is no longer fulfilled, the read-in disable is cancelled. At the beginning of the block containing RDISABLE, an exact stop is initiated irrespective of whether or not the read-in disable is active.

## **Example: Quick program start**

N10 WHEN \$A\_IN[10]==FALSE DO RDISABLE N15 G0 X100

N15 is not processed as long as the condition for RDISABLE is fulfilled. On the 0/1 edge change at digital input 10, block N15 and all subsequent blocks are enabled for processing. The synchronized action is thus ended.

**DELDTG** Delete distance to go with preprocessing stop for path axes **DELDTG(axis)** Delete distance to go with preprocessing stop for positioning axes

The DELDTG statement causes a preprocessing stop in the next output block. If the condition for DELDTG is fulfilled, the distance to go is deleted and the preprocessing stop cancelled.

Modal functions such as continuous-path mode or rounding are not permitted and/ or interrupted.

The path or axial distance to go to the block end can be read in system variables \$AC\_DELT and \$AA\_DELT[axis] after the distance to go has been deleted.

DELDTG and DELDTG(axis) may be programmed only with statements "WHEN" or "EVERY" and as non-modal commands (without ID number).

### **Example: Delete distance to go as a function of actual position of axes Y and X**

N10 G0 X0 Y100 N20 WHEN \$AA\_IW[X]>\$\$AA\_IW[Y] DO DELDTG(X) N30 POS[X]=100 FA[X]=5000 POS[Y]=0 FA[X]=5000

The actual values of the X and Y axes are read and evaluated in the IPO cycle. If the actual value of the X axis exceeds the actual value of the Y axis, the X axis is stopped and its distance to go deleted.

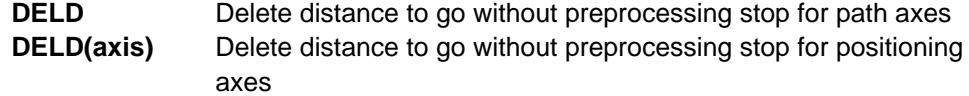

DELD statement does not initiate a preprocessing stop. Modal functions, e.g. continuous-path mode, are not interrupted if the trigger event does not take place.

This method of deleting the distance to go requires more time to react to a fulfilled condition.

DELD can be programmed in both non-modal and in modal or static synchronized actions.

**POS[axis]** Positioning motion to end position **MOV[axis]** Positioning motion without end position

These actions can be programmed to position axes asynchronously to the NC program. The positioning motion itself does not affect the NC program.

An axis may not be moved from the NC program and a synchronized action at the same time. It may be moved by these two sources in succession, but delays may occur while the axis is changed over.

The axial feedrate must be programmed after statement FA[axis].

Active software limits are active. Working area limitations set in the NC program (WALIMON/WAILMOF) are **not** active.

## **POS[axis] = position**

The axis traverses towards a preset end position. The end position is specified as an absolute or relative value (see Section 10.2.3).

You can enter a new position "on the fly" while the axis is moving.

Active zero offsets and tool offsets are applied.

#### **Example: On-the-fly input of a new end position**

N10 ID=1 EVERY \$A\_IN[9]==TRUE DO POS[Y]=100 FA[Y]=2000 N20 ID=2 EVERY \$A\_IN[10]==TRUE DO POS[Y]=200

When digital input 9 switches from 0 to 1, the Y axis commences its positioning motion to end position 100. If input 10 switches from 0 to 1, a new end position 200 for Y is set on the fly.

#### **MOV[axis] = value**

An axis is traversed endlessly in the programmed direction. An end position can be preset on the fly or the axis stopped.

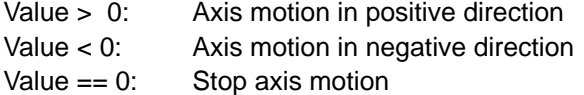

#### **Example: On-the-fly changeover between MOV and POS**

N10 ID=1 WHEN \$AA\_STAT[X]<>1 DO MOV[X]=1 FA[X]=1000  $N20$  ID=2 WHEN \$A\_IN[10] == 1 DO POS[X]=100

The X axis starts to move in the positive direction (ID=1). If input 10 switches to 1, the axis is positioned at 100 while it is still in motion. These actions are performed only once.

#### **PRESETON (MA, IW)** Set actual value

MA – machine axis

IW – actual value

PRESETON can be programmed to reset the control zero in the machine coordinate system, i.e. a new value is assigned to the current axis position. The function can be executed while the axis is moving.

PRESETON can be executed from synchronized actions for

- axes which are being positioned from synchronized actions (POS, MOV)
- modulo rotary axes which are being traversed by the NC program

#### **Example: Set actual value while axis is moving**

N10 ID=1 EVERY \$A\_IN[9]==TRUE DO POS[X]=100 FA[X]=2000 N20 ID=1 EVERY (\$A\_IN[10]==TRUE) AND (\$AA\_STAT[X]==1) DO \$AC\_PARAM[1]=\$AA\_IW[X]+5 PRESETON(X1, \$AC\_PARAM[1])

On the 0/1 edge change at digital input 9, the X axis commences its positioning movement. If the X axis is moving, its current actual position is shifted by +5 mm every time digital input 10 switches from 0 to 1.

#### **Subroutines as actions**

The function is available for the FM 357-LX only in product version 2 and later.

You can call a subroutine as an action in static or modal synchronized actions. This subroutine, however, may contain only those functions which may also be programmed as individual actions. Several subroutines may be started and active simultaneously.

The blocks are processed sequentially in the IPO cycle. Simple actions such as the setting of a digital input require only one IPO cycle while positioning motions will require several cycles. Only one axis motion may be programmed in each block.

Once a subroutine has started, it will be processed to the end irrespective of the associated condition. At the program end, the program can be restarted if the associated condition is fulfilled.

#### **Example: Several positioning motions in subroutines**

ID=1 EVERY \$A\_IN[9]==TRUE DO POS\_X ID=2 EVERY \$AA\_IW[X]>=100 DO POS\_Y ID =3 WHENEVER ABS(\$AA\_IW[X]–\$AA\_IW[Y])<20 DO \$AA\_OVR[Y]=50

#### **POS\_X**

N10 POS[X]=100 FA[X]=1000 N20 M55 N30 POS[X]=0 N40 M2

#### **POS\_Y**

N10 POS[Y]=50 FA[Y]=2000 N20 M56 N30 POS[Y]=100 N40 M2

Whenever input 9 switches from 0 to 1, subroutine POS X is started (ID=1). When the actual position of the X axis reaches or exceeds 100, POS  $Y$  (ID=2) is started. If the distance between the X and Y axes drops below 20 (safety clearance),  $ID=3$ reduces the feedrate of the Y axis to 50 %.

**TRAILON** (slave axis, master axis, coupling factor) ; Activate coupled motion **TRAILOF** (slave axis, master axis) ; Deactivate coupled motion

The master axis may already be in motion when the coupled motion function is activated. In this case, the slave axis is accelerated to the setpoint velocity.

It is possible to switch over on the fly between a positioning motion and axis motions resulting from coupled motion on the condition that both motions are actions from synchronized actions.

For further details about the coupled motion function, please refer to Section 9.13.1.

## **Example: Activating/deactivating coupled motion on the fly**

N10 WHEN \$AA\_STAT[X]<>1 DO MOV[X]=1 FA[X]=1000 N20 ID=2 EVERY \$AA\_IW[X]>100 DO TRAILON(Y,X,1) POS[Z]=0 FA[Z]=100 N30 ID=3 EVERY \$A\_IN[10]==TRUE DO POS[Z]=50 N30 ID=4 EVERY \$AA\_IW[X]>200 DO TRAILOF(Y,X) POS[Y]=0 N40 ID=5 EVERY \$A\_IN[9]==1 DO PRESETON (X1,0)

The X axis (conveyor belt) is traversing as an endless axis in the positive direction. A sensor at digital input 9 switches if a part is detected on the conveyor belt. The actual position of the X axis is then set to 0 (ID=5). When position X100 is reached in relation to the new zero point, the Y axis is coupled to the X axis and axis Z traverses to gripper position 0 (ID=2). The coupled Z and Y axes traverse in parallel to the X axis. When the gripper is holding the part, input 10 switches to 1 and the Z axis is then positioned at 50 (ID=3). The coupling is dissolved at position X200 and the Y axis traverses back to position  $0$  (ID=4).

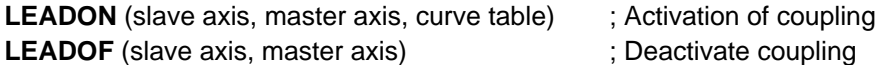

Master value couplings are activated and deactivated from synchronized actions independently of the NC program and is thus not restricted by block limits. The control initiates a synchronization operation (see Section 9.13.3) to set up the coupling.

It is possible to switch over on the fly between positioning motions and movements resulting from an axis coupling started in a synchronized action.

The interrelationship between the master and slave values defined in the curve table can be used for calculations in the condition and action components.

For further details about the master value coupling, please refer to Section 9.13.3.

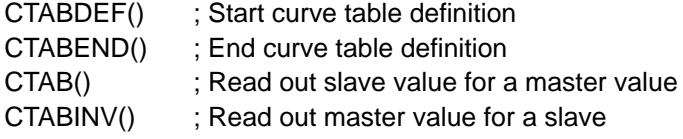

System variable \$AA\_SYNCH[axis] indicates the synchronization status of the slave axis.

#### **Example:** See MEAWA

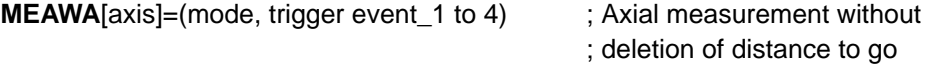

The function is available for the FM 357-LX only in product version 2 and later.

For details about programming and operating mode of the Measurement function, please see Sections 10.10 and 9.14.

While the measuring function in the NC program is a non-modal function, the measurement function from synchronized actions can be freely activated and deactivated. Using a static synchronized action, for example, you can also take measurements in JOG mode.

Only one measurement job may be programmed for each axis. A measurement job started from the NC program cannot be affected by a synchronized action.

The measurement result is stored in system variables.

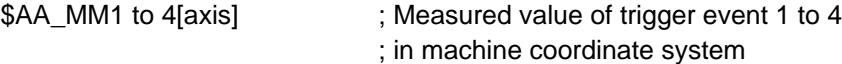

#### **Example: Master value coupling and measurement from synchronized actions**

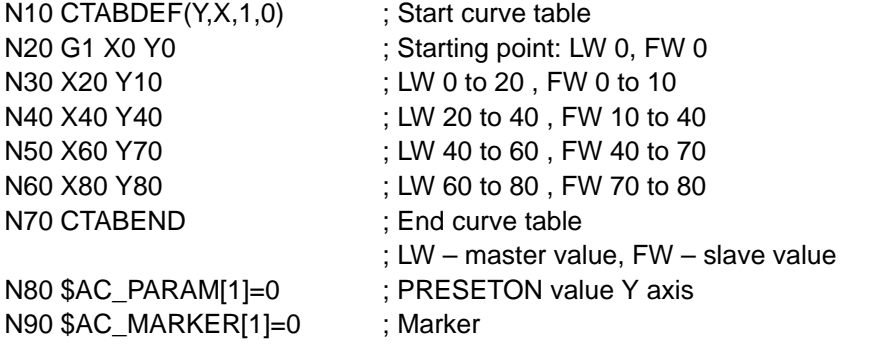

```
; Master value coupling
N100 WHEN $AA_STAT[X]<>1 DO MOV[X]=1 FA[X]=10000 PRESTON(X1,–20)
N110 ID=1 EVERY $AA_IW[X]>=100 DO PRESETON(X1,–20)
N120 ID=2 EVERY $AA_IW[X]>=0 DO LEADON(Y,X,1)
N130 ID=3 EVERY $AA_IW[X]>=80 DO LEADOF(Y,X) 
             PRESETON(Y1,$AC_PARAM[1]) M50
```
; Measurement

```
N150 ID=4 EVERY ($AA_MEAACT[Y]==0)AND($AC_MARKER[1]==1)
            DO $AC_MARKER[1]=0 $AC_PARAM[1]=50–$AA_MM1[Y]
N140 ID=5 EVERY $AC_MARKER[1] == 0 
            DO MEAWA[Y]=(2,1) $AC_MARKER[1]=1
```
The X axis is moving a conveyor belt continuously. The actual value is reset cyclically to  $-20$  at position 100 (ID=1).

The master value coupling is activated in the X0 to X80 range (ID=2 and ID=3). The slave axis Y then moves as specified in the curve table defined between N10 and N70.

The Y axis is transporting a strip of foil into which the part arriving on the conveyor belt must be welded at position X80. M50 (ID=3) starts the welding cycle which is controlled by the CPU.

Notches in the foil initiate the measurement in Y by means of a sensor (ID=5).

The difference between the measured value and the expected position of the notch (Y50) is calculated when the Y axis actual position is reset (ID=3).

X should be a modulo axis for high-speed transport tasks. There is then no need to set the actual value in the IPO cycle (ID=1) while the axis is moving.

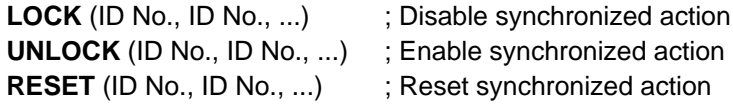

A synchronized action is disabled with LOCK. An action currently in progress or the active block in the subroutine are completed to the end.

UNLOCK cancels the disable command, processing of the associated actions continues again depending on the relevant conditions.

RESET resets a synchronized action. The actions or the subroutine are aborted. The synchronized action is then treated like a new statement.

Interface signals SYNA\_L1 to SYNA\_L8 (user DB, "NC signals", DBX110.0 to DBX110.7) can be used by the CPU to disable synchronized actions between ID No. 1 and 8.

## **Arithmetic operations in synchronized actions**

Complex calculations can be performed in the condition and statement components of synchronized actions (see Tables 10-4 and 10-5).

The calculations are performed in the IPO cycle. Each operand requires one element. System variable \$AC\_SYNA\_MEM indicates the number of free elements, a maximum of 320 elements is available.

Only system variables of the same data type may be programmed in an expression.

## **Example:**

DO \$R12 = \$AC\_PARAM[1] ; Permitted REAL, REAL DO \$R12 = \$AC\_MARKER[2] : Not permitted REAL, INT

Parenthesizing of expressions is permitted, the "division and multiplication before addition and subtraction" rule applies. Indexing is possible, system variables may be used as indices.

The following operators may be used in synchronized actions.

| Operator                    | Meaning                      |
|-----------------------------|------------------------------|
| Basic arithmetic operations |                              |
| $\ddot{}$                   | Addition                     |
|                             | Subtraction                  |
| $\star$                     | Multiplication               |
| I                           | Division                     |
| <b>Functions</b>            |                              |
| SIN()                       | Sinus                        |
| COS()                       | Cosine                       |
| TAN()                       | Tangent                      |
| SQRT()                      | Square root                  |
| POT()                       | Square                       |
| ABS()                       | Absolute value               |
| TRUNC()                     | Integer component (truncate) |
| Compare operators           |                              |
| $=$ $=$                     | Equal                        |
| $\leq$                      | Not equal                    |
| >                           | Greater than                 |
| $\,<$                       | Less than                    |
| $> =$                       | Greater or equal             |
| $\leq$ =                    | Less than or equal           |
| Boolean operators           |                              |
| <b>NOT</b>                  | <b>NOT</b>                   |
| <b>AND</b>                  | <b>AND</b>                   |
| <b>OR</b>                   | <b>OR</b>                    |
| <b>XOR</b>                  | <b>Exclusive OR</b>          |
| <b>Bit-serial operators</b> |                              |
| <b>B_NOT</b>                | Bit-serially negated         |
| <b>B_AND</b>                | <b>Bit-serial AND</b>        |
| <b>B_OR</b>                 | <b>Bit-serial OR</b>         |
| <b>B_XOR</b>                | Bit-serial exclusive OR      |

Table 10-4 Operators in synchronized actions

You may use the following system variables for synchronized actions.

Table 10-5 System variables

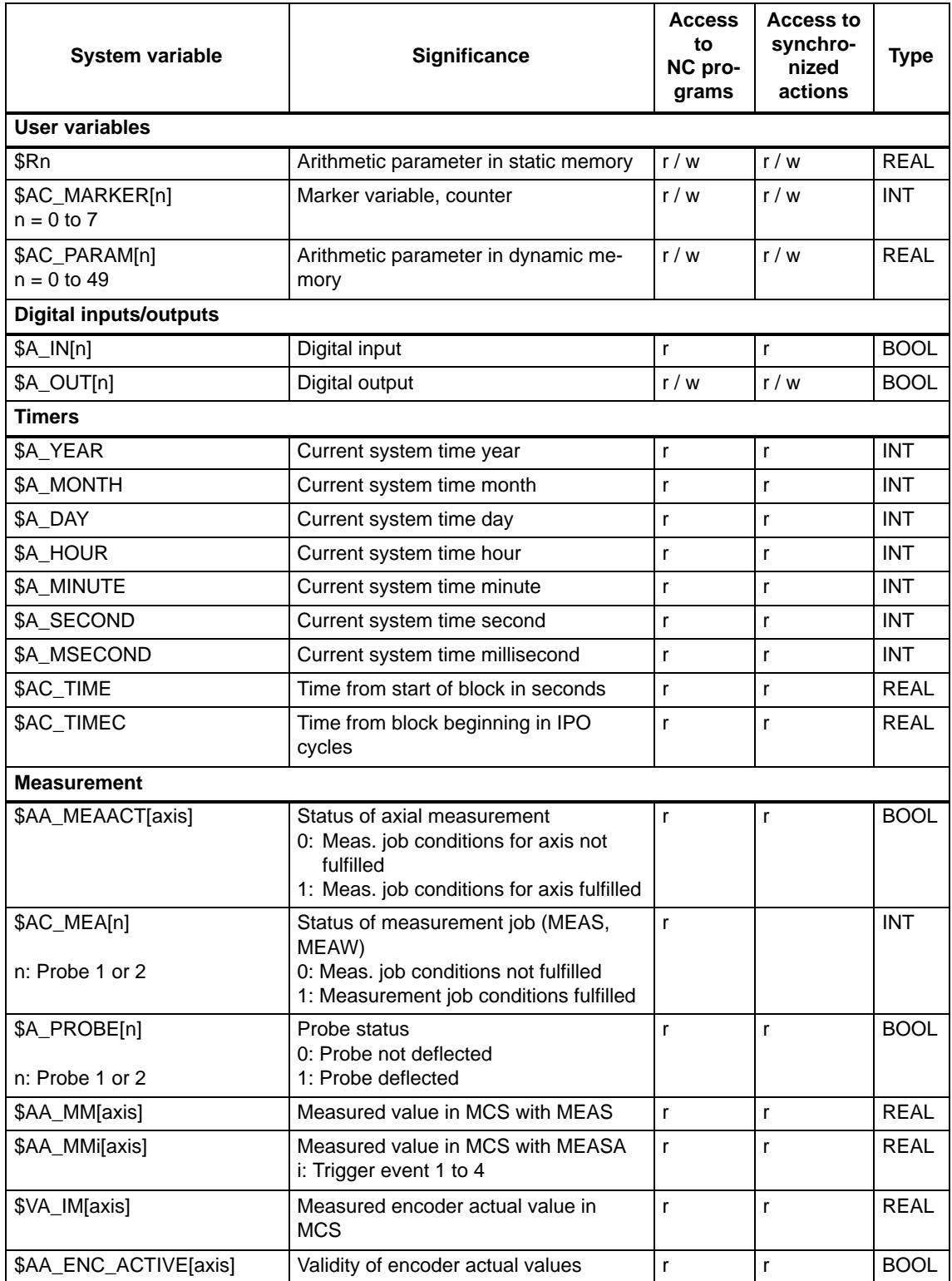

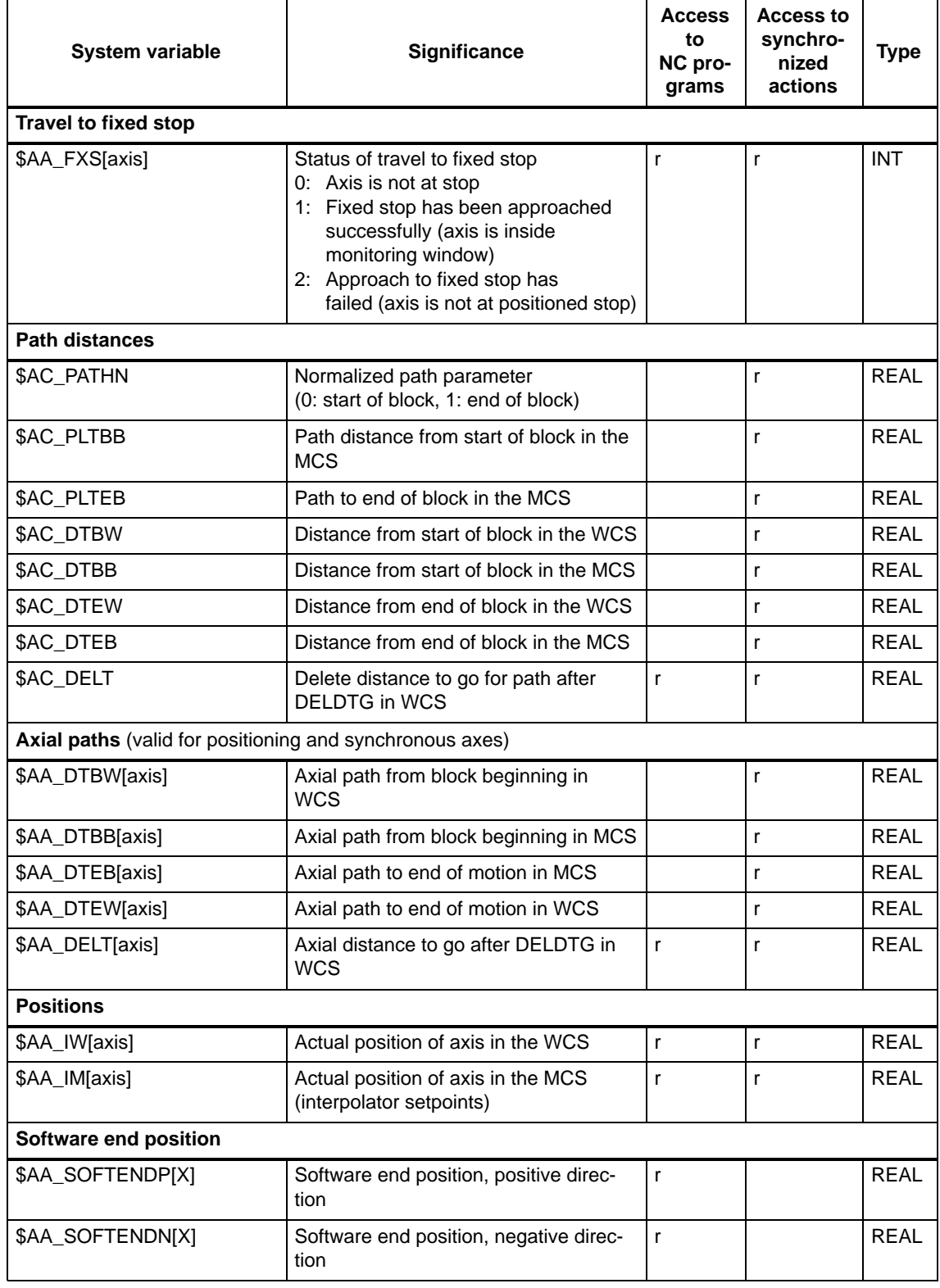

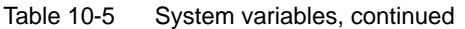

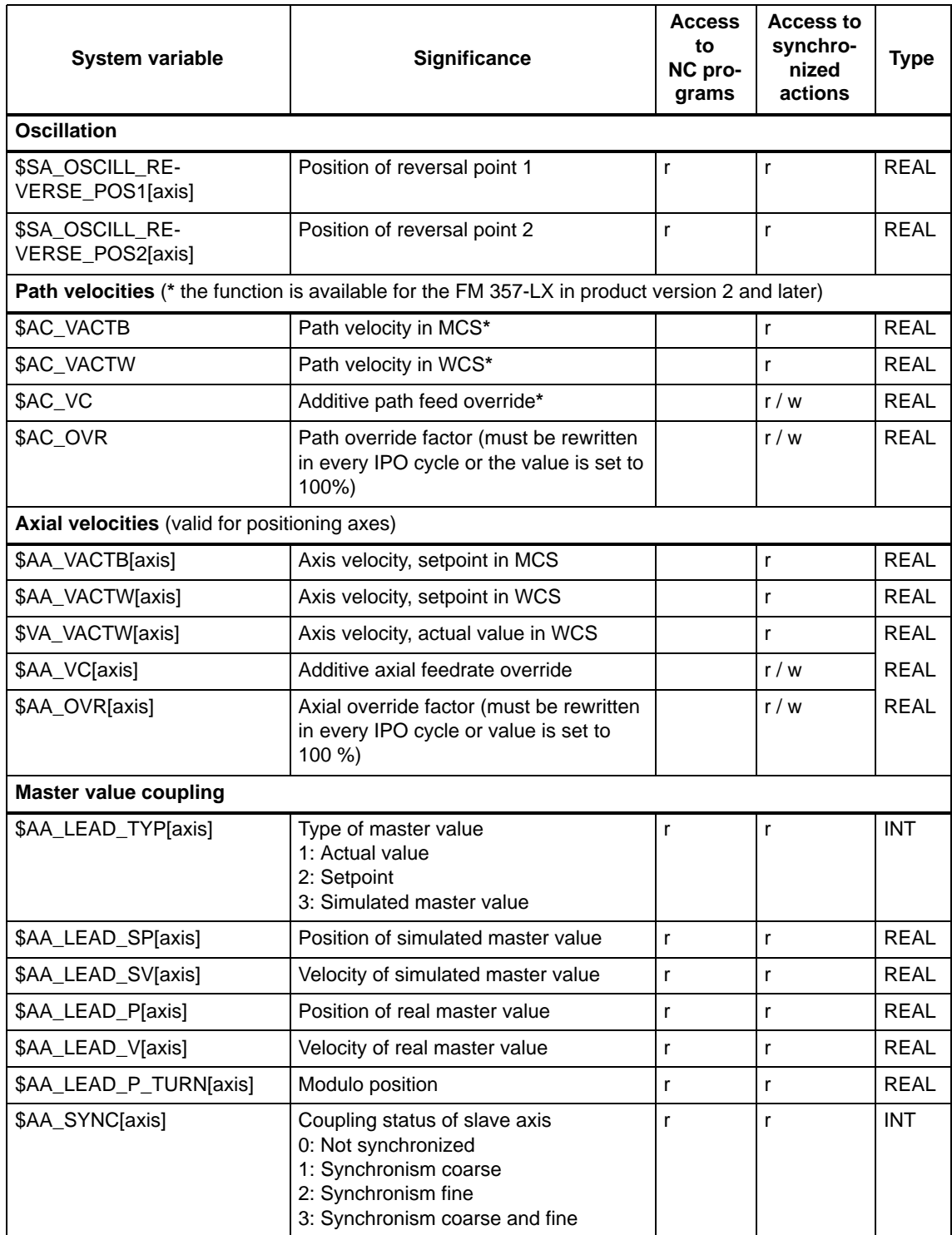

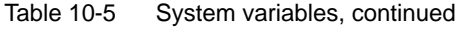

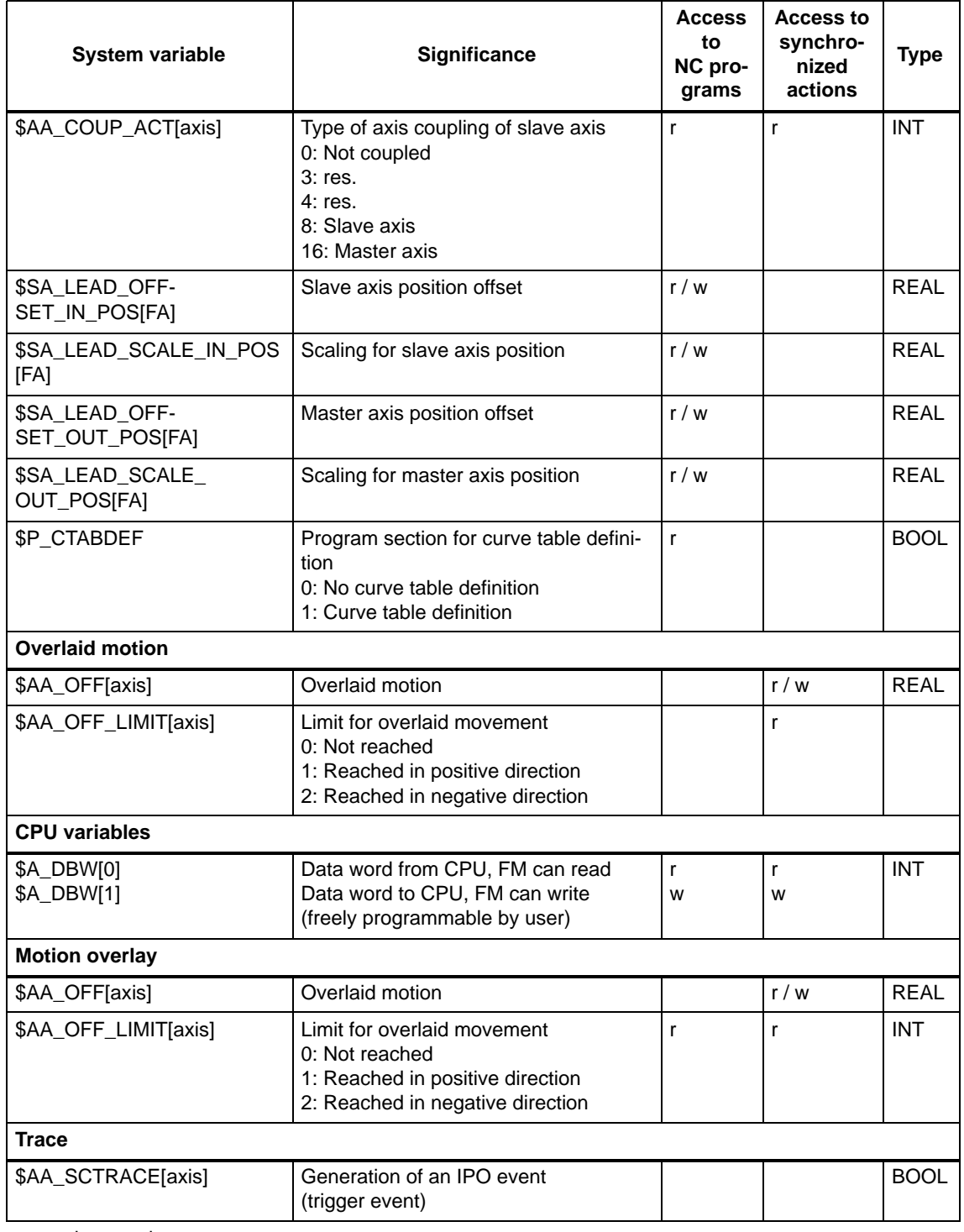

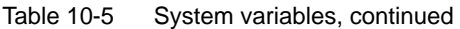

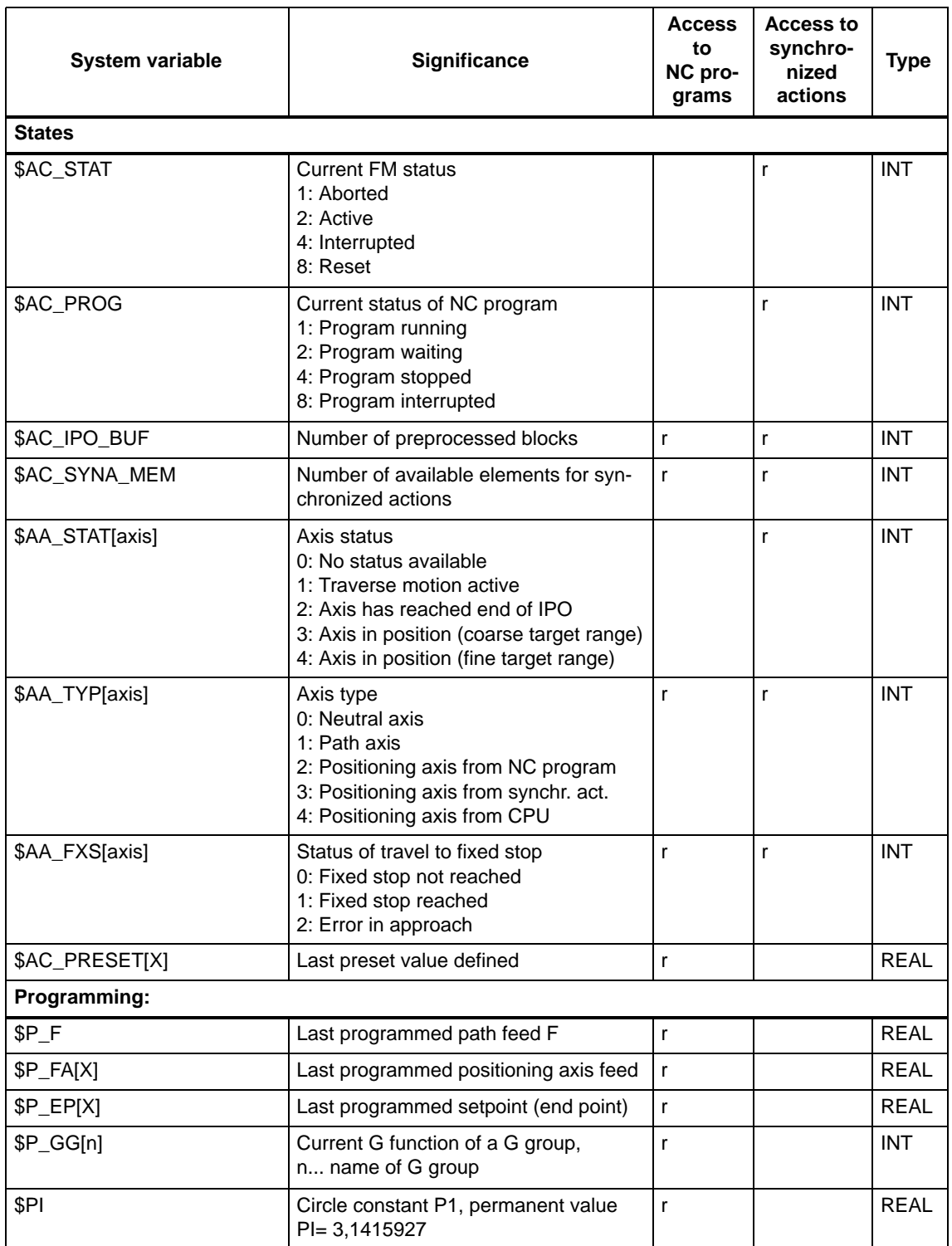

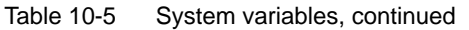

## **Execution of a synchronized actions**

Synchronized actions are executed in the IPO cycle as the relevant block is being processed. If several synchronized actions are simultaneously active, computing time required in the IPO cycle increases. If the permissible time is exceeded, the program is aborted and an error message output (error no. 4240). The following Figure illustrates the principle of synchronized actions.

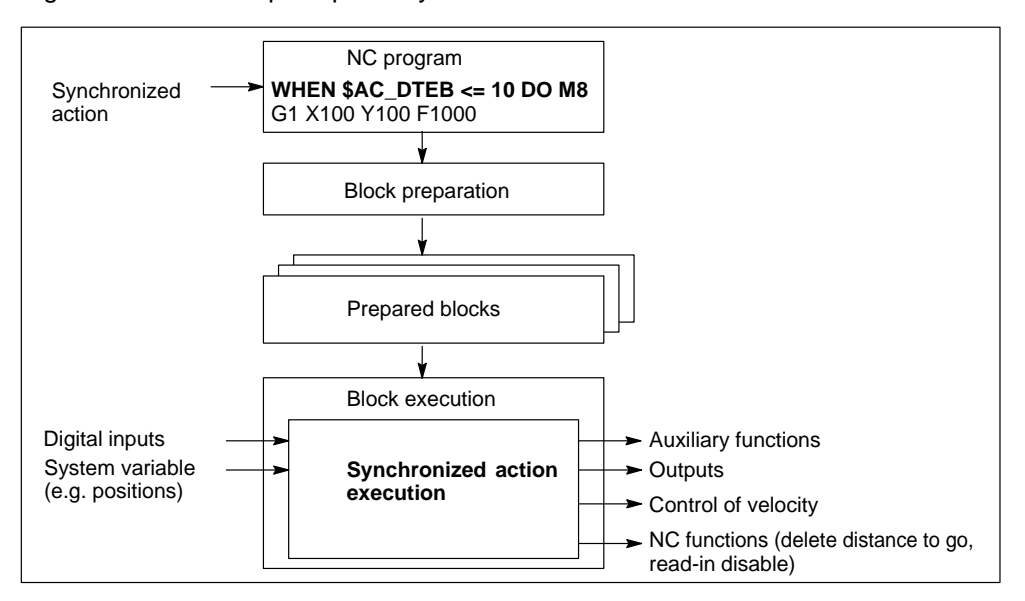

Figure 10-50 Execution of a synchronized action

# **Further application examples**

### **Fast start/stop of a single axis via a digital input**

 $N10$  ID=1 WHENEVER  $A$ <sub>I</sub>N[11] == FALSE DO  $A$ <sup>2</sup>A<sub>I</sub>OVR[X] = 0 N20 POS[X]=200 FA[X]=5000

The modal synchronized action in N10 results in the X axis being stopped every time the signal at digital input 11 switches from  $1/0$  (override = 0). With the 0/1 signal change, the override is set internally to 100%, the axis continues to move.

#### **Example of programming sequence for several synchronized actions**

N10 WHENEVER \$AA\_IW[X] > 60 DO \$AC\_OVR = 30 N20 WHENEVER \$AA\_IW[X]  $> 80$  DO \$AC\_OVR = 40 N30 ID= 2 WHENEVER \$AA\_IW[X] > 20 DO \$AC\_OVR = 20 N40 ID= 1 DO \$AC\_OVR = 10 N50 G1 X200 F1000

Synchronized actions are processed in the following sequence:  $N40 \rightarrow N30 \rightarrow N10$  $\rightarrow$  N20. Depending on the actual position of the X axis, the velocity (via override) is increased:

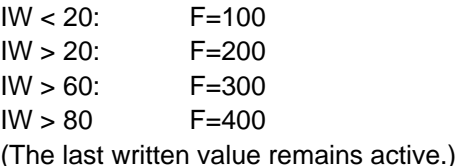

# **10.23 Oscillation**

# **General**

The Oscillation function implements an axis motion between two reversal points that is independent of the NC program. After the oscillation motion has been activated, the remaining axis can be traversed as desired. The following NC statements can be programmed to define an oscillation motion or to change one that is already active.

The function is available for the FM 357-LX in product version 2 and later.

# **Programming**

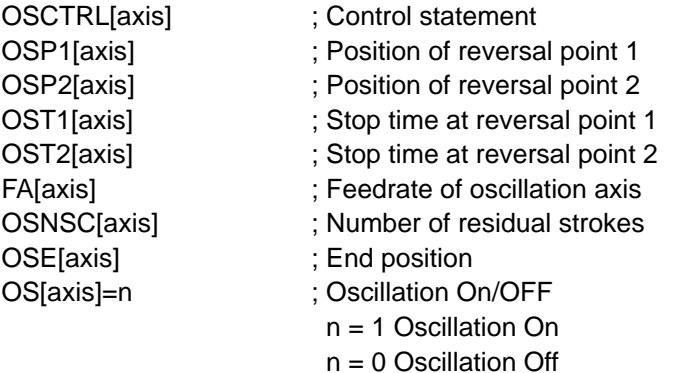

Several oscillation axes can be active at the same time. Oscillation motions are always executed as a G1 motion.

# **Control statement OSCTRL[axis]=(SET, UNSET)**

One of the functions of this statement is to define the oscillation motion response on deactivation.

SET values set and UNSET values delete individual control statements. Several control statements can be linked by +.

In response to Oscillation OFF (OS[axis]=0), the oscillation motion is ended by the approach to a reversal point (value: 0 to 3). The residual strokes (if programmed) can then be executed and an end position approached.

## SET/UNSET values:

- 0: After Oscillation Off approach next reversal point (default)
- 1: After Oscillation Off approach reversal point 1
- 2: After Oscillation Off approach reversal point 2
- 3: After Oscillation Off do not approach any reversal point (if no residual strokes)
- 4: Approach end position on completion of residual strokes
- 8: After deletion of distance to go, execute residual strokes and approach end position if programmed
- 16: After deletion of distance to go approach reversal point acc. to 0 to 3
- 32: Feedrate change is not effective until next reversal point
- 64: Rotary axis is traversed via shortest route

#### **Example:**

OSCTRL[X]=(1+4+16, 8+32+64)

The oscillation motion is ended at reversal point 1. The residual strokes are then executed and the end position approached. If the distance to go is deleted, the oscillation axis approaches reversal point 1. Control statements 8, 32 and 64 are reset.

# **Position of reversal points OSP1[axis] / OSP2[axis]**

The reversal point positions can be programmed as absolute or relative values.

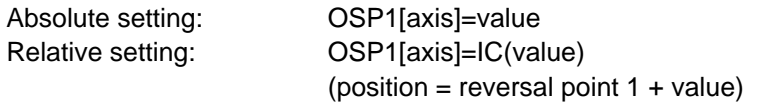

A relative position refers back to a previously programmed reversal point. Active offsets are applied.

# **Stop time at reversal point 1/2 OST1[axis] / OST2[axis]=value**

This statement defines the axis behaviour at the reversal points.

Value:

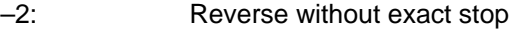

- –1: Reverse with exact stop coarse target range
- 0: Reverse with exact stop fine target range
- >0: Stop time in seconds after exact stop fine target range

### **Number of residual strokes OSNSC[axis]**

This statement defines the number of residual strokes to be executed at the end of the oscillation motion. A residual stroke is the movement to another reversal point and back.

## **End position OSE[axis]**

This position is approached on deactivation of the oscillation motion (and execution of residual strokes if programmed) if control statement 4 or 8 is active for deletion of distance to go.

When an end position is programmed, OSCTRL[axis]=4 is generated internally.

# **Oscillation On/Off OS[axis]**

The axis must be enabled for oscillation with WAITP(axis) before Oscillation On (OS[axis]=1).

Likewise, the axis must be enabled for other movements with WAITP(axis) after Oscillation Off (OS[axis]=0).

A program cannot be ended until the oscillation motion itself has ended.

Any active working area limitation is active. Protection zones are **not** monitored.

# **Control from NC program**

An active oscillation motion can be controlled block-synchronously, i.e. as an NC block is processed, by the statements listed above.

Any change to the stop time or position of a reversal point does not take effect until the reversal point is approached again. The effectiveness of a change to the oscillation feedrate FA[axis] can be set with control statement OSCTRL[axis]=(32).

## **Programming examples**

N10 G0 X0 Y0 Z0 N20 Z100 N30 WAITP(Z)  $\qquad \qquad$  ; Enable Z for oscillation N50 OSP1[Z]=50 OSP2[Z]=100 OSE[Z]=150 ; Define oscillation motion N60 OST1[Z]=0 OST2[Z]=5 N70 OSNSC[Z]=0 OSCTRL[Z]=(1, 0) FA[Z]=200 N80 OS[Z]=1 ; Oscillation On ... ; Any NC program N<sub>100</sub> OS[Z]=0 ; Oscillation Off N110 WAITP(Z)  $\qquad \qquad ;$  Enable Z for another motion

N120 G0 Z0 N130 M2

end position 150.

The Z axis must oscillate between 50 and 100. It reverses at point 1 with exact stop fine and dwells for 5 s at point 2 after it has reached exact stop fine. In response to Oscillation Off, the Z axis traverses to the first reversal point and then to

# **Synchronization of oscillation motion**

The oscillation movement can be synchronized with any other movement. For further details, please refer to the functionality of synchronized actions described in Section 10.22.

Special system variables display the reversal points of the oscillation motion:

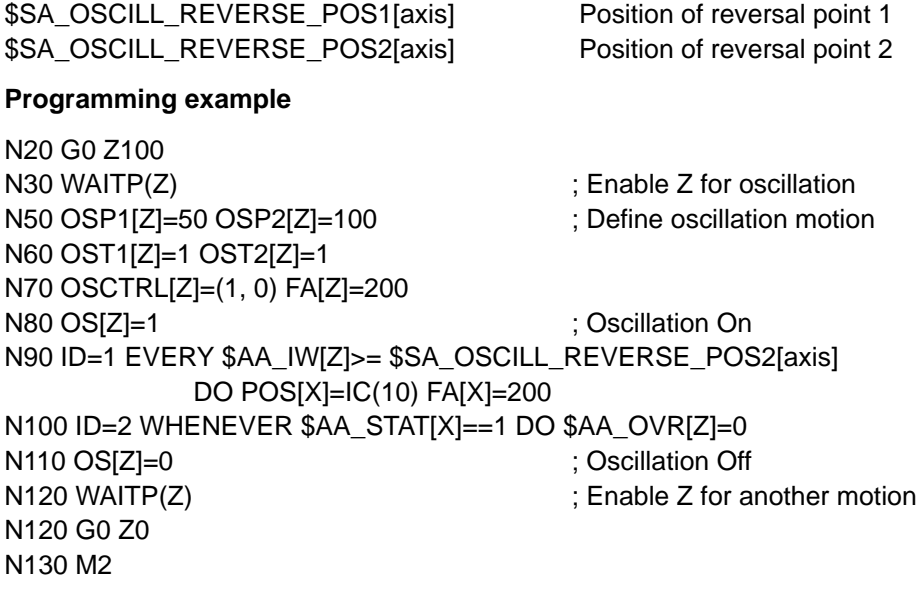

The Z axis oscillates between 50 and 100. Every time it reaches reversal point 2 (Z100), the X axis moves a distance of 10mm (ID=1). While the X axis is moving, the oscillation axis is stopped (ID=2)

# **10.24 Master value coupling**

# **General**

This function allows the position of a slave axis to be coupled to the position of a master axis. The functional interrelationship and the scope of definition of the coupling are defined in a curve table.

For further information about this function, please refer to Section 9.13.3.

The master value coupling function is available in product version 2 and later.

# **Programming**

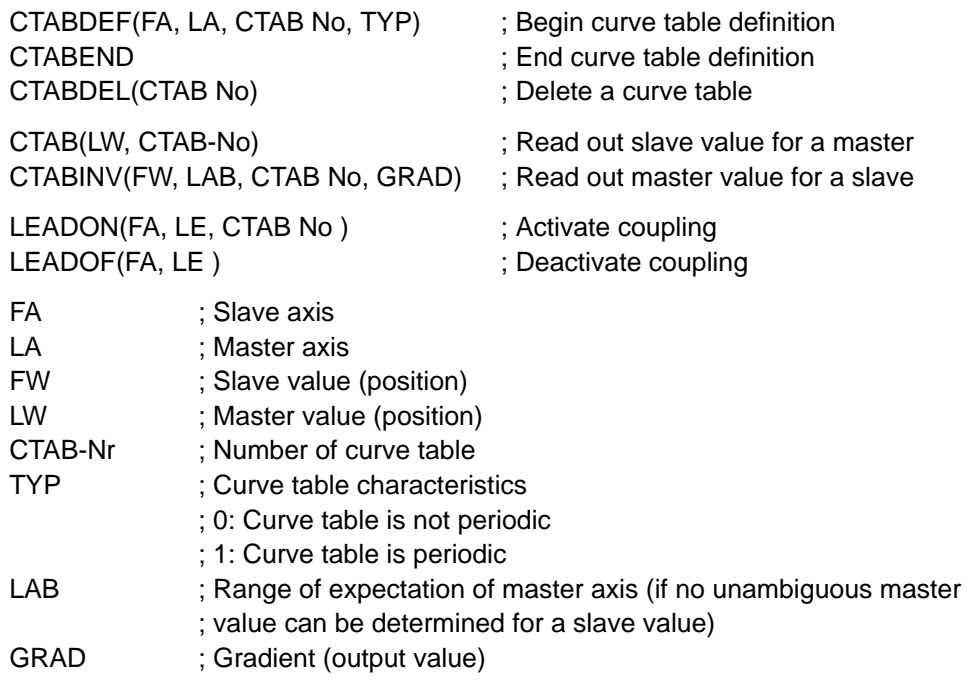

# **Definition of curve table CTABDEF, CTABEND**

Curve tables are defined in the NC program. The curve table starts with statement CTABDEF and ends with CTABEND. The motion statements for the master and slave axes each generate a curve segment. The selected interpolation mode (linear, circular, spline interpolation) determines the characteristic of the curve segment. The curve table characteristic is the same as the geometry of a "normally" programmed contour, all statements which affect the geometry (offset, tool offsets) are active.

After processing, the curve table is stored in the NC program memory.

The CTAB No. is used to select the relevant curve table when a master value coupling is activated (LEADON). A curve table stored in the NC program memory can be applied for any master or slave axis.

The scope of definition of the curve table is marked by the first and last value pairs of the master and slave axis positions.

The following statements may not be used:

- . Stop preprocessor (STOPRE)
- . Motion statement for one axis only
- . Motion reversal of master axis (assignment between master and slave axis positions no longer unambiguous)

Modal statements and R parameters outside the curve table are not affected by statements in the curve table.

Parameter TYP defines whether a curve table outputs periodic or nonperiodic slave values.

#### **Period curve table:**

The range of definition of the master axis is evaluated as a modulo value. A modulo conversion is performed for the continuous master value, the slave value is output periodically. The slave value must be identical at the beginning and end of the definition range to avoid step changes.

#### **Nonperiodic curve table:**

The curve table supplies values for the slave axis only within the definition range. The upper and lower limits are output as slave values outside the definition range.

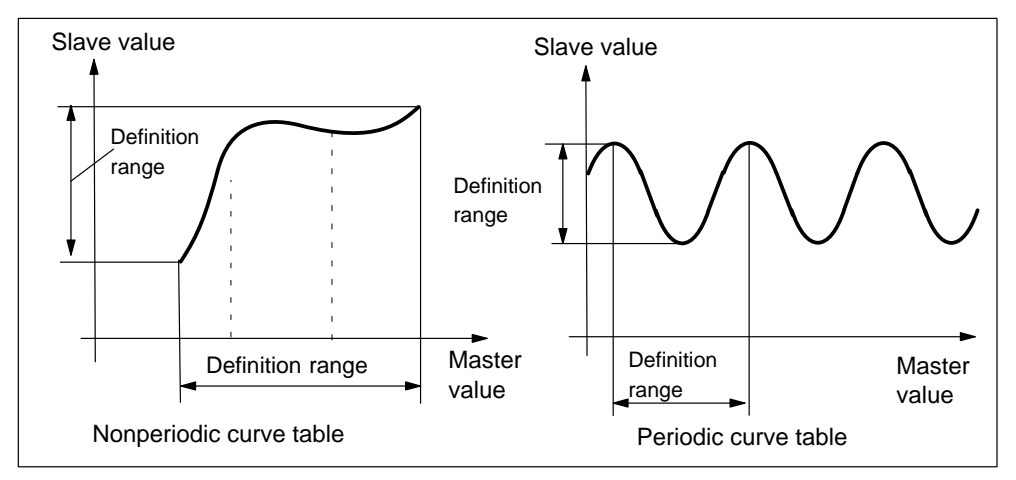

Figure 10-51 Example of periodic and nonperiodic curve tables

# **Reading table values CTAB and CTABIN**

The slave value for a master value can be read with CTAB, either directly from the NC program or in synchronized actions.

### **Example:**

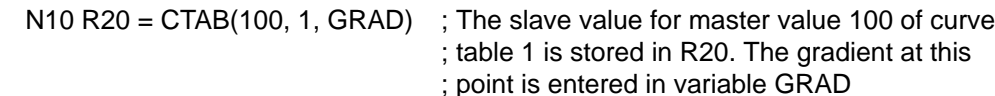

The master value for a slave value can be read with CTABINV. An approximate value for the expected master value must be specified since the assignment between slave and master is not always unambiguous.

#### **Example:**

 $N10 R30 = CTABINV(50, 20, 2, GRAD)$ ; The master value for slave value

; 50 and for expected master value ; 20 is entered in R30

# **Deletion of a curve table CTABDEL(CTAB No.)**

This statement deletes the curve table stored under CTAB No.

A curve table can be overwritten by the CTABDEF statement, no warning is output during the overwrite operation.

# **Example**

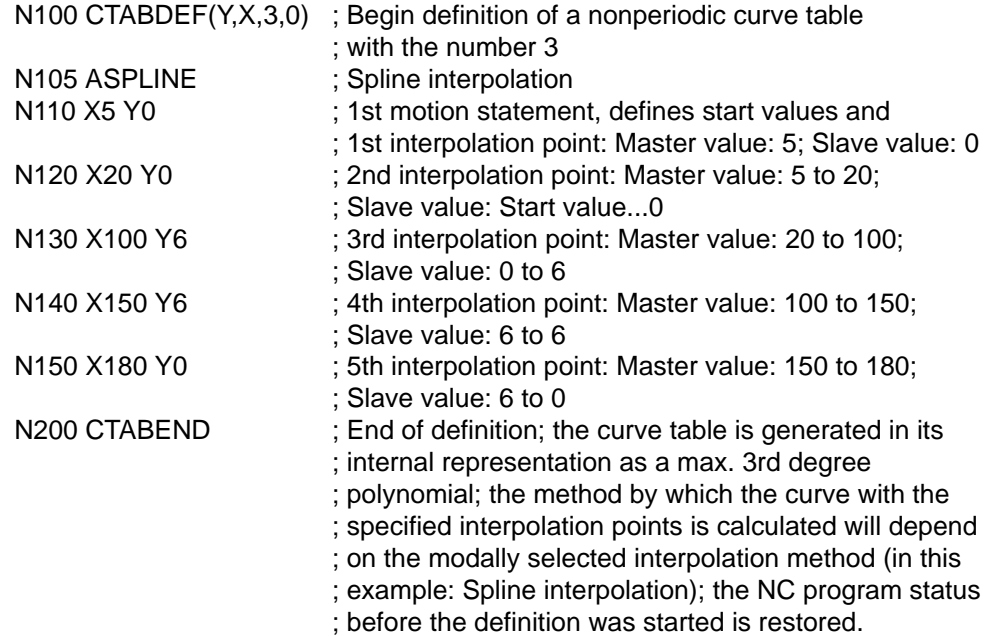

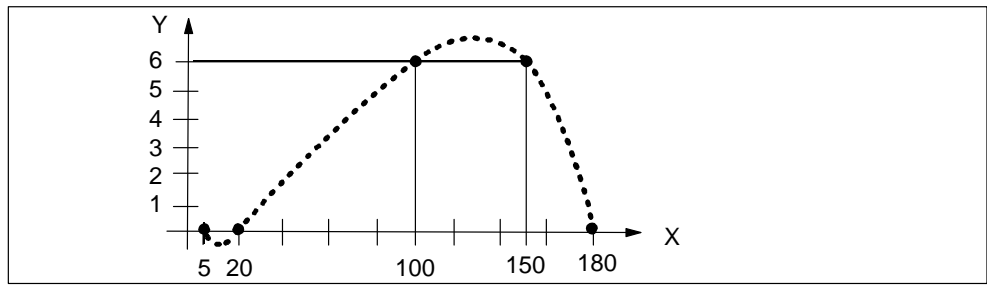

Figure 10-52 Example of curve table definition

## **Activating and deactivating a master value coupling LEADON / LEADOF**

A master value coupling must be activated with statement LEADON. After a synchronization run, the slave axis is moved solely via the master value coupling.

LEADOF deactivates the coupling.

## **Example:**

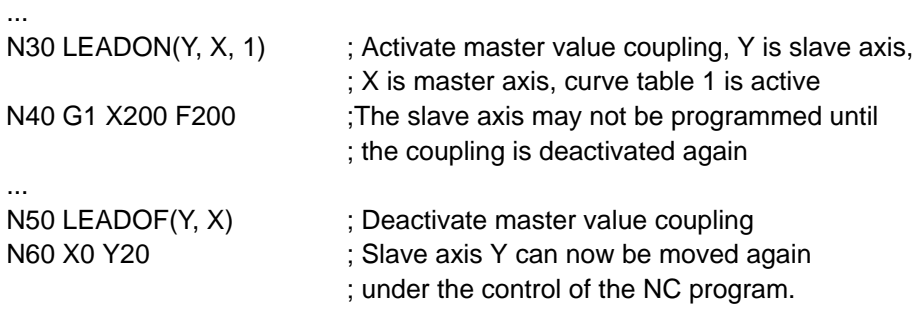

...

Master value couplings can also be activated and deactivated from synchronized actions (see Section 10.22).

# **System variables for master value coupling**

You can read or write data for a master value coupling via the following system variables:

Read:

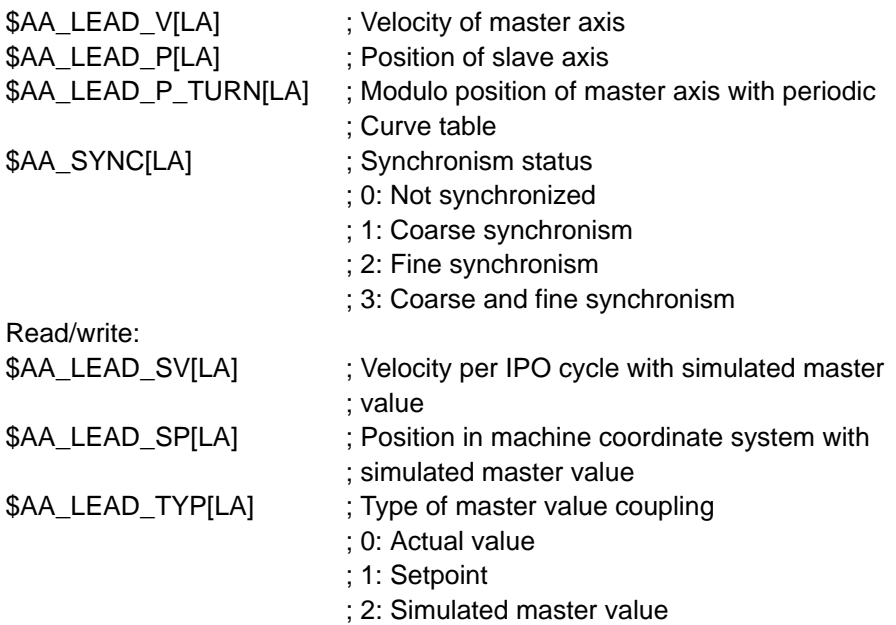
## **10.25 Speed feedforward control (FFWON, FFWOF)**

### **General**

The speed feedforward control function applies an additional velocity setpoint to the input of the speed controller, thus reducing the velocity-dependent following errors to zero.

This function makes it possible to increase path accuracy.

### **Programming**

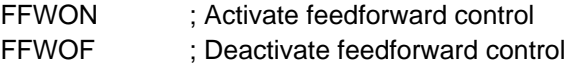

The setting in parameter "Speed feedforward control" defines which axes are to be traversed with feedforward control applied. Parameters "Time constant current control loop" and "Weighting factor" must be set to achieve an optimum speed feedforward control setting (see Section 9.3, Position control).

#### **Example:**

N10 G0 X0 Y0 N20 FFWON N30 G1 X100 Y200 F2000

The axes traverse with active feedforward control from N20.

# **10.26 Overview of statements**

| <b>Statement</b> | <b>Significance</b>                                           | Information/value range | Sec-<br>tion   |
|------------------|---------------------------------------------------------------|-------------------------|----------------|
| ABS()            | Absolute value                                                | Parameter calculation   | 10.17          |
| <b>AC</b>        | Absolute dimension, axis-specific                             | Non-modal               | 10.2.3         |
| <b>ACC</b>       | Programmable acceleration                                     | 0 to 200 $%$            | 10.7.4         |
| <b>ACN</b>       | Absolute dimensions for rotary axes, in negative<br>direction | Non-modal               | 10.2.4         |
| <b>ACP</b>       | Absolute dimensions for rotary axes, in positive<br>direction | Non-modal               | 10.2.4         |
| <b>ADIS</b>      | Rounding clearance for path feed                              |                         | 10.7.2         |
| <b>ADISPOS</b>   | Rounding clearance for rapid traverse                         |                         | 10.7.2         |
| AMIRROR          | Programmable mirror additive                                  | Group 3, non-modal      | 10.3.2         |
| AP               | Polar angle                                                   | $\pm$ 0.00001 to 360°   | 10.2.5         |
| <b>AROT</b>      | Programmable rotation additive                                | Group 3, non-modal      | 10.3.2         |
| <b>ASPLINE</b>   | Akima spline                                                  | Group 1, modal          | 10.6           |
| <b>ATRANS</b>    | Programmable zero offset additive                             | Group 3, non-modal      | 10.3.2         |
| <b>BAUTO</b>     | Start of spline curve, no command                             | Group 19, modal         | 10.6           |
| <b>BNAT</b>      | Start of spline curve, zero curvature                         | Group 19, modal         | 10.6           |
| BRISKA()         | Brisk acceleration for positioning axes                       |                         | 10.7.3         |
| <b>BRISK</b>     | Brisk acceleration for path axes                              | Group 21, modal         | 10.7.3         |
| <b>BSPLINE</b>   | <b>B</b> spline                                               | Group 1, modal          | 10.6           |
| BTAN             | Start of spline curve, tangential transition                  | Group 19, modal         | 10.6           |
| CANCEL()         | Deletion of modal or static synchronized actions              | Synchronized action     | 10.22          |
| CLRINT()         | Clear assignment between digital input and NC<br>program      |                         | 10.21          |
| COS()            | Cosine                                                        | Degrees                 | 10.17          |
| CR.              | Circle radius                                                 |                         | 10.5.6         |
| <b>CSPLINE</b>   | Cubic spline                                                  | Group 1, modal          | 10.6           |
| CTABDEF()        | Beginning of curve table definition                           | Synchronized action     | 10.24<br>10.22 |
| CTABEND()        | End of curve table definition                                 | Synchronized action     | 10.24<br>10.22 |
| CTAB()           | Read out slave value for a master value                       | Synchronized action     | 10.24<br>10.22 |
| CTABINV()        | Read out master value for a slave value                       | Synchronized action     | 10.24<br>10.22 |
| DC               | Absolute dimensions for rotary axes, shortest path            | Non-modal               | 10.2.4         |

Table 10-6 Overview of statements

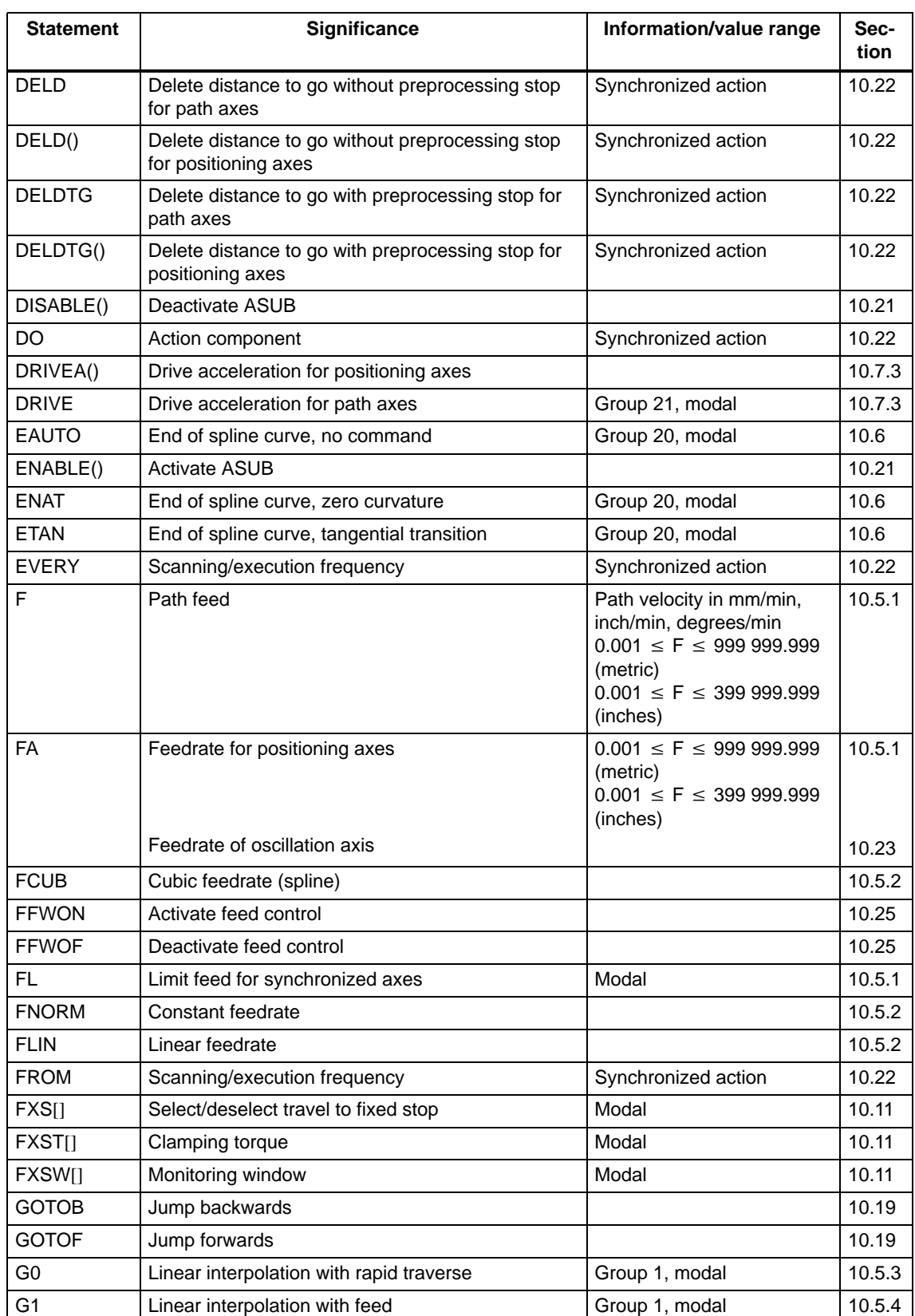

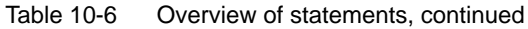

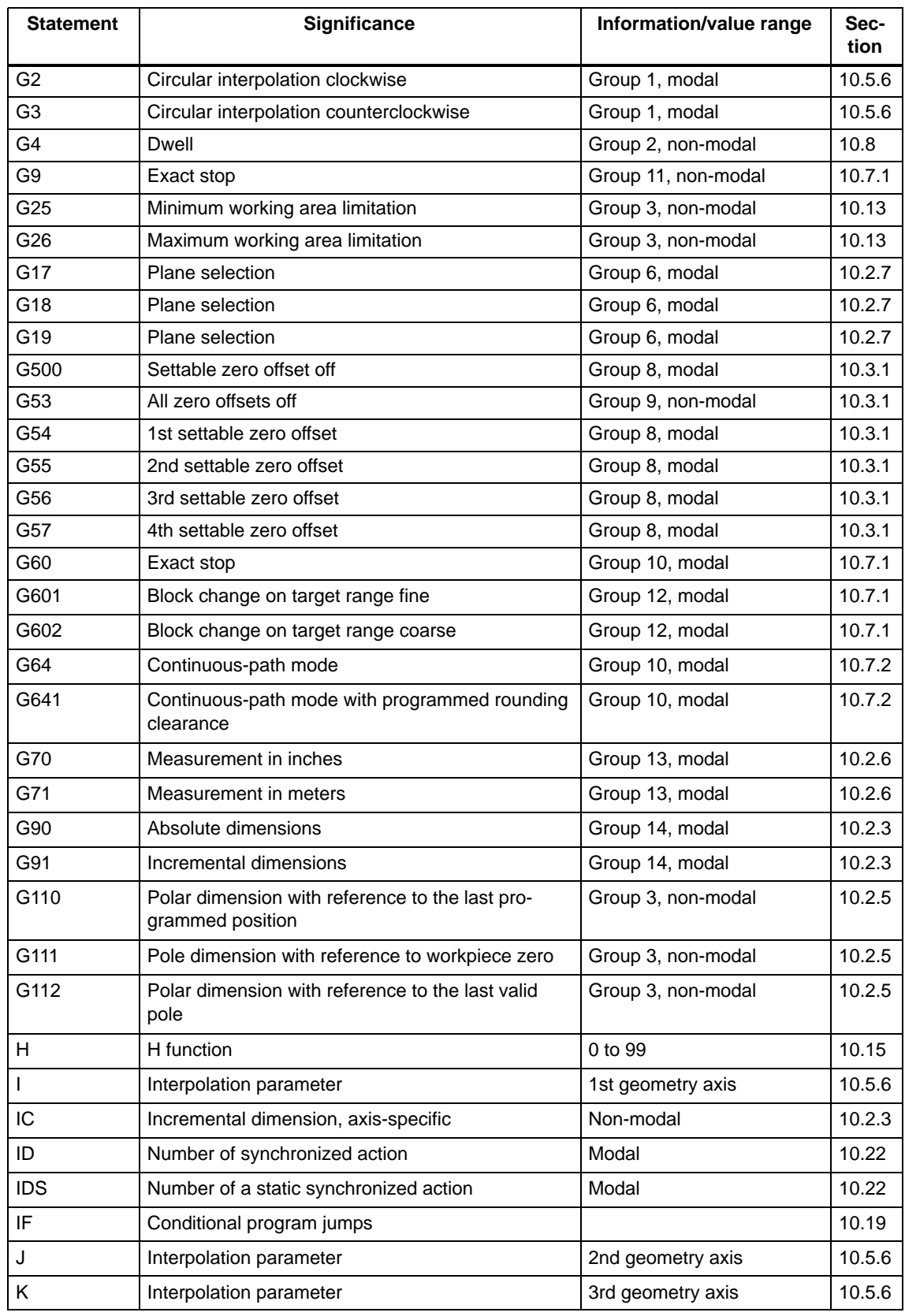

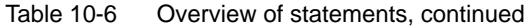

| <b>Statement</b>                                   | <b>Significance</b>                                     | Information/value range                               | Sec-<br>tion     |
|----------------------------------------------------|---------------------------------------------------------|-------------------------------------------------------|------------------|
| L                                                  | Subroutine name and call                                |                                                       | 10.20            |
| LEADON()                                           | Activation of coupling                                  | Synchronized action                                   | 10.24<br>10.22   |
| LEADOF()                                           | Deactivation of coupling                                | Synchronized action                                   | 10.24<br>10.22   |
| <b>LOCK</b>                                        | Disable synchronized action                             | Synchronized action                                   | 10.22            |
| M <sub>0</sub>                                     | Stop at end of block                                    | Fixed                                                 | 10.14            |
| M1                                                 | Conditional stop                                        | Fixed                                                 | 10.14            |
| M2, M30                                            | End of program                                          | Fixed                                                 | 10.14            |
| M17, M3,<br>M4, M5, M6,<br>M40, M41 to<br>M45, M70 | <b>Disabled</b>                                         |                                                       | 10.14            |
| M                                                  | Unassigned M functions:                                 | 0 to 99 (except for perma-<br>nent and disabled)      | 10.14            |
| <b>MEAS</b>                                        | Measurement with delete distance to go                  |                                                       | 10.10.1          |
| MEASA[]                                            | Axial measurement with deletion of distance to go       |                                                       | 10.10.2          |
| <b>MEAW</b>                                        | Measurement without delete distance to go               |                                                       | 10.10.1          |
| MEAWA[]                                            | Axial measurement without deletion of distance to<br>go | Synchronized action                                   | 10.10.2<br>10.22 |
| <b>MIRROR</b>                                      | Programmable mirror absolute                            | Group 3, non-modal                                    | 10.3.2           |
| MOV[]                                              | Positioning motion without end position                 | Synchronized action                                   | 10.22            |
| <b>MSG</b>                                         | Output messages                                         |                                                       | 10.1.3           |
| N                                                  | Block number, subblock                                  |                                                       | 10.1.3           |
| $OS[]=n$                                           | Oscillation On/Off                                      | $n = 1$ , Oscillation On<br>$n = 0$ , Oscillation Off | 10.23            |
| <b>OSCTRL[]</b>                                    | Control statement                                       |                                                       | 10.23            |
| OSE[]                                              | End position                                            |                                                       | 10.23            |
| OSNSC[]                                            | Number of residual strokes                              |                                                       | 10.23            |
| OSP1[]<br>OSP2[]                                   | Position of reversal point 1 / 2                        |                                                       | 10.23            |
| OST1[]<br>OST2[]                                   | Stop time at reversal point 1 / 2                       |                                                       | 10.23            |
| P                                                  | Subroutine passes                                       | 1 to 9999                                             | 10.20            |
| <b>PRIO</b>                                        | Define priority                                         | 1 to 128                                              | 10.21            |
| <b>PROC</b>                                        | Define an ASUB                                          |                                                       | 10.21            |
| PL.                                                | Node distance for spline                                |                                                       | 10.6             |

Table 10-6 Overview of statements, continued

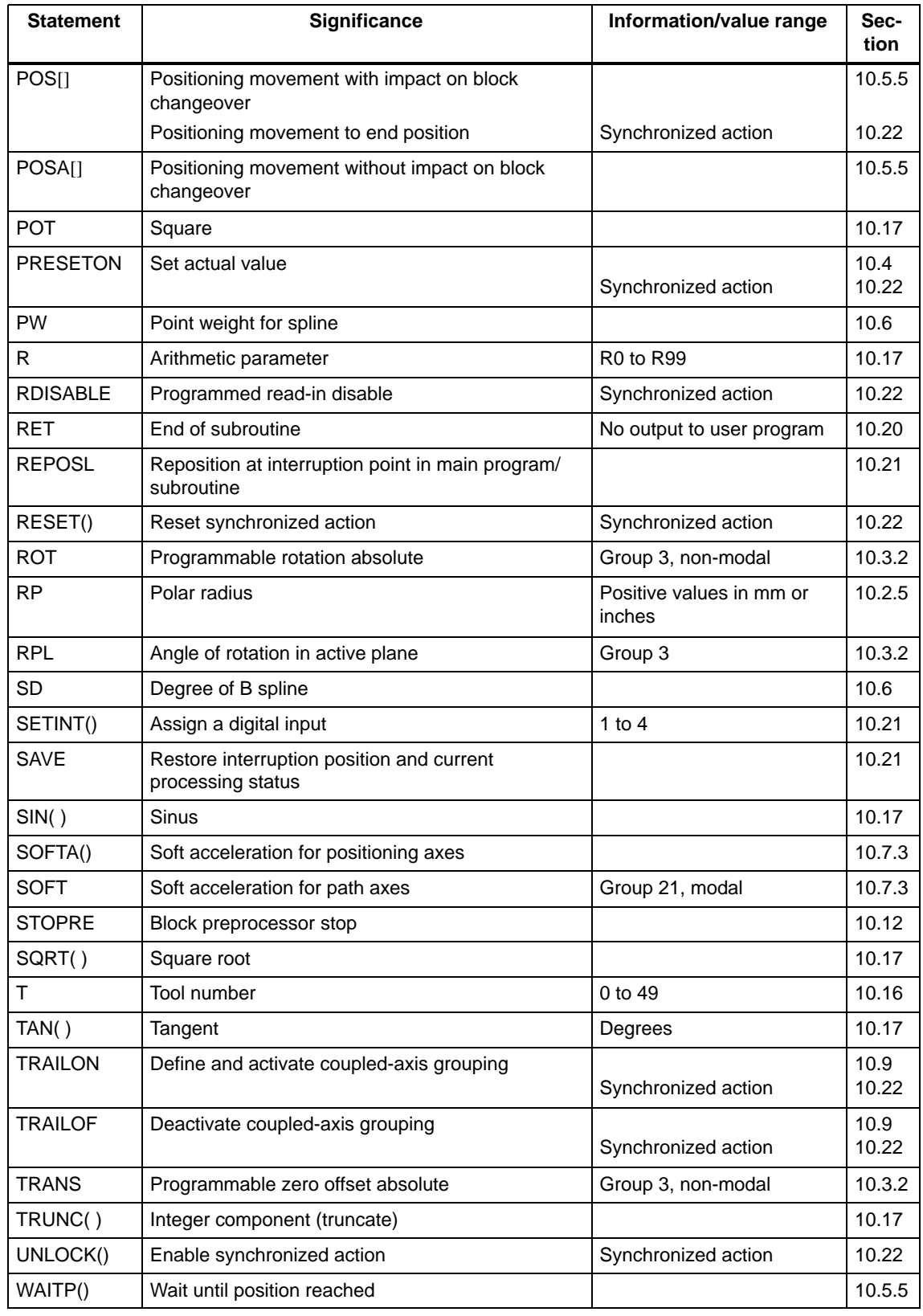

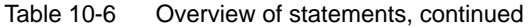

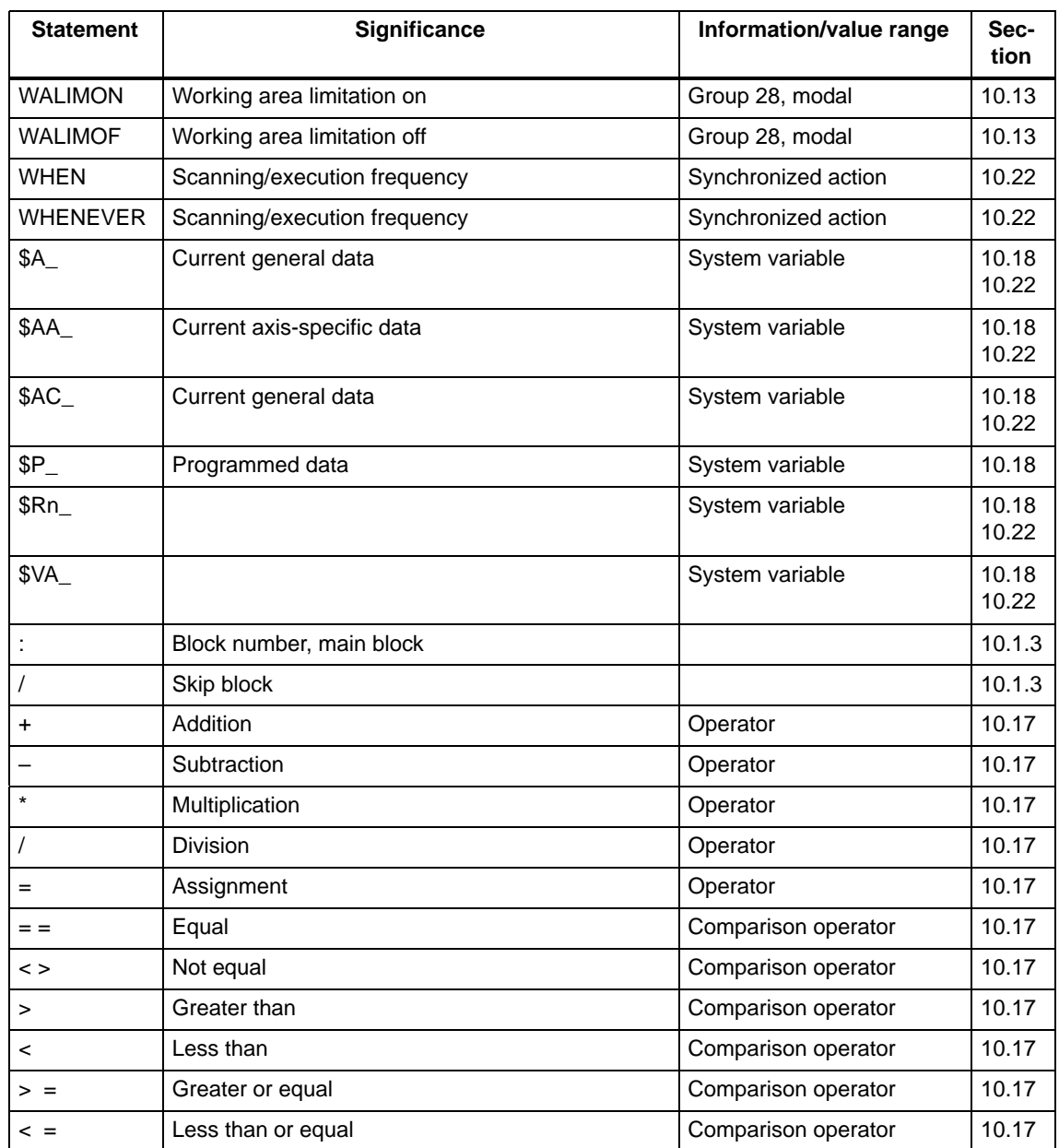

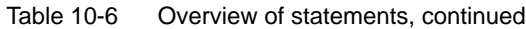

 $\blacksquare$ 

**11**

# **Troubleshooting**

### **General**

The FM 357 provides a system of diagnosis for

- Faults on the module and the connected I/Os
- Faults which occur during operation of the module

### **Localization of faults**

The following tools are available for localizing faults on the FM 357:

- Status and error display on LEDs
- Error messages sent to the CPU and to HMI units (human-machine interfaces)

#### **Error messages**

Error messages of the FM 357 are signalled to the user/CPU and identified by an error number and an error text.

You can read the error message with the error number and error text using the parameterization software or an OP (e.g. OP 17). The integrated help system provides information on how to remedy errors.

Please refer to the following manuals for error handling on the S7-300 system:

- Programming Manual System Software for S7-300/400; Draft Program (OB types, diagnostic alarm)
- Reference manual System Software for S7-300/400; System and Standard Functions
- User Manual Basic Software for S7 and M7, STEP 7

The FM 357 is organized into the following areas:

- $\bullet$  Communication Module (COM) – communication with the CPU and with operator panels and programming devices
- $\bullet$ Numerical Control Kernel (NCK) – with block preparation, traversing range, etc.

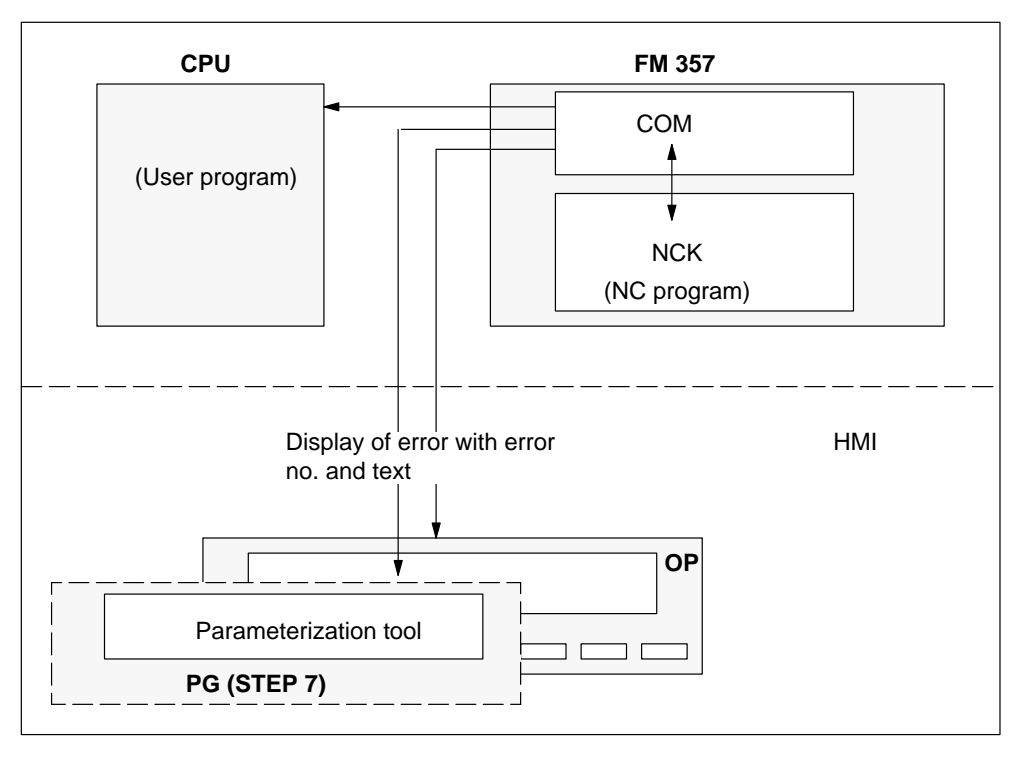

Figure 11-1 Troubleshooting

### **Section overview**

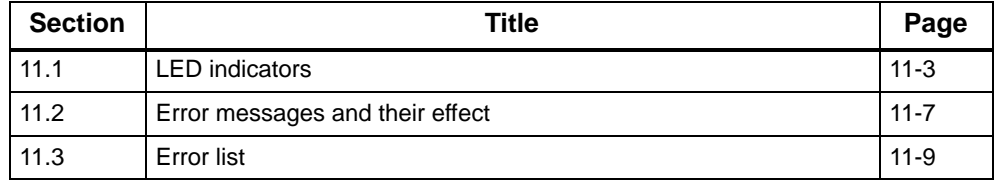

### <span id="page-405-0"></span>**11.1 Display by LEDs**

### **Status and error displays**

The FM 357 uses the following status and error displays:

- **SF** Group error
- **BAF** Battery error
- **DC5V** Logic supply
- **DIAG** Diagnostics

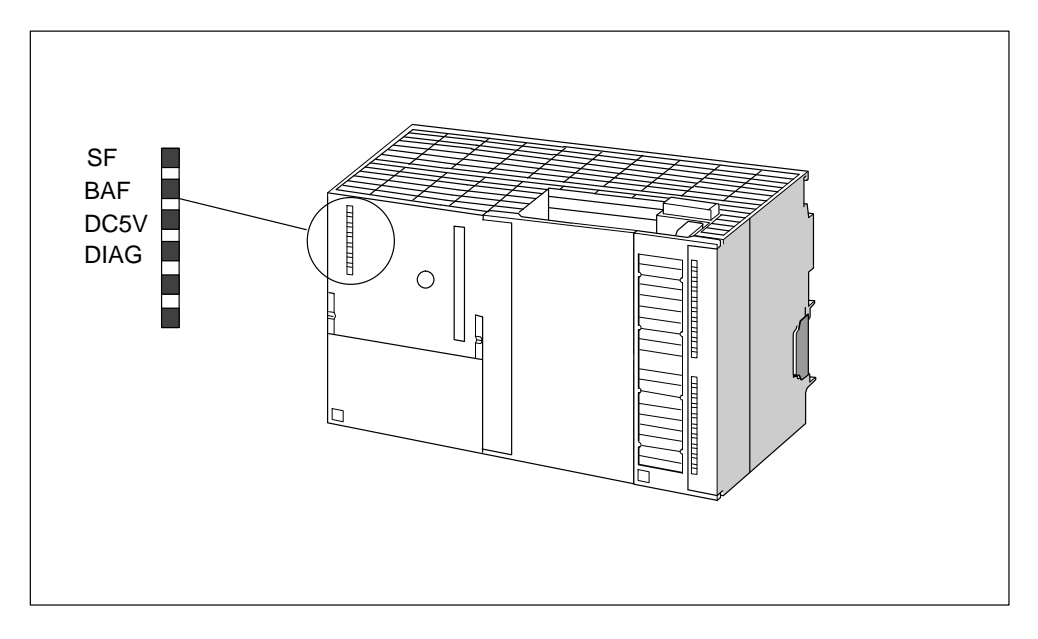

Figure 11-2 Status and error displays of the FM 357

### **Meaning of status and error displays**

The status and error displays are explained here in the order in which the LEDs are arranged on the FM 357.

Table 11-1 Status and error displays

| <b>Display</b> | <b>Meaning</b> | <b>Explanation</b>                                                                                       |  |
|----------------|----------------|----------------------------------------------------------------------------------------------------|--|
| SF (red)       | Group error    | This LED indicates an error condition in the FM 357.                                                     |  |
| LED ON         |                | To eliminate the error you may need to:                                                                  |  |
|                |                | Recommission the system                                                                                  |  |
|                |                | Update the firmware<br>٠                                                                                 |  |
|                |                | Replace the FM 357                                                                                       |  |
| BAF (red)      | Battery error  | When the LED is lit continuously, it is possible that the data in the                                    |  |
| $LED - ON$     |                | backup memory may be erased. After you change the battery you<br>will need to start up the system again. |  |
| LED flashing   |                | If this LED flashes, you need to change the battery.                                                     |  |
| 5 V DC (green) | Logic supply   | This LED indicates that the logic supply is ready for operation.                                         |  |
| LED ON         |                |                                                                                                    |  |
| $LED - OFF$    |                | If not illuminated, this may indicate one of the following conditions:                                   |  |
|                |                | Load current supply does not meet specifications,<br>٠                                                   |  |
|                |                | Module incorrectly connected or<br>٠                                                                     |  |
|                |                | Module defective.<br>$\bullet$                                                                           |  |
| DIAG (yellow)  | Diagnostics    | This LED indicates various diagnostic states                                                             |  |
| LED flashing   |                |                                                                                                    |  |

The following LED display indicates that the FM 357 is operating without an error:

- LED SF: OFF
- LED BAF: OFF
- LED DC5V: ON
- $\bullet$ LED DIAG: Fast regular flashing =  $NC$  sign of life (3 Hz)

### **Error displays**

Table 11-2 provides an overview of the LED error displays on the FM 357.

Legend:

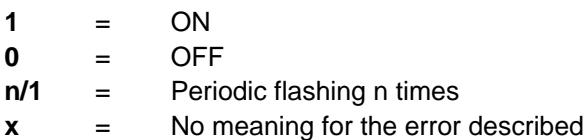

Table 11-2 Summary of LED error displays

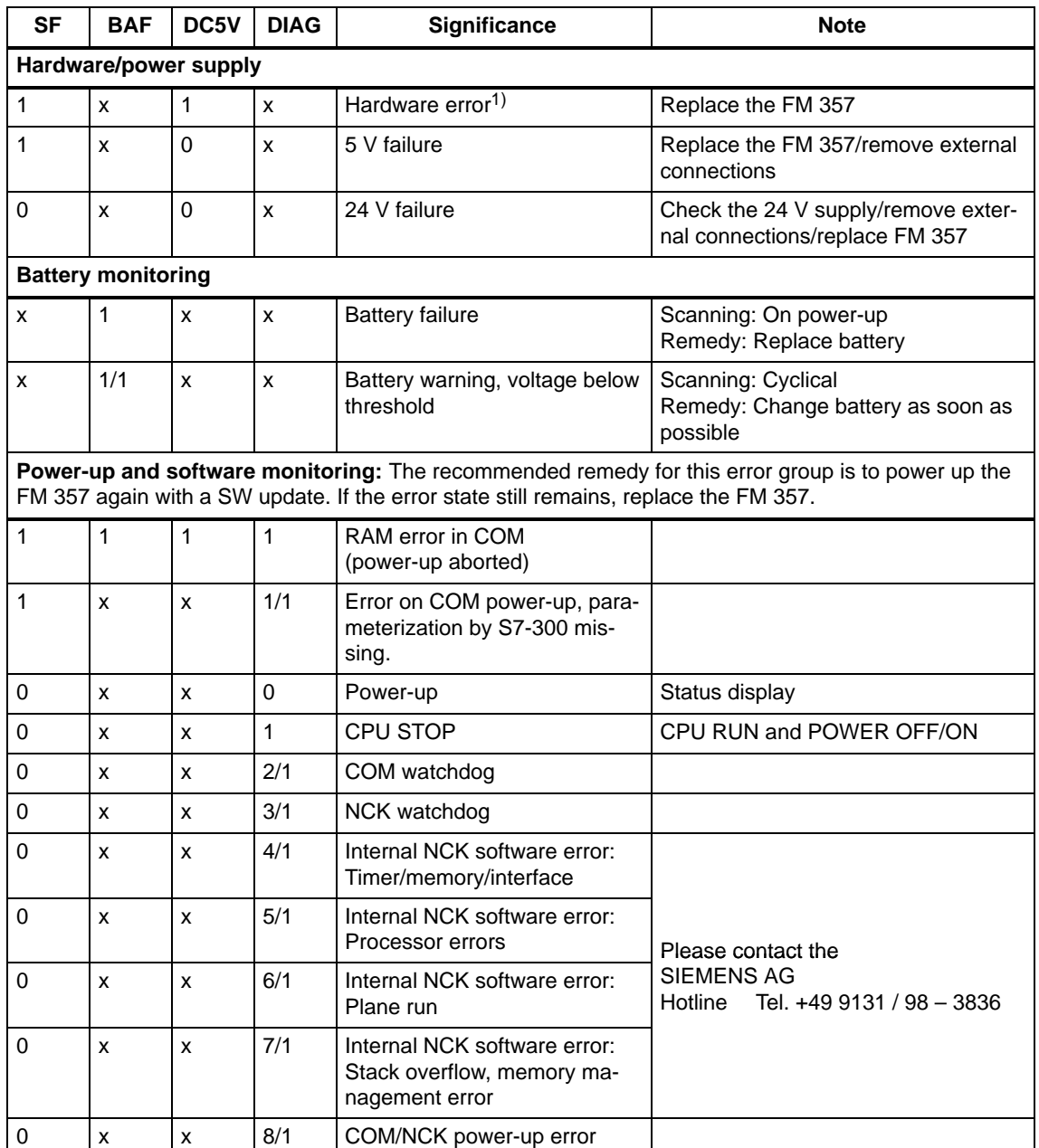

1) LED combination even if CPU is switched off or not switched on (no 5 V power supply on P bus).

| <b>SF</b>                 | <b>BAF</b>    | DC5V                      | <b>DIAG</b>        | <b>Significance</b>                    | <b>Note</b>                                                                  |  |
|---------------------------|---------------|---------------------------|--------------------|----------------------------------------|------------------------------------------------------------------------------|--|
| 0                         | x             | x                         | 9/1                | COM/NCK power-up error                 |                                                                              |  |
| 1                         | X             | X                         | 10/1<br>to<br>17/1 | Access error to local<br>P bus         | Hardware or software error on a mo-<br>dule on the local P bus of the FM 357 |  |
| 1                         | 1/1           | x                         | 1/1                | <b>RAM</b> error                       | After POWER ON or RESET                                                      |  |
| <b>Encoder monitoring</b> |               |                           |                    |                                        |                                                                              |  |
| 1                         | X             | $\mathsf{x}$              | 2/1                | Encoder supply failure                 | Check encoder and connection                                                 |  |
|                           |               |                           |                    | Startup and checksum control, updates: |                                                                              |  |
| 1                         | X             | $\mathsf{x}$              | $\mathbf{1}$       | No startup synchronization             | Update request after 30 s                                                    |  |
| 1/1                       | X             | X                         | x                  | Update request                         |                                                                              |  |
| 1/1                       | X             | X                         | 2/1                | COM checksum error                     | Perform update                                                               |  |
| 1/1                       | X             | x                         | 3/1                | NCK checksum error                     | Perform update                                                               |  |
|                           | After update: |                           |                    |                                        |                                                                              |  |
| 1/1                       | $\mathsf{x}$  | $\mathsf{x}$              | $\mathsf{x}$       | Update request                         |                                                                              |  |
| 1/1                       | X             | X                         | 2/1                | Checksum error on COM up-<br>date      |                                                                              |  |
| 1/1                       | X             | X                         | 3/1                | Checksum error on NCK up-<br>date      |                                                                              |  |
| 1/1                       | X             | X                         | 4/1                | Group error on NCK data un-<br>packing |                                                                              |  |
| $\Omega$                  | X             | $\boldsymbol{\mathsf{x}}$ | $\mathbf{1}$       | <b>FLASH deletion running</b>          | Status display                                                               |  |
| $\Omega$                  | x             | $\boldsymbol{x}$          | 4/1                | FLASH programming running              | Status display                                                               |  |
| 0                         | X             | X                         | 5/1                | Update ended, o. k.                    | Status display, POWER OFF/ON                                                 |  |

Table 11-2 Summary of LED error displays, continued

1) LED combination even if CPU is switched off or not switched on (no 5 V power supply on P bus).

### <span id="page-409-0"></span>**11.2 Error messages and their effect**

#### **General**

The following error messages are displayed to the user:

- $\bullet$  NC\_BEREIT (NC READY, see Section 4.7) Ready signal NC, user DB, "NC signals", DBX25.4
- . NC\_FEMB Error with machining stop, user DB, "NC signals", DBX26.7
- NC\_FEOB Error without machining stop, user DB, "NC signals", DBX26.6
- $\bullet$  SYST\_BEREIT System ready, user DB, "NC signals", DBX7.0
- POS\_FENR Error number of positioning axis, user DB, "Axis signals", DBB33
- $\cdot$  NC\_FE NC has error, user DB, "NC signals", DBX25.5

### **NC\_BEREIT**

The signal is cancelled

- in the case of error, see LED error display
- in the case of system error
- in the case of error, see tabulated error list 11-3, with the "Effect":

No Ready message (no NC-READY)

The "Ready" state can be restored only after elimination of the error and NC Restart (cold restart initiated manually via OP or by the "Parameterize FM 357" tool) or by switching the FM 357 power supply off and then on again.

### **NC\_FEMB**

Error message, see error list in Table 11-3, with the "Effect":

- NC Stop
- NC Start disable

The message can be acknowledged with NC Reset (RES), user DB, "NC signals", DBX12.7

### **NC\_FEOB**

Error message, see error list in Table 11-3, with the "Effect":

Warning

The error can be acknowledged by

- CANCEL as PI service by means of FB 4
- CANCEL, error acknowledgement initiated manually via OP or "Parameterize FM 357"
- NC Reset (RES), user DB, "NC signals", DBX12.7

### **SYST\_BEREIT**

The signal is cancelled

- in the case of faulty communication between CPU and FM 357
- when the module has not yet powered up
- when the FM 357 has a fault, diagnostic alarm

The error number is stored in GF\_ERROR (basic function error) user DB, "NC signals", DBW4 of FC 22 or FC 5. The communication ready state must be restored as described under NC\_BEREIT (NC READY).

### **POS\_FENR**

Error number for axis positioning by the CPU. The error message is generated by the output parameter of FC 24.

Other error messages are implemented as output parameters of FB 2, FB 3 and FB 4.

### **NC\_FE**

An error with error number is active. The error number can be read out with FB 2 by means of variable "N\_SALA\_alarmNo".

### <span id="page-411-0"></span>**11.3 Error lists**

#### **General**

This Section describes the errors of the FM 357, their cause, effect and remedy. The errors are subdivided into number ranges.

- System error: Number range 1 000 to 1 999
- Diagnostic error: Number range 2 000 to 9 999
- $\bullet$ General error: Number range 10 000 to 19 999
- Axis error: Number range 20 000 to 29 999

#### **System errors**

The following errors are system errors which indicate **internal error states**. These errors should not occur if you follow the instructions in this manual.

If you do however encounter them, then please make a note **of the error number and the internal system error number it contains** (displayed only on OP 17, PG/PC) and contact the

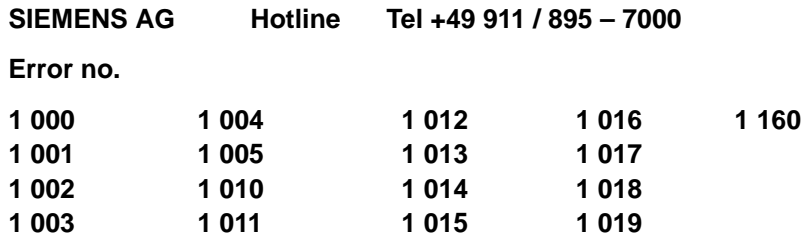

### **Error list of frequently occurring errors**

Table 11-3 below lists the following errors:

- Diagnostic errors
- General errors
- Axis errors

The error text may contain variables. These are identified by the % symbol and a number.

**Example:** %1 = slot number, %2 = block number, %3 = axis name

### Table 11-3 Error list

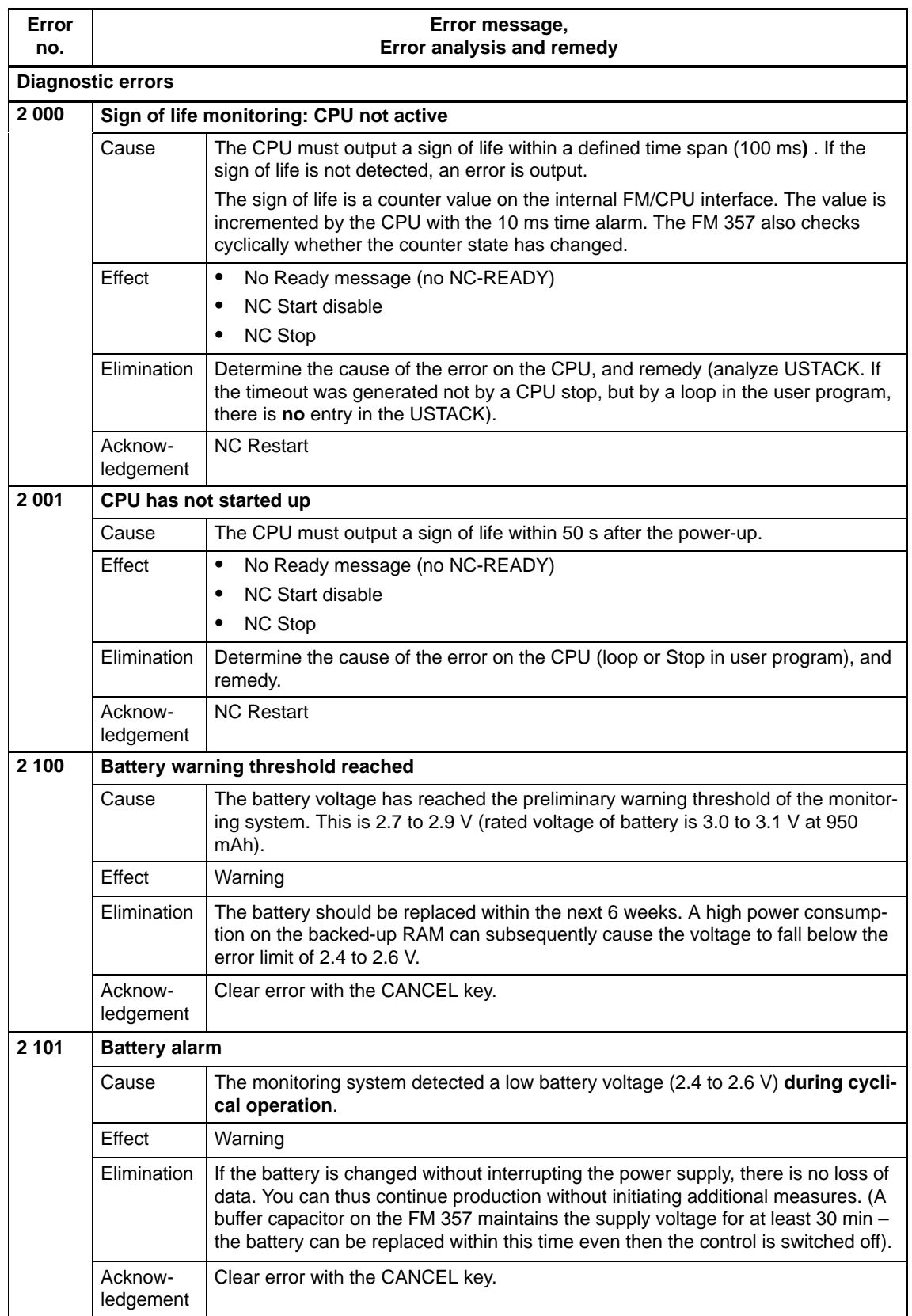

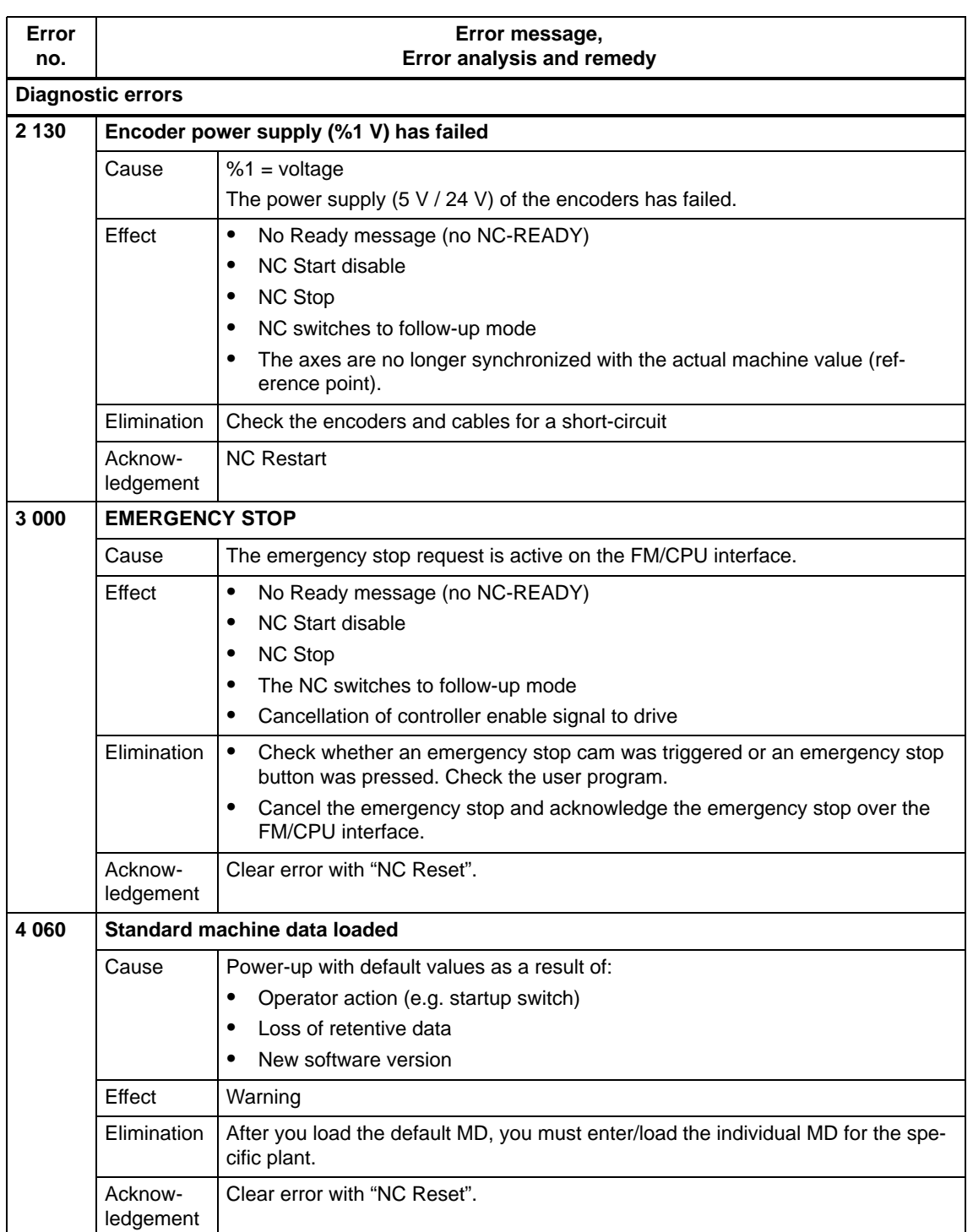

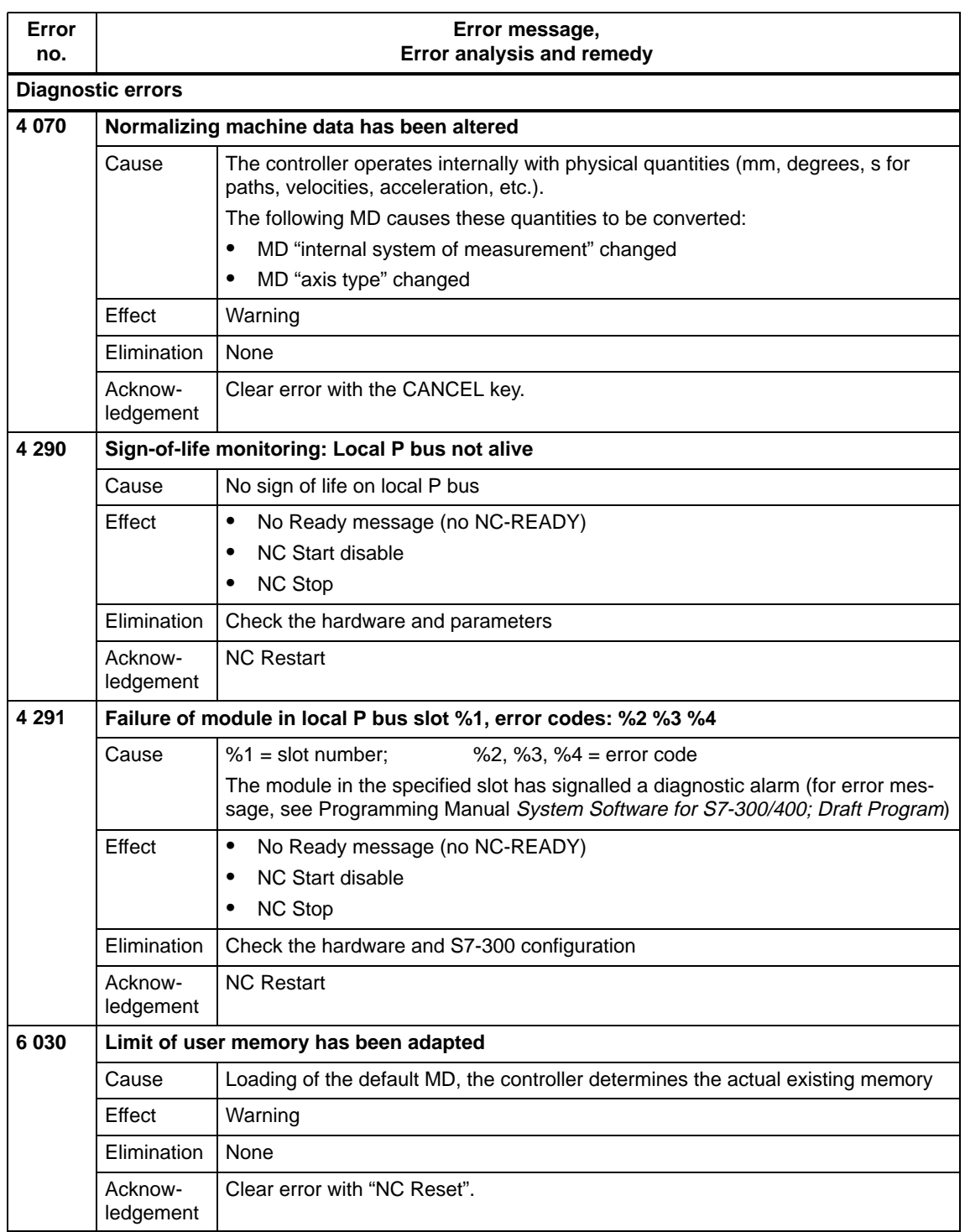

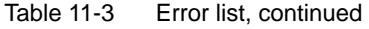

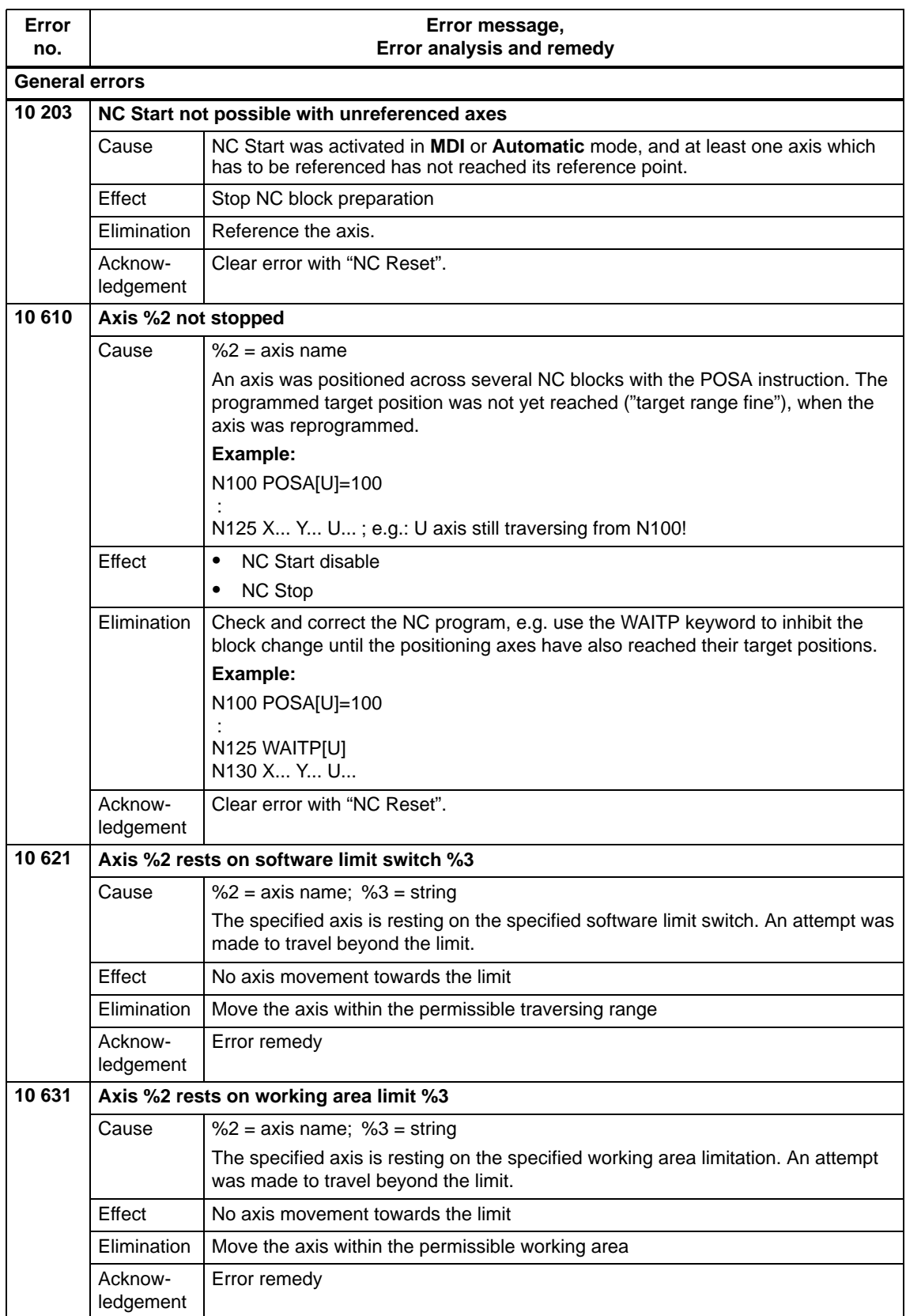

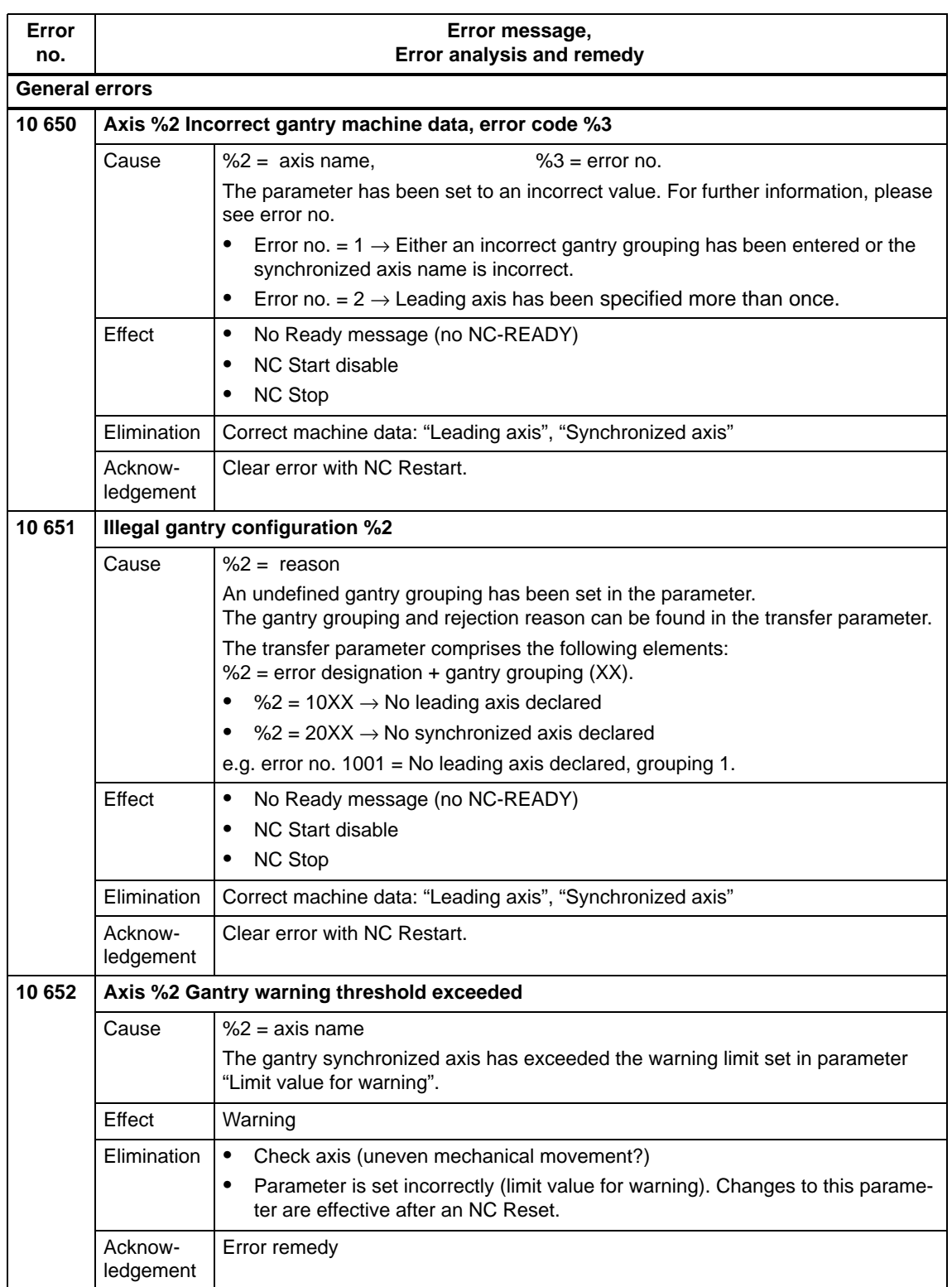

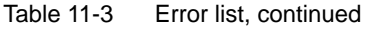

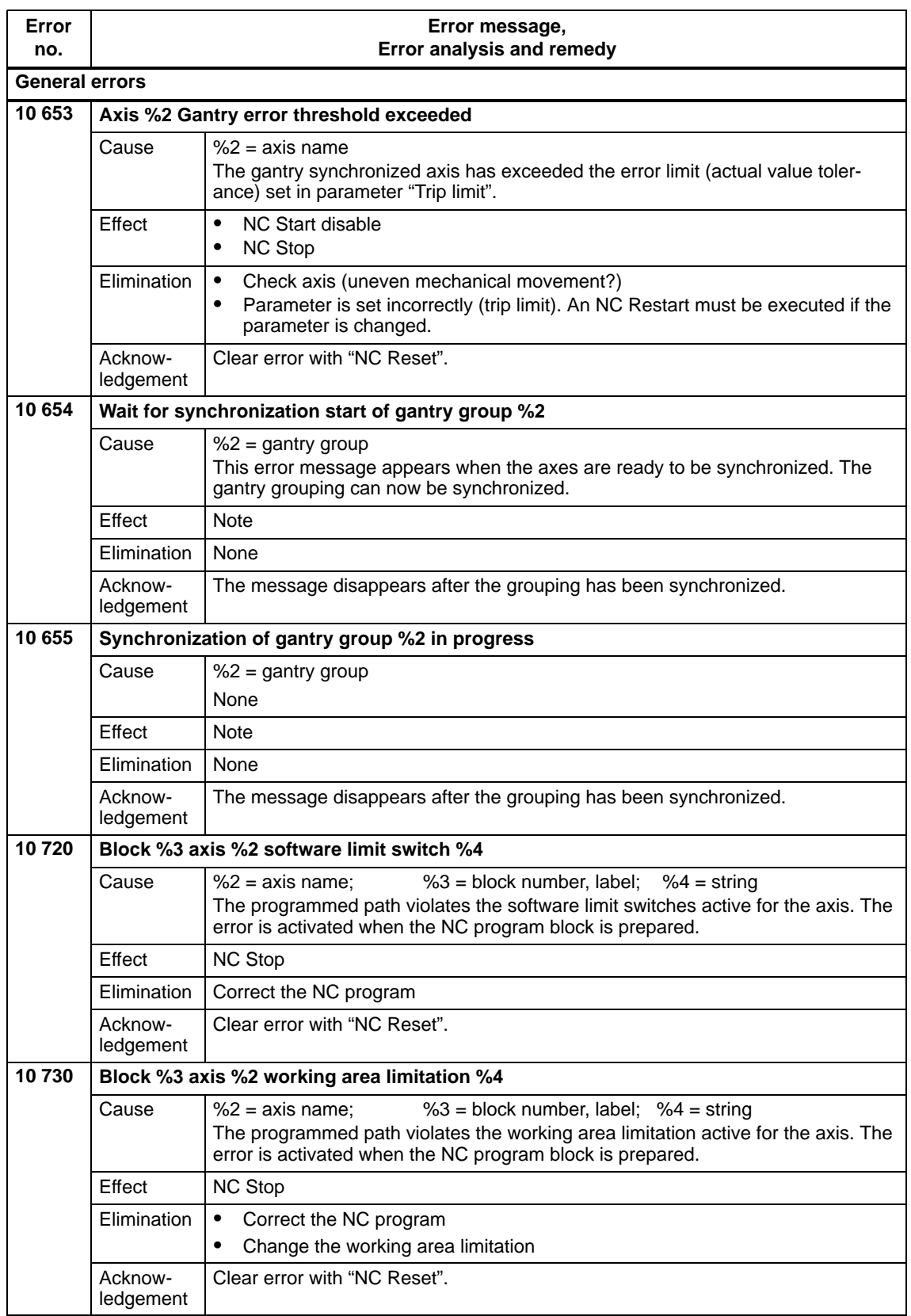

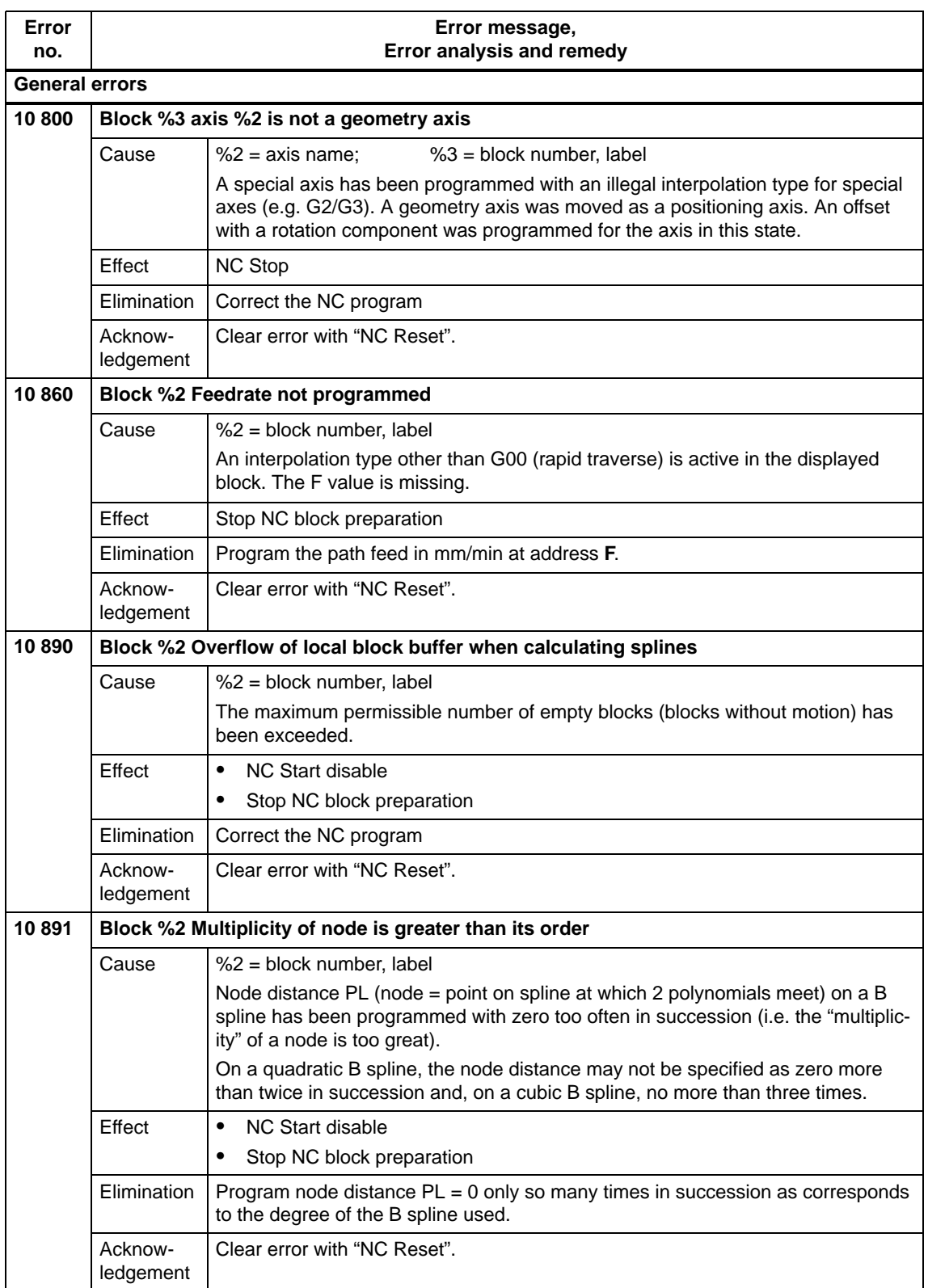

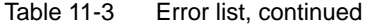

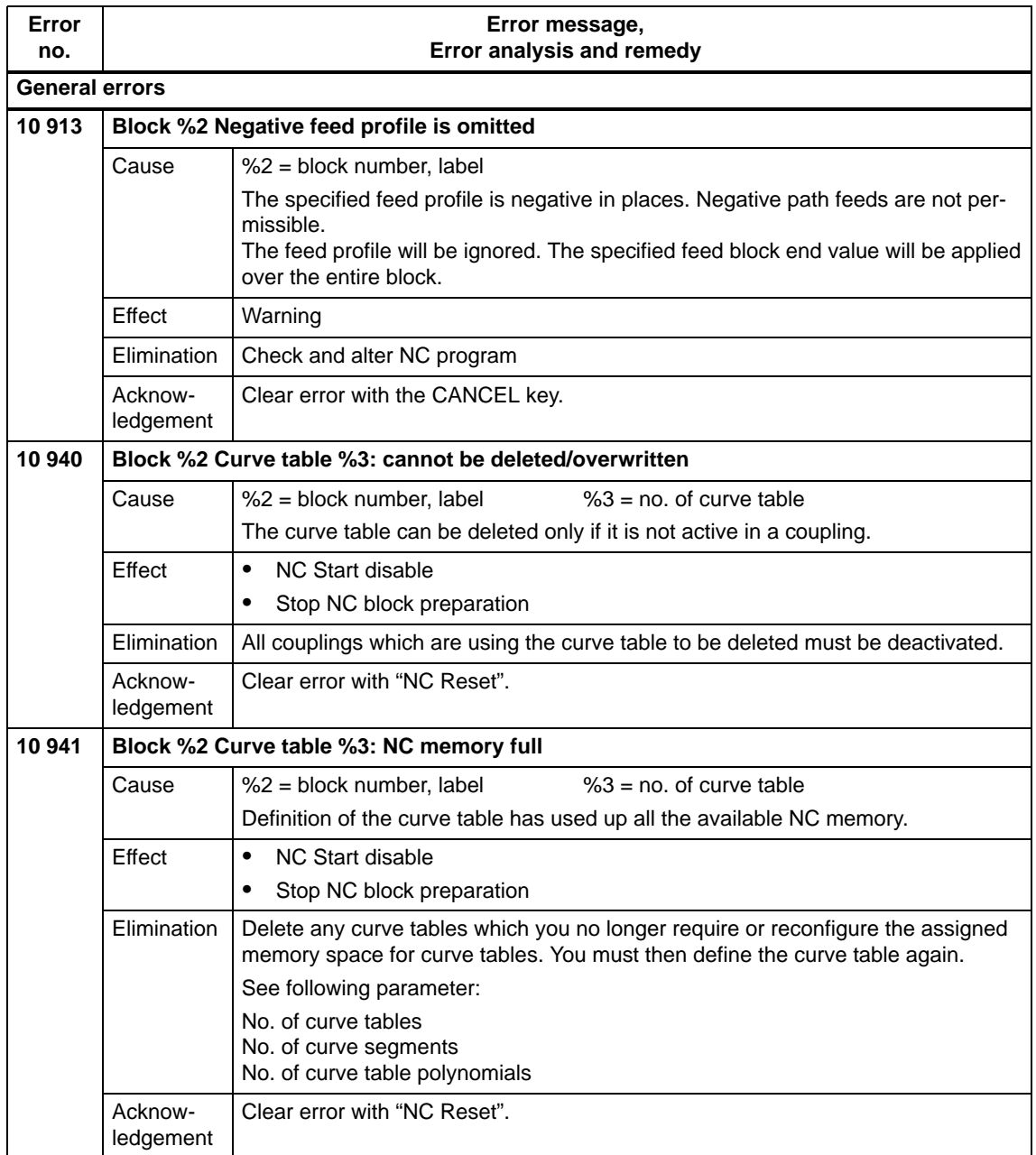

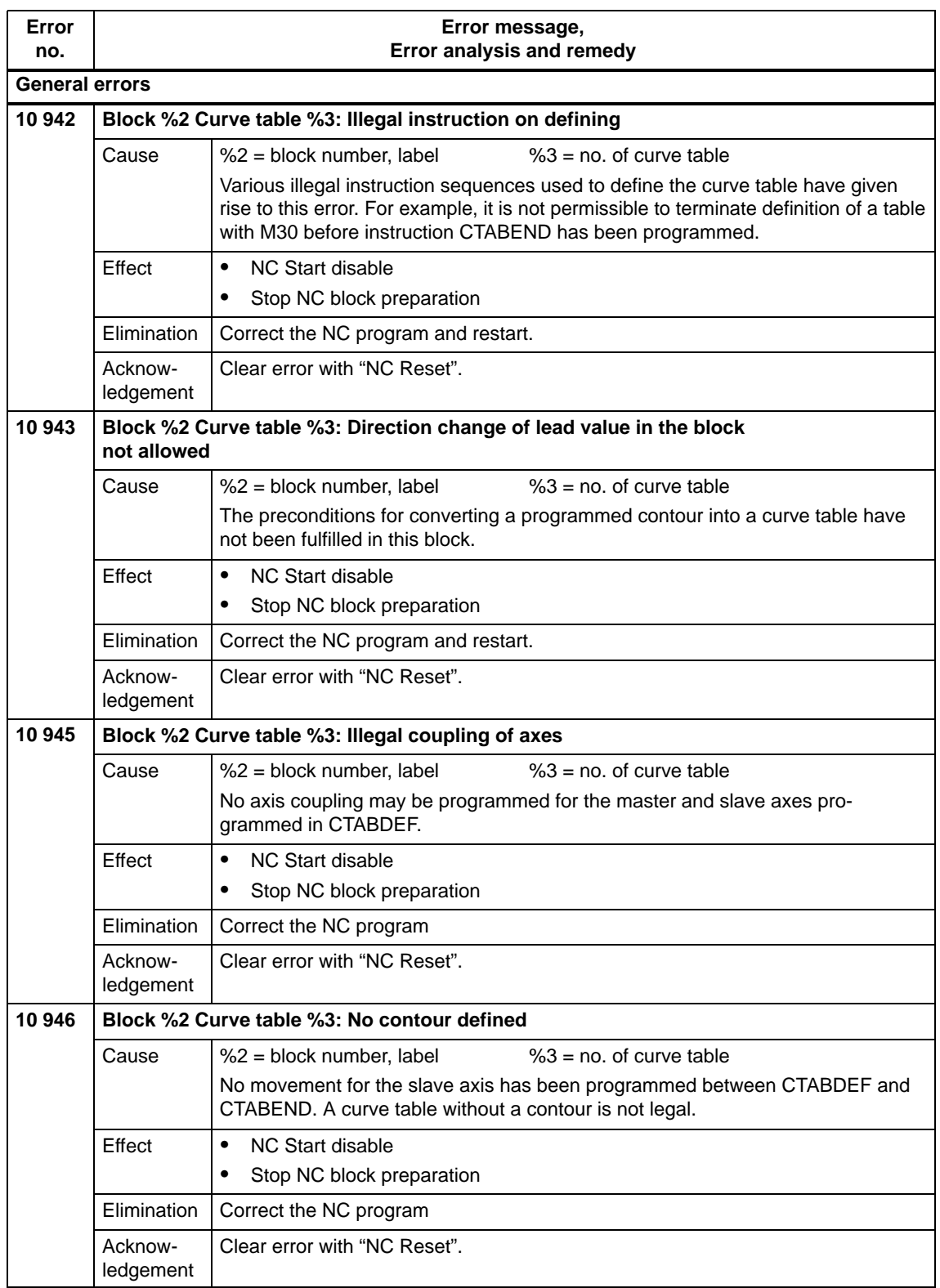

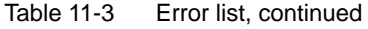

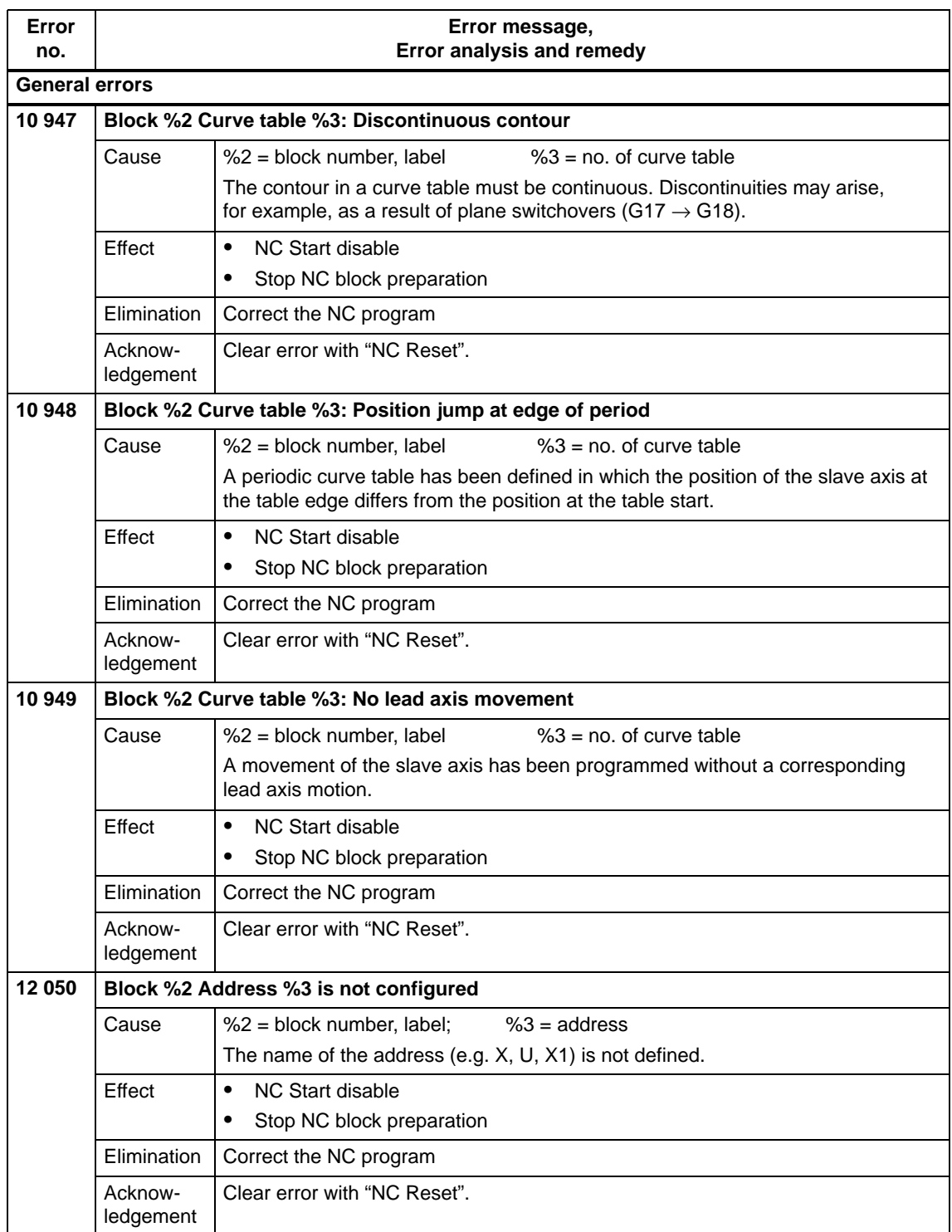

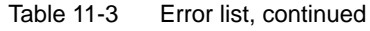

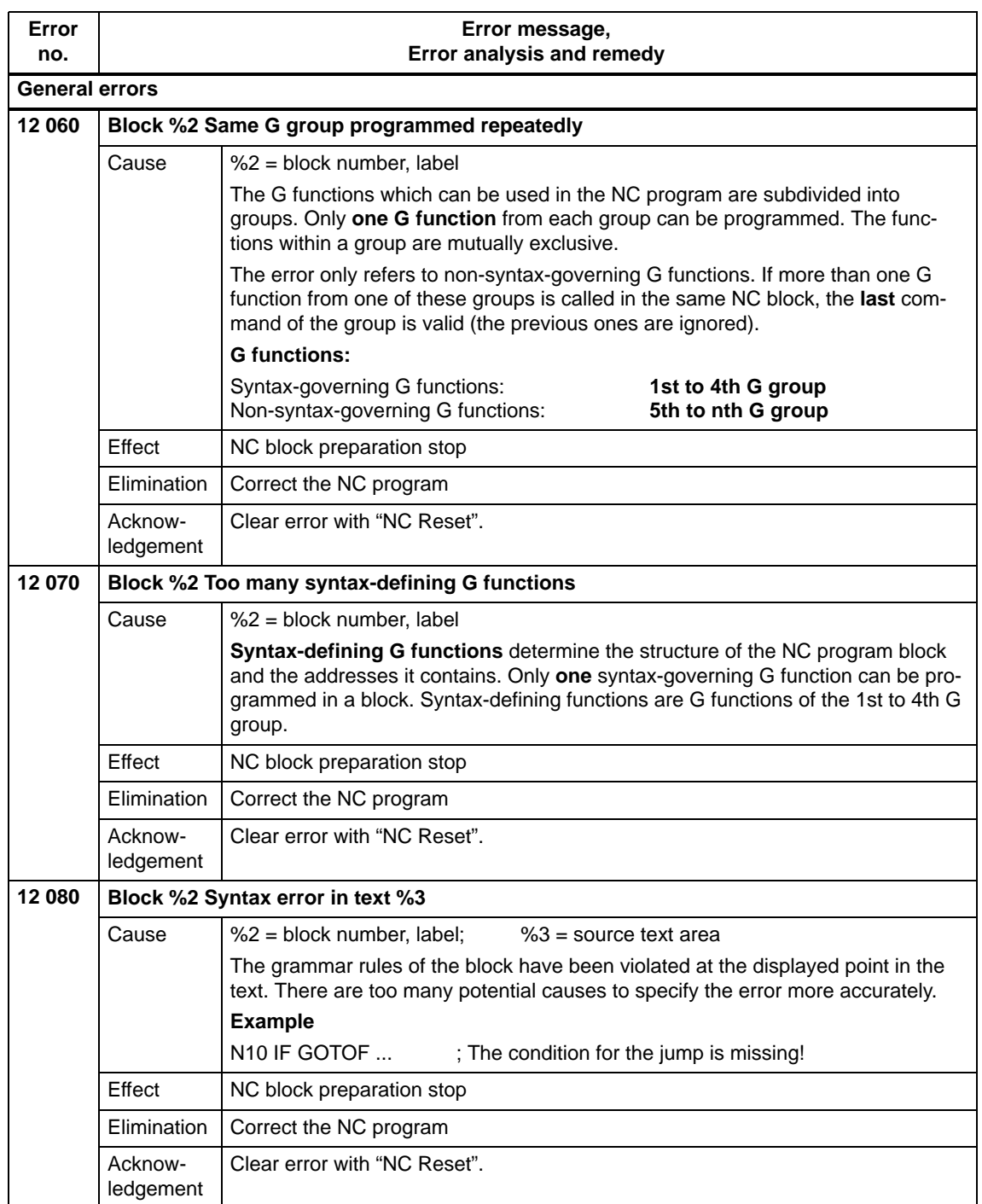

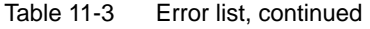

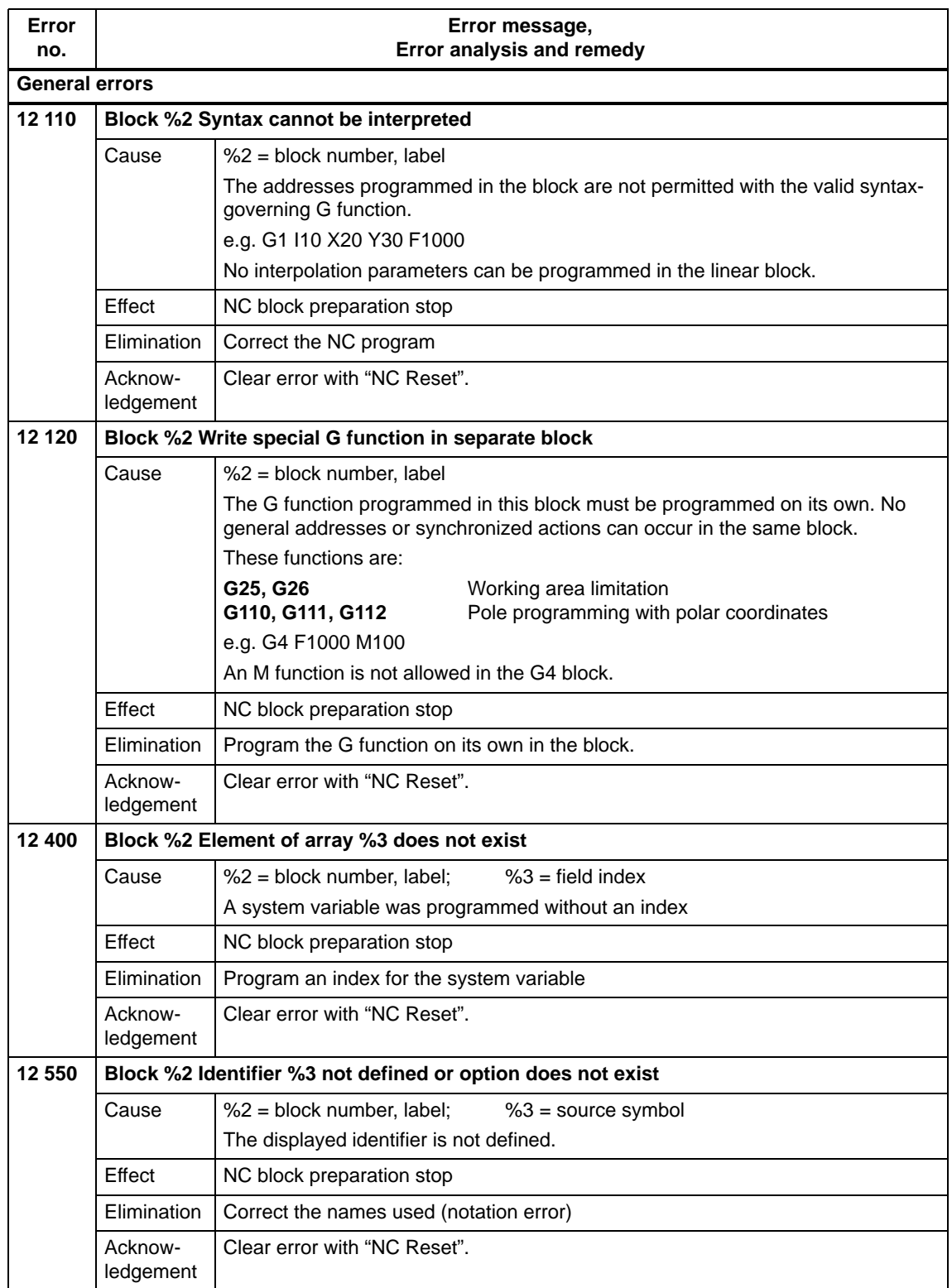

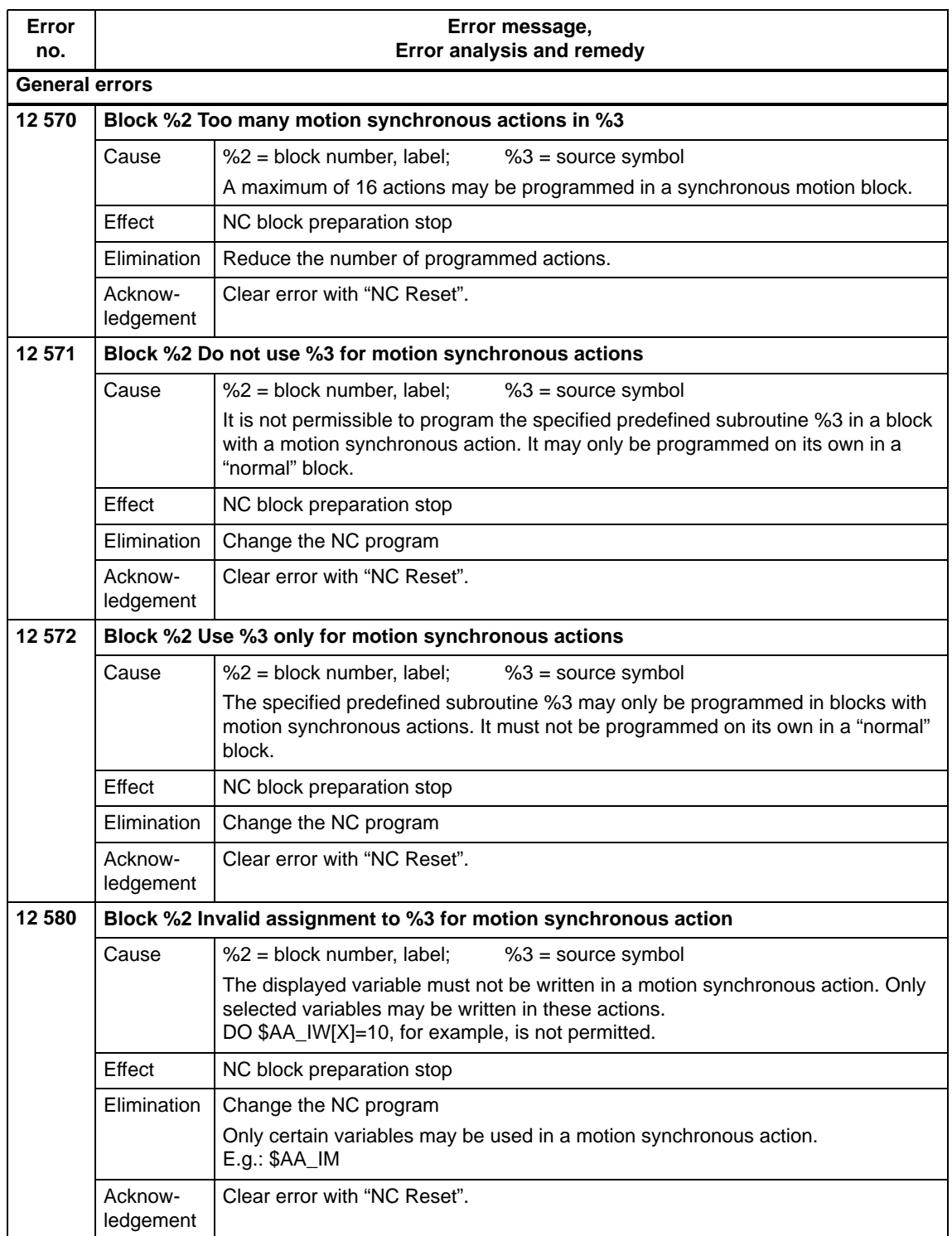

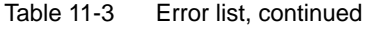

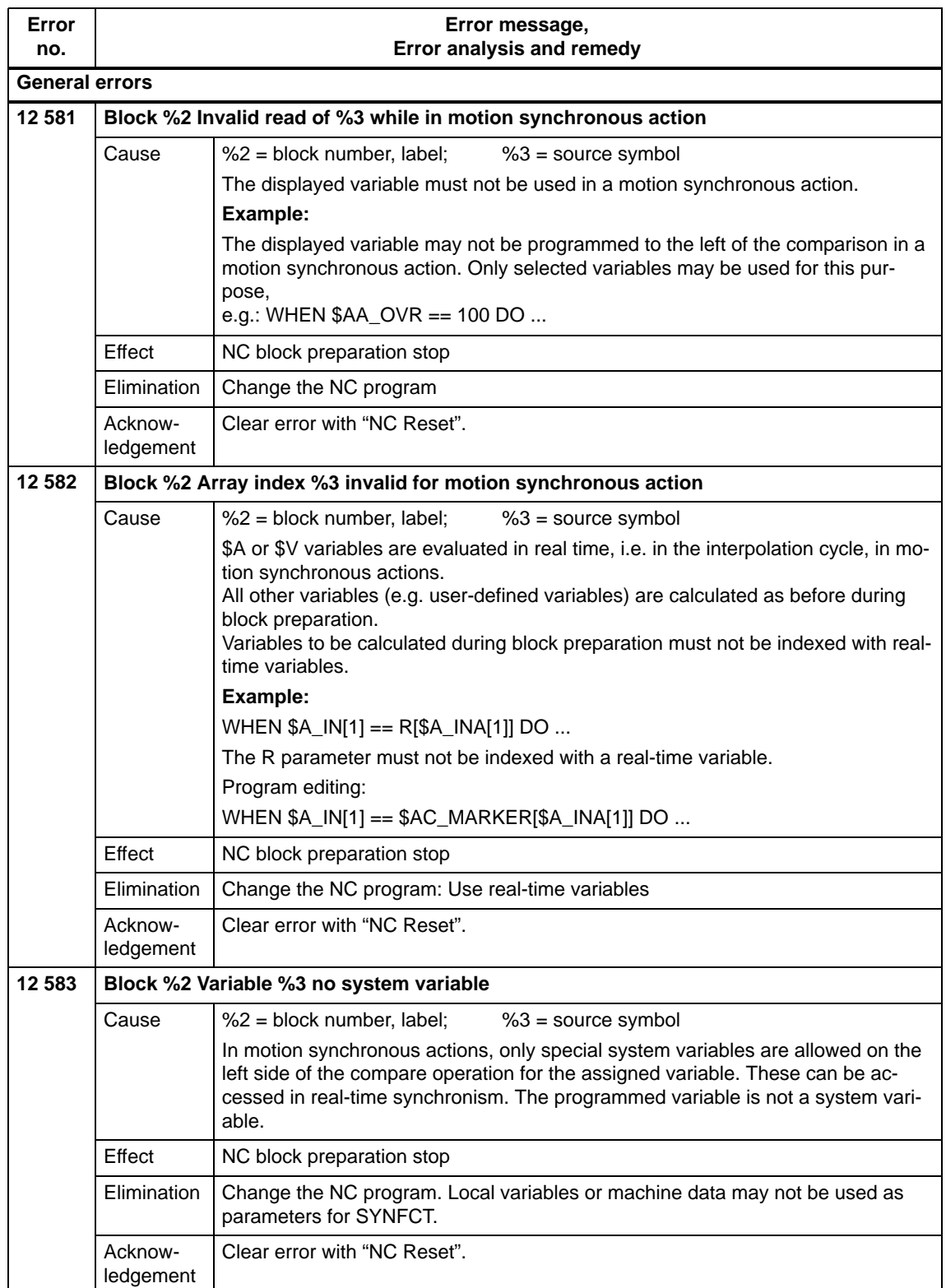

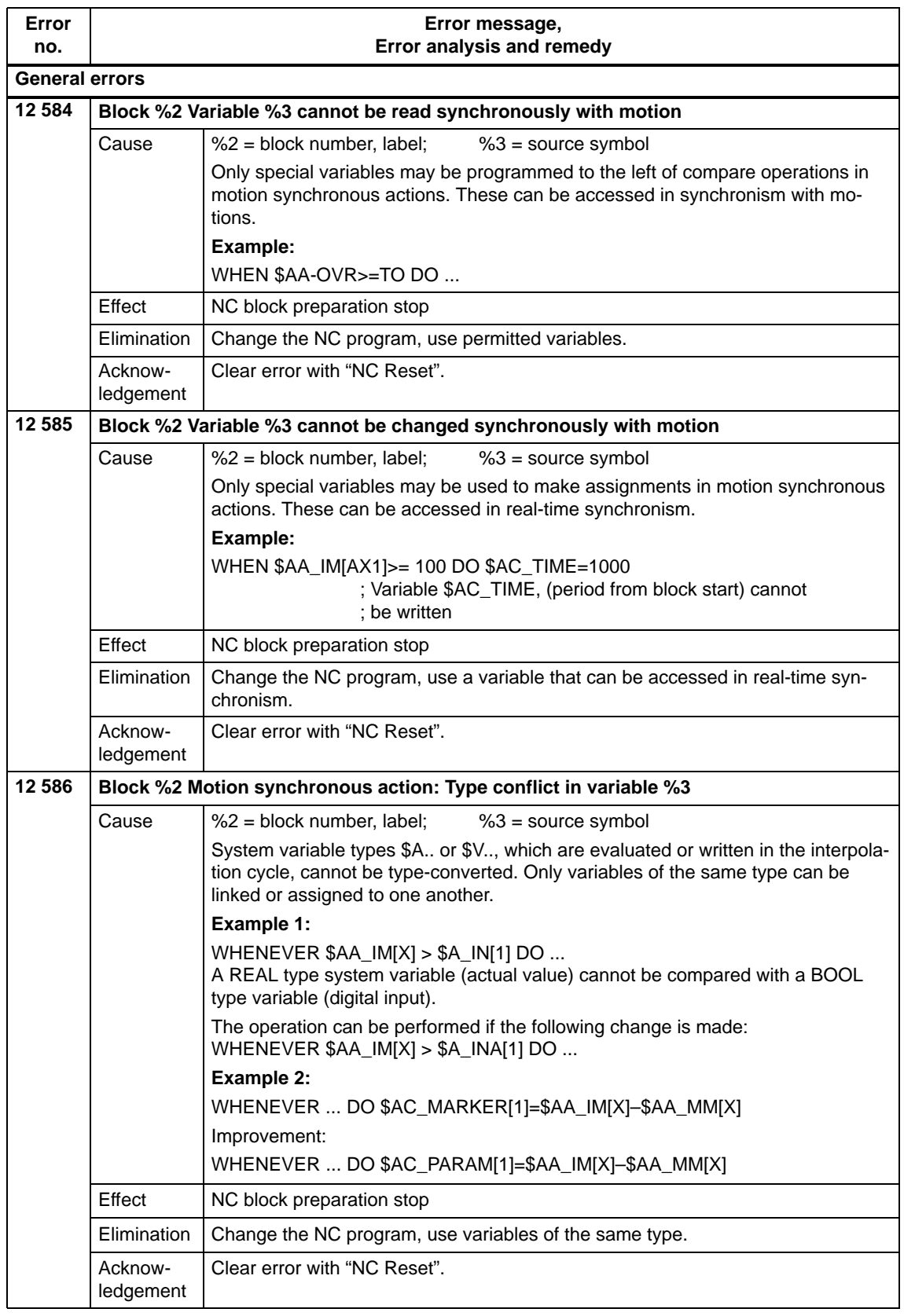

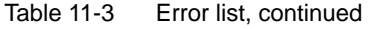

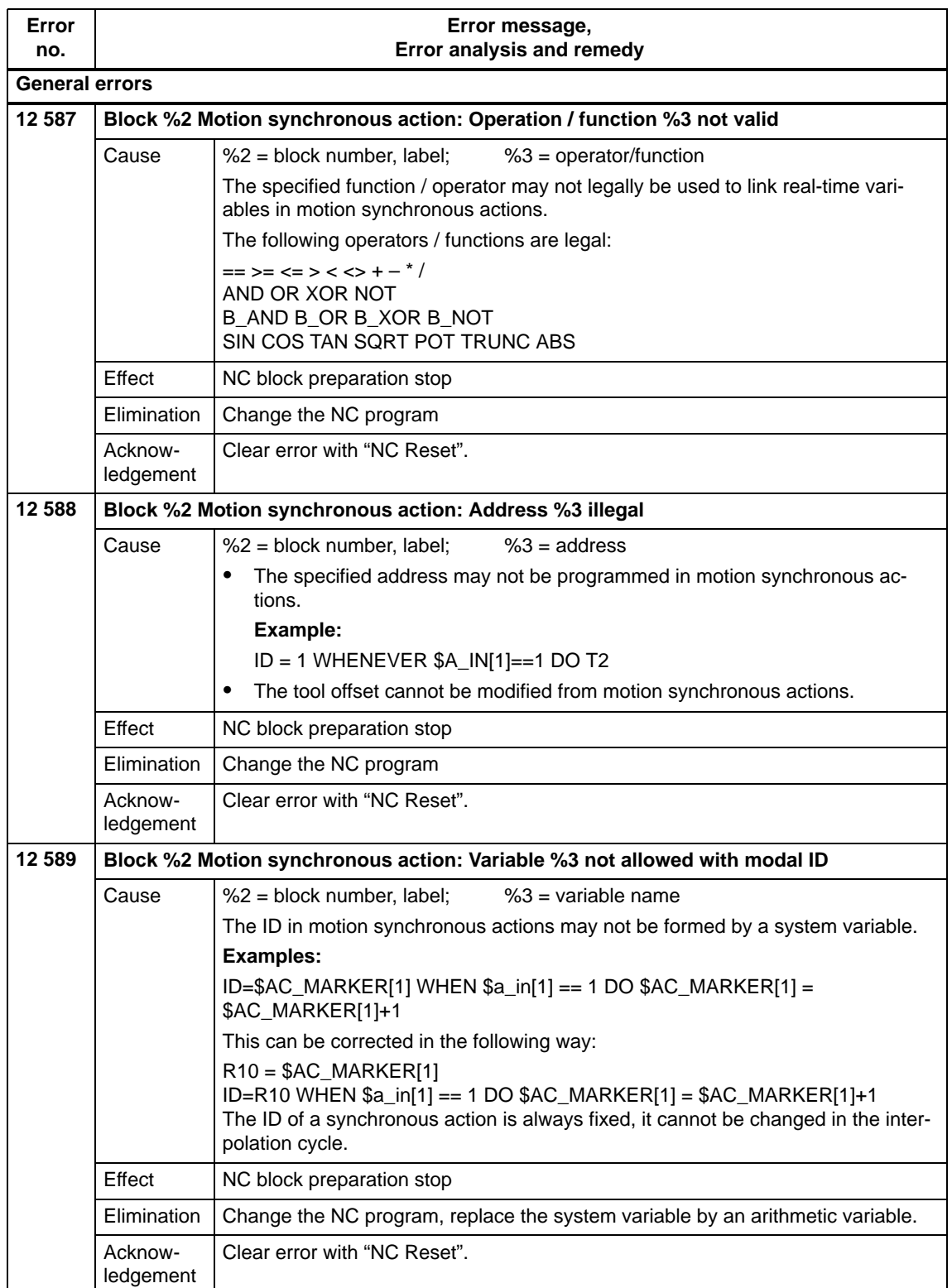

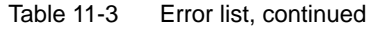

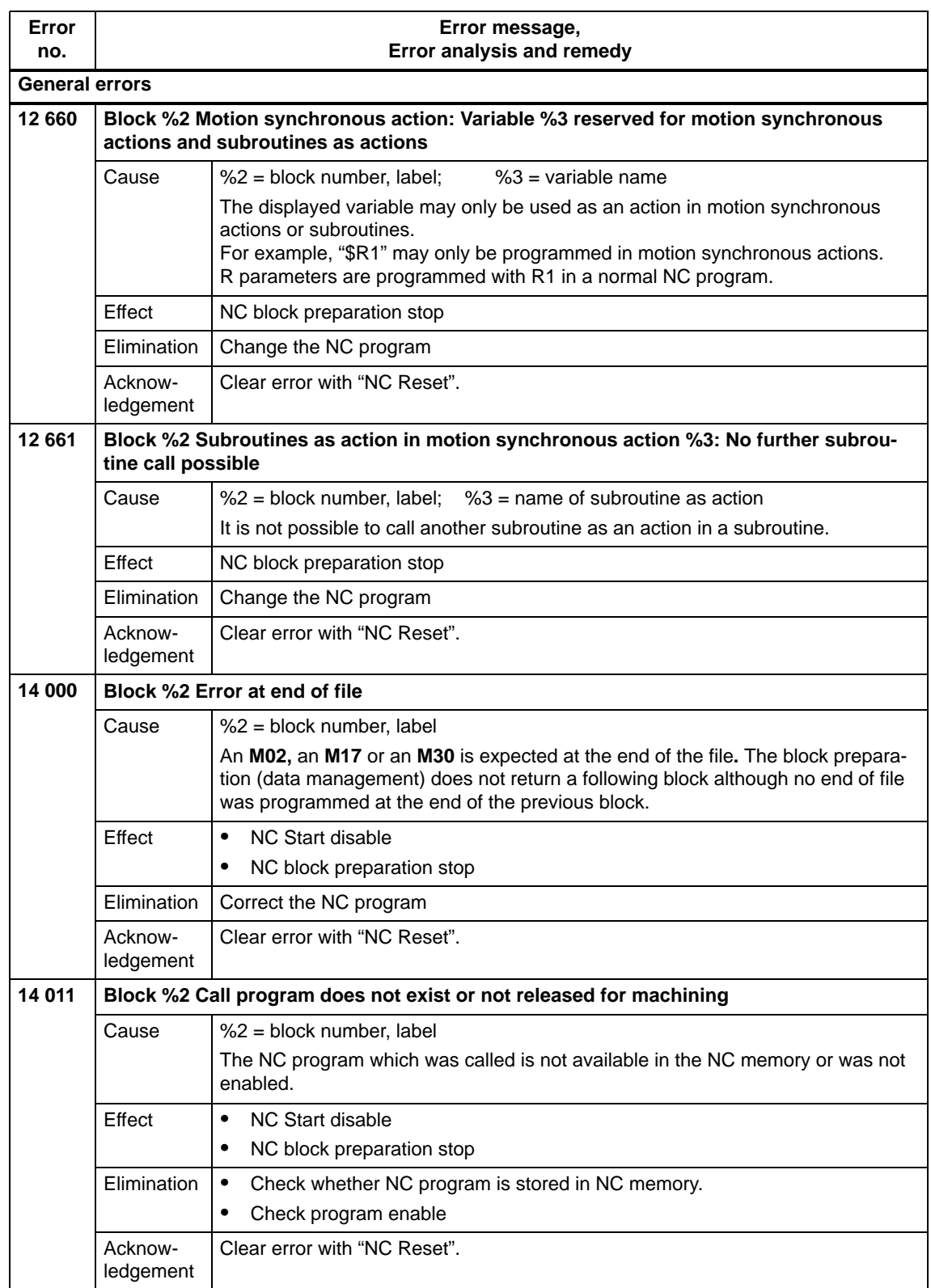

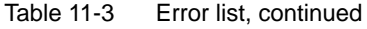

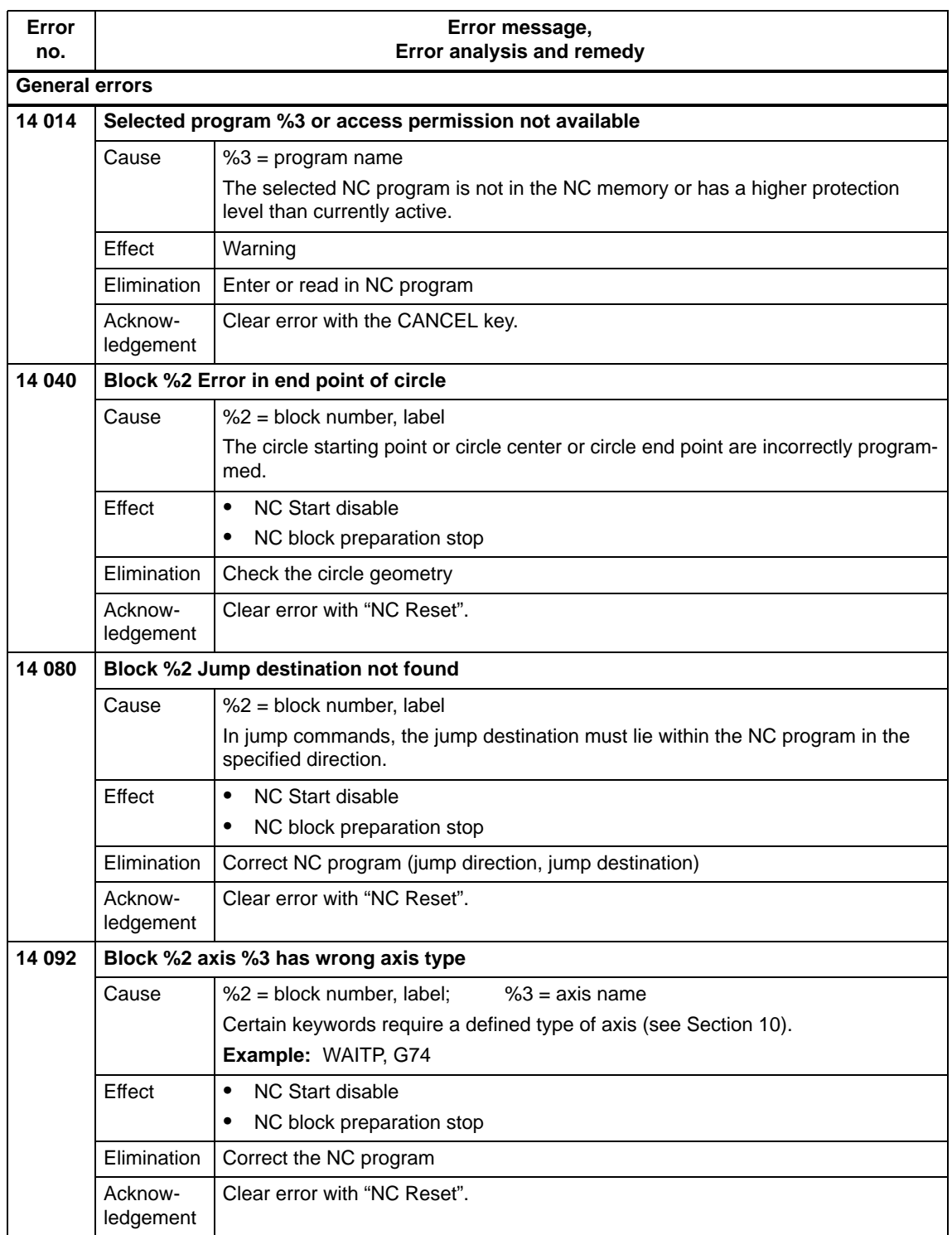

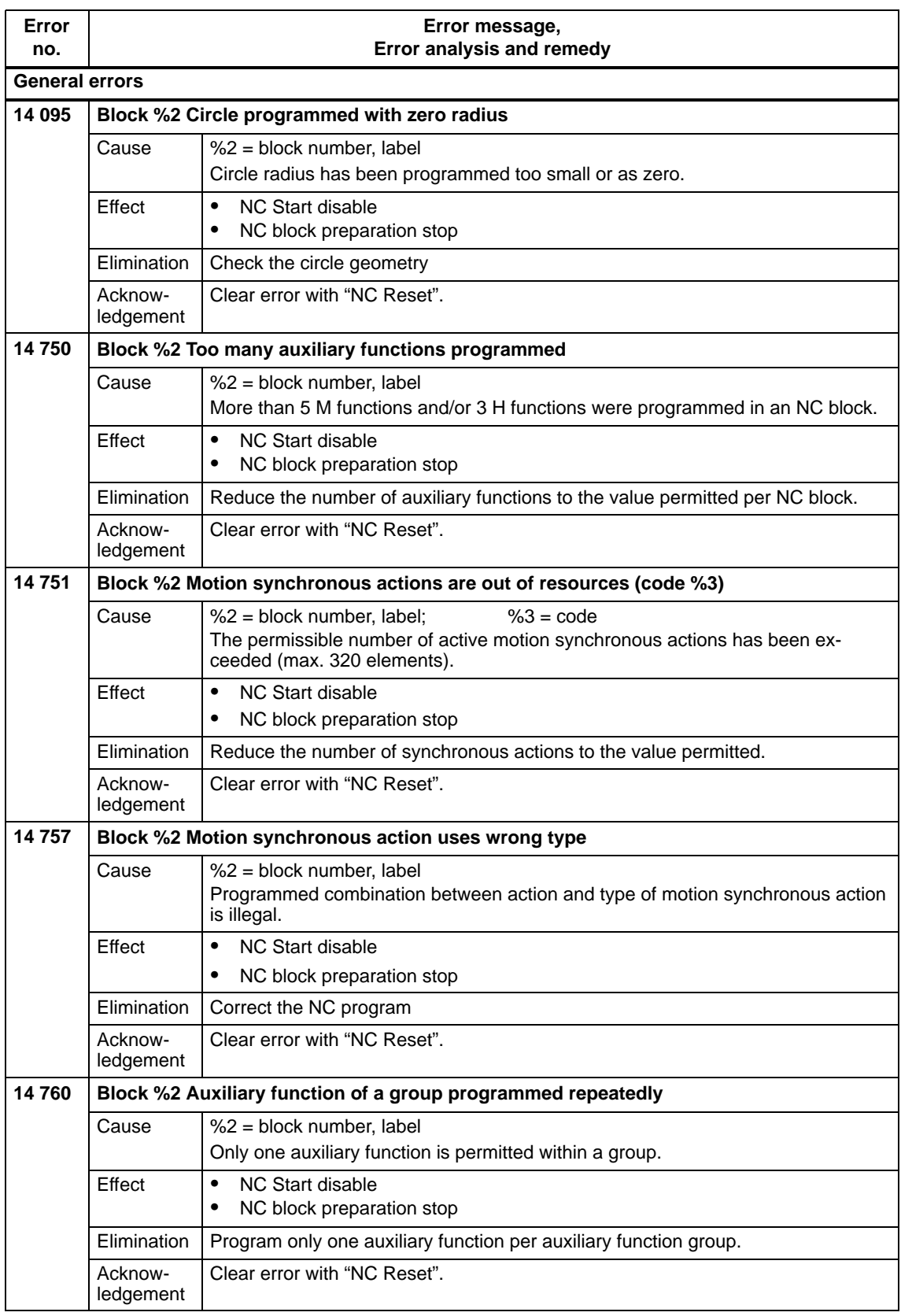

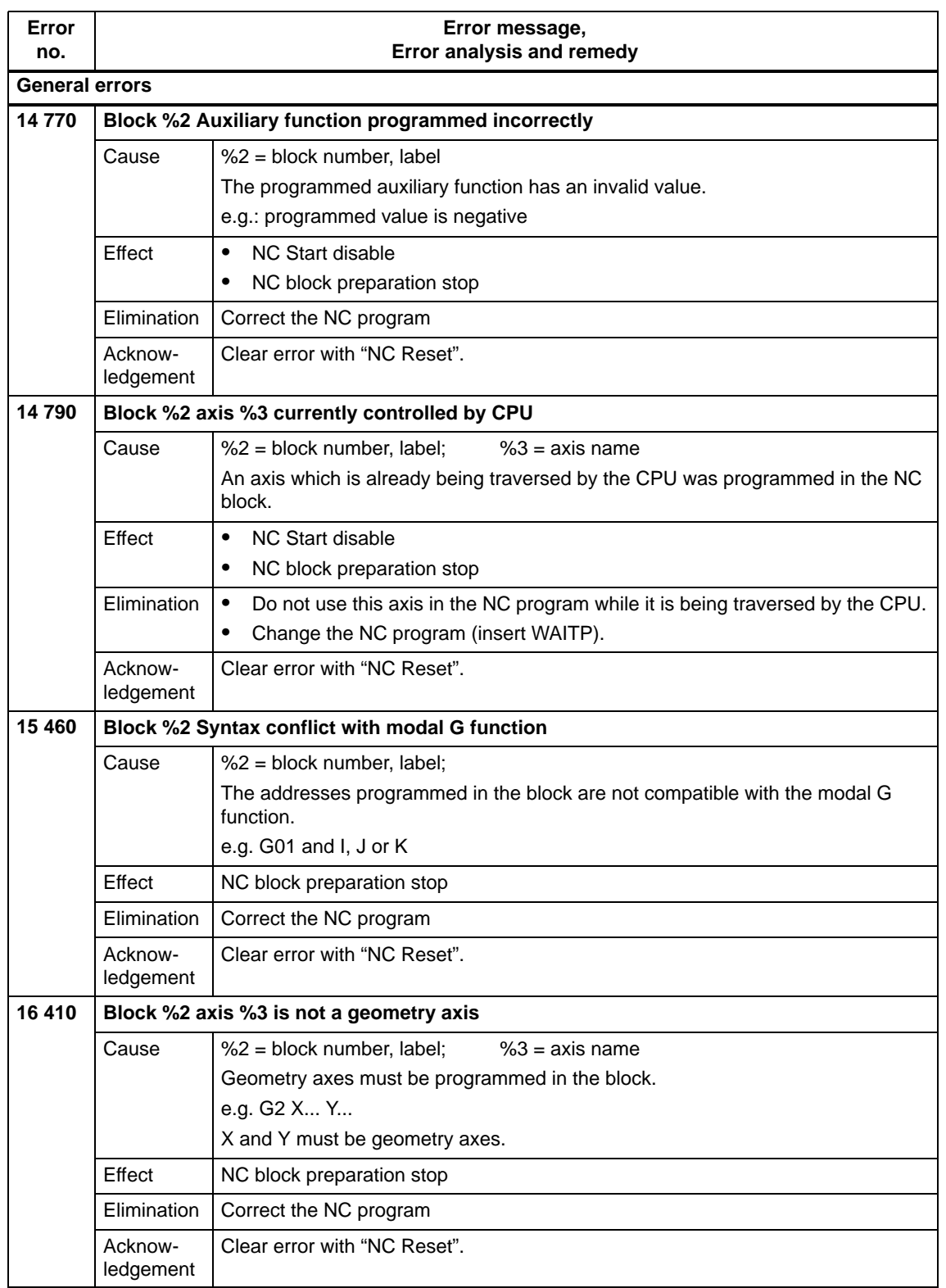
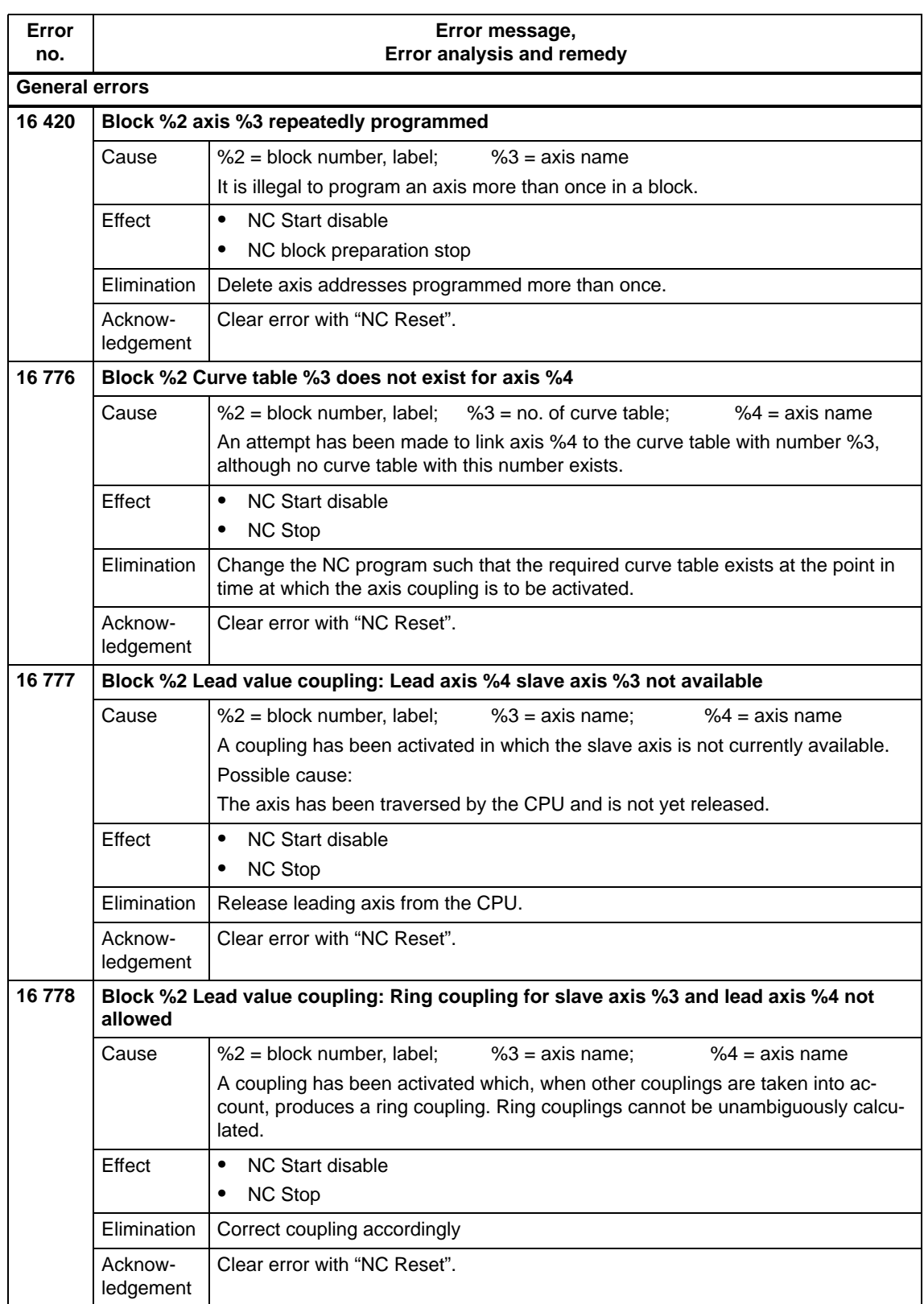

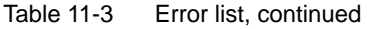

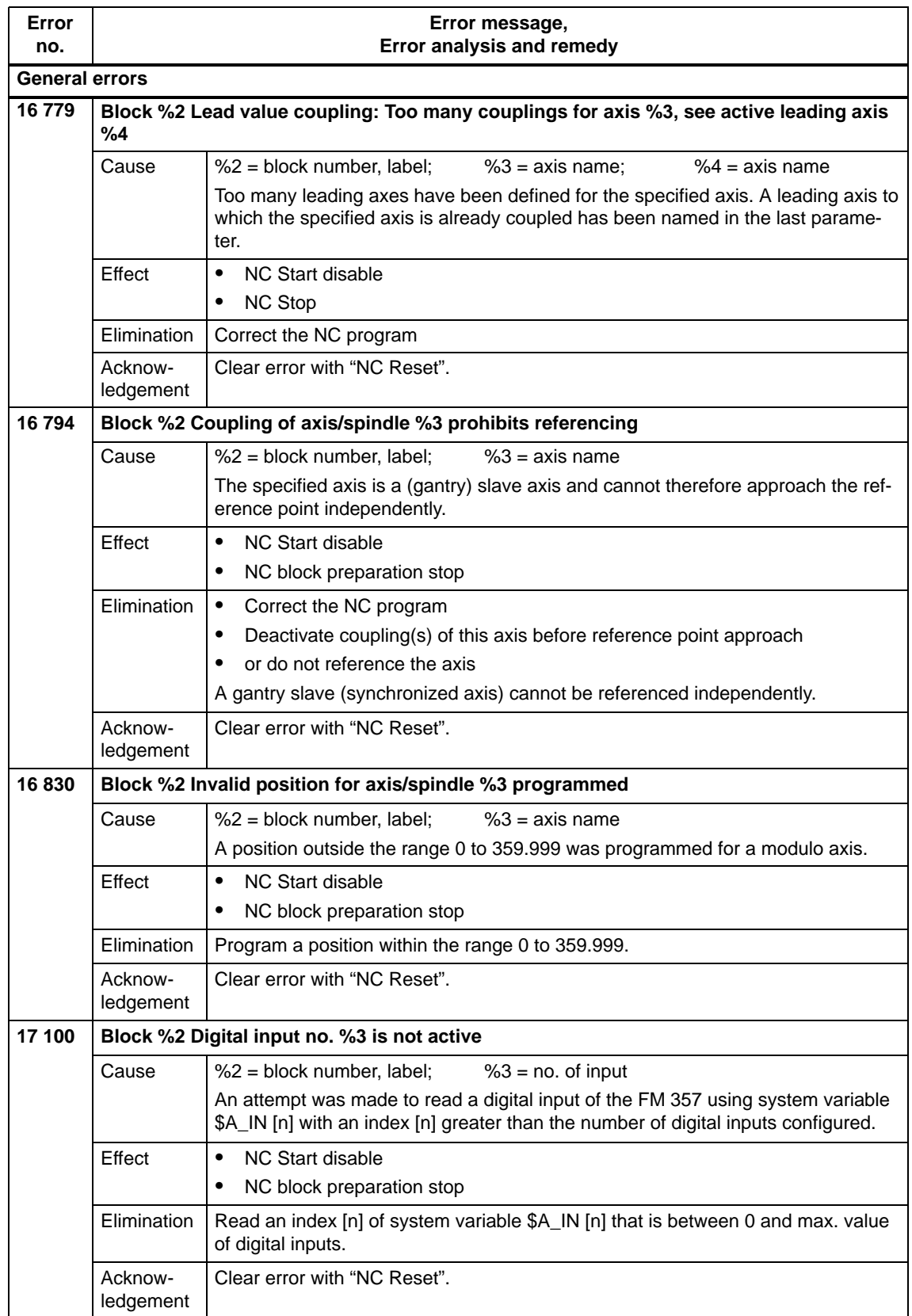

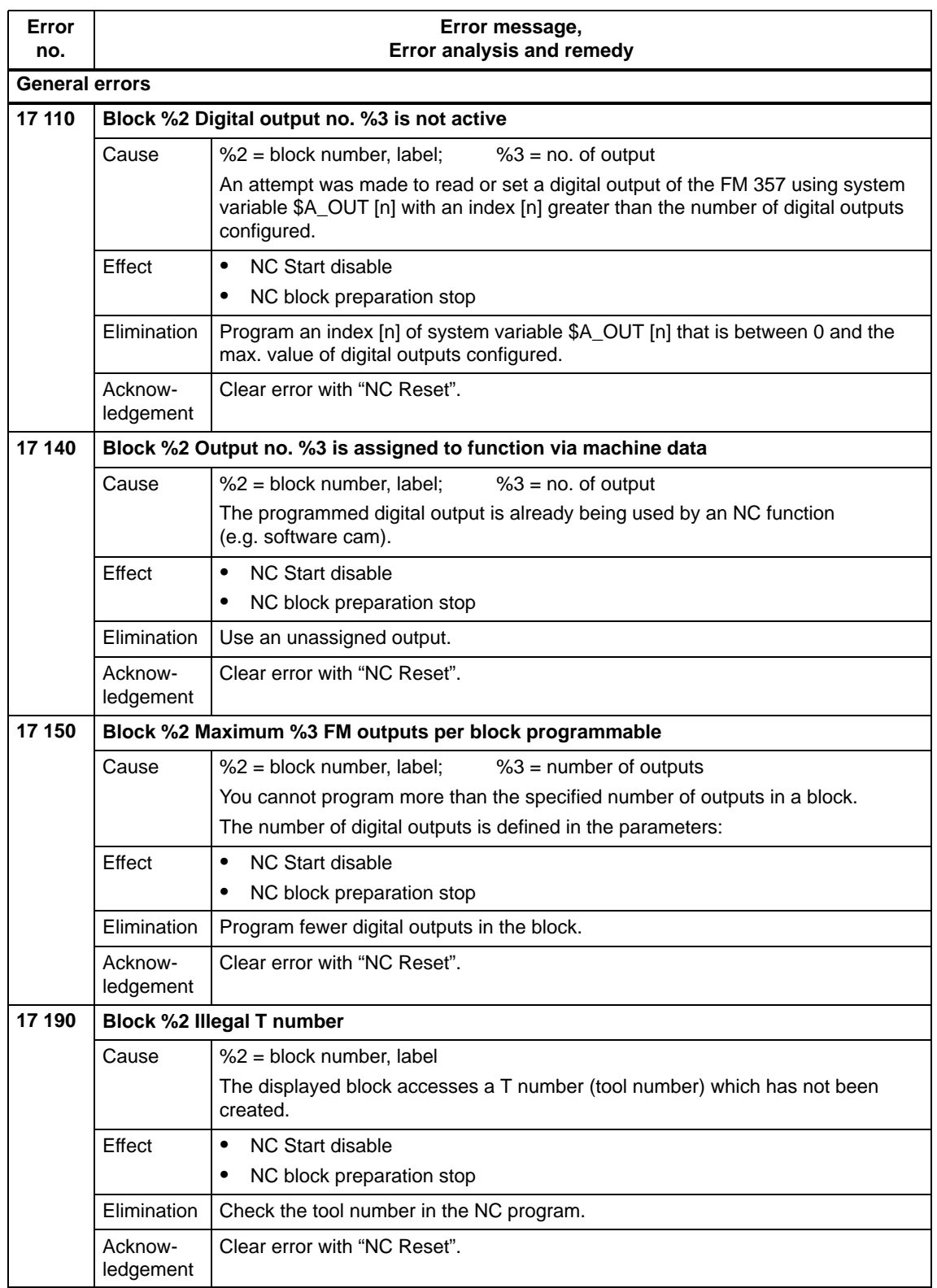

| Error<br>no.   | Error message,<br>Error analysis and remedy                                 |                                                                                                    |  |  |  |  |
|----------------|-----------------------------------------------------------------------------|----------------------------------------------------------------------------------------------------|--|--|--|--|
| General errors |                                                                             |                                                                                                    |  |  |  |  |
| 18 100         | Block %2 Invalid argument passed to FXS[]                                   |                                                                                                    |  |  |  |  |
|                | Cause                                                                       | %2 = block number, label                                                                                                    |  |  |  |  |
|                |                                                                             | At the present time, only the values:                                                                                                    |  |  |  |  |
|                |                                                                             | "Deselect travel to fixed stop"<br>0:<br>1:<br>"Select travel to fixed stop" are valid.                                                                                                    |  |  |  |  |
|                | Effect                                                                      | NC Start disable<br>$\bullet$                                                                                                    |  |  |  |  |
|                |                                                                             | NC block preparation stop<br>$\bullet$                                                                                                    |  |  |  |  |
|                | Elimination                                                                 | Change NC program or parameter settings                                                                                                    |  |  |  |  |
|                | Acknow-<br>ledgement                                                        | Clear error with "NC Reset".                                                                                                    |  |  |  |  |
| 18 101         | Block %2 Invalid argument passed to FXST[ ]                                 |                                                                                                    |  |  |  |  |
|                | Cause                                                                       | %2 = block number, label                                                                                                    |  |  |  |  |
|                |                                                                             | At the present time, the only valid range is 0.0 to 100.0.                                                                                                    |  |  |  |  |
|                | Effect                                                                      | <b>NC Start disable</b><br>$\bullet$                                                                                                    |  |  |  |  |
|                |                                                                             | NC block preparation stop<br>٠                                                                                                    |  |  |  |  |
|                | Elimination                                                                 | Change NC program or parameter settings                                                                                                    |  |  |  |  |
|                | Acknow-<br>ledgement                                                        | Clear error with "NC Reset".                                                                                                    |  |  |  |  |
| 18 102         | Block %2 Invalid argument passed to FXSW[]                                  |                                                                                                    |  |  |  |  |
|                | Cause                                                                       | %2 = block number, label                                                                                                    |  |  |  |  |
|                |                                                                             | At the present time, only positive values including zero are valid.                                                                                                    |  |  |  |  |
|                | Effect                                                                      | $\bullet$<br><b>NC Start disable</b>                                                                                                    |  |  |  |  |
|                |                                                                             | $\bullet$<br>NC block preparation stop                                                                                                    |  |  |  |  |
|                | Elimination                                                                 | Change NC program or parameter settings                                                                                                    |  |  |  |  |
|                | Acknow-<br>ledgement                                                        | Clear error with "NC Reset".                                                                                                    |  |  |  |  |
| 18 200         | Block %2 Curve table: Block search stop not allowed with definition CTABDEF |                                                                                                    |  |  |  |  |
|                | Cause                                                                       | %2 = block number, label                                                                                                    |  |  |  |  |
|                |                                                                             | Program instructions which cause a block search stop may not be included in the<br>definition of a curve table. System variable \$P_CTABDEF can be interrogated to<br>establish whether table definition is currently active. |  |  |  |  |
|                | Effect                                                                      | $\bullet$<br>NC Start disable                                                                                                    |  |  |  |  |
|                |                                                                             | NC block preparation stop<br>$\bullet$                                                                                                    |  |  |  |  |
|                | Elimination                                                                 | Factor the block using "IF NOT(\$P_CTABDEF)  ENDIF" or remove the instruc-<br>tion which causes a block search stop. Start the NC program again afterwards.                                                                   |  |  |  |  |
|                | Acknow-<br>ledgement                                                        | Clear error with "NC Reset".                                                                                                    |  |  |  |  |

Table 11-3 Error list, continued

| Error<br>no. |                                                                   | Error message,<br>Error analysis and remedy                                                                                                    |  |  |  |  |
|--------------|-------------------------------------------------------------------|----------------------------------------------------------------------------------------------------|--|--|--|--|
|              |                                                                   |                                                                                                    |  |  |  |  |
| 18 201       | General errors                                                    |                                                                                                    |  |  |  |  |
|              | Block %2 Curve table: Table %3 does not exist                     |                                                                                                    |  |  |  |  |
|              | Cause                                                             | %2 = block number, label;<br>No. of curve table                                                                                                    |  |  |  |  |
|              |                                                                   | An attempt has been made to use a curve table whose table number is not recog-<br>nized in the system.                                                                                                    |  |  |  |  |
|              | Effect                                                            | NC Start disable<br>$\bullet$                                                                                                    |  |  |  |  |
|              |                                                                   | $\bullet$<br>NC block preparation stop                                                                                                    |  |  |  |  |
|              | Elimination                                                       | Change the table number in the program instruction or define the curve table with<br>the desired table number.                                                                                                    |  |  |  |  |
|              | Acknow-<br>ledgement                                              | Clear error with "NC Reset".                                                                                                    |  |  |  |  |
| 18 202       | Block %2 Curve table: Instruction CTABEND illegal without CTABDEF |                                                                                                    |  |  |  |  |
|              | Cause                                                             | %2 = block number, label                                                                                                    |  |  |  |  |
|              |                                                                   | In the program, instruction CTABEND (which is used to terminate curve table defi-<br>nitions) has been used without instruction CTABDEF (which is used to start curve<br>table definitions) being programmed beforehand. |  |  |  |  |
|              | Effect                                                            | $\bullet$<br><b>NC Start disable</b>                                                                                                    |  |  |  |  |
|              |                                                                   | $\bullet$<br>NC block preparation stop                                                                                                    |  |  |  |  |
|              | Elimination                                                       | Remove instruction CTABEND from the program or insert instruction CTABDEF at<br>the appropriate place in the program. Start the program again.                                                                           |  |  |  |  |
|              | Acknow-<br>ledgement                                              | Clear error with "NC Reset".                                                                                                    |  |  |  |  |
| Axis errors  |                                                                   |                                                                                                    |  |  |  |  |
| 20 000       | Axis %2 Reference cam not reached                                 |                                                                                                    |  |  |  |  |
|              | Cause                                                             | $%2 = axis name$                                                                                                    |  |  |  |  |
|              |                                                                   | After you start reference point approach, the rising edge of the reference point<br>switch (RPS) must be reached within the distance defined in the MD "max. di-<br>stance to RPS".                                      |  |  |  |  |
|              | Effect                                                            | NC Start disable<br>$\bullet$                                                                                                    |  |  |  |  |
|              |                                                                   | NC Stop<br>$\bullet$                                                                                                    |  |  |  |  |
|              | Elimination                                                       | The value in MD "max, distance to RPS" is too small.<br>$\bullet$                                                                                                    |  |  |  |  |
|              |                                                                   | Check the RPS signal up to the CPU interface.<br>٠                                                                                                    |  |  |  |  |
|              | Acknow-<br>ledgement                                              | Clear error with "NC Reset".                                                                                                    |  |  |  |  |

Table 11-3 Error list, continued

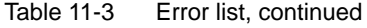

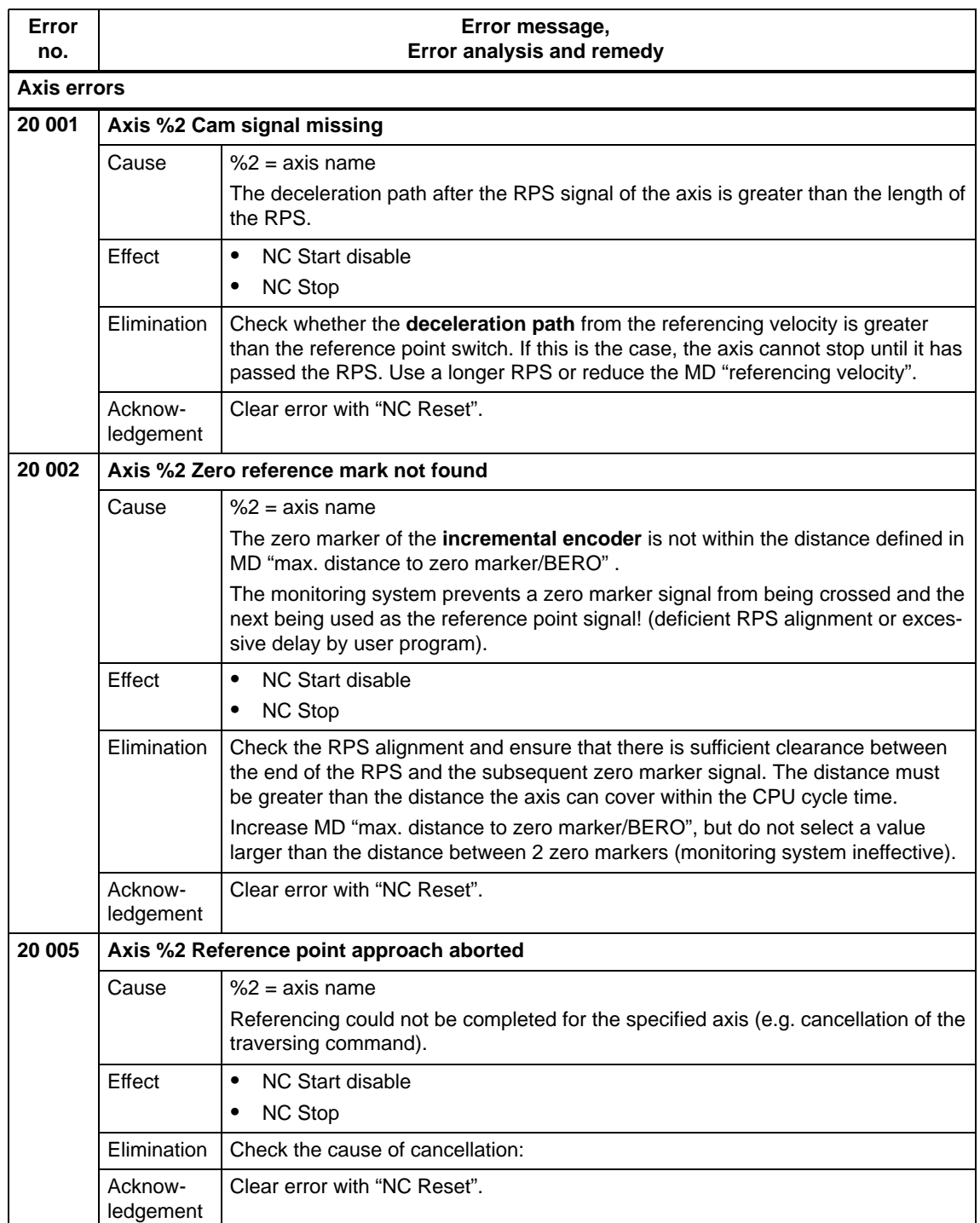

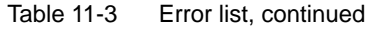

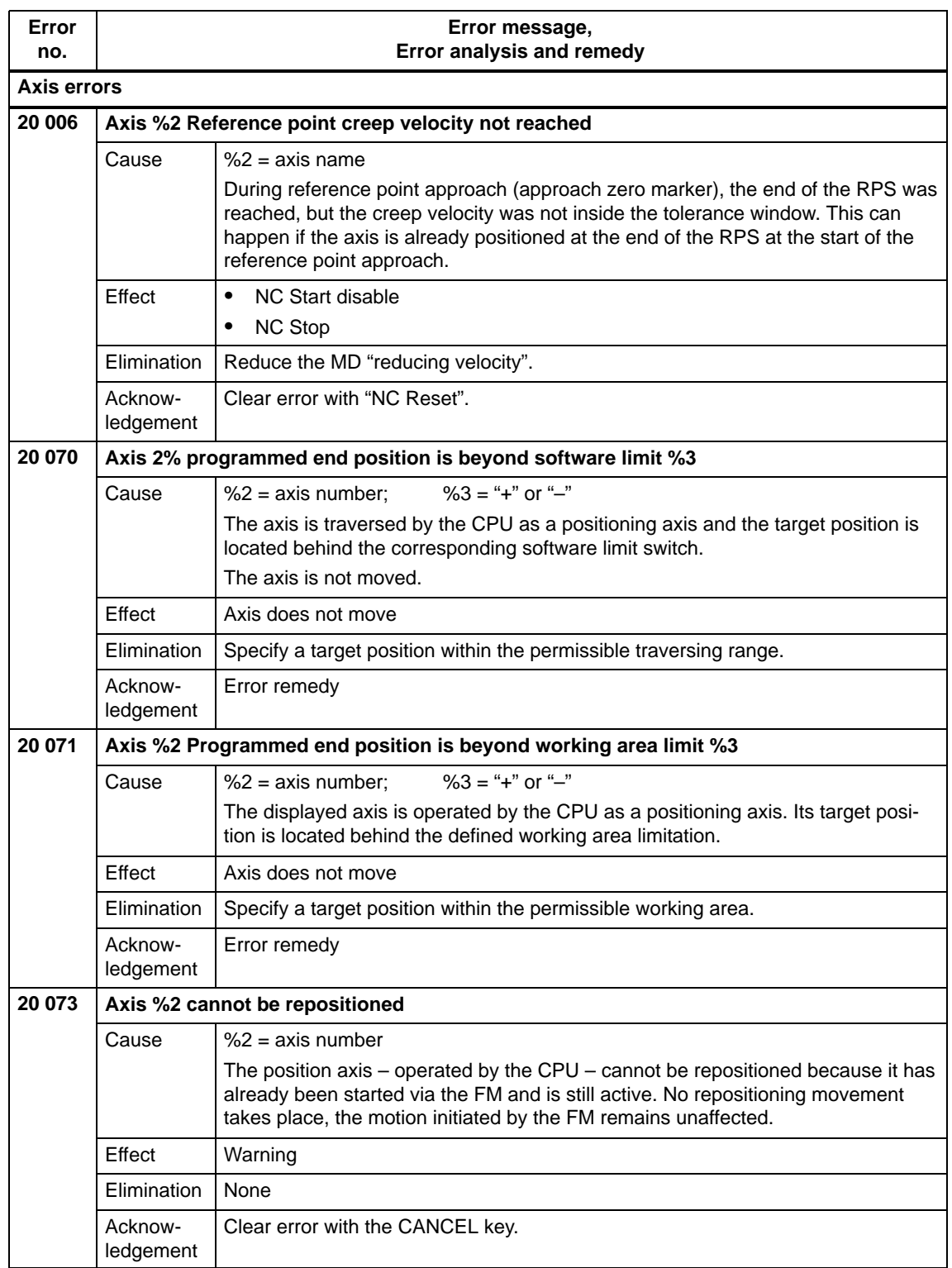

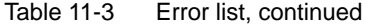

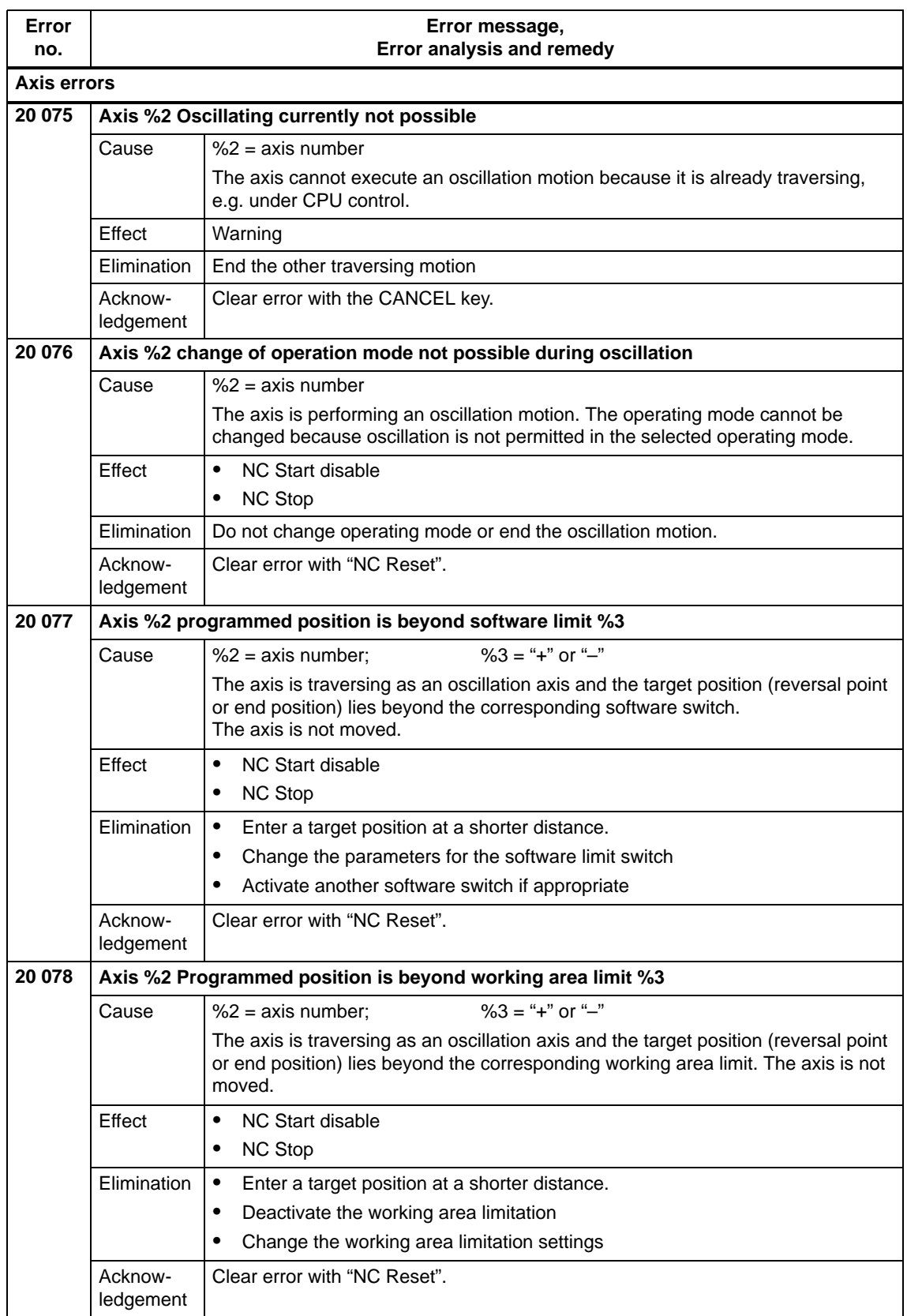

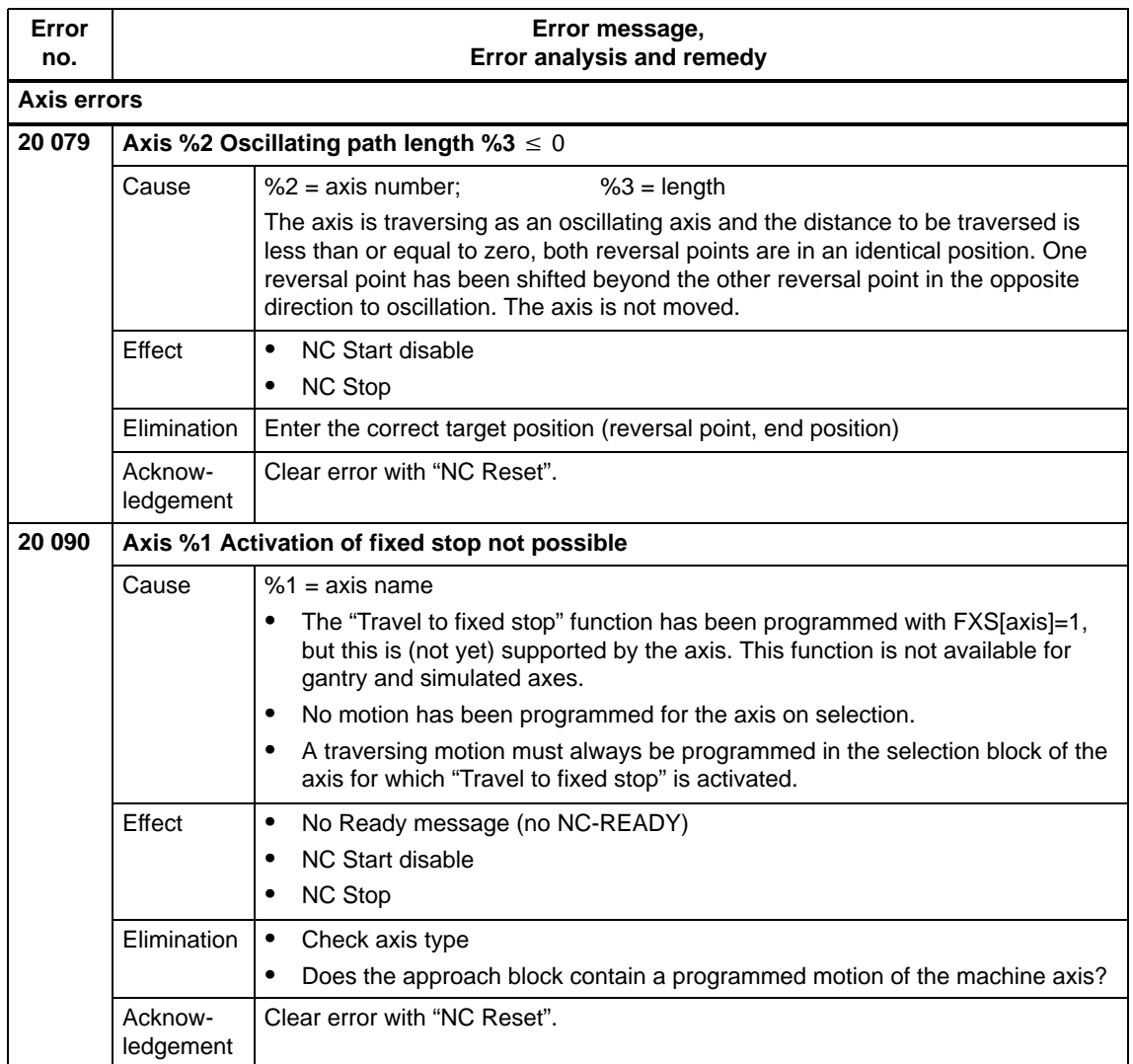

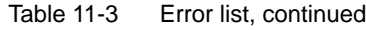

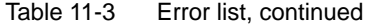

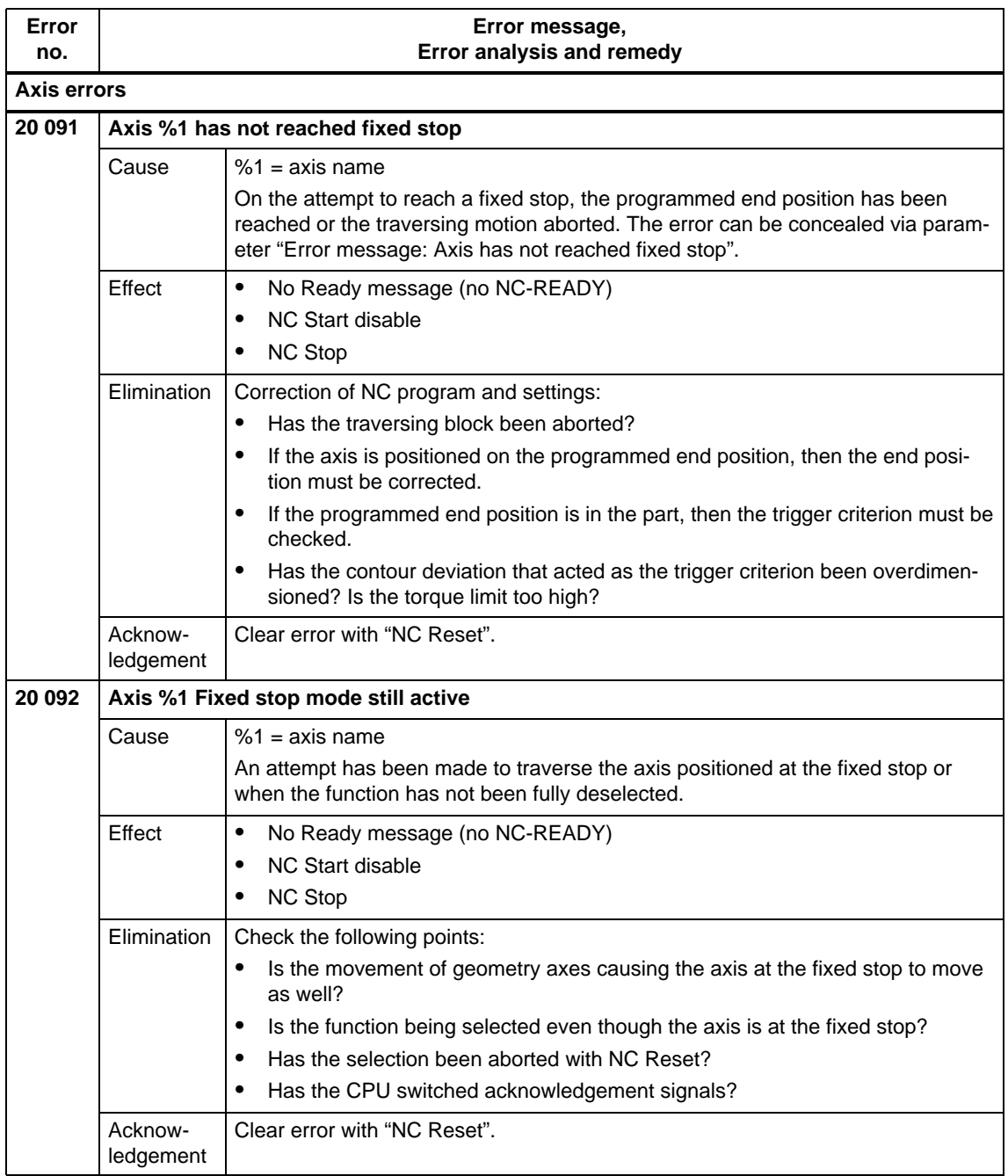

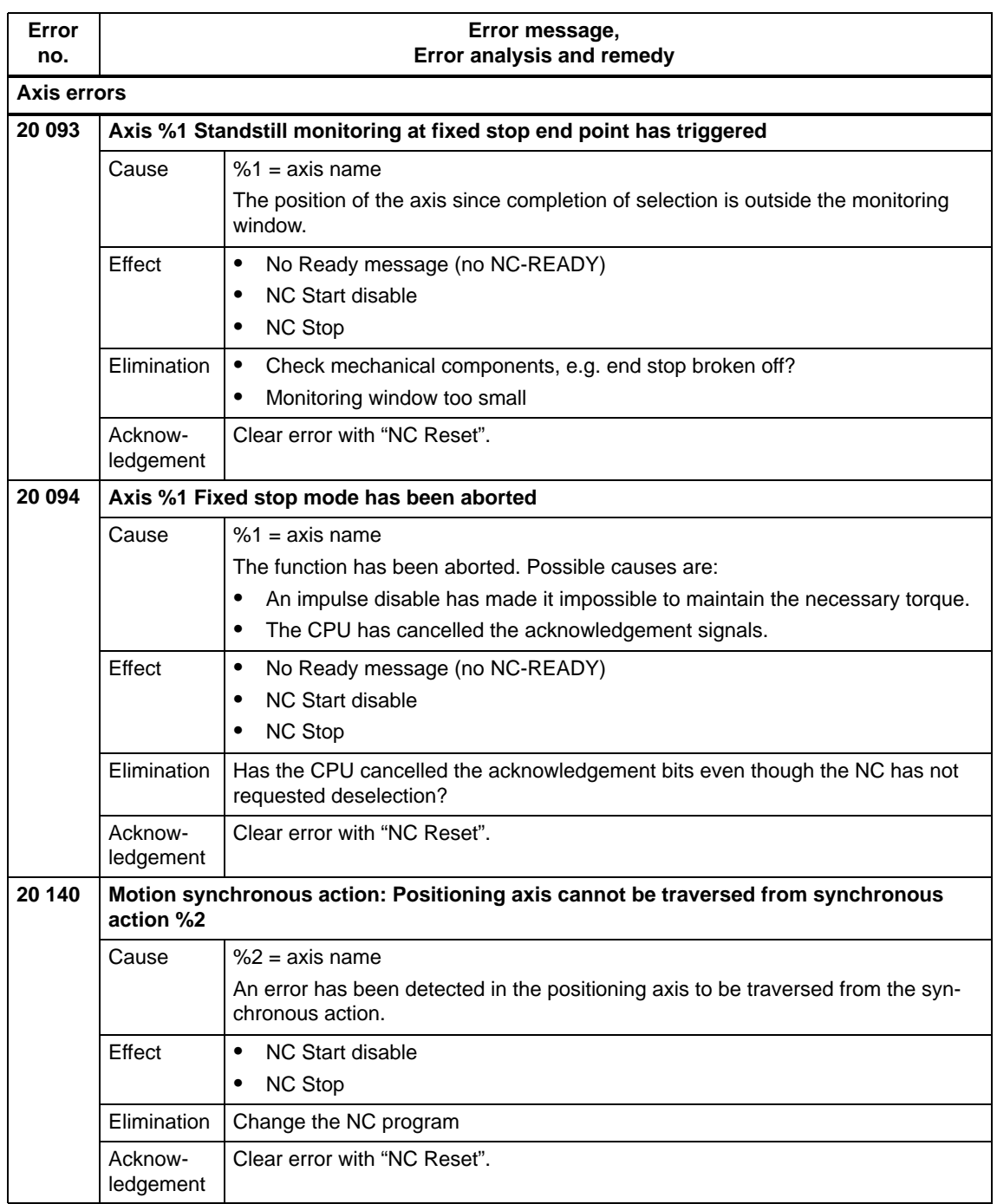

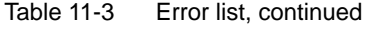

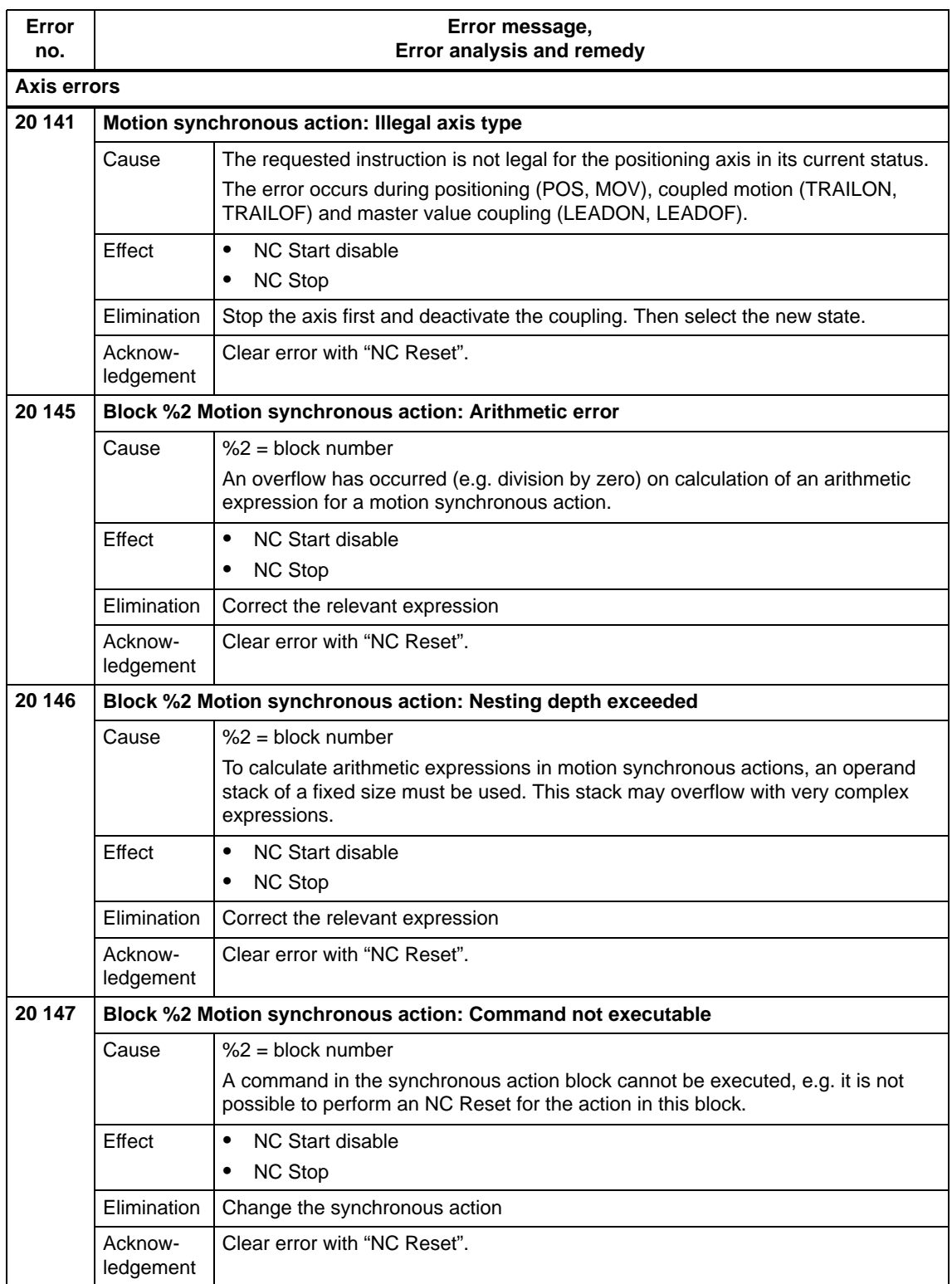

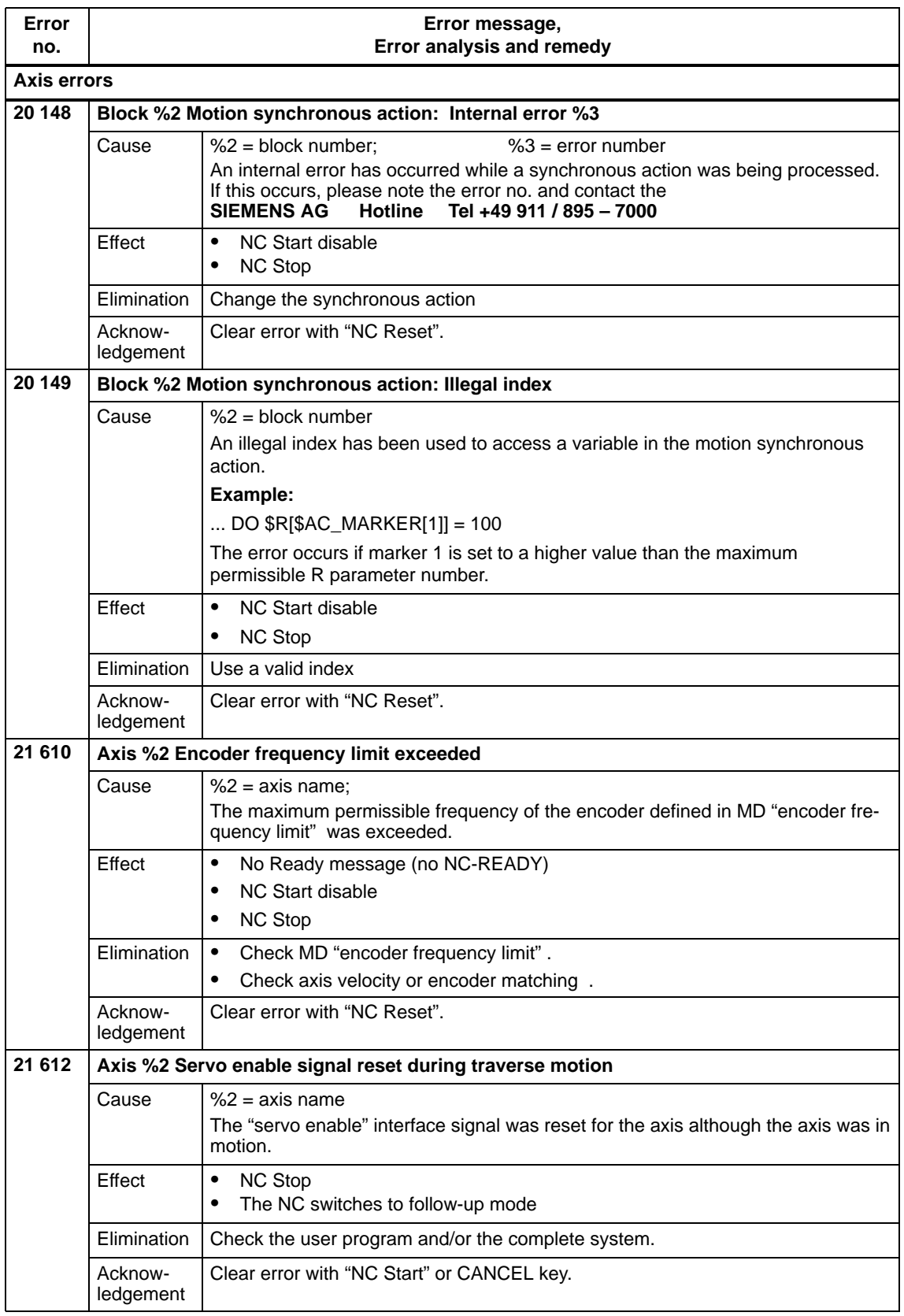

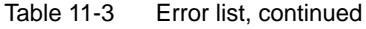

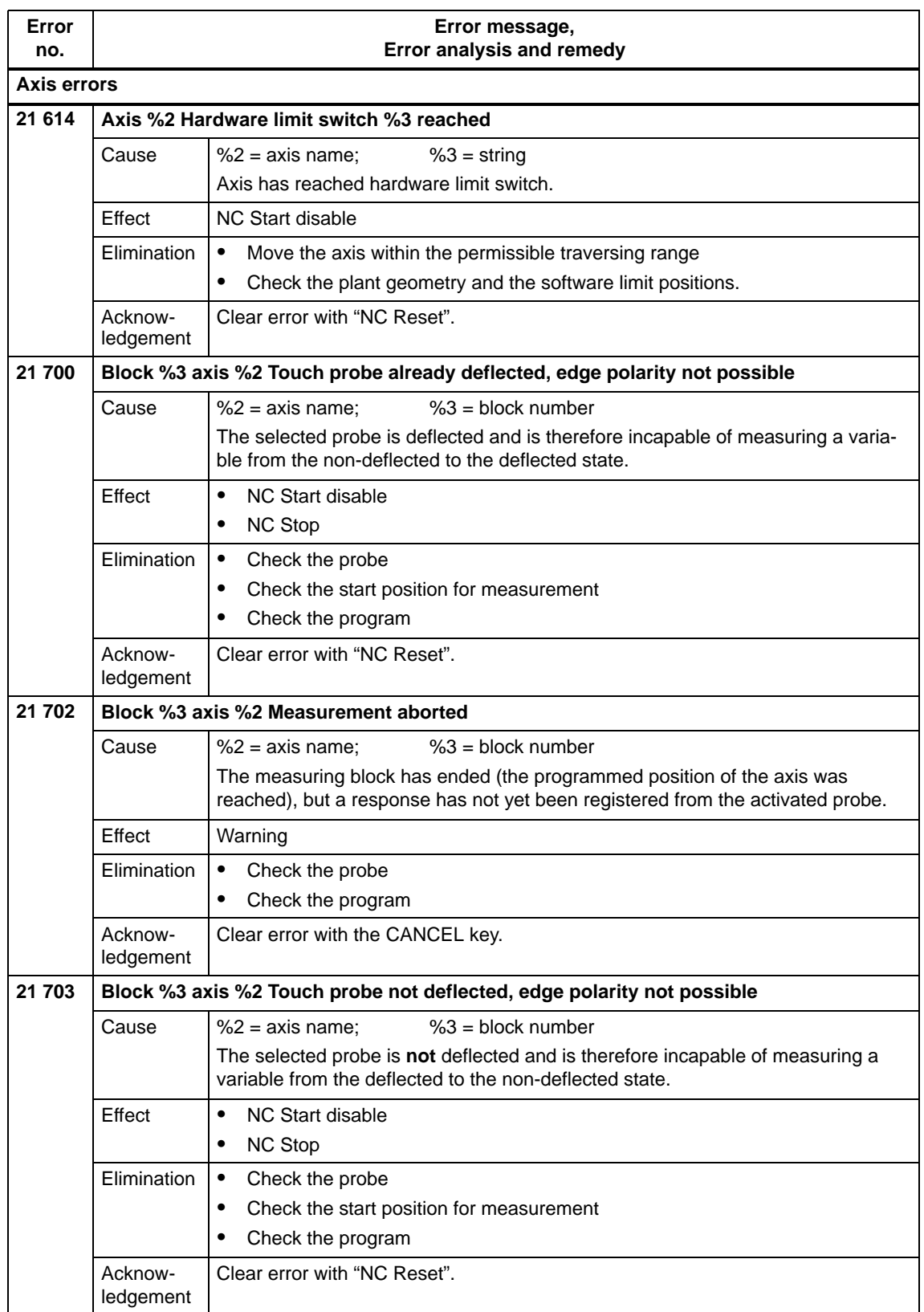

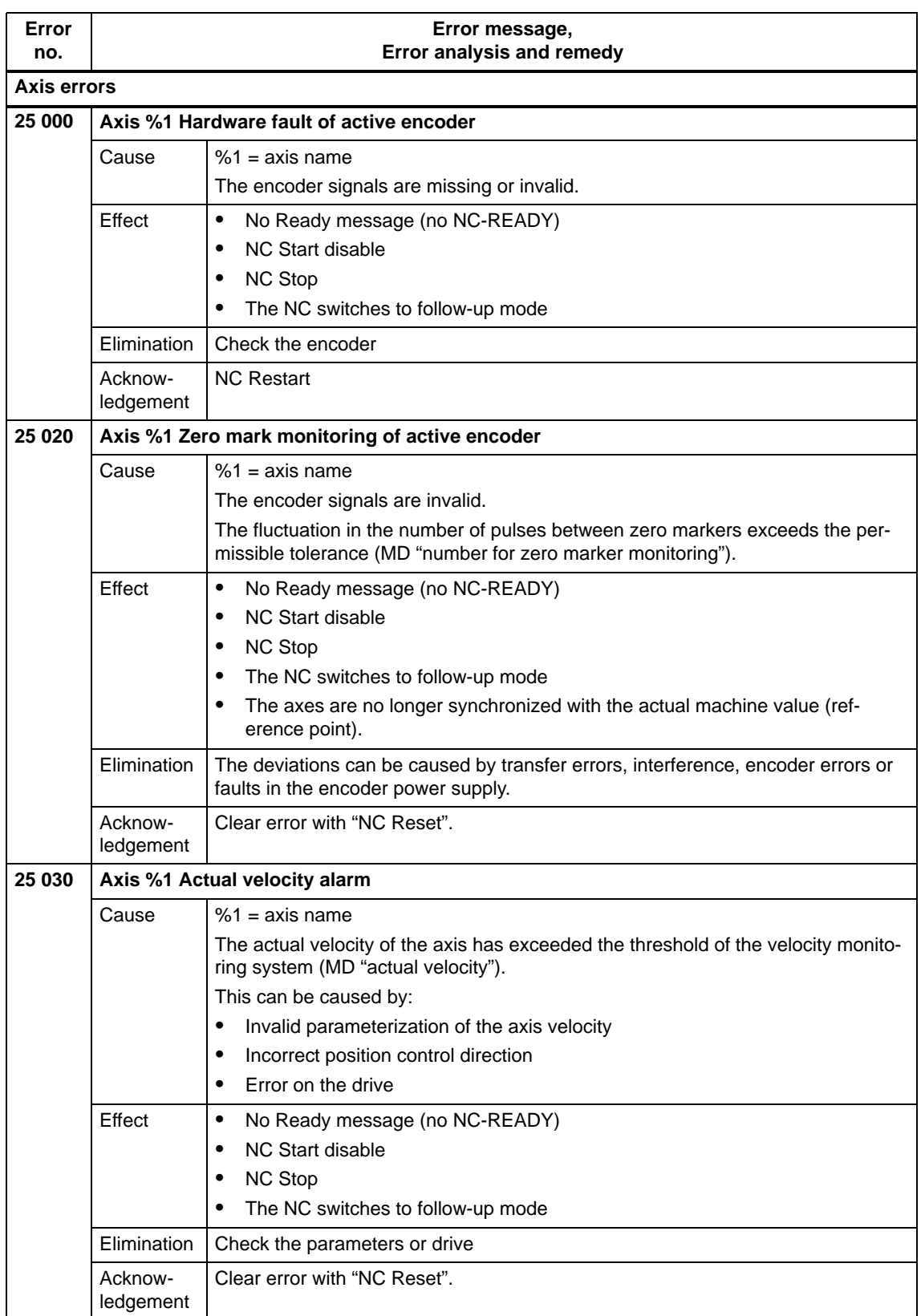

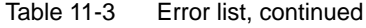

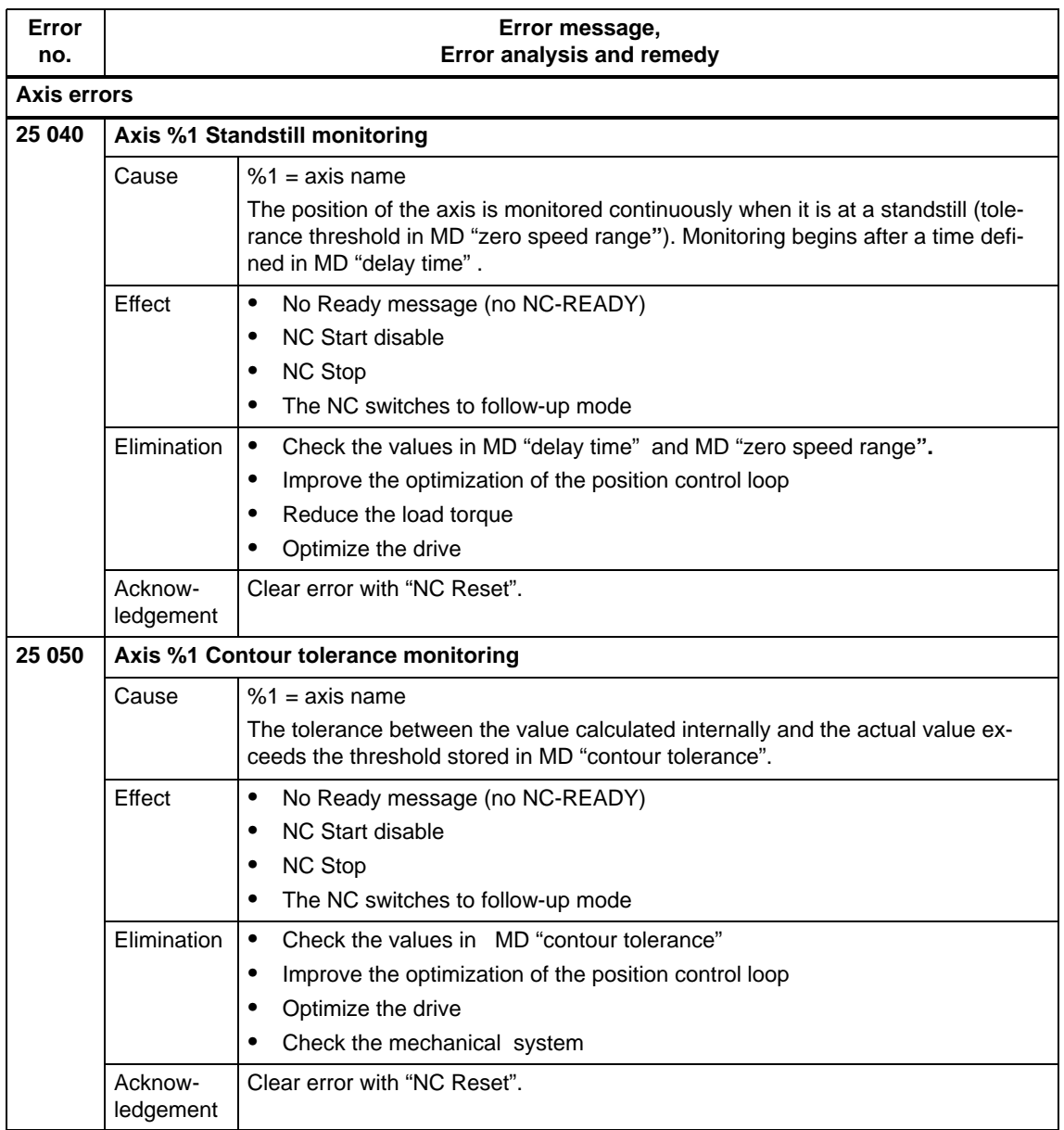

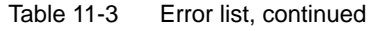

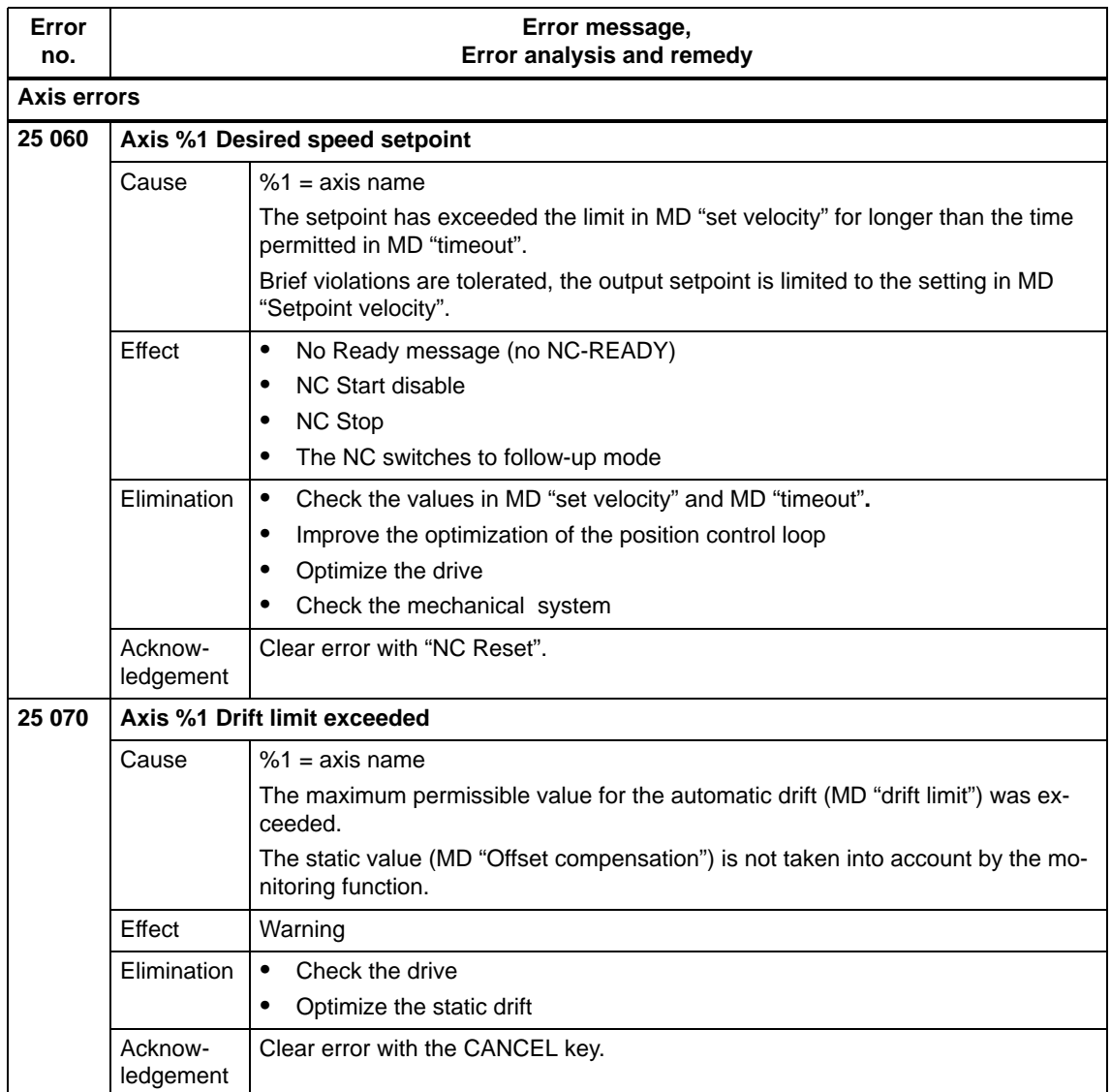

Table 11-3 Error list, continued

| Error<br>no.       | Error message,<br>Error analysis and remedy |                                                                                                    |  |  |  |
|--------------------|---------------------------------------------|----------------------------------------------------------------------------------------------------|--|--|--|
| <b>Axis errors</b> |                                             |                                                                                                    |  |  |  |
| 25 080             | <b>Axis %1 Positioning monitoring</b>       |                                                                                                    |  |  |  |
|                    | Cause                                       | $%1 = axis name$                                                                                                    |  |  |  |
|                    |                                             | During positioning, the "fine" target range (MD "Fine target range") has not been<br>reached within a specified time period (MD "Monitoring time"). |  |  |  |
|                    |                                             | Target range coarse: MD "target range coarse"<br>Target range fine:<br>MD "target range fine"                                                       |  |  |  |
|                    | Effect                                      | No Ready message (no NC-READY)<br>$\bullet$                                                                                                    |  |  |  |
|                    |                                             | NC Start disable<br>$\bullet$                                                                                                    |  |  |  |
|                    |                                             | <b>NC Stop</b><br>$\bullet$                                                                                                    |  |  |  |
|                    |                                             | The NC switches to follow-up mode                                                                                                    |  |  |  |
|                    | Elimination                                 | Check the parameter settings in MD "Fine target range", MD "Monitoring<br>$\bullet$<br>time" and MD "Coarse target range".                          |  |  |  |
|                    |                                             | Improve the optimization of the position control loop<br>$\bullet$                                                                                  |  |  |  |
|                    |                                             | Optimize the drive                                                                                                    |  |  |  |
|                    |                                             | Check the mechanical system                                                                                                    |  |  |  |
|                    | Acknow-<br>ledgement                        | Clear error with "NC Reset".                                                                                                    |  |  |  |
| 26 000             | <b>Axis %1 Clamping monitoring</b>          |                                                                                                    |  |  |  |
|                    | Cause                                       | $%1 = axis$ name                                                                                                    |  |  |  |
|                    |                                             | The clamped axis has been pushed out of its set position. The permissible devia-<br>tion is defined in MD "clamping tolerance".                     |  |  |  |
|                    | Effect                                      | $\bullet$<br>No Ready message (no NC-READY)                                                                                                    |  |  |  |
|                    |                                             | <b>NC Start disable</b><br>$\bullet$                                                                                                    |  |  |  |
|                    |                                             | <b>NC Stop</b><br>$\bullet$                                                                                                    |  |  |  |
|                    |                                             | The NC switches to follow-up mode                                                                                                    |  |  |  |
|                    | Elimination                                 | Check the values in MD "clamping tolerance".<br>$\bullet$                                                                                           |  |  |  |
|                    |                                             | Improve the clamping<br>$\bullet$                                                                                                    |  |  |  |
|                    |                                             | Reduce the load torque                                                                                                    |  |  |  |
|                    | Acknow-<br>ledgement                        | Clear error with "NC Reset".                                                                                                    |  |  |  |

# **Error list of all possible errors**

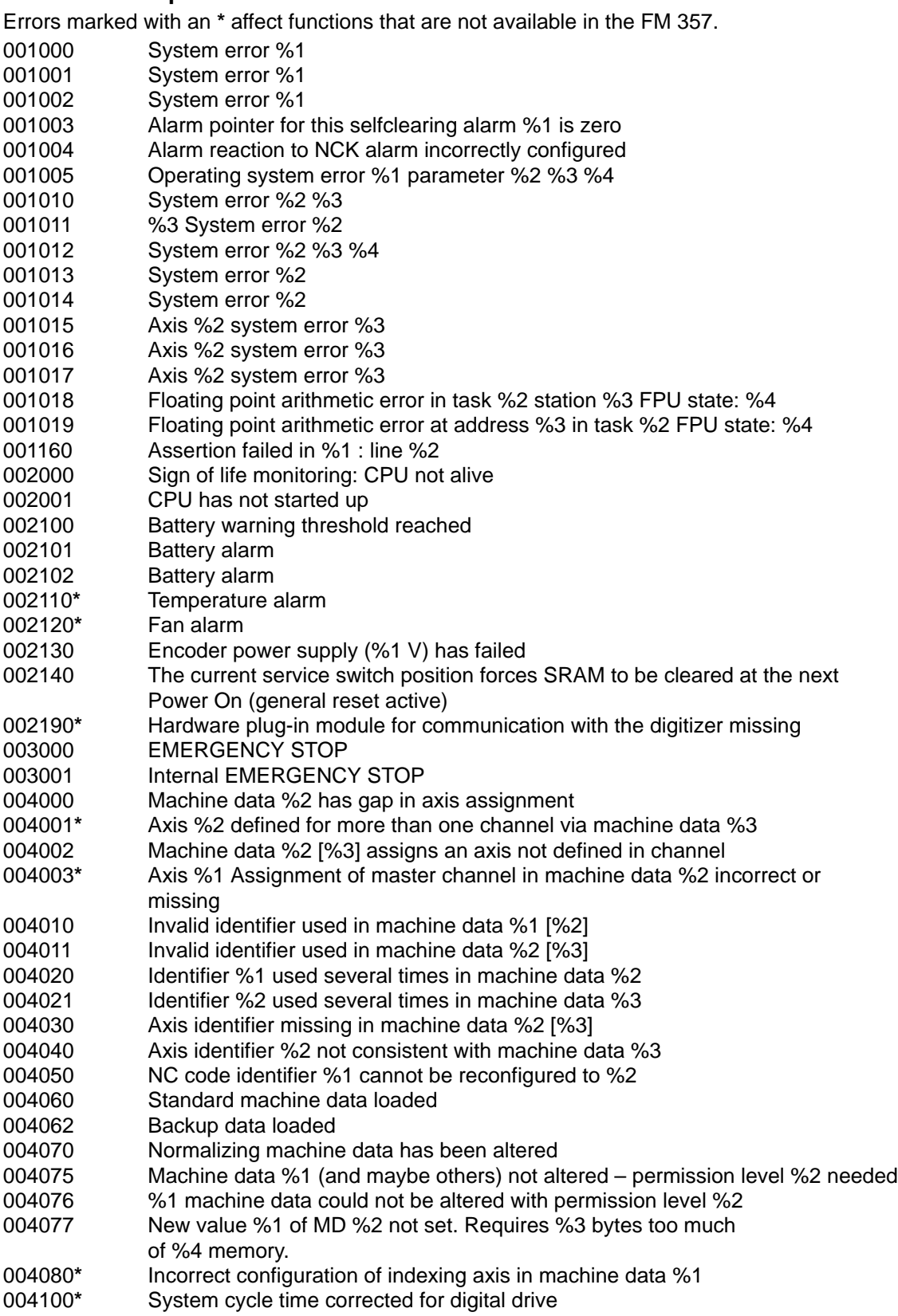

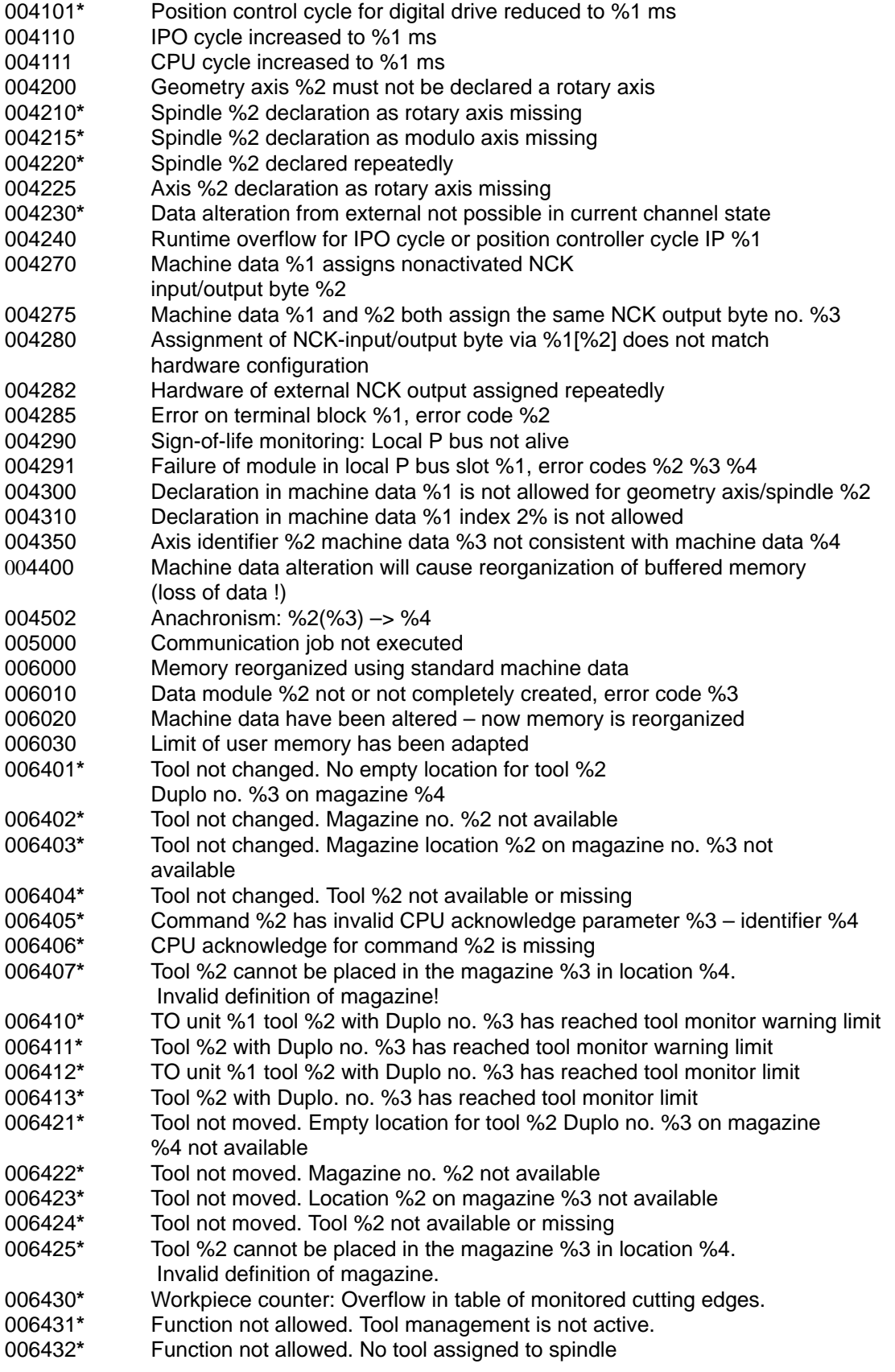

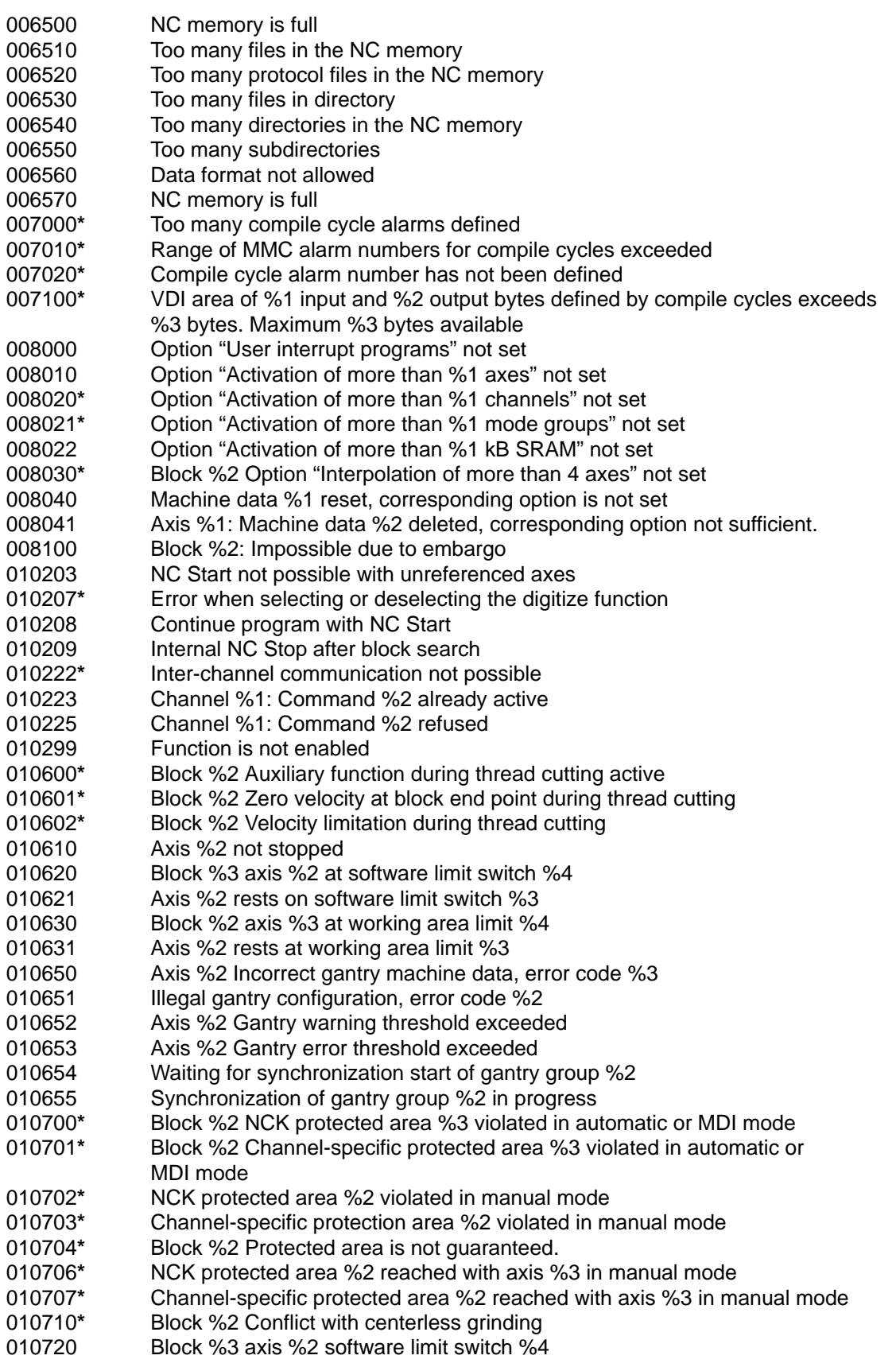

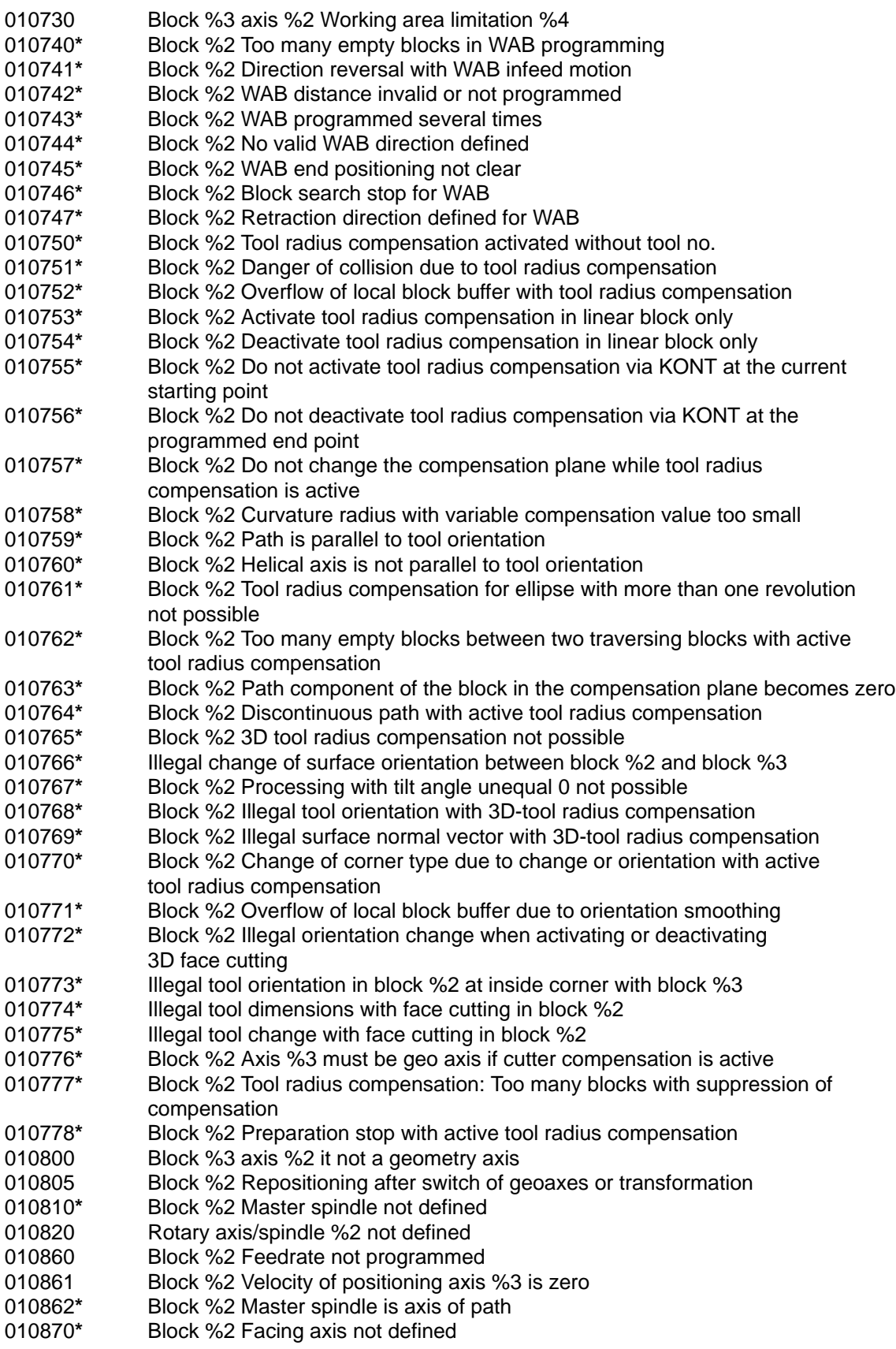

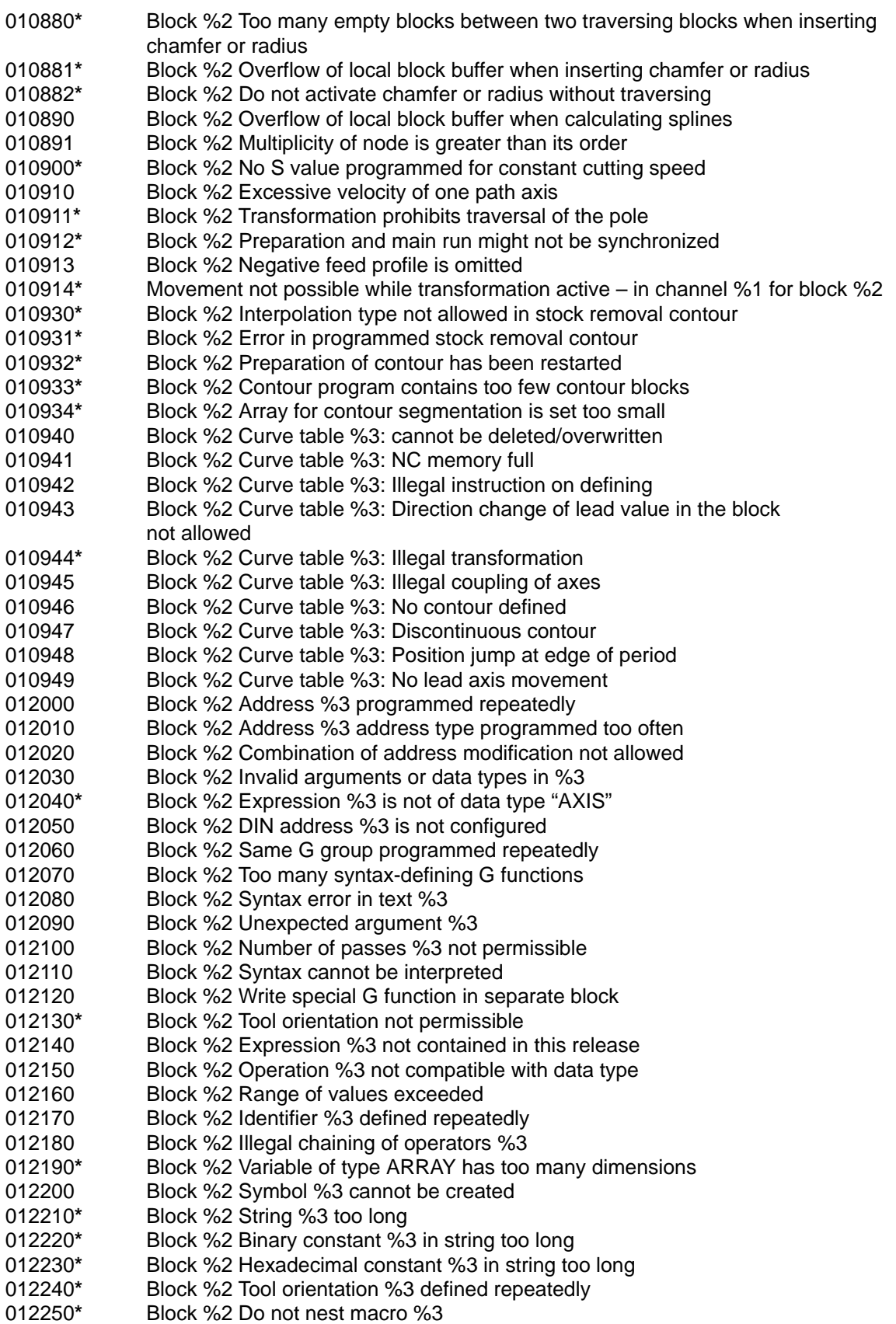

012260 Block %2 Too many initialization values given for %3 Block %2 Initialization of %3 not allowed **\*** Block %2 Macro identifier %3 already defined **\*** Block %2 Maximum macro length %3 exceeded Block %2 Arithmetic variable %3 not defined Block %2 Call-by-reference argument missing on subroutine call %3 Block %2 axis argument missing on procedure call %3 Block %2 Argument %3 must be call-by-reference Block %2 Type of argument %3 incorrect Block %2 Number of arguments exceeded in %3 Block %2 Argument %3 not accepted because AXIS argument is missing Block %2 Dimension of argument %3 incorrect Block %2 Range of values exceeded for %3 Block %2 Maximum memory capacity exceeded Block %2 Type of initial value for %3 cannot be converted Block %2 Element of array %3 does not exist Block %2 Incorrect index type for %3 Block %2 Identifier %3 too long Block %2 Invalid index Block %2 Maximum number of formal arguments exceeded Block %2 Label defined repeatedly Block %2 Maximum number of symbols exceeded with %3 Block %2 Unknown G function %3 used Block %2 Subroutine %3 already defined Block %2 Access permission level %3 is not valid Block %2 Do not use %3 in this module Block %2 Too many machine data %3 Block %2 Too many tool parameters %3 Block %2 Invalid index for %3 Block %2 is too long or too complex Block %2 Identifier %3 not defined or option does not exist Block %2 Programmed value %3 exceeds allowed limits Block %2 Too many motion synchronous actions in %3 Block %2 Do not use %3 for motion synchronous actions Block %2 Use %3 only for motion synchronous actions Block %2 Invalid assignment to %3 for motion synchronous action Block %2 Invalid read of %3 while in motion synchronous action Block %2 Array index %3 invalid for motion synchronous action Block %2 Variable %3 no system variable Block %2 Variable %3 cannot be read synchronously with motion Block %2 Variable %3 cannot be changed synchronously with motion Block %2 Motion synchronous action: Type conflict in variable %3 Block %2 Motion synchronous action: Operator / function %3 not valid Block %2 Motion synchronous action: Address %3 illegal Block %2 Motion synchronous action: Variable %3 not allowed with modal ID **\*** Block %2 Global user data cannot be created **\*** Block %2 Invalid checksum of line Block %2 Accessing single char with call-by-reference argument not allowed %3 Block %2 Accessing this variable as single char not allowed **\*** Block %2 Skip / label not allowed **\*** Block %2 Invalid nesting of control structures **\*** Block %2 Nesting level of control structures exceeds limit **\*** Block %2 axis %3 name different in channel %4

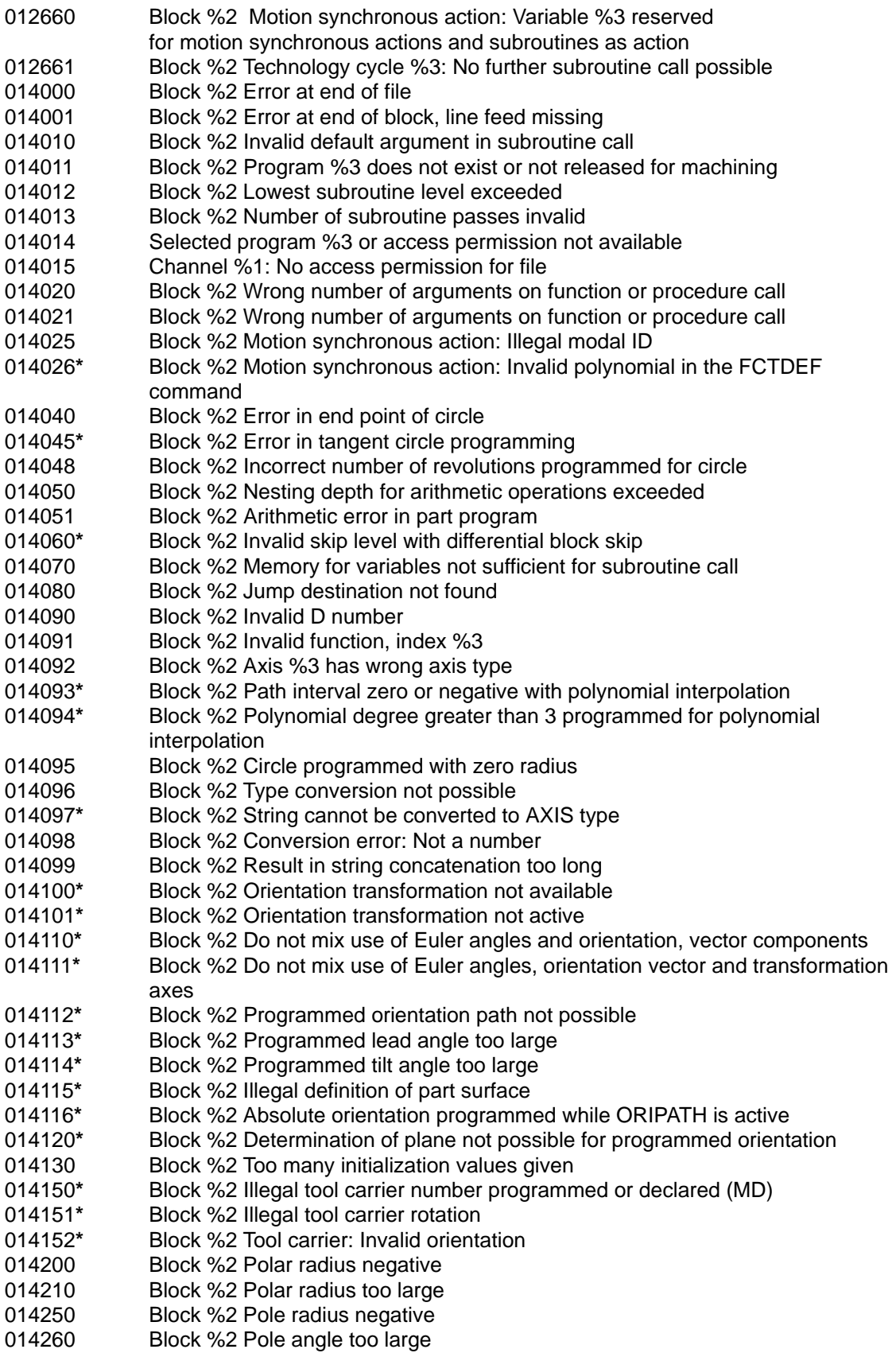

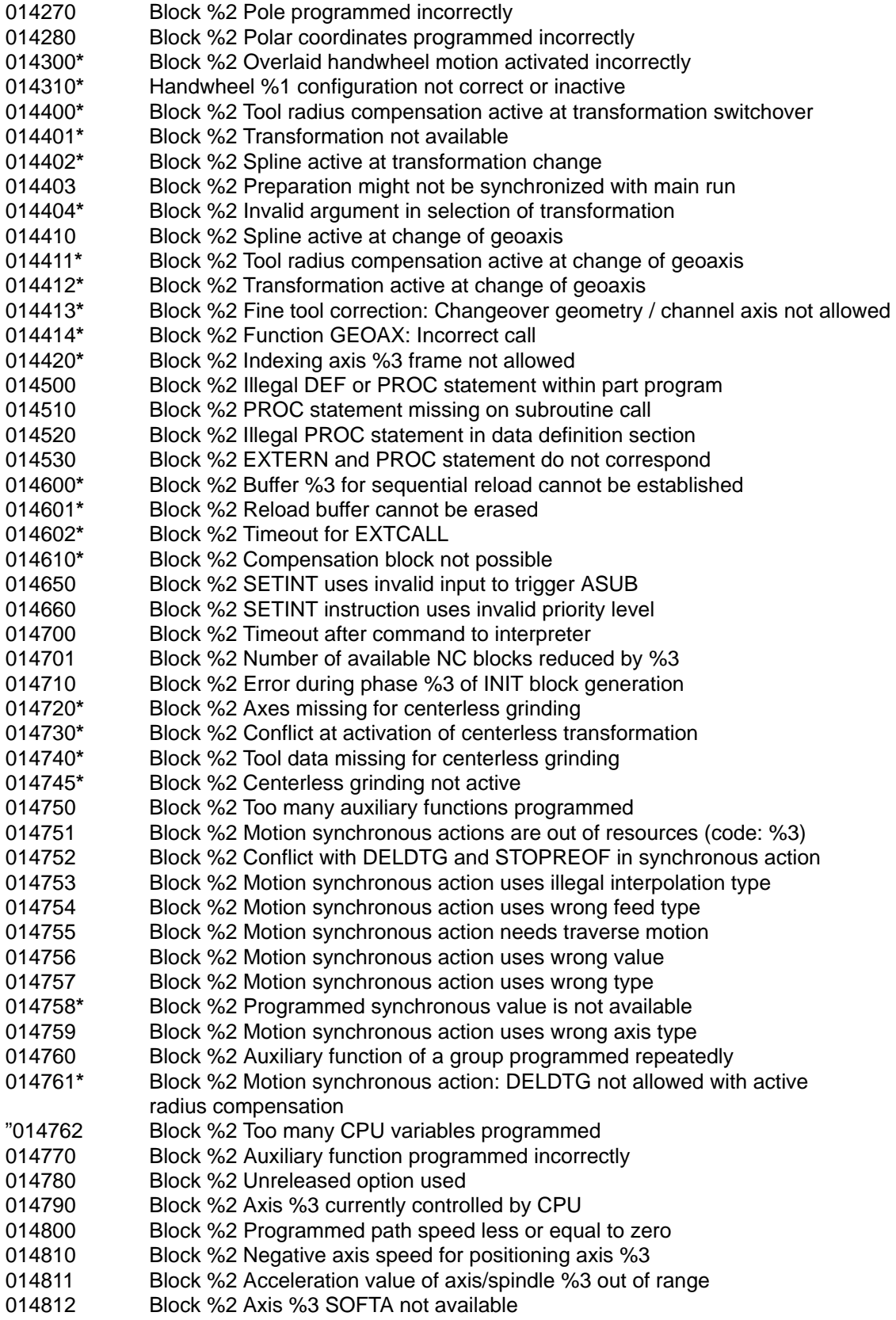

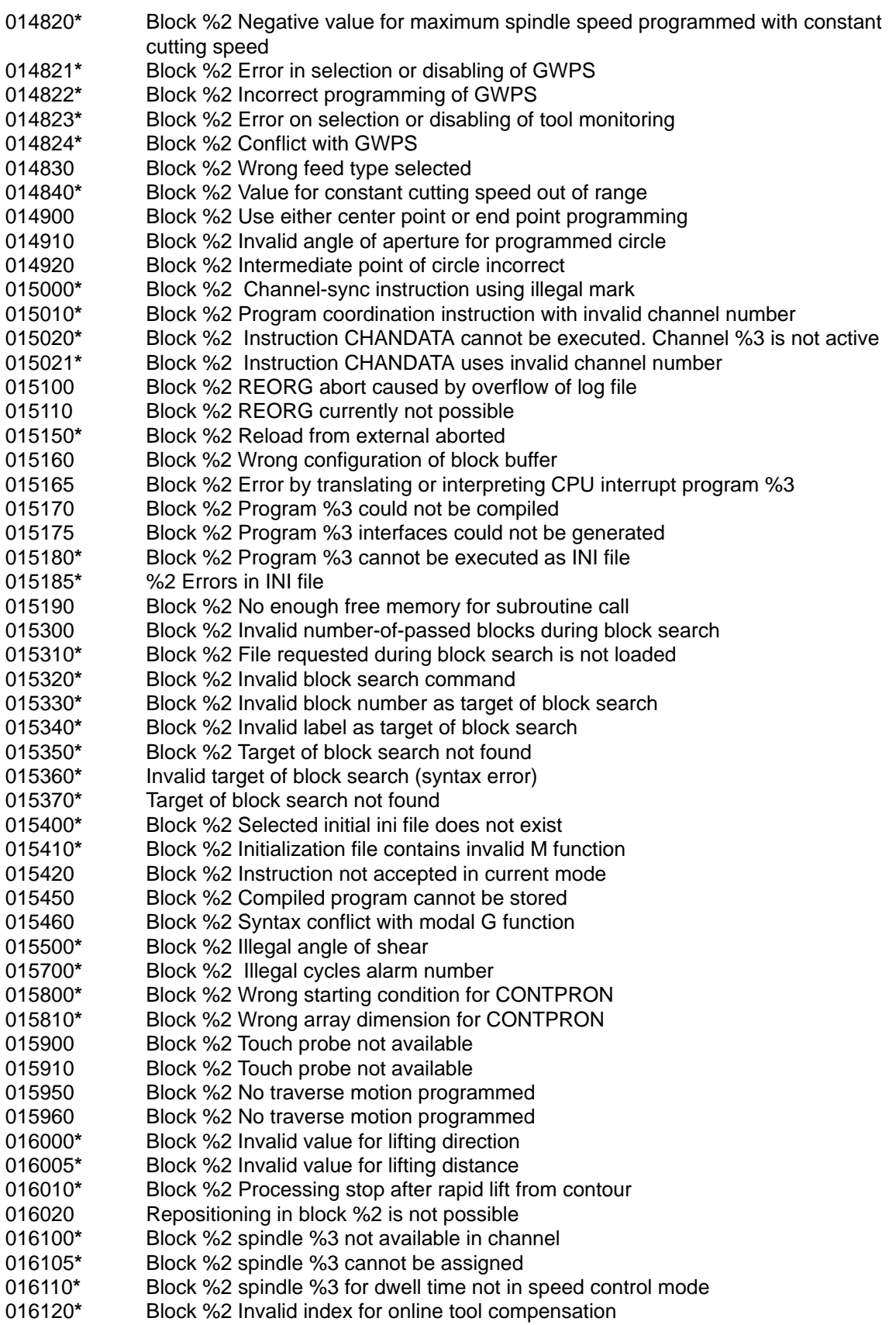

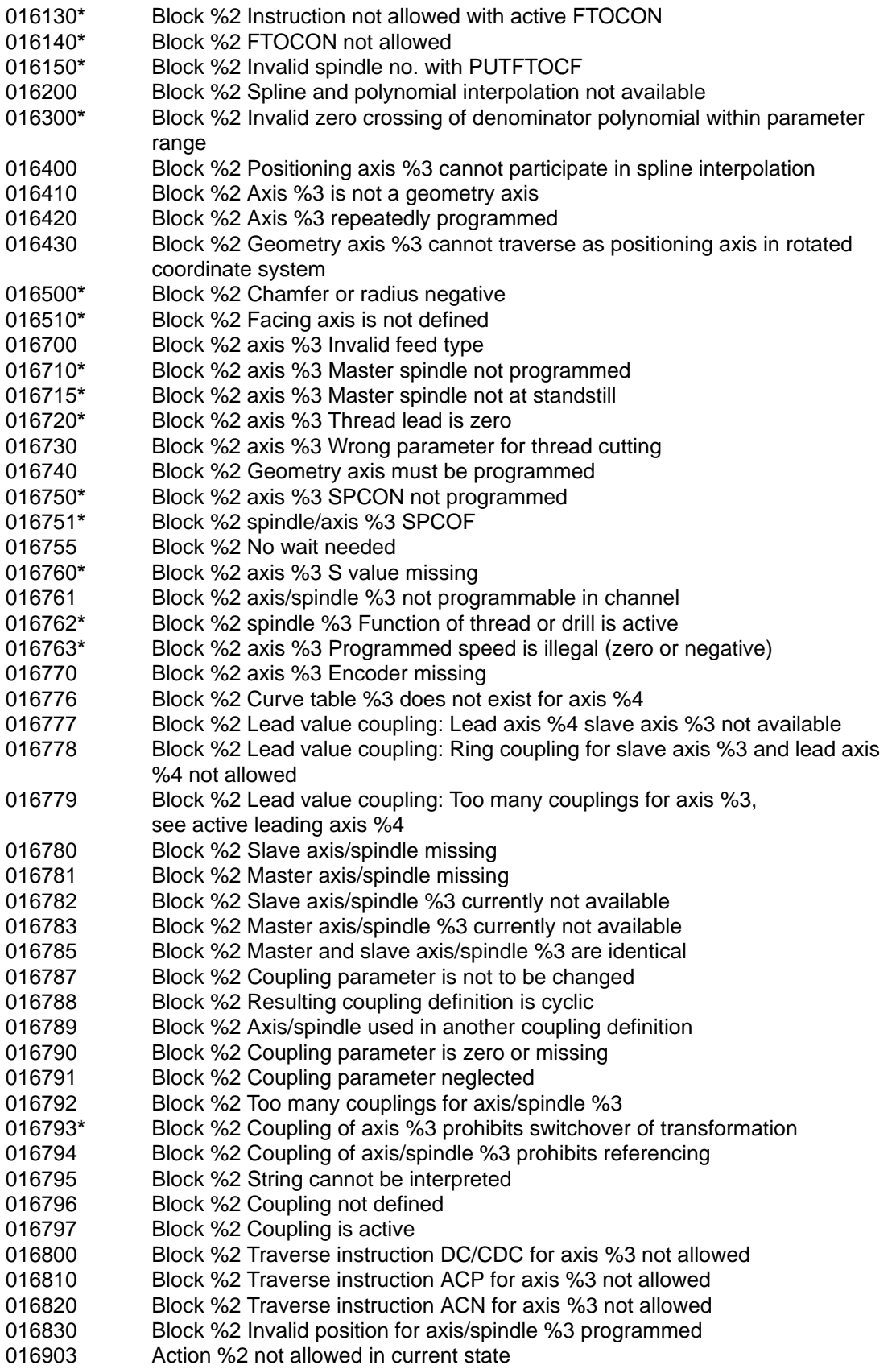

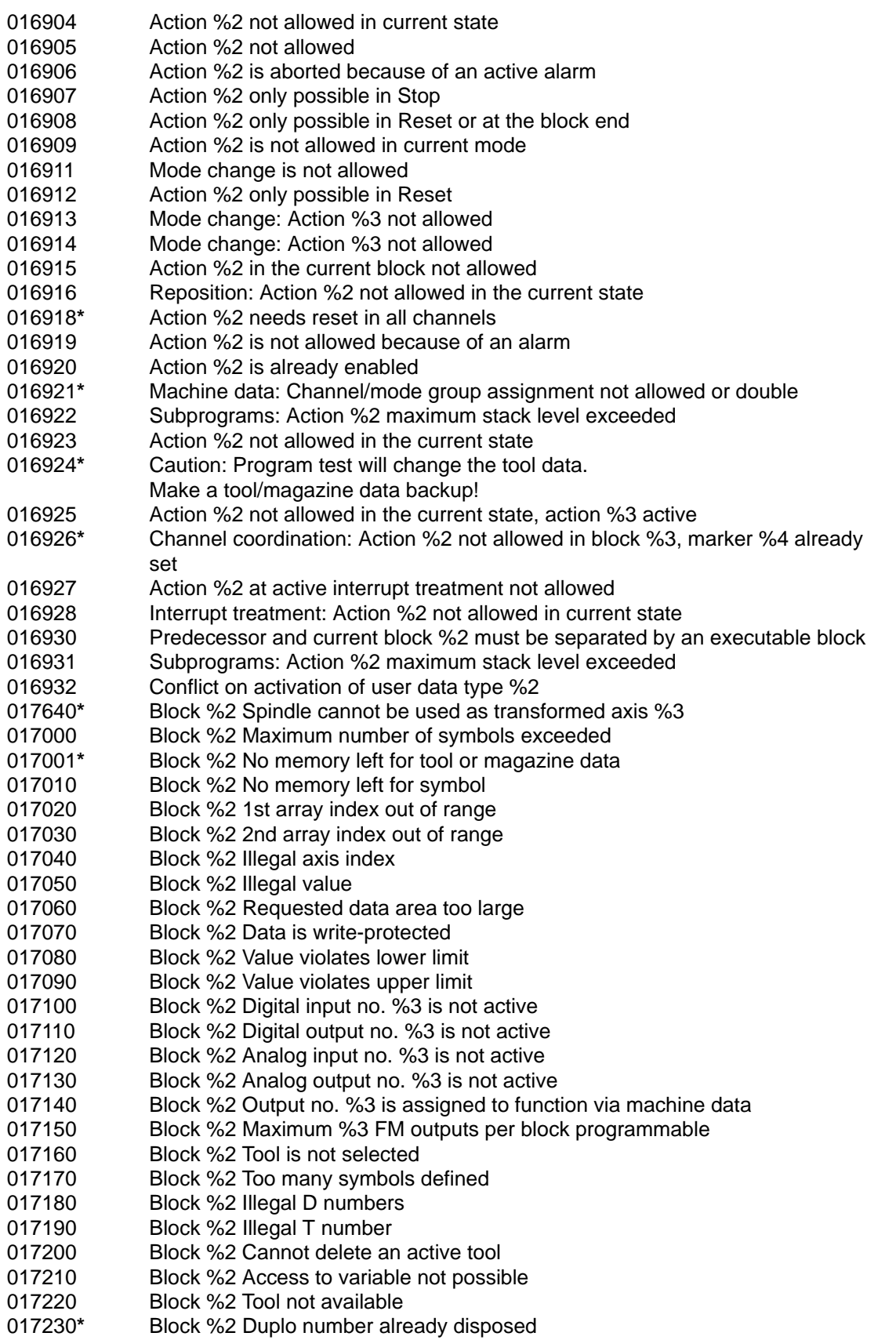

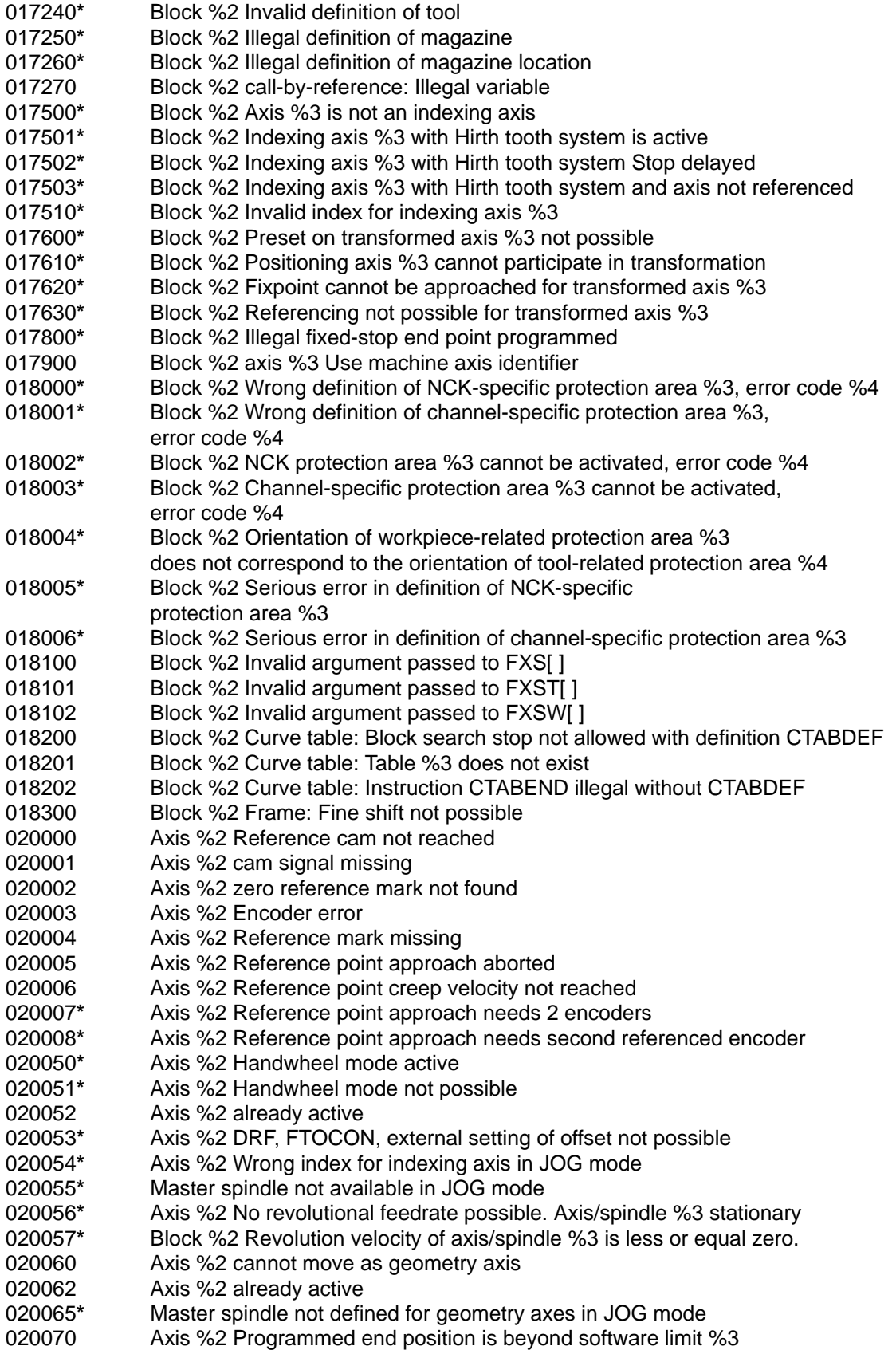

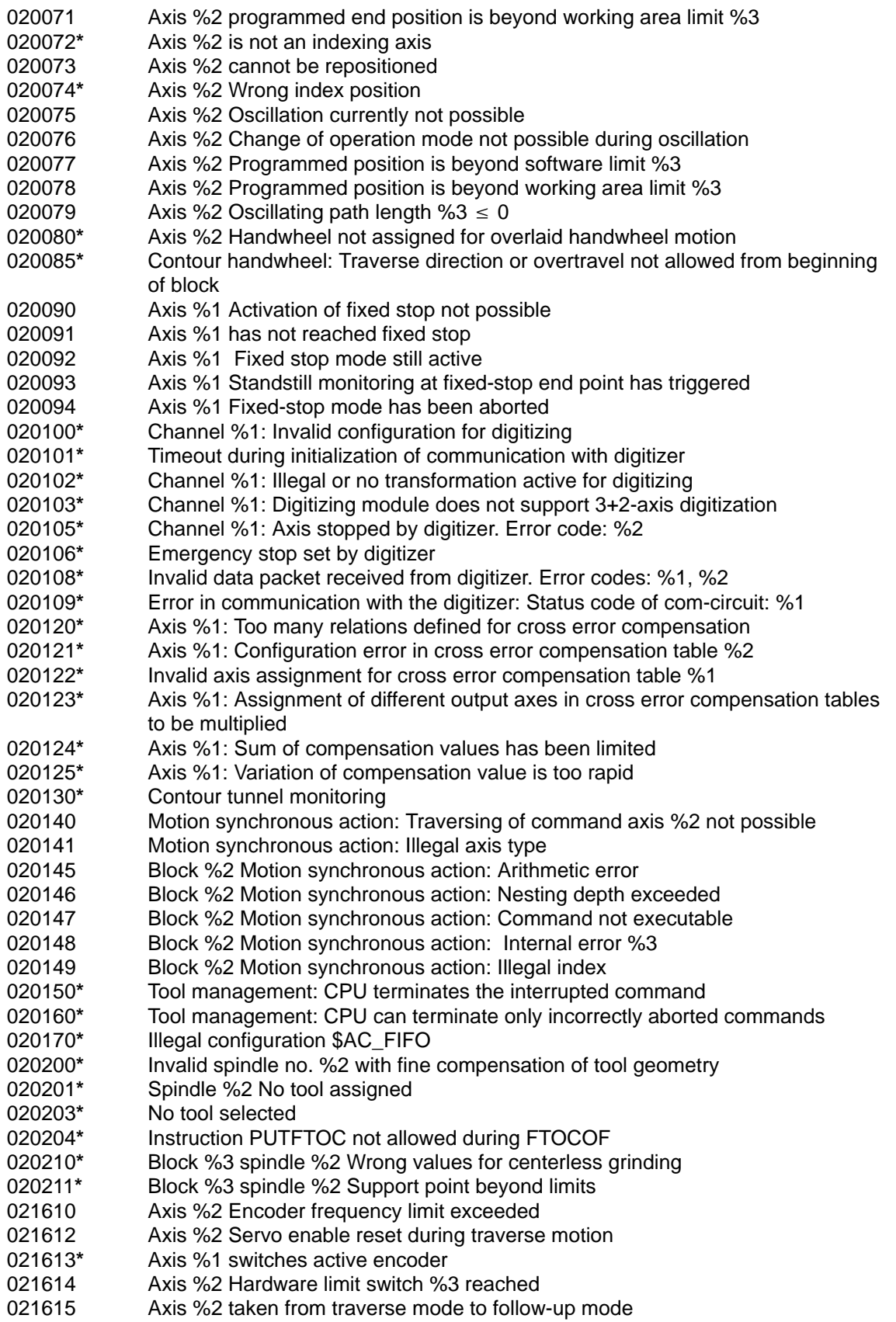

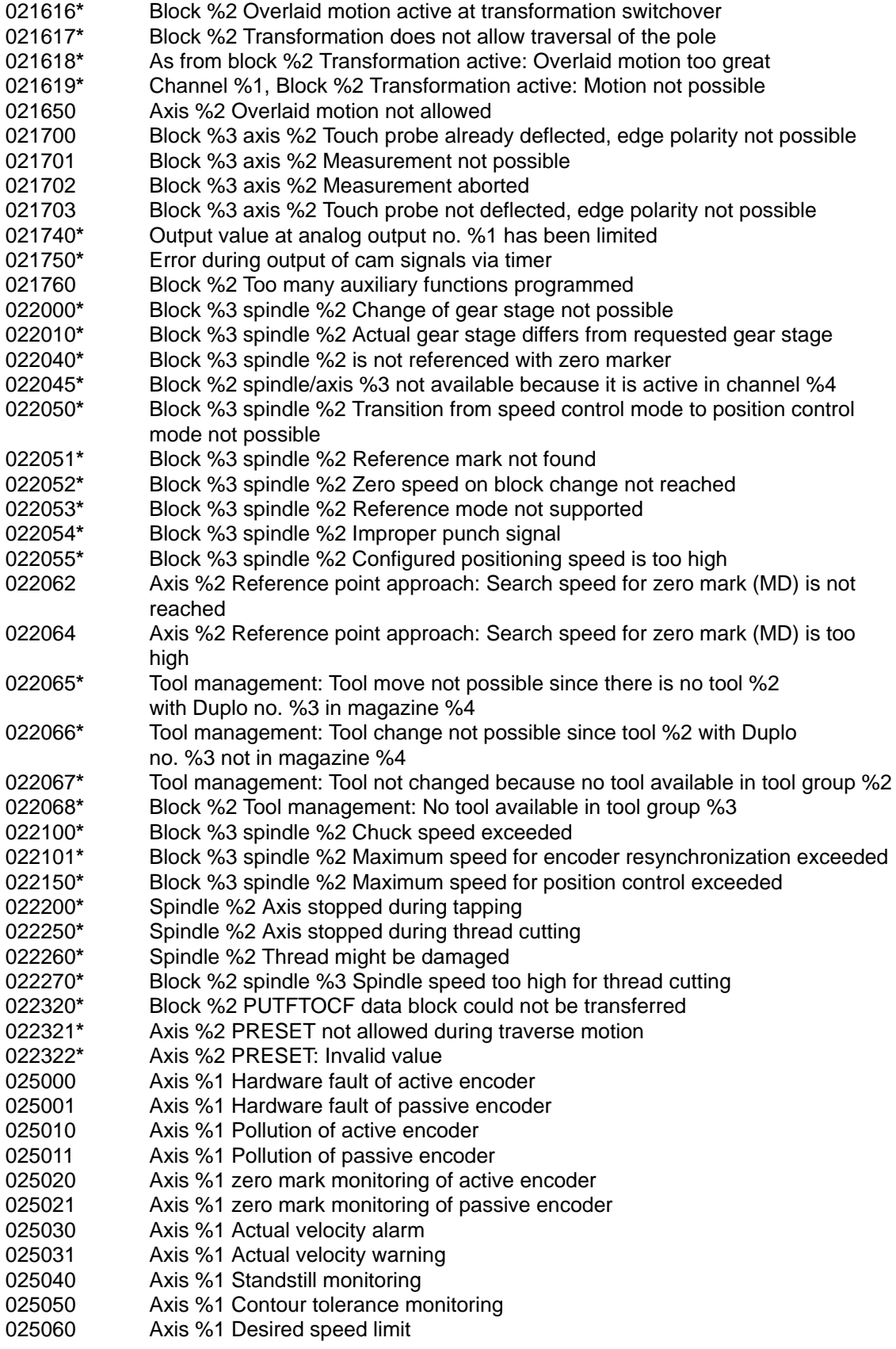

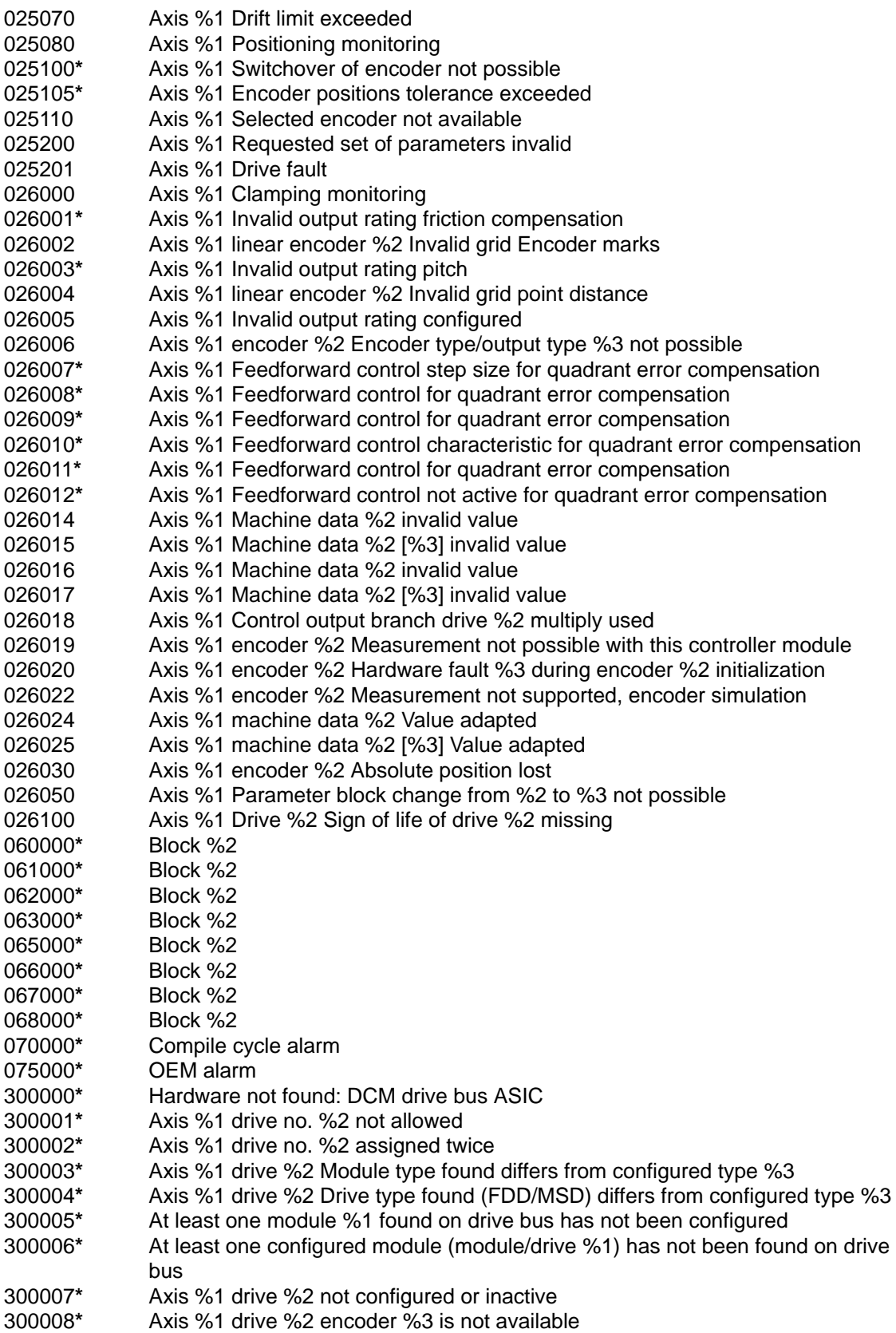

- **\*** Axis %1 drive %2 encoder %3 Configured encoder type differs from type found  $(%4)$
- **\*** Axis %1 drive %2 active without NC axis assignment
- **\*** Axis %1 drive %2 Hardware version of spindle not supported
- **\*** Axis %1 drive %2 Hardware version of control module not supported
- **\*** Drive power failure
- **\*** Drive power missing
- **\*** Drive bus hardware fault
- **\*** Axis %1 drive %2 Timeout during bus access, error code %3
- **\*** Axis %1 drive %2 CRC error, error code %3
- **\*** Axis %1 drive %2 Boot error, error code %3
- **\*** Axis %1 drive %2 System error, error codes %3, %4
- **\*** Software for drive type %1, block %2 missing or defective
- **\*** System error in drive interface, error codes %1, %2
- **\*** Axis %1 drive %2 Version number unmatched of drive software and machine data
- **\*** Axis %1 drive %2 Machine data file contains unmatched drive no.
- **\*** Axis %1 drive %2 Unknown drive alarm, code %3
- **\*** Axis %1 drive %2 Data file could not be stored (%3, %4)
- **\*** Axis %1 drive %2 Data file could not be read (%3, %4)
- Data file could not be stored (%1, %2)
- Data file could not be read (%1, %2)
- 300423 Trace results could not be read (%1)

■

# **A**

# **Technical Specifications**

## **General**

This section describes the technical data of the FM 357 multi-axis module.

- General technical data
- Dimensions and weight
- Load memory
- Encoder inputs
- Drive port
- $\bullet$ Digital inputs

#### **General technical data**

The general technical data are as follows:

- Electromagnetic compatibility
- Shipping and storage conditions
- Ambient mechanical and climate conditions
- Data on insulation testing, protection class and degree of protection

This information contains standards and test values incorporated into the S7-300 with which it is also in compliance with, or according to whose criteria the S7-300 was tested.

The general technical specifications are described in the manual S7-300 Programmable Controller; Hardware and Installation.

# **UL/CSA Approvals**

The following approvals have been granted for the S7-300:

UL Recognition Mark Underwriters Laboratories (UL) in compliance with UL Standard 508, File E 116536

CSA Certification Mark Canadian Standard Association (CSA) in compliance with Standard C 22.2 No. 142, File LR 48323
## <span id="page-468-0"></span>**FM Approval**

The following FM approval has been granted for the S7-300: FM Approval according to Factory Mutual Approval Standard Class Number 3611, Class I, Division 2, Group A, B, C, D.

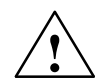

**Warning**<br> **EX** Potential for personal injury and property damage.

In areas where there is a risk of explosion, personal injury and property damage may occur if you disconnect plugs while the S7-300 is in operation.

In areas where there is a risk of explosion, always cut off power to the S7-300 before disconnecting plugs.

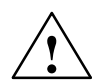

**! Warning** WARNING - NEVER DISCONNECT WHILE CIRCUIT IS LIVE UNLESS LOCATION IS KNOWN TO BE NONHAZARDOUS

## **CE Mark**

Our products comply with the requirements of EU Directive 89/336/EEC "Electromagnetic Compatibility" and the relevant harmonized European standards (EN).

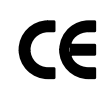

The Declaration of Conformity in accordance with Article 10 of the EU Directive referenced above is contained in this manual (see Chapter B).

#### **Field of application**

SIMATIC products are designed for industrial applications.

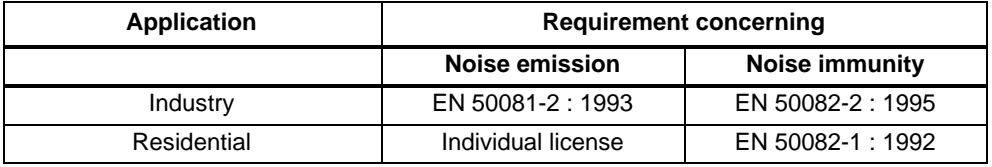

## **Please follow installation guidelines**

SIMATIC products will fulfill the relevant requirements if they are installed and operated in accordance with the installation guidelines specified in the product manuals.

## <span id="page-469-0"></span>**Connection data**

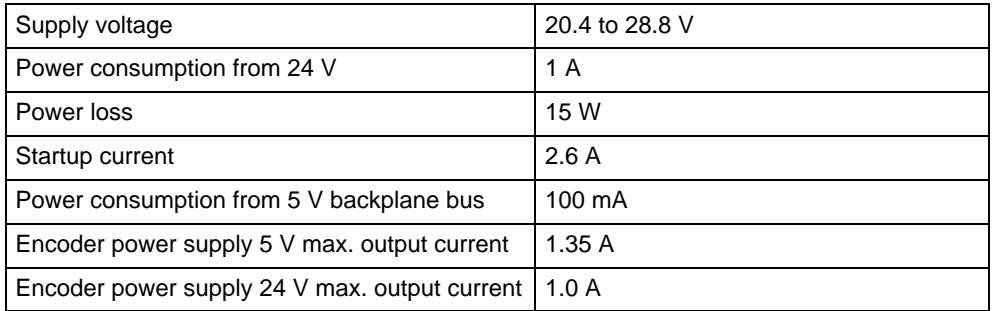

## **Dimensions and weight**

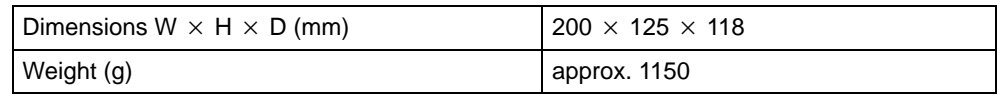

## **User data memory**

Non-volatile RAM, 512 KB

#### **System cycles**

Position control cycle: 6 ms; Interpolations: 18 ms

## **Encoder inputs**

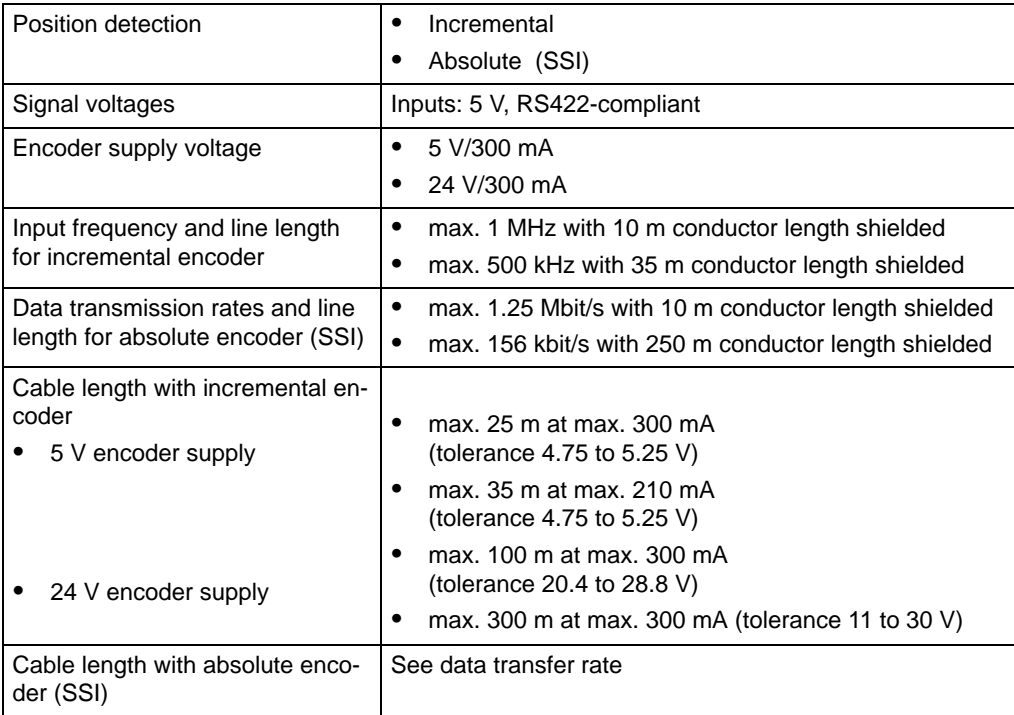

## <span id="page-470-0"></span>**Drive port**

## **Analog drive**

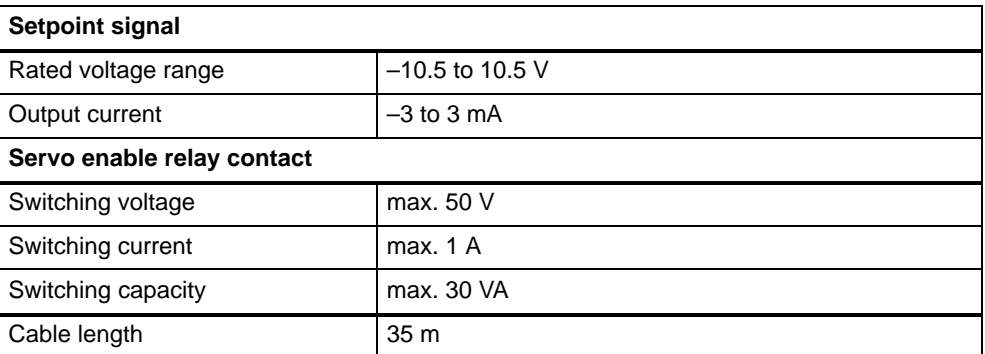

## **Stepper drive**

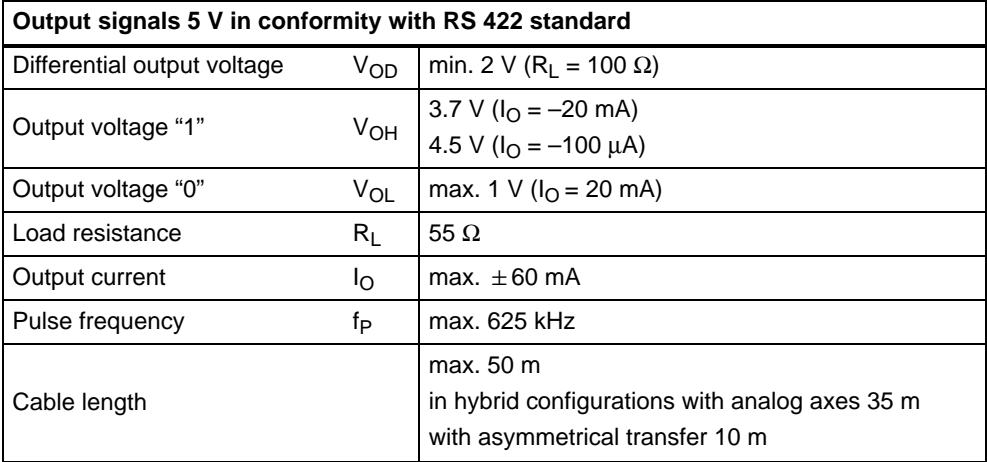

## **Digital inputs**

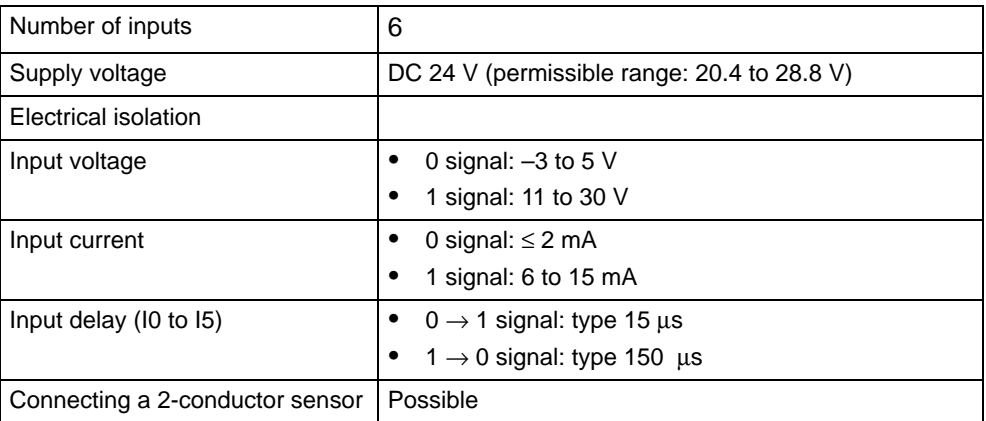

 $\blacksquare$ 

# **EC Declaration of Conformity**

## **SIEMENS**

## EG-Konformitätserklärung

Nr. E002 V 21/03/97

Anschrift:

Hersteller:

SIEMENS AG AUT 2 Frauenauracherstraße 80 91056 Erlangen

**SIEMENS AG** 

Produktbezeichnung:

SINUMERIK 805, 805SM-P, 805SM-TW, 810, 810D, 820, 840C, 840CE, 840D, 840DE, FM NC **SIMATIC** FM 353, FM 354, FM 357 **SIROTEC** RCM1D, RCM1P SIMODRIVE 610, 611A, 611D, MCU, FM STEPDRIVE

#### Die bezeichneten Produkte stimmen mit den Vorschriften folgender Europäischer Richtlinie überein:

89/336/EWG-Richtlinie des Rates zur Angleichung der Rechtsvorschriften der 89/336/EWG-Hichtlinie des Hates zur Angleichung der Hechtsvorschmitten<br>Mitgliedsstaaten über die elektromagnetische Verträglichkeit (geändert durch<br>91/263/EWG, 92/31/EWG und 93/68/EWG)

Die Einhaltung dieser Richtlinie setzt einen EMV-gerechten Einbau der Produkte in die Gesamtanlage voraus.

desarmarilage voraus.<br>Anlagenkonfigurationen, bei der die Einhaltung dieser Richtlinie nachgewiesen wurde, sowie angewandte Normen, siehe:

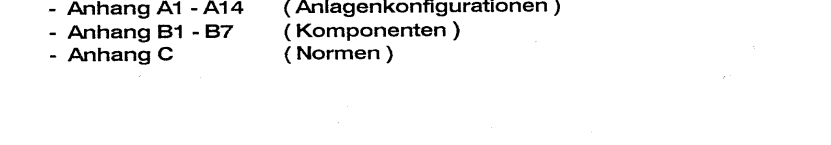

**SIEMENS** 

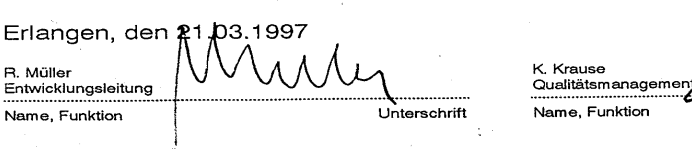

/ c Unterschrift

Der Anhang ist Bestandtell dieser Erklärung.<br>Diese Erklärung bescheinigt die Übereinstimmung mit der genannten Richtlinie, ist jedoch keine Zusicherung von Eigenschaften im<br>Sinne der Produkthaftung.<br>Die Sicherheitshinweise

## **Annex A to EC Declaration of Conformity No. E002 V 21/03/97**

## **A8: Typical system configuration SIMATIC FM 357 / SIMODRIVE 611A**

Metal cabinet SIMATIC S7-300 CPU FM 35 **PS** 307 314 7 **Operator** panel SIMODRIVE Fil-611A ter т 1) Machine control panel Machine bed ञारु Fil-2) ter LG Elec. handwheel TG M Mains terminal 1) for I/RF module 2) for UE module

- All components which are approved in accordance with the ordering document for a combined SIMATIC FM 357 / SIMODRIVE 611A plant meet the requirements of the 89/336/EEC directive when operated together.
- . For conformity to standards, please see Annex C

#### **Note**

The system configuration sketch shows only the basic measures required for conformity of a typical system configuration with the 89/336/EEC Directive.

In addition, but particularly in cases where the system configuration deviates from the sketch, it is important to observe the installation instructions for proper EMC system design detailed in the product documentation and the EMC Installation Guidelines for SINUMERIK, SIROTEC, SIMODRIVE (Order No.: 6FC5 297-0AD30-0BP0).

#### **Annex C to EC Declaration of Conformity No. E002 V 21/03/97**

**C:** Compliance of the products with the 89/336/EEC directive has been verified by tests performed in accordance with the following basic technical specifications and the basic specifications listed therein:

#### **Basic technical specification: EN 50081-2 Status 8/93**

**Basic specifications:** 

EN 55011 1)

#### **Basic technical specification: EN 50082-2 Status 3/95**

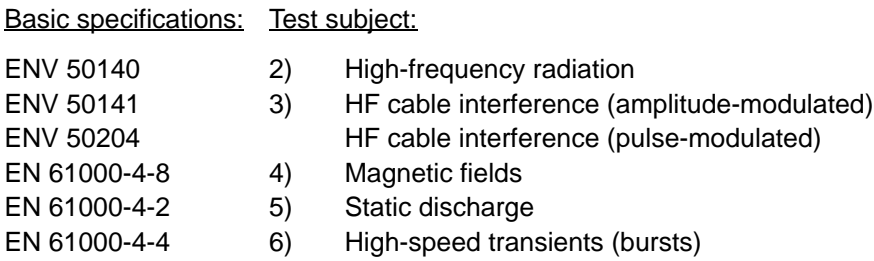

#### Specifications also fulfilled:

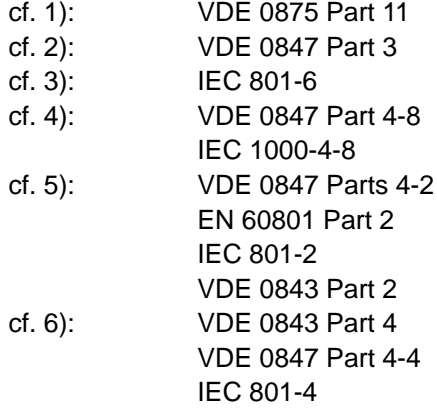

 $\blacksquare$ 

# **C**

# **Index of Abbreviations**

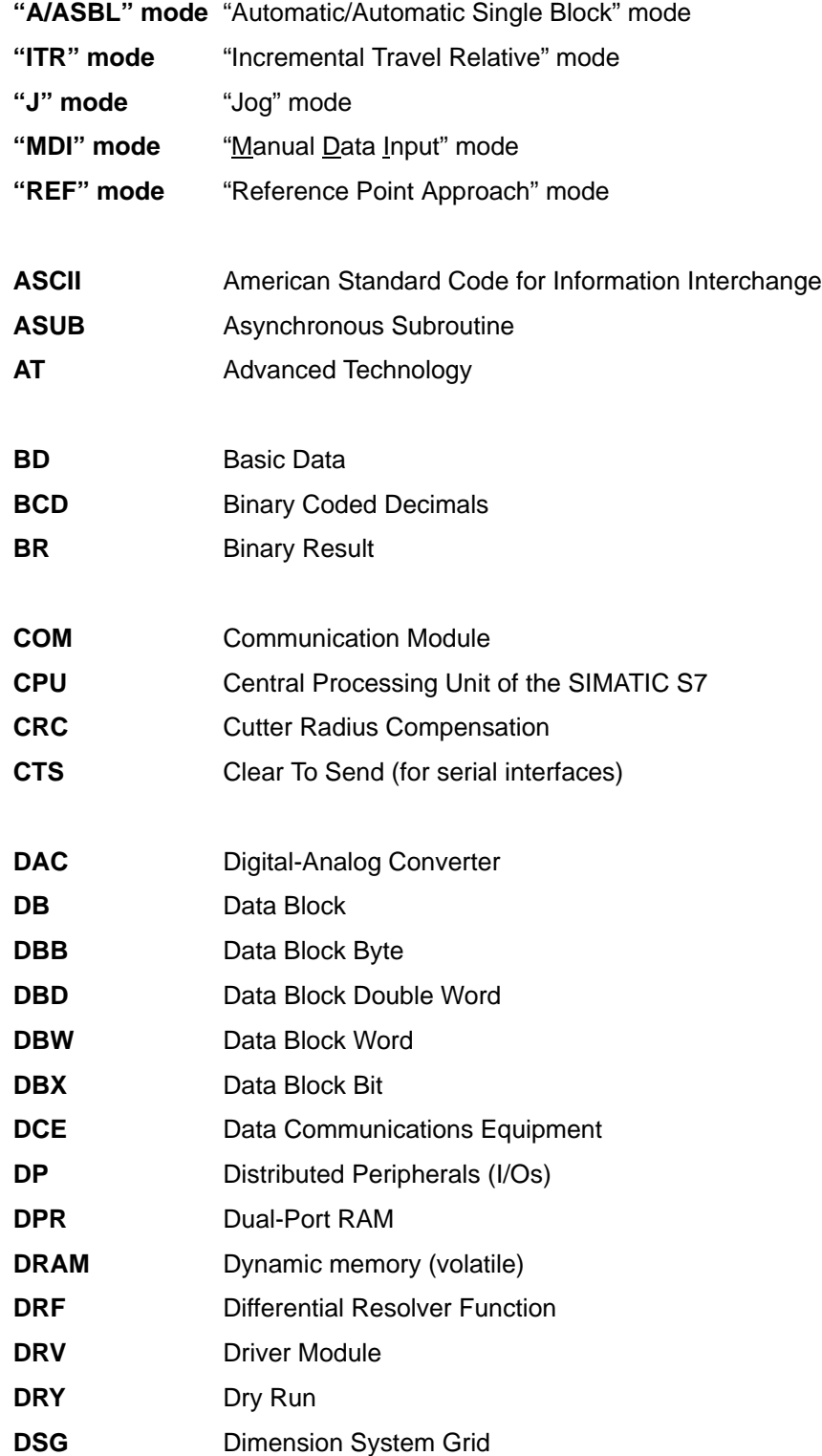

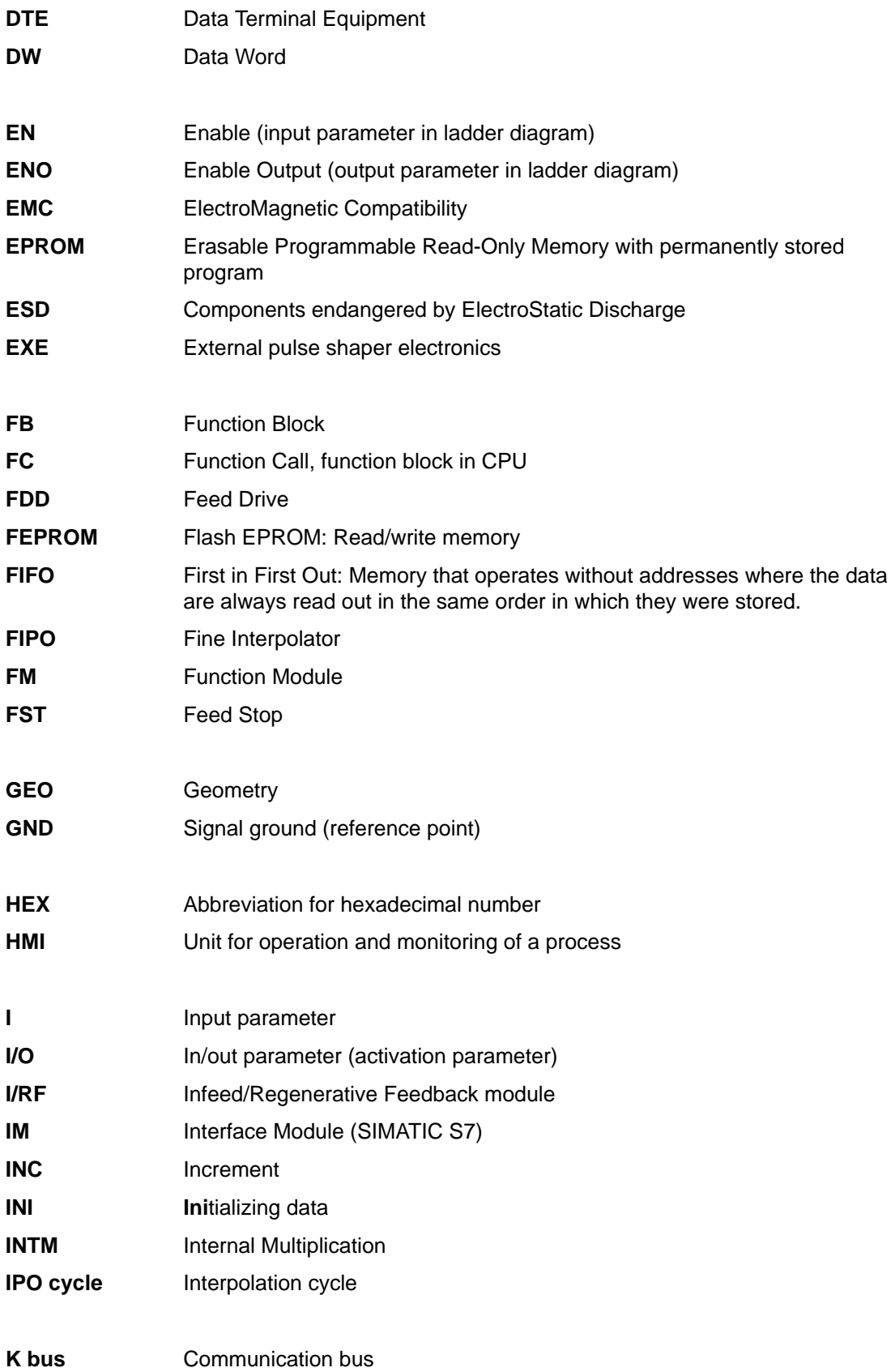

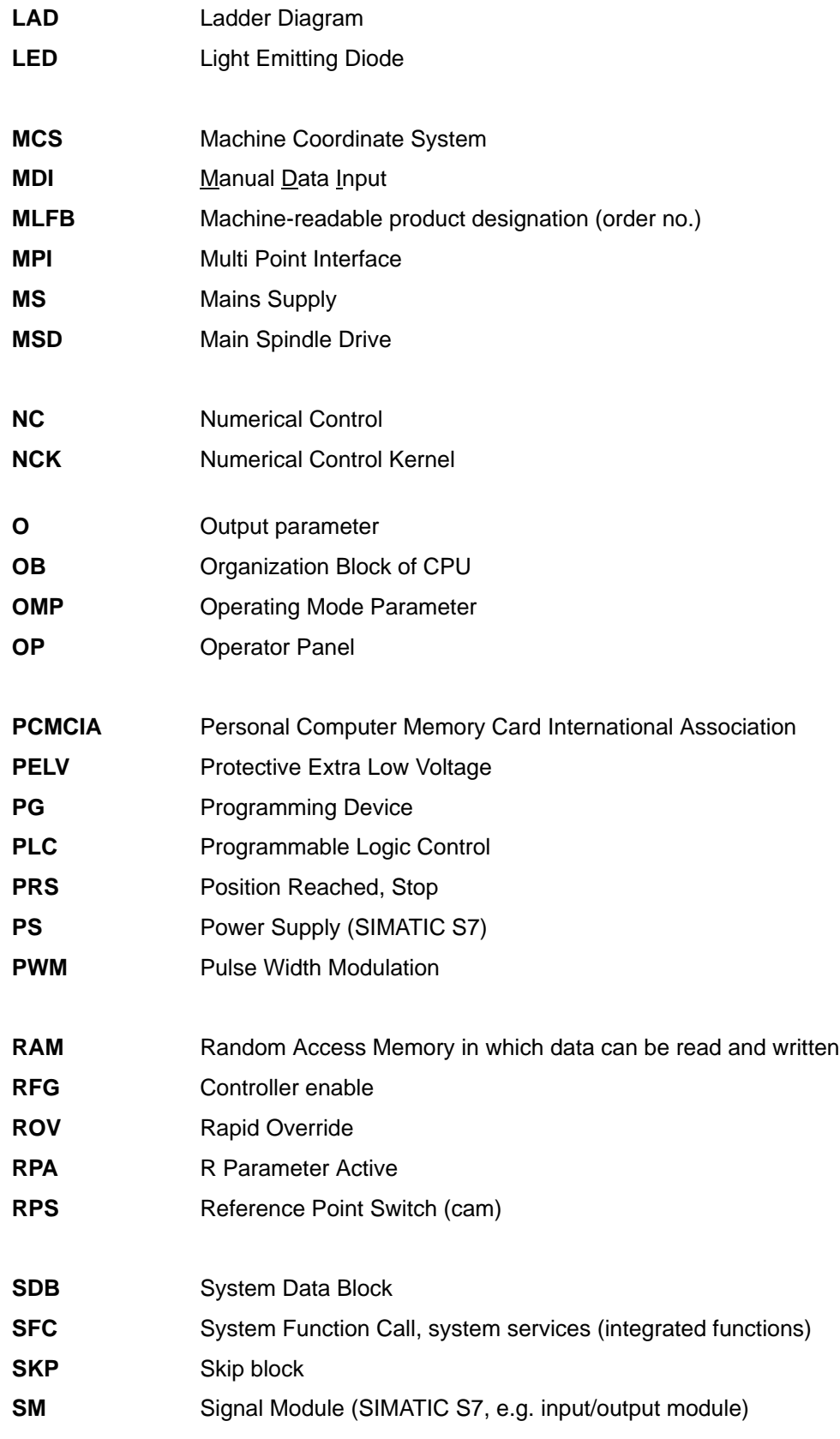

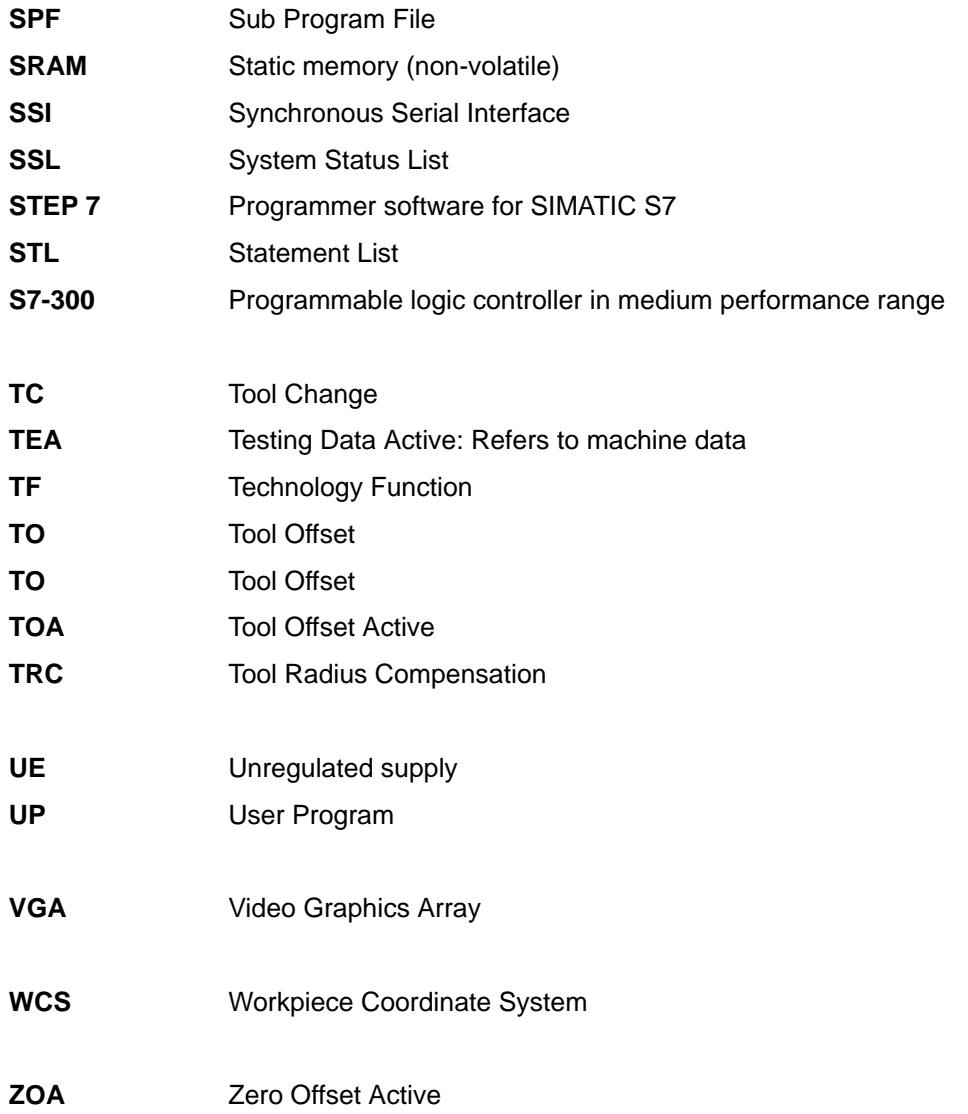

 $\blacksquare$ 

# **List of Indices**

## **A**

Absolute dimension G90, [10-14](#page-298-0) Absolute dimension, rotary axes, [10-15](#page-299-0) Absolute encoder (SSI), [4-19](#page-59-0) Absolute encoders (SSI), [9-12,](#page-198-0) [9-47](#page-233-0) Parameters, [9-12](#page-198-0) Acceleration, [5-14,](#page-86-0) [9-26,](#page-212-0) [9-27,](#page-213-0) [9-28](#page-214-0) Brisk acceleration, [9-26](#page-212-0) Drive acceleration, [9-28](#page-214-0) Soft acceleration, [9-27](#page-213-0) Acceleration pattern, [5-14,](#page-86-0) [9-26](#page-212-0) Acceleration patterns, [10-52](#page-336-0) Acceleration rate, [9-24](#page-210-0) Actual velocity monitoring, [9-34](#page-220-0) Alignment, [9-39](#page-225-0) For absolute encoders, [9-47](#page-233-0) Parameters, [9-47](#page-233-0) Analog drives, signals, [4-11](#page-51-0) Application examples, [6-62](#page-162-0) Arithmetic parameters Compare operations, [10-71](#page-355-0) Operators/Arithmetic functions, [10-70](#page-354-0) Asynchronous subroutine (ASUB), [9-66,](#page-252-0) [10-83](#page-367-0) **C** Automatic, [9-63](#page-249-0) Automatic single block, [9-63](#page-249-0) Auxiliary functions, [6-59](#page-159-0) Axis errors, [11-34](#page-436-0) Axis motions Circular interpolation, [10-36](#page-320-0) Linear interpolation with feed, [10-34](#page-318-0) Linear interpolation with rapid traverse, [10-34](#page-318-0) Positioning motions, [10-35](#page-319-0) Programming of feedrates, [10-30](#page-314-0) Axis movements, [10-30](#page-314-0) Axis name, [9-4](#page-190-0) Geometry axis, [9-4](#page-190-0) Machine axis, [9-4](#page-190-0) Special axis, [9-4](#page-190-0) Axis number, [9-4](#page-190-0) Axis type, [9-5](#page-191-0) Axis types, [6-60,](#page-160-0) [10-11](#page-295-0) Machine axes, [10-12](#page-296-0) Axis velocity, [5-14,](#page-86-0) [9-25](#page-211-0)

## **B**

Backlash compensation, [9-17](#page-203-0) Parameters, [5-13,](#page-85-0) [9-18](#page-204-0) Battery compartment, [4-31](#page-71-0) Battery type, [4-32](#page-72-0) Blocks, [6-1](#page-101-0) Application examples, [6-62](#page-162-0) FB 1 – basic function, startup section, [6-5](#page-105-0) FB 2 – read NC variable, [6-16](#page-116-0) FB 3 – write NC variable, [6-22](#page-122-0) FB 4 – select program, acknowledge error, [6-27](#page-127-0) FC 22 – basic functions and operating modes, [6-7](#page-107-0) FC 24 – positioning of linear and rotary axes, [6-12](#page-112-0) FC 5 – basic function, diagnostic alarm, [6-31](#page-131-0) FC 9 – start of asynchronous subroutines, [6-33](#page-133-0)

CE- marking, [ii](#page-6-0) CE-Mark, [A-2](#page-468-0) Checkback signals, [6-54](#page-154-0) Circular interpolation, [10-36](#page-320-0) Clamping monitor, [9-33](#page-219-0) Coarse target range, [9-31,](#page-217-0) [10-47](#page-331-0) Configuration, [9-3](#page-189-0) Parameters, [9-7](#page-193-0) Connecting cable, [4-5](#page-45-0) Measuring system cable, [4-5,](#page-45-0) [4-24](#page-64-0) MPI cable, [4-5](#page-45-0) Setpoint cable, [4-5](#page-45-0) Connection data, [A-3](#page-469-0) Connection of drive unit, [4-15](#page-55-0) Continuous-path mode, [10-49](#page-333-0) Control signals, [6-48](#page-148-0) Coordinate systems, [10-10](#page-294-0) COROS devices (operator panels), [8-3](#page-181-0) Coupled motion, [9-69](#page-255-0) Creep acceleration, [5-14,](#page-86-0) [9-28](#page-214-0)

Creep velocity, [5-14,](#page-86-0) [9-28](#page-214-0) CSA-Approval, [A-1](#page-467-0) Current control loop, [9-23](#page-209-0) Curve table, [9-80,](#page-266-0) [10-108](#page-392-0) Non periodic, [10-109](#page-393-0) Parameters, [5-18,](#page-90-0) [9-80,](#page-266-0) [9-81](#page-267-0) Periodic, [10-109](#page-393-0) Cycle time, [9-3](#page-189-0)

## **D**

Diagnostic errors, [11-10](#page-412-0) Digital inputs On local P bus, [9-53](#page-239-0) On-board inputs, [4-26,](#page-66-0) [9-52,](#page-238-0) [A-4](#page-470-0) Digital outputs, On local P bus, [9-53](#page-239-0) Dimensions, [10-20](#page-304-0) Dimensions of FM 357, [A-3](#page-469-0) Direction reversal actual value, [9-17](#page-203-0) Distributed I/Os, [1-4](#page-20-0) Drift compensation, [9-22](#page-208-0) Drift limit value, [9-22](#page-208-0) Drive, [9-6](#page-192-0) Drive interface, assignments, [4-10](#page-50-0) Dwell time, [10-54](#page-338-0)

## **E**

EMC Guidelines, [4-1](#page-41-0) EMERGENCY STOP, [6-51,](#page-151-0) [9-97](#page-283-0) Parameters, [5-14,](#page-86-0) [9-97](#page-283-0) Sequence, [9-97](#page-283-0) Encoder, [4-19](#page-59-0) Absolute encoder, [4-19](#page-59-0) Connecting encoders, [4-23](#page-63-0) Incremental encoder, [4-19](#page-59-0) Encoder inputs, [A-3](#page-469-0) Encoder supply, [4-21](#page-61-0) Encoders, [9-8](#page-194-0) Absolute encoders, [9-12](#page-198-0) Incremental encoders, [9-10](#page-196-0) Parameters, [9-9](#page-195-0) Selection, [9-8](#page-194-0) Error list Axis errors, [11-34](#page-436-0) Diagnostic errors, [11-10](#page-412-0) General errors, [11-13](#page-415-0) Error lists, [11-9,](#page-411-0) [11-48](#page-450-0) Error messages, Display by LEDs, [11-3](#page-405-0) Error messages and their effect, [11-7](#page-409-0) External master value, [9-6](#page-192-0)

## **F**

Feed interpolation, [10-31](#page-315-0) Field of application, [1-1,](#page-17-0) [A-2](#page-468-0) Fine target range, [9-31,](#page-217-0) [10-47](#page-331-0) Firmware, [3-4](#page-36-0) Firmware update, [3-4](#page-36-0) Central configuration, [3-4](#page-36-0) Distributed configuration, [3-5](#page-37-0) FM 357 power-up, [7-3](#page-171-0) FM STEPDRIVE, connection, [4-16](#page-56-0) FM-Approval, [A-2](#page-468-0) Following error monitoring, [9-32](#page-218-0) Front connector, [4-5](#page-45-0) Front-panel elements, [1-9](#page-25-0) LED displays, [1-9](#page-25-0)

## **G**

Gantry, [9-72](#page-258-0) Initial start-up, [9-77](#page-263-0) Interface signals, [9-73](#page-259-0) Parameters, [5-19,](#page-91-0) [9-72](#page-258-0) General errors, [11-13](#page-415-0) Geometry axis, [9-4,](#page-190-0) [10-12](#page-296-0)

## **H**

H functions, [10-66](#page-350-0) Output, [9-50](#page-236-0)

## **I**

Incremental dimension G91, [10-14](#page-298-0) Incremental encoder, [4-19](#page-59-0) Incremental encoders, [9-10,](#page-196-0) [9-41](#page-227-0) Parameters, [9-11](#page-197-0) Incremental travel relative, [9-62](#page-248-0) Installation of the FM 357, [3-3](#page-35-0) Interface signals Axis signals, [6-44,](#page-144-0) [6-52,](#page-152-0) [6-55,](#page-155-0) [6-57,](#page-157-0) [6-58](#page-158-0) NC signals, [6-37,](#page-137-0) [6-48,](#page-148-0) [6-54,](#page-154-0) [6-57,](#page-157-0) [6-58,](#page-158-0) [6-59](#page-159-0)

Interfaces, [1-9,](#page-25-0) [4-9,](#page-49-0) [4-19,](#page-59-0) [4-25](#page-65-0) Drive -interface, [1-9,](#page-25-0) [4-9](#page-49-0) I/O device -interface, [1-9](#page-25-0) I/O-interface, [4-25](#page-65-0) Measuring system interface, [1-9](#page-25-0) Measuring system-interface, [4-19](#page-59-0) Memory submodule interface, [1-9](#page-25-0) Power supply connection, [1-9,](#page-25-0) [4-6](#page-46-0) SIMATIC bus link- interface, [1-9](#page-25-0)

## **J**

```
Jerk, 5-14, 9-27
Jerk filter, 9-16
   Parameters, 5-13
Jog , 9-62
```
## **K**

Kv factor, [9-19](#page-205-0)

## **L**

Limit signals (software cams), Parameters, [5-17](#page-89-0) Limit switching signals (software cams), [9-56](#page-242-0) Generation, [9-59](#page-245-0) Output, [9-61](#page-247-0) Parameters, [9-56](#page-242-0) Linear axes, [9-5](#page-191-0) Linear interpolation with feed, [10-34](#page-318-0) Linear interpolation with rapid traverse, [10-34](#page-318-0) List-based parameterization, [5-20](#page-92-0) Local P bus, [1-4](#page-20-0)

## **M**

M functions, [10-64](#page-348-0) Options, [9-49](#page-235-0) Machine axis, [9-4,](#page-190-0) [10-12](#page-296-0) Machine data (parameters), [5-9](#page-81-0) Value ranges, [5-11](#page-83-0) Man/machine interface, [8-1,](#page-179-0) [8-3](#page-181-0) Master axis, [9-78](#page-264-0)

Master value coupling, [9-78,](#page-264-0) [10-108](#page-392-0) Curve table, [9-80,](#page-266-0) [10-108](#page-392-0) Master axis, [9-78](#page-264-0) Parameters, [9-78,](#page-264-0) [9-79,](#page-265-0) [9-84](#page-270-0) Slave axis, [9-78](#page-264-0) System variables, [10-111](#page-395-0) Master value link, Parameters, [5-18](#page-90-0) Maximum velocity, [9-24](#page-210-0) MDI, [9-63](#page-249-0) Measurement, [9-86](#page-272-0) Measurement (programming), [10-56](#page-340-0) Axial (MEAS, MEAW), [10-58](#page-342-0) Block-specific (MEAS, MEAW), [10-56](#page-340-0) Modulo rotary axes, [9-5](#page-191-0) Monitoring functions, [9-30](#page-216-0) Actual velocity, [9-34](#page-220-0) Clamping operation, [9-33](#page-219-0) Coarse target range, [9-31](#page-217-0) Encoders, [9-35](#page-221-0) Fine target range, [9-31](#page-217-0) Following error, [9-32](#page-218-0) Hardware limit switch, [9-37](#page-223-0) Monitoring time, [9-31](#page-217-0) Software limit switch, [9-37](#page-223-0) Speed setpoint, [9-33](#page-219-0) Motion control, [2-1](#page-31-0) Motion coupling, [10-54](#page-338-0) Motion synchronous actions Principle, [10-103](#page-387-0) Structure, [10-87](#page-371-0) Multi-tier configuration, [1-4](#page-20-0)

## **N**

NC program execution, [9-64](#page-250-0) NC programming, [10-1](#page-285-0) Block format, [10-6](#page-290-0) Program structure, [10-3](#page-287-0) Special characters, [10-9](#page-293-0) Statements, [10-4](#page-288-0) NC-READY output, [4-27](#page-67-0) NC-VAR selector, [6-4](#page-104-0)

## **O**

Offset compensation, [9-21](#page-207-0) OP 17 menu tree, [8-4](#page-182-0) Operating modes, [9-62](#page-248-0) Optimization, [7-6](#page-174-0) Oscillation, [10-104](#page-388-0) Overlaid motion in synchronized actions, [9-84](#page-270-0) Parameters, [5-18,](#page-90-0) [9-85](#page-271-0) Override, [6-50](#page-150-0) Override coding, [9-4](#page-190-0)

## **P**

Parameterization, [5-1](#page-73-0) List-based parameterization, [5-20](#page-92-0) Machine data (parameters), [5-9](#page-81-0) Menus, [5-23](#page-95-0) Parameterization Wizard, [5-10](#page-82-0) User data, [5-21](#page-93-0) Parameterization data, [5-7](#page-79-0) Offline editing, [5-8](#page-80-0) Online editing, [5-7](#page-79-0) Parameterization Wizard, [5-10](#page-82-0) Path acceleration, [5-14,](#page-86-0) [9-29](#page-215-0) Path action, [9-29,](#page-215-0) [10-46](#page-330-0) Acceleration patterns, [10-52](#page-336-0) Continuous-path mode, [10-49](#page-333-0) Exact stop, [10-47](#page-331-0) Programmable acceleration, [10-53](#page-337-0) Target range, [10-47](#page-331-0) Path axes, [10-12](#page-296-0) Path jerk, [5-14,](#page-86-0) [9-29](#page-215-0) Path override, [6-50](#page-150-0) Plane selection, [10-21](#page-305-0) Position control, [9-15](#page-201-0) Position control gain, [9-19](#page-205-0) Parameters, [9-19](#page-205-0) Position of interfaces, [1-8](#page-24-0) Positioning axes, [10-12](#page-296-0) Positioning velocity, [5-14,](#page-86-0) [9-24](#page-210-0) Power supply, [4-6](#page-46-0) Program jumps, [10-78](#page-362-0) Programmable acceleration, [10-53](#page-337-0) Programming NC programs, [10-1](#page-285-0) User program, [6-1](#page-101-0) Programming a polar coordinate, [10-17](#page-301-0) Programming of feedrates, [10-30](#page-314-0)

## **R**

R parameters (arithmetic parameters), [10-69](#page-353-0) Rapid traverse override, [5-14,](#page-86-0) [9-25](#page-211-0) Read data block, [6-57](#page-157-0) Reference point approach, [9-62](#page-248-0) Reference point switch, [9-41](#page-227-0) Referencing, [9-39](#page-225-0) Incremental encoders, [9-41](#page-227-0) Parameters, [5-15,](#page-87-0) [9-43](#page-229-0) Stepper motor without encoder, [9-46](#page-232-0) With RPS, [9-41](#page-227-0) Without RPS, [9-42](#page-228-0) Removal and replacement of the FM 357, [3-6](#page-38-0) Rotary axes, [9-5](#page-191-0) Rotation monitoring, [9-36](#page-222-0)

## **S**

Safety rules, [4-1](#page-41-0) EMERGENCY -STOP- devices, [4-1](#page-41-0) Service data, [7-7](#page-175-0) Servo drive, [9-6](#page-192-0) Setting an actual value, [10-29](#page-313-0) Signal connections on stepper motor interface, [4-14](#page-54-0) SIMATIC Manager, [5-4](#page-76-0) SIMODRIVE 611 connection, [4-15](#page-55-0) Single-tier configuration, [1-4](#page-20-0) Slave axis, [9-78](#page-264-0) Software cams, [9-56](#page-242-0) Parameters, [5-17,](#page-89-0) [9-56](#page-242-0) Spatially distributed arrangement, [1-4](#page-20-0) Special axis, [9-4,](#page-190-0) [10-12](#page-296-0) Speed feedforward control, [5-17,](#page-89-0) [9-23](#page-209-0) Speed feedforward control (FFWON, FFWOF), [10-112](#page-396-0) Speed setpoint monitor, [9-33](#page-219-0) Spline, [10-40](#page-324-0) Standard function blocks, [6-2](#page-102-0) Start-up, [7-6](#page-174-0) Start-up switch, [7-3](#page-171-0) Startup switch, [1-8](#page-24-0) Statements, [10-4](#page-288-0) Overview, [10-113](#page-397-0) Stepper drive, [9-6](#page-192-0) Signals, [4-12](#page-52-0)

Stepper motor, [9-6,](#page-192-0) [9-14](#page-200-0) Parameters, [5-12,](#page-84-0) [9-14](#page-200-0) With/without encoder, [9-6](#page-192-0) Stop preprocessor, [10-62](#page-346-0) Subroutine system, [10-80](#page-364-0) Synchronized actions, [10-87](#page-371-0) Synchronized axes, [10-12](#page-296-0) Synchronous actions Operators, [10-97](#page-381-0) System variables, [10-98](#page-382-0) System of measurement, [9-3](#page-189-0) System overview, [1-5](#page-21-0) Components, [1-5](#page-21-0) Data handling, [1-7](#page-23-0) System variable, [10-72](#page-356-0)

## **T**

T function, [10-67](#page-351-0) Options, [9-50](#page-236-0) Technical data, [6-66](#page-166-0) Testing, [7-6](#page-174-0) Axis, [7-10](#page-178-0) Time constant , [9-23](#page-209-0) Tool offset values, [10-67](#page-351-0) Trace, [7-8](#page-176-0) Travel direction reversal, [9-20](#page-206-0) Parameters, [9-20](#page-206-0) Travel to fixed stop, [9-88,](#page-274-0) [10-60](#page-344-0) Clamping torque, [10-61](#page-345-0) Clock pulse diagrams, [9-94](#page-280-0) Monitoring window, [10-61](#page-345-0) Parameters, [5-19,](#page-91-0) [9-89](#page-275-0) Traversing characteristics, Positioning axes, [10-51](#page-335-0) Troubleshooting , [7-7](#page-175-0)

## **U**

UL-Approval, [A-1](#page-467-0) User data, [5-21](#page-93-0) User data blocks, [6-36](#page-136-0) Axis signals, [6-44](#page-144-0) NC signals, [6-37](#page-137-0) User handling procedures for controlling axes, [6-60](#page-160-0)

## **V**

VDI output, [9-6](#page-192-0) Velocities, [9-24](#page-210-0) Velocity assignment, [9-20,](#page-206-0) [9-21](#page-207-0) Servo drive, [9-20](#page-206-0) Parameters, [9-20](#page-206-0) Stepper motor, [9-21](#page-207-0) Parameters, [9-21](#page-207-0)

## **W**

Weight, [A-3](#page-469-0) Weighting factor, [9-23](#page-209-0) Wiring diagram of an FM 357, [4-3](#page-43-0) Wiring of FM 357, [4-1](#page-41-0) Wiring of front connector, [4-28](#page-68-0) Working area limitations, [10-62](#page-346-0) Write data block, [6-58](#page-158-0)

## **Z**

Zero offset, [10-22](#page-306-0) Zero offsets Programmable, [10-24](#page-308-0) Settable, [10-22](#page-306-0)